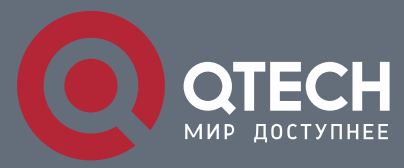

**РУКОВОДСТВО ПОЛЬЗОВАТЕЛЯ**

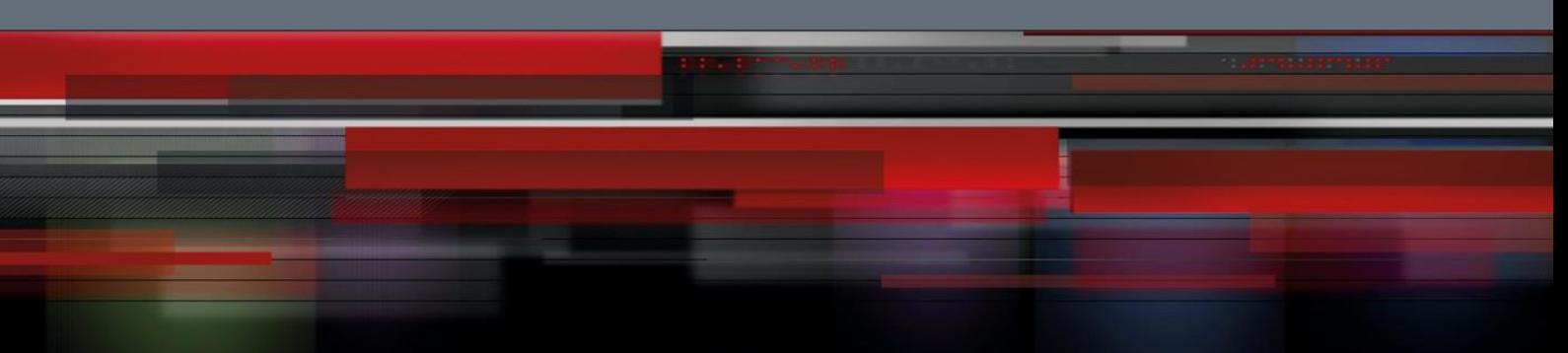

# **Multicast commands**

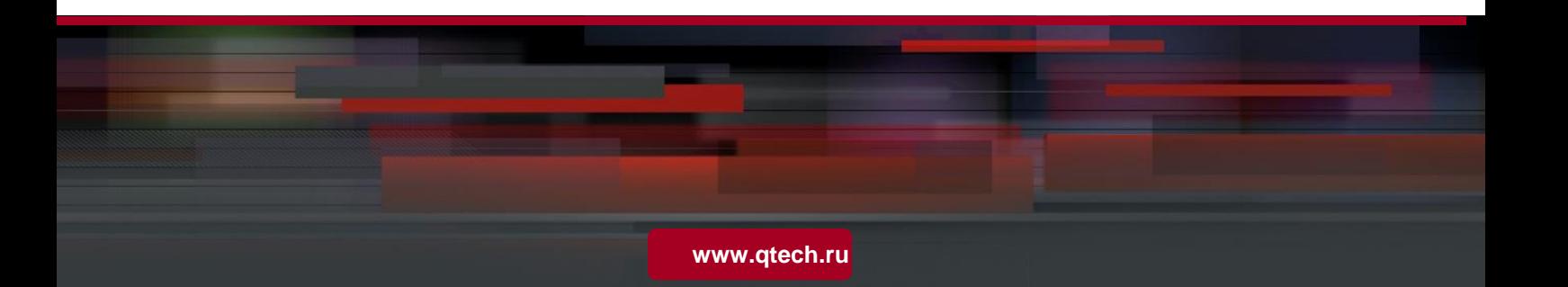

### Оглавление

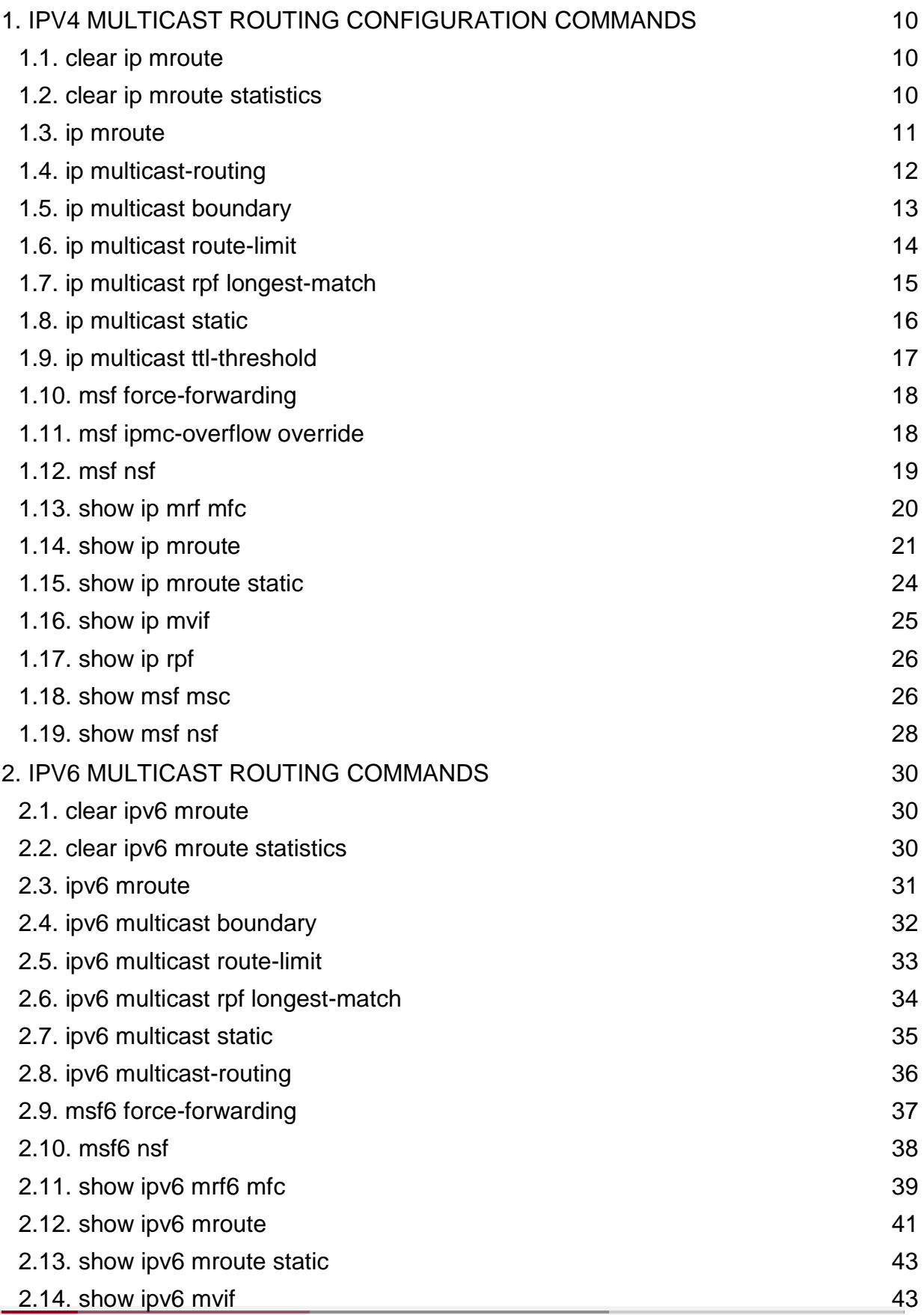

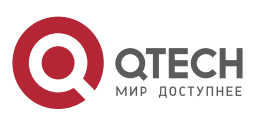

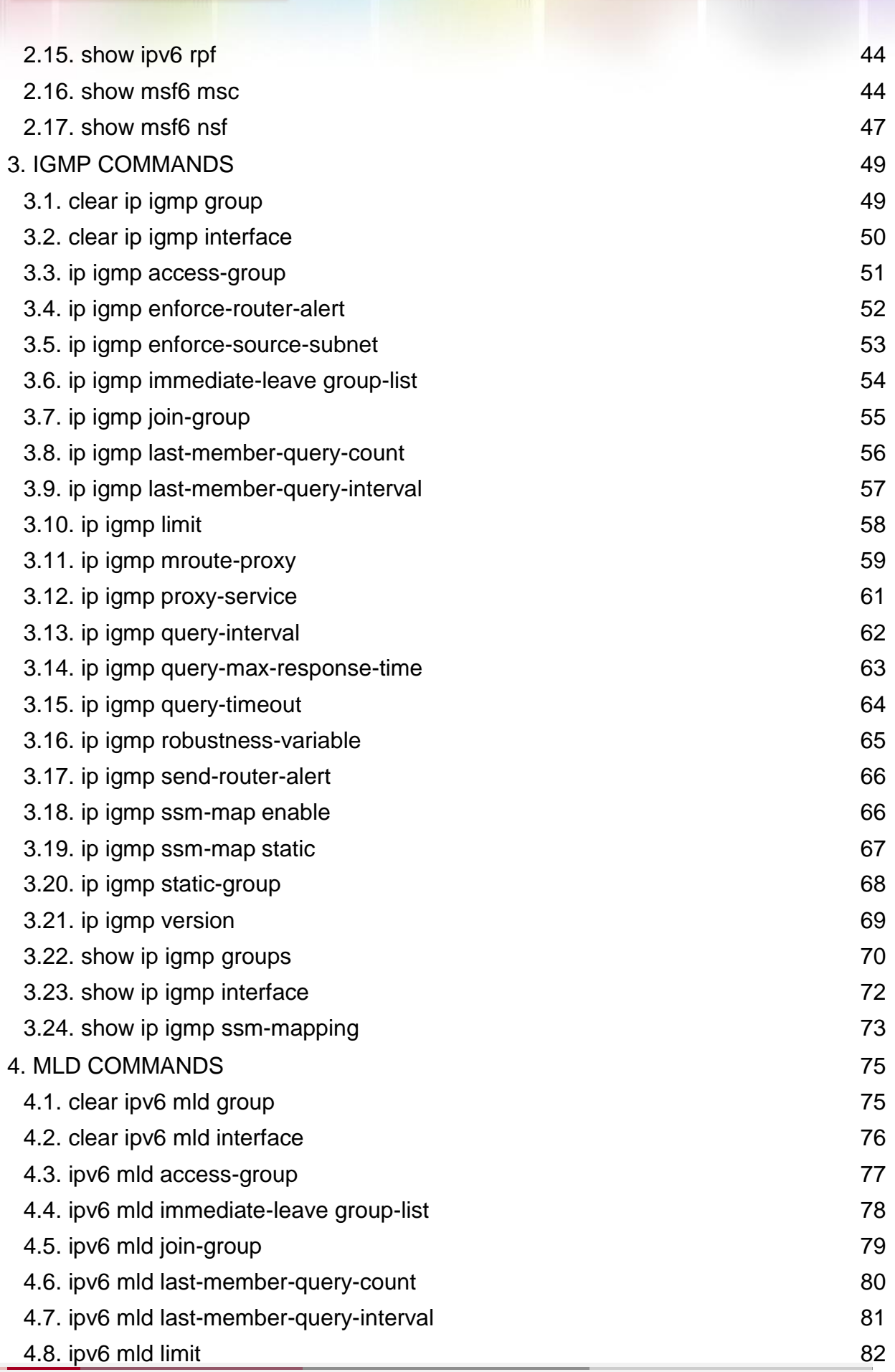

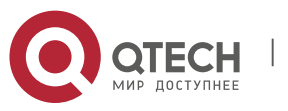

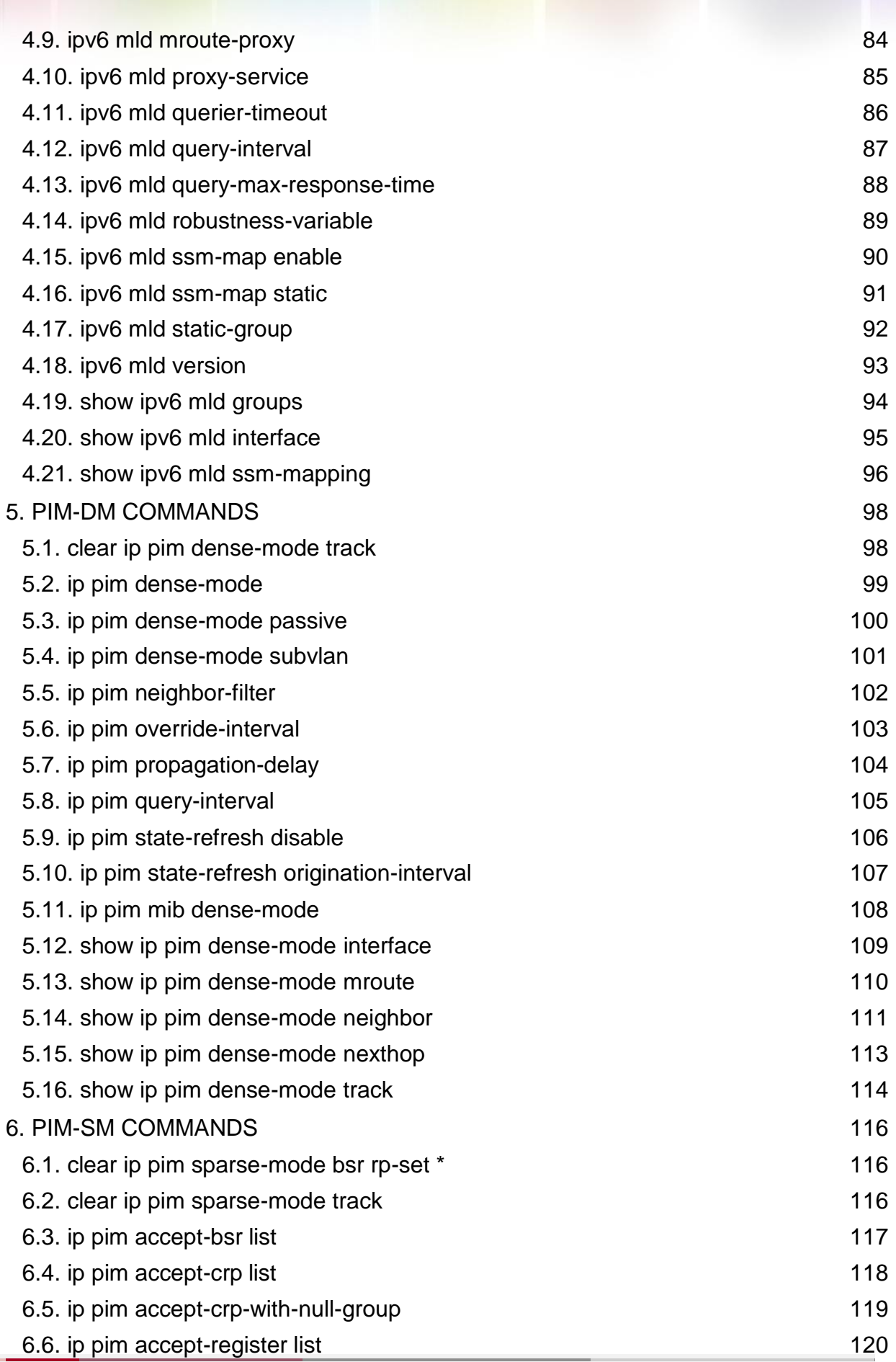

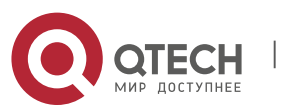

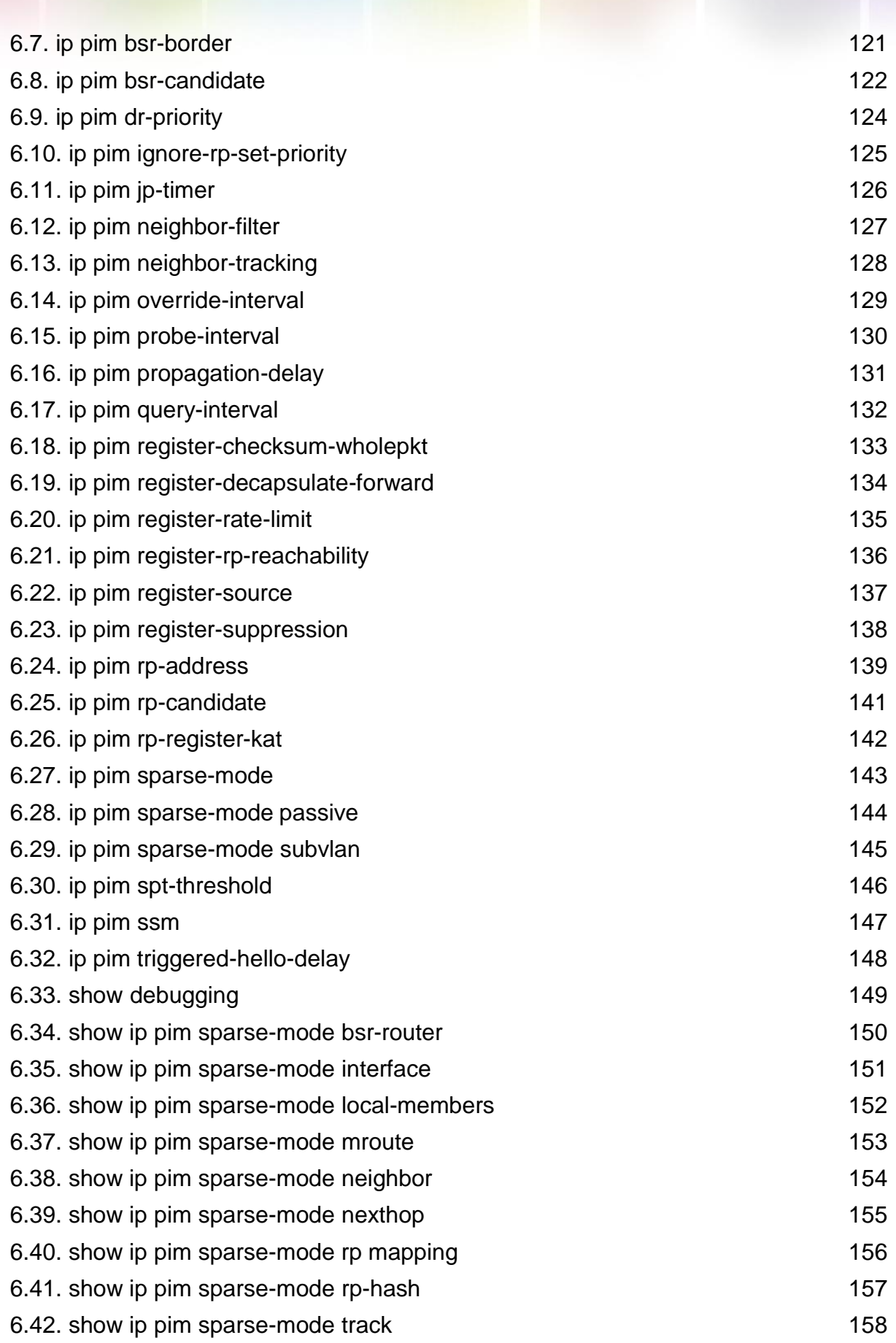

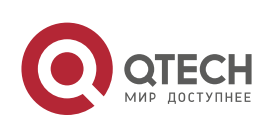

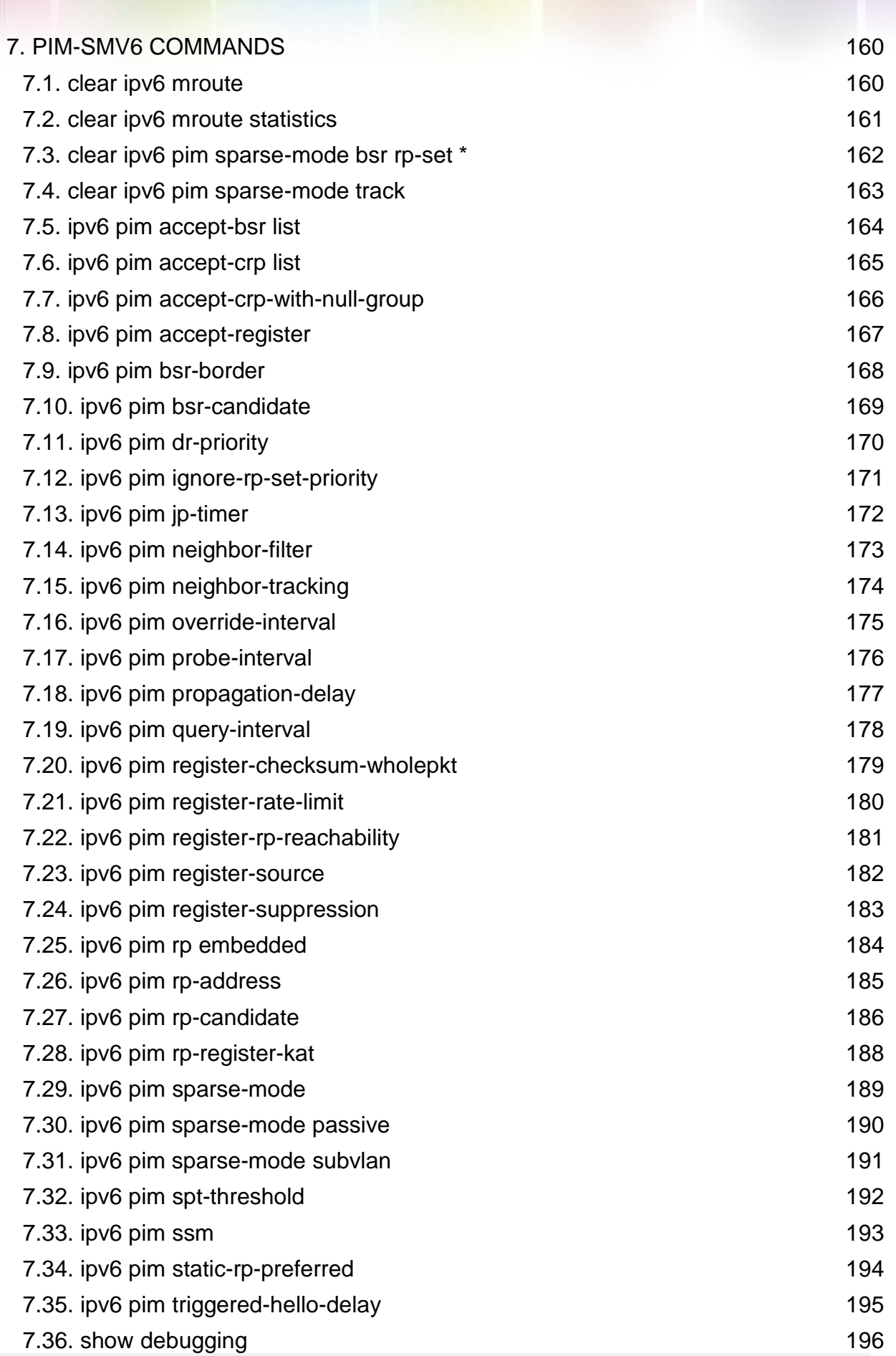

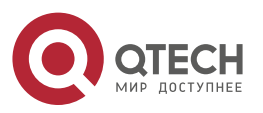

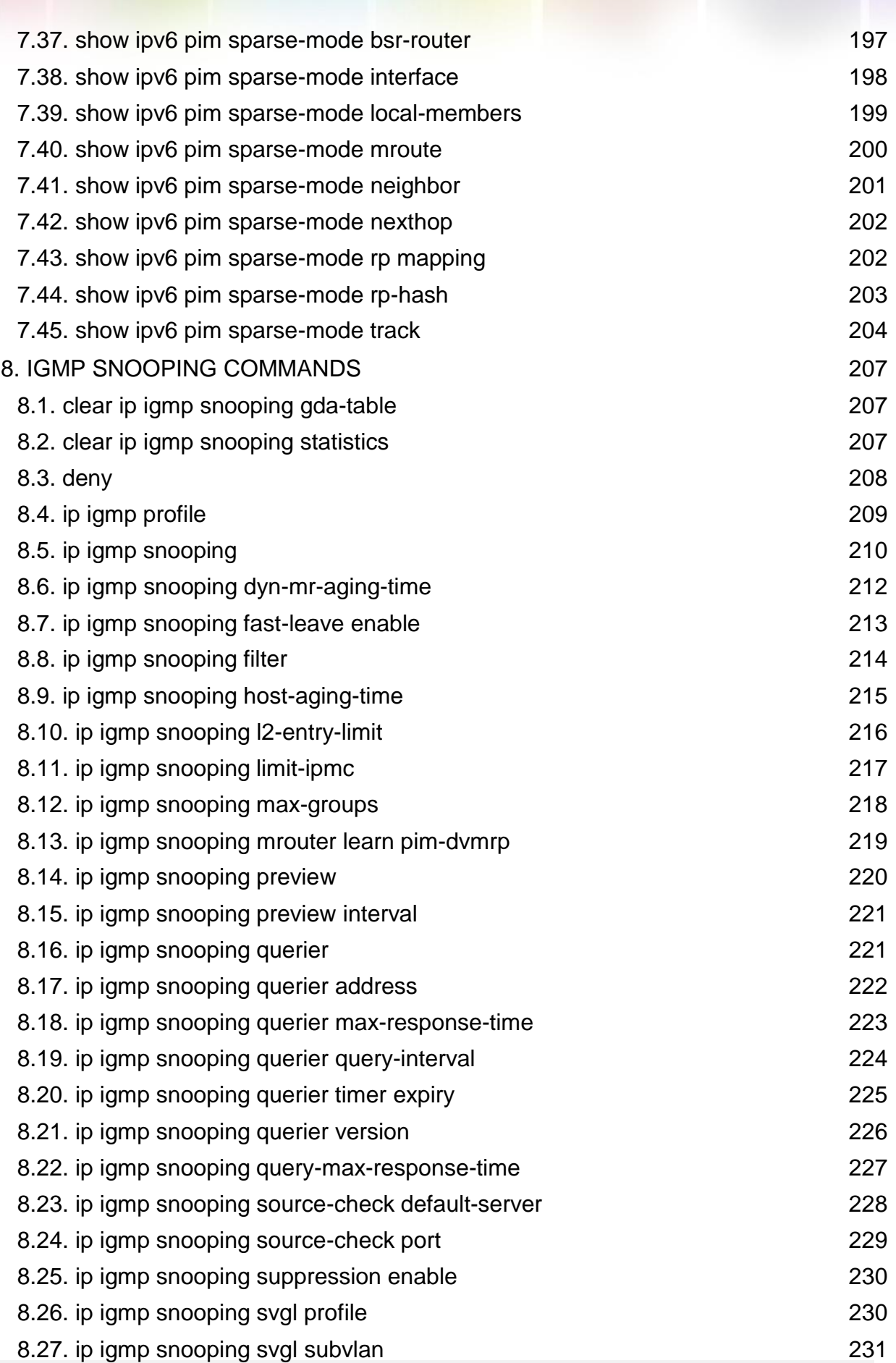

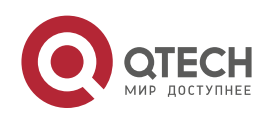

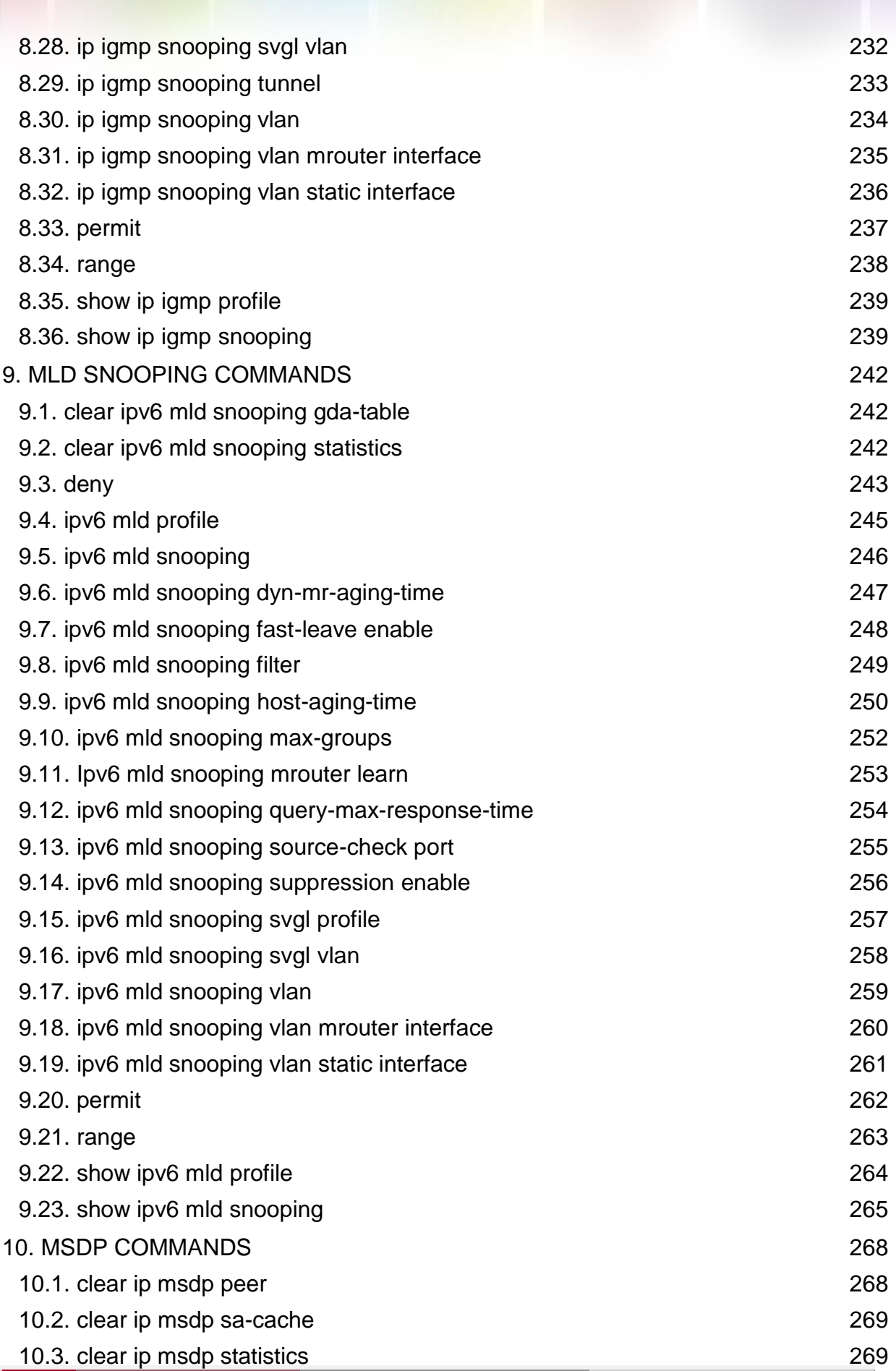

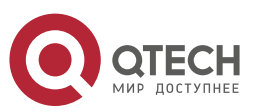

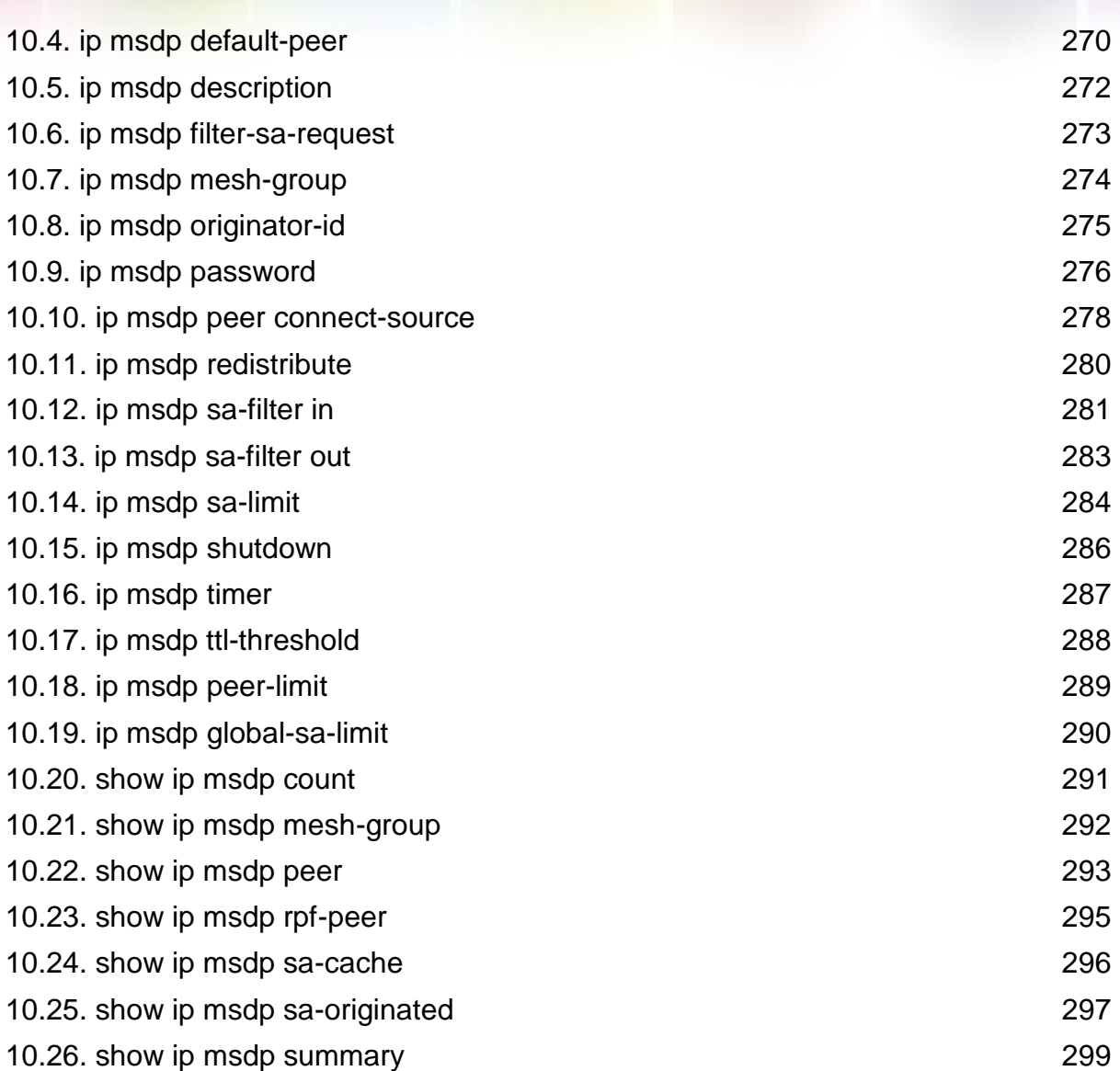

Т

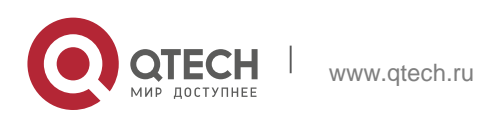

Руководство пользователя 1. IPv4 Multicast Routing Configuration Commands 10

# <span id="page-9-0"></span>**1. IPV4 MULTICAST ROUTING CONFIGURATION COMMANDS**

## <span id="page-9-1"></span>**1.1. clear ip mroute**

Use this command to remove the forwarding information of the IP multicast routes. clear ip mroute {\* | *group-address* [*source -address*] }

### Parameter Description

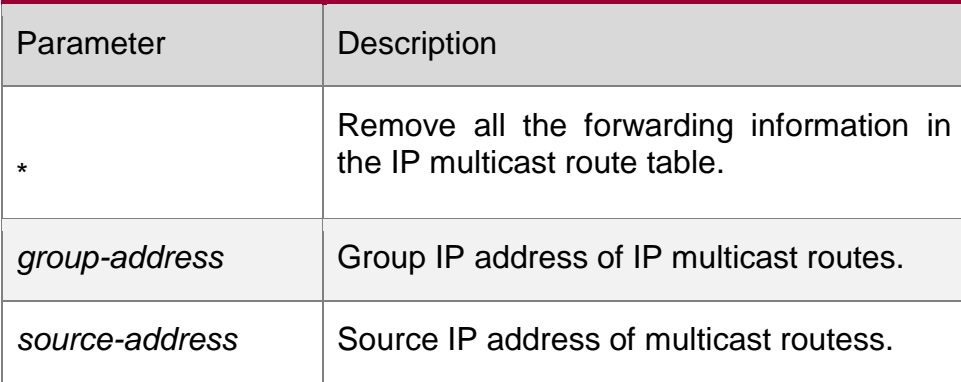

### **Command Mode**

Privileged EXEC mode.

## **Examples**

## **Related Commands**

The following example removes the entry whose group IP address is

230.0.0.1 from the multicast routing table:

QTECH# clear ip mroute *230.0.0.1*

## <span id="page-9-2"></span>**1.2. clear ip mroute statistics**

this command to remove the statistics of IP multicast routes.

**clear ip mroute statistics** {**\*** | *group-address* [*source -address*]}

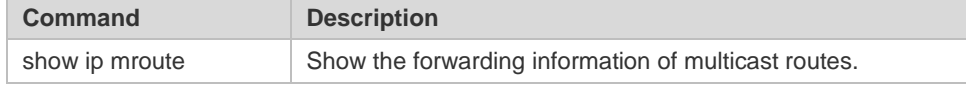

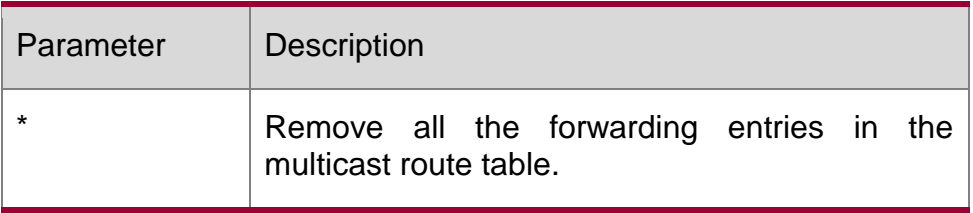

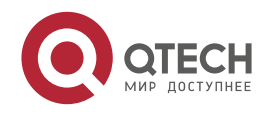

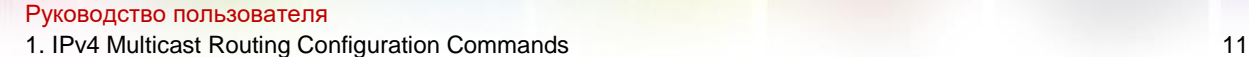

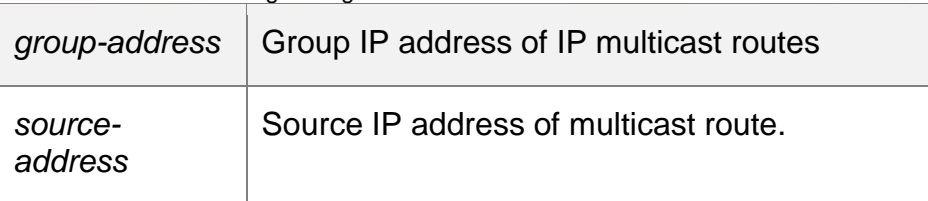

**Command Mode**

Privileged EXEC mode.

### **Usage Guide**

### **Example**s

The following example clears the statistics of entry with the group IP address

230.0.0.1 from the multicast routing table.

QTECH# clear ip mroute statistics*230.0.0.1*

### Related Commands

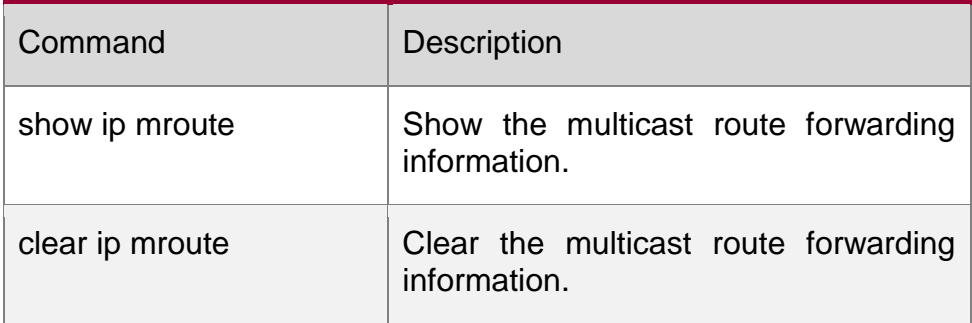

## <span id="page-10-0"></span>**1.3. ip mroute**

### **Parameter Description**

Use this command to configure static multicast routes. Use the **no** or **default**  form of this command to delete the configured routes.

**ip mroute** *source-address mask*{ [*protocol*] {*rpf-addrress* | *interface-type interface-number*} [*distance*]

**no ip mroute** *source-address mask* [*protocol*] **default ip mroute** *source-address mask* [ *protocol* ]

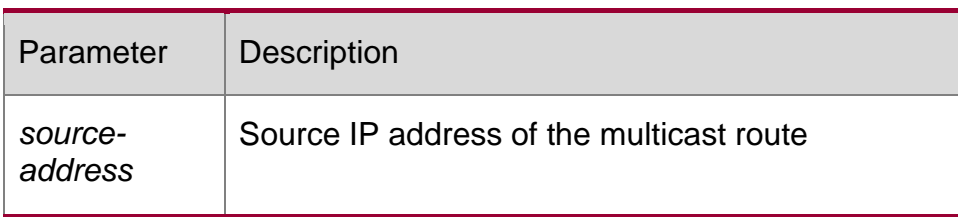

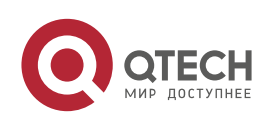

1. IPv4 Multicast Routing Configuration Commands 12

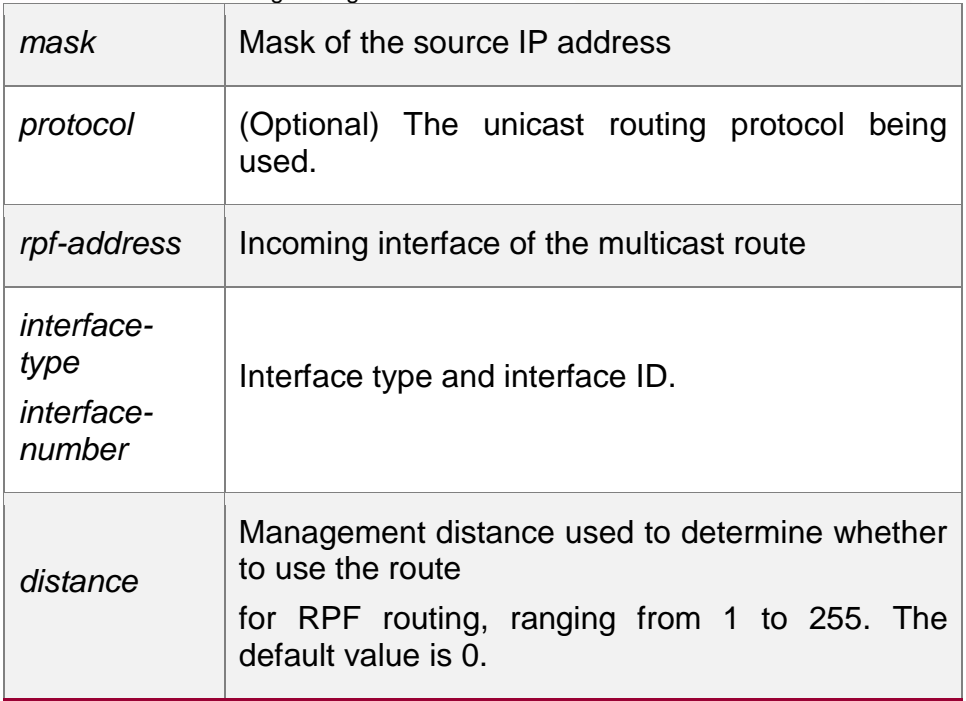

### **Default**

*distance*: 0.

#### **Command Mode**

Global configuration mode.

### **Usage Guide**

This command is used to configure the route for the purpose of RFF check. Note that the configured route is prior to the route learned in the unicast form.

```
QTECH(config)# ip mroute 172.16.0.0 255.255.0.0
172.30.10.13
```
#### **Examples**

The following example allows the multicast routes of all the sources in a

network to pass 172.30.10.13:

## <span id="page-11-0"></span>**1.4. ip multicast-routing**

Use this command to enable multicast routing forwarding. The **no** form of this command disables multicast routing forwarding.

**ip multicast-routing** [**vrf** *vrf-name*]

**no ip multicast-routing** [**vrf** *vrf-name*]

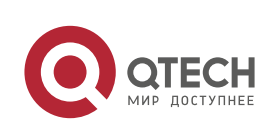

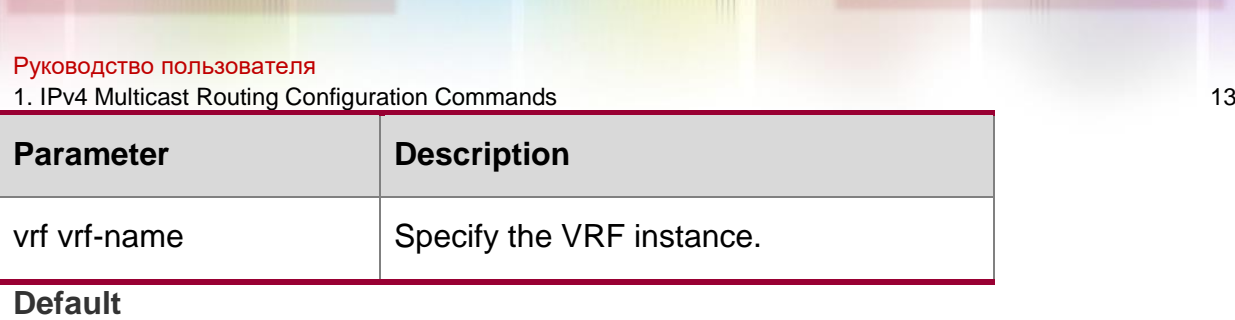

Disabled.

### **Command Mode**

Global configuration mode.

This command allows you to enable IPv4 multicast routing forwarding. The

multicast protocol will not be enabled with IPv4 multicast routing

forwarding disabled.

### **Usage Guide**

It is not recommended to configure different v4 multicast routing protocols on different interfaces of a device.

### **Examples**

This command enables multicast routing forwarding.

QTECH(config)# ip multicast-routing

## <span id="page-12-0"></span>**1.5. ip multicast boundary**

Use this command to configure the boundary of an IP multicast group. Use the no or default form of this command to remove the configured boundary.

ip multicast boundary *access-list* [ in | out ]

no ip multicast boundary *access-list* [ in | out ]

default ip multicast boundary *access-list* [ in | out ]

### Parameter Description

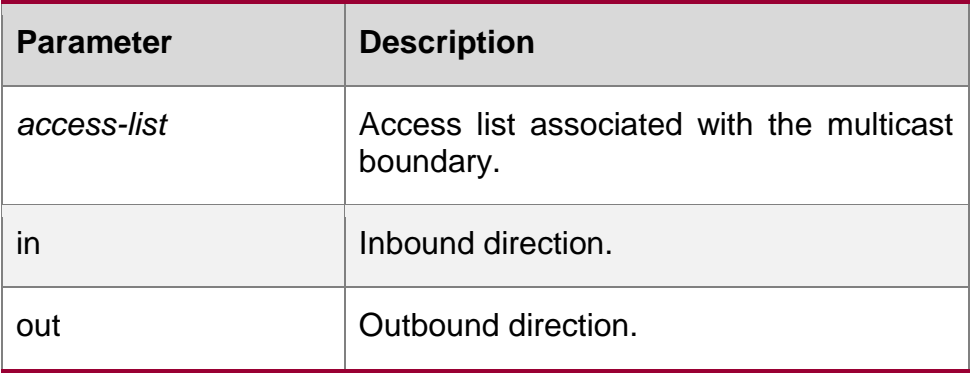

### **Default**

The boundary of a specified IP multicast group is defined by default.

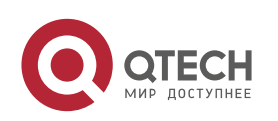

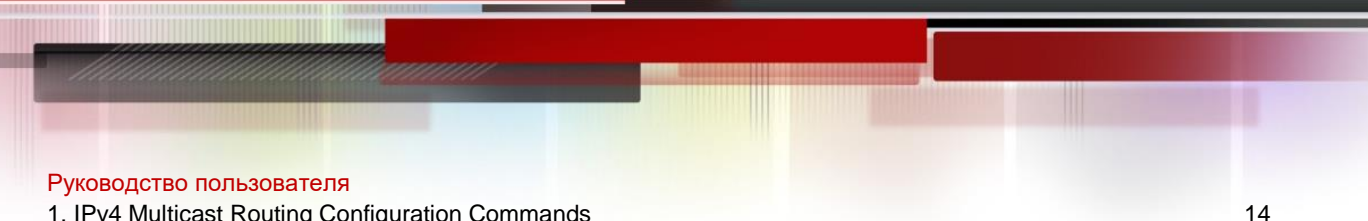

**Command Mode** Interface configuration mode

### **Usage Guide**

Note that the ACL associated with the multicast boundary is either standard ACL or extended ACL. But the extended ACL only match the destination IP address.

Note:

This command filters IGMP and PIMSM packets of the specified IP address range. Multicast packets will not be received and sent through the interface of the boundary.

The following example configures svi1 as the boundary of all IP multicast groups.

```
QTECH(config)# ip access-list mul-boun
QTECH(config-std-nacl)# permit ip 233.3.3.0 0.0.0.255 QTECH(config-std-nacl)#exit
QTECH(config)# interface vlan 1
QTECH(config-if)# ip multicast boundary mul-boun
```
### **Examples**

## <span id="page-13-0"></span>**1.6. ip multicast route-limit**

Use this command to limit the number of the entries that can be added to the multicast routing table. Use the **no** or **default** form of this command to remove the configuration. **ip multicast route-limit** *limit* [*threshold*]

no ip multicast route-limit *limit*

**default ip multicast route-limit**

Parameter Description

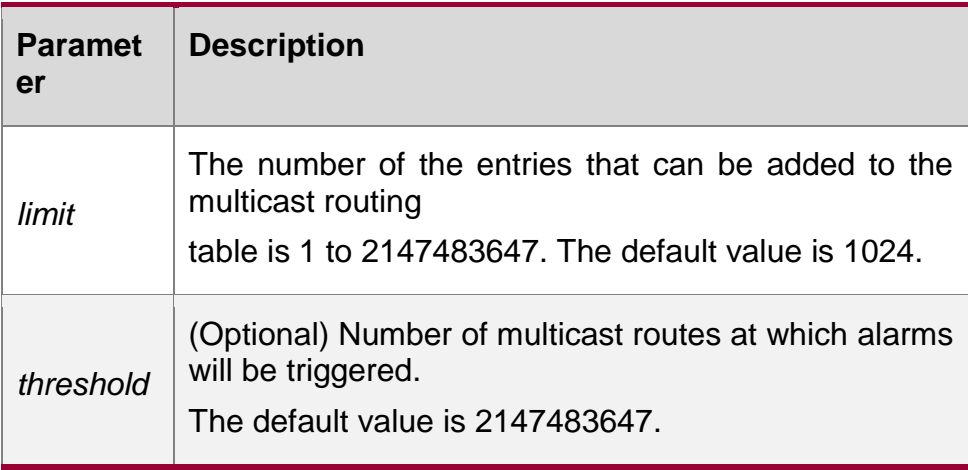

### **Default**

The default value of *limit* is 1024.

The default value of *threshold* is 2147483647.

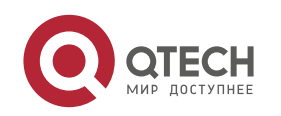

Руководство пользователя 1. IPv4 Multicast Routing Configuration Commands 15

### **Command Mode**

Global configuration mode.

### **Usage Guide**

Note that the hardware resources of different devices are limited. The routes exceeding the hardware resource will be forwarded by software, which leads to lower product performance.

### **Examples**

The following example sets the route limit to 500.

QTECH(config)# ip multicast route-limit*500*

## <span id="page-14-0"></span>**1.7. ip multicast rpf longest-match**

Select the multicast static routing, MBGP routing and unicast routing that could be used for the RPF check from the multicast static routing table, MBGP routing table and unicast routing table respectively by following the RPF rules.

Use this command to select the one with the mask longest-matched from the three routings. If the routings are in the same priority, select the routing in order of multicast static routing, MBGP routing, unicast routing.

Use the **no** or **default** form of this command restores it to the default setting. By default, select one routing of the highest priority from the three routings. If the routings are in the same priority, select the routing in order of multicast static routing, MBGP routing, unicast routing.

ip multicast rpf longest-match

### **no ip multicast rpf longest-match default ip multicast rpf longest-match**

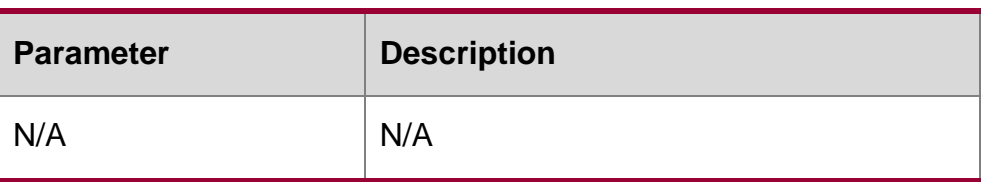

### Parameter Description

#### **Default**

Use the RPF rule to select the optimal routing for RPF check from the multicast static routing, MBGP routing and unicast routing that are used for the RPF check from the multicast static routing table, MBGP routing table and unicast routing table respectively by following the RPF rules. Then select one routing of the highest priority from the three routings. If the routings are in the same priority, select the routing in order of multicast static routing, MBGP routing, unicast

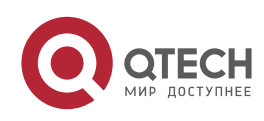

Руководство пользователя 1. IPv4 Multicast Routing Configuration Commands 16 routing.

### **Command Mode**

Global configuration mode.

### **Examples**

The following example configures to select the routing with the longest-match.

QTECH(config)# ip multicast rpflongest-match

## <span id="page-15-0"></span>**1.8. ip multicast static**

Use this command to enable flow control for multicast packets on the Layer 2 interface. Use the **no** or **default** form of this command removes the setting.

**ip multicast static** *source-address group-address interface-type interface-number*

**no ip multicast static** *source-address group-address interface-type interface-number*

**default ip multicast static** *source-address group-address interface-type interface-number*

### Parameter Description

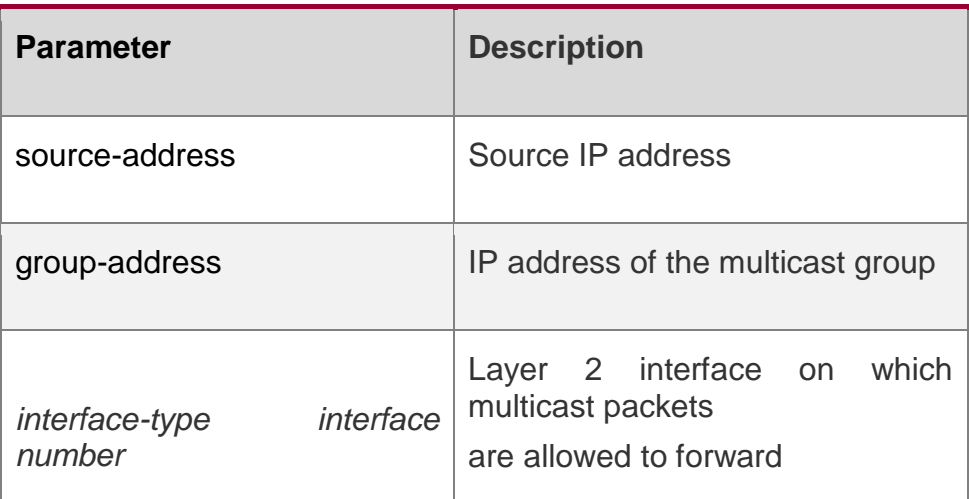

### **Default**

This function is disabled by default.

## **Command Mode**

Global configuration mode

## **Usage Guide**

You can configure more than one command (or more than one interface) for

a multicast flow. With flow control enabled, the multicast flow can only be

forwarded through these configured interfaces.

This command controls the forwarding of multicast flows on an interface without

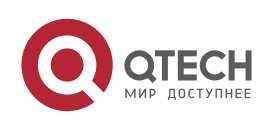

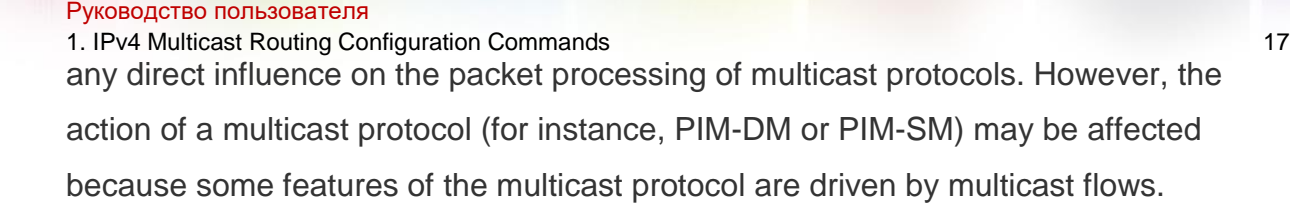

### **Examples**

The following example configures forwarding multicast flows (192.168.43.4

and 255.1.1.5) through GigabitEthernet 2/6 and FastEthernet 3/2.

```
QTECH(config)# ip multicast static 192.168.43.4 225.1.1.5 G2/6
QTECH(config)# ip multicast static 192.168.43.4 225.1.1.5 F3/2
```
## <span id="page-16-0"></span>**1.9. ip multicast ttl-threshold**

Use this command to configure TTL (time-to-live) threshold on the interface. Use the **no** or **default** form of the command to restore it to the default value.

### **ip multicast ttl-threshold** *ttl*-*value*

ip multicast ttl-threshold default ip multicast ttl-threshold

Parameter Description

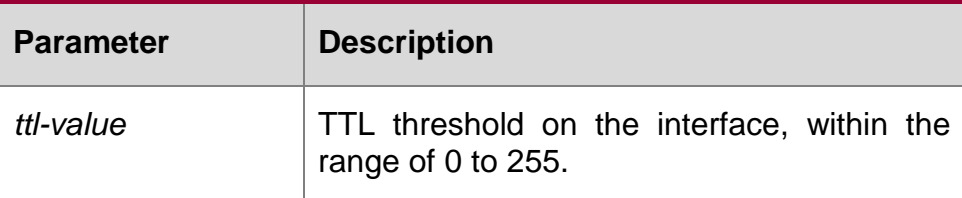

### **Default**

The default *ttl-value* is 0.

### **Command Mode**

Interface configuration mode.

### **Usage Guide**

Use show running-config to display configuration. A device with multicast enabled can maintain one TTL threshold for every interface. If the TTL of the multicast packet received is greater than the threshold of the interface, the packets will be forwarded. Otherwise, the packet is discarded. Note that the TTL threshold is effective only to the multicast frames. In addition, you must configure it on the L3 interface.

### **Examples**

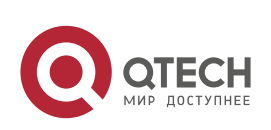

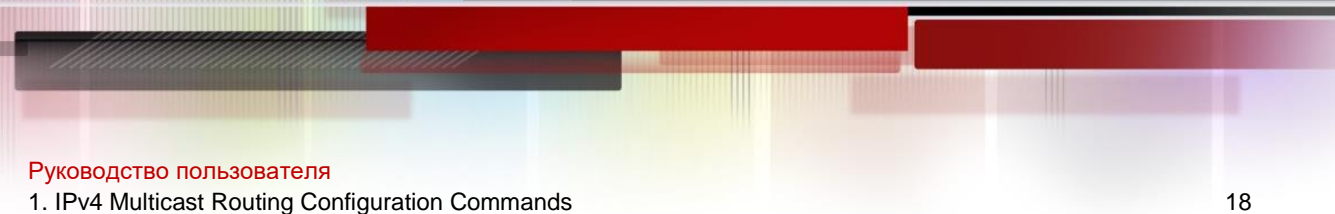

The following example sets the TTL threshold on the interface to 5.

QTECH(config-if)# ip multicast ttl-threshold*5*

## <span id="page-17-0"></span>**1.10. msf force-forwarding**

Use this command to enable IPv4 multicast data packets destined for the CPU to be forcedly forwarded by software. Use the **no** or **default** form of this command to restore the default settings.

msf force-forwarding

### **no msf force-forwarding default msf force-forwarding**

Parameter Description

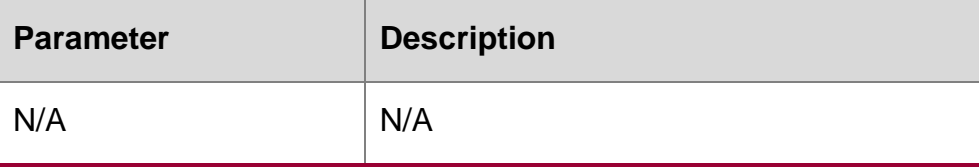

### **Command Mode**

Global configuration mode

### **Defaults**

This function is disabled by default.

### **Usage Guide**

N/A

## **Examples**

The following example enable IPv4 multicast data packets destined for the

CPU to be forcedly forwarded by software.

QTECH(config)# msf force-forwarding

## <span id="page-17-1"></span>**1.11. msf ipmc-overflow override**

Use this command to enable the overflow overriding mechanism. Use the **no** or **default** form of this command to remove the configuration.

msf ipmc-overflow override no msf ipmc-overflow override

**default msf ipmc-overflow override**

### Parameter Description

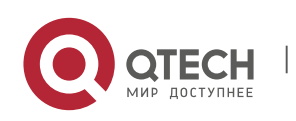

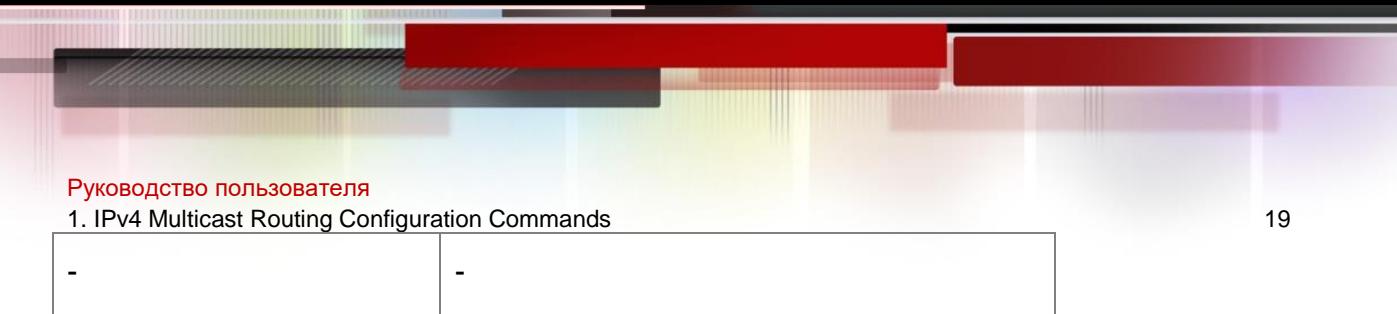

### **Default**

This function is disabled by default.

### **Command Mode**

Global configuration mode.

### **Usage Guide**

N/A

The following example enables the overflow overriding mechanism.

#### **Examples**

QTECH (config)# msf ipmc-overflow override QTECH (config)#

## <span id="page-18-0"></span>**1.12. msf nsf**

### **Parameter Description**

### **Default**

Use this command to configure the parameter for the continuous multicast

forwarding. Use the **no** or **default** form of this command to remove the

configuration.

**msf nsf** {{**convergence-time** *time*} | {**leak** *interval*} }

no msf nsf **{**convergence-time **|** 

leak**}** default msf nsf

**{**convergence-time **|** leak**}**

convergence-time *time* :140s;

leak interval: 150s

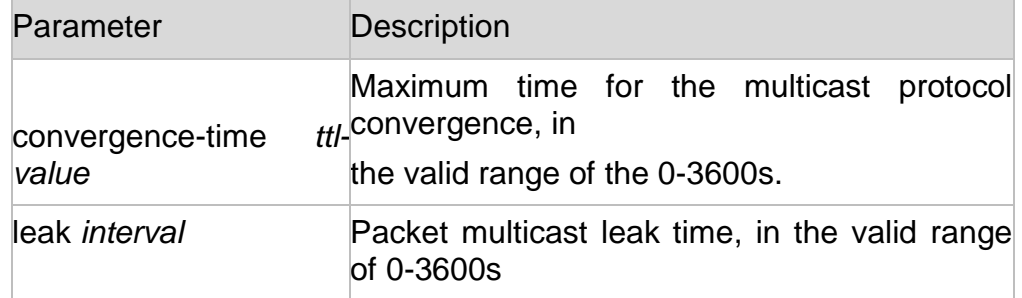

### **Command Mode**

Global configuration mode.

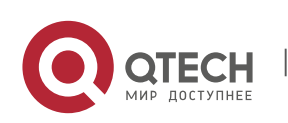

Руководство пользователя 1. IPv4 Multicast Routing Configuration Commands 20

### **Usage Guide**

N/A

```
QTECH (config)# msf nsf convergence-time 300
QTECH (config)#
```
The following example sets the maximum time for the protocol convergence.

### **Examples**

```
QTECH(config)# msf nsf leak 200
QTECH(config)#
```
The following example sets the packets leak time:

## <span id="page-19-0"></span>**1.13. show ip mrf mfc**

Use this command to show the IPv4 multicast routing forwarding table.

**show ip mrf mfc** [*soure-address group-address*]

### Parameter Description

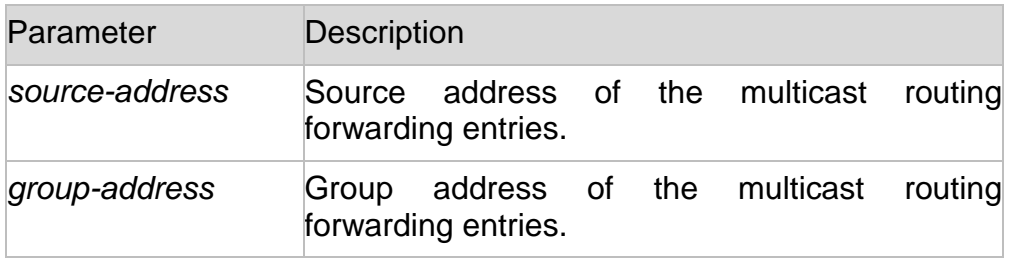

### **Default**

### **Command Mode**

Privileged EXEC mode/Global configuration mode/Interface configuration mode

### **Usage Guide**

The three parameters in this command are optional, wherein the source address and group address must be specified at the same time.

- If no source address and group address are specified, all mfc entries are displayed.
- $\cdot$  When the source address and group address are specified

only, the entries corresponding to the source and group

addresses are displayed.

The following example shows all IPv4 layer-3 multicast routing forwarding entries with source address 20.0.1.30.

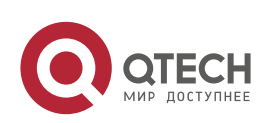

```
Руководство пользователя
1. IPv4 Multicast Routing Configuration Commands 21
QTECH#show ip mrf mfc 20.0.1.30 233.3.3.3 Multicast Routing and 
Forwarding Cache Table (20.0.1.30, 233.3.3.3)
FAST_SW, SWTCHED, MIN_MTU: 1500, MIN_MTU_IFINDEX: 4099, WRONG IF: 0
Incoming interface: VLAN 1[4097] Outgoing interface 
list:
VLAN 3 (1)
```
The fields in the execution of the **show ip mrf mfc** command are described in the following table.

### **Examples**

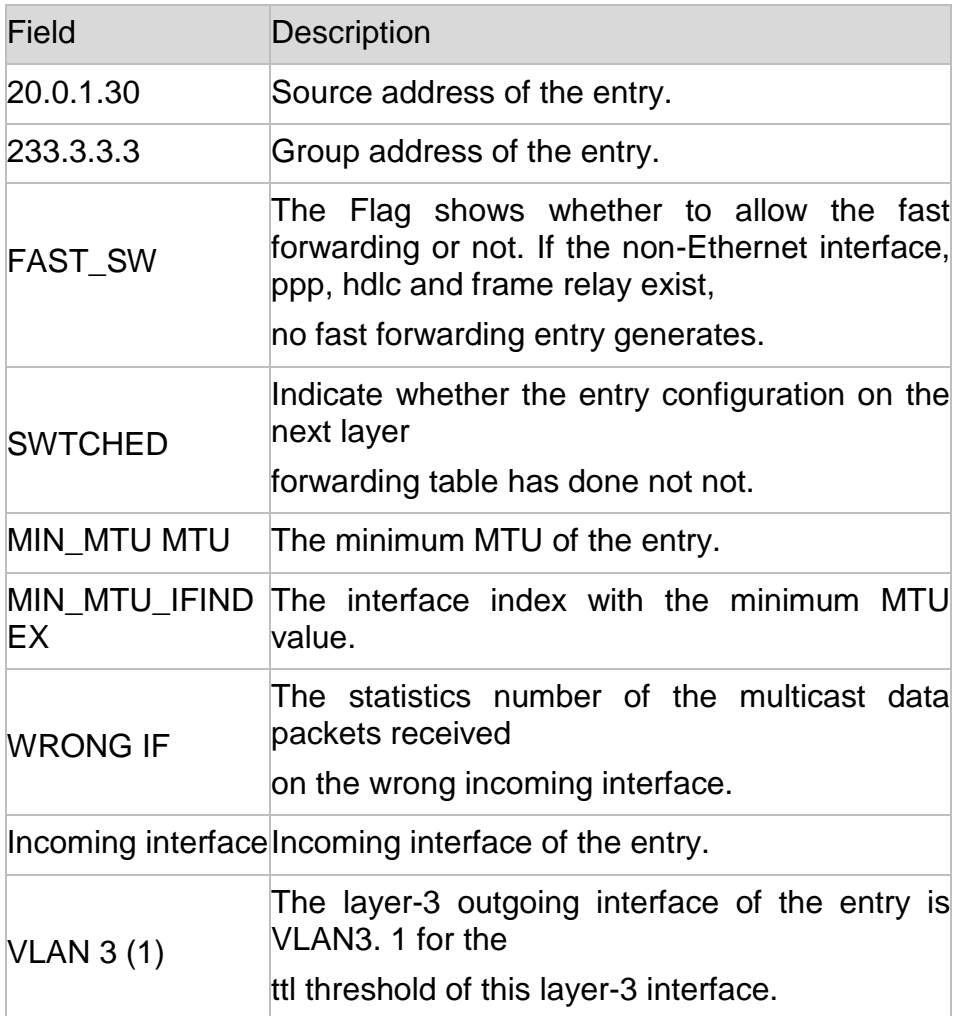

## <span id="page-20-0"></span>**1.14. show ip mroute**

Use this command to show the multicast forwarding table.

**show ip mroute** [*group-or-source-address* [ *group-or-source-address* ]] [**dense** | **sparse** ] [**summary** | **count** ]

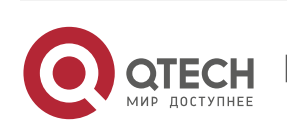

1. IPv4 Multicast Routing Configuration Commands 22

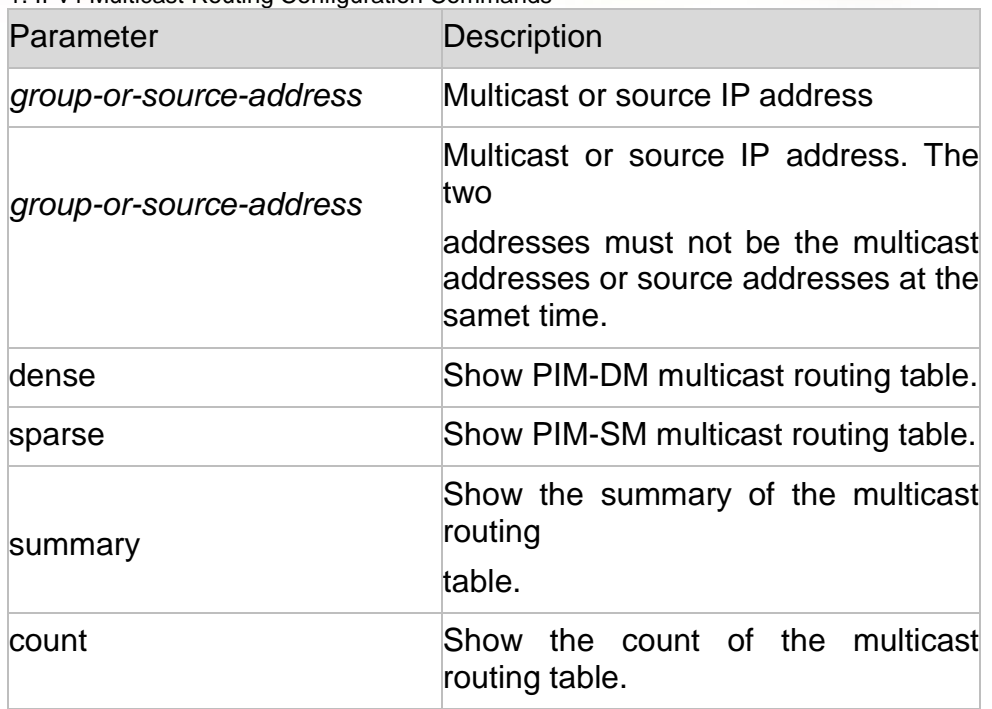

#### **Command Mode**

Privileged EXEC mode/Global configuration mode/Interface configuraion mode

### **Usage Guide**

The three parameters in this command are optional, wherein the source address and group address must be specified at the same time.

- If no source address and group address are specified, all mfc entries are displayed.
- When the source address and group address are specified only, the mfc entries corresponding to the source and group addresses are displayed.

The following example shows the information of the multicast routing table:

### **Examples**

```
QTECH# show ip mroute
IP Multicast Routing Table
Flags: I - Immediate Stat, T - Timed Stat, F - Forwarder installed Timers: Uptime/Stat
Expiry
Interface State: Interface (TTL)
(10.10.1.52, 224.0.1.3), uptime 00:00:31, stat expires 00:02:59
Owner PIM-SM, Flags: TF
Incoming interface: FastEthernet 2/1 Outgoing interface 
list: FastEthernet 1/3
QTECH# show ip mroute 10.10.1.52 224.0.1.3
```
IP Multicast Routing Table

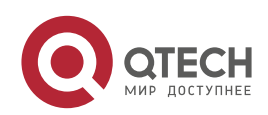

### Руководство пользователя 1. IPv4 Multicast Routing Configuration Commands 23 The following example shows the information of a specific entry: **Flags: I - Immediate Stat, T - Timed Stat, F - Forwarder installed Timers: Uptime/Stat Expiry Interface State: Interface (TTL) (10.10.1.52, 224.0.1.3), uptime 00:03:24, stat expires 00:01:28 Owner PIM-SM, Flags: TF Incoming interface: FastEthernet 2/1 Outgoing interface list: FastEthernet 1/3**

QTECH# show ip mroute count IP Multicast Statistics Total 1 routes using 132 bytes memory Route limit/Route threshold: 2147483647/2147483647 Total NOCACHE/WRONGVIF/WHOLEPKT recv from fwd: 1/0/0 Total NOCACHE/WRONGVIF/WHOLEPKT sent to clients: 1/0/0 Immediate/Timed stat updates sent to clients: 0/0 Reg ACK recv/Reg NACK recv/Reg pkt sent: 0/0/0 Next stats poll: 00:01:10 Forwarding Counts: Pkt count/Byte count, Other Counts: Wrong If pkts Fwd msg counts: WRONGVIF/WHOLEPKT recv Client msg counts: WRONGVIF/WHOLEPKT/Imm Stat/Timed Stat sent Reg pkt counts: Reg ACK recv/Reg NACK recv/Reg pkt sent (10.10.1.52, 224.0.1.3), Forwarding: 2/19456, Other: 0 Fwd msg: 0/0, Client msg: 0/0/0/0, Reg: 0/0/0

#### The following example shows the count of the routing table:

```
QTECH# show ip mroute summary IP Multicast Routing
Table
Flags: I - Immediate Stat, T - Timed Stat, F - Forwarder installed Timers: Uptime/Stat
Expiry
Interface State: Interface (TTL)
(10.10.1.52, 224.0.1.3), 00:01:32/00:03:20, PIM-SM, Flags: T
```
The following example shows the summary of the routing table:

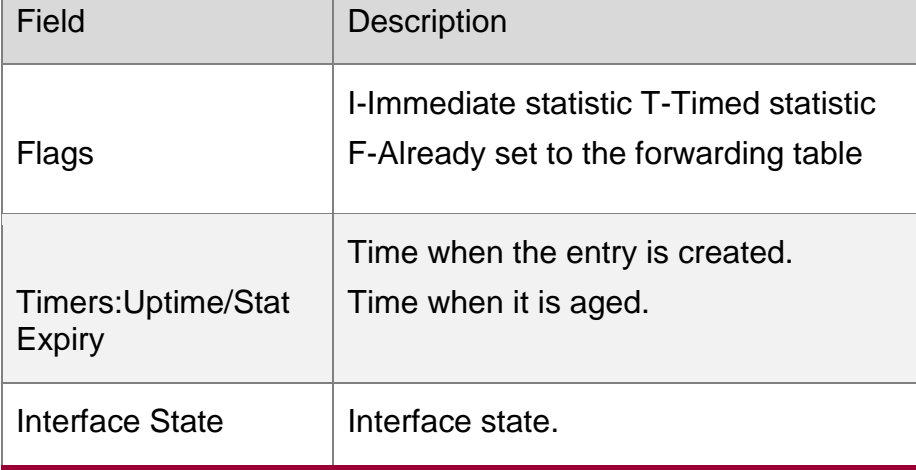

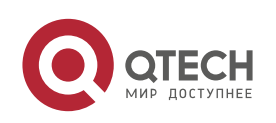

1. IPv4 Multicast Routing Configuration Commands 24

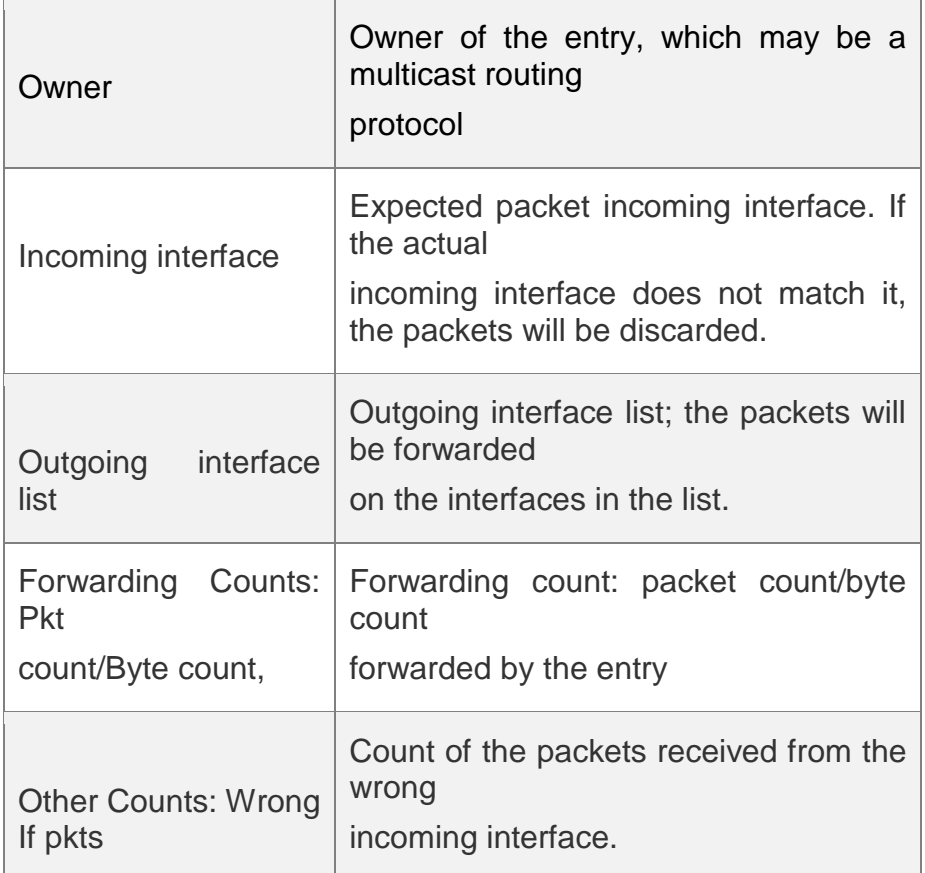

Related Commands

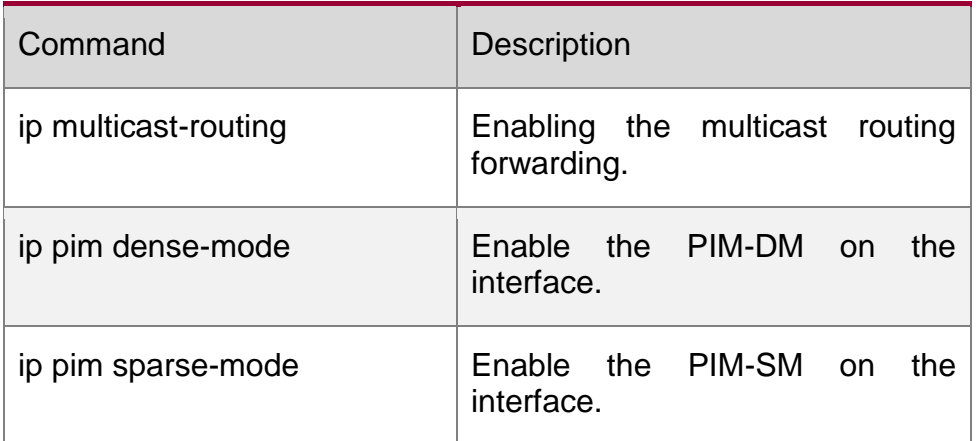

## <span id="page-23-0"></span>**1.15. show ip mroute static**

Use this command to show the v4 static multicast routing information. show ip mroute static

### Parameter Description

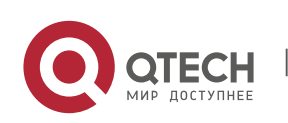

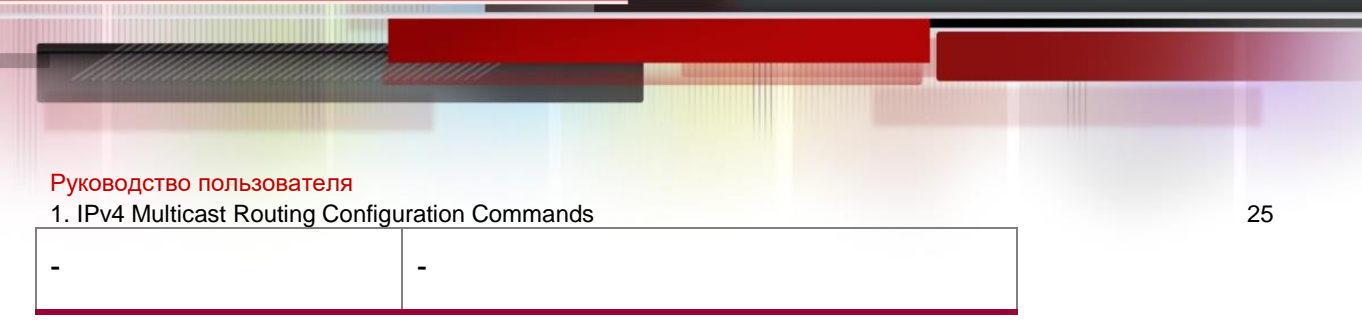

### **Command Mode**

Privileged EXEC mode/Global configuration mode/Interface configuraion mode

### **Usage Guide**

In the same conditions, the priority of the static multicast routing is higher than the dynamically learned.

### **Examples**

The following example shows the information of the user-configured static

multicast routing:

```
QTECH#show ip mroute static
Mroute: 172.16.0.0, RPF neighbor: 172.30.10.13 Protocol: , distance: 
\cap
```
## <span id="page-24-0"></span>**1.16. show ip mvif**

Use this command to show the basic information of the multicast interface. **show ip mvif** { *interface-type interface-number* }

Parameter Description

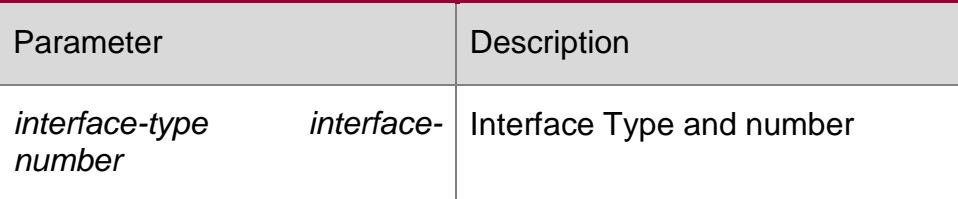

### **Command Mode**

Privileged EXEC mode/Global configuration mode/Interface configuraion mode

The following example shows the basic information of the multicast interface of svil.

### **Examples**

```
QTECH#show ip mvif vlan 1
Interface Vif Owner TTL Local Remote Uptime Idx Module Address 
Address
VLAN 1 1 PIM-DM 2 192.168.1.1 0.0.0.0 00:13:16
```
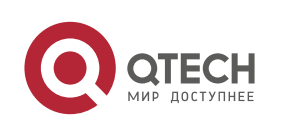

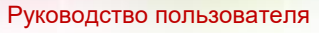

1. IPv4 Multicast Routing Configuration Commands 26

### <span id="page-25-0"></span>**1.17. show ip rpf**

Parameter Description

Use this command to show the RPF information of the specified source IP address.

**show ip rpf** {*source-address* }

### **Command Mode**

Privileged EXEC mode/Global configuration mode/Interface configuraion mode

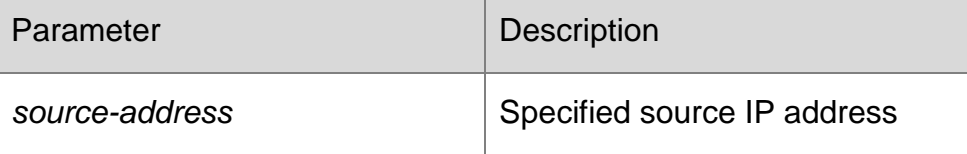

### **Usage Guide**

The three parameters in this command are optional, wherein the source address and group address must be specified at the same time.

- $\cdot$  If no source address and group address are specified, all mfc entries are displayed.
- When the source address and group address are specified only, the mfc entries corresponding to the source and group addresses are displayed.

The following example shows the information of the RPF to 192.168.1.54:

#### **Examples**

```
QTECH# show ip rpf 192.168.1.54 RPF information for 
192.168.1.54 RPF interface: VLAN 1
RPF neighbor: 0.0.0.0
RPF route: 192.168.1.0/24
RPF type: unicast (connected) RPF recursion count: 
\OmegaDoing distance-preferred lookups across tables Distance: 0
Metric: 0
```
## <span id="page-25-1"></span>**1.18. show msf msc**

Use this command to show IPv4 multi-layer multicast forwarding table. **show msf msc** [*soure-address*] [*group-address*]

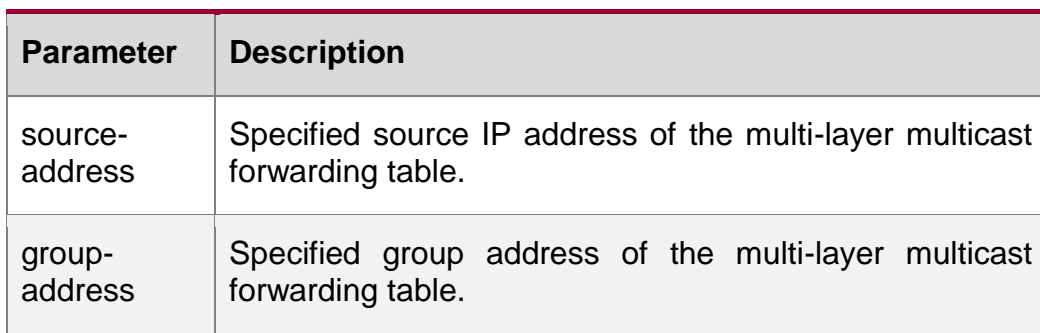

www.qtech.ru

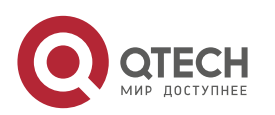

1. IPv4 Multicast Routing Configuration Commands 27

### **Default**

### **Command Mode**

Privileged EXEC mode/Global configuration mode/Interface configuraion mode

### **Usage Guide**

The three parameters in this command are optional.

- $\cdot$  If only the source address is specified as s1, all msc entries with source address 1 are displayed.
- $\div$  If the source address is specified as s1 and the group address as g1, all corresponding msc entries are displayed.
- $\div$  Each parameter shall be input in order. Only when the parameter in front has been configured, the following one could be set.

The following example shows the IPv4 layer-3 multicast forwarding entries

with source IP address 192.168.195.25:

```
QTECH# show msf msc 192.168.195.25
Multicast Switching Cache Table
(192.168.195.23, 233.3.3.3, 1), SYNC, MTU:0, 1 OIFs
VLAN 1(0): 1 OPORTs, REQ: DONE OPORT 6, IGMP-SNP, 
REQ: DONE
```
The fields in the execution of the **show mrf mfc** command are described in the following table.

### **Examples**

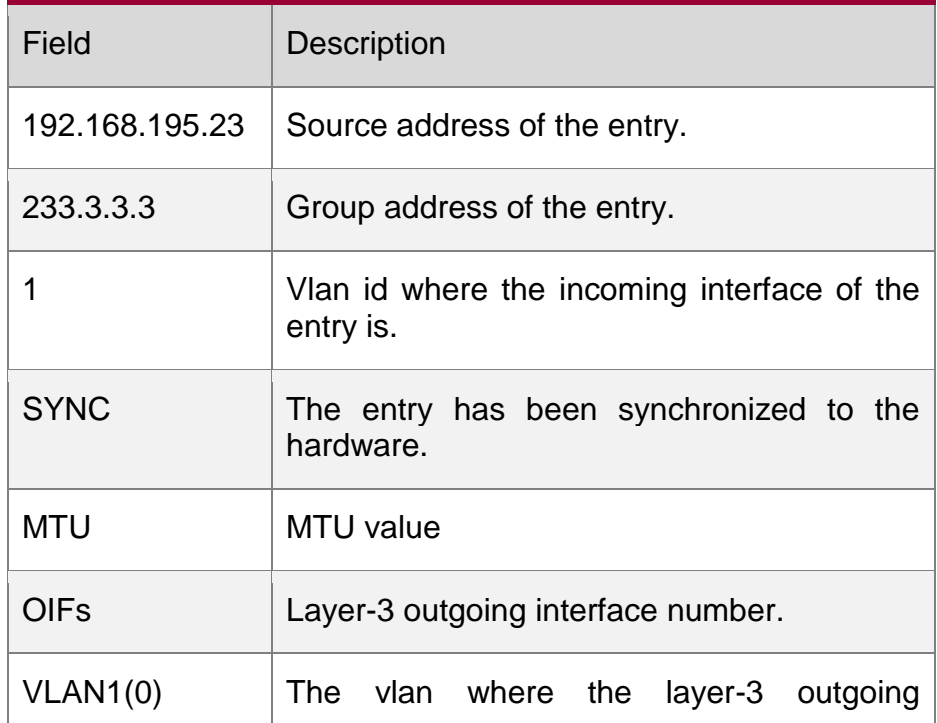

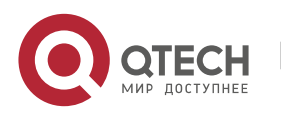

1. IPv4 Multicast Routing Configuration Commands 28

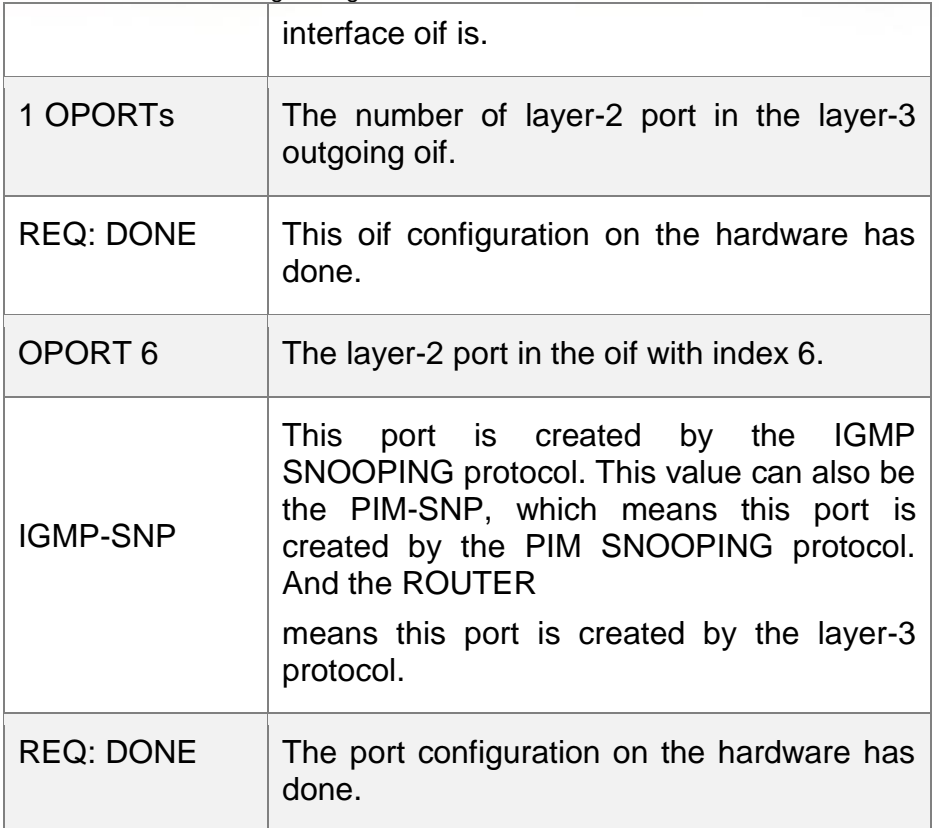

## <span id="page-27-0"></span>**1.19. show msf nsf**

Use this command to show the configuration of continuous multicast forwarding. show msf nsf

### Parameter Description

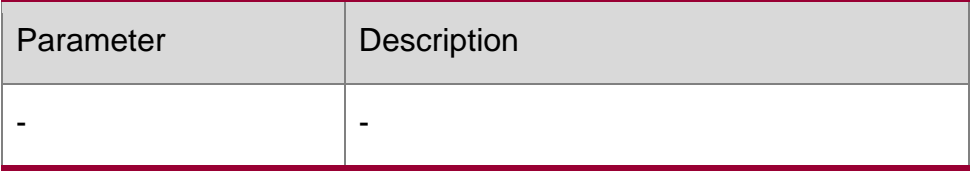

### **Command Mode**

Privileged EXEC mode/Global configuration mode/Interface configuraion mode

The following example shows the configuration of continuous multicast forwarding.

### **Examples**

```
QTECH# show msf nsf Multicast HA Parameters
++ protocol convergence timeout 120 secs
flow leak interval 20 secs
QTECH#
Related Commands
```
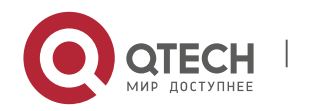

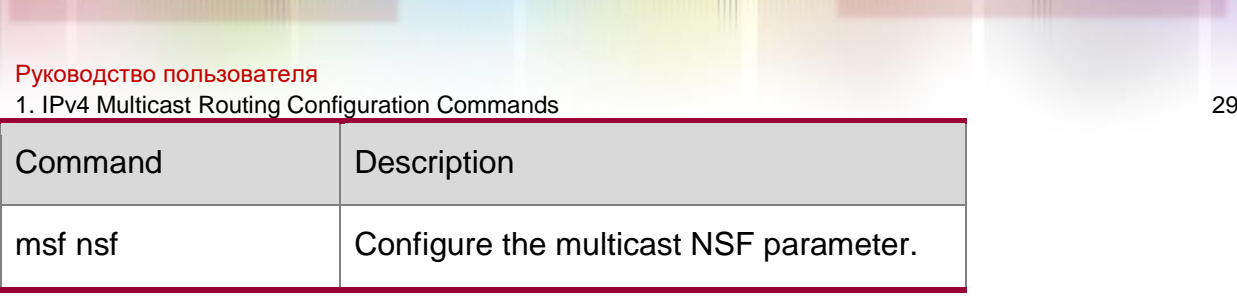

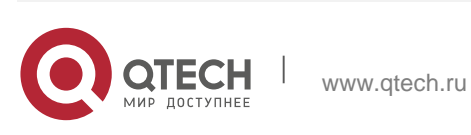

#### 2. IPv6 Multicast Routing Commands 30

## <span id="page-29-0"></span>**2. IPV6 MULTICAST ROUTING COMMANDS**

## <span id="page-29-1"></span>**2.1. clear ipv6 mroute**

Use this command to remove the specific or all IPv6 multicast forwarding entries. **clear ipv6 mroute** { **\*** | *v6group-address* [*v6source -address*]}

### **Parameter Description**

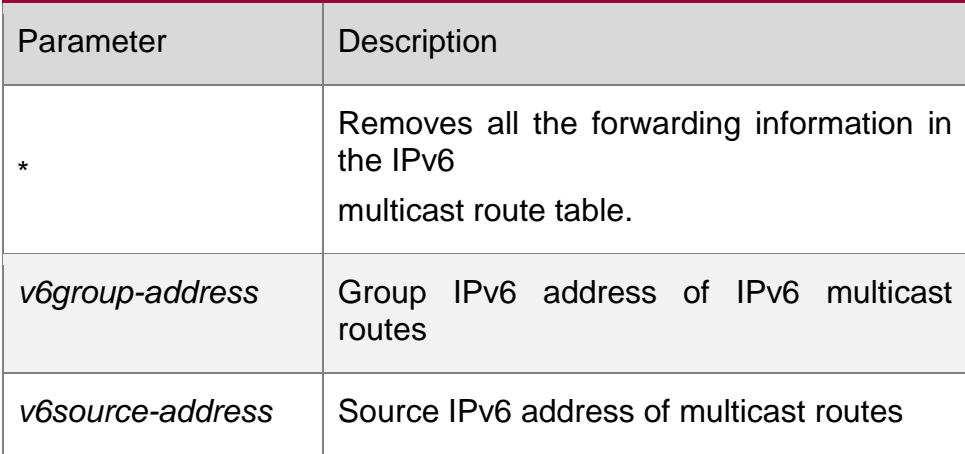

### **Command Mode**

Privileged EXEC mode

## **Configuration Examples**

The following example removes all the multicast routing entries.

QTECH# clear ip mroute *\**

### Related Commands

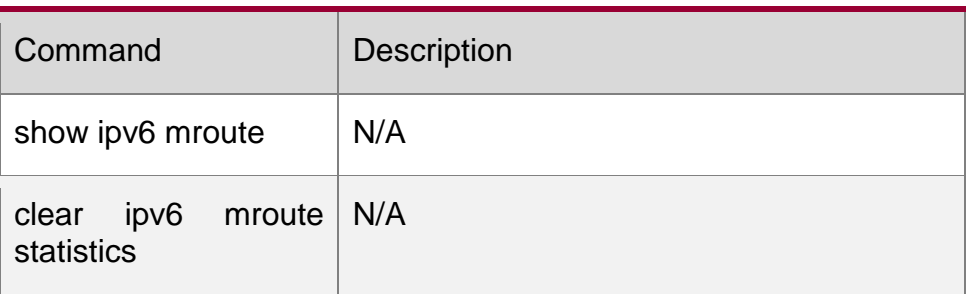

## <span id="page-29-2"></span>**2.2. clear ipv6 mroute statistics**

Use this command to remove the statistics of IPv6 multicast routes.

**clear ipv6 mroute statistics** {**\*** | *v6group-address* [*v6source -address*]}

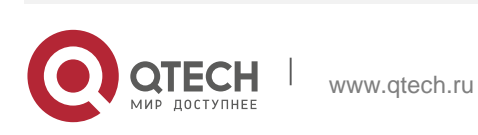

| Parameter        | <b>Description</b>                                                  |
|------------------|---------------------------------------------------------------------|
| $\star$          | Removes all the forwarding entries in the<br>multicast route table. |
| v6group-address  | Group IPv6 address of IPv6 multicast routes                         |
| v6source-address | Source IPv6 address of multicast route                              |

**Command Mode**

Privileged EXEC mode

### **Usage Guide -**

## **Configuration Examples**

The following example clears all the statistical information of the multicast routing entries. QTECH# clear ip mroute statistics \*

### Related Commands

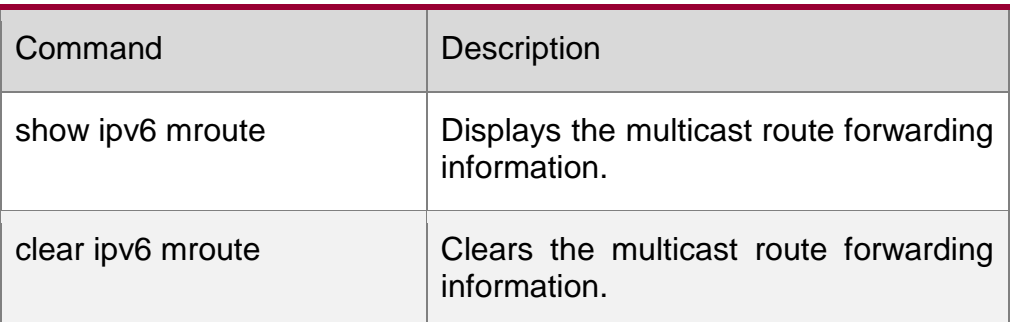

## <span id="page-30-0"></span>**2.3. ipv6 mroute**

Use this command to configure static IPv6 multicast routes. Use the **no** or **default** form of this command to restore the default setting.

**ipv6 mroute** *ipv6-prefix/prefix-length* [ *protocol* ] { *v6rpf-addrress* | *interface-type interfacenumber* } [ *distance* ]

**no ipv6 mroute** *ipv6-prefix/prefix-length* [ *protocol* ]

**default ipv6 mroute** *ipv6-prefix/prefix-length* [ *protocol* ]

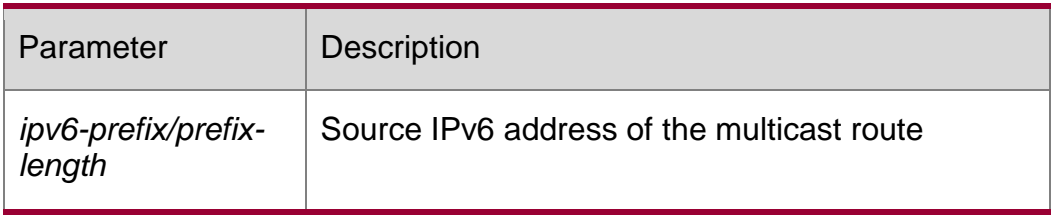

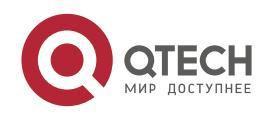

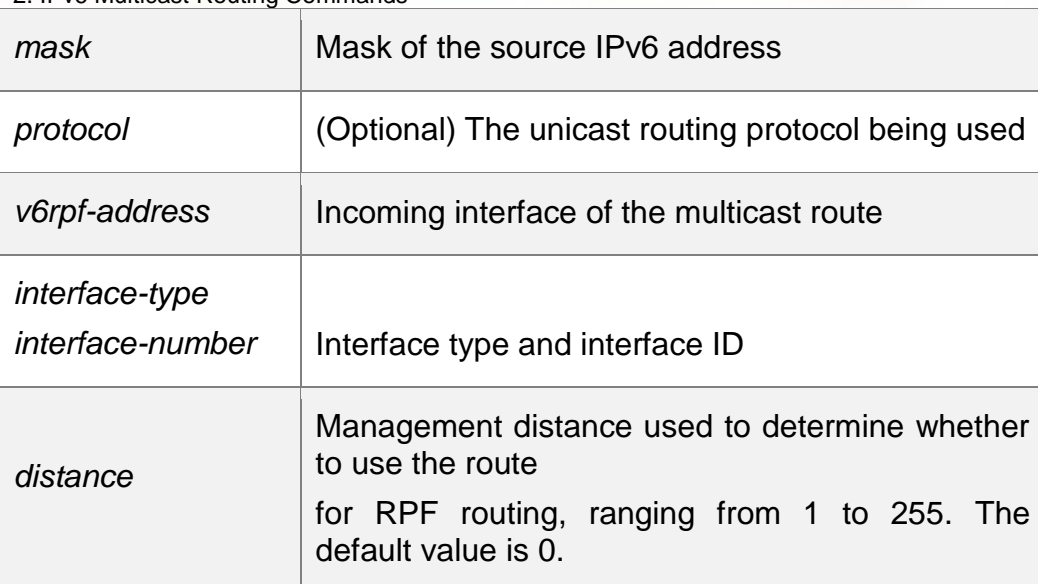

### **Defaults**

The static IPv6 multicast routing is not configured by default.

### **Command Mode**

Global configuration mode

### **Usage Guide**

This command is used to configure the route for the purpose of RFF check.

Note that the configured route is prior to the route learned in the unicast

form.

If the outgoing direction of static multicast route but not the next-hop IP shall be specified, the outgoing direction must be of the point-to-point type.

### **Configuration Examples**

The following example allows the static multicast route 2233::/64 to pass 3333::3333: QTECH(config)# ipv6 mroute 2233::/643333::3333

## <span id="page-31-0"></span>**2.4. ipv6 multicast boundary**

Use this command to configure the boundary of an IPv6 multicast group. Use the **no** form of this command to restore the default setting.

**ipv6 multicast boundary** *access-list-name* [ **in** | **out** ] **no ipv6 multicast boundary** *access-list-name* [ **in** | **out** ]

www.qtech.ru

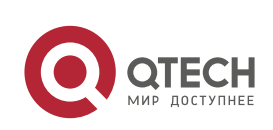

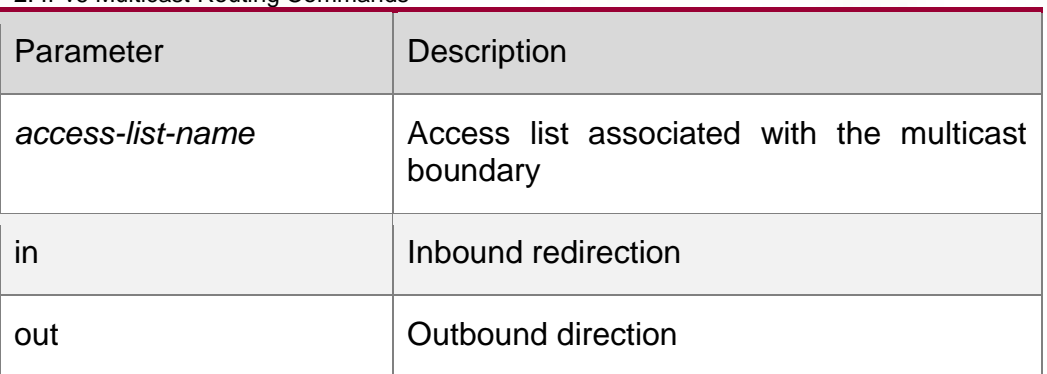

### **Defaults**

The boundary of a specified IPv6 multicast group is not defined by default.

### **Command Mode**

Interface configuration mode

Note that the ACL associated with the multicast boundary is either standard ACL or extended ACL. But the extended ACL only match the destination IPv6 address.

### **Usage Guide**

This command filters MLD, PIM-SMv6 packets of the specified IPv6 address

range. Multicast packets will not be received and sent through the interface

of the boundary.

The following example configures svi1 as the boundary of all IPv6 multicast groups.

## Configuration Examples

```
QTECH(config)# ip access-list mul-boun
QTECH(config-std-nacl)# permit ip 233.3.3.0 0.0.0.255 QTECH(config-std-
nacl)#exit
QTECH(config)# interface vlan 1
QTECH(config-if)# ip multicast boundary mul-boun
```
## <span id="page-32-0"></span>**2.5. ipv6 multicast route-limit**

Use this command to limit the number of the entries that can be added to the IPv6 multicast routing table. Use the **no** or **global** form of this command to restore the default setting. **ipv6 multicast route-limit** *limit* [*threshold*]

**no ipv6 multicast route-limit** *limit* [*threshold*]

**default ipv6 multicast route-limit** *limit* [ *threshold* ]

Parameter Description

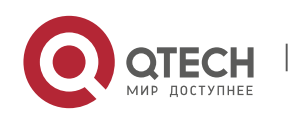

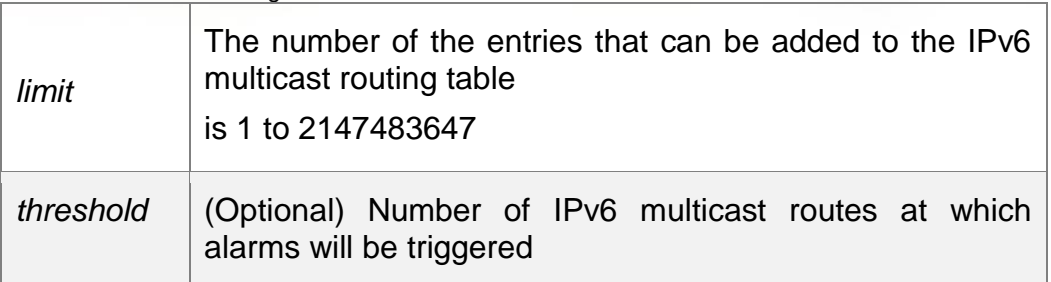

#### **Defaults**

The default value of *limit* is 1024.

The default value of *threshold* is 2147483647.

### **Command Mode**

Global configuration mode

### **Usage Guide**

The hardware resources of different devices are limited. The routes exceeding

the hardware resource will be forwarded by software, which leads to lower

product performance.

### **Configuration Examples**

The following example sets the route limit to 500 and the warning value 90.

QTECH(config)# ipv6 multicast route-limit *50090*

## <span id="page-33-0"></span>**2.6. ipv6 multicast rpf longest-match**

Use the RPF rule to select the static multicast route, MBGP route and the unicast route for the purpose of RPF check from the static multicast route list, the MBGP route list and the unicast route list.

Use this command to select one route with the longest-matched mask from the abovementioned three routes. If the priority values of all three routes are the same, the routes will be selected in order of static multicast route, MBGP route and unicast route.

Use the **no** or **default** form of this command to restore the default setting.

ipv6 multicast rpf longest-match

### **no ipv6 multicast rpf longest-match default ipv6 multicast rpf longest-match**

Parameter Description

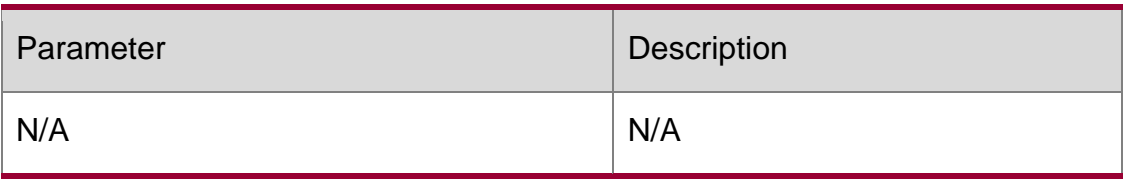

### **Defaults**

Use the RPF rule to select the static multicast route, MBGP route and the

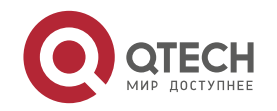

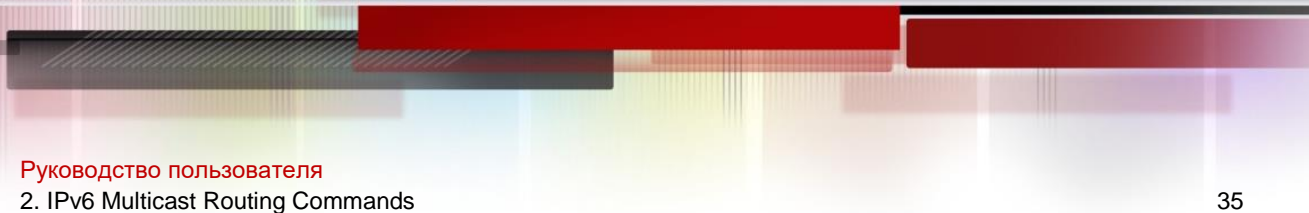

unicast route for the purpose of RPF check from the static multicast route list, the

MBGP route list and the unicast route list.

Use this command to select one route, which is prior to the other two routes, with the longest-matched mask from the above-mentioned three routes. If the priority values of all three routes are the same, the routes will be selected in order of static multicast route, MBGP route and unicast route.

### **Command Mode**

Global configuration mode

#### **Usage Guide**

N/A

### **Configuration Examples**

The following example selects one route with the longest-matched mask from

the above-mentioned three routes.

QTECH(config)# ipv6 multicast rpflongest-match

### <span id="page-34-0"></span>**2.7. ipv6 multicast static**

### **Parameter Description**

Use this command to enable flow control for multicast packets on the Layer 2 interface. Use the

**no** or **default** form of this command to restore the default setting.

**ipv6 multicast static** *source-address group-address interface-type interface-number*

**no ipv6 multicast static** *source-address group-address interface-type interface-number*

**default ipv6 multicast static** *source-address group-address interface-type interfacenumber*

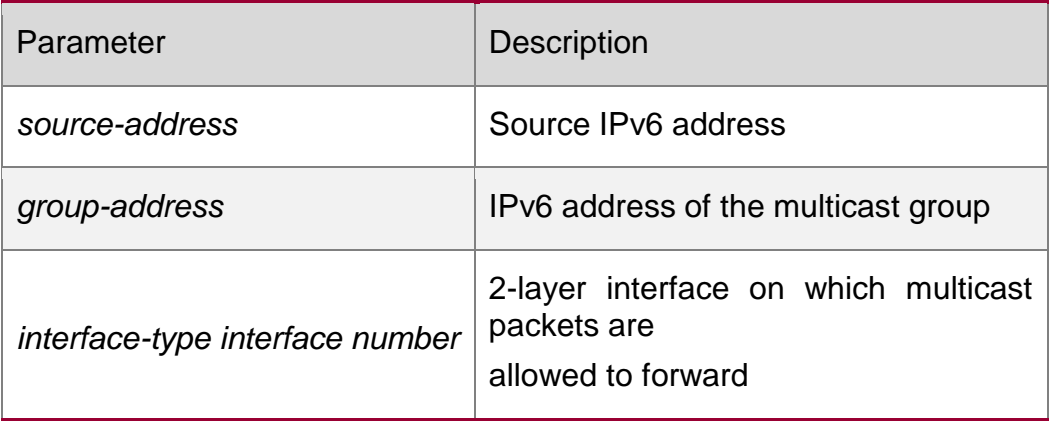

### **Defaults**

This function is disabled by default.

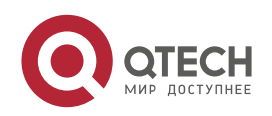

### **Command Mode**

Global configuration mode

### **Usage Guide**

You can configure more than one command (or more than one interface) for a multicast flow. With flow control enabled, the multicast flow can only be forwarded through these configured interfaces.

This command controls the forwarding of multicast flows on an interface without any direct influence on the packet processing of multicast protocols. However, the action of a multicast protocol (for instance, PIM-SMv6) may be affected because some features of the multicast protocol are driven by multicast flows.

### Configuration Examples

The following example configures forwarding multicast flows (2222::3333,

ff66::100) through GigabitEthernet 2/6 and FastEthernet 3/2.

QTECH(config)# ipv6 multicast static 2222::3333 ff66::100 G2/6 QTECH(config)# ipv6 multicast static 2222::3333 ff66::100 F3/2

## <span id="page-35-0"></span>**2.8. ipv6 multicast-routing**

Use this command to enable the IPv6 multicast routing forwarding. Use the **no** or **default**  form of this command to restore the default setting.

ipv6 multicast-routing

### **no ipv6 multicast-routing default ipv6 multicast-routing**

### Parameter Description

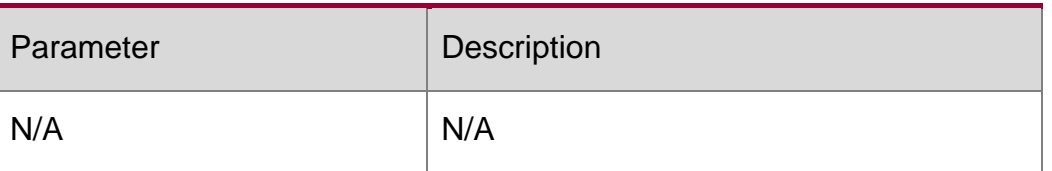

### **Defaults**

This function is disabled by default

### **Command Mode**

Global configuration mode

Use this command to enable the IPv6 multicast routing forwarding. With this function disabled, the multicast protocol cannot be enabled.

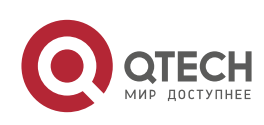
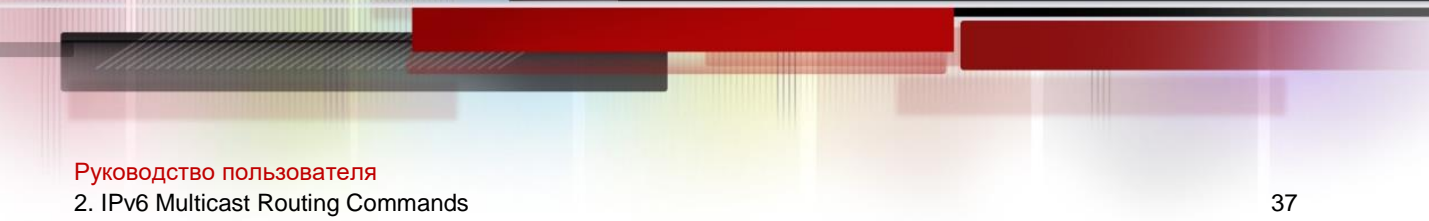

### **Usage Guide**

This command must be configured to enable the IPv6 multicast routing forwarding. This function conflicts with IGMP Snooping.

### **Configuration Examples**

The following example enables the IPv6 multicast routing forwarding.

QTECH(config)# ipv6multicast-routing

The following example disables the IPv6 multicast routing forwarding.

QTECH(config)#no ipv6multicast-routing

## **2.9. msf6 force-forwarding**

Use this command to enable IPv6 multicast data packets destined for the CPU to be forcedly forwarded by software. Use the **no** or **default** form of this command to restore the default settings.

msf6 force-forwarding no msf6 force-forwarding

### **default msf6 force-forwarding**

Parameter Description

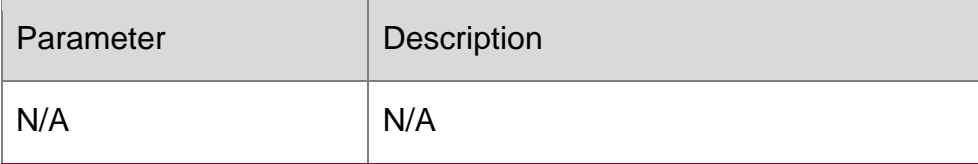

#### **Defaults**

This function is disabled by default.

#### **Command Mode**

Global configuration mode

#### **Usage Guide**

N/A

#### **Examples**

The following example enable IPv6 multicast data packets destined for the

CPU to be forcedly forwarded by software.

#### QTECH(config)# msf6 force-forwarding

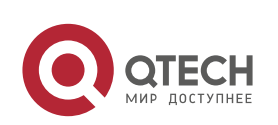

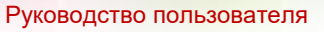

2. IPv6 Multicast Routing Commands 38

## **2.10. msf6 nsf**

Use this command to configure parameters for multicast non-stop forwarding. Use the no or default

form of this command to restore the default setting. msf6 nsf { convergence-time *time* | leak *interval* } no msf6 nsf { convergence-time | leak }

default msf6 nsf {convergence-time | leak}

## Parameter Description

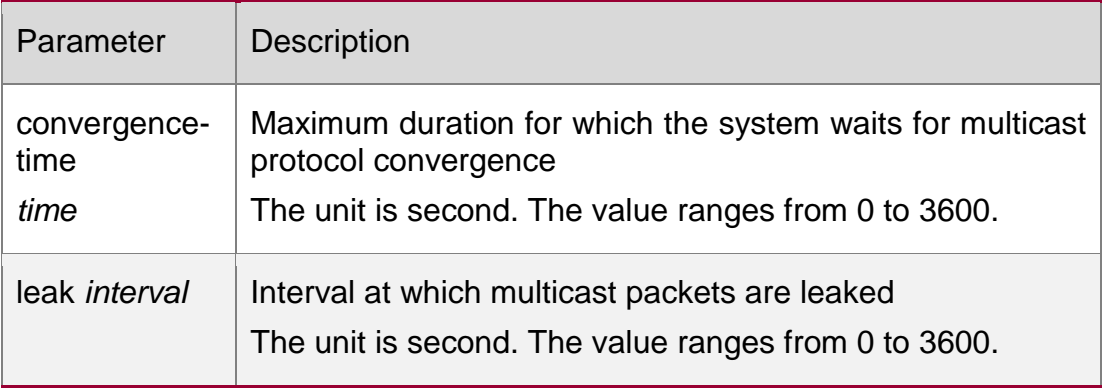

#### **Defaults**

The default convergence-time is 20 seconds and leak interval is 30 seconds.

## **Command Mode**

Global configuration mode

## **Usage Guide**

N/A

## **Configuration Examples**

## **Related Commands**

## **Platform Description**

The following example sets the maximum duration for which the system waits for multicast protocol convergence.

QTECH (config)# msf6 nsf convergence-time300

The following example sets the interval at which multicast packets are leaked. QTECH(config)# msf6 nsf leak 200

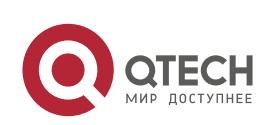

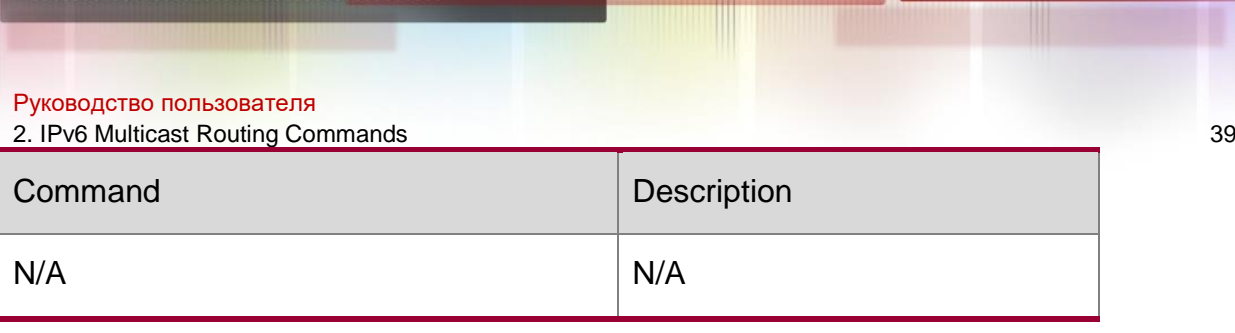

N/A

# **2.11. show ipv6 mrf6 mfc**

Use this command to display the IPv6 multicast forwarding table. **show ipv6 mrf6 mfc** [ *v6source-address v6group-address* ]

## Parameter Description

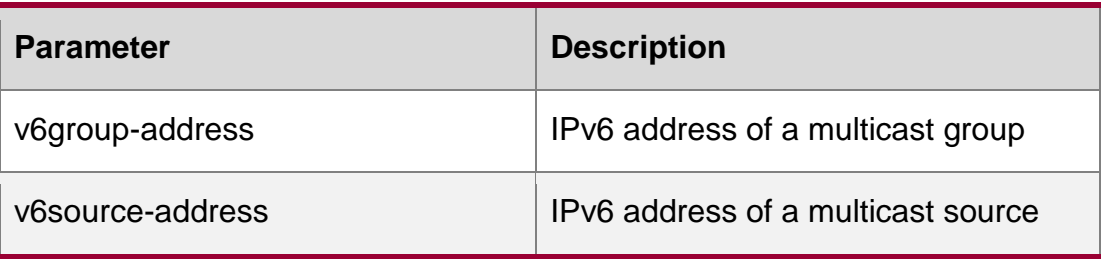

### **Defaults**

N/A

## **Command Mode**

Privileged EXEC mode/Global configuration mode/Interface configuration mode

## **Usage Guide**

The two parameters are optional. The source address and group address must be specified together.

If the two parameters are not specified, all mrf table entries will be displayed.

If the two parameters are specified, the mrf entries of the specified source

address and group address are displayed.

## **Configuration Examples**

The following example displays the 3-layer multicast forwarding table entries

of IPv6 (the source address is 2000::1 and the group address is FF55::1).

```
QTECH#show ipv6 mrf6 mfc 2000::1 FF55::1 Multicast Routing 
and Forwarding Cache6 Table (2000::1, FF55::1)
FAST SW, SWTCHED, MIN MTU: 1500, MIN MTU IFINDEX: 4099, WRONG IF: 0
Incoming interface: VLAN 1[4097] Outgoing 
interface list:
VLAN 3 (1)
```
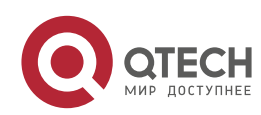

#### Руководство пользователя

2. IPv6 Multicast Routing Commands 40

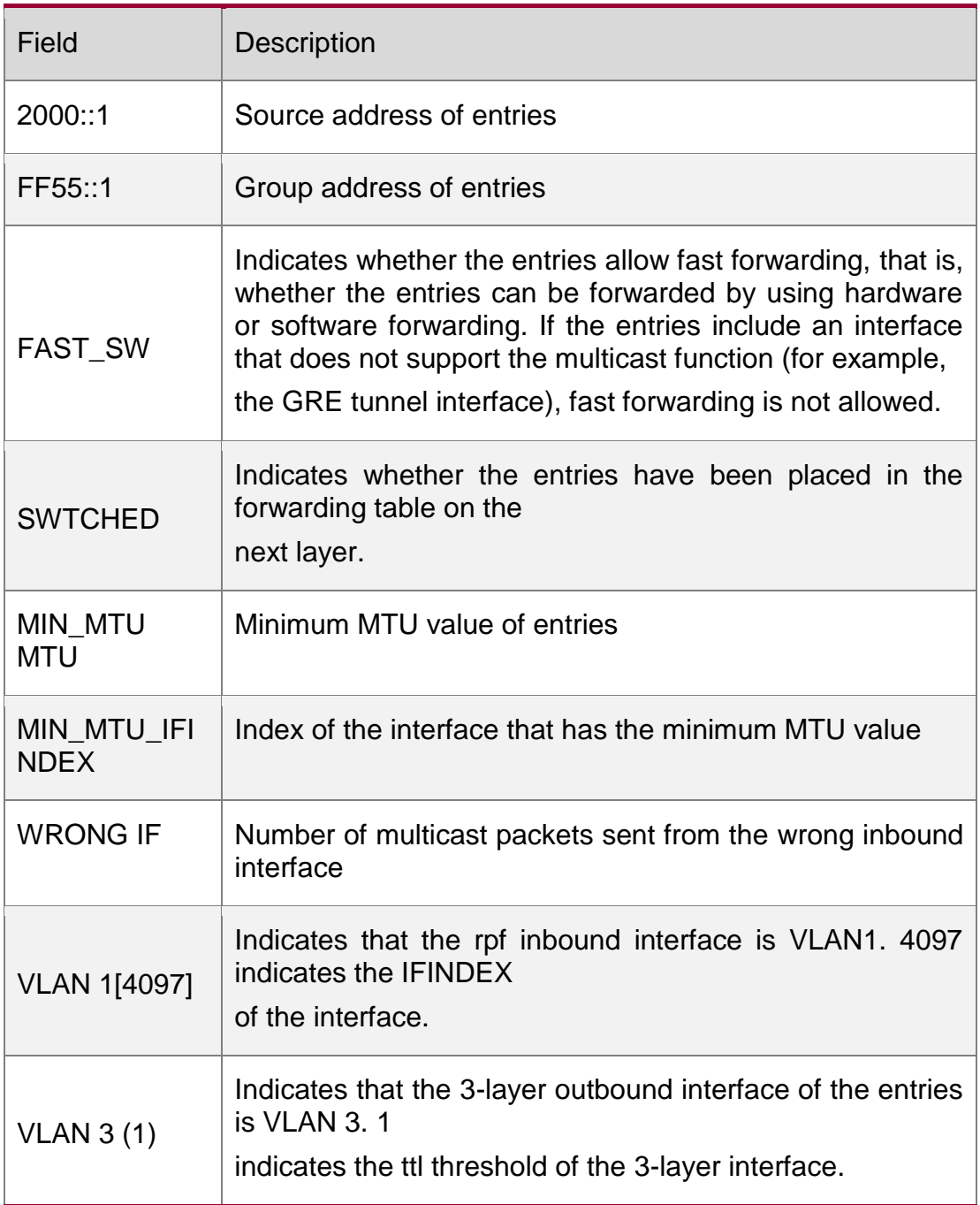

## Related Commands

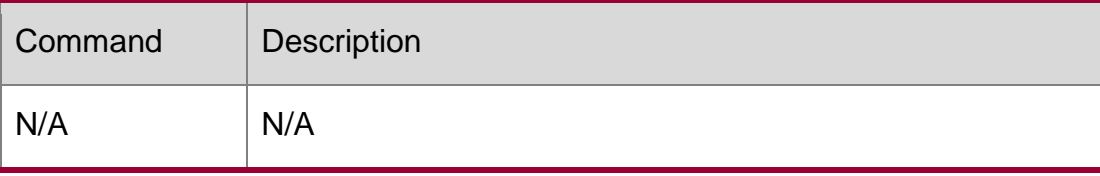

# **Platform**

N/A

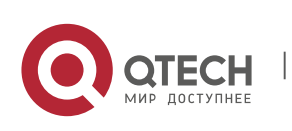

## **2.12. show ipv6 mroute**

Use this command to display the IPv6 multicast forwarding table.

**show ipv6 mroute** [*group-or-source-address* [ *group-or-source-address* ]] [**sparse**] [**summary** | **count**]

Parameter Description

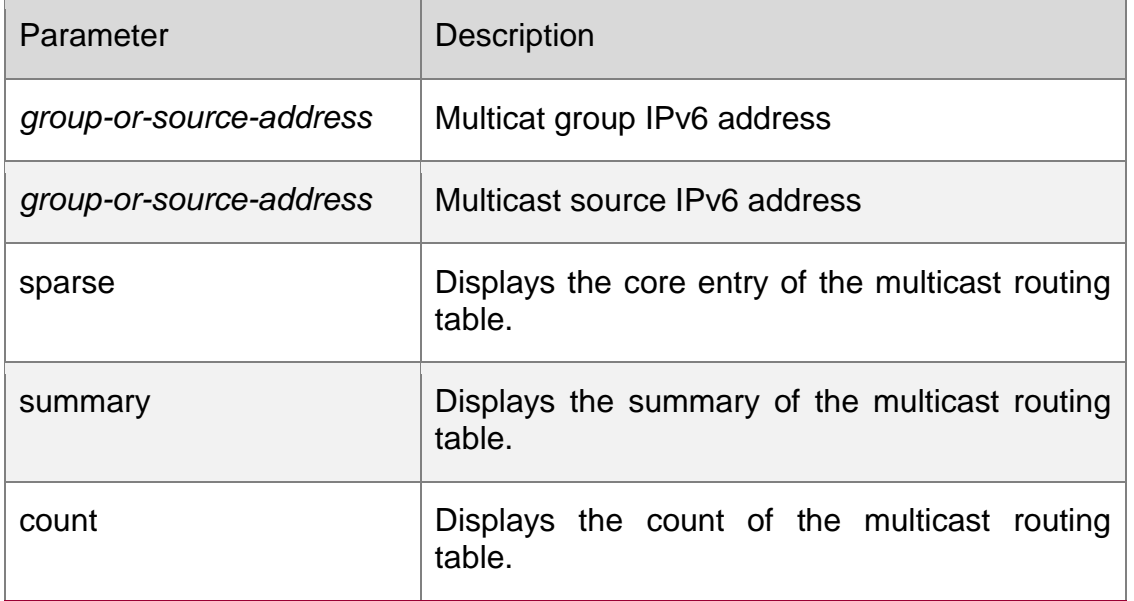

## **Command Mode**

Privileged EXEC mode/Global configuration mode/Interface configuration mode The following example displays all information of the IPv6 multicast routing table.

```
QTECH# show ipv6 mroute IPv6 Multicast 
Routing Table
Flags: I - Immediate Stat, T - Timed Stat, F - Forwarder installed Timers: 
Uptime/Stat Expiry
Interface State: Interface (TTL)
(2222::1234, ff56::1234), uptime 00:00:31, stat expires 00:02:59 Owner PIM-
SMv6, Flags: TF
Incoming interface: FastEthernet 2/1 Outgoing 
interface list:
FastEthernet 1/3
```
The following example displays the count of the routing table.

```
QTECH# show ipv6 mroute count IPv6 Multicast 
Statistics
Total 1 routes using 168 bytes memory
```
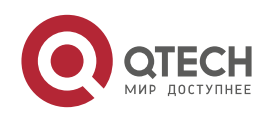

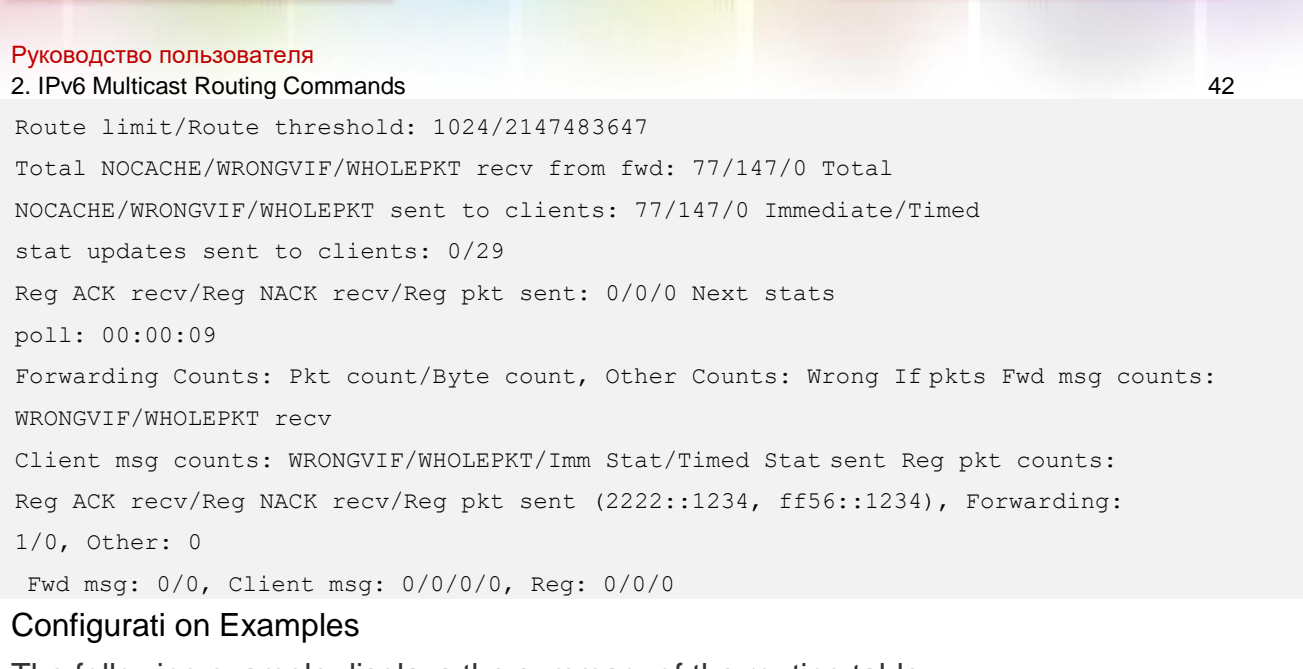

The following example displays the summary of the routing table.

```
QTECH# show ipv6 mroute summary IPv6 Multicast Routing Table
Flags: I - Immediate Stat, T - Timed Stat, F - Forwarder installed Timers:
Uptime/Stat Expiry
Interface State: Interface (TTL)
(2222::1234, ff56::1234), 00:00:28/00:03:25, PIM-SMv6, Flags: TF
```
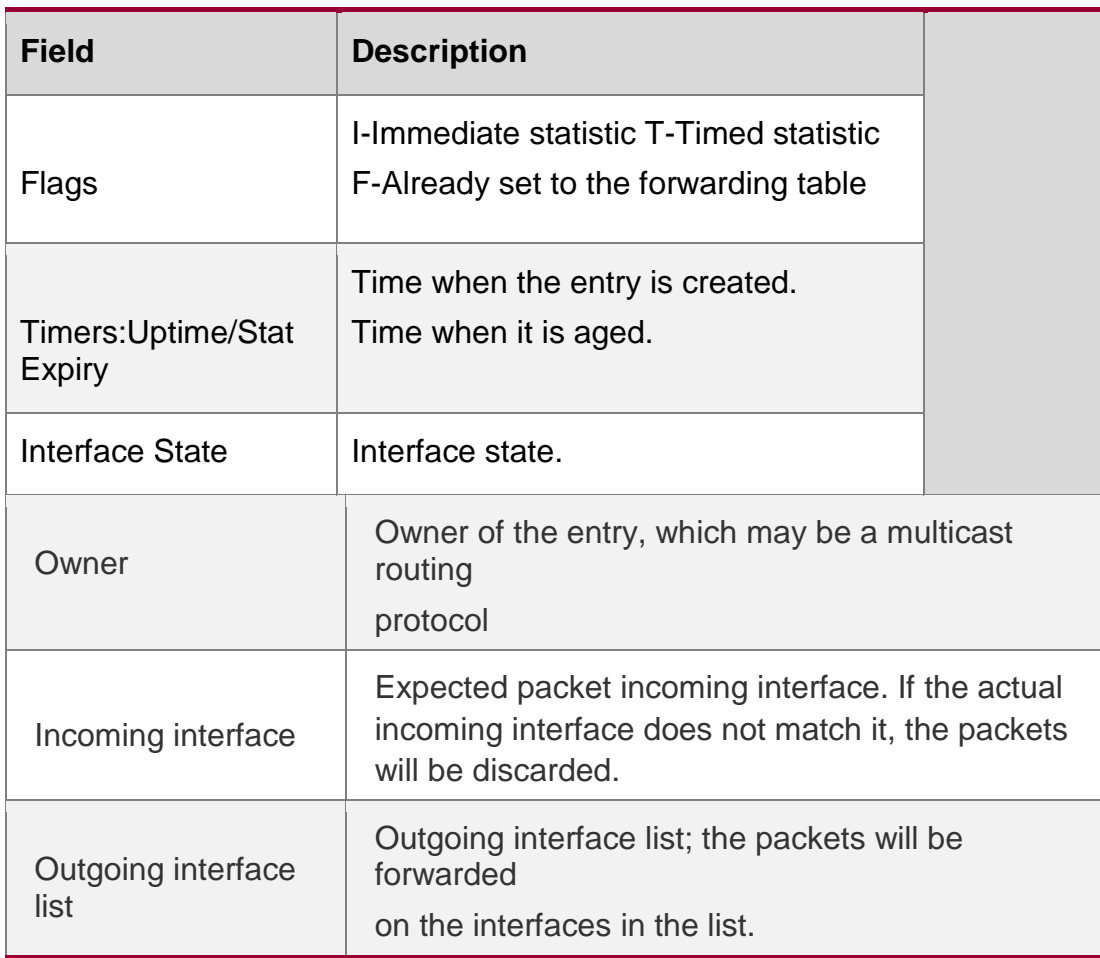

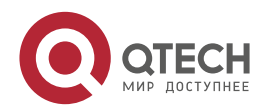

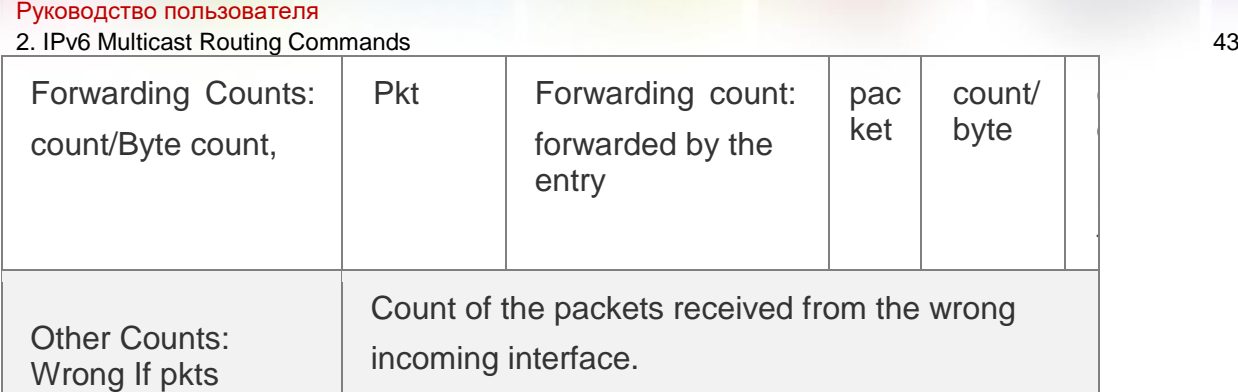

## Related Commands

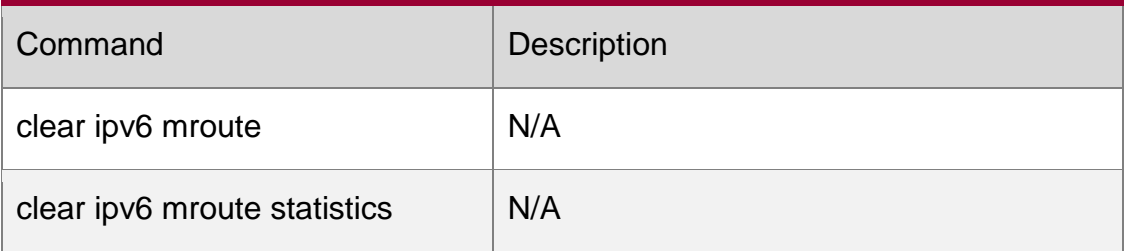

# **2.13. show ipv6 mroute static**

Use this command to display the static IPv6 multicast routing information. show ipv6 mroute static

Parameter Description

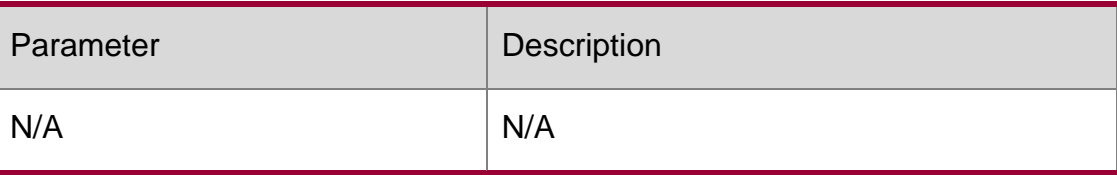

## **Command Mode**

Privileged EXEC mode/Global configuration mode/Interface configuration mode

## **Usage Guide**

The following example displays the static IPv6 multicast routing information.

Configuration Examples

```
QTECH#show ipv6 mroute static
Mroute: 2233::/64, RPF neighbor: 3333::3333 Protocol: , 
distance: 0
```
# **2.14. show ipv6 mvif**

Use this command to display the basic information of the multicast interface. **show ipv6 mvif** { *interface-type interface-number* }

## Parameter Description

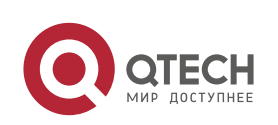

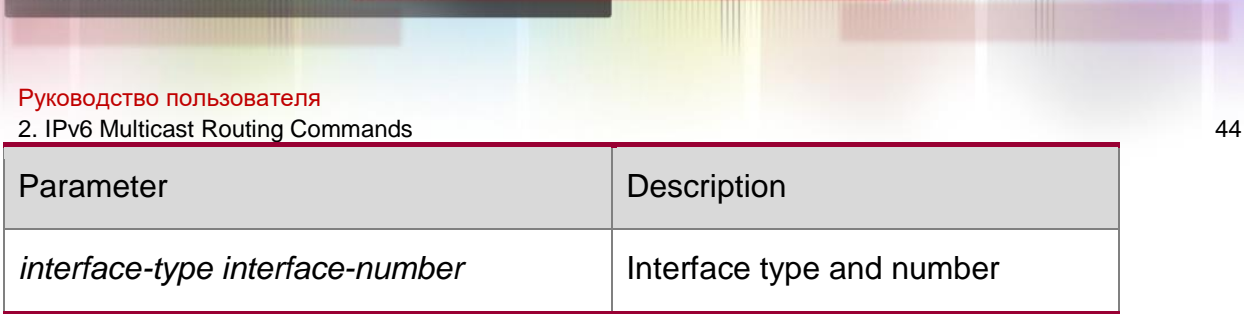

### **Command Mode**

Privileged EXEC mode/Global configuration mode/Interface configuration mode

The following example displays the basic information of the multicast interface of svil.

QTECH#show ipv6 mvif Interface Mif Owner Uptime Idx Module Register 0 03d03h09m VLAN 1 1 PIMSMV6 03d03h09m

Configuration Examples

# **2.15. show ipv6 rpf**

Use this command to display the RPF information of the specified source IPv6 address. **show ipv6 rpf** *v6source-address*

#### Parameter Description

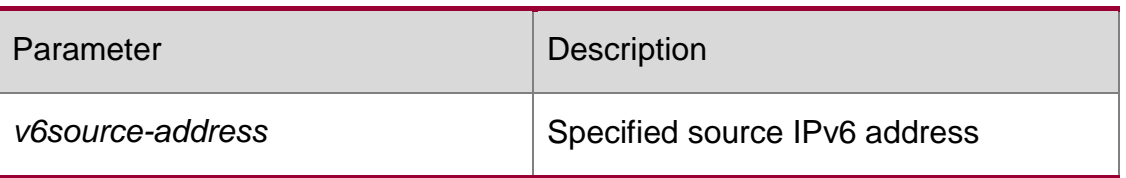

#### **Command Mode**

Privileged EXEC mode/Global configuration mode/Interface configuration mode The following example displays the information of the RPF to 2222::3333:

```
QTECH# show ipv6 rpf 2222::3333 RPF interface: 
GigabitEthernet 0/1 RPF neighbor: ::
RPF route: 2222::/64
RPF type: unicast (connected) RPF recursion 
count: 0
Doing distance-preferred lookups across tables Distance: 0
Metric: 0
```
## **Configuration Examples**

## **2.16. show msf6 msc**

Use this command to display entries of the IPv6 routing multicast data stream exchange table.

**show msf6 msc** [ *v6source-address* ] [ *v6group-address* ] [ *vlan-id* ]

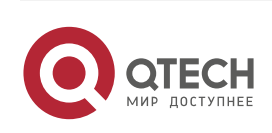

#### Руководство пользователя

2. IPv6 Multicast Routing Commands 45 Parameter Description

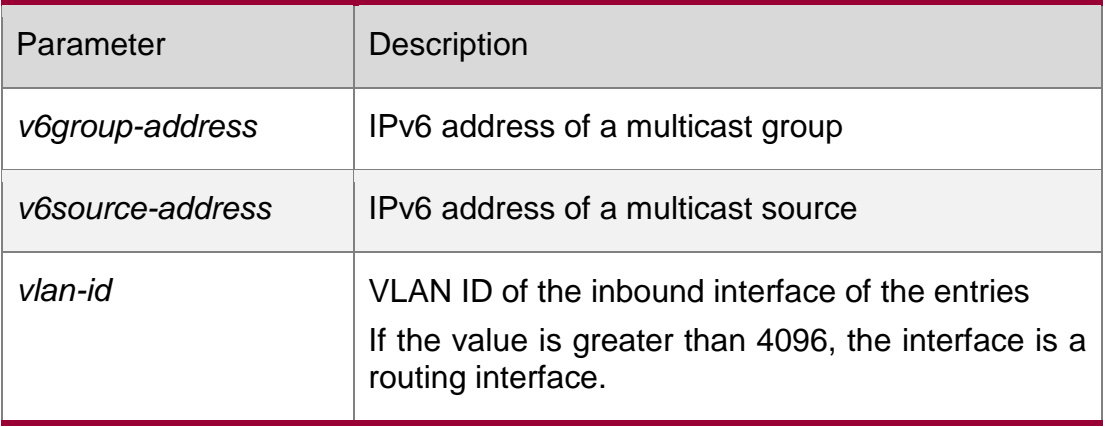

#### **Defaults**

N/A

### **Command Mode**

Privileged EXEC mode/Global configuration mode/Interface configuration mode

### **Usage Guide**

This command is used to display entries of the IPv6 routing multicast data stream exchange table.

The three parameters are all optional.

If only the source address is specified and set to s1, msc entries of this source address will be displayed.

If the source address is set to s1 and the group address is set to g1, msc entries of this source address and group address will be displayed.

If the source address is set to s1, the group address is set to g1, and the VLAN ID is set to v1, then msc entries that meet these three conditions will be displayed.

You must specify these three parameters in sequence. That is, you must specify the current parameter before specifying the next.

## **Configuration Examples**

The following example displays entries of the IPv6 routing multicast data

exchange table of source address 2000::1:

```
QTECH# show msf6 msc 2000::1 Multicast 
Switching Cache Table
(2000::1, FF55::1, 1), SYNC, MTU:0, 1 OIFs
VLAN 4094(8190): 1 OPORTs, REQ: DONE OPORT 6, MLD-
SNP, REQ: DONE
```
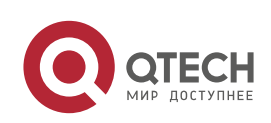

Руководство пользователя 2. IPv6 Multicast Routing Commands 46

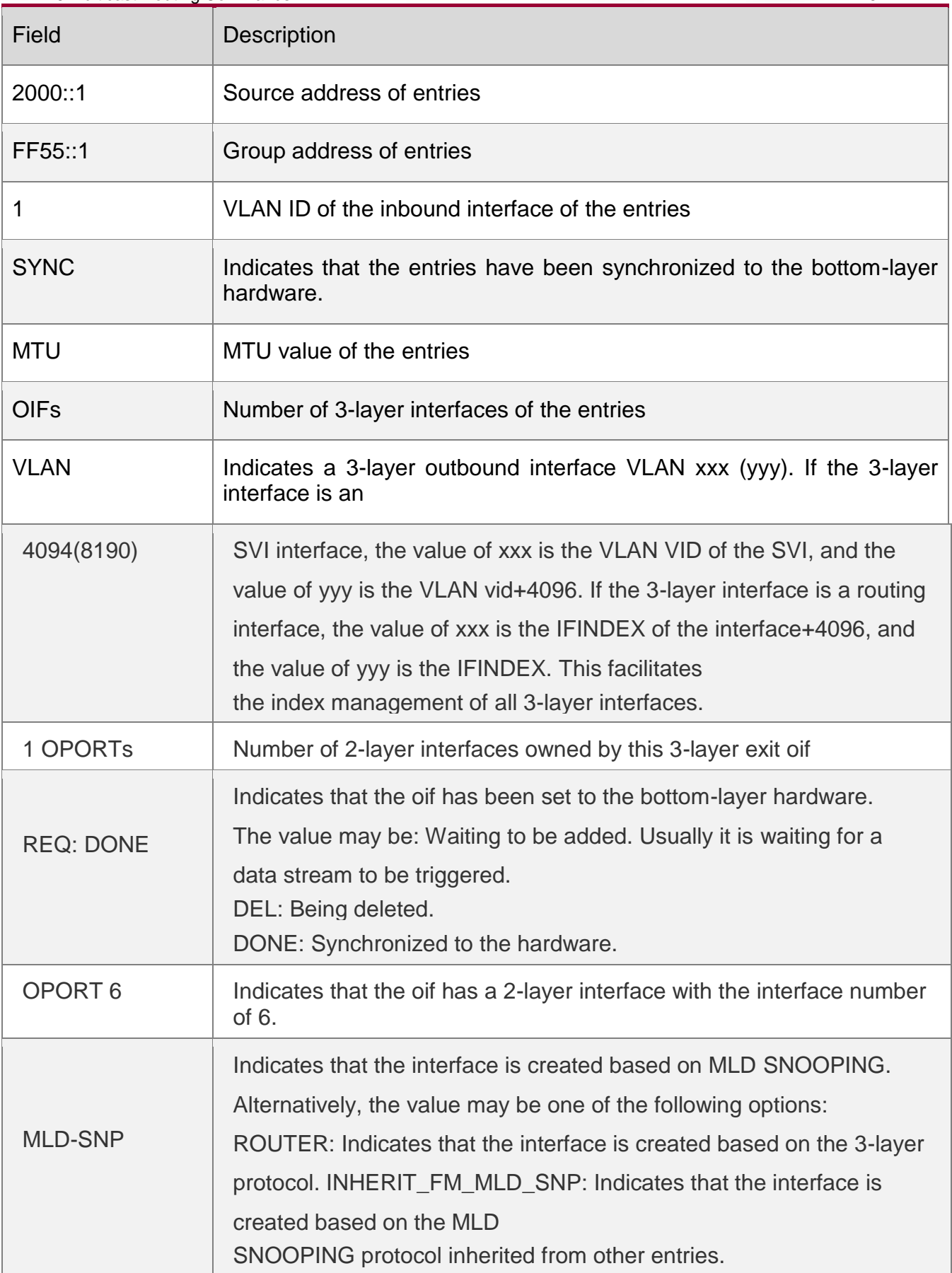

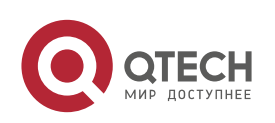

 $\overline{1}$ 

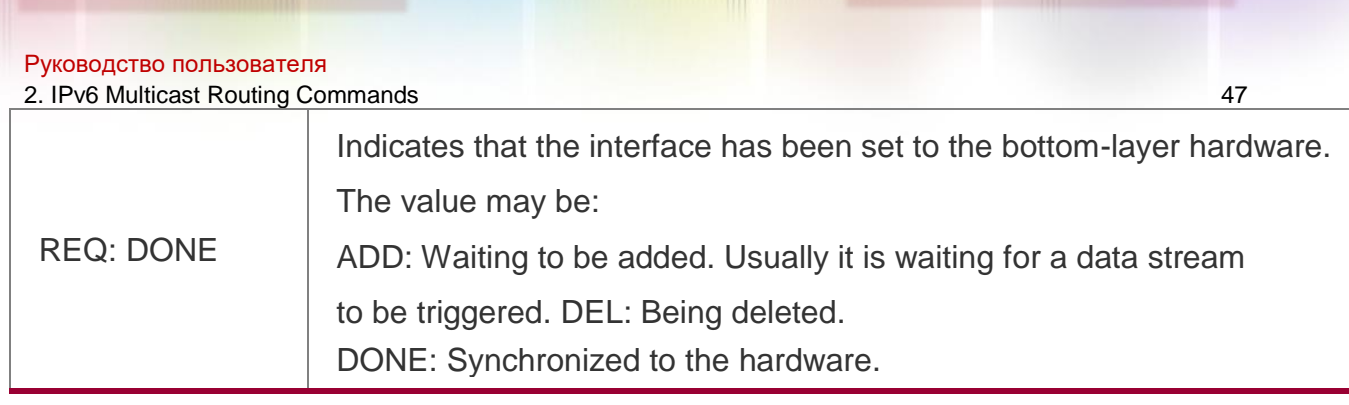

#### Related Commands

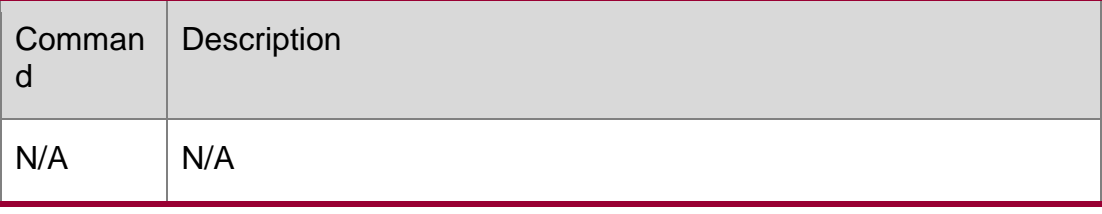

## **Platform Description**

N/A

## **2.17. show msf6 nsf**

Use this command to display the multicast non-stop forwarding configuration.

show msf6 nsf

Parameter Description

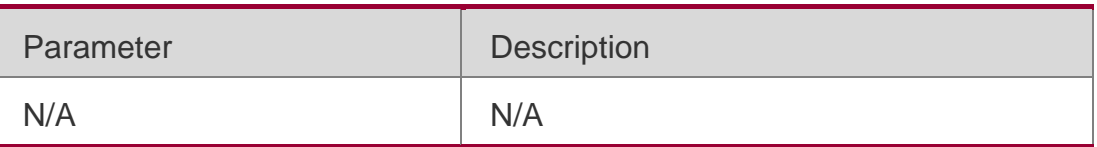

Defaults N/A

## **Command Mode**

Privileged EXEC mode/Global configuration mode/Interface configuration mode

## **Usage Guide**

N/A

## **Configuration Examples**

The following example displays the multicast non-stop forwarding configuration.

```
QTECH# show msf6 nsf Multicast HA 
Parameters
++ protocol convergence timeout 120 secs
flow leak interval 20 secs
```
**Related Commands** 

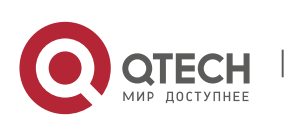

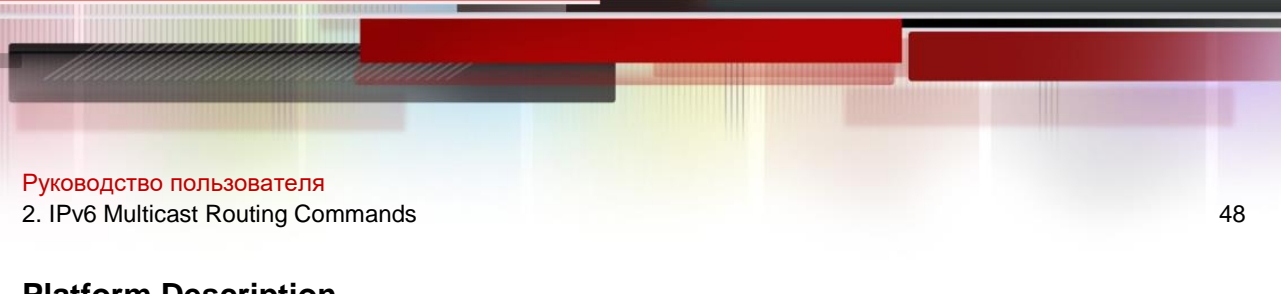

# **Platform Description**

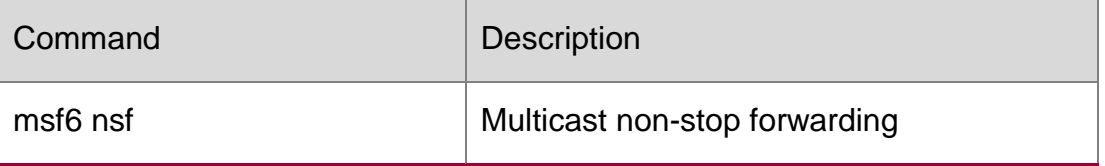

N/A

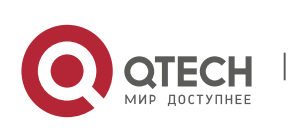

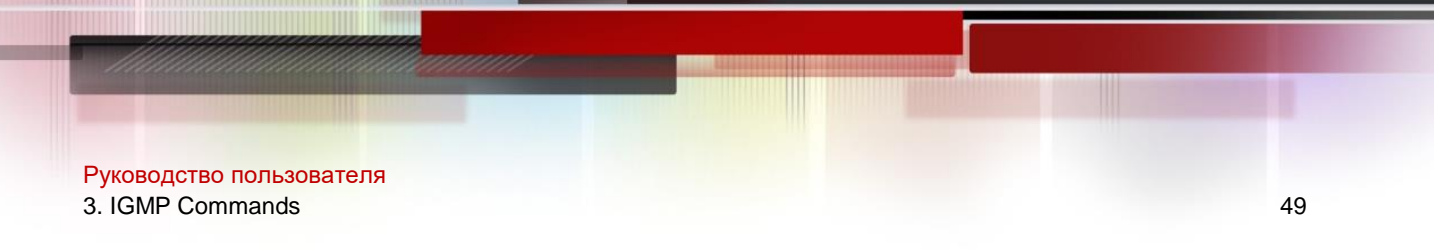

# **3.1. clear ip igmp group**

Use this command to clear dynamic group member information obtained from the response messages in the IGMP buffer.

**clear ip igmp group** [ *group-address* [ *interface-type interface-number* ] ]

Parameter Description

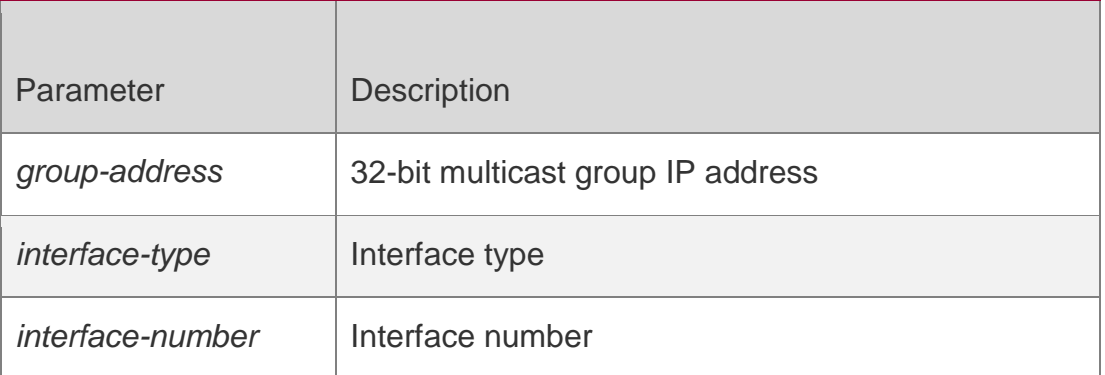

#### **Defaults**

N/A

Command Mode

Privileged EXEC mode

## **Usage Guide**

The IGMP buffer includes a list that contains the multicast groups that the hosts in the direct subnet join. If the device joins a group, this group will be included in this list. To delete all the entries from the IGMP buffer, use the **clear ip igmp group** command without parameters.

## **Configuration Examples**

### **Related Commands**

#### **Platform Description**

The following example clears all group entries.

#### QTECH# clear ip igmp group

Command

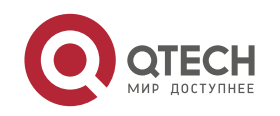

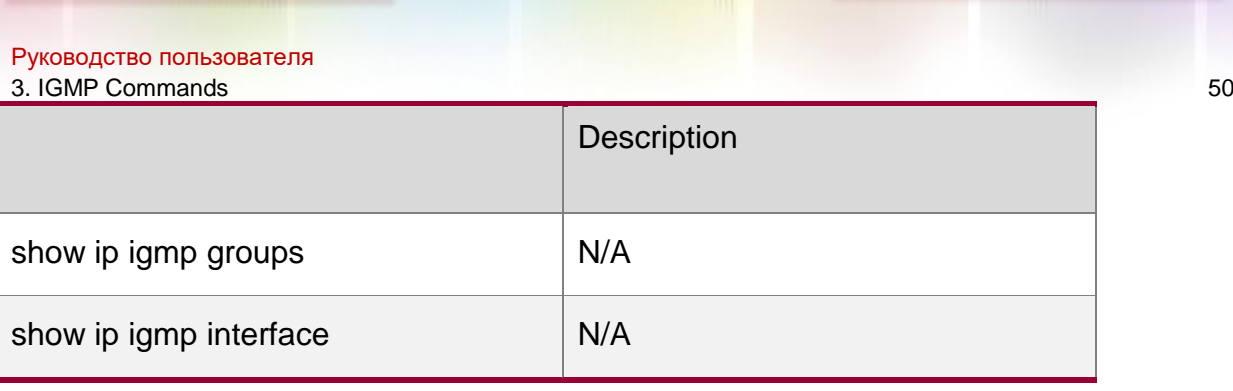

N/A

# **3.2. clear ip igmp interface**

Use this command to clear the IGMP entry for the interface.

**clear ip igmp interface** *interface-type interface-number*

Parameter Description

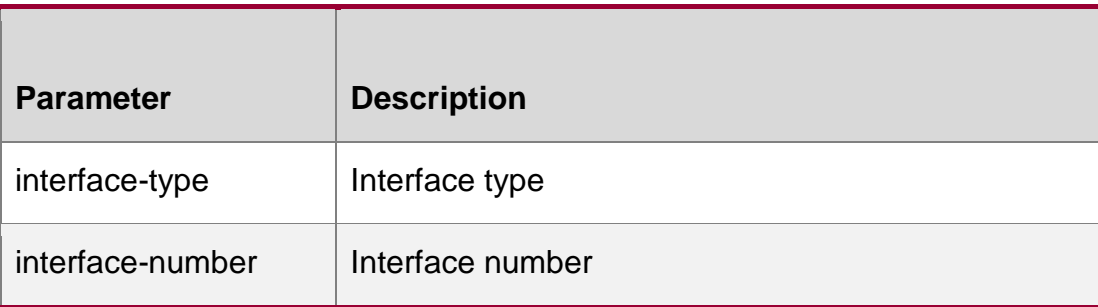

**Defaults**

N/A

## **Command Mode**

Privileged EXEC mode

## **Usage Guide**

This command is used to clear the information on the interface that is generated when IGMP is configured. The information includes the number of report/leave packets, and group members on interfaces.

## **Configuration Examples**

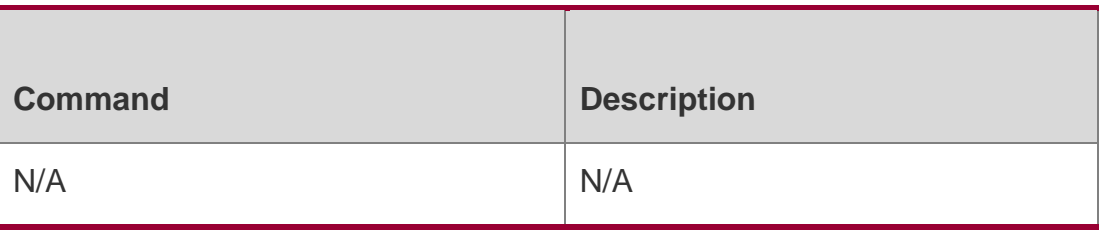

## Related Commands

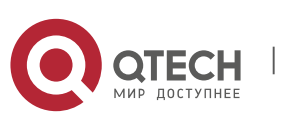

Руководство пользователя 3. IGMP Commands 51 The following example clears the IGMP entry for the interface.

QTECH# clear ip igmp interface gi 0/1

Platform Description

N/

# **3.3. ip igmp access-group**

Use this command to control a multicast group on the interface.

Use the **no** or **default** form of this command to restore the default setting.

ip igmp access-group *access-list* no ip igmp access-group default ip igmp access-group

### Parameter Description

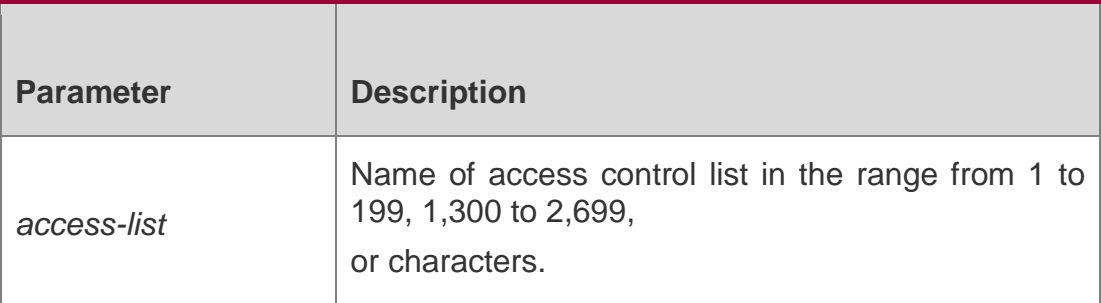

#### **Defaults**

This command is disabled by default.

## **Command Mode**

Interface configuration mode

## **Usage Guide**

You can add several multicast groups into the specific interfaces of the host in a subnet. These multicast groups can be controlled using **ip igmp access-group**.

extended ACL is associated. If the IGMP report information received is (S1, S2, S3…Sn, G), the corresponding ACL will be used by this command to the (0, G) for the matching check. In order to use this command normally, the (0, G) must be configured explicitly for the extended ACL so as to implement the normal filtering of (S1, S2, S3…Sn, G).

## **Configuration Examples**

The following example adds the interface Ethernet 0/1 to the group 225.2.2.2.

QTECH# configure terminal

 $QTECH(config)$ #  $access-list 1$  permit  $225.2.2.2 0.0.0.0$   $QTECH(config)$ #

interface ethernet 0/1

QTECH(config-if-Ethernet 0/1)# ip igmp access-group 1The following example associates the group control list with the extended ACL on the interface Eth 0/1 which only processes the igmp protocol packets with source address 1.1.1.1 and group address 233.3.3.3.

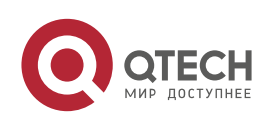

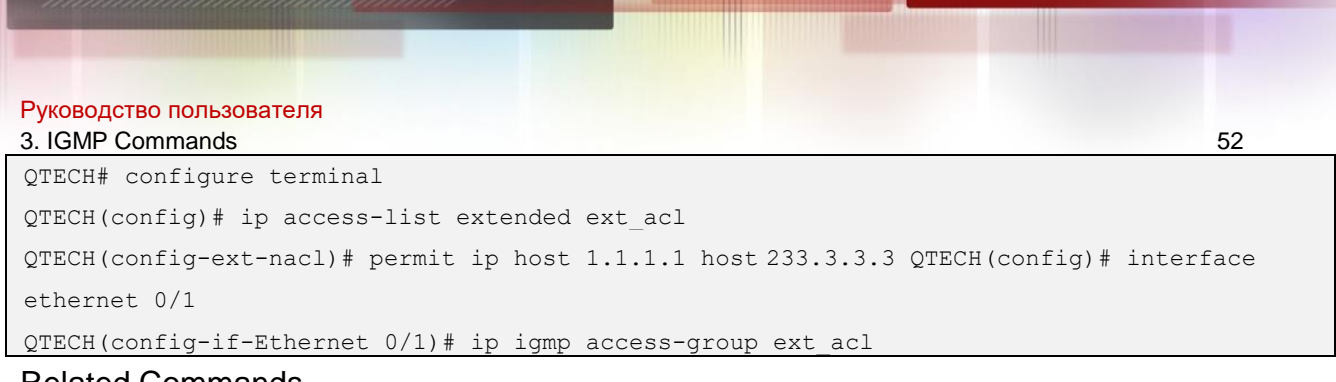

#### Related Commands

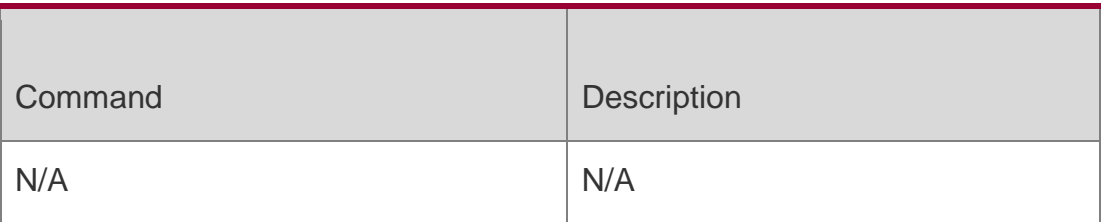

### **Platform Description**

N/A

## **3.4. ip igmp enforce-router-alert**

Use this command to receive IGMP packets with **router-alert** option , and discard those without the option.

ip igmp enforce-router-alert

Use the **no** form of this command to receive all IGMP packets.

no ip igmp enforce-router-alert

Use the **default** form of this command to restore the default setting.

default ip igmp enforce-router-alert

## Parameter Description

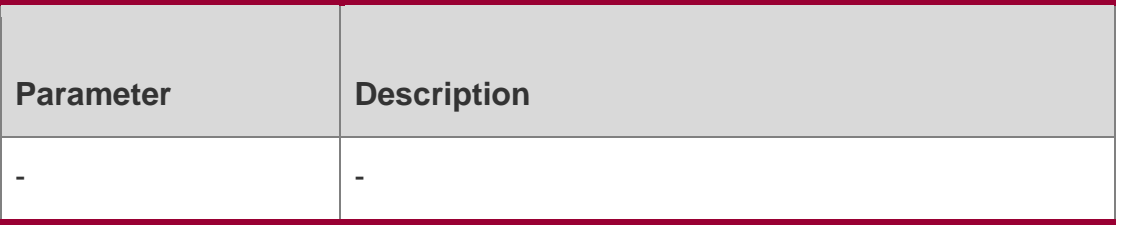

## **Defaults**

This function is disabled by default.

## **Command Mode**

Global configuration mode

#### **Usage Guide**

N/A

## **Configuratio n Examples**

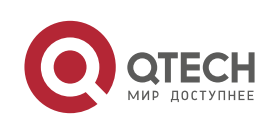

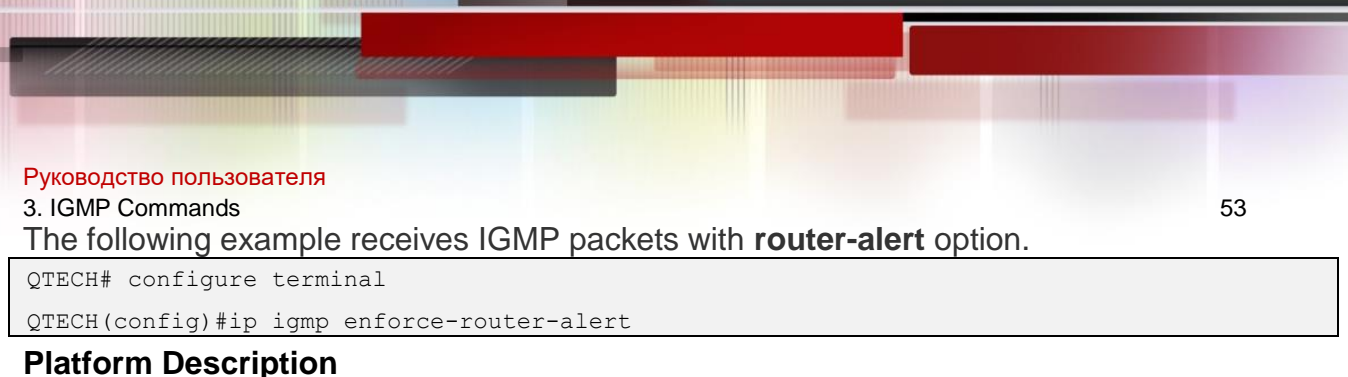

# N/A

# **3.5. ip igmp enforce-source-subnet**

Use this command to receive only the IGMP report packet containing the source address in the same network segment as the port.

ip igmp enforce-source-subnet

Use the **no** form of this command to restore the default setting.

no ip igmp enforce-source-subnet

Use the **default** form of this command to restore the default setting.

default ip igmp enforce-source-subnet

### Parameter Description

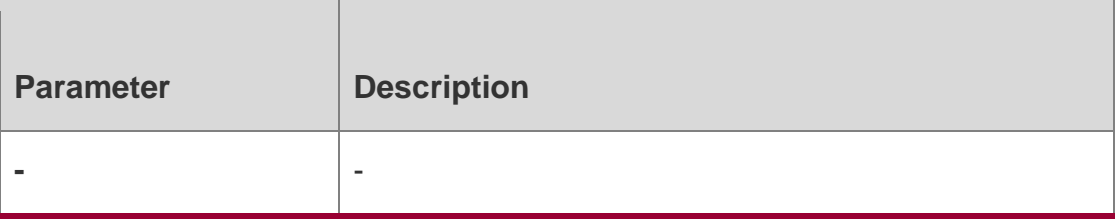

#### **Defaults**

The source IP address is not checked by default.

## **Command Mode**

Global configuration mode

#### **Usage Guide**

N/A

## **Configuratio n Examples**

The following example receives only the IGMP report packet containing the

source address in the same network segment as the port.

```
QTECH# configure terminal
QTECH(config)# ip igmp enforce-source-subnet
```
## **Platform Description**

N/A

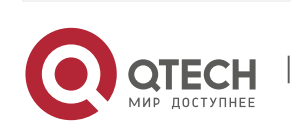

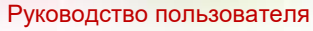

3. IGMP Commands 54

## **3.6. ip igmp immediate-leave group-list**

In the IGMPversion2 and IGMPversion3 versions, use this command to shorten the delay of leaving a group. This command is used when a single receiving host is connected to a single interface.

Use the **no** or **default** form of this command to restore the default setting.

#### **ip igmp immediate-leave group-list** *access-list*

no ip igmp immediate-leave default ip igmp immediate-leave

### Parameter Description

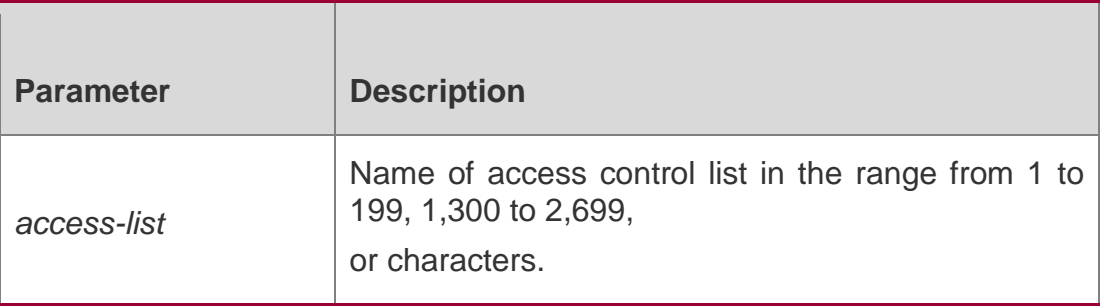

#### **Defaults**

This function is disabled by default.

### **Command Mode**

Interface configuration mode

#### **Usage Guide**

If this command is not configured, the device will send a particular group query message upon receiving the leaving message from the interface. When the host response is timeout, the device stops forwarding packets to this interface. The length of timeout depends on the query interval of the last member and IGMP robustness variable. The default value is 2s.

If this command is configured, the device does not send a particular group query message upon receiving the leaving message from the interface. Instead, it directly removes this interface from the IGMP buffer and notifies the IGMP protocol. This will shorten the time significantly.

## **Configuration Examples**

The following example provides the immediate leaving function for some

multicast groups. Certainly, you must make sure each interface of these

multicast groups have one group member only.

```
QTECH# configure terminal
QTECH(config)# access-list 1 permit 225.192.20.0 0.0.0.255 QTECH(config)# 
interface ethernet 0/1
QTECH(config-if-Ethernet 0/1)# ip igmp immediate-leave group-list 1
```
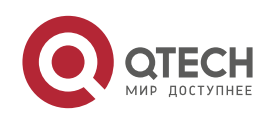

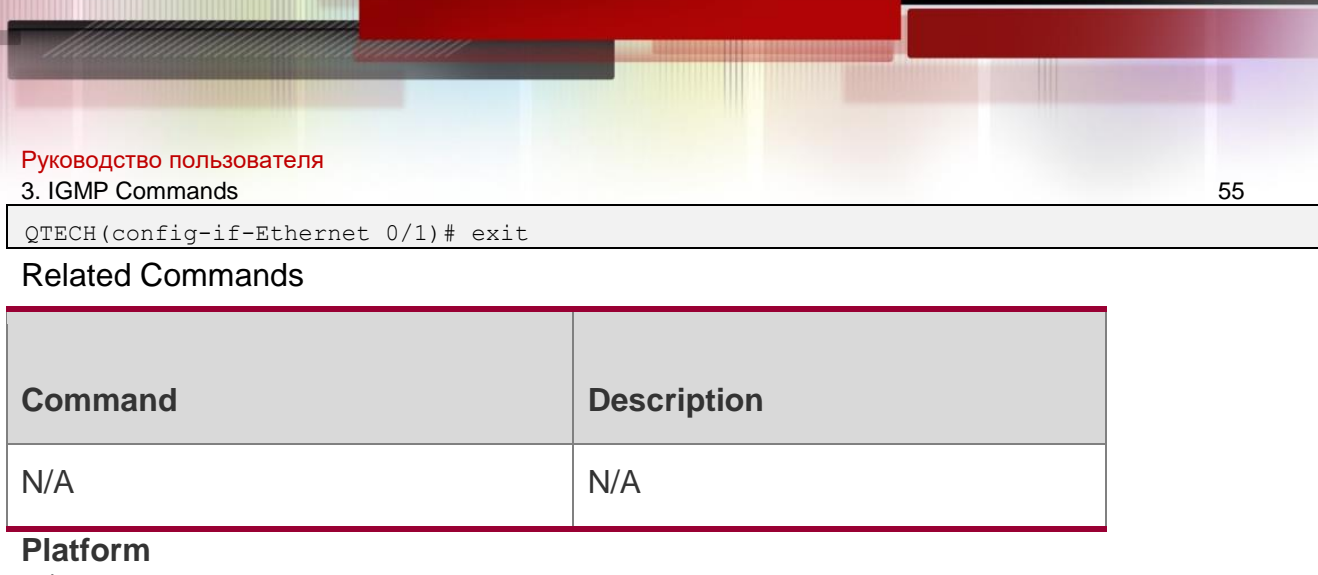

N/A

## **Description**

# **3.7. ip igmp join-group**

Use this command to configure the interface of the switch with host activities and adds it to a multicast group, so that the sub-switch can learn the corresponding group information. You can use this command to add an interface to a group.

Use the **no** or **default** form of this command to restore the default setting.

**ip igmp join-group** *group-address*

**no ip igmp join-group** *group-address*

**default ip igmp join-group** *group-address*

#### Parameter Description

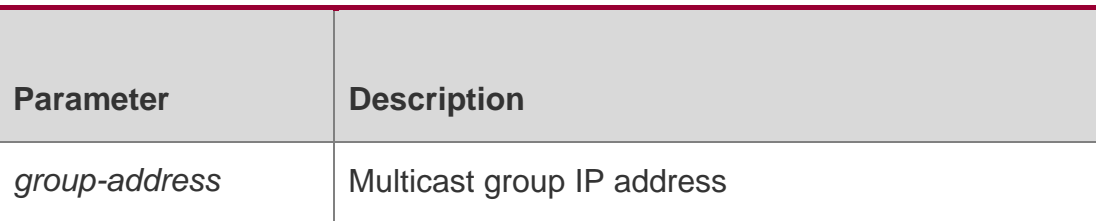

#### **Defaults**

This function is disabled by default.

#### **Command Mode**

Interface configuration mode

#### **Usage Guide**

This command enables the host activities for the IGMP interface. When the host function is enabled, the interface can initiate the report message and respond to the query message.

If the IGMP function is enabled on the interface, the interface can initiate the report message, so that the interface can learn the configured group members.

You can use this command to add an interface to a group.

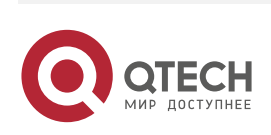

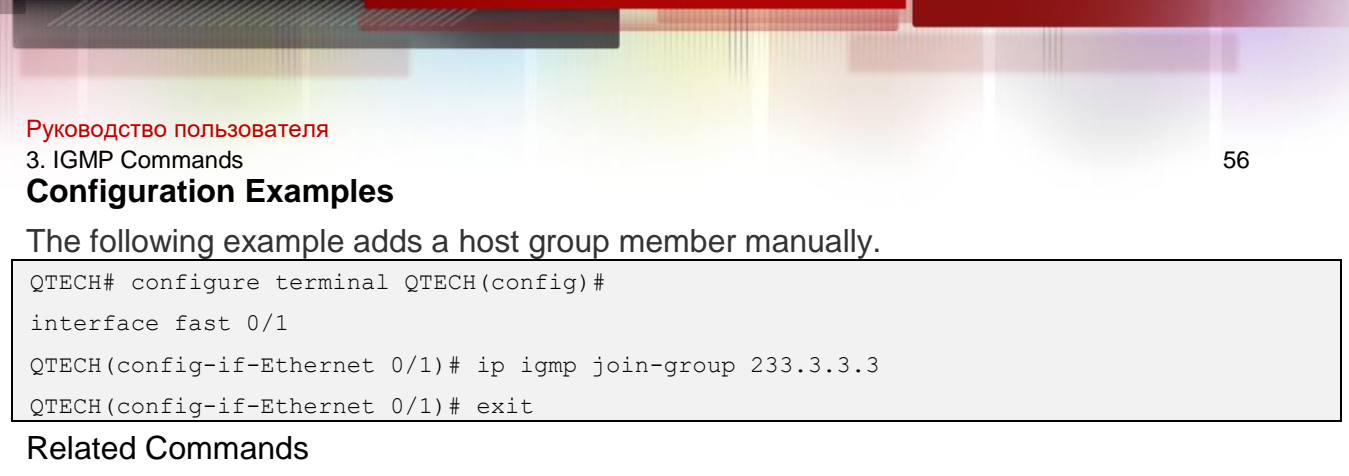

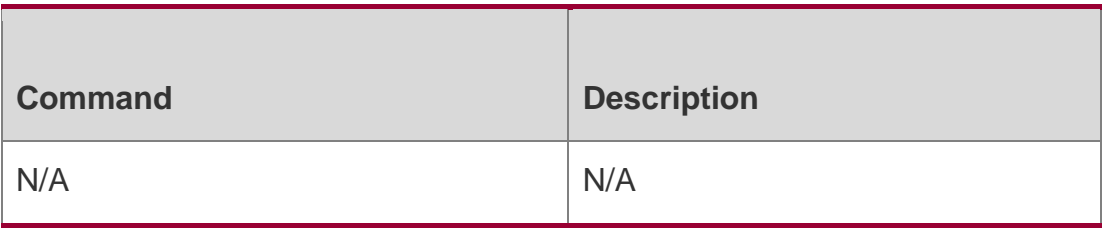

Platform Description

N/A

## **3.8. ip igmp last-member-query-count**

Use this command to configure the value of **last-member-query-count**.

## Parameter Description

Use the **no** or **default** form of this command to restore the default setting.

ip igmp last-member-query-count number no ip igmp last-member-query-count default ip igmp last-member-query-count

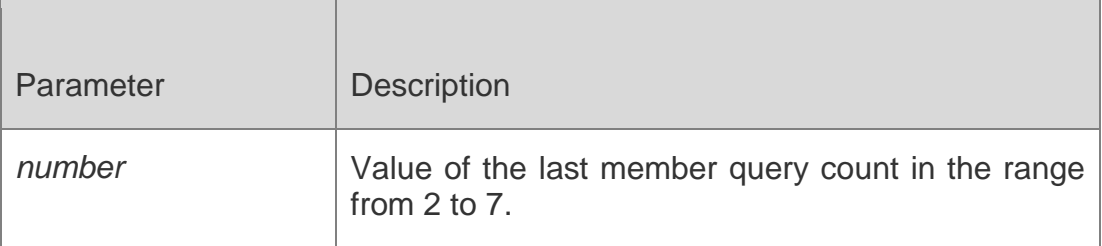

## **Defaults**

The default is 2.

## **Command Mode**

Interface configuration mode

## **Usage Guide**

This command only supports IGMPv2 and IGMPv3.

When the interface of the device receives an IGMPv2 group leaving message, the device waits for duration of query interval multiplying **last-member-query-count** time. The device will delete information about this group member if no group member report is received within the waiting time.

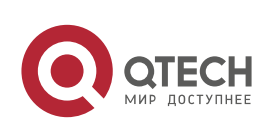

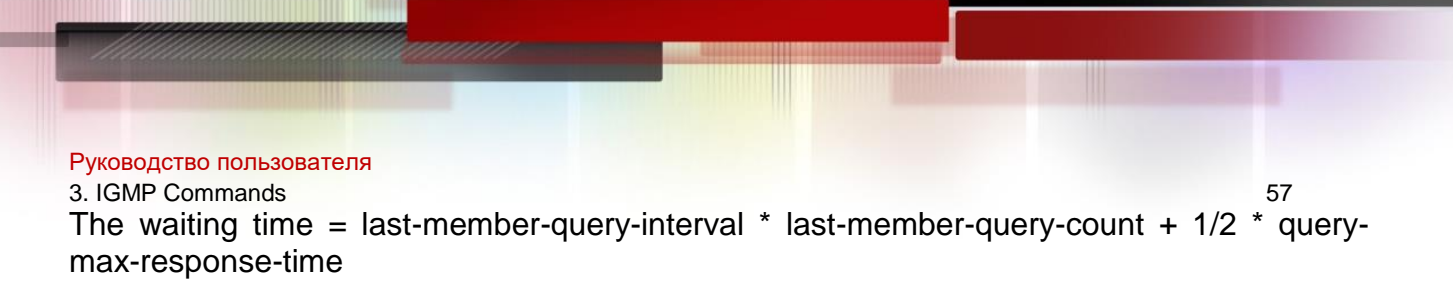

### **Configuration Examples**

The following example sets the value of last member query count to 3.

QTECH# configure terminal QTECH(config)# interface

ethernet 0

QTECH(config-if-Ethernet 0/1)# ip igmp last-member-query-count 3

#### Related Commands

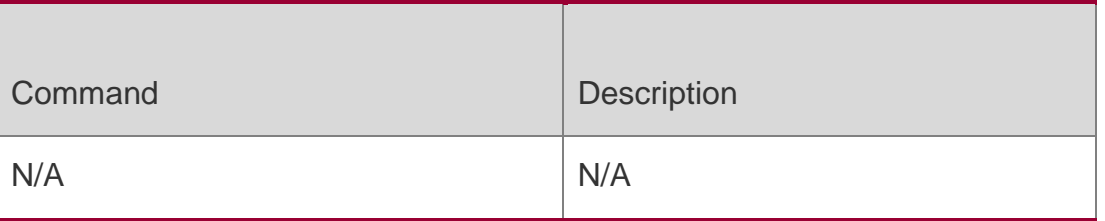

#### **Platform Description**

N/A

## **3.9. ip igmp last-member-query-interval**

Use this command to set the time interval of sending the group query message. Use the **no**  or **default** form of this command to restore the default setting.

ip igmp last-member-query-interval *interval* no ip igmp last-member-query-interval default ip igmp last-member-query-interval

#### Parameter Description

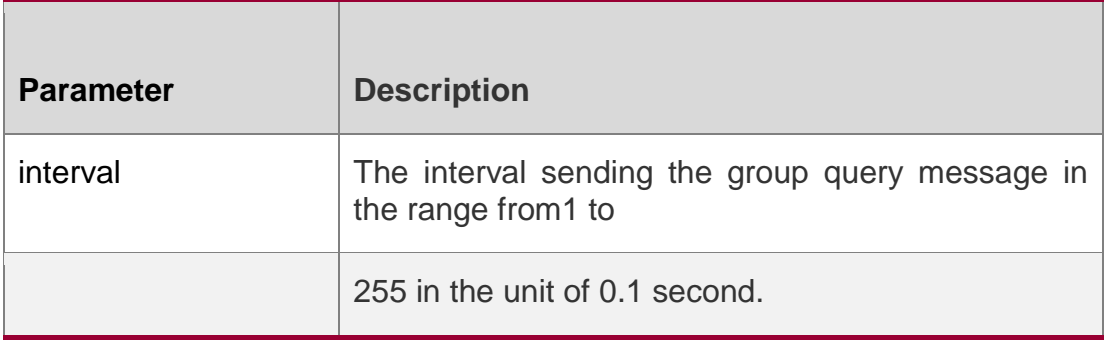

#### **Defaults**

The default is 10 (1 second).

#### **Command Mode**

Interface configuration mode

## **Usage Guide**

This command only supports IGMPv2 and IGMPv3.

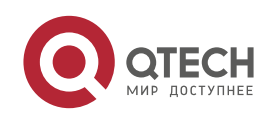

#### Руководство пользователя

#### 3. IGMP Commands 58

When the interface of the device receives an IGMPv2 group leaving message, the device waits for duration of query interval multiplying **last-member-query-count** time. The device will delete information about this group member if no group member report is received within the waiting time.

The waiting time = last-member-query-interval  $*$  last-member-query-count +  $1/2$   $*$  querymax-response-time

### **Configuration Examples**

The following example sets the interval of sending the group query message to 20 seconds.

```
QTECH# configure terminal QTECH(config)#
```

```
interface eth 0
```

```
QTECH(config-if-Ethernet 0/1)# ip igmp last-member-query-interval 200
```
#### Related Commands

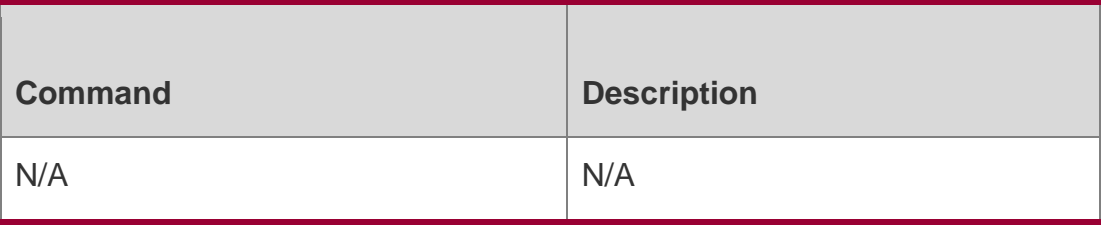

### **Platform Description**

N/A

## **3.10. ip igmp limit**

Use this command to globally set the maximum number of IGMP group records. Use the **no**  or **default** form of this command to restore the default setting.

**ip igmp limit** *number* [ **except** *access-list* ]

no ip igmp limit default ip igmp limit

#### Parameter Description

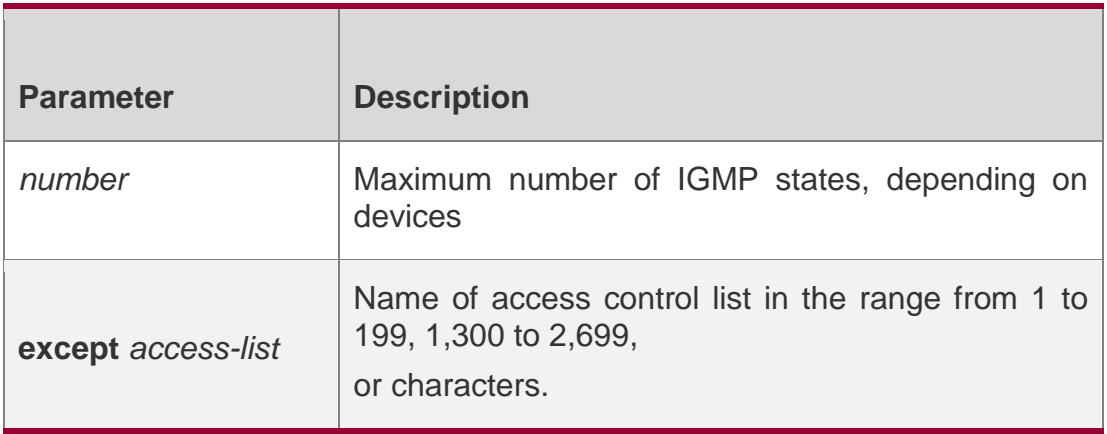

#### **Defaults**

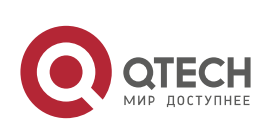

Руководство пользователя 3. IGMP Commands 59 Global: 65,536 Interface:1,0124

#### **Command Mode**

Global configuration mode/Interface configuration mode

#### **Usage Guide**

Use this command to configure the maximum number of IGMP group records globally or on interfaces. The messages of the members exceeding the threshold will not be saved in the IGMP buffer and will not be forwarded. The messages of the members will be ignored if they exceed the interface or global configuration. If the configured value in global configuration mode is less than that in interface configuration mode, take the former.

### **Configuration Examples**

The following example sets the maximum number to 400 globally and to 300

on interfaces except ACL 1.

```
QTECH# configure terminal
QTECH(config)# ip igmp limit 400 except acl1 QTECH(config)# 
interface eth 0/1
QTECH(config-if-Ethernet 0/1)# ip igmp limit 300 except acl1
```
#### Related Commands

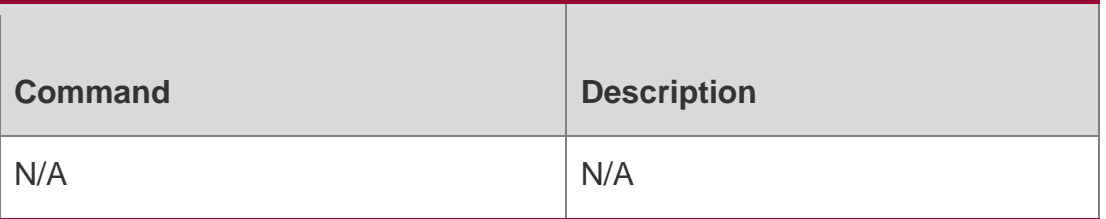

#### **Platform Description**

N/A

## **3.11. ip igmp mroute-proxy**

Use this command to configure an interface as an mroute-proxy interface that can transmit messages to its uplink ports.

Use the **no** or **default** form of this command to restore the default setting.

**ip igmp mroute-proxy** *interface-type interface-number*

no ip igmp mroute-proxy default ip igmp mroute-proxy

Parameter Description

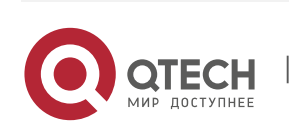

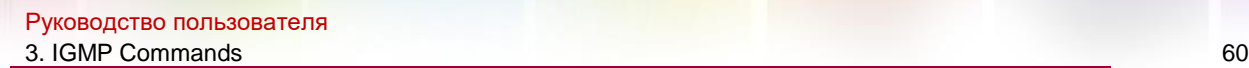

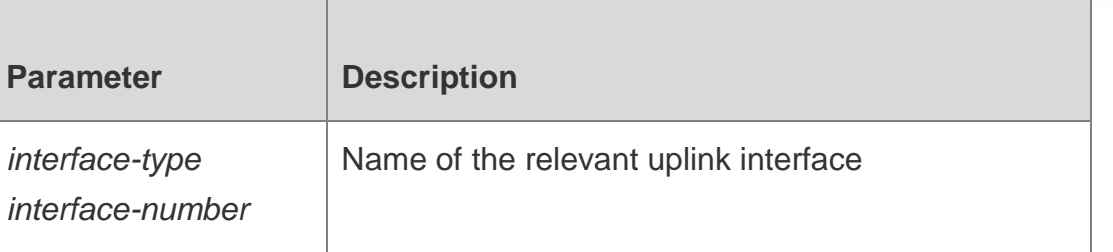

**Defaults**

This function is disabled by default.

### **Command Mode**

Interface configuration mode

### **Usage Guide**

Use the **ip igmp proxy-service** command to set the uplink interface as the **proxy-service** interface.

Use the **ip igmp mroute-proxy** command to set the downlink interface as the **mrouteproxy**

interface.

IGMP query packets are forwarded from the **proxy-service** interface to the **mroute-proxy**  interface. IGMP report packets are forward reversely.

## **Configuration Examples**

The following example configures E0/1 as **proxy-service** E0/2 as **mroute-proxy**.

```
QTECH(config)# interface eth 0/1
QTECH(config-if-Ethernet 0/1)# ip igmp proxy-service QTECH(config-
if-Ethernet 0/1)# exit
QTECH(config)# interface eth 0/2
QTECH(config-if-Ethernet 0/2)# ip igmp mroute-proxy
```
## Related Commands

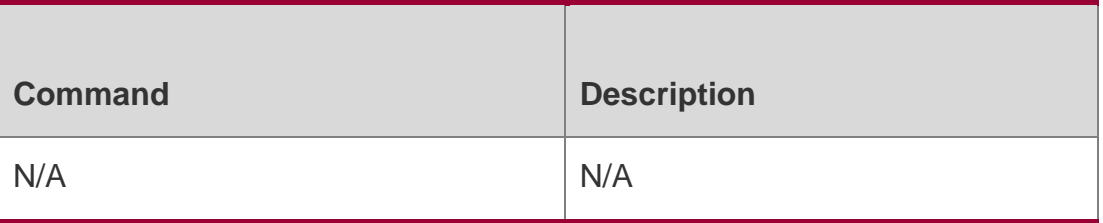

## **Platform Description**

N/A

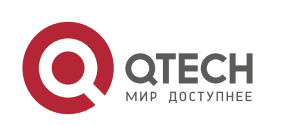

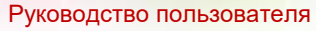

#### 3. IGMP Commands 61

### **3.12. ip igmp proxy-service**

Use this command to enable the service function of all downlink **mroute-proxy** ports.

If you run this command on an interface, the interface becomes the uplink port of the corresponding **mroute-proxy** that associates its downlink ports and maintains the group information reported by the downlink ports.

Use the **no** or **default** form of this command to restore the default setting.

ip igmp proxy-service

#### **no ip igmp proxy-service default ip igmp proxy-service**

#### Parameter Description

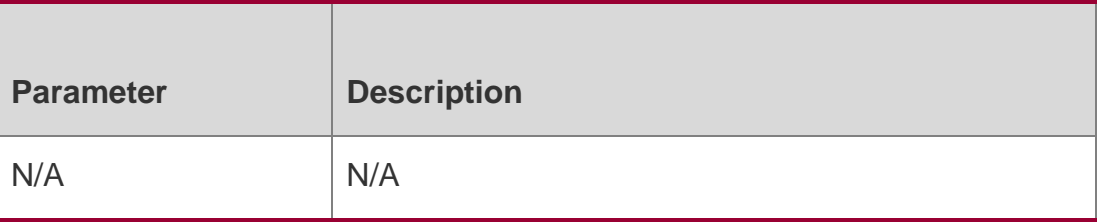

## **Defaults**

N/A

### **Command Mode**

Interface configuration mode

#### **Usage Guide**

Use the **ip igmp proxy-service** command to set the uplink interface as the **proxy-service** interface.

Use the **ip igmp mroute-proxy** command to set the downlink interface as the **mrouteproxy**

interface.

The command can configure at most 32 proxy-service ports. The number of interface with IGMP Proxy enabled is limited by the supported multicast interface number. When receiving a query message, the **proxy-service** port responds according to the IGMP group member information maintained by the port itself. The member information maintained by the **proxyservice** port is

collected from the interface configured with **mroute-proxy**. Therefore, if a port is configured with proxy-service, the port performs the host activities, but not the device activities.

If **switch port** operation is performed on an interface with proxy-service command configured, the **ip igmp mroute-proxy interface** command configured on the associated downlink ports is automatically deleted.

## **Configuration Examples**

The following example configures E0/1 as **proxy-service** and E0/2 as **mroute-prox**

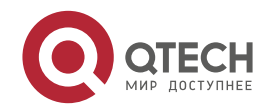

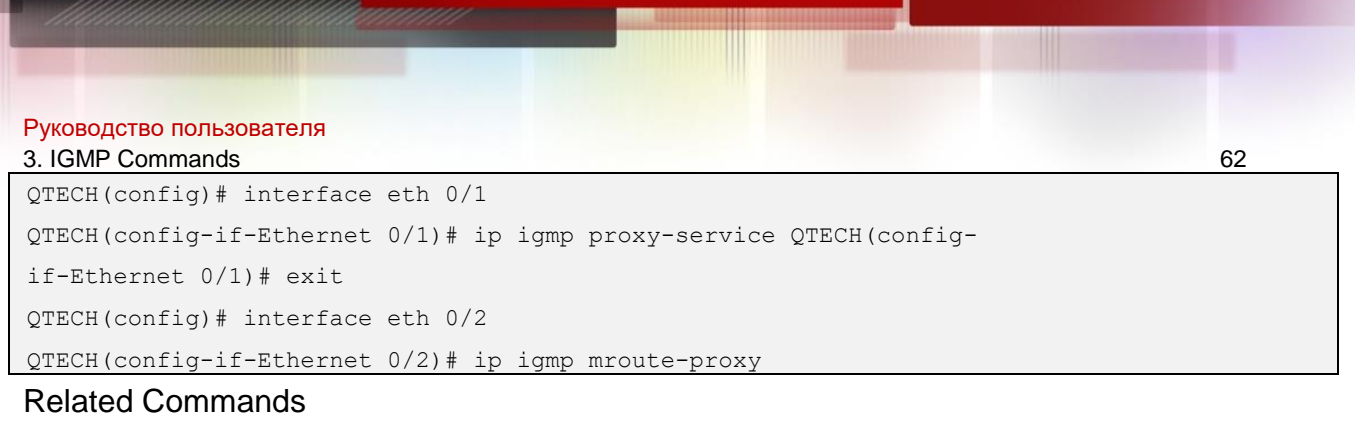

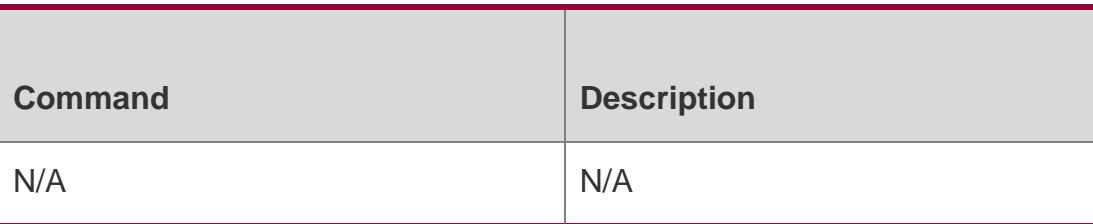

### **Platform Description**

N/A

## **3.13. ip igmp query-interval**

Use this command to configure the query interval of an ordinary member. Use the **no** or **default** form of this command to restore the default setting. **ip igmp query-interval**  *seconds*

no ip igmp query-interval default ip igmp query-interval

#### Parameter Description

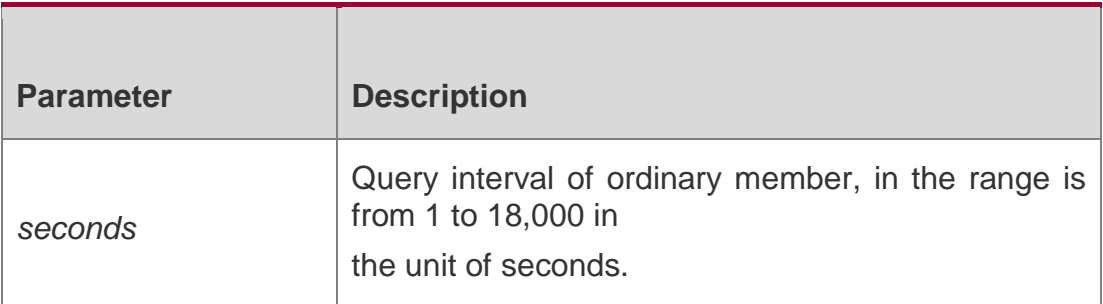

#### **Defaults**

The default is 125 seconds.

#### **Command Mode**

Interface configuration mode

## **Usage Guide**

## **Configuration Examples**

The following example configures the query interval of ordinary member to

120 seconds on the interface Ethernet 0.

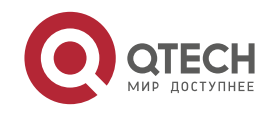

QTECH(config-if)# ip igmp query-interval 120

## Related Commands

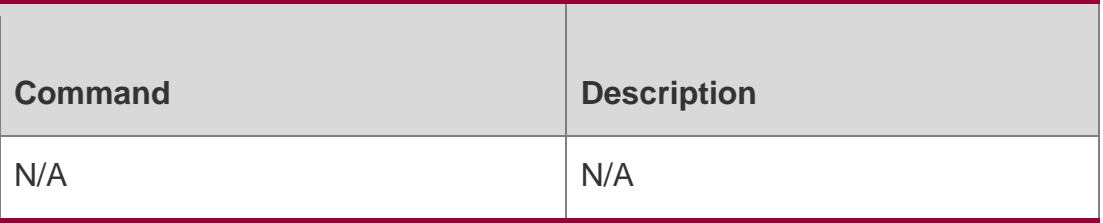

### **Platform Description**

N/A

## **3.14. ip igmp query-max-response-time**

Use this command to configure the maximum response interval.

Use the **no** or **default** form of this command to restore the default setting.

ip igmp query-max-response-time *seconds* no ip igmp query-max-response-time default ip igmp query-max-response-time

### Parameter Description

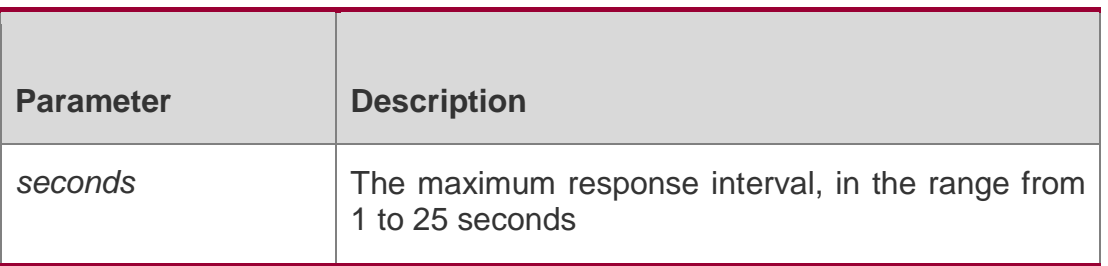

#### **Defaults**

The default is 10 seconds.

## **Command Mode**

Interface configuration mode

## **Usage Guide**

This command controls the interval for the respondent to respond the query message before the device deletes the group information.

## **Configuration Examples**

The following example configures the maximum response interval to 20 seconds on the interface Ethernet 0.

QTECH(config-if-Ethernet 0/1)# ip igmp query-max-response-time 20

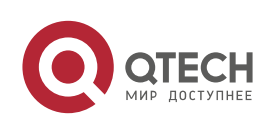

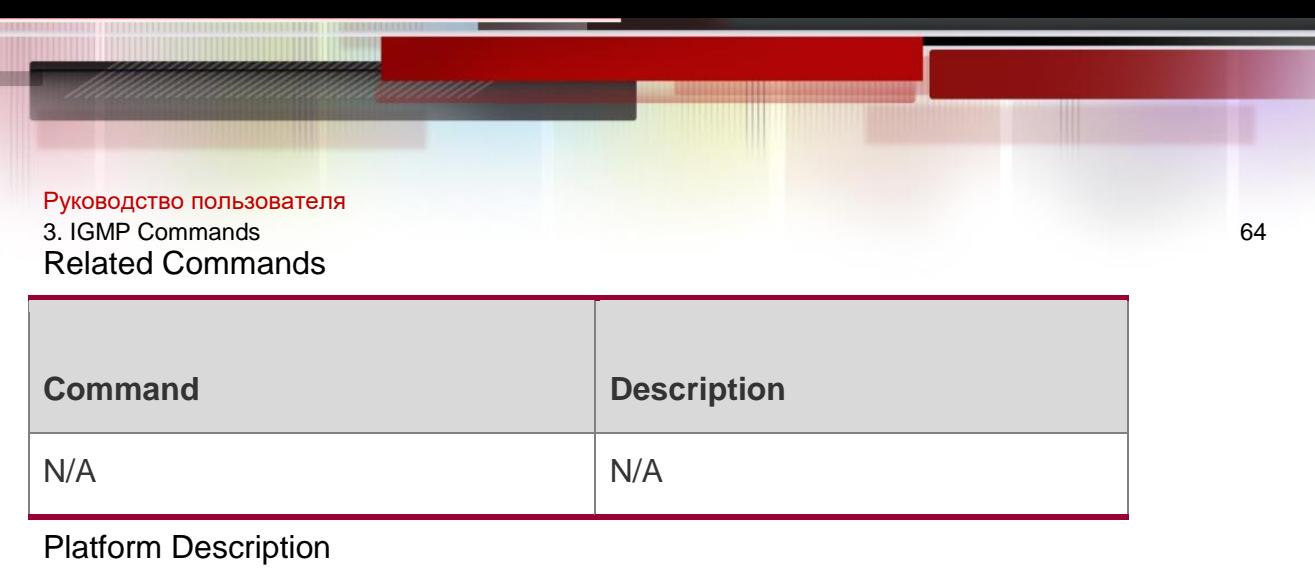

N/A

# **3.15. ip igmp query-timeout**

Use this command to configure the time the device waits before it takes over as the querier. Use the **no** or **default** form of this command to restore the default setting.

Parameter Description

ip igmp query-timeout *seconds* no ip igmp query-timeout default

ip igmp query-timeout

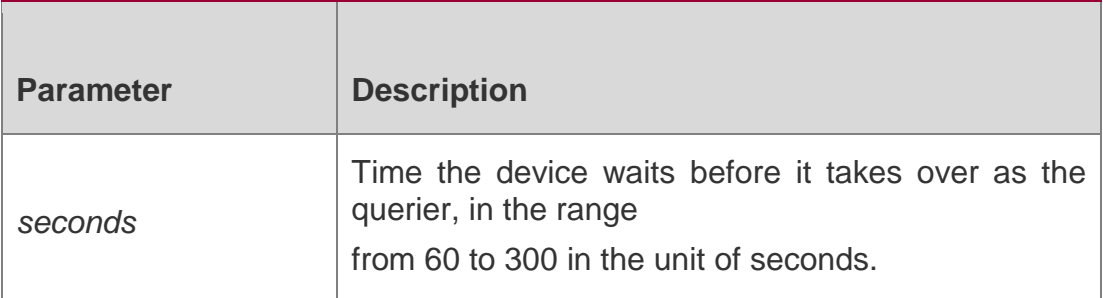

#### **Defaults**

The default is 255 seconds.

## **Command Mode**

Interface configuration mode

## **Usage Guide**

This device becomes the querier if no query packet is received in this duration.

## **Configuration Examples**

The following example configures the time the device waits before it takes over as the querier to 200 s seconds on the interface Ethernet 0/1.

QTECH(config)# interface ethernet 0/1 QTECH(config-if-Ethernet 0/1)# ip igmp query-timeout 200

## Related Commands

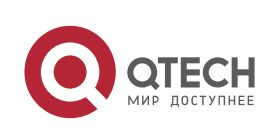

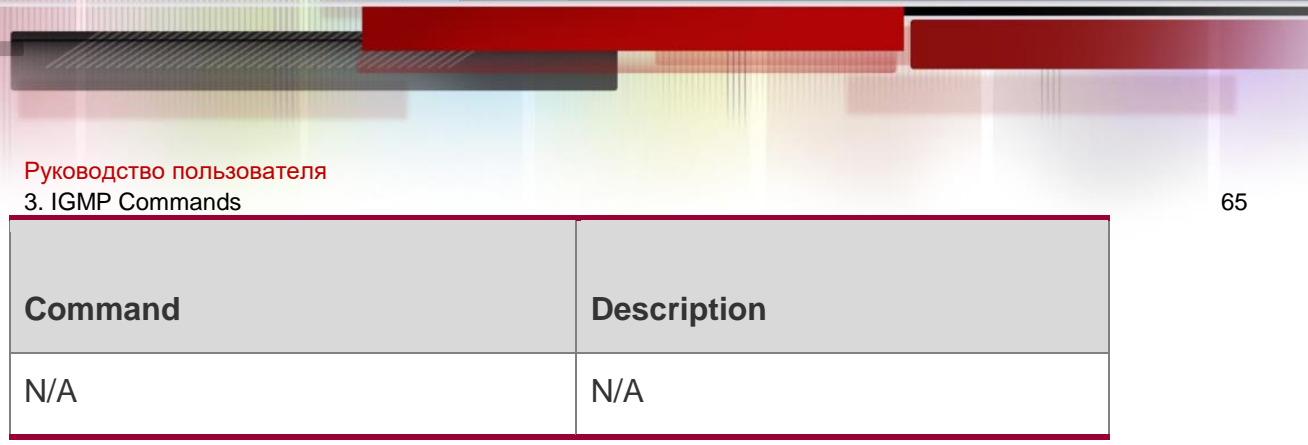

## **Platform Description**

N/A

## **3.16. ip igmp robustness-variable**

Use this command to change the value of the robustness variable.

Use the **no** or **default** form of this command to restore the default setting.

ip igmp robustness-variable *number* no ip igmp robustness-variable default ip igmp robustness-variable

### Parameter Description

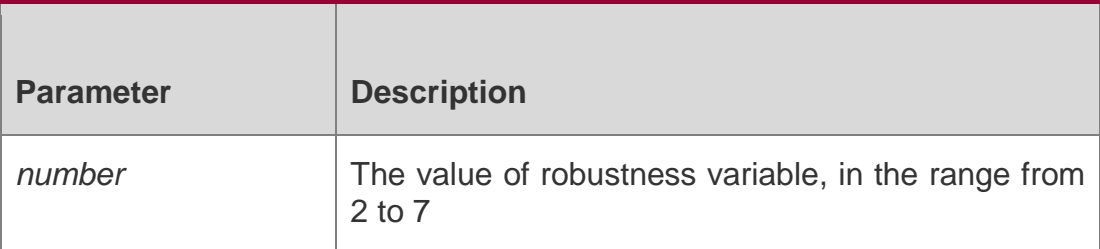

### **Defaults**

The default is 2.

## **Command Mode**

Interface configuration mode

# **Usage Guide**

N/A

## **Configuration Examples**

The following example sets the value of robustness variable to 3.

```
QTECH(config)# interface ethernet 0/1
```
QTECH(config-if-Ethernet 0/1)# ip igmp robustness-variable 3

## Related Commands

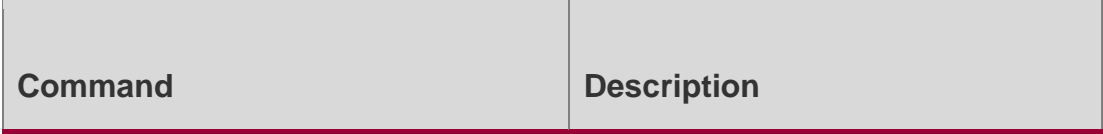

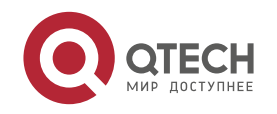

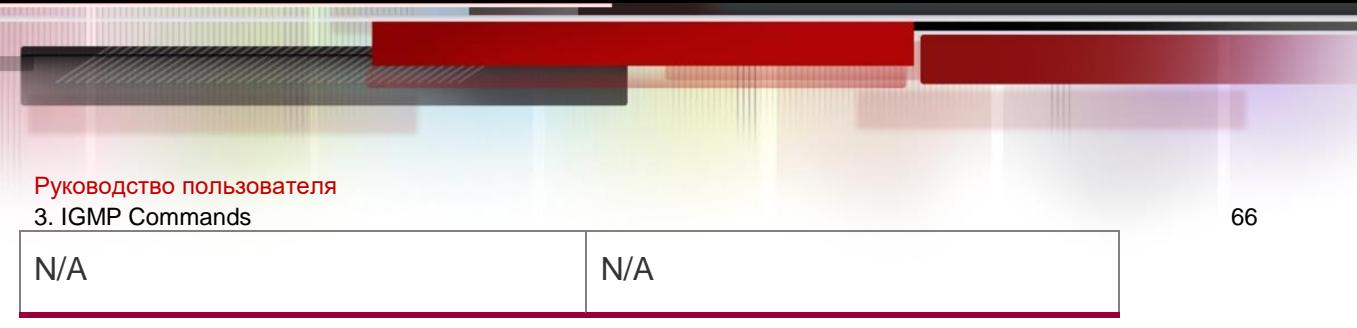

## **Platform Description**

N/A

# **3.17. ip igmp send-router-alert**

Use this command to send IGMP report packets with the Router Alert option. Use the **no** or **default** form of this command to restore the default setting.

ip igmp send-router-alert

## **no ip igmp send -router-alert default ip igmp send -router-alert**

### Parameter Description

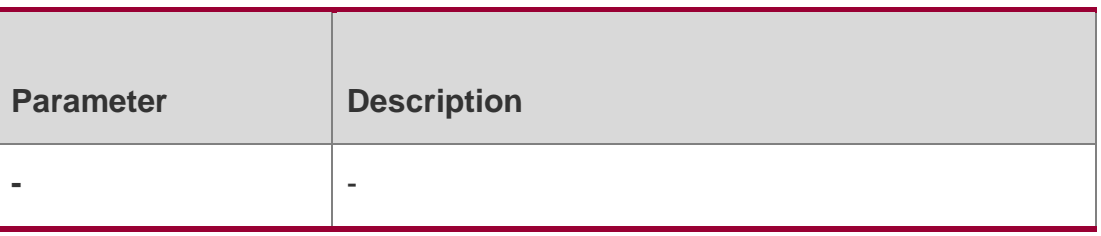

### **Defaults**

The Router Alert option is not carried in IGMP packets by default.

## **Command Mode**

Global configuration mode

## **Usage Guide**

N.A

## **Configuration Examples**

The following example sends IGMP report packets with the Router Alert option.

QTECH# configure terminal

QTECH(config)# ip igmp send-router-alert

#### **Platform Description**

N/A

# **3.18. ip igmp ssm-map enable**

Use this command to enable the **igmp ssm-map** function in the global configuration mode. Use the **no** form of this command to restore the default setting.

ip igmp ssm-map enable

## **no ip igmp ssm-map enable default ip igmp ssm-map enable**

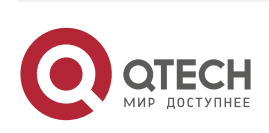

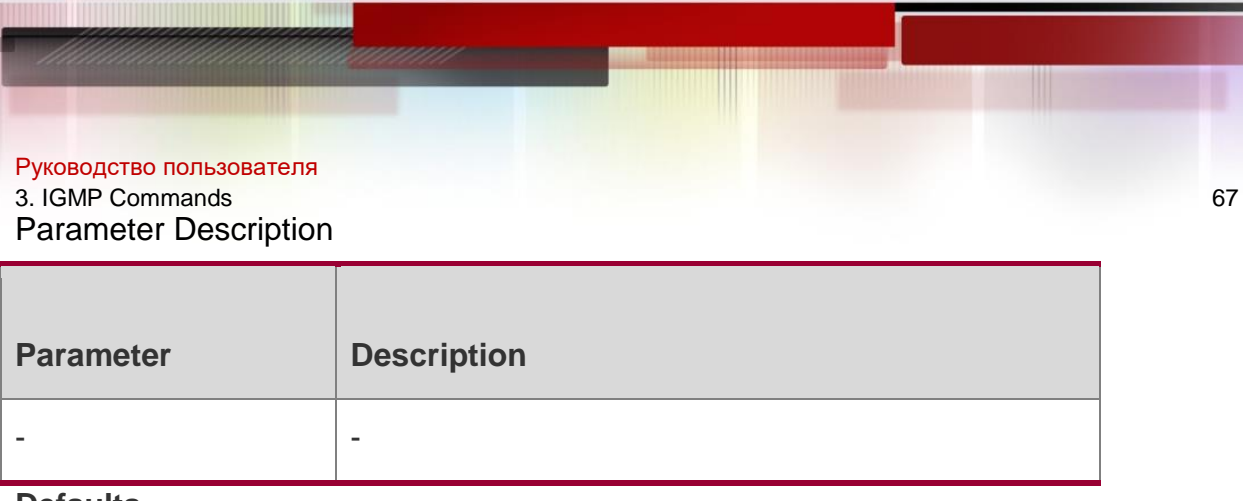

**Defaults**

This function is disabled by default.

### **Command Mode**

Global configuration mode

### **Usage Guide**

If this command is configured, the dynamically learned group information is added forcibly to the associated source record. This command is usually used together with the **ip igmp ssm-map static** command.

## **Configuration Examples**

The following example enables the **igmp ssm-map** function in the global configuration mode.

QTECH(config)# ip igmp ssm-map enable

```
QTECH(config)# ip igmp ssm-map static 11 192.168.2.2.
```
#### Related Commands

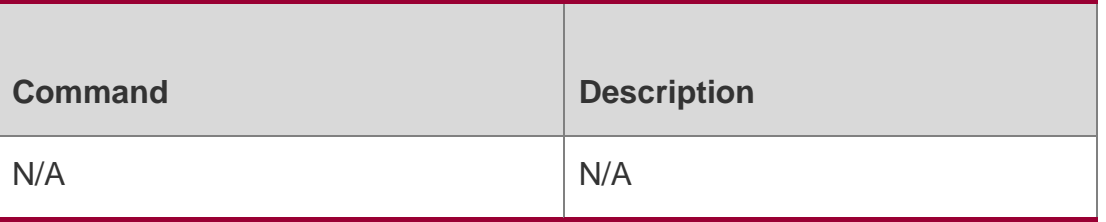

## **Platform Description**

N/A

## **3.19. ip igmp ssm-map static**

Use this command to map the static **ssm-map** source IP address to the group records. Use the **no** or **default** form of this command to restore the default setting.

**ip igmp ssm-map static** *access-list source-address*

**no ip igmp ssm-map static** *access-list source-address*

**default ip igmp ssm-map enable** *access-list source-address*

#### Parameter Description

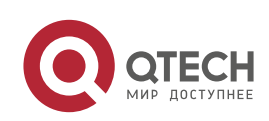

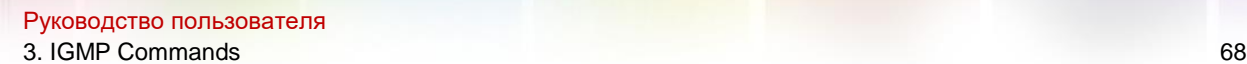

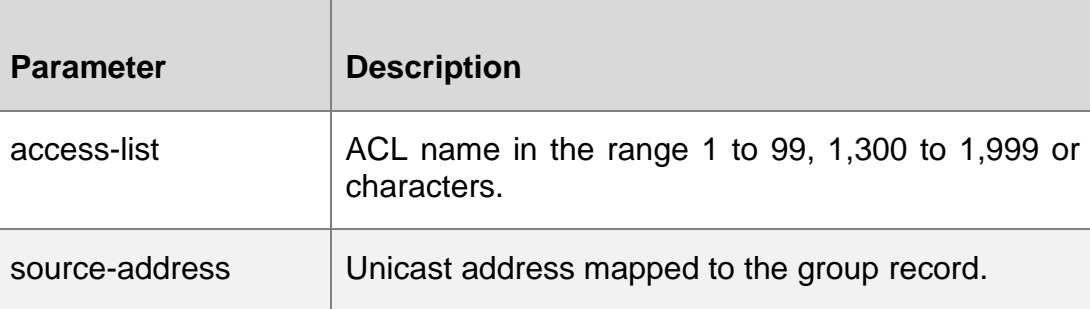

#### **Defaults**

This function is disabled by default.

#### **Command Mode**

Global configuration mode

#### **Usage Guide**

This command is used together with the **ip igmp ssm-map enable** and **ip igmp ssm-map static** command. After configuration, the port maps the corresponding source IP address to all received messages below **v3**.

### **Configuration Examples**

The following example maps the source address 192.168.2.2 to all group

records permitted by ACL 11.

QTECH(config)# ip igmp ssm-map enable QTECH(config)# ip igmp ssm-map static 11 192.168.2.2.

#### Related Commands

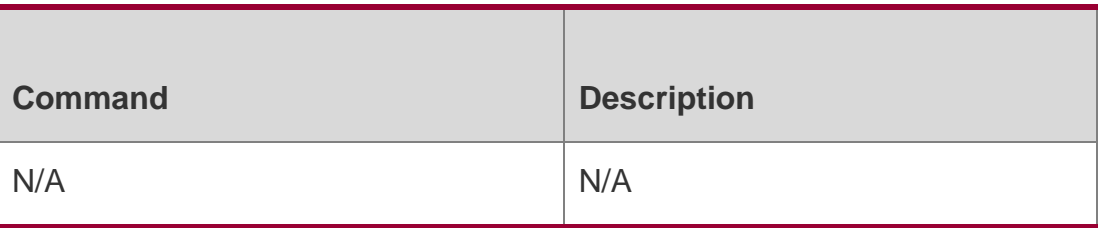

## **Platform Description**

N/A

## **3.20. ip igmp static-group**

Use this command to directly add an interface to a group.

Use the **no** or **default** form of this command to restore the default setting.

#### **ip igmp static-group** *group-address*

**no ip igmp static-group** *group-address*

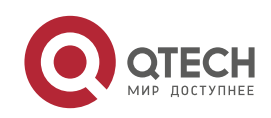

#### Parameter Description

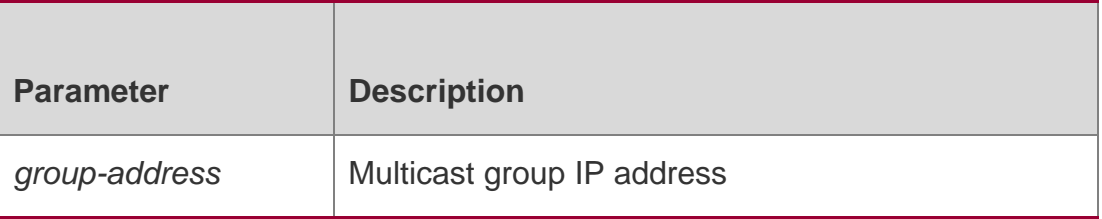

#### **Defaults**

The switch is not added to a multicast group by default.

#### **Command Mode**

Interface configuration mode

#### **Usage Guide**

This command directly adds an interface to a multicast group. The difference from **joingroup** is that it directly adds an interface to the group without interacting with a report message.

You can use this command to add an interface to a group.

The added interfaces by this command can only be deleted by using the **no ip igmp staticgroup** command.

#### **Configuration Examples**

The following example adds a host group member.

```
QTECH# configure terminal QTECH(config)# interface
```
ethernet 0/1

```
QTECH(config-if-Ethernet 0/1)# ip igmp static-group 236.6.6.6
```
#### Related Commands

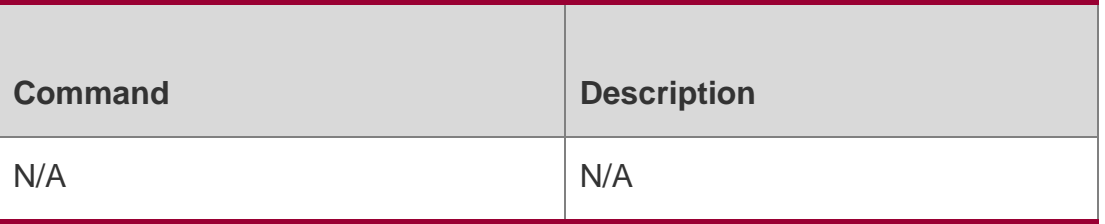

#### **Platform Description**

N/A

## **3.21. ip igmp version**

Use this command to set the version number of IGMP to be used on the interface. Use the **no** or **default** form of this command to restore the default setting.

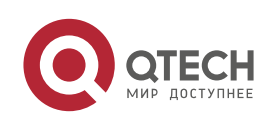

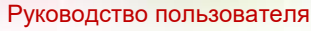

- 3. IGMP Commands 70
- ip igmp version **{** 1 **|** 2 **|** 3 **}** no ip igmp version default ip igmp version

#### Parameter Description

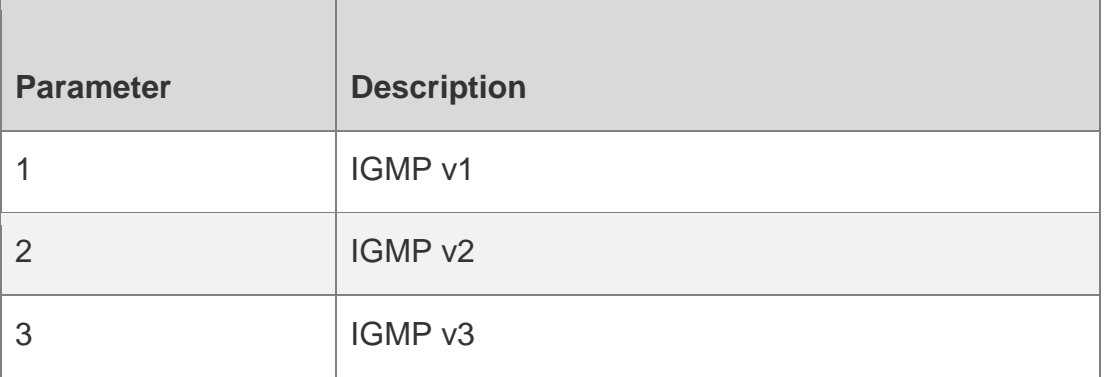

#### **Defaults**

The default is IGMPv2.

#### **Command Mode**

Interface configuration mode

#### **Usage Guide**

Use this command to globally configure the IGMP version. It should be noted that IGMP will reset after configuration.

#### **Configuration Examples**

The following example sets the version number to 3.

```
QTECH# configure terminal QTECH(config)# interface
```
ethernet 0/1

QTECH(config-if-Ethernet 0/1)# ip igmp version 3

#### Related Commands

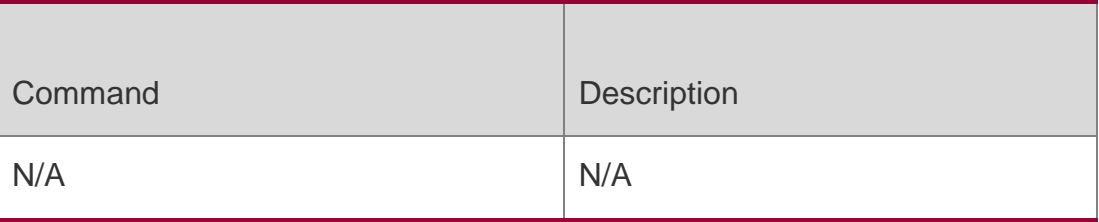

#### **Platform Description**

N/A

## **3.22. show ip igmp groups**

Use this command to display the groups directly connected to the device and the group information learnt from IGMP.

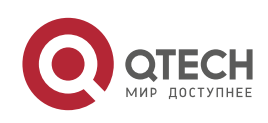

Руководство пользователя

3. IGMP Commands 71

**show ip igmp groups** [ *interface-type interface-number* ] [ *group-address* ] [ **detail** ]

#### Parameter Description

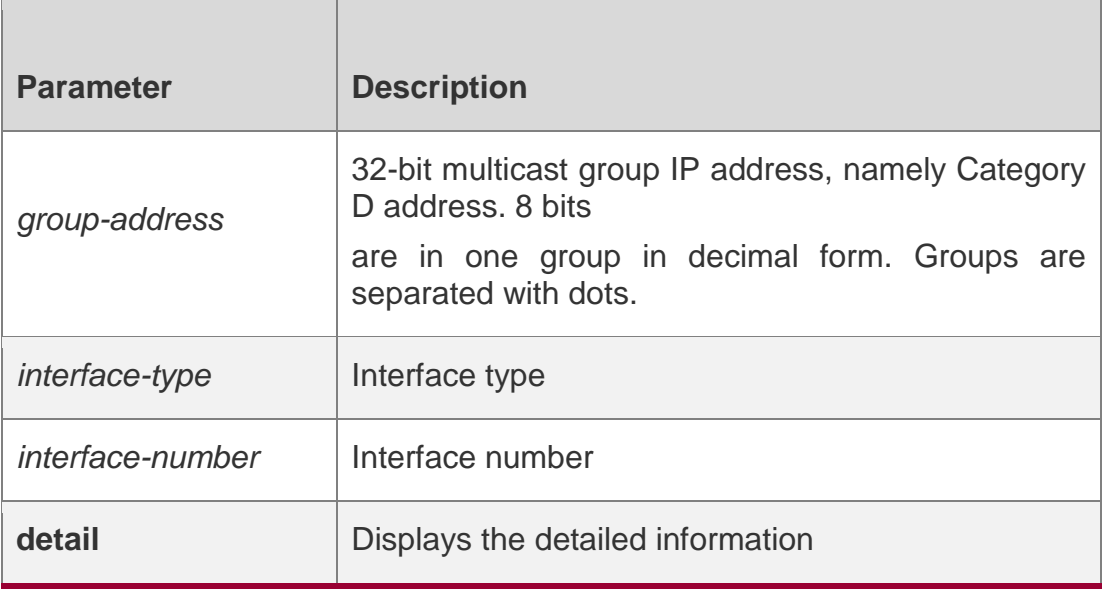

## **Defaults**

N/A

## **Command Mode**

Privileged EXEC mode

#### **Usage Guide**

Use this command without any parameters to display group address, interface type, and information about all the multicast groups directly connected to the interface. Information about a specific group is displayed if a group address is added to the command.

#### **Configuration Examples**

The following example displays information about all the groups.

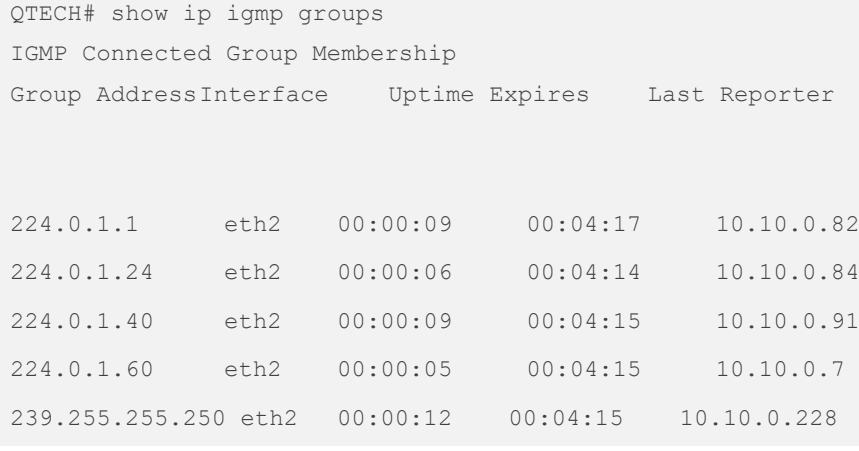

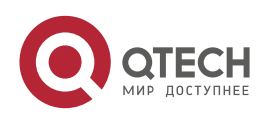

Руководство пользователя 3. IGMP Commands 72 239.255.255.254 eth2 00:00:08 00:04:13 10.10.0.84 QTECH# show ip igmp groups 224.1.1.1 detail Interface : eth1 Group: 224.1.1.1 Uptime: 00:00:42 Group mode: Include Last reporter: 192.168.50.111 The following example displays detailed information about a specific group.

TIB-A Count: 2 TIB-B Count: 0 Group source list: (R - Remote, M - SSM Mapping) Source Address Uptime v3 Exp Fwd Flags 192.168.55.55 00:00:42 00:03:38 Yes R 192.168.55.66 00:00:42 00:03:38 Yes R

#### Related Commands

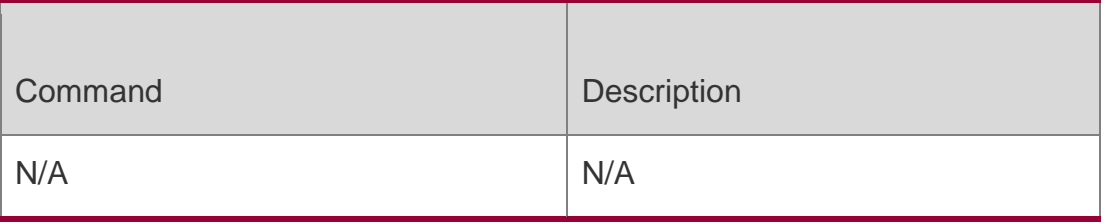

## **Platform Description**

N/A

# **3.23. show ip igmp interface**

Use this command to display the information of this interface. **show ip igmp interface** [ *interface-type interface-number* ]

## Parameter Description

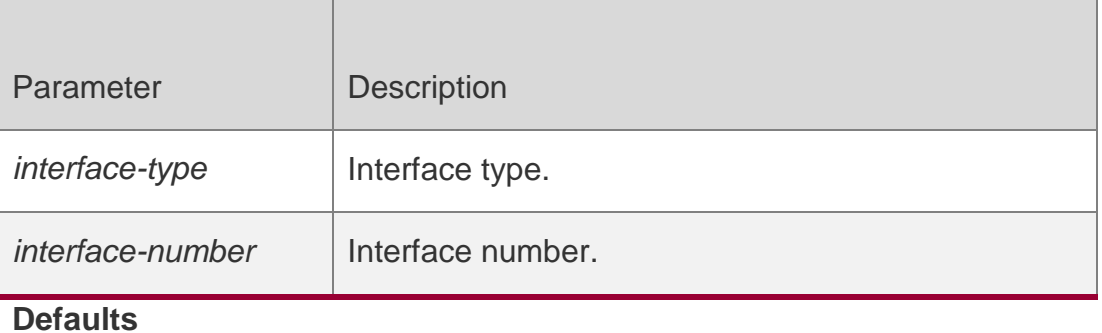

N/A

## **Command Mode**

Privileged EXEC mode

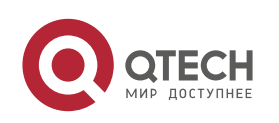
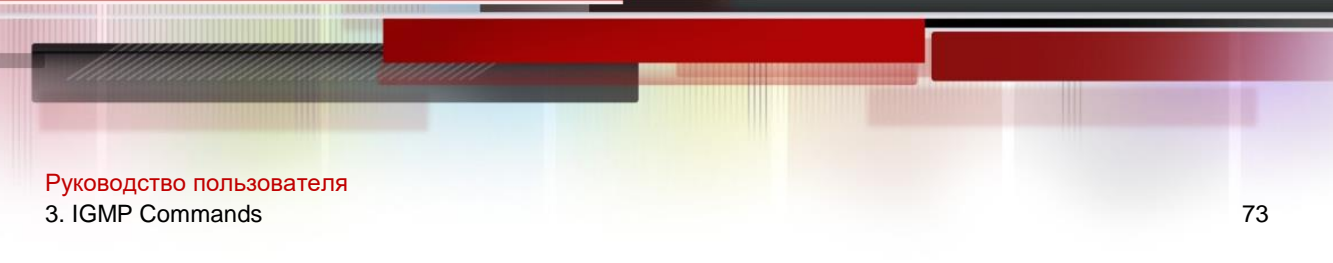

# **Usage Guide**

Run this command without any parameter, and all interface information is displayed by default.

# **Configuration Examples**

The following example displays the information of all the interfaces.

```
QTECH# show ip igmp interface Interface vlan 
1(Index 4294967295)
IGMP Active, Non-Querier, Version 3 (default) IGMP querying 
router is 0.0.0.0
IGMP query interval is 125 seconds
Related Commands
```
**Command Description**  $N/A$   $N/A$ 

# **Platform Description**

N/A

# **3.24. show ip igmp ssm-mapping**

Use this command to display the **ssm-map** information of the IGMP configuration. **show ip igmp ssm-mapping** [ *group-address* ]

Parameter Description

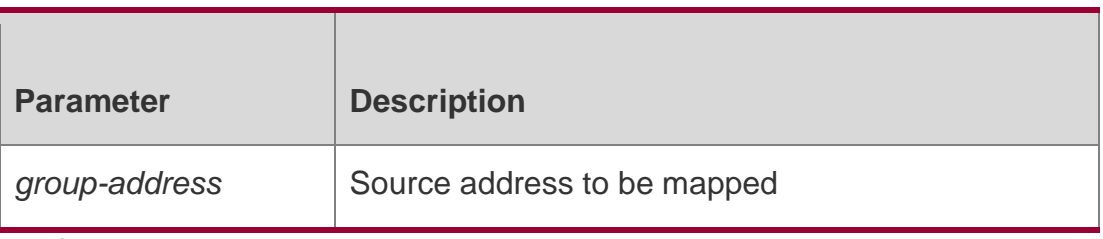

**Defaults** N/A

# **Command Mode**

Privileged EXEC mode

# **Usage Guide**

Run this command without any parameter, and all SSM-MAP information is displayed.

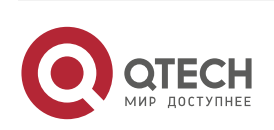

#### Руководство пользователя 3. IGMP Commands 74 **Configuration Examples**

The following example displays the **ssm-map** configuration information.

QTECH#show ip igmp ssm-mapping 233.3.3.3 Group address:

233.3.3.3 Database : Static Source list : 192.3.3.3

: 3.3.3.3

# Related Commands

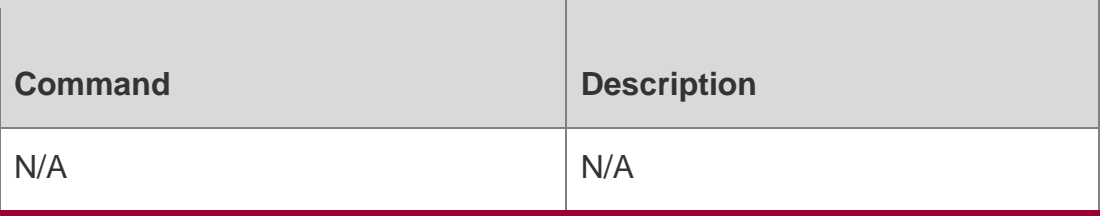

# **Platform Description**

N/A

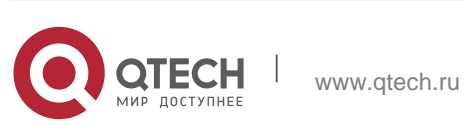

Руководство пользователя 4. MLD Commands 75

# **4.1. clear ipv6 mld group**

Use this command to clear the dynamic group member learned by MLD protocol. clear ipv6 mld group [ *group-address* ] [ *interface-type interface-number* ]

# Parameter Description

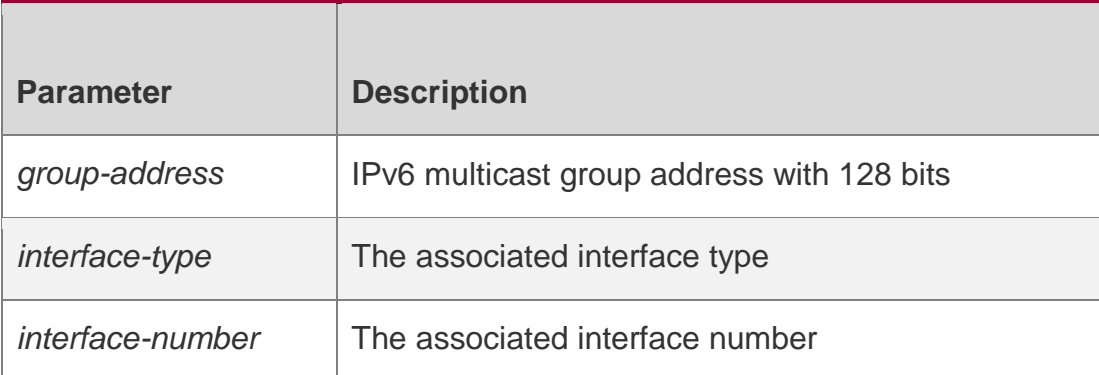

# **Defaults**

N/A

# **Command Mode**

Privileged EXEC mode

# **Usage Guide**

MLD maintains a list of the multicast groups to be added to the host in the directlyconnected sub-net. Use the **clear ipv6 mld group** command to remove all dynamic group member record from the MLD group member list.

# **Configuration Examples**

**Related Commands**

# **Platform Description**

The following example clears all group records.

QTECH# clear ipv6 mld group

The following example clears one group record.

# QTECH# clear ipv6 mld group ff1e::100

The following example s clears the record on a specified interface.

# QTECH# **clear ipv6 mld group** *ff1e::100 interfafa0/1*

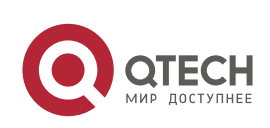

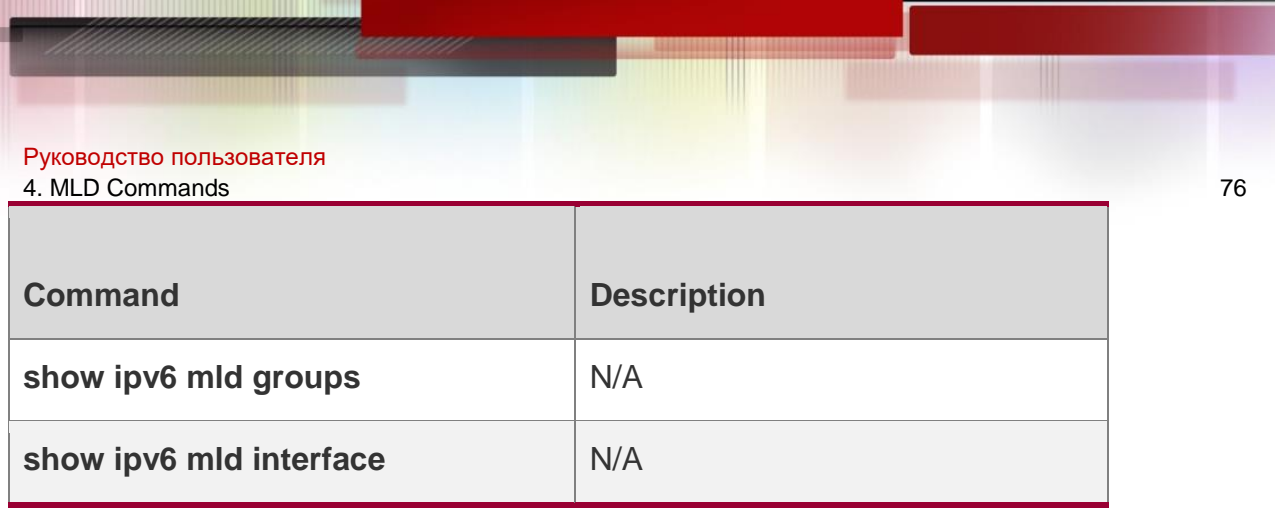

N/A

# **4.2. clear ipv6 mld interface**

Use this command to clear all MLD statistical information and the group member records on the interface.

**clear ipv6 mld interface** *interface-type interface-number*

# Parameter Description

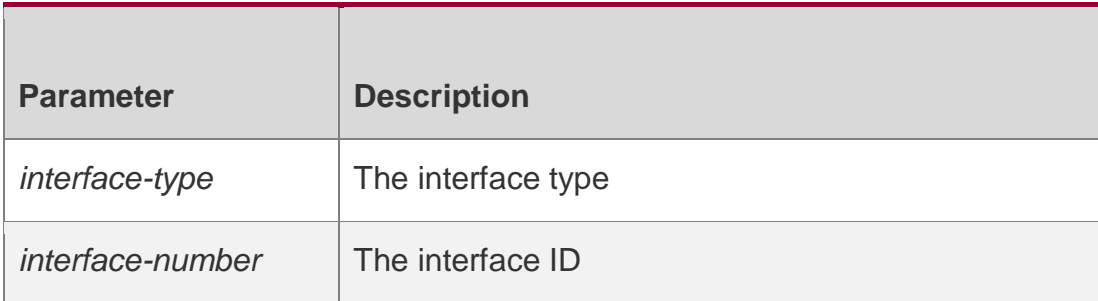

**Defaults**

N/A

# **Command Mode**

Privileged EXEC mode

# **Usage Guide**

Use this command to clear all group information and some packet statistical information learned by LDP on the interface. Those packet statistical information include the number of the received report packets, the number of the done packets and the the number of the group members on the interface.

# **Configuration Examples**

# **Related Commands**

# **Platform Description**

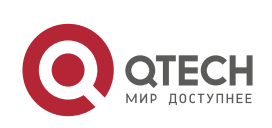

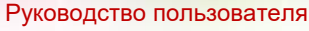

#### 4. MLD Commands 77

The following example clears all MLD statistical information and the group

member records on the interface.

QTECH# clear ipv6 mld interface *fa 1/1*

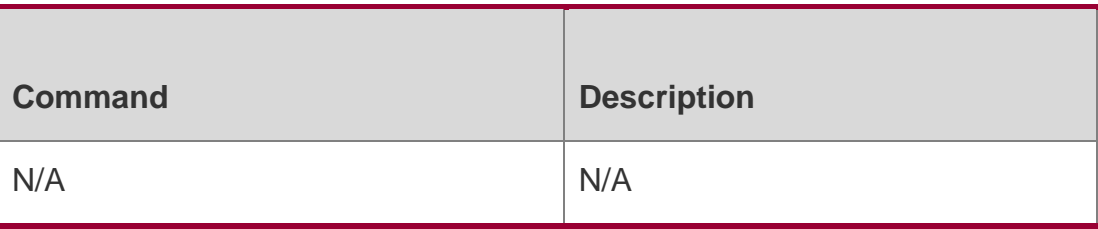

N/A

# **4.3. ipv6 mld access-group**

Use this command to filter the specific requested group on the interface. Only the report packets in accordance with the corresponding ACL are allowed to be processed.

Use the **no** or **default** form of this command to restore the default setting.

ipv6 mld access-group *access-list* no ipv6 mld access-group default ipv6 mld accessgroup

#### Parameter Description

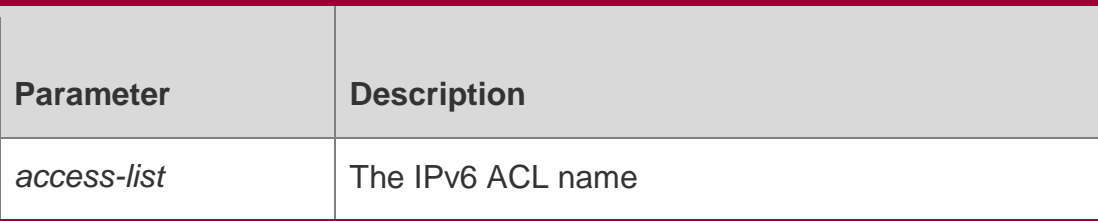

#### **Defaults**

This function is disabled by default.

#### **Command Mode**

Interface configuration mode

#### **Usage Guide**

Use this command to filter some groups on the interface and associate with the corresponding ACLs. The correspondent ACL deny report packets will be discarded. This command supports the extended ACL and the source record information of the MLDv2 packets can be filtered.

The multicast group access control command is associated with the extended ACL. When the received MLD report mesage is (S1,S2,S3…Sn,G), use this command to match and check the (0,G) message using the corresponding ACL. To this end, a (0,G) must be configured for the extended ACL to filter the (S1,S2,S3…Sn,G).

#### **Configuration Examples**

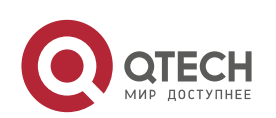

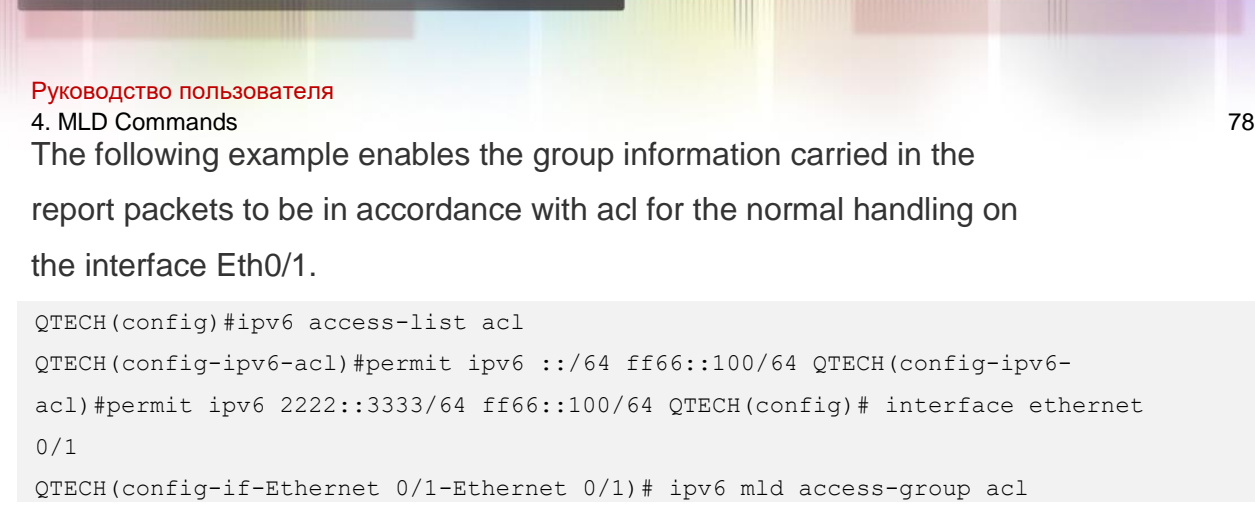

#### Related Commands

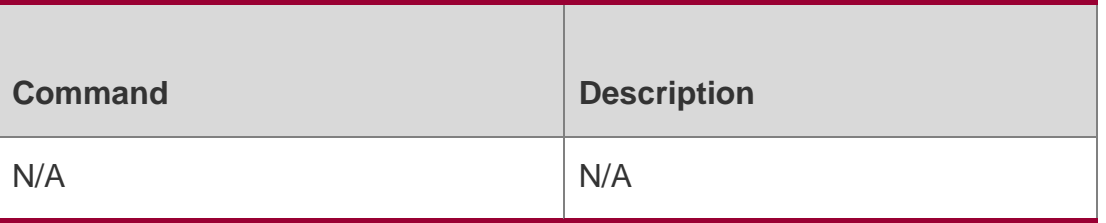

# **Platform Description**

N/A

# **4.4. ipv6 mld immediate-leave group-list**

Use this command to set the immediate-leave mechanism. With this command configured, the group within the range of group-list, will not send the query packet for the specific group and will remove this group from the group member list immediately after receiving the corresponding done packets. This function is used in the condition that there is only one multicast source that receives the host request on an interface. Use the **no** or **default** form of this command to restore the default setting.

ipv6 mld immediate-leave group-list *access-list* no ipv6 mld immediate-leave group-list default ipv6 mld immediate-leave group-list

# Parameter Description

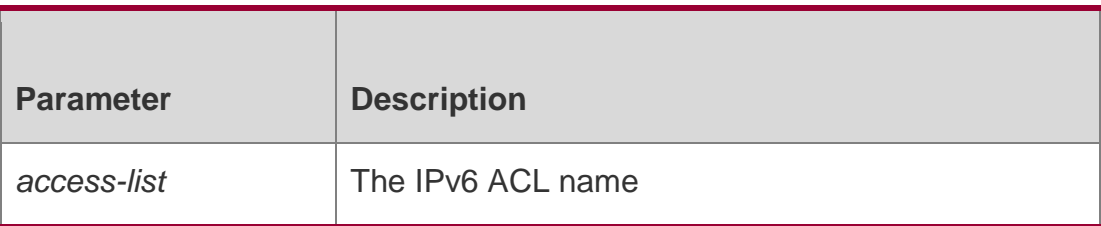

# **Defaults**

This function is disabled by default.

# **Command Mode**

Interface configuration mode

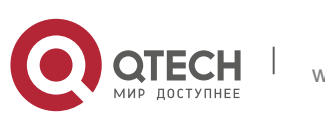

Руководство пользователя 4. MLD Commands 79 **Usage Guide**

Without this command configured, when the device receives the MLD leave packets, the request packets for the specific groups will be sent. If there is still no host reply within the response time, the device will remove the corresponding group record from the group member list. The timeout interval is determined by the last member query interval and the MLD robustness variable, and the default value is 2 seconds.

With this command configured, when the device receives the MLD leave packets, it will not send the request packets for the specific groups, but remove the group information immediately, which reduces the leave delay greatly in the condion that there is only one host connecting to the interface.

# **Configuration Examples**

The following example configures the immediate-leave function.

QTECH# configure terminal QTECH(config)#ipv6 access-list acl QTECH(config-ipv6-acl)#permit ipv6 2222::3333/64 ff66::100/64 QTECH(config)# interface ethernet 0/1 QTECH(config-if-Ethernet 0/1-Ethernet 0/1)# ipv6 mld immediate-leave group-list acl

#### Related Commands

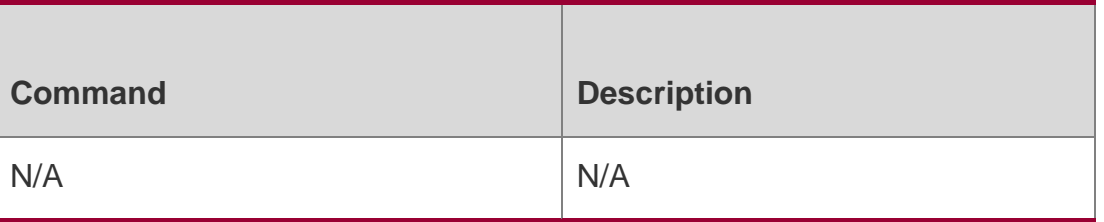

#### **Platform Description**

N/A

# **4.5. ipv6 mld join-group**

Use this command to configure the host action for the switch interface and add the related multicast group to the interface.

Use the **no** or **default** form of this command to restore the default setting.

**ipv6 mld join-group** *group-address*

**no ipv6 mld join-group** *group-address*

default ipv6 mld join-group group-address

#### Parameter Description

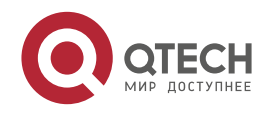

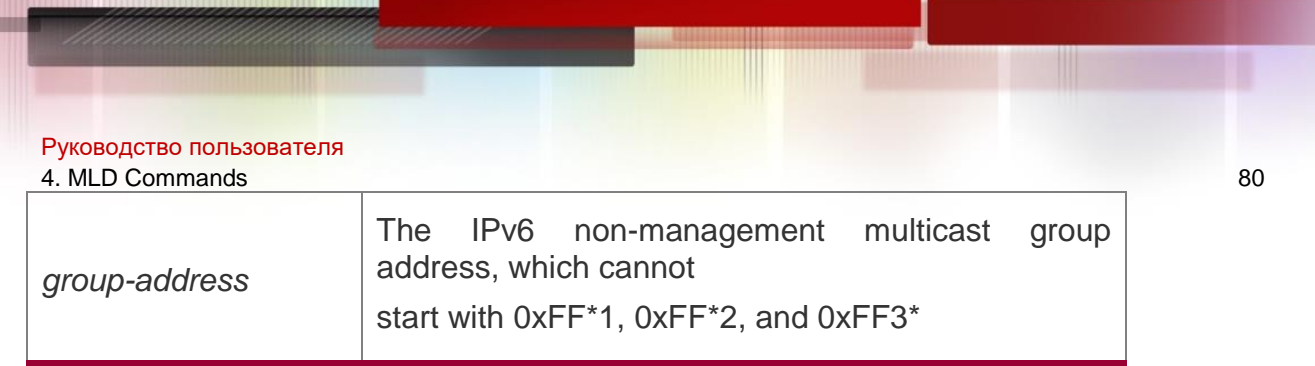

#### **Defaults**

The interface is not added to any group by default.

#### **Command Mode**

Interface configuration mode

#### **Usage Guide**

Use this command to enable the MLD host action on the interface. The interface can not only send the packets initiatively, but also reply to the query packets.

Use this command if it is necessary to join a group member to the interface.

# **Configuration Examples**

The following example adds the host group member:

QTECH# configure terminal QTECH(config)# interface

ethernet 0/1

QTECH(config-if-Ethernet 0/1-Ethernet 0/1)# ipv6 mld join-group ff55::100

#### Related Commands

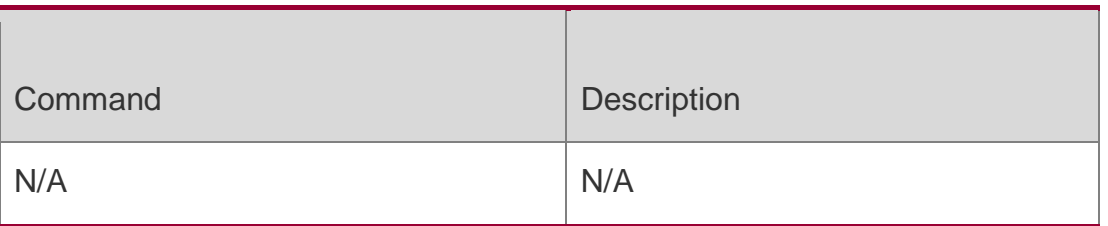

#### **Platform Description**

N/A

# **4.6. ipv6 mld last-member-query-count**

Use this command to set the last-member-query-count number.

Use the **no** or **default** form of this command to restore the default setting.

ipv6 mld last-member-query-count *number* no ipv6 mld last-member-query-count default ipv6 mld last-member-query-count

#### Parameter Description

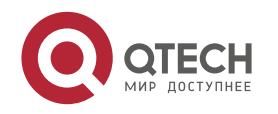

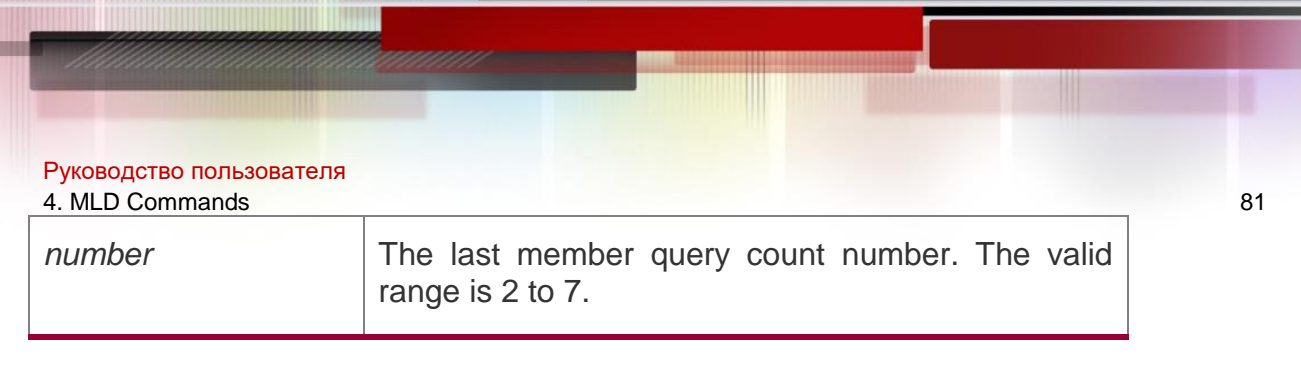

#### **Defaults**

The default is 2.

#### **Command Mode**

Interface configuration mode

#### **Usage Guide**

With the MLD leave packets received on the interface, if there is no group reply within the timeout interval, this group will be removed from the MLD group member list on the interface. The timeout interval is the query interval for the specific group (multiplied by the value of **mld**

**last-member-query-count**) plus half the reply time.

#### **Configuration Examples**

The following example sets the last-member-query-count number to 3.

```
QTECH# configure terminal QTECH(config)# interface 
ethernet 0/1
QTECH(config-if-Ethernet 0/1)# ipv6 mld last-member-query-count 3
```
#### **Related Commands**

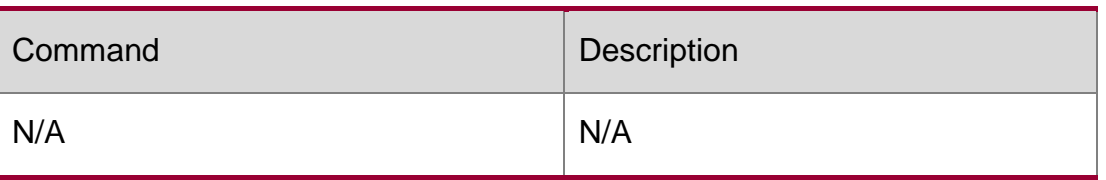

**Platform Description**

N/A

# **4.7. ipv6 mld last-member-query-interval**

Use this command to set the time interval of sending the query packets to the specific group. Use the **no** or **default** form of this command to restore the default setting.

ipv6 mld last-member-query-interval *interval* no ipv6 mld ast-member-query-interval default ipv6 mld last-member-query-interval

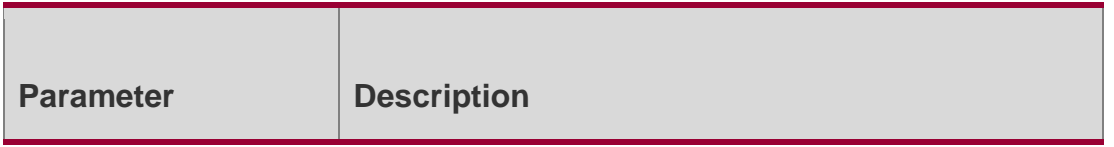

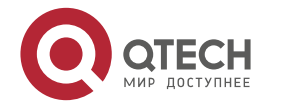

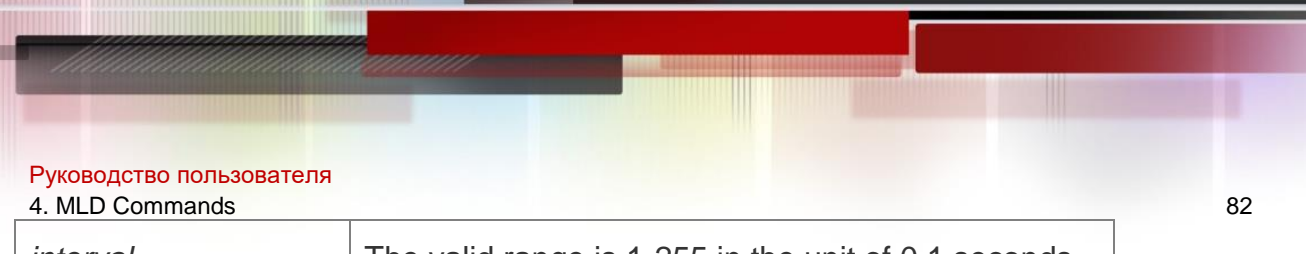

*interval* The valid range is 1-255 in the unit of 0.1 seconds.

#### **Defaults**

The default is 10 seconds.

#### **Command Mode**

Interface configuration mode

#### **Usage Guide**

With the MLD leave packets received on the interface, if there is no group reply within the timeout interval, this group will be removed from the MLD group member list on the interface. The timeout interval is the query interval for the specific group(multiplied by the value of **mld**

**last-member-query-count**) plus half the reply time.

#### **Configuration Examples**

The following example sets the mld last-member-query-interval to 2 seconds.

QTECH# configure terminal QTECH(config)# interface

ethernet 0/1

QTECH(config-if-Ethernet 0/1)# ipv6 mld last-member-query-interval 20

#### Related Commands

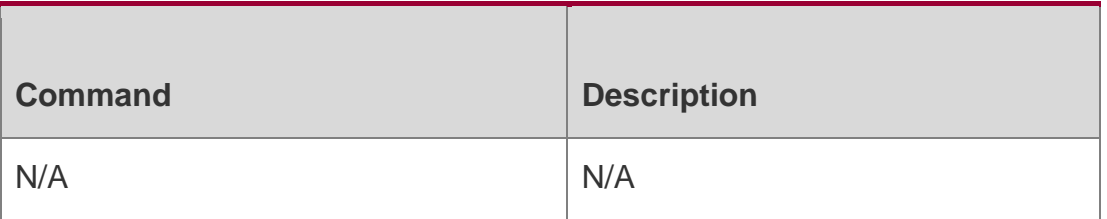

#### **Platform Description**

N/A

# **4.8. ipv6 mld limit**

Use this command to enable to learn the max-number of the group member through the MLD

protocol.

#### Parameter Description

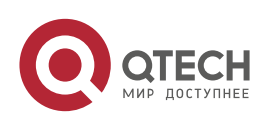

Руководство пользователя 4. MLD Commands 83

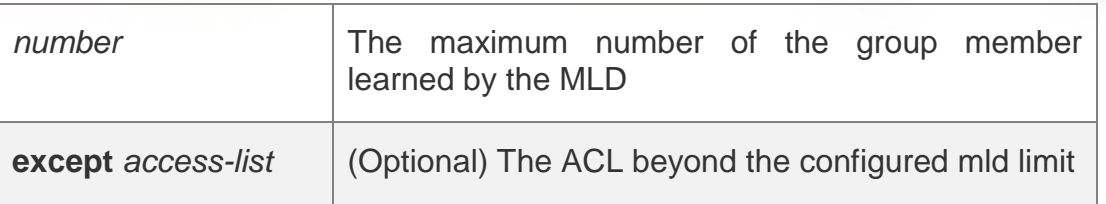

Use the **no** or **default** form of this command to restore the default setting.

**ipv6 mld limit** *number* [ **except** *access-list* ] **no ipv6 mld limit** *number* [ **except** *access-list* ]

**default ipv6 mld limit** *number* [ **except** *access-list* ]

# **Defaults**

Interface: 1,024 Global: 65,536

# **Command Mode**

Interface configuration mode/Global configuration mode

# **Usage Guide**

Use this command to set the max-number of the group members learned through the MLD in the global configuration mode. If the group member number has exceeded the limit, the received report packets later will be discarded and fail to form the group record.

If the except list has also been set at the same time, the group member packets, including the packets in the access-list, will be free from the member number limit.

This command can also be used in the interface configuration mode. The configurations in two different configuration modes are independent. If the number limit in the global configuration mode is lower than the one in the interface configuration mode, the former configuration takes precedence.

# Configuration Examples

The following example sets the MLD limit to 400, but the configured ACL can still learn.

```
QTECH(config-if)# ipv6 mld limit 300 except acl
QTECH# configure terminal
QTECH(config)# ipv6 mld limit 400 except acl1 QTECH(config)# 
interface eth 0/1
QTECH(config-if-Ethernet 0/1)# ipv6 mld limit 300 except acl1
```
#### Related Commands

**Command Description** 

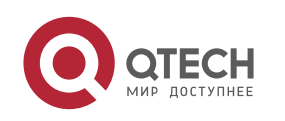

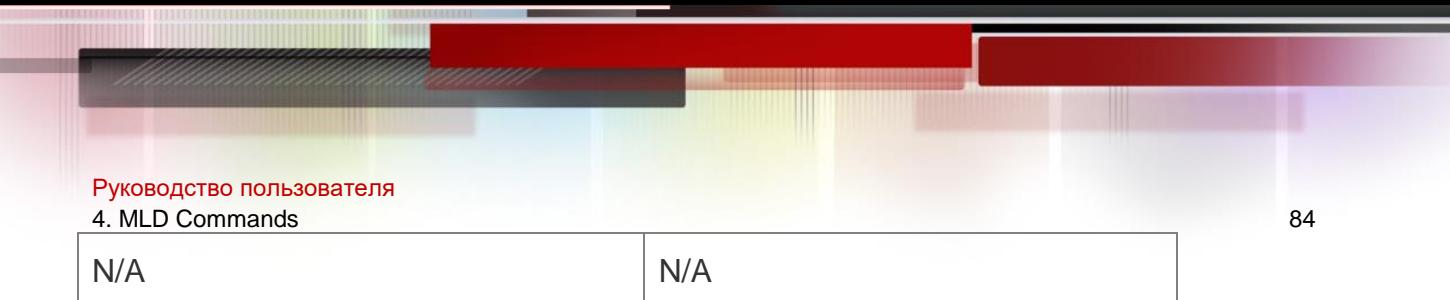

# **Platform Description**

N/A

# **4.9. ipv6 mld mroute-proxy**

Use this command to enable the interface to forward the packets to the correspondent connected interface.

#### **Parameter Description**

Use the **no** or **default** form of this command to restore the default setting.

# **ipv6 mld mroute-proxy** *interface-type interface-number*

no ipv6 mld mroute-proxy default ipv6 mld mroute-proxy

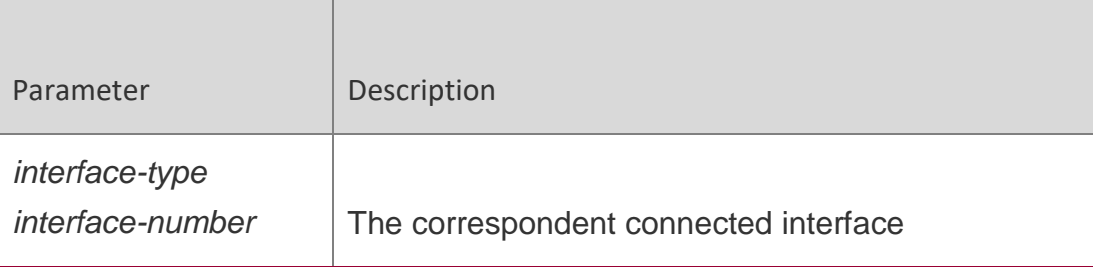

#### **Defaults**

This function is disabled by default.

#### **Command Mode**

Interface configuration mode

#### **Usage Guide**

Use the **ipv6 mld proxy-service** command to configure the uplink interface as **proxyservice** one. Use the **ipv6 mld mroute-proxy** command to configure the downlink interface as **mroute-proxy** one. After the connected interface has been configured as the proxy-service interface, it can forward the MLD packets sent from other members.

#### **Configuration Examples**

The following example sets the interface as the mroute-proxy interface and enables multicast proxy.

```
QTECH(config)# interface eth 0/1
QTECH(config-if-Ethernet 0/1)# ipv6 mld proxy-service QTECH(config-
if-Ethernet 0/1)# exit
QTECH(config)# interface eth 0/2
QTECH(config-if-Ethernet 0/2)# ipv6 mld mroute-proxy eth 0/1
```
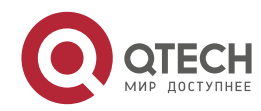

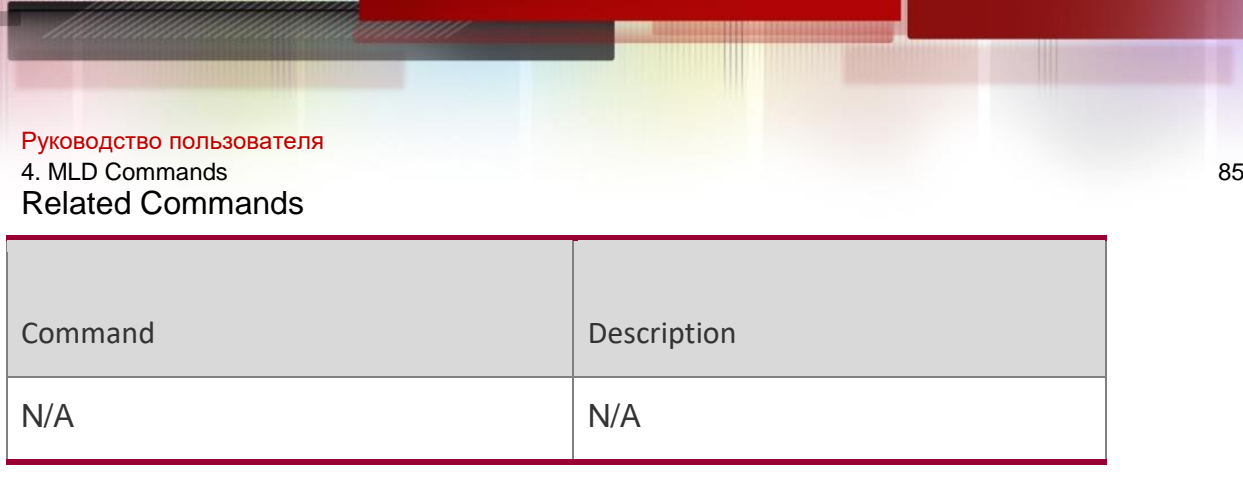

# **Platform Description**

N/A

# **4.10. ipv6 mld proxy-service**

Use this command to enable the proxy-service function for the interface connected with the mroute-proxy interface in the downward direction. After configuring this command, the interface

becomes the one connected with the mroute-proxy in the upward direction, and associates with and maintains the group information from the interfaces in the downward direction. Use the **no** or **default** form of this command to disable the default setting.

ipv6 mld proxy-service no ipv6 mld proxy-service

# **default ipv6 mld proxy-service**

Parameter Description

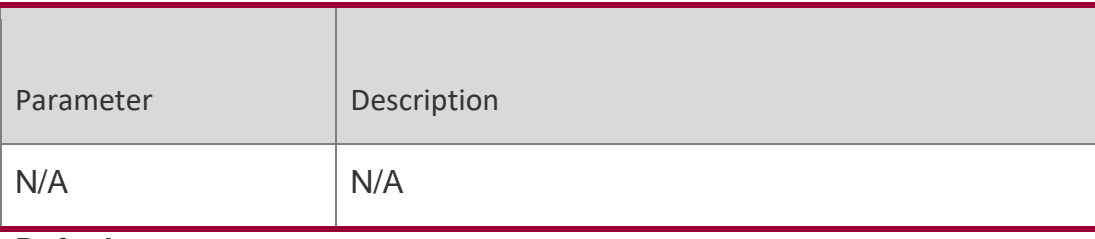

**Defaults**

N/A

# **Command Mode**

Interface configuration mode

#### **Usage Guide**

Use the **ipv6 mld proxy-service** command to configure the uplink interface as **proxyservice** one. Use the **ipv6 mld mroute-proxy** command to configure the downlink interface as **mroute-proxy** one. The configurable max-number limit is 32. The number of the interfaces with MLD Proxy enabled is limited by the number multicast interfaces supported device. After receiving the query packet, the proxy-service interface replies according to the member information, which are collected from the mroute-proxy interface and maintained by the proxy-service interface itself. With proxy-service configured, this interface owns the host action rather than the router action.

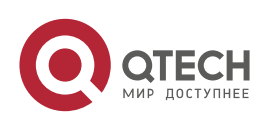

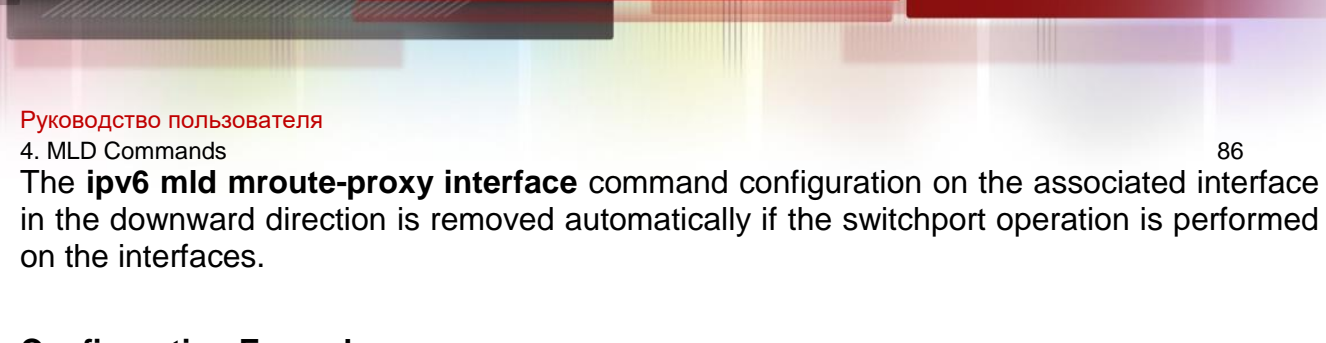

# **Configuration Examples**

The following example sets the interface proxy-service and enables multicast proxy.

QTECH(config)# interface eth 0/1

```
QTECH(config-if-Ethernet 0/1)# ipv6 mld proxy-service QTECH(config-
if-Ethernet 0/1)# exit
QTECH(config)# interface eth 0/2
QTECH(config-if-Ethernet 0/1-Ethernet 0/2)# ipv6 mld mroute-proxy eth 0/1
Related Commands
```
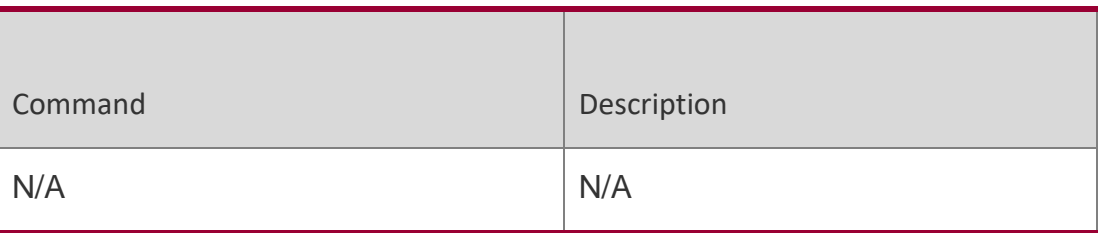

# **Platform Description**

N/A

# **4.11. ipv6 mld querier-timeout**

Use this command to set the querier alive period.

Use the **no** or **default** form of this command to restore the default setting.

ipv6 mld querier-timeout *seconds* no ipv6 mld querier-timeout default ipv6 mld queriertimeout

#### **Parameter**

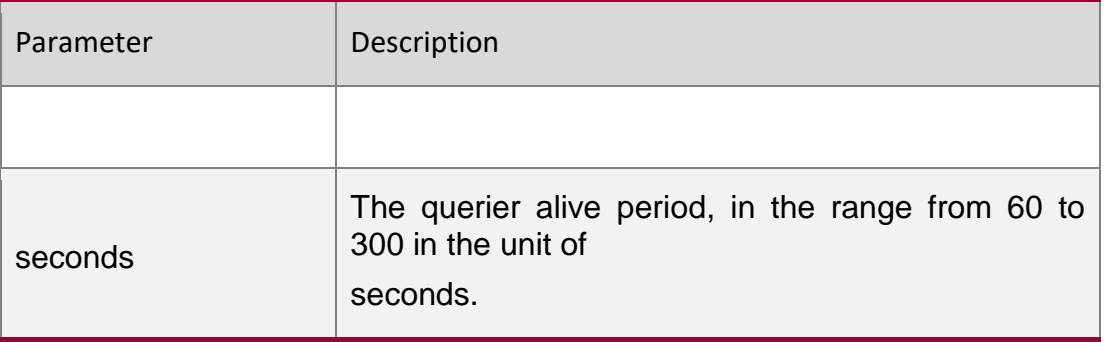

# **Description**

# **Defaults**

The default is 255 seconds.

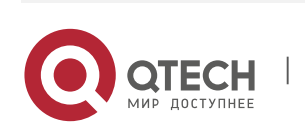

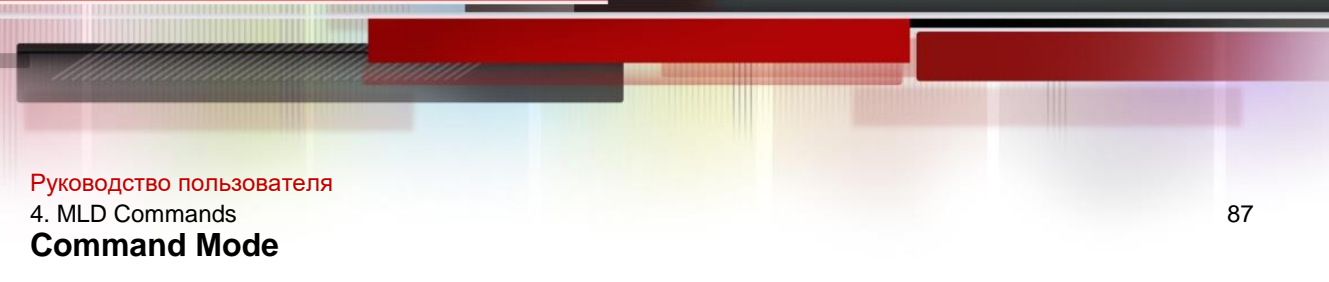

Interface configuration mode

# **Usage Guide**

After the querier sends the query packet, the querier will wait to receive the query packet sent by another querier within the alive period. If no packet is received by the first querier within the alive period, then the first querier takes itself as the only querier on the network segment.

# **Configuration Examples**

#### **Related Commands**

# **Platform Description**

The following example sets the querier alive period to 200 seconds.

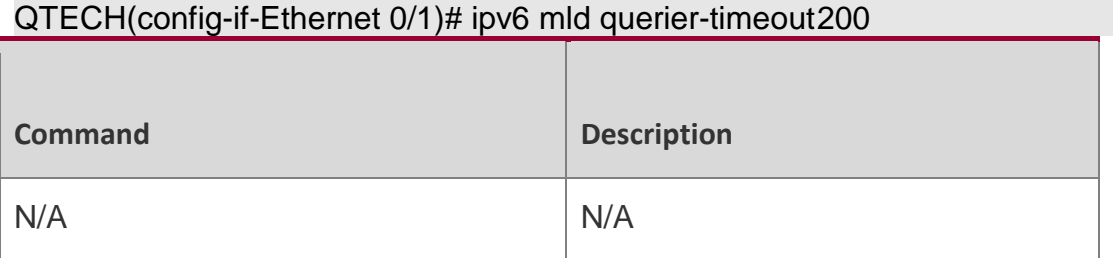

N/A

# **4.12. ipv6 mld query-interval**

Use this command to set the query interval for the general member.

Use the **no** or **default** form of this command to restore the default setting.

ipv6 mld query-interval *seconds* no ipv6 mld query-interval default ipv6 mld query-interval

# Parameter Description

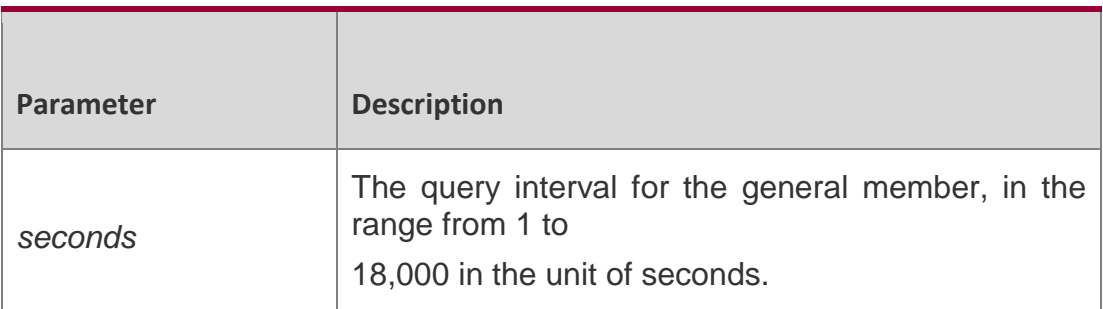

#### **Defaults**

The default is 125 seconds.

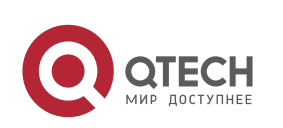

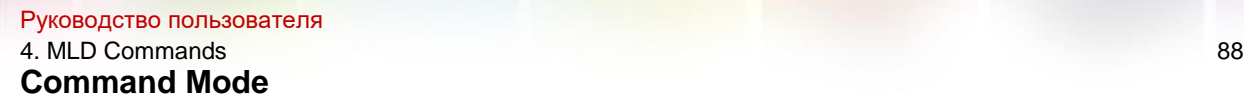

Interface configuration mode

#### **Usage Guide**

#### **Configuration**

The following example sets the query-interval for the general member on the interface Ethernet 0/1.

#### **Examples**

#### QTECH(config-if-Ethernet 0/1)# ipv6 mld query-interval120

#### Related Commands

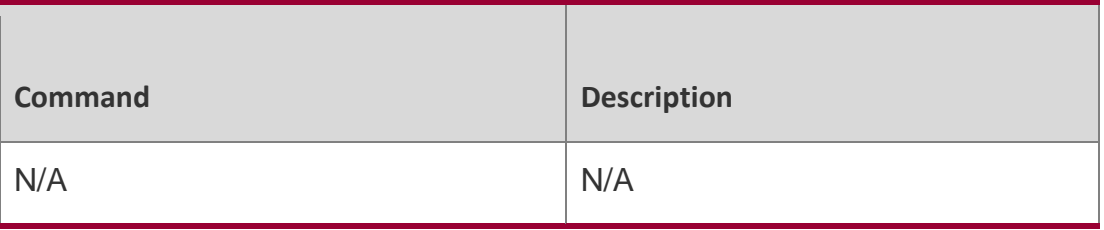

#### **Platform Description**

N/A

# **4.13. ipv6 mld query-max-response-time**

Use this command to set the maximum response time.

Use the **no** or **default** form of this command to restore the default setting.

ipv6 mld query-max-response-time *seconds* no

ipv6 mld query-max-response-time default ipv6 mld query-max-response-time

#### Parameter Description

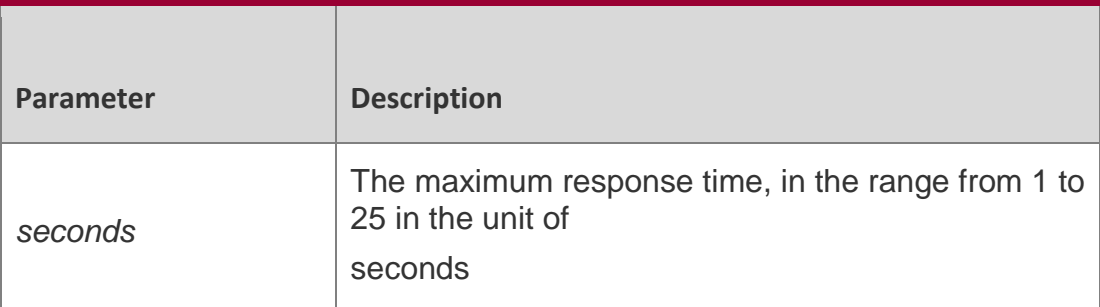

#### **Defaults**

The default is 10 seconds.

#### **Command Mode**

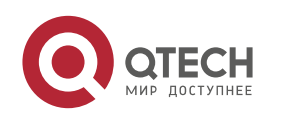

Руководство пользователя 4. MLD Commands 89 Interface configuration mode

# **Usage Guide**

Use this command to control the maximum response time of the host after the device sends the query packets. If there is no response within the maximum response time, MLD will remove the corresponding group from the group member list.

# **Configuration Examples**

The following example sets the maximum query response time on the interface Ethernet  $0/1$ .

QTECH(config-if-Ethernet 0/1)# ipv6 mld query-max-response-time 20

# Related Commands

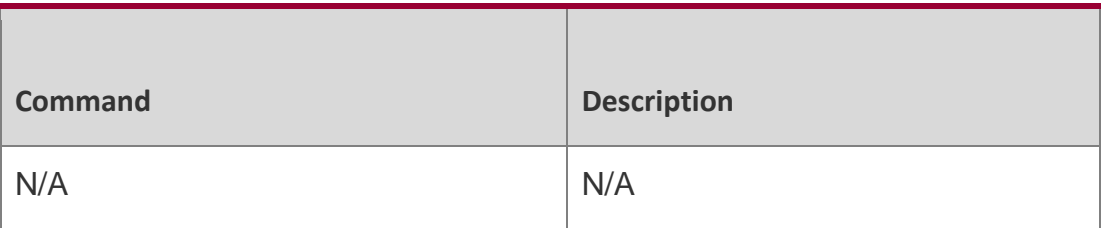

# **Platform Description**

N/A

# **4.14. ipv6 mld robustness-variable**

Use this command to set querier robustness value.

Use the **no** or **default** form of this command to restore the default setting.

ipv6 mld robustness-variable *number* no ipv6 mld robustness-variable default ipv6 mld robustness-variable

# Parameter Description

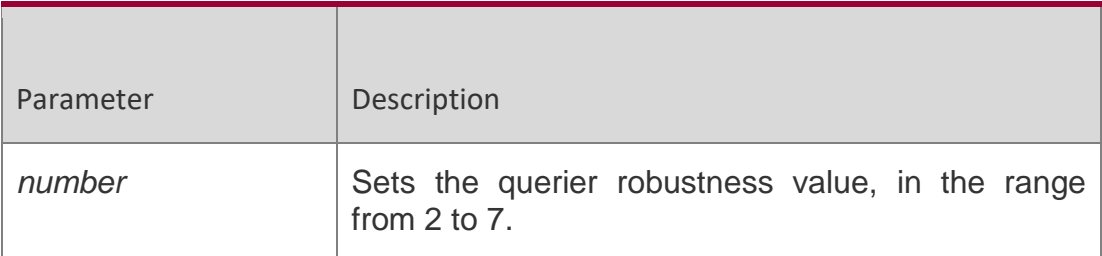

# **Defaults**

The default is 2.

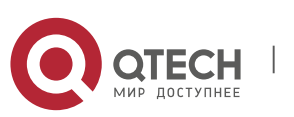

Руководство пользователя 4. MLD Commands 90 **Command Mode**

Interface configuration mode

#### **Usage Guide**

N/A

#### Configuration Examples

The following example sets the querier robustness value to 3.

QTECH# configure terminal QTECH(config)# interface

ethernet *0/1*

QTECH(config-if-Ethernet 0/1)# ipv6 mld robustness

#### Related Commands

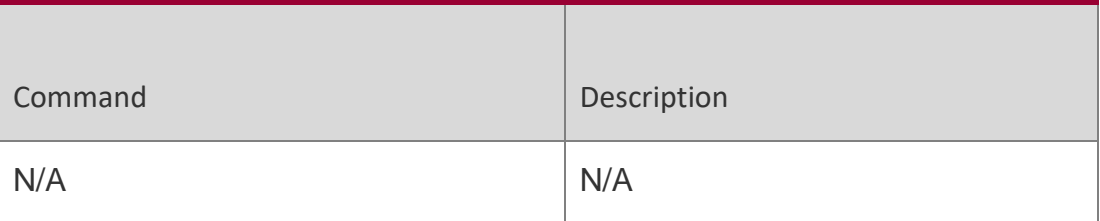

#### **Platform Description**

N/A

# **4.15. ipv6 mld ssm-map enable**

Use this command to enable the mld ssm-map function.

Use the **no** or **default** form of this command to restore the default setting.

ipv6 mld ssm-map enable no ipv6 mld ssm-map enable

# **default ipv6 mld ssm-map enable**

#### Parameter Description

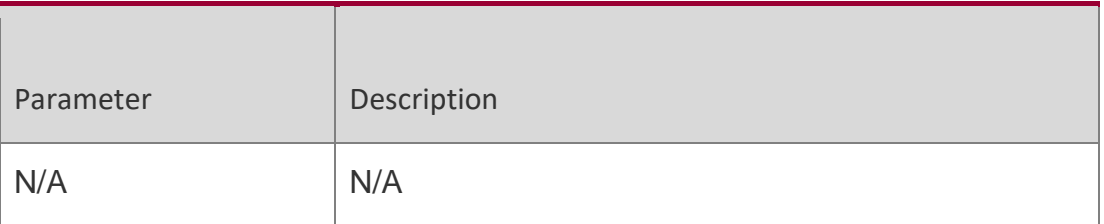

#### **Defaults**

This function is disabled by default.

# **Command Mode**

Global configuration mode

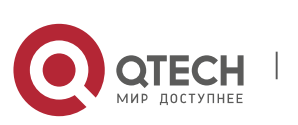

#### Руководство пользователя 4. MLD Commands 91 **Usage Guide**

With this command configured, the group information dynamically learned will be added to the related source record forcibly. Usually, this command is set with the **ipv6 mld ssm-map static** command.

#### Configuration Examples

The following example enables the mld ssm-map function in the global configuration mode.

```
QTECH(config)# ipv6 mld ssm-map enable
QTECH(config)# ipv6 mld ssm-map static 11 4444::1234
```
#### Related Commands

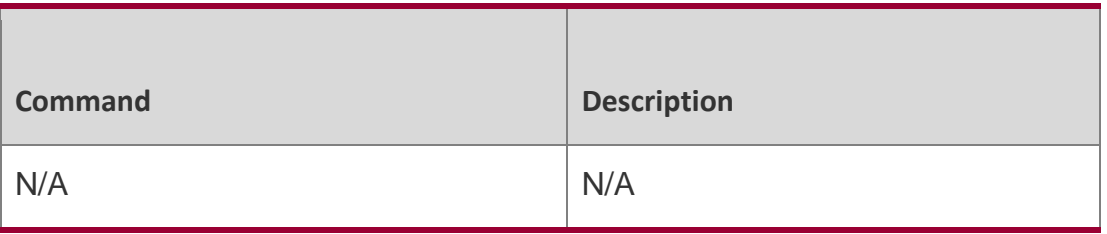

#### **Platform Description**

N/A

# **4.16. ipv6 mld ssm-map static**

Use this command to set the mld ssm-map static mapping source record in the global configuration mode.

Use the **no** or **default** form of this command to restore the default setting.

**ipv6 mld ssm-map static** *access-list source-address*

**no ipv6 mld ssm-map static** *access-list source-address*

**default ipv6 mld ssm-map static** *access-list source-address*

#### Parameter Description

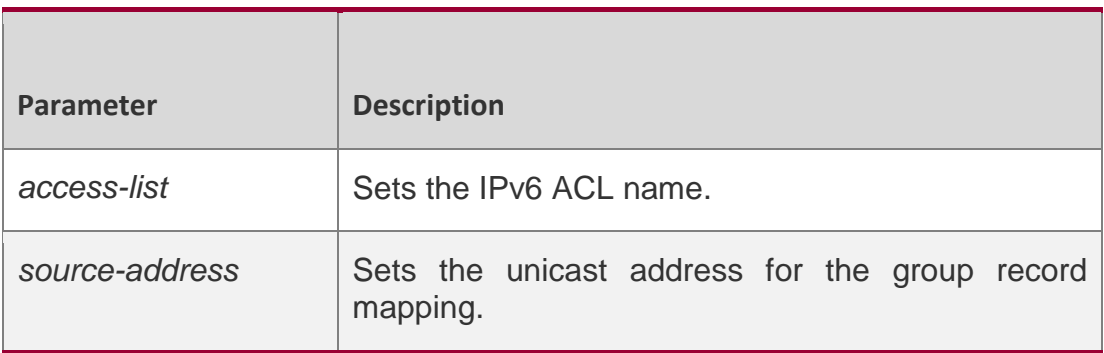

#### **Defaults**

There is no mapping source address by default.

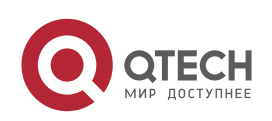

Руководство пользователя 4. MLD Commands 92

# **Command Mode**

Global configuration mode

# **Usage Guide**

This command is used with the **ipv6 mld ssm-map enable** command.

With this command configured, the received mldv1 packets are mapped

to the correspondent source record.

# **Configuration Examples**

The following example maps all group record of the ACL name to the source address 4444::1234.

QTECH(config)# ipv6 mld ssm-map enable

QTECH(config)# ipv6 mld ssm-map static te 4444::1234

#### Related Commands

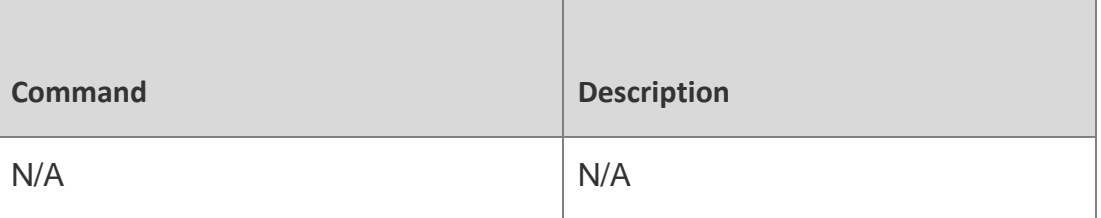

#### **Platform Description**

N/A

# **4.17. ipv6 mld static-group**

Use this command to add an interface to a group statically.

Use the **no** or **default** form of this command to restore the default setting.

**ipv6 mld static-group** *group-address*

**no ipv6 mld static-group** *group-address*

**default ipv6 mld static-group** *group-address*

#### Parameter Description

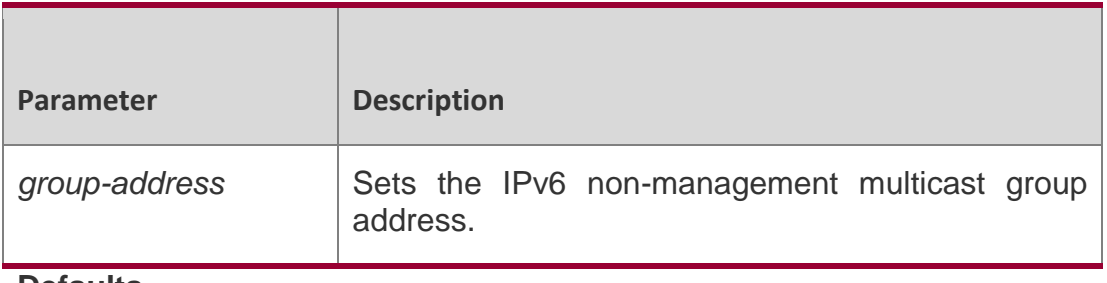

#### **Defaults**

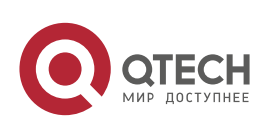

Руководство пользователя 4. MLD Commands 93 The interface is not added to any group statically.

# **Command Mode**

Interface configuration mode

# **Usage Guide**

Use this command to add a multicast group to the interface directly. The difference from the join-group is that the packet interaction is not necessary.

Use this command when it is necessary to add a group member to the interface. It is worth mentioning that only the **no ipv6 mld static-group**  command can be used to delete the group, but not the **clear** command.

# **Configuration Examples**

The following example adds interface Eth0/1 to group ff55::3 statically. QTECH# configure terminal QTECH(config)# interface ethernet 0/1 QTECH(config-if-Ethernet 0/1)# ipv6 mld static-group ff55::3

# Related Commands

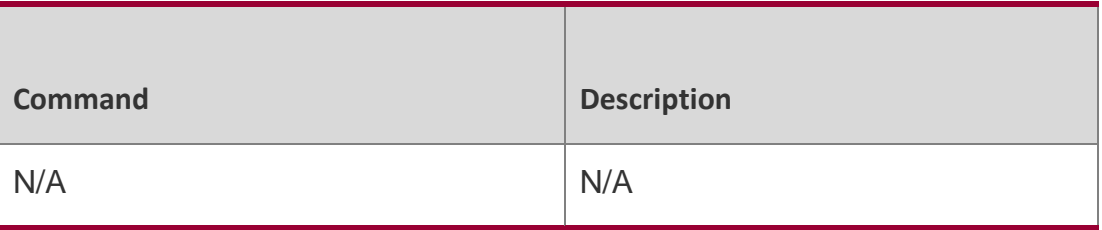

# **Platform Description**

N/A

# **4.18. ipv6 mld version**

Use this command to set the MLD version number on the interface. Use the **no** or **default** form of this command to restore the default setting. ipv6 mld version **{** 1 **|** 2 **}** no ipv6 mld version default ipv6 mld version

# Parameter Description

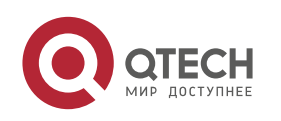

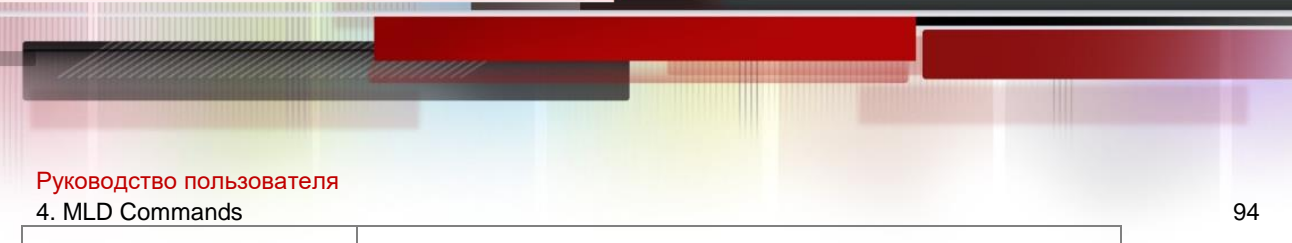

{ 1 | 2 } Sets the MLD version number.

# **Defaults**

The default is 2.

# **Command Mode**

Interface configuration mode

# **Usage Guide**

Use this command to control the MLD version number.

# **Configuration Examples**

#### The following example sets the MLD version 1.

```
QTECH# configure terminal QTECH(config)# interface 
ethernet 0/1
QTECH(config-if-Ethernet 0/1)# ipv6 mld version 1
```
# **Related Commands**

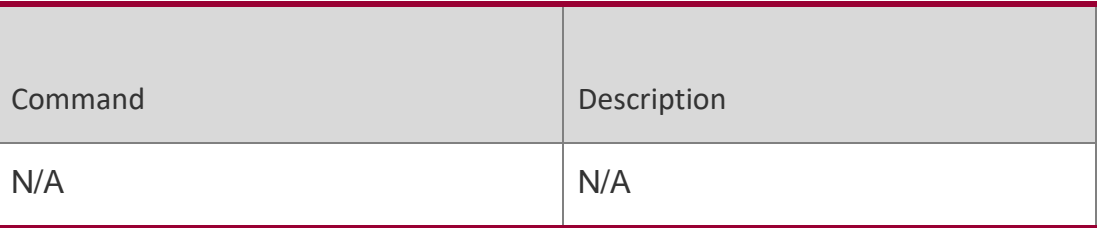

# **Platform Description**

N/A

# **4.19. show ipv6 mld groups**

Use this command to display the group connected with the switch and the

group information learned from the MLD.

**show ipv6 mld groups** [ *group-address* | *interface-type interface-number* ] [ **detail** ] Displays all the group information.

#### **Defaults**

N/A

# **Command Mode**

Privileged EXEC mode/Interface configuration mode

# **Usage Guide**

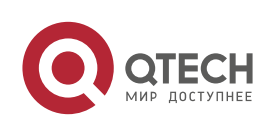

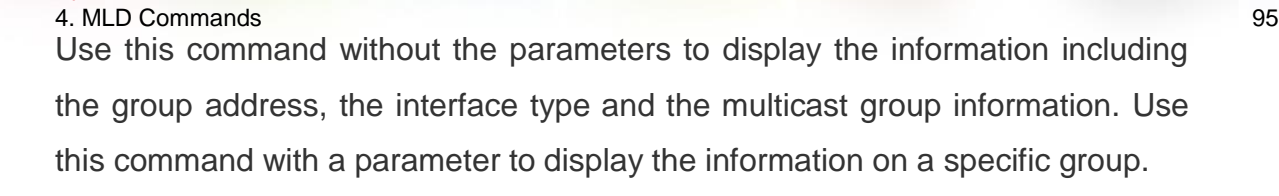

# **Configuration Examples**

Руководство пользователя

```
The following example displays all group information.
QTECH# show ipv6 mld groups MLD Connected 
Group Membership
Group Address Interface Uptime Expires Last Reporter
ff66::1 VLAN1 00:10:57 00:02:16 fe80::2d0:f8ff:fe22:3378
QTECH# show ipv6 mld groups detail Interface: VLAN
1
Group: ff66::1
Uptime: 00:10:26
Group mode: Exclude (Expires: 00:02:47) Last reporter: 
fe80::2d0:f8ff:fe22:3378 Source list is empty
```
The following example displays the detailed information.

# Related Commands

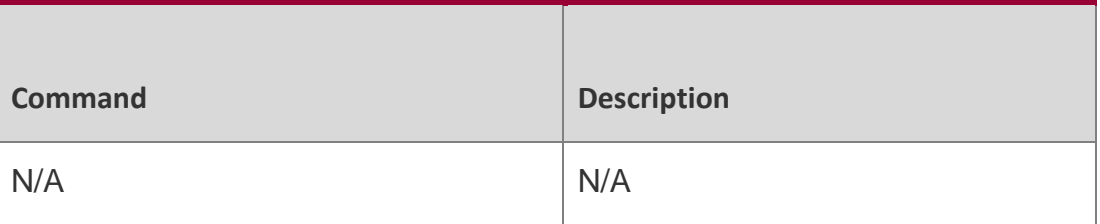

**Platform Description**

N/A

# **4.20. show ipv6 mld interface**

Use this command to display the configurations on the interface. **show ipv6 mld interface** [ interface-type interface-number ]

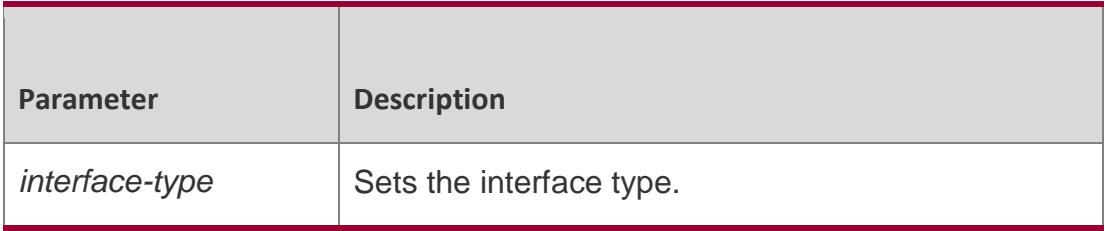

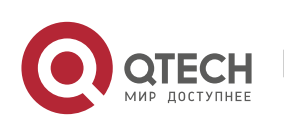

Руководство пользователя 4. MLD Commands 96

*interface-number* Sets the interface number.

#### **Defaults** N/A

# **Command Mode**

User EXEC mode/Privileged EXEC mode

# **Usage Guide**

N/A

# **Configuration Examples**

The following example displays the state information of all interfaces.

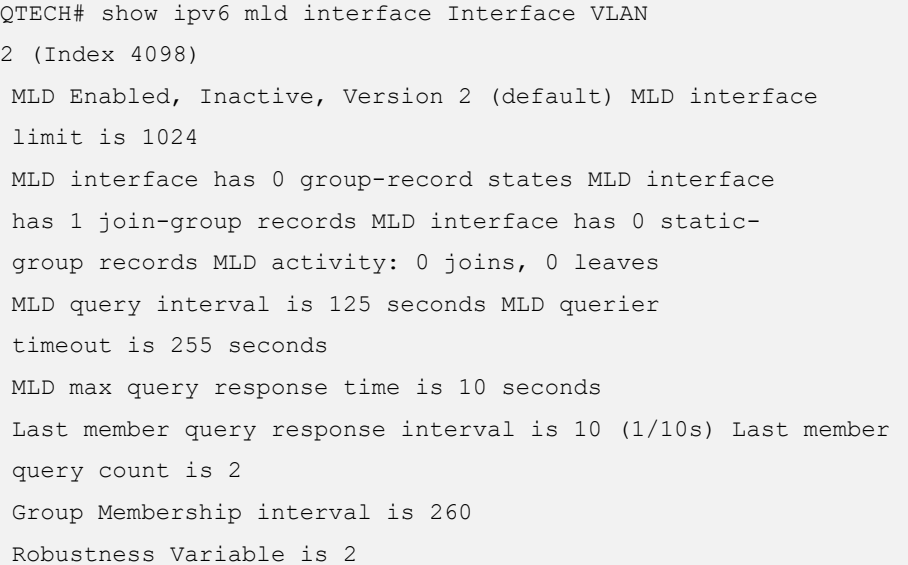

#### Related Commands

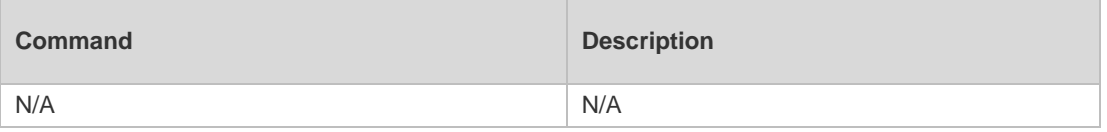

# **Platform Description**

N/A

# **4.21. show ipv6 mld ssm-mapping**

Use this command to display the mapping information of the source address for the group record.

**show ipv6 mld ssm-mapping** [ *group-address* ]

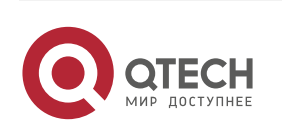

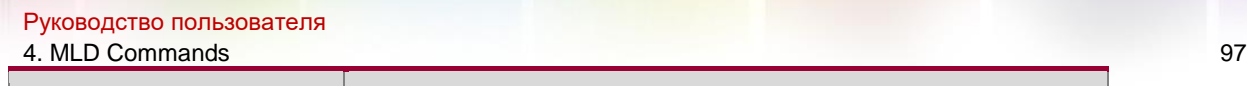

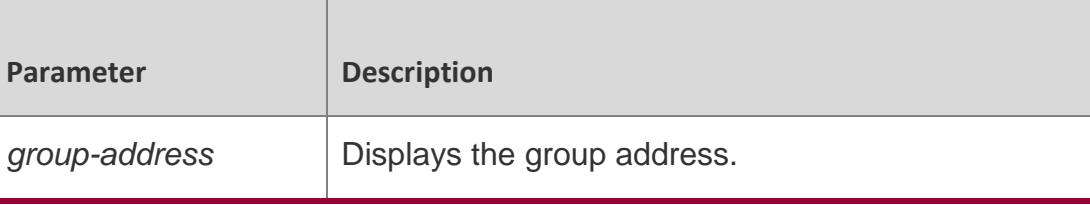

**Defaults** N/A

# **Command Mode**

User EXEC mode/Privileged EXEC mode

# **Usage Guide**

N/A

# **Configuration Examples**

The following example displays the state information of all interfaces.

```
QTECH# show ipv6 mld interface Interface VLAN 
2 (Index 4098)
MLD Enabled, Inactive, Version 2 (default) MLD interface 
limit is 1024
MLD interface has 0 group-record states MLD interface 
has 1 join-group records MLD interface has 0 static-
group records MLD activity: 0 joins, 0 leaves
MLD query interval is 125 seconds MLD querier 
timeout is 255 seconds
MLD max query response time is 10 seconds
Last member query response interval is 10 (1/10s) Last member 
query count is 2
Group Membership interval is 260
Robustness Variable is 2
```
#### Related Commands

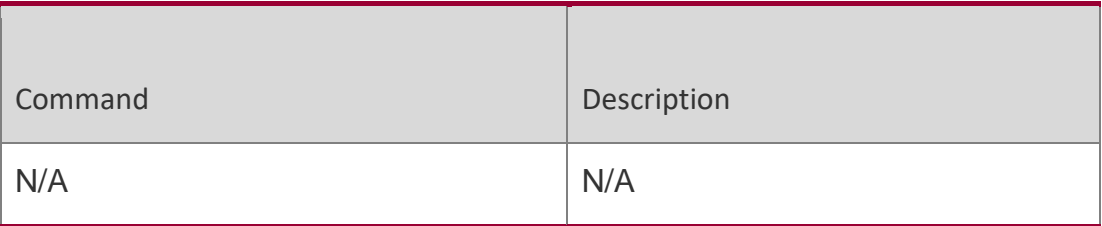

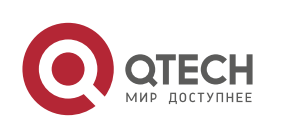

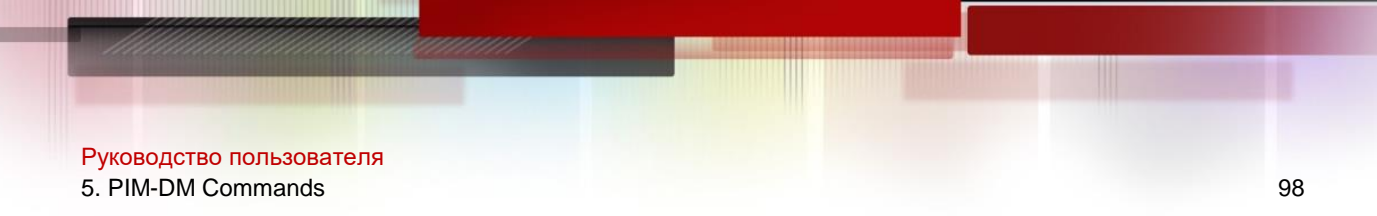

# **5.1. clear ip pim dense-mode track**

Use this command to clear the statistics of PIM-DM packets. clear ip pim dense-mode track

#### Parameter Description

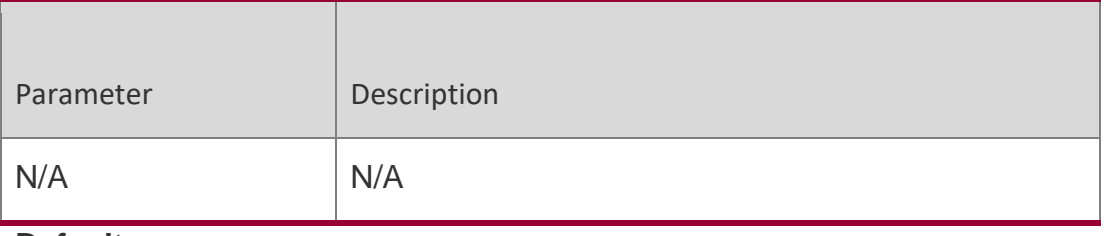

**Defaults** N/A

# **Command Mode**

Privileged EXEC mode

#### **Usage Guide**

This command is used to reconfigure the start time of the statistics and clear the PIM packet counter.

# **Configuration Examples**

**Related Commands**

#### **Platform Description**

The following example clears the statistics of PIM-DM packets.

#### QTECH# clear ip pim dense-mode track

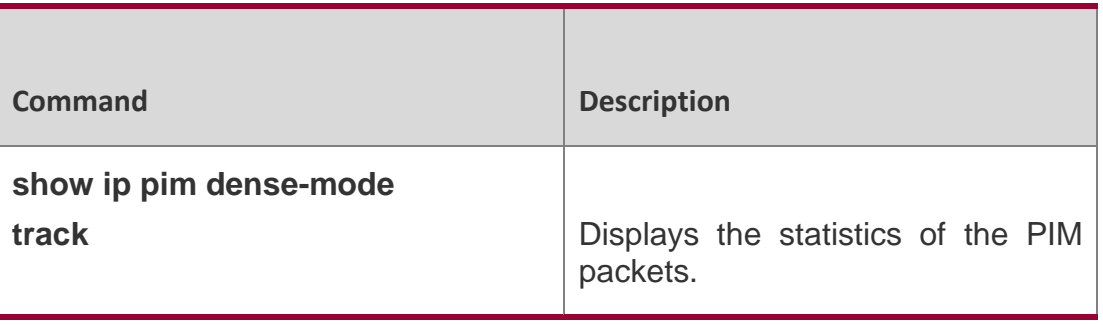

N/A

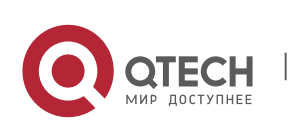

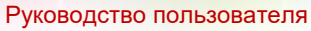

5. PIM-DM Commands 99

# **5.2. ip pim dense-mode**

Use this command to enable PIM-DM on the interface.

Use the **no** or **default** form of this command to restore the default setting.

ip pim dense-mode

#### **no ip pim dense-mode default ip pim dense-mode**

#### Parameter Description

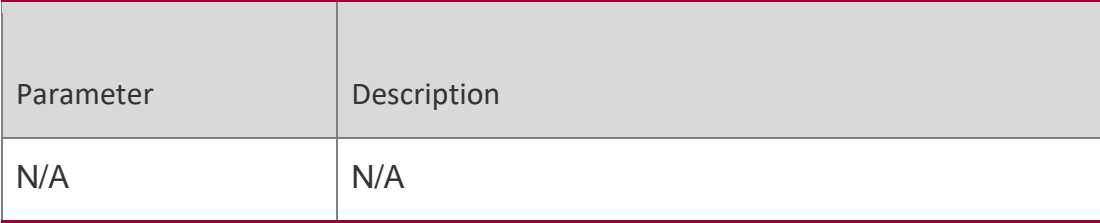

# **Defaults**

This function is disabled by default.

# **Command Mode**

Interface configuration mode

# **Usage Guide**

- Before enabling the PIM-DM, enable the multicast forwarding function in the global configuration mode. Otherwise, the multicast data packet cannot be forwarded even the PIM-DM is enabled.
- Once the PIM-DM is enabled, the IGMP is enabled automatically on the interface without manual configuration.
- During the execution of this command, if the prompt "Failed to enable PIM-DM on <Interface Name>, resource temporarily unavailable, please try again" appears, re-execute this command.
- During the execution of this command, if the prompt "PIM-DM Configure failed! VIF limit exceeded in NSM!!!" appears; it indicates the allowed configured multicast interface number
- exceeds the upper limit of the multicast interfaces. In this case, if it's still necessary to enable the PIM-DM on the interface, delete the unnecessary PIM-DM, PIM-SM or DVMRP interfaces.
- ◆ It is not recommended to configure different IPv4 multicast routing protocols on different interfaces of a device.

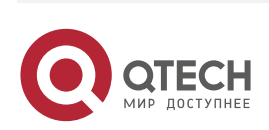

#### Руководство пользователя 5. PIM-DM Commands 100 **Configuration Examples**

The following example enables PIM-DM on the interface. QTECH# configure terminal QTECH(config)# interface fastethernet 0/1 QTECH(configif)# ip pim dense-mode

# Related Commands

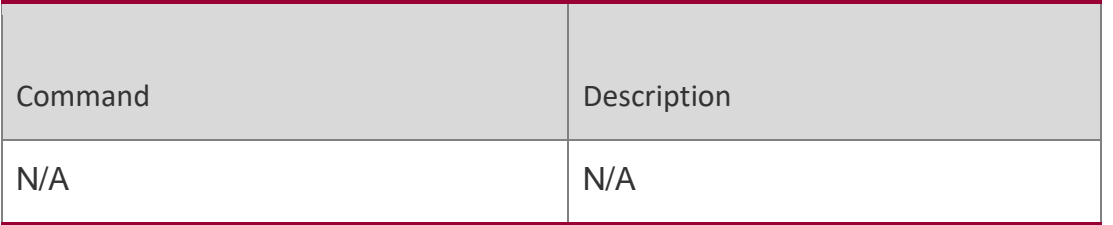

# **Platform Description**

N/A

# **5.3. ip pim dense-mode passive**

Use this command to enable PIM-DM PASSIVE.

Use the **no** or **default** form of this command to restore the default setting.

ip pim dense-mode passive no ip pim dense-mode passive

# **default ip pim dense-mode passive**

# **Parameter Description**

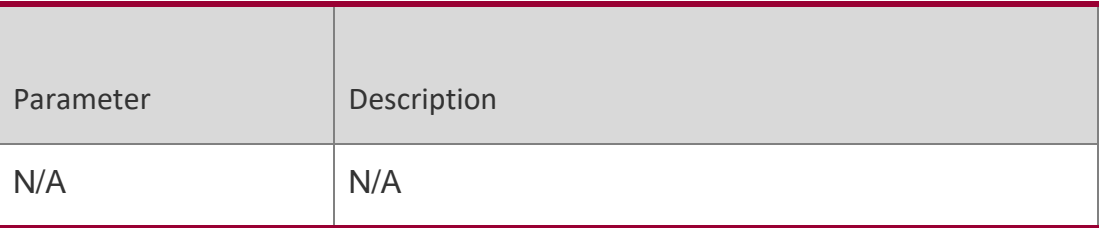

# **Defaults**

PIM-DM PASSIVE is disabled by default.

# **Command Mode**

Interface configuration mode

# **Usage Guide**

Please configure multicast route forwarding in global configuration mode before enabling PIM-DM PASSIVE.

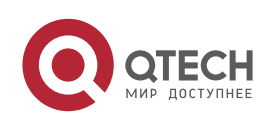

# Руководство пользователя 5. PIM-DM Commands 101 When PIM-DM PASSIVE is enabled, IGMP is enabled on each interface automatically. Enabled with PIM-DM PASSIVE, the interface neither receives nor sends PIM packets. Instead, it forwards multicast packets. PIM-DM PASSIVE is generally configured on the device of the stub area, so as to avoid floods of PIM hello packets.

# **Configuration Examples**

The following example enables PIM-DM PASSIVE on interface fastethernet 0/1.

```
QTECH# configure terminal QTECH(config)# interface
```
fastethernet 0/1

QTECH(config-if)# ip pim dense-mode passive

#### Related Commands

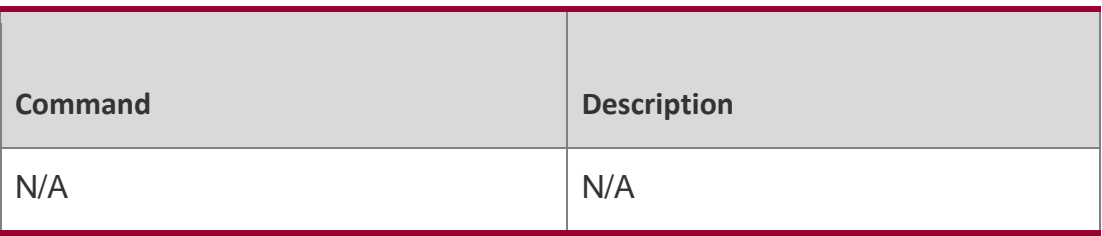

# **Platform Description**

N/A

# **5.4. ip pim dense-mode subvlan**

Use this command to enable PIM-DM on the Super VLAN interface. Use the no or default form of this command is to restore the default setting.

ip pim dense-mode subvlan [ all | *vid* ] no ip pim dense-mode subvlan default ip pim densemode subvlan

# Parameter Description

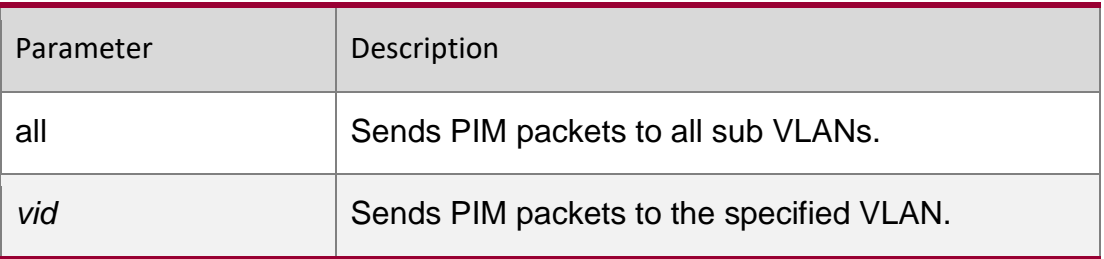

#### **Defaults**

PIM-DM is disabled on the Super VLAN interface by default.

# **Command Mode**

Interface configuration mode

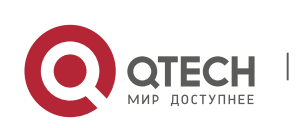

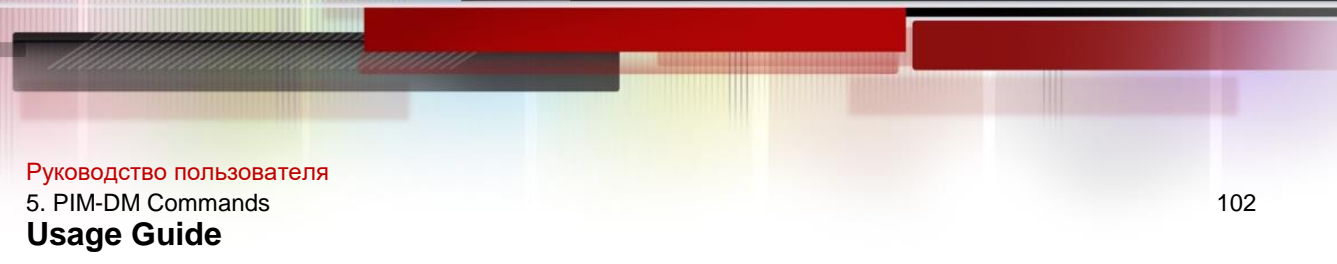

In general, a super VLAN includes many sub VLANs. If the PIM-DM protocol is enabled on the interfaces of the super VLAN, PIM-DM multicast packets will be replicated and sent to all sub VLANs. As a result, the traffic may exceed the device capability, causing protocol flapping. The Super VLAN

interface is disabled with PIM-DM generally. Use this command to enable PIM-DM on the Super VLAN interface to send PIM packets to all sub VLANs or the specified sub VLAN.

# **Configuration Examples**

The following example enables PIM-DM on the Super VLAN interface and

sends PIM packets to sub VLAN 200.

QTECH# configure terminal QTECH(config)# interface vlan 100

QTECH(config-if-vlan 100)# ip pim dense-mode subvlan 200

#### Related Commands

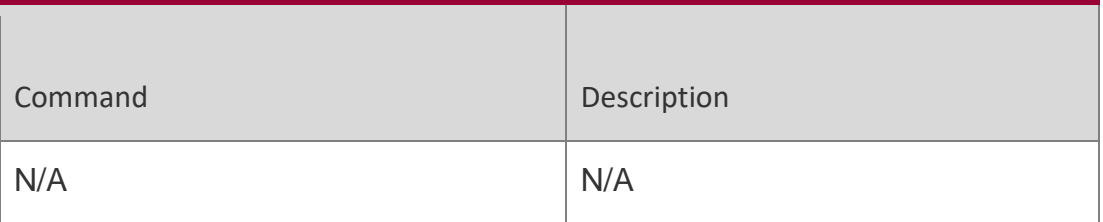

#### **Platform Description**

N/A

# **5.5. ip pim neighbor-filter**

Use this command to enable the neighbor filtering on the interface. Use the **no** or **default**  form of this command is to restore the default setting.

**ip pim neighbor-filter** *access-list*

**no ip pim neighbor-filter** *access-list*

**default ip pim neighbor-filter** *access-list*

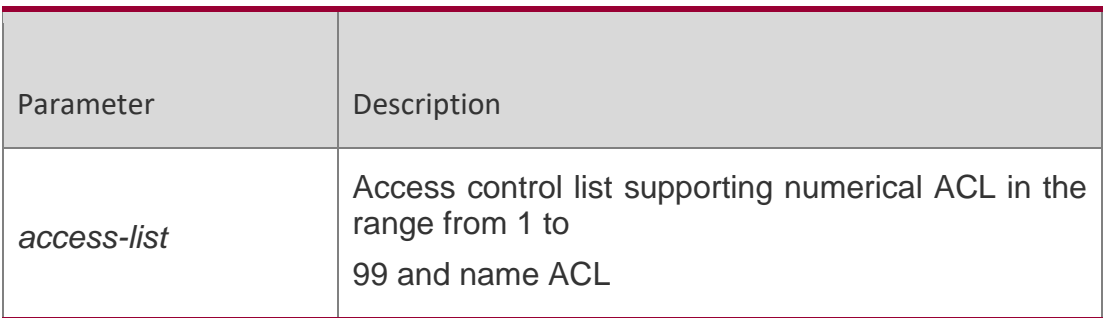

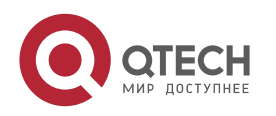

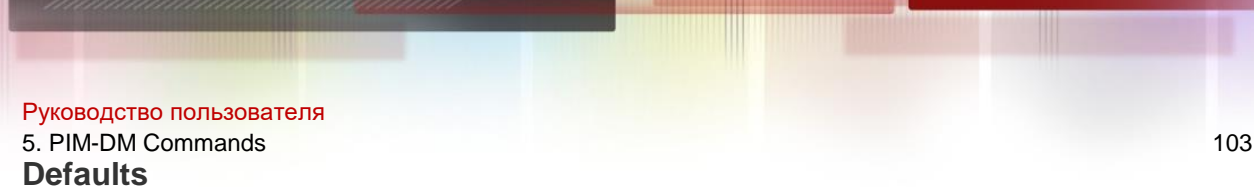

This function is disabled by default.

# **Command Mode**

Interface configuration mode

# **Usage Guide**

If the neighbor filtering is set, PIM-DM will not establish the peering relationship with this neighbor or will terminate the established peering relationship with this neighbor once the neighbor is denied by the filtering access list.

# **Configuration Examples**

The following example enables the neighbor filtering on the interface.

QTECH# configure terminal

QTECH(config)# interface fastethernet 0/1 QTECH(config-if)#

ip pim neighbor-filter 14

# **Related Commands**

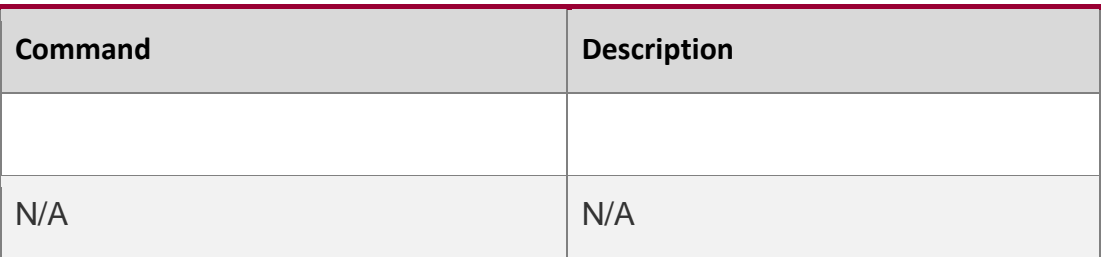

# **Platform Description**

N/A

# **5.6. ip pim override-interval**

Use this command to reconfigure the override-interval of the hello message. Use the **no** or **default** form of this command to restore the default setting. **ip pim override-interval** *interval-milliseconds*

no ip pim override-interval default ip pim override-interval

# Parameter Description

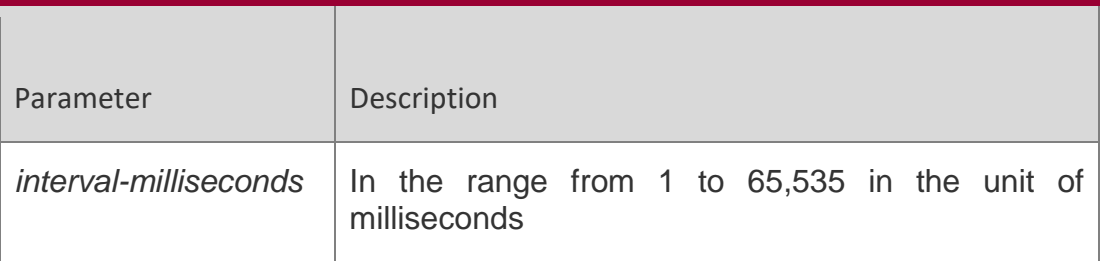

#### **Defaults**

The default is 2,500 milliseconds.

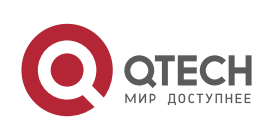

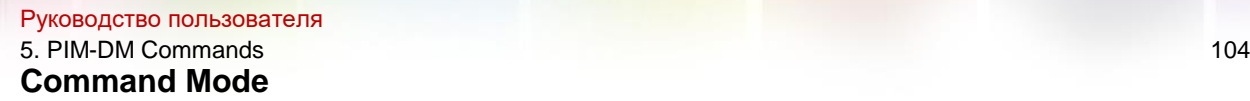

Interface configuration mode

# **Usage Guide**

Configuring the override-interval is to set the pruning veto time for the interface.

# **Configuration Examples**

The following example sets the override-interval to 3,000 milliseconds.

QTECH# configure terminal

QTECH(config)# interface fastethernet 0/1 QTECH(config-if)# ip

pim override-interval 3000

#### Related Commands

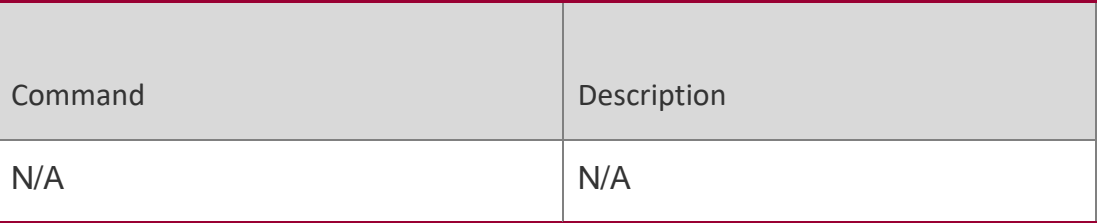

#### **Platform Description**

N/A

# **5.7. ip pim propagation-delay**

Use this command to reconfigure the propagation-interval of the hello message. Use the **no**  or **default** form of this command to restore the default setting.

#### **ip pim propagation-delay** *interval-milliseconds*

no ip pim propagation-delay

# **default ip pim propagation-delay**

#### Parameter Description

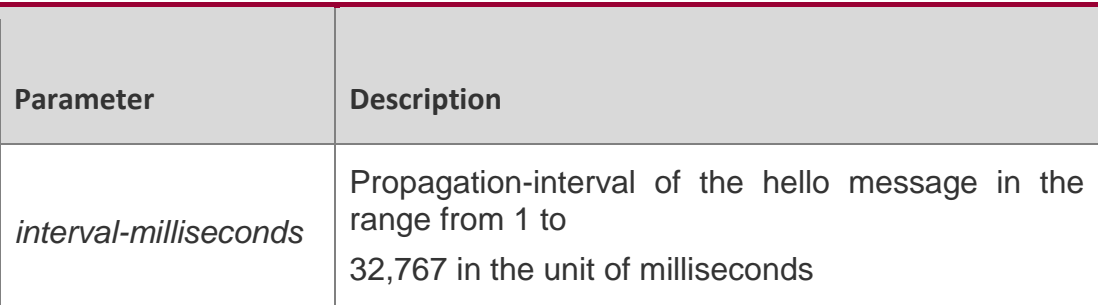

#### **Defaults**

The default is 500 milliseconds.

#### **Command Mode**

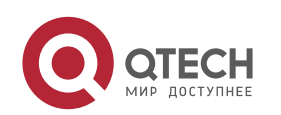

Руководство пользователя 5. PIM-DM Commands 105 Interface configuration mode

# **Usage Guide**

Configuring the propagation-delay is to set the transmission delay time for the interface.

# **Configuration Examples**

The following example sets the propagation-delay to 600 milliseconds.

QTECH# configure terminal QTECH(config)# interface fastethernet 0/1

QTECH(config-if)# ip pim propagation-delay 600

#### Related Commands

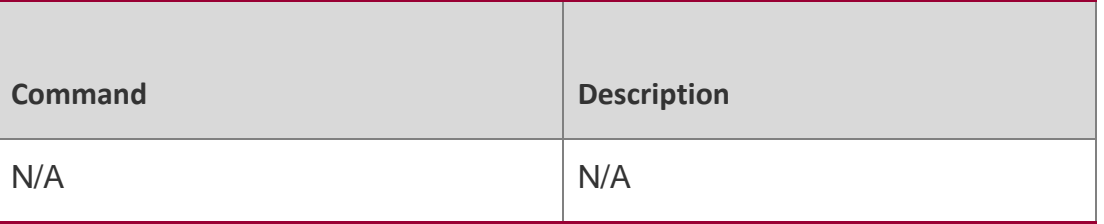

# **Platform Description**

N/A

# **5.8. ip pim query-interval**

Use this command to reconfigure the interval of sending the hello message. Use the **no** or **default** form of this command to restore the default setting. **ip pim query-interval** *intervalseconds*

no ip pim query-interval default ip pim query-interval

#### Parameter Description

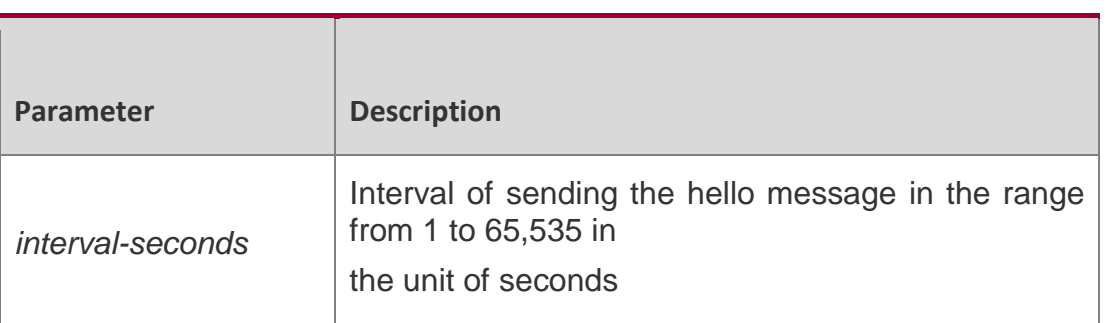

#### **Defaults**

The default is 30 seconds.

#### **Command Mode**

Interface configuration mode

#### **Usage Guide**

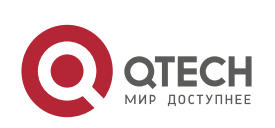

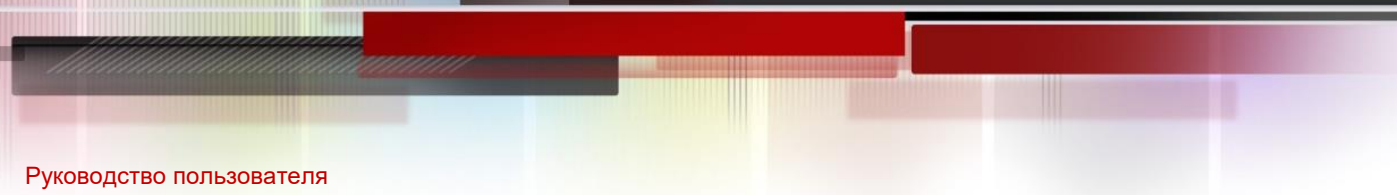

# 5. PIM-DM Commands 106

If hello interval is set, the hello holdtime value will be updated to 3.5 times of hello interval.

#### Configuration Examples

The following example sets the interval of sending the hello message to 123 seconds. QTECH# configure terminal QTECH(config)# interface

fastethernet 0/1

QTECH(config-if)# ip pim query-interval 123

#### Related Commands

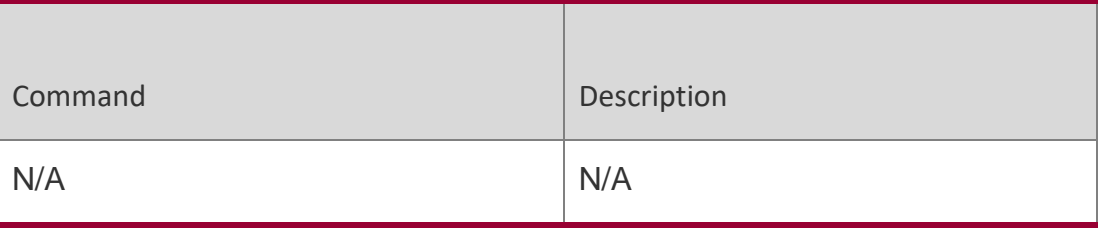

#### **Platform Description**

N/A

# **5.9. ip pim state-refresh disable**

Use this command to prohibit the interface from processing and forwarding the PIM-DM state refresh messages.

Use the **no** or **default** form of this command to restore the default setting.

ip pim state-refresh disable no ip pim state-refresh disable

#### **default ip pim state-refresh disable**

Parameter Description

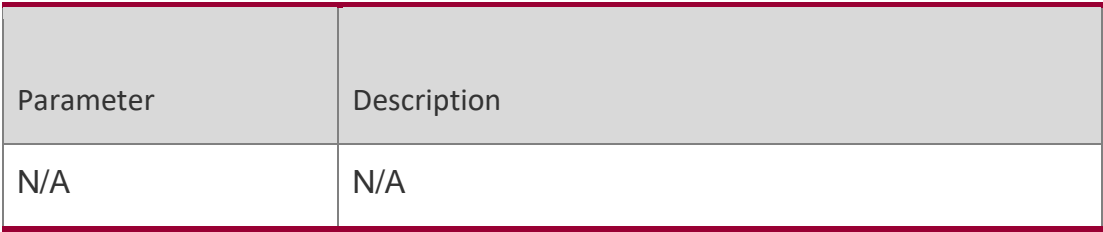

#### **Defaults**

By default, the PIM-DM state refresh messages can be processed and forwarded.

#### **Command Mode**

Global configuration mode

#### **Usage Guide**

When the state refresh function is disabled, the PIM-DM state refresh message is not processed and forwarded. The sent Hello message does not contain the status refresh option. Consequently, the SR Cap field will not be processed when the Hello message is received.

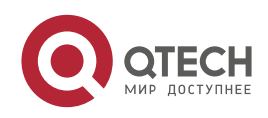

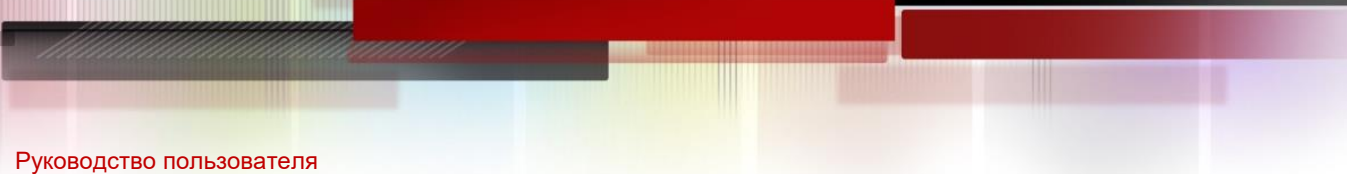

# 5. PIM-DM Commands 107

Generally, it is not recommended to disable the status refresh function because disabling this function may converge the PIM-DM multicast forwarding tree again that has been converged, resulting in unnecessary waste of bandwidth and oscillation of multicast routing table.

#### Configuration Examples

The following example disables the processing of the PIM-DM state refresh message.

QTECH# configure terminal

QTECH(config)# ip pim state-refresh disable

#### Related Commands

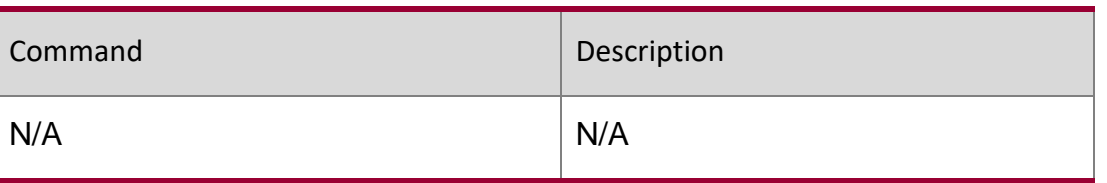

# **Platform Description**

N/A

# **5.10. ip pim state-refresh origination-interval**

Use this command to set the interval of sending the PIM-DM state refresh message. The interval is the seconds elapsed between two state refresh messages.

Use the **no** or **default** form of this command to restore the default setting.

**ip pim state-refresh origination-interval** *interval-seconds*

no ip pim state-refresh origination-interval default ip pim state-refresh origination-interval

# Parameter Description

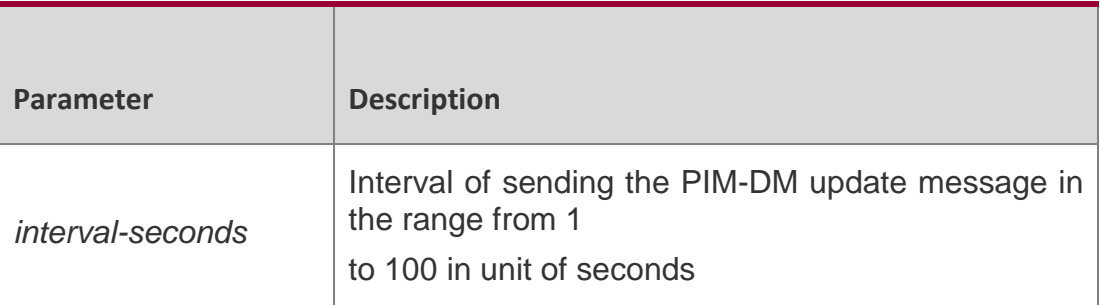

#### **Defaults**

The default is 60 seconds.

# **Command Mode**

Interface configuration mode

#### **Usage Guide**

N/A

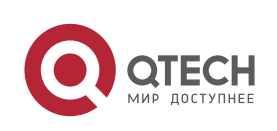

#### Руководство пользователя 5. PIM-DM Commands 108 **Configuration Examples**

The following example sets the interval of sending the PIM-DM state refresh message to 65 seconds.

QTECH# configure terminal QTECH(config)# interface fastethernet 0/1

QTECH(config-if)# ip pim state-refresh origination-interval 65

#### Related Commands

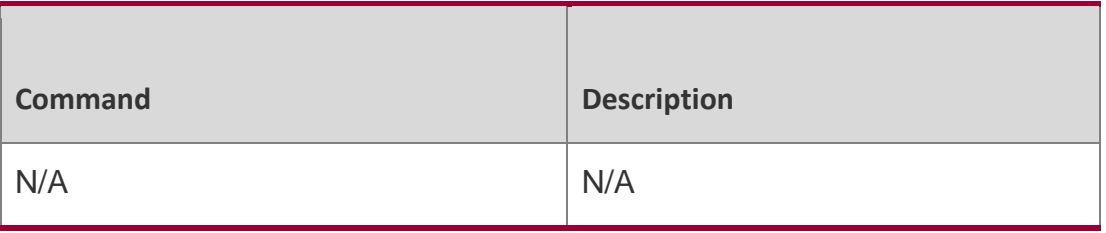

# **Platform Description**

N/A

# **5.11. ip pim mib dense-mode**

Use this command to switch the device from the PIM MIB sparse mode to the PIM MIB dense mode. Use the **no** form or **default** form of this command to switch back to the PIM MIB sparse mode.

Parameter Description

ip pim mib dense-mode no ip pim mib dense-mode

default ip pim mib dense-mode

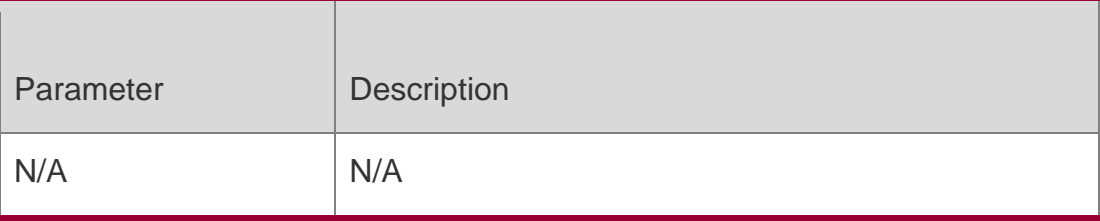

#### **Defaults**

The device is in the PIM MIB sparse mode by default.

# **Command Mode**

Global configuration mode

**Usage Guide** N/A

# **Configuration Examples**

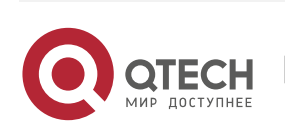
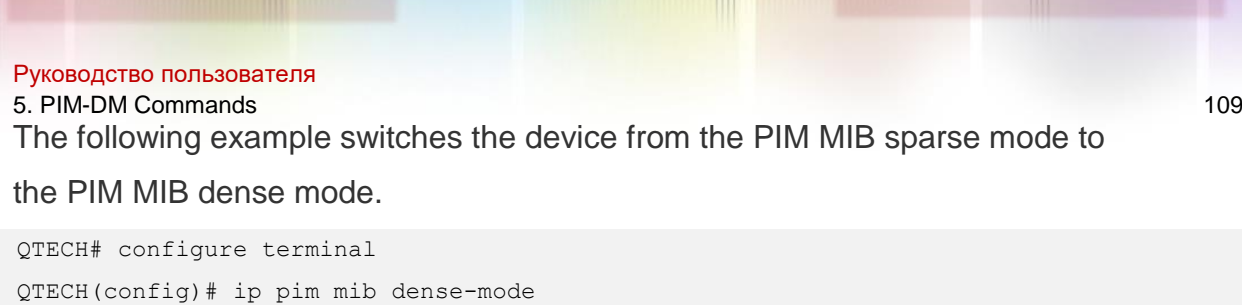

#### Related Commands

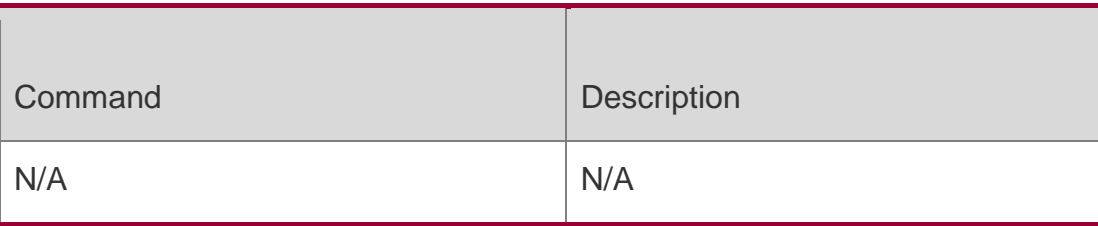

#### **Platform Description**

N/A

## **5.12. show ip pim dense-mode interface**

Use this command to display the information about the PIM-DM interface. **show ip pim dense-mode interface** [ *interface-type interface-number* ] [ **detail** ]

#### Parameter Description

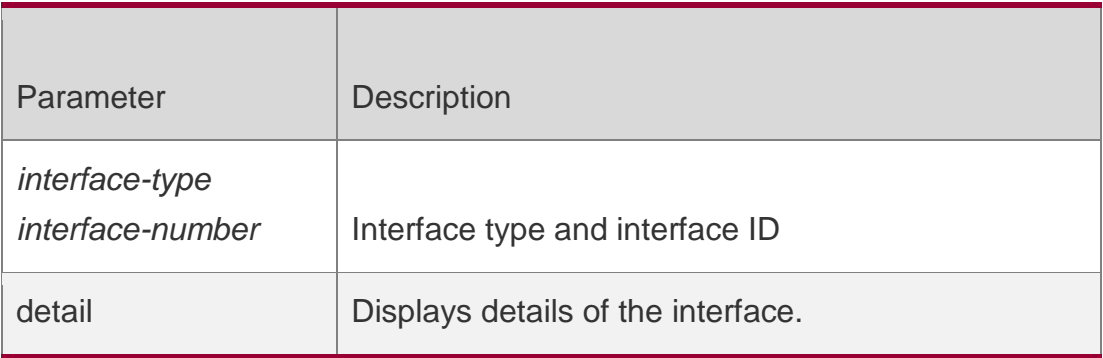

## **Defaults**

N/A

## **Command Mode**

Privileged EXEC mode/Global configuration mode/Interface configuration mode

## **Usage Guide**

N/A

## **Configuration Examples**

The following example displays the information about the PIM-DM interface. QTECH# show ip pim dense-mode interface Address

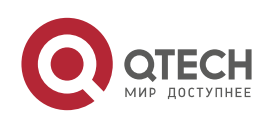

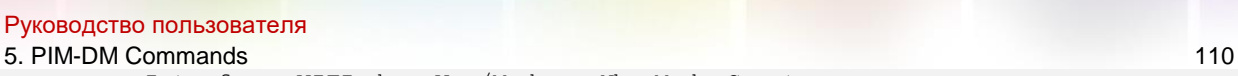

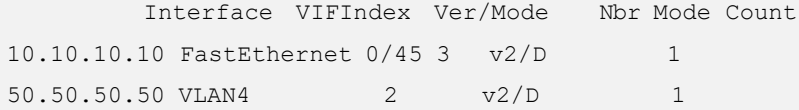

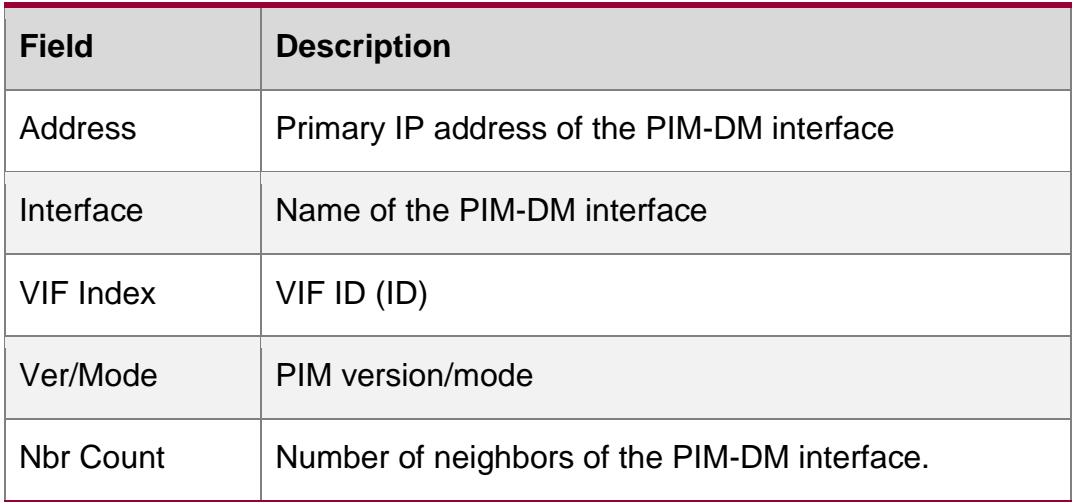

Related Commands

#### **Platform Description**

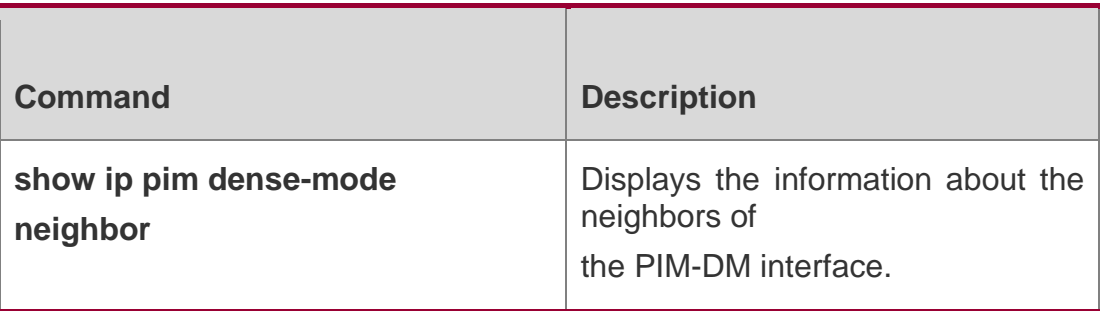

N/A

## **5.13. show ip pim dense-mode mroute**

Use this command to display the information about the PIM-DM routing table.

**show ip pim dense-mode mroute** [ *group-or-source-address* [ *group-or-source-address* ] ] [ **summary** ]

Parameter Description

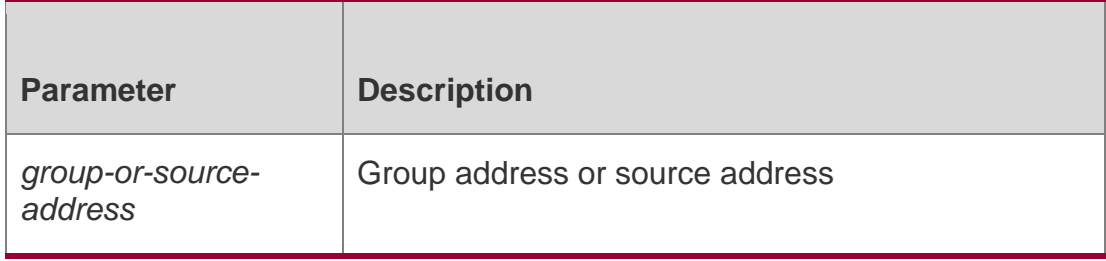

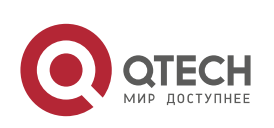

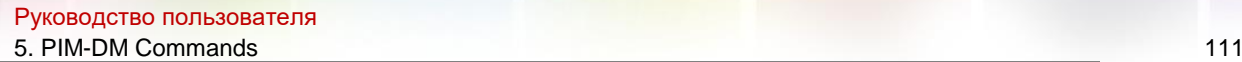

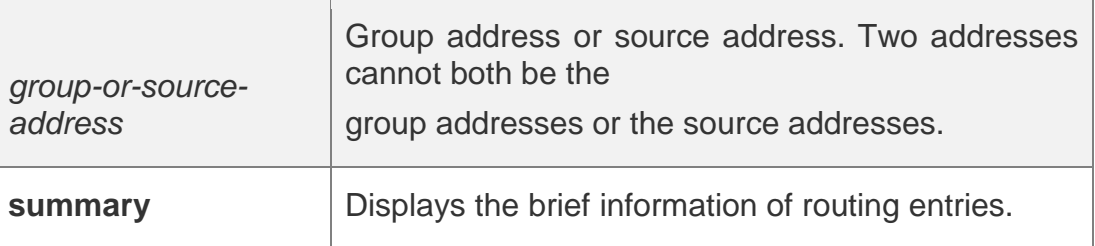

## **Defaults**

N/A

## **Command Mode**

Privileged EXEC mode/Global configuration mode/Interface configuration mode

#### **Usage Guide**

N/A

## **Configuration Examples**

The following example displays the information about the PIM-Dm routing table.

```
QTECH# show ip pim dense-mode mroute PIM-DM 
Multicast Routing Table (1.1.1.111, 229.1.1.1)
 MRT lifetime expires in 205 seconds
 RPF Neighbor: 50.50.50.1, Nexthop:50.50.50.1,VLAN 4
 Upstream IF: VLAN 4
   Upstream State: Pruned, PLT:200 Assert State: 
   NoInfo
 Downstream IF List: FastEthernet 
   0/45:Downstream State: NoInfo
     Assert State: Loser, AT:170
```
## Related Commands

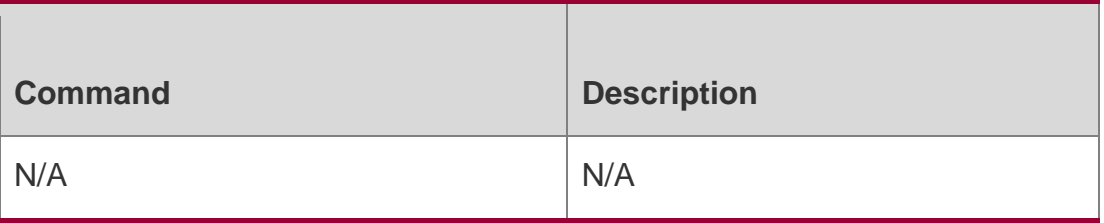

## **Platform Description**

N/A

## **5.14. show ip pim dense-mode neighbor**

Use this command to display the information about the PIM-DM neighbors.

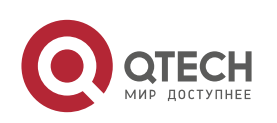

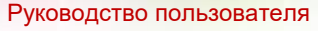

5. PIM-DM Commands 112

**show ip pim dense-mode neighbor** [ *interface-type interface-number* ]

#### Parameter Description

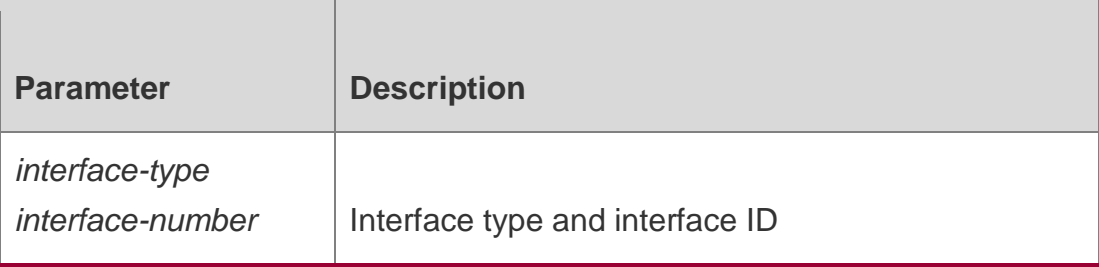

#### **Defaults**

N/A

#### **Command Mode**

Privileged EXEC mode/Global configuration mode/Interface configuration mode

#### **Usage Guide**

N/A

#### **Configuration Examples**

The following example displays the information about the PIM-DM neighbors.

QTECH# show ip pim dense-mode neighbor Neighbor-Address Interface Uptime/Expires Ver 10.10.10.1 FastEthernet 0/45 00:19:29/00:01:21 v2 50.50.50.1 VLAN 4 00:22:09/00:01:39 v2

Description of fields in the results:

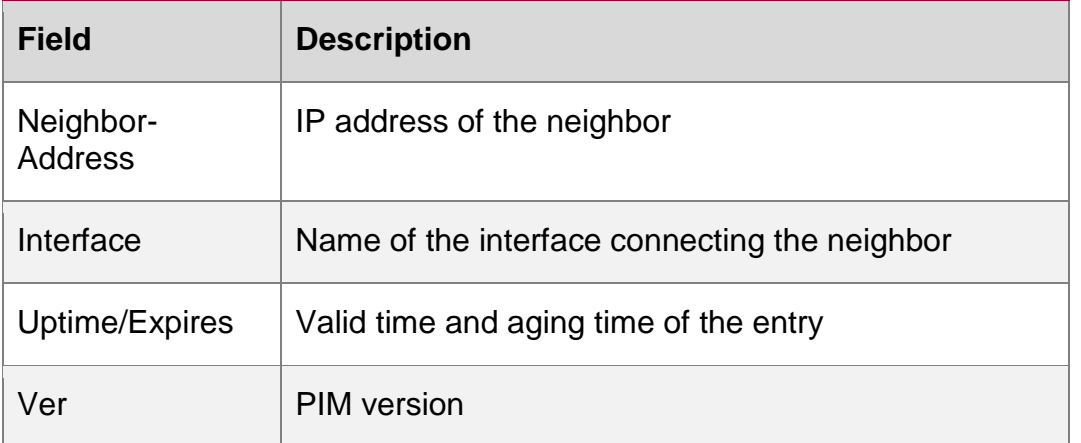

#### Related Commands

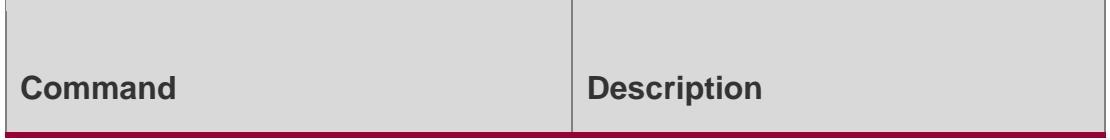

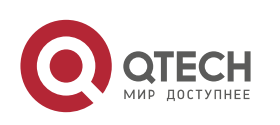

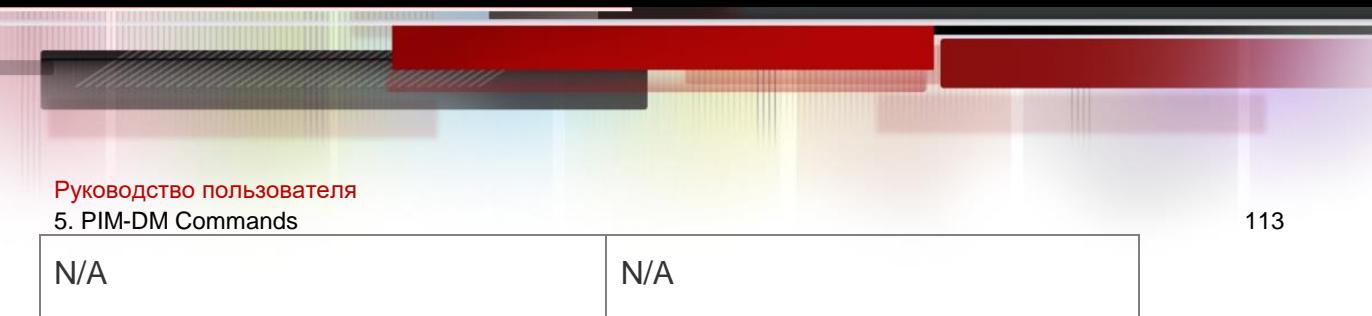

## **Platform Description**

N/A

## **5.15. show ip pim dense-mode nexthop**

Use this command to display the information about the PIM-DM next hop. show ip pim dense-mode nexthop

#### Parameter Description

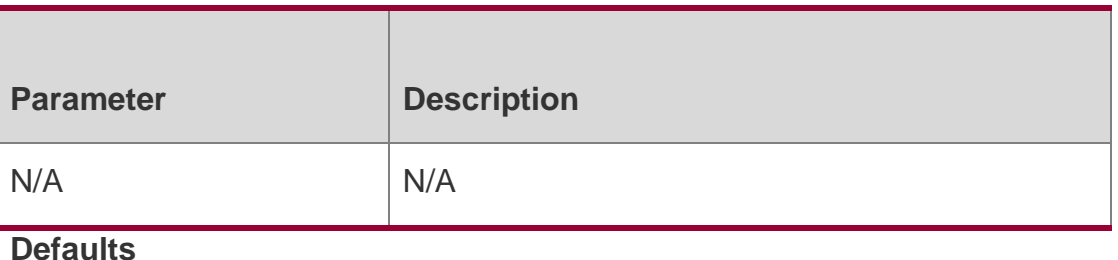

N/A

#### Command Mode

Privileged EXEC mode/Global configuration mode/Interface configuration mode **Usage Guide**

N/A

## **Configuration Examples**

The following example displays the information about the PIM-Dm next hop: QTECH# show ip pim dense-mode nexthop Destination NexthopNexthop Nexthop Metric Pref

```
 Num Addr Interface
1.1.1.111 1 50.50.50.1 VLAN 4 0 1
```
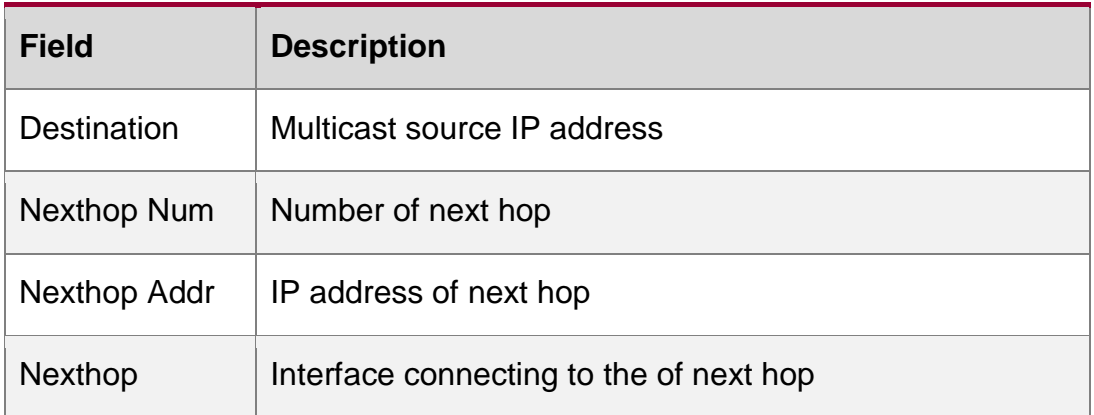

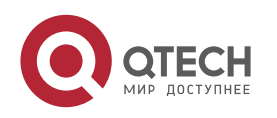

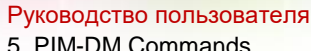

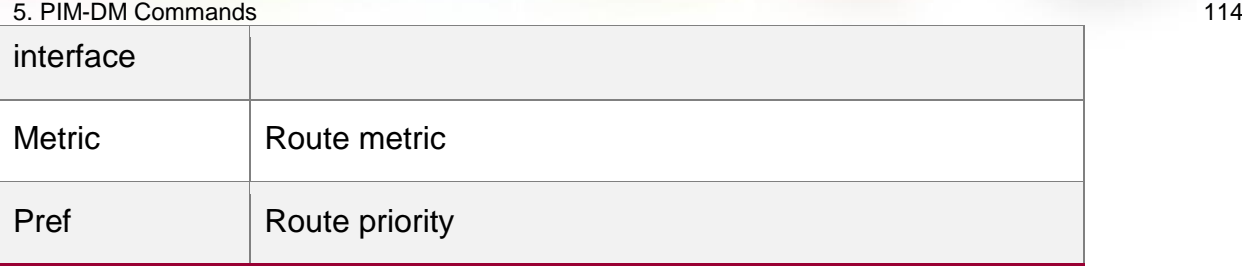

### Related Commands

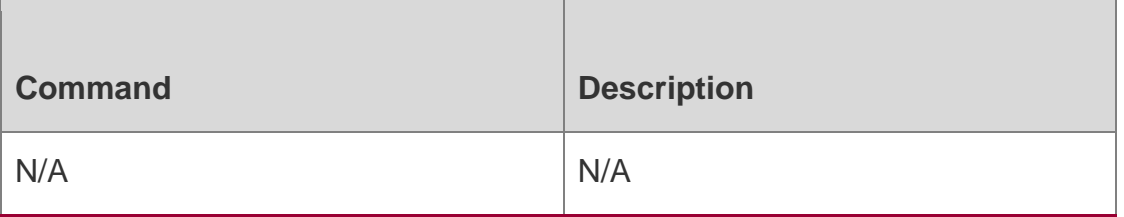

## **Platform Description**

N/A

## **5.16. show ip pim dense-mode track**

Use this command to display the statistics of the PIM-DM packets.

show ip pim dense-mode track

#### Parameter Description

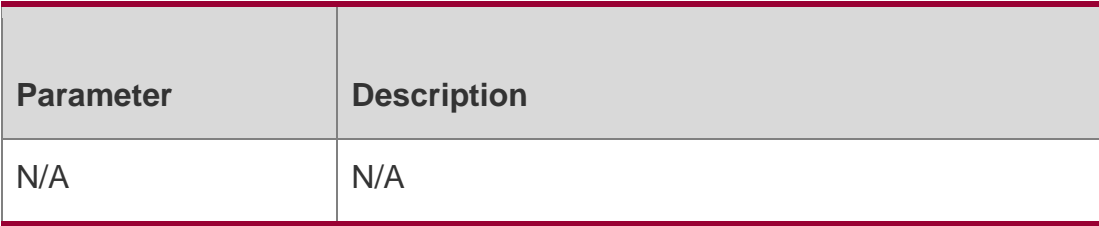

**Defaults**

N/A

## **Command Mode**

Privileged EXEC mode/Global configuration mode/Interface configuration mode

## **Usage Guide**

This command is used to display the number of sent and received PIM packets during the period from the beginning of the statistics till now. When the system starts up, it sets the start time of the statistics. The start time of the statistics is reconfigured and the PIM packet counter is cleared on calling the clear ip pim dense-mode track every time.

## **Configuration Examples**

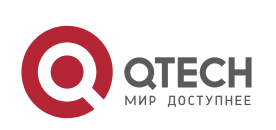

#### Руководство пользователя

#### 5. PIM-DM Commands 115

The following example displays the statistics of the PIM-DM packets.

QTECH# show ip pim dense-mode track

PIM packet counters

Elapsed time since counters cleared: 00:04:03

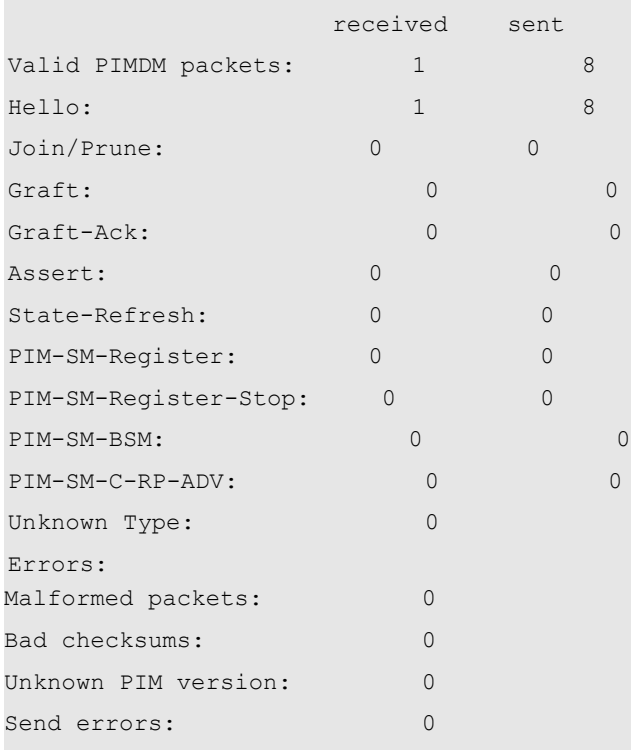

#### Related Commands

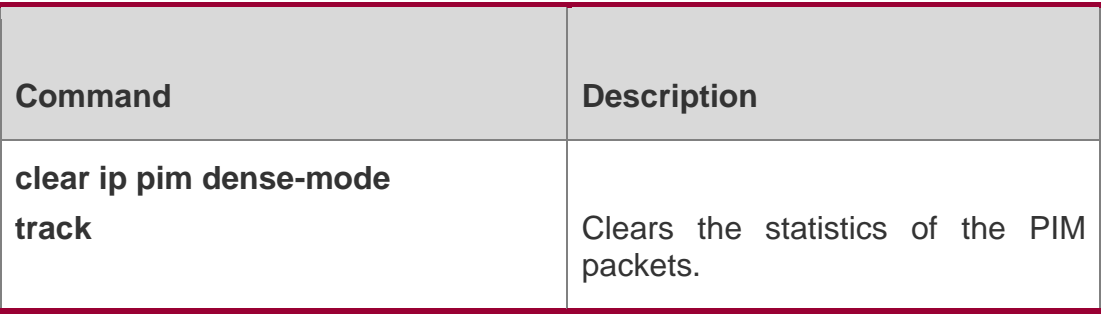

## **Platform Description**

N/A

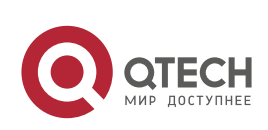

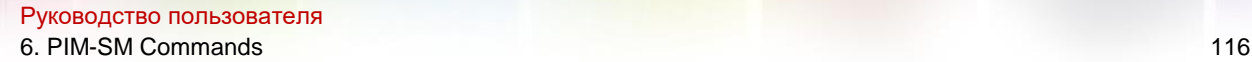

## **6.1. clear ip pim sparse-mode bsr rp-set \***

Use this command to clear all the RP information learnt dynamically.

clear ip pim sparse-mode bsr rp-set \*

#### Parameter Description

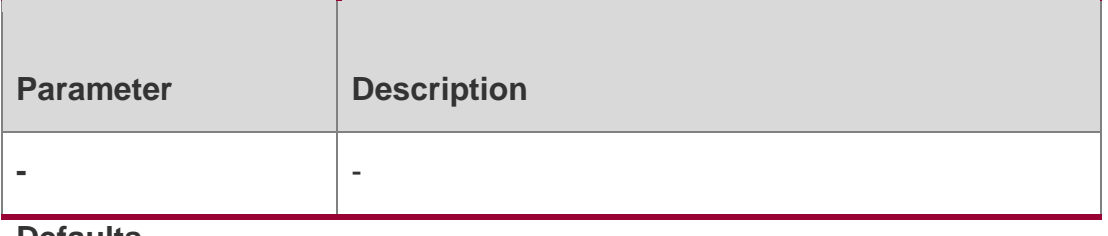

**Defaults** N/A

#### **Command Mode**

Privileged EXEC mode

#### **Usage Guide**

All the RP information learnt dynamically can be cleared manually.

## **Configuration Examples**

#### **Related Commands**

#### Platform Description

The following example clears all the RP information learnt dynamically.

QTECH# clear ip pim sparse-mode bsr rp-set\*

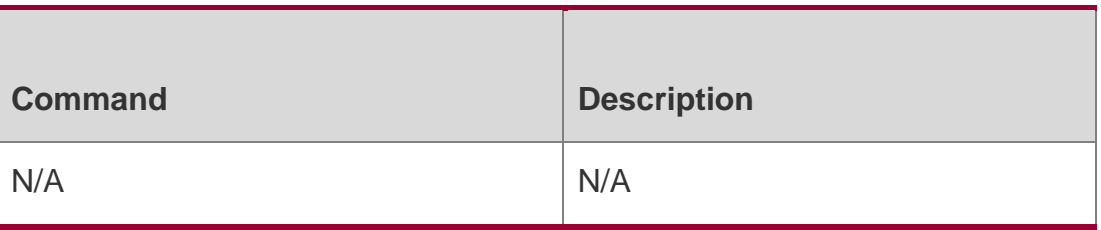

N/A

## **6.2. clear ip pim sparse-mode track**

Use this command to reconfigure the start time of the statistics and clear the PIMv6 packet counter.

clear ip pim sparse-mode track

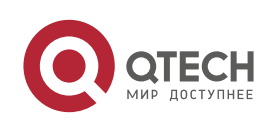

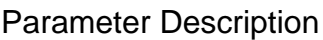

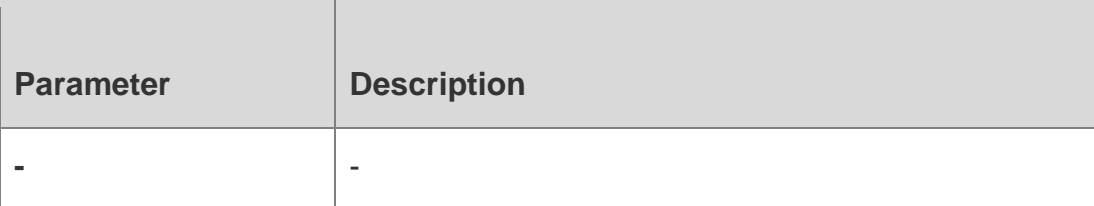

**Defaults** N/A

#### **Command Mode**

Privileged EXEC mode

### **Usage Guide**

## **Configuration Examples**

#### **Related Commands**

#### **Platform Description**

The following example clears the PIM packet counter.

## QTECH# clear ip pim sparse-mode track

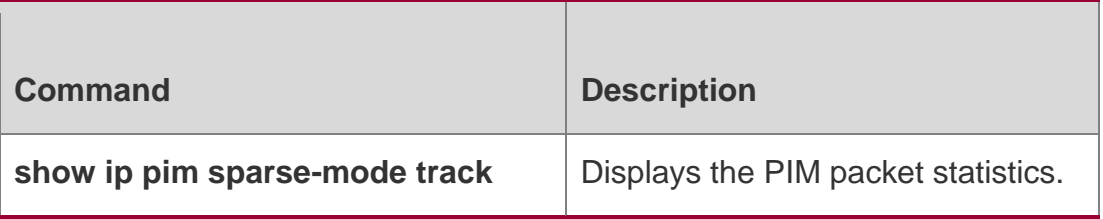

N/A

## **6.3. ip pim accept-bsr list**

Use this command to confine the BSR address range.

Use the **no** or **default** form this command to restore the default setting.

## **ip pim accept-bsr list** *access-list*

no ip pim accept-bsr default ip pim accept-bsr

## Parameter Description

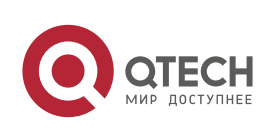

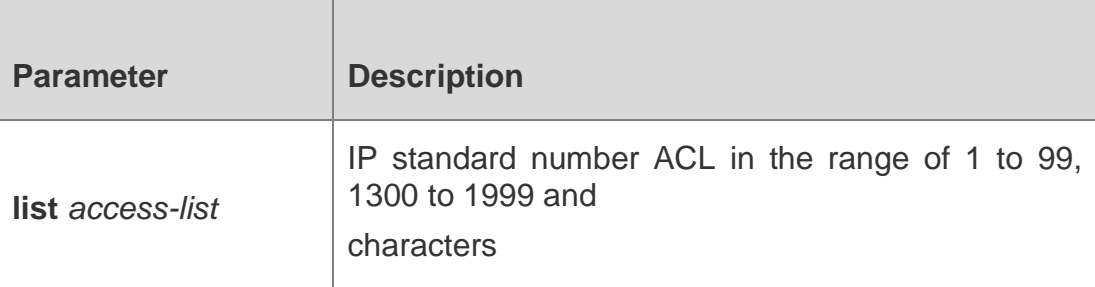

#### **Defaults**

By default, the PIMSM router receives all external BSM packets.

## **Command Mode**

Global configuration mode

## **Usage Guide**

Use this command to limit the range of the legal BSR.

## **Configuration Examples**

## **Related Commands**

## **Platform Description**

The following example confines the BSR address range.

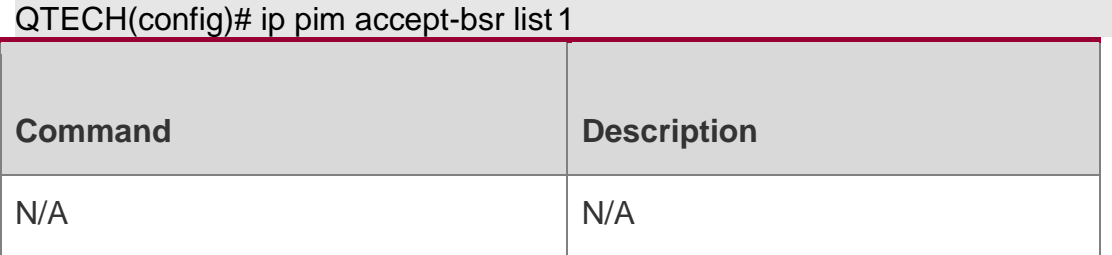

N/A

## **6.4. ip pim accept-crp list**

Use this command to confine the C-RP address range and the multicast group address range it serves.

Use the **no** or **default** form of this command to restore the default setting,

## **ip pim accept-crp list** *access-list*

no ip pim accept-crp default ip pim accept-crp

Parameter Description

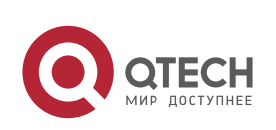

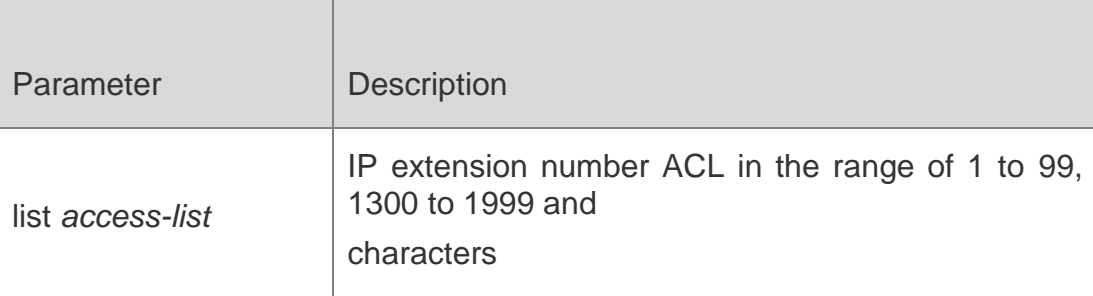

#### **Defaults**

By default, the elected BSR receives all external advertisements of candidate RPs.

#### **Command Mode**

Global configuration mode

#### **Usage Guide**

With this command configured on the candidate BSR, when this BSR becomes the elected BSR, it is able to limit the address range of the legal C-RP and the multicast group range it serves.

## **Configuration Examples**

#### **Related Commands**

#### **Platform Description**

The following example confines the C-RP address range and the multicast

group address range it serves.

QTECH (config)# ip pim accept-crp list 100

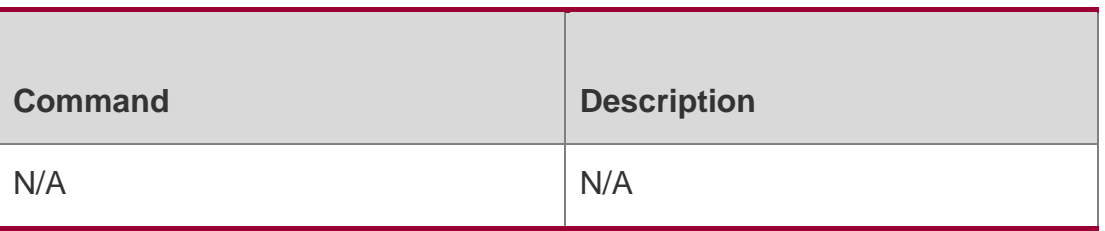

N/A

## **6.5. ip pim accept-crp-with-null-group**

Use this command to receive the C-RP-ADV packets whose prefix-count is 0. Use the **no** or **default** form of this command to restore the default setting.

ip pim accept-crp-with-null-group

## **no ip pim accept-crp-with-null-group default ip pim accept-crp-with-null-group**

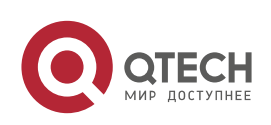

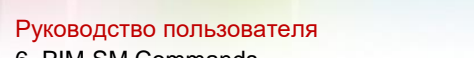

6. PIM-SM Commands 120

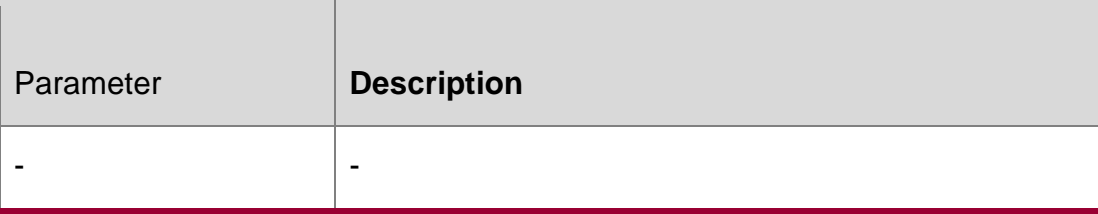

#### **Defaults**

By default, the BSR does not receive the C-RP-ADV packets whose prefix-count is 0.

#### **Command Mode**

Global configuration mode

#### **Usage Guide**

With this command configured on the candidate BSR, when this BSR becomes the elected BSR, it is able to receive the C-RP-ADV packets whose prefix-count is 0, and considers this C-RP supports all groups.

#### **Configuration Examples**

**Related Commands**

#### **Platform Description**

The following example receives the C-RP-ADV packets whose prefix-count is 0.

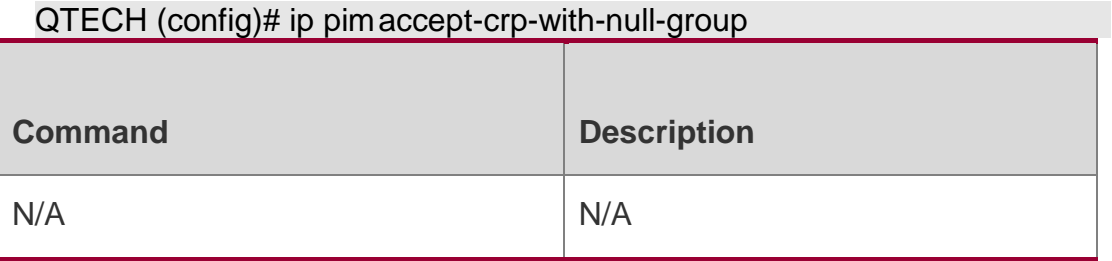

N/A

## **6.6. ip pim accept-register list**

Use this command to confine the address range of the (S,G) entry of the register packets. Use the **no** or **default** form of this command to restore the default setting.

**ip pim accept-register** { **list** *access-list* [**route-map** *map-name* ] *|* **route-map** *map-name*  [**list**

*access-list* ] }

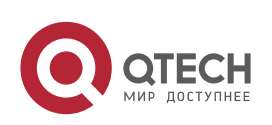

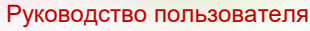

6. PIM-SM Commands 121

no ip pim accept-register default ip pim accept-register

#### Parameter Description

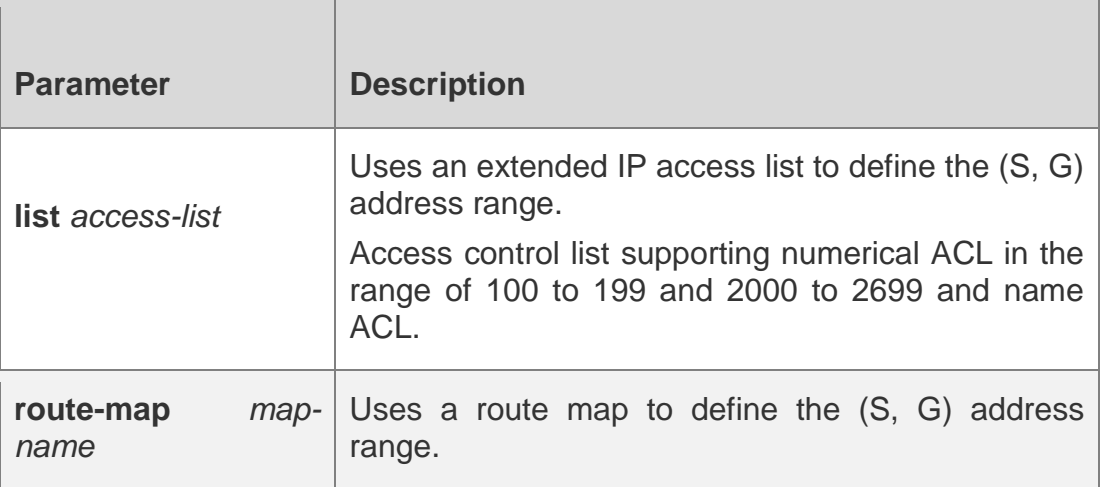

#### **Defaults**

The (S, G) address range is not confined by default.

#### Command Mode

Global configuration mode

## **Usage Guide**

This command is used to confine the source IP address of register messages on RP.

#### Configuration Examples

The following example confines the source address of register packets on the RP.

```
QTECH (config)# ip pim accept-register list 100
```

```
QTECH (config)# access-list 100 permit ip 192.168.195.0 0.0.0.255 225.1.1.1
0.0.0.255
```
#### Related Commands

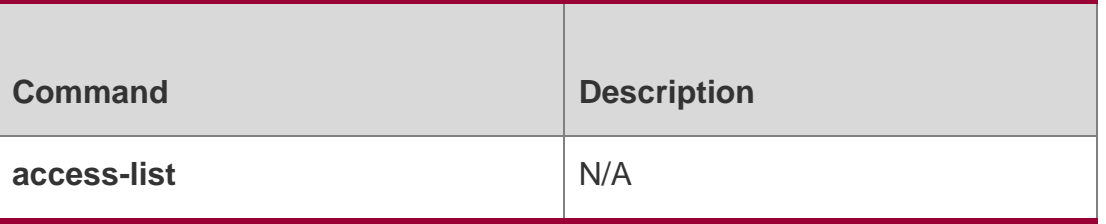

#### **Platform Description**

N/A

## **6.7. ip pim bsr-border**

Use this command to configure the BSR border.

Use the **no** or **default** form of this command to restore the default setting.

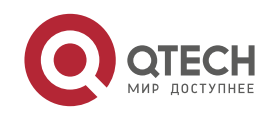

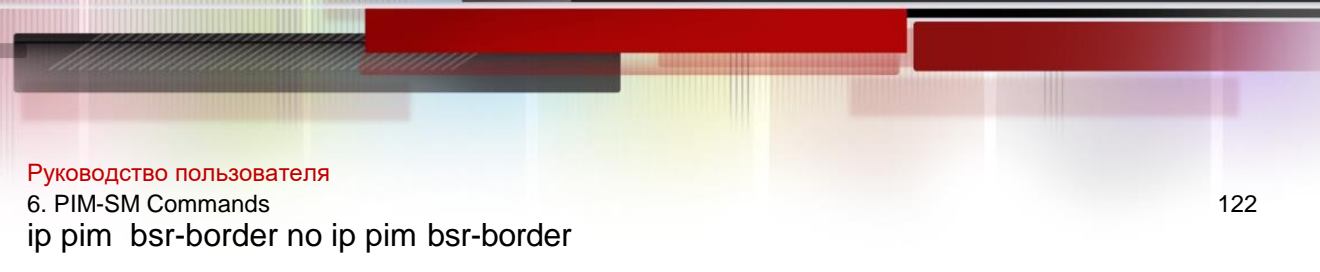

#### **default ip pim bsr-border**

Parameter Description

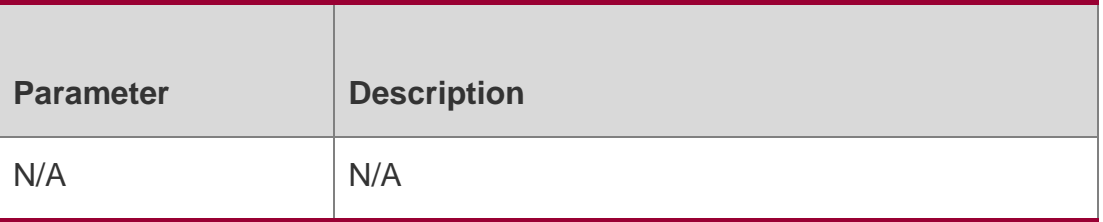

#### **Defaults**

No BSR border is configured by default.

#### **Command Mode**

Interface configuration mode

#### **Usage Guide**

To restrain BSM flooding, configure BSR border on the interface so that the interface drops BSM packets upon receiving them and the BSM packets are not forwarded from this interface.

#### **Configuration Examples**

The following example sets the BSR border on the interface *g 0/3*

```
QTECH(config)# interface gi 0/3
```
QTECH(config-if- GigabitEthernet 0/3)# ip pim bsr-border

#### Related Commands

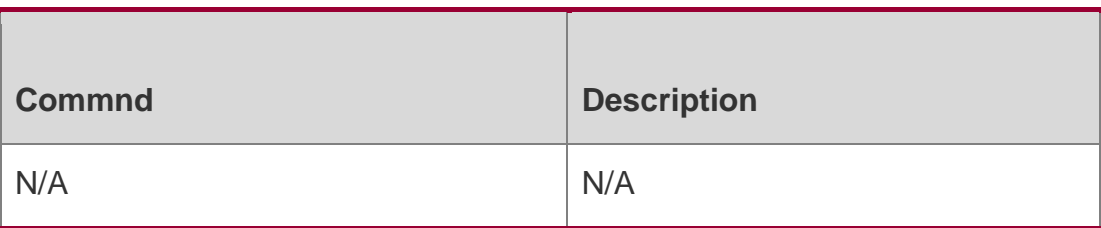

## **Platform Description**

N/A

## **6.8. ip pim bsr-candidate**

Use this command to configure the C-BSR.

Use the **no** or **default** form of this command to restore the default setting.

**ipv6 pim bsr-candidate** *interface-type interface-number* [ *hash-mask-length* [ *priorityvalue* ] ]

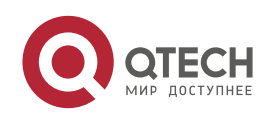

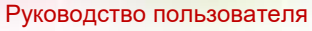

6. PIM-SM Commands 123

no ipv6 pim bsr-candidate default ip pim bsr-candidate

#### Parameter Description

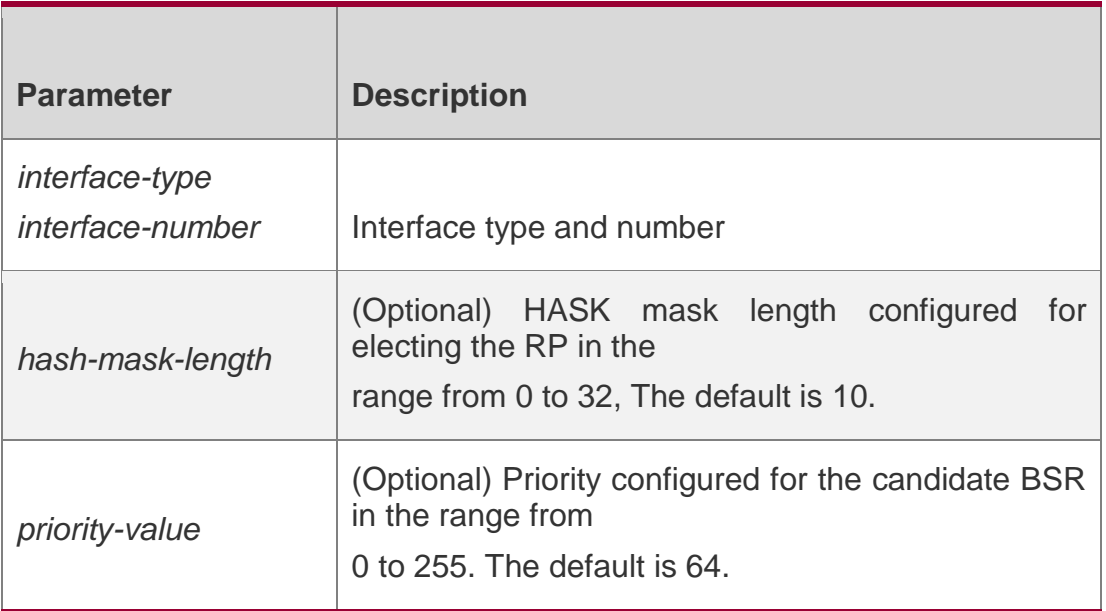

#### **Defaults**

No C-BSR is configured by default.

#### **Command Mode**

Global configuration mode

#### **Usage Guide**

A PIM-SM domain must contain a unique BootStrap Router (BSR). BSR is responsible for collect and issue RP information. A unique recognized BSR is elected among multiple candidate BSRs through the bootstrap packet. Before BSR information is available, C-BSRs consider them to be the BSR, and regularly send bootstrap packets using the multicast address 224.0.0.13 in the PIM-SM domain. This packet contains the address and priority of the BSR.

This command allows the device to send a bootstrap message to all the PIM neighbors using the assigned BSR address. Each neighbor compares the original BSR address with the address in the received bootstrap message. If the IP address of the received address is equal to or larger than the original address, each neighbor saves this received address as the BSR address. Otherwise, they will discard this message.

The current device considers itself to be BSR until it receives a bootstrap message from another candidate BSR and is notified that it has a higher priority value (or the same priority value, but with a larger IP address).

#### **Configuration Examples**

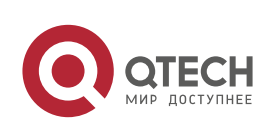

#### Руководство пользователя 6. PIM-SM Commands 124 Related Commands

The following example configures the C-BSR.

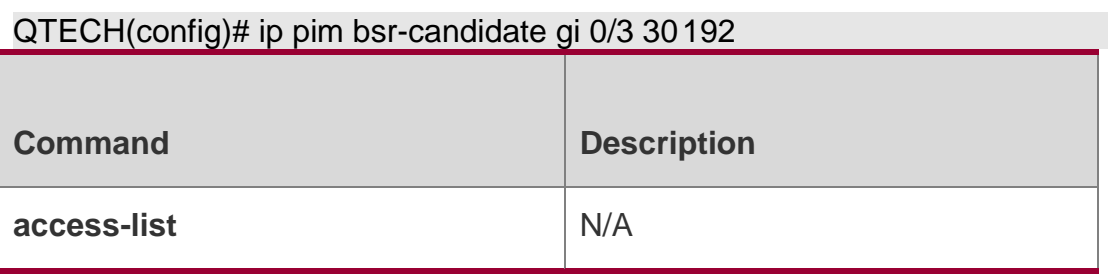

#### **Platform**

N/A

#### **Description**

## **6.9. ip pim dr-priority**

Use this command to set the DR priority.

Use the **no** or **default** form of this command to restore the default setting.

#### **ip pim dr-priority** *priority-value*

no ip pim dr-priority default ip pim dr-priority

## Parameter Description

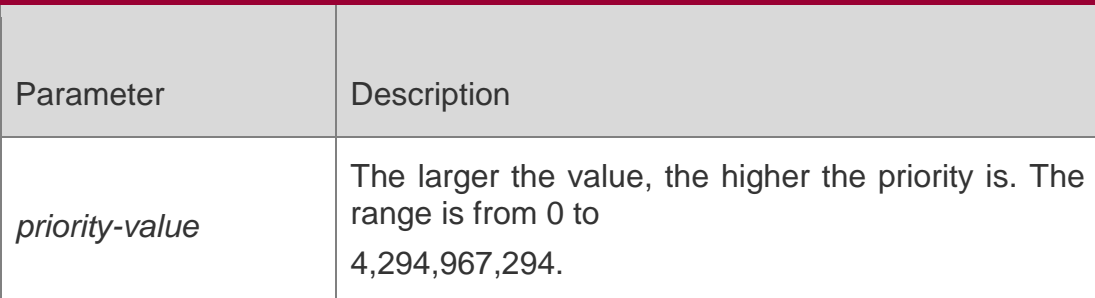

#### **Defaults**

The default is 1.

## **Command Mode**

Interface configuration mode

#### **Usage Guide**

To select a DR:

If the priority parameter of the Hello message is set for the devices in a LAN, the one of the highest priority is elected to be the DR. If several devices have the same priority, the one of the largest IP address is elected to be the DR.

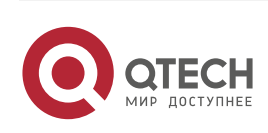

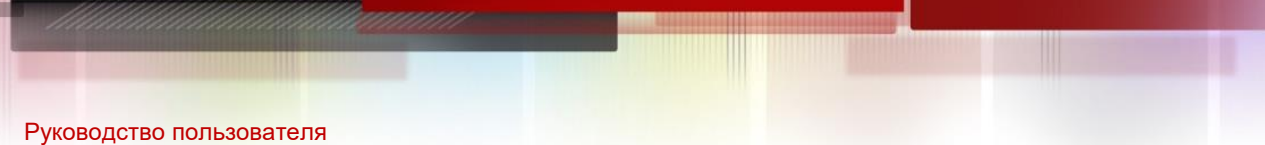

6. PIM-SM Commands 125 If the priority parameter of the Hello message is not set for the devices in a LAN, the one of the largest IP address is elected to be the DR.

#### **Configuration Examples**

The following example sets the DR priority.

QTECH(config)# interface gi 0/3

QTECH(config-if-GigabitEthernet 0/3)# ip pim dr-priority 10000

### Related Commands

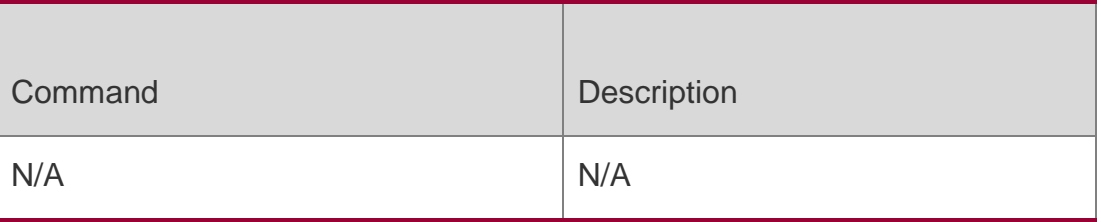

## **Platform Description**

N/A

## **6.10. ip pim ignore-rp-set-priority**

Use this command to ignore the RP priority.

Use the **no** or **default** form of this command to restore the default setting.

ip pim ignore-rp-set-priority

## Parameter Description

no ip pim ignore-rp-set-priority default ip pim ignore-rp-set-priority

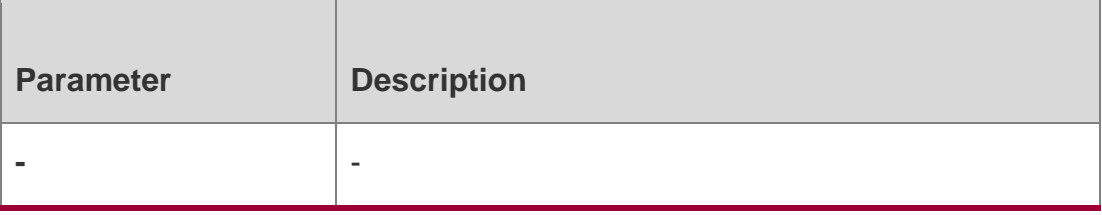

## **Defaults**

By default, the C-RP with higher priority is selected.

## **Command Mode**

Global configuration mode

**Usage Guide**

## **Configuration Examples**

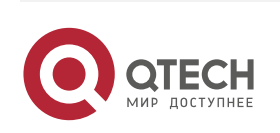

Руководство пользователя 6. PIM-SM Commands 126 **Related Commands**

#### Platform Description

The following example ignores the RP priority.

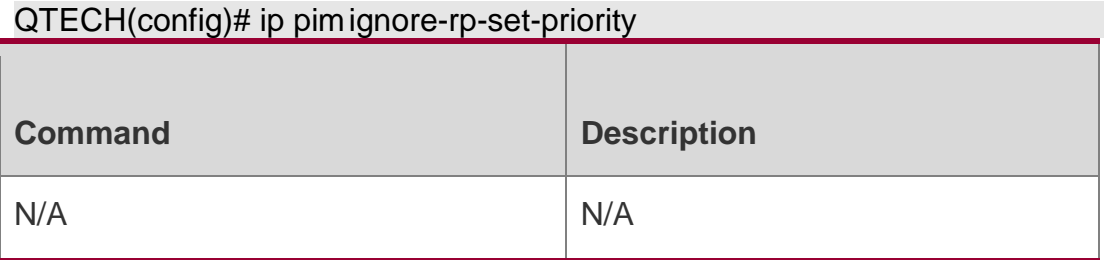

N/A

## **6.11. ip pim jp-timer**

Use this command to set the interval to send the join/prune message. Use the **no** or **default** form of this command to restore the default setting. **ip pim jp-timer** *seconds*

no ip pim jp-timer default ip pim jp-timer

#### Parameter Description

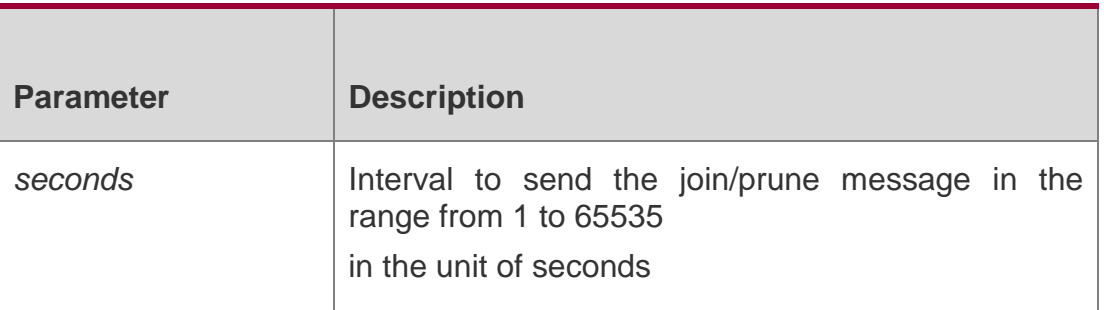

#### **Defaults**

The default is 60 seconds.

#### **Command Mode**

Global configuration mode

#### **Usage Guide**

N/A

**Configuration Examples**

#### **Related Commands**

#### **Platform Description**

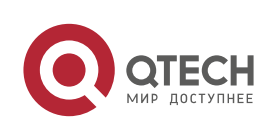

#### Руководство пользователя

#### 6. PIM-SM Commands 127

The following example sets the interval to send the Join/Prune message to 50 seconds.

#### QTECH(config)# ip pim jp-timer 50

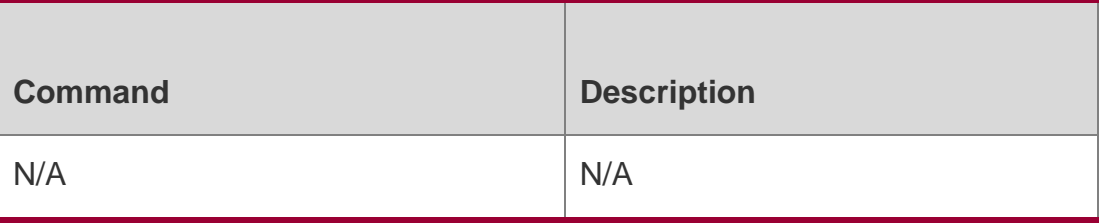

N/A

## **6.12. ip pim neighbor-filter**

Use this command to confine the neighbor address range.

Use the **no** or **default** form of this command to restore the default setting.

**ip pim neighbor-filter** *access\_list*

**no ip pim neighbor-filter** *access\_list*

**default ip pim neighbor-filter** *access\_list*

#### Parameter Description

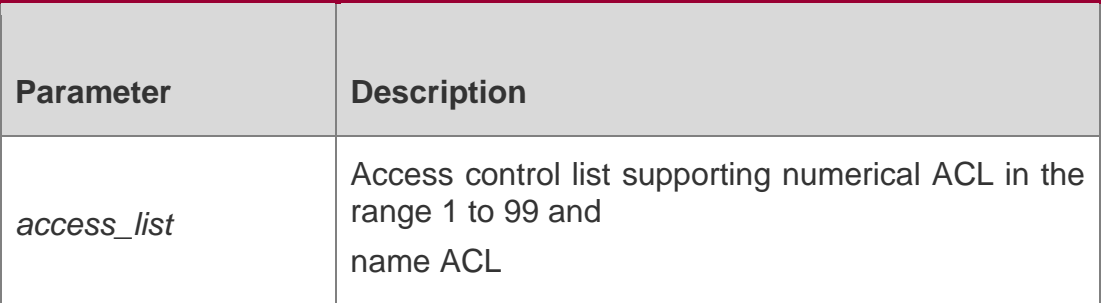

#### **Defaults**

This function is disabled by default.

#### **Command Mode**

Interface configuration mode

#### **Usage Guide**

Neighbor filtering can enhance the security of a PIM-enabled network and provide neighbor restriction. As long as a neighbor is denied by the access list, PIM-SM will not establish the peering relationship with this neighbor or terminate the established peering relationship with this neighbor.

## **Configuration Examples**

The following example blocks the neighbor address 192.168.1.5.

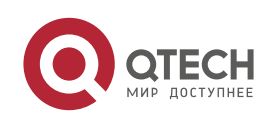

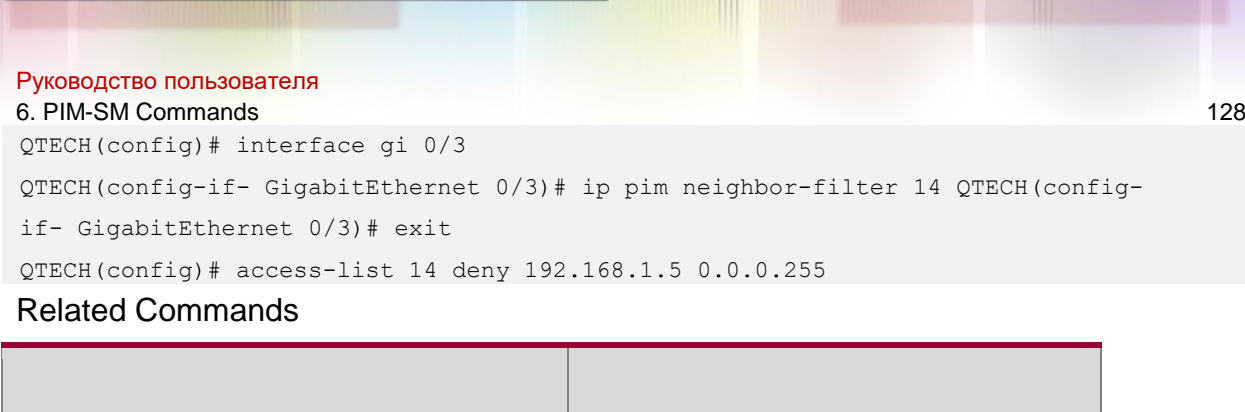

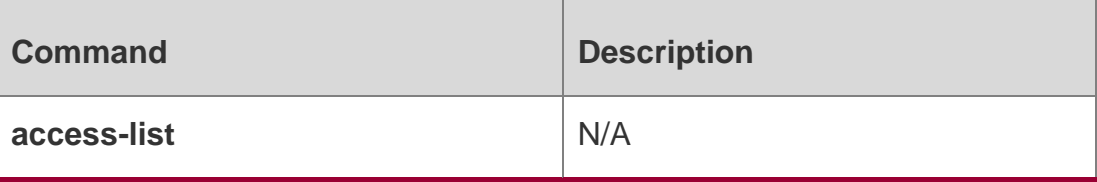

## **Platform Description**

N/A

## **6.13. ip pim neighbor-tracking**

Use this command to disable join restraint on the interface.

Use the **no** or **default** form of this command to restore the default setting.

ip pim neighbor-tracking

## **no ip pim neighbor-tracking default ip pim neighbor-tracking**

## Parameter Description

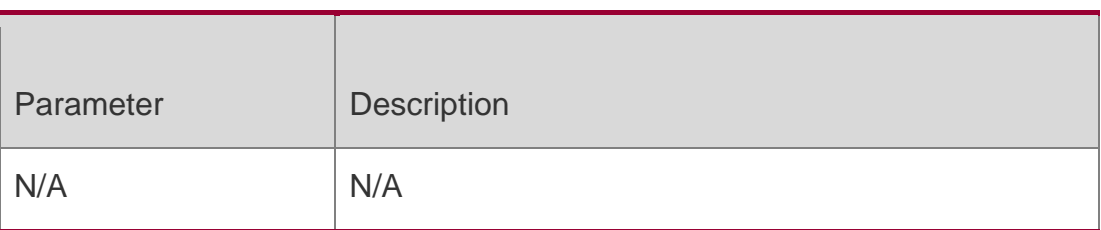

## **Defaults**

This function is enabled by default.

## **Command Mode**

Interface configuration mode

## **Usage Guide**

Use this command to disable join restraint on the interface. With join constraint enabled, the interface is constrained not to send its Join message to the upstream neighbor when it receives the Join message that its neighbor sends to the upstream neighbor. On the other hand, with join constrain disabled, the interface will send its Join message to the upstream neighbor when it receives the Join message that its neighbor sends to the upstream neighbor. This function allows upstream routers to track how many receivers in downstream in accord with all received Join messages.

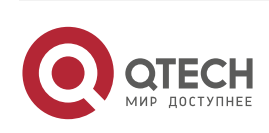

#### Руководство пользователя 6. PIM-SM Commands 129 Configuration Examples

The following example disables join restraint on the interface.

QTECH(config)# interface gi 0/3

QTECH(config-if-GigabitEthernet 0/3)# ip pim neighbor-tracking

#### Related Commands

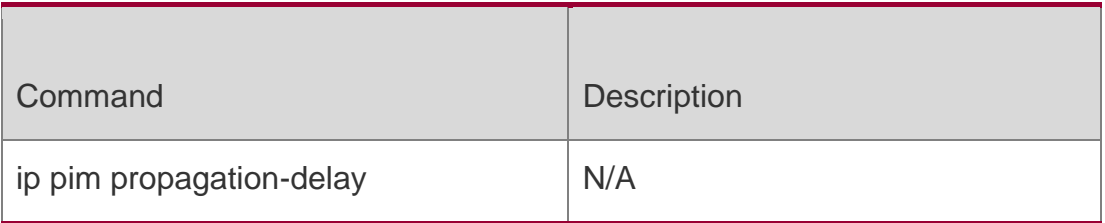

#### **Platform Description**

N/A

## **6.14. ip pim override-interval**

Use this command to set the override-interval on the interface.

Use the **no** or **default** form of this command to restore the default setting.

## **ip pim override-interval** *milliseconds*

no ip pim override-interval default ip pim override-interval

### Parameter Description

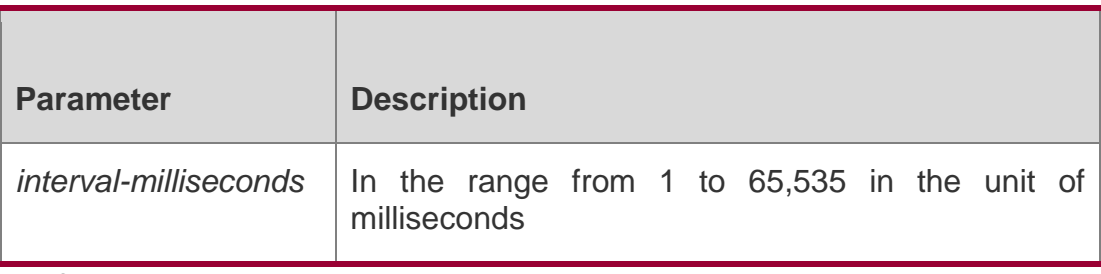

#### **Defaults**

The default is 2,500 milliseconds.

## **Command Mode**

Interface configuration mode

#### **Usage Guide**

Use this command to set the override-interval for the interface.

Change of propagation delay or prune delay will influence the override interval of Join/prune message. As specified in the protocol, the override interval of Join/prune message must be less than its hold time or otherwise this will cause temporary interruption.

## Configuration Examples

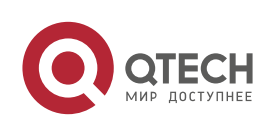

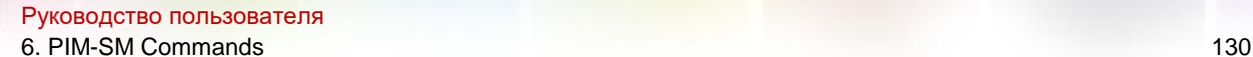

The following example sets the override-interval as 3000 milliseconds.

QTECH(config)# interface gi 0/3

QTECH(config-if-GigabitEthernet 0/3)# ip pim override-interval 3000 Related Commands

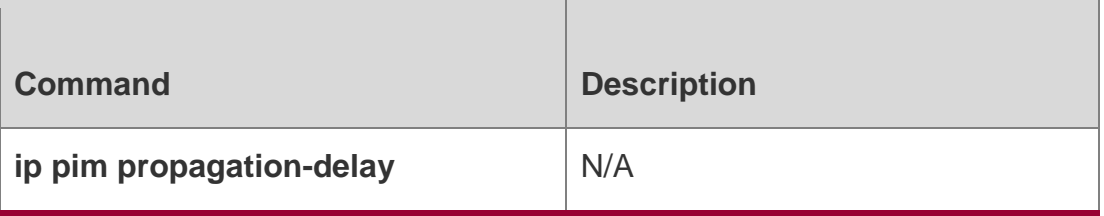

#### **Platform Description**

N/A

## **6.15. ip pim probe-interval**

Use this command to set the register probe interval.

Use the **no** or **default** form of this command to restore the default setting.

ip pim probe-interval *seconds* no ip pim probe-interval default ip pim probe-interval

#### Parameter Description

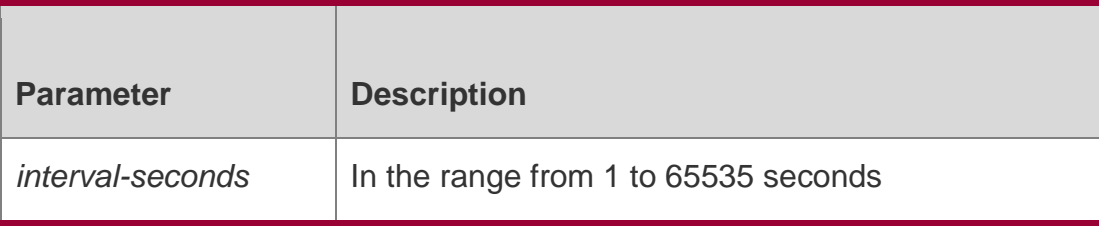

#### **Defaults**

The default is 5 seconds.

#### **Command Mode**

Global configuration mode

#### **Usage Guide**

Use this command to set the registration probe time. The DR can send the null registration message

to the RP in a period before the registration suppression time expires. This period is called probe time of null registration packet.

The probe time must be less than half of registration suppression time. Furthermore, 3\* registration suppression time plus registration probe time should be no more than 65535s or

otherwise the system triggers an alarm.

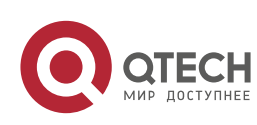

## **Configuration Examples**

#### **Related Commands**

#### **Platform Description**

The following example sets the probe time to 6 seconds.

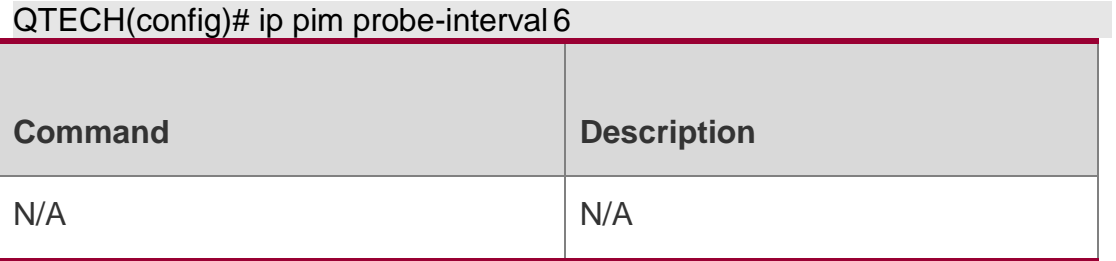

N/A

## **6.16. ip pim propagation-delay**

Use this command to set the propagation-delay on the interface.

Use the **no** or **default** form of this command to restore the default setting.

### **ip pim propagation-delay** *milliseconds*

no ip pim propagation-delay default ip pim propagation-delay

#### Parameter Description

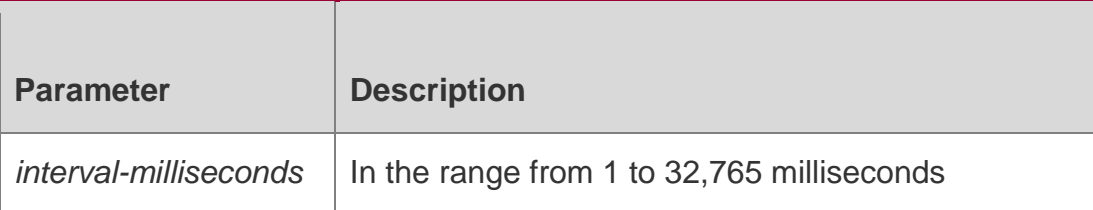

#### **Defaults**

The default is 500 milliseconds.

#### **Command Mode**

Interface configuration mode

#### **Usage Guide**

Use this command to set the propagation-delay for the interface.

Change of propagation delay or prune delay will influence the override interval of Join/prune message. As specified in the protocol, the override interval of Join/prune message must be less than its hold time or otherwise this will cause temporary interruption.

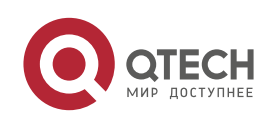

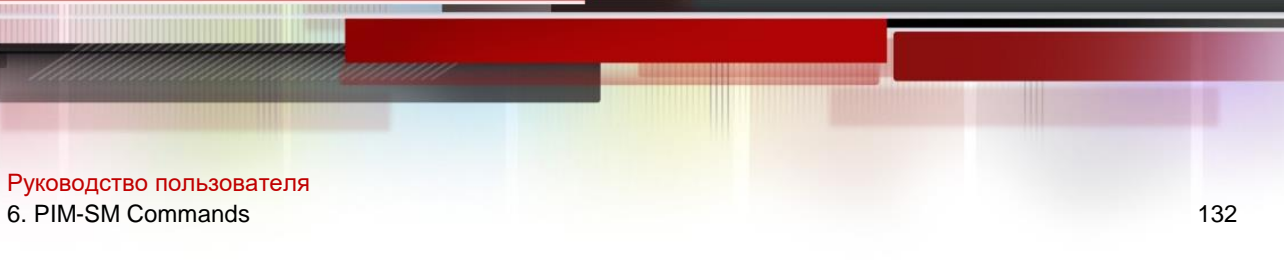

### **Configuration Examples**

The following example sets the propagation delay to 600 milliseconds.

QTECH(config)# interface gi 0/3

QTECH(config)# ip pim propagation-delay 600

Related Commands

## **Platform Description**

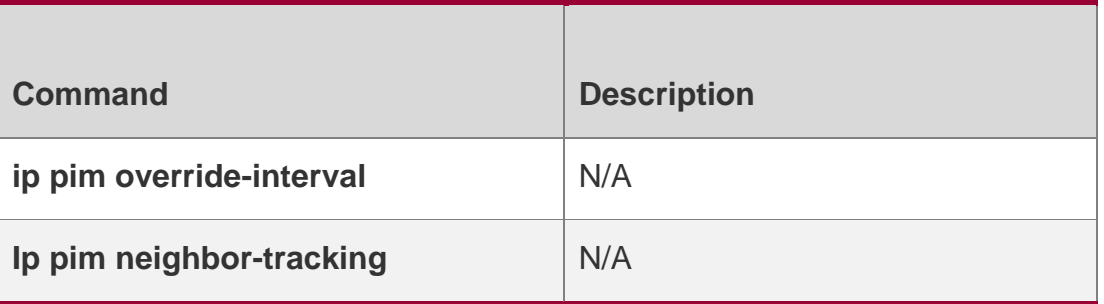

N/A

## **6.17. ip pim query-interval**

Use this command to set the interval to send the hello packets.

Use the **no** or **default** form of this command to restore the default setting.

ip pim query-interval *seconds* no ip pim query-interval default ip pim query-interval

## Parameter Description

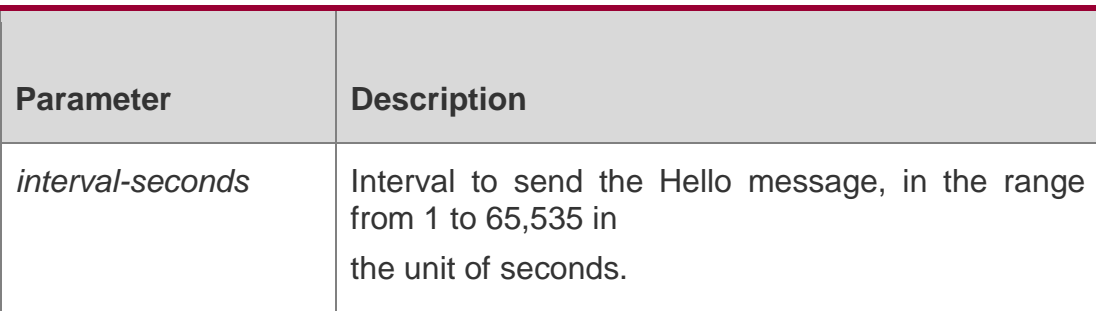

#### **Defaults**

The default is 30 seconds.

## **Command Mode**

Interface configuration mode

## **Usage Guide**

Upon updating the interval to send the Hello message, the time of holding the Hello message is updated by the following principle: The hold time is updated to be 3.5 times the transmission interval. If the transmission interval\*3.5 is more than 65535, the hold time is updated to 18752.

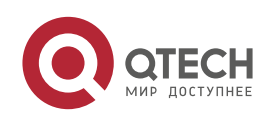

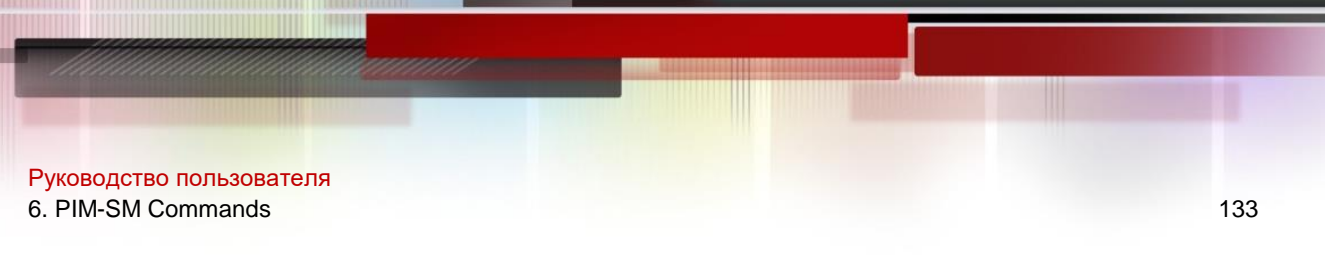

#### **Configuration Examples**

The following example sets the interval to send the hello packets to 123 seconds.

QTECH(config)# interface gi 0/3

QTECH(config)# ip pim query-interval 123

#### Related Commands

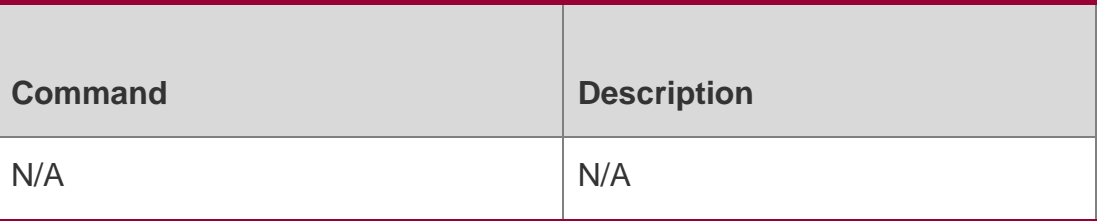

## **Platform Description**

N/A

## **6.18. ip pim register-checksum-wholepkt**

Use this command to calculate the checksum of the whole register packet. Use the **no** or **default** form of this command to restore the default setting. **ip pim register-checksumwholepkt** [ **group-list** *access-list* ]

**no ip pim register-checksum-wholepkt** [ **group-list** *access-list* ]

## **default ip pim register-checksum-wholepkt** [ **group-list** *access-list* ]

## Parameter Description

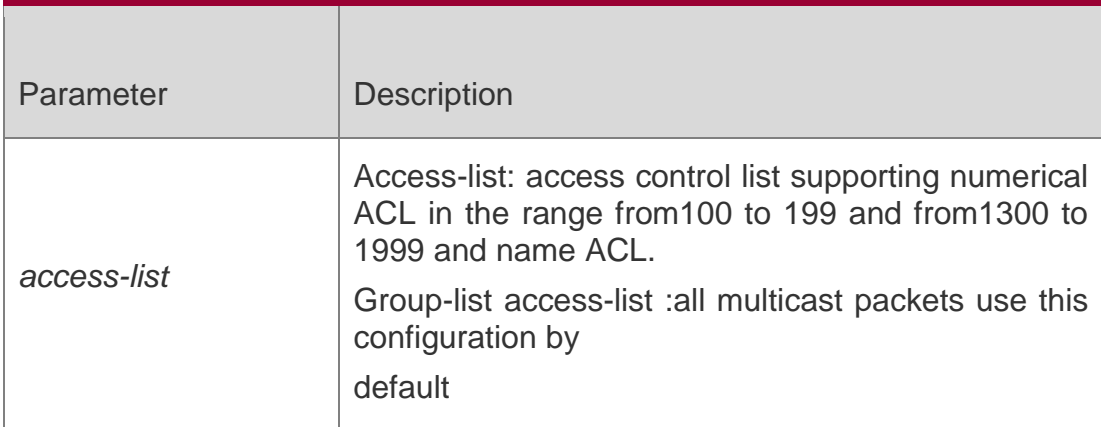

#### **Defaults**

By default, the checksum of register messages calculates the head of PIM

message and register message rather than the whole PIM message

## **Command Mode**

Global configuration mode

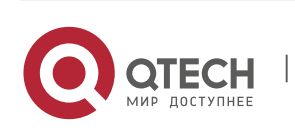

#### Руководство пользователя 6. PIM-SM Commands 134 **Usage Guide**

Some vendors calculate checksum based on the overall registration packets. QTECH Networks introduces this function for the compatibility with devices of other vendors.

### Сonfiguration Examples

The following example calculates the checksum of the whole register packet.

QTECH(config)#ip pim register-checksum-wholepkt group-list 99

QTECH(config)# access-list 99 permit 225.1.1.1 0.0.0.255

#### Related Commands

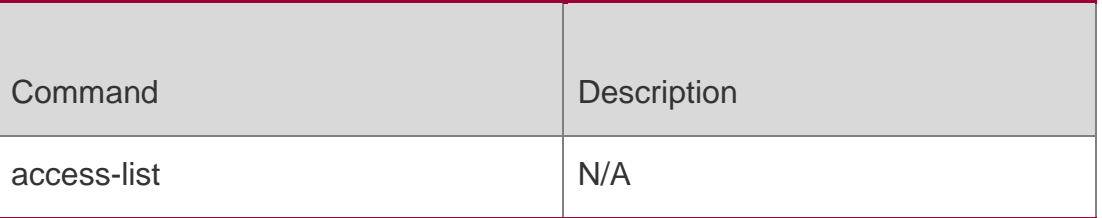

#### **Platform Description**

N/A

## **6.19. ip pim register-decapsulate-forward**

Use this command to enable the RP to decapsulate the register packets and forward the multicast packets.

Use the **no** or **default** form of this command to restore the default setting.

ip pim register-decapsulate-forward

#### **no ip pim register-decapsulate-forward default ip pim register-decapsulate-forward**

Parameter Description

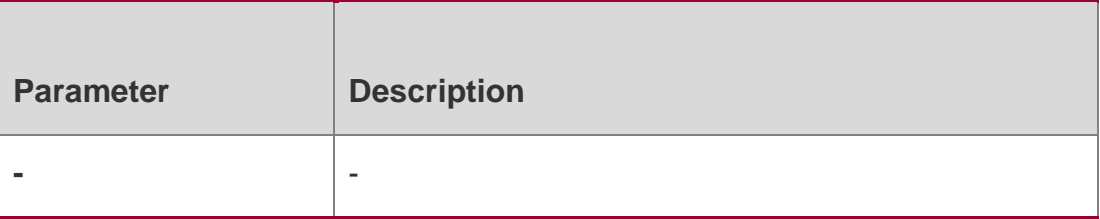

**Defaults**

This function is disabled by default.

#### **Command Mode**

Global configuration mode

#### **Usage Guide**

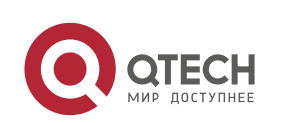

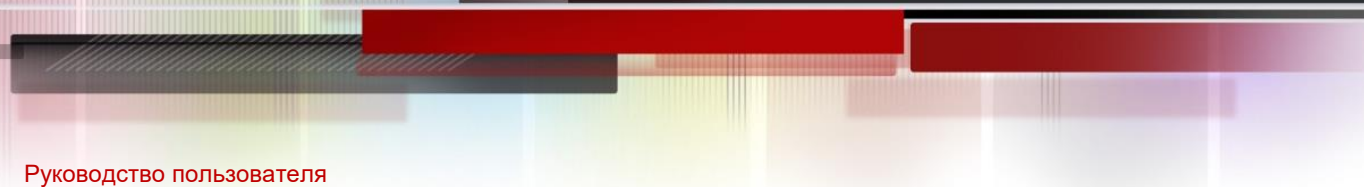

6. PIM-SM Commands 135 Use this command to implement the decapsulate of the PIM-SM registration packets with the multicast data packets received on the candidate RP and forward the multicast data packets.

As the decapsulating and forwarding are performed by the software, it is not recommended to configure this command in the case that many registration packets need to be decapsulated and forwarded, which may cause the CPU busy with this function configured.

#### **Configuration Examples**

#### **Related Commands**

#### **Platform Description**

The following example enables the RP to decapsulate the register packets and forwards the multicast packets.

#### QTECH(config)# ip pimregister-decapsulate-forward

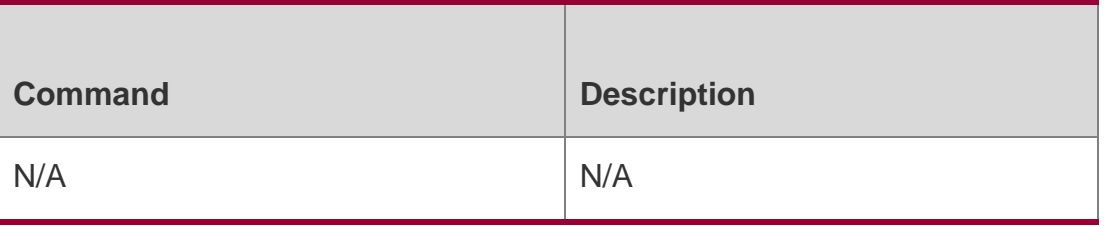

N/A

## **6.20. ip pim register-rate-limit**

Use this command to limit the rate of register packets.

Use the **no** form of this command to restore the default setting.

ip pim register-rate-limit *rate*

#### **no ip pim register-rate-limit default ip pim register-rate-limit**

#### Parameter Description

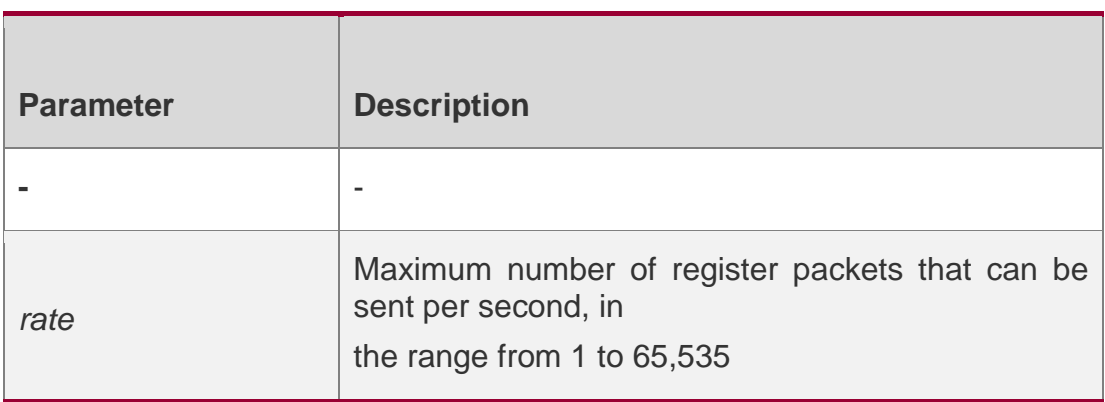

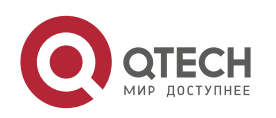

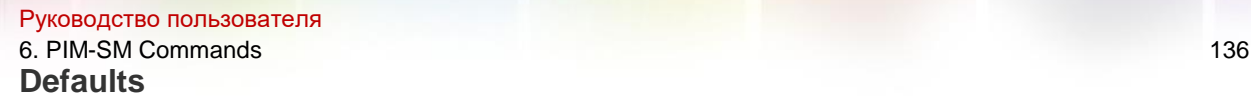

By default, there is no rate limitation on register messages.

#### **Command Mode**

Global configuration mode

#### **Usage Guide**

This command is used to configure speed of transmitting register packet in each (S, G) status, not the speed of transmitting register packets in the system. Using this command will decrease the load of source DR and RP. The register packets can be transmitted at the speed within the limit.

#### **Configuration Examples**

#### **Related Commands**

#### Platform Description

The following example limits the rate of register packets.

#### QTECH(config)# ip pim register-rate-limit3000

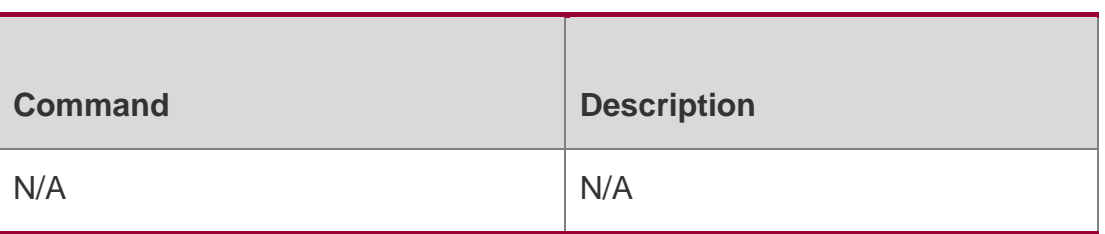

N/A

## **6.21. ip pim register-rp-reachability**

Use this command to check RP reachability before sending register packets**.** Use the **no** or **default** form of this command to restore the default setting.

ip pim register-rp-reachability

#### **no ip pim register-rp-reachability default ip pim register-rp-reachability**

#### Parameter Description

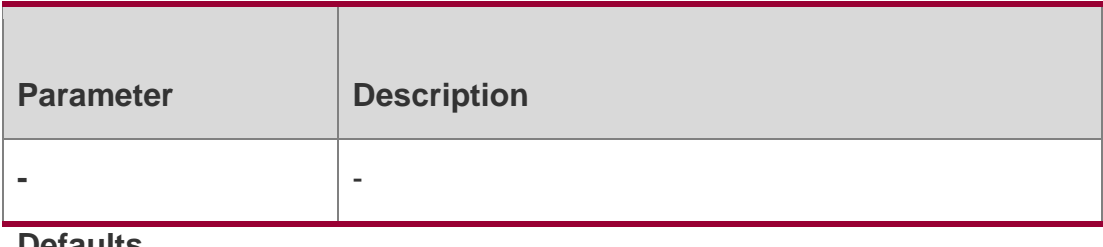

**Defaults**

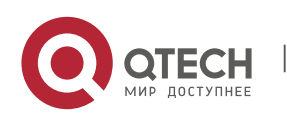

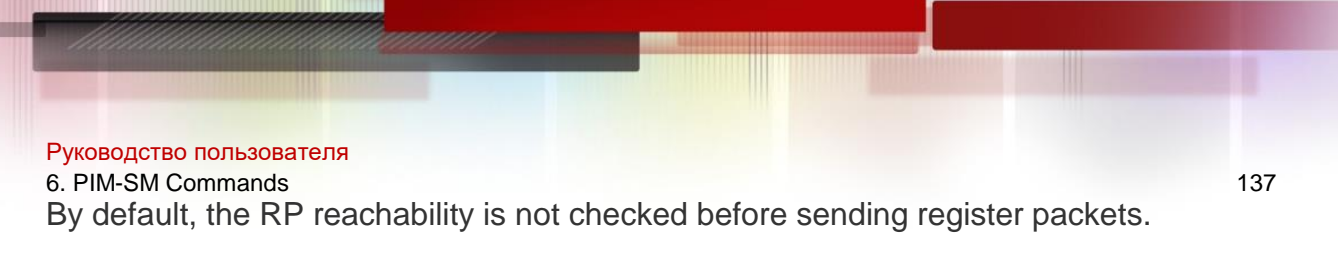

### **Command Mode**

Global configuration mode

### **Usage Guide**

This command is used to check the RP reachability before sending register packets. If not, register packets are not transmitted.

## **Configuration Examples**

#### Related Commands

The following example checks the RP reachability before sending register packets.

#### QTECH(config)# ipv6 pimregister-rp-reachability

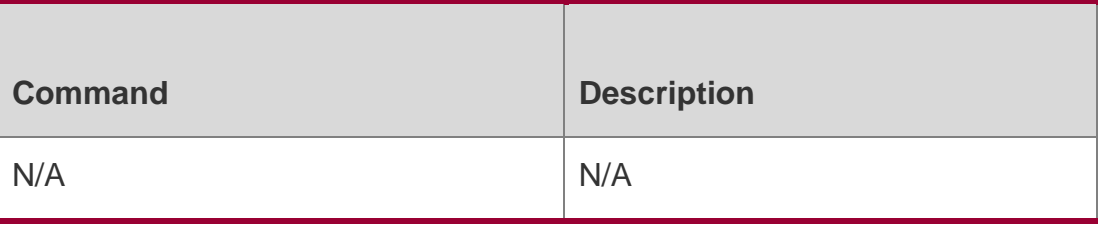

#### **Platform**

N/A

## **Description**

## **6.22. ip pim register-source**

Use this command to specify the source IP address of the register packets. Use the no or default form of this command to restore the default setting. ip pim register-source { *local\_address* | *interface-type interface-number* } no ip pim register-source

default ip pim register-source

#### Parameter Description

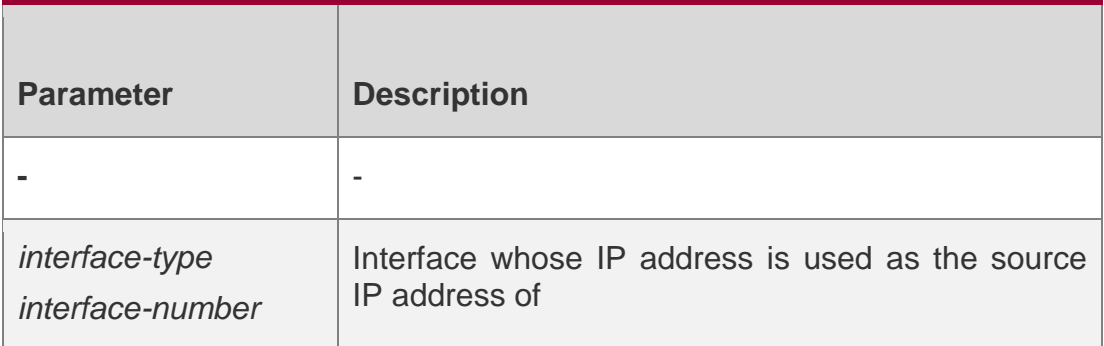

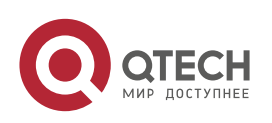

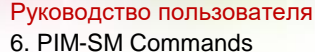

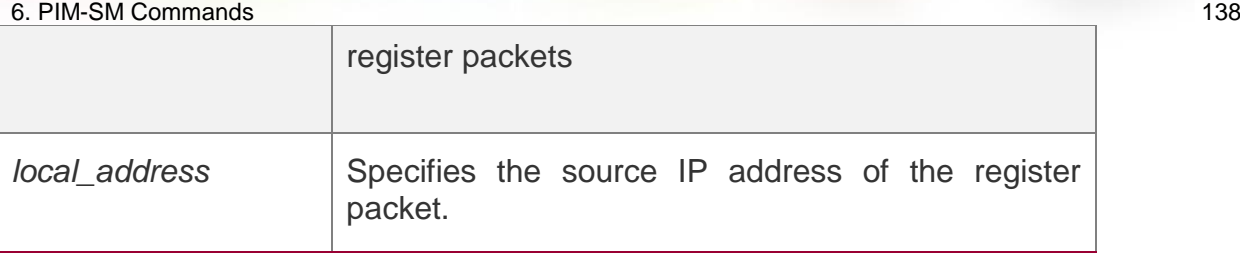

#### **Defaults**

By default, the source IP address of register packets is the IP address of the DR interface connecting the multicast source.

#### **Command Mode**

Global configuration mode

#### **Usage Guide**

This command is used to configure the source IP address of register messages.

The source IP address must be reachable. When RP receives the register packet, it transmits Register-Stop packet, using its source IP address as the destination IP address of the Register-Stop packet. It is not necessary to enable the PIM.

#### **Configuration Examples**

The following example specifies the source IP address of the register packets. QTECH(config)# ip pim register-source 192.168.195.80

QTECH(config)# ip pim register-source gi 0/3

#### Related Commands

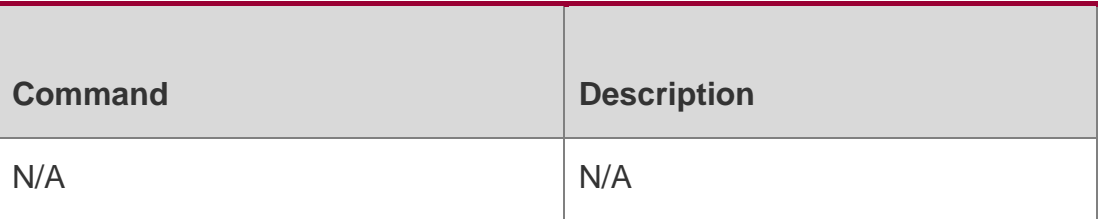

#### **Platform Description**

N/A

## **6.23. ip pim register-suppression**

Use this command to set the register suppression time.

Use the **no** or **default** form of this command to restore the default setting.

#### Parameter Description

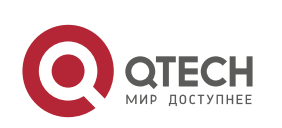

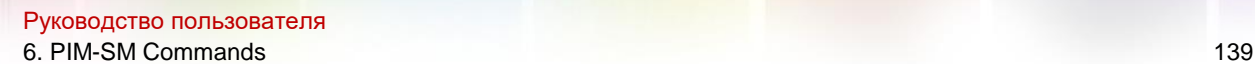

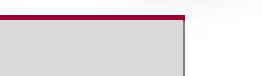

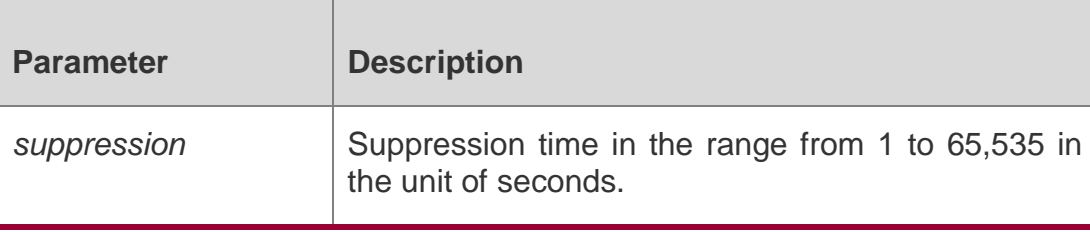

**ip pim register-suppression** 

*seconds* **no ip pim register-**

**suppression default ip pim** 

**register-suppression**

#### **Defaults**

The default is 60 seconds.

#### **Command Mode**

Global configuration mode

#### **Usage Guide**

Executing this command on the DR will change the register packet suppression time configured. if the **ip pim rp-register-kat** command is not configured, executing this command on RP will modify the period of RP keepalive.

## **Configuration Examples**

#### **Related Commands**

#### Platform Description

The following example sets the register suppression time to 100 seconds.

# QTECH(config)# ip pim register-suppression 100 **Command Description**

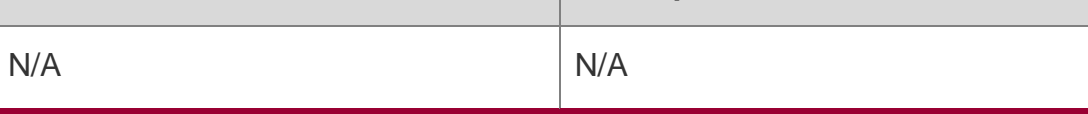

N/A

## **6.24. ip pim rp-address**

Use this command to configure the static RP.

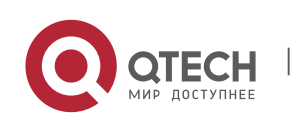

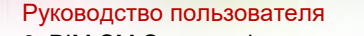

6. PIM-SM Commands 140 Use the **no** or **default** form of this command to restore the default setting.

**ip pim rp-address** *rp-address* [ *access\_list* ]

**no ip pim rp-address** *rp-address* [ *access\_list* ]

**default ip pim rp-address** *rp-address* [ *access\_list* ]

### Parameter Description

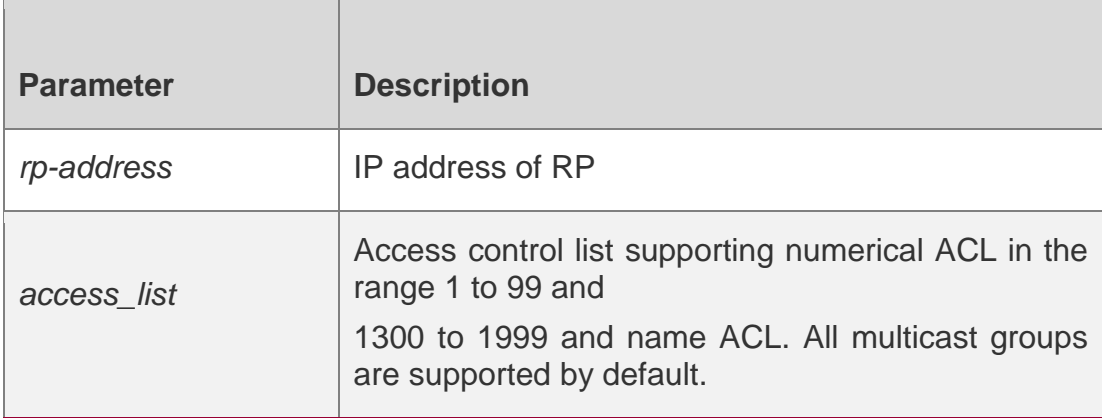

#### **Defaults**

No IP address is configured for the static RP by default.

## **Command Mode**

Global configuration mode

#### **Usage Guide**

This system supports the configuration of multicast static RP, as well as the configuration of static RP and BSR mechanisms at the same time. When you use this command, note that:

If both the BSR mechanism and the static RP configuration take effect, the dynamic configuration takes precedence.

You can configure multiple multicast groups (using ACL) or all multicast groups (not using ACL) for the static RP. But a static RP can be configured only once.

If there are more than one static RP in a multicast group, the one of the highest IP address is used. Only the addresses permitted by ACL are valid multicast groups. By default, all the multicast groups 224/4 are permitted.

After configuration is performed, the static RP's source IP address is inserted to the group

range-based static RP group tree structure. Each group range-based static multicast group maintains the chain list structure of a static RP group. This chain list is sorted in descending order of IP address. When you select a RP from a static RP group, the first entry, namely the one with the largest IP address, will be selected first.

Deleting a static IP address also deletes this address from all the existing static RP groups and selects one from in the existing RP group tree structure as the RP address.

## **Configuration Examples**

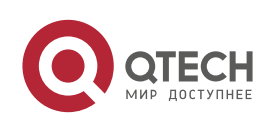

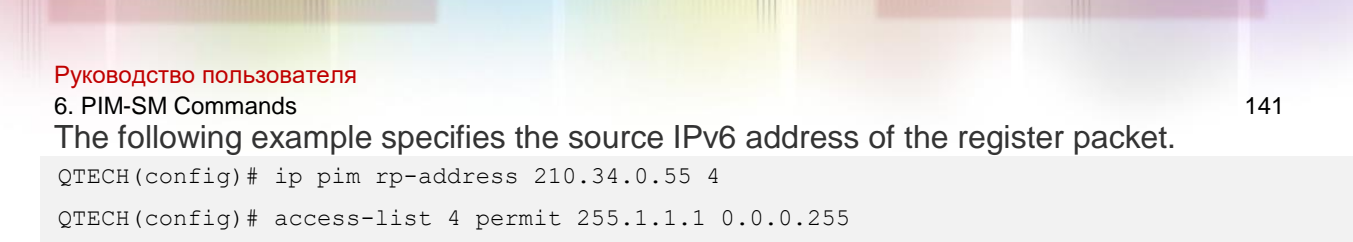

#### Related Commands

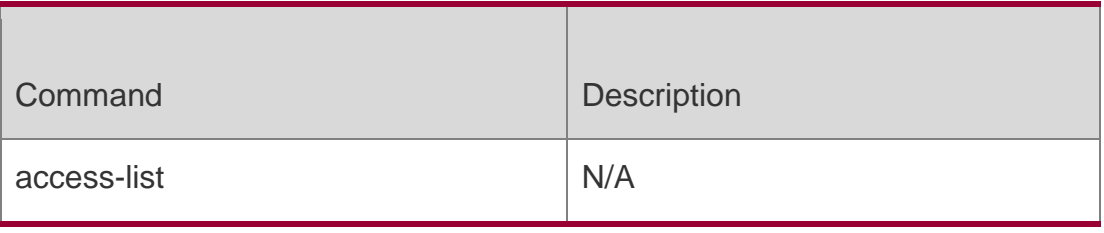

#### **Platform Description**

N/A

## **6.25. ip pim rp-candidate**

Use this command to configure the C-RP.

Use the **no** or **default** form of this command to restore the default setting.

**ip pim rp-candidate** *interface-type interface-number* [ **priority** *priority-value* ] [ **interval**  *seconds* ] [ **group-list** *access\_list* ]

**no ip pim rp-candidate** [ *interface-type interface-number* ]

**default ip pim rp-candidate** [ *interface-type interface-number* ]

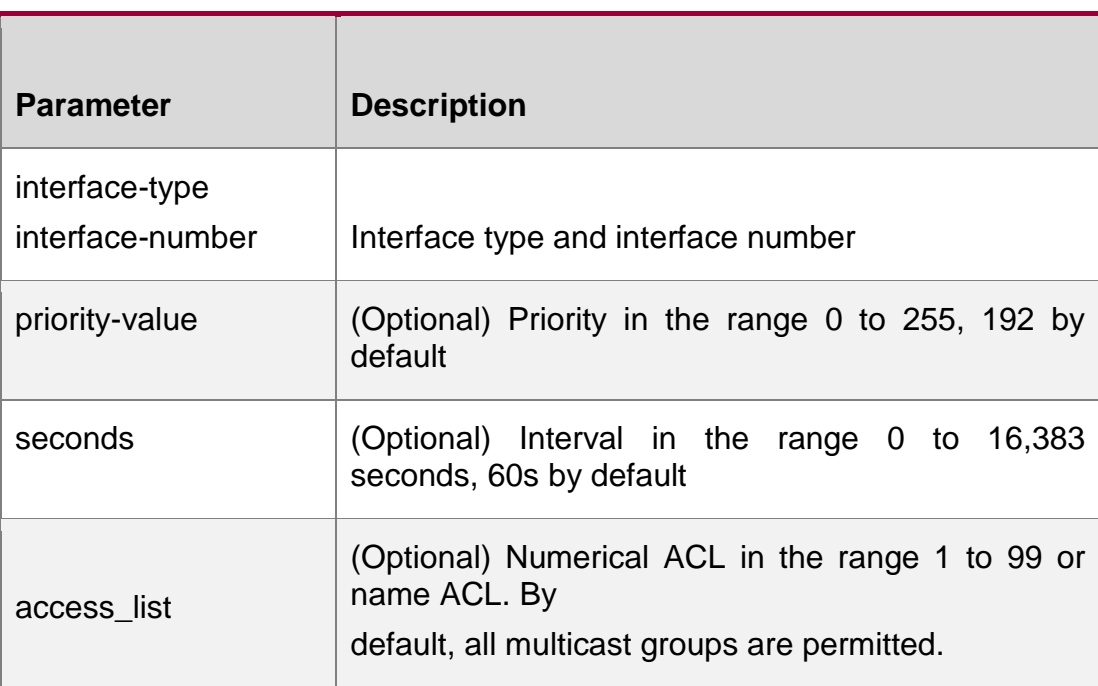

Parameter Description

## **Defaults**

No C-RP is configured by default.

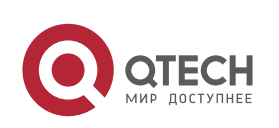

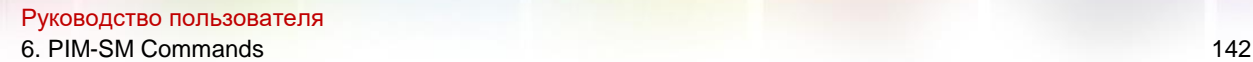

#### **Command Mode**

Global configuration mode

#### **Usage Guide**

In the PIM-SM protocol, the shared tree RPT created by the multicast routing uses the Rendezvous Point (RP) as the root node. RP is elected by the candidate RPs. After BSR is elected, all C-RPs sends C-RP messages in the unicast form to BSR regularly, and BSR spreads the messages throughout the PIM domain.

To specify an interface as the candidate RP of a specific group, execute this command with ACL. Note that the group range is calculated only based on the permit rule, not the deny rule.

#### **Configuration Examples**

The following example configures the C-RP.

```
QTECH(config)# ip pim rp-candidate gi 0/3 priority 200 group-list 3 interval 70
QTECH(config)# access-list 3 permit 255.1.1.1 0.0.0.255
```
#### Related Commands

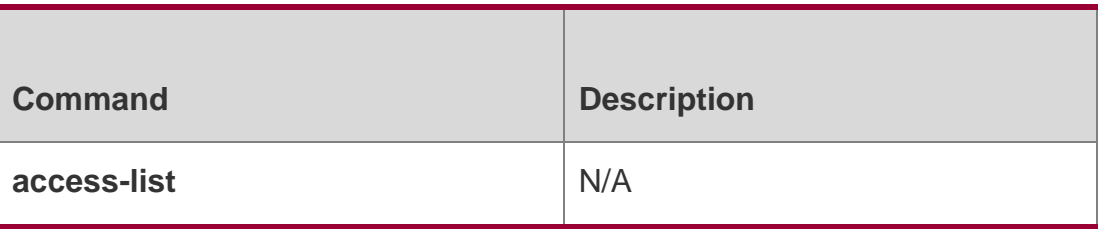

#### **Platform Description**

N/A

## **6.26. ip pim rp-register-kat**

Use this command to set the KAT interval on the RP.

Use the **no** or **default** form of this command to restore the default setting.

ip pim rp-register-kat *seconds* no ip pim rp-register-kat default ip pim rp-register-kat

#### Parameter Description

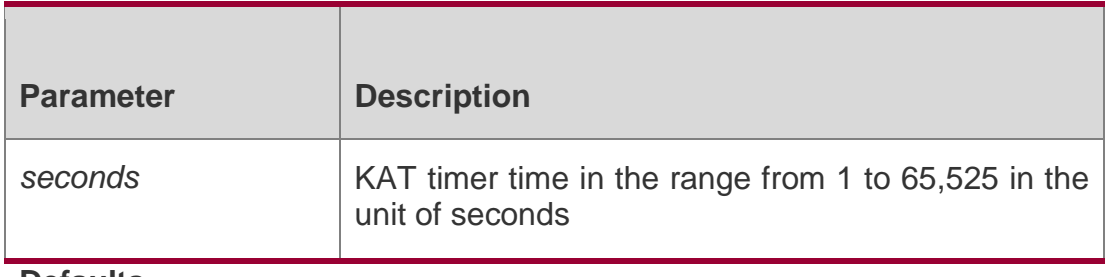

#### **Defaults**

The default is 210 seconds.

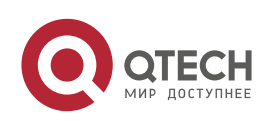

#### **Command Mode**

Global configuration mode

**Usage Guide**

**Configuration Examples**

#### **Related Commands**

#### **Platform Description**

The following example sets the KAT interval on the RP to 250 seconds.

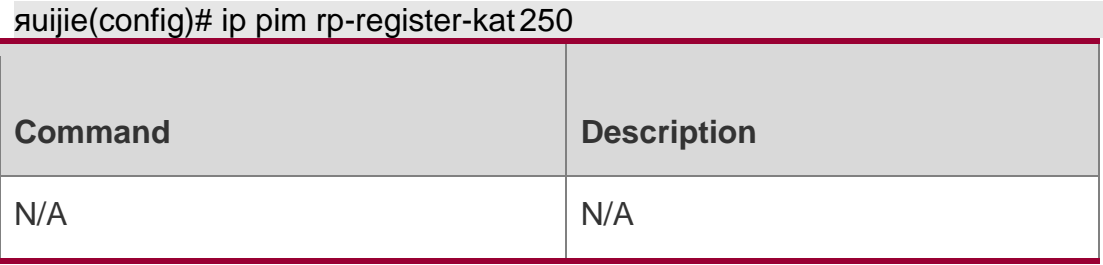

N/A

## **6.27. ip pim sparse-mode**

Use this command to enable PIM-SM on the interface.

Use the **no** or **default** form of this command to restore the default setting.

ip pim sparse-mode no ip pim sparse-mode

## **default ip pim sparse-mode**

Parameter Description

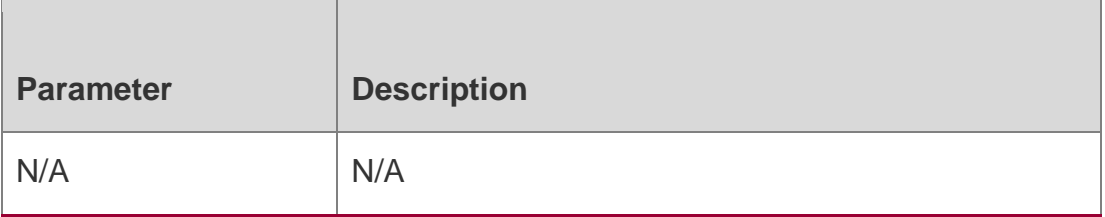

#### **Defaults**

This function is disabled by default.

#### **Command Mode**

Interface configuration mode

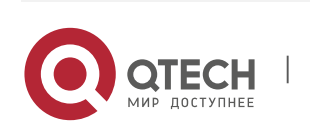

This command is used to enable PIM-SM on the interface.

You need to enable multicast routing forwarding in the global configuration mode before enabling PIM-SM. Otherwise, multicast packets cannot be forwarded even though you enable

PIM-SM.

During the execution of this command, if the prompt "Failed to enable PIM-SM on <Interface Name>, resource temporarily unavailable, please try again" appears, re-execute this command.

During the execution of this command, if the prompt "PIM-SM Configure failed! VIF limit exceeded in NSM!!!" appears; it indicates the allowed configured interface number exceeds the

upper limit of the multicast interfaces. In this case, if you still need to enable PIM-SM on the interface, delete the unnecessary PIM-SM, PIM-DM or DVMRP interfaces.

It is not recommended to configure different IPv4 multicast routing protocols on different

interfaces of a device.

#### **Configuration Examples**

The following example enables PIM-SM on the interface.

QTECH(config)# interface gi 0/3

QTECH(config-if-GigabitEthernet 0/3)# ip pim sparse-mode

#### Related Commands

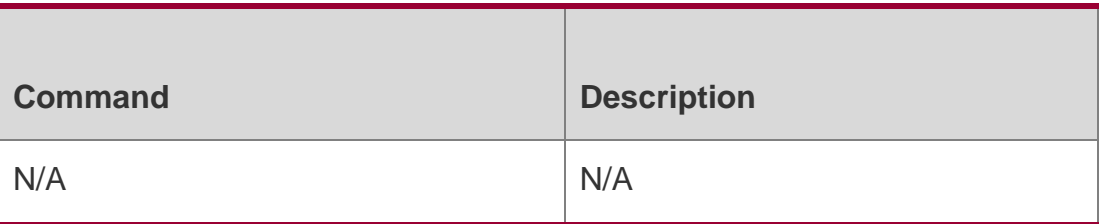

#### **Platform Description**

N/A

## **6.28. ip pim sparse-mode passive**

Use this command to enable PIM-SM PASSIVE.

Use the **no** or **default** form of this command to restore the default setting.

ip pim sparse-mode passive

#### **no ip pim sparse -mode passive default ip pim sparse-mode passive**

#### Parameter Description

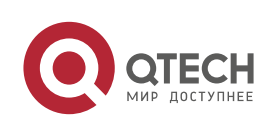
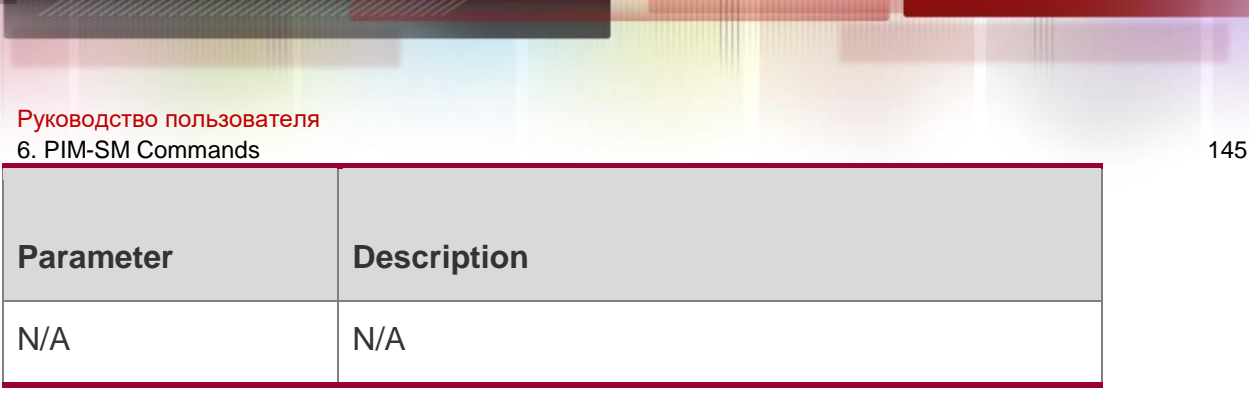

PIM-SM PASSIVE is disabled by default.

#### **Command Mode**

Interface configuration mode

#### **Usage Guide**

Please configure multicast route forwarding in global configuration mode before enabling PIM-SM PASSIVE.

When PIM-SM PASSIVE is enabled, IGMP is enabled on each interface automatically.

Enabled with PIM-SM PASSIVE, the interface neither receives nor sends PIM packets. Instead, it forwards multicast packets. PIM-SM PASSIVE is generally configured on the device of the stub area, so as to avoid floods of PIM hello packets.

#### **Configuration Examples**

The following example enables PIM-SM PASSIVE on interface GigabitEthernet 0/3.

#### **Related Commands**

```
QTECH# configure terminal
QTECH(config)# interface gi 0/3
QTECH(config-if-GigabitEthernet 0/3)# ip pim sparse-mode passive
```
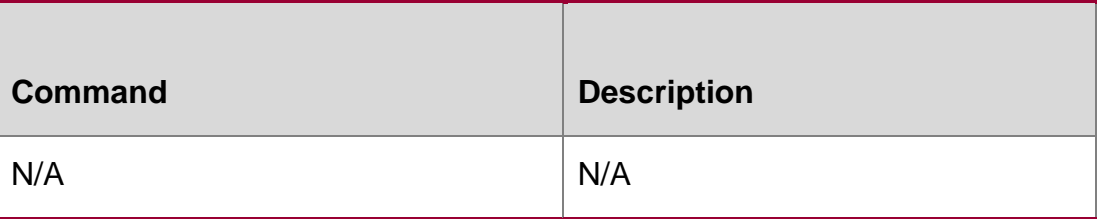

#### **Platform Description**

N/A

# **6.29. ip pim sparse-mode subvlan**

Use this command to enable PIM-SM on the Super VLAN interface. Use the **no** or **default**  form of this command is to restore the default setting.

ip pim sparse-mode subvlan **[** all **|** *vid* **]** no ip pim sparse-mode subvlan default ip pim sparse-mode subvlan

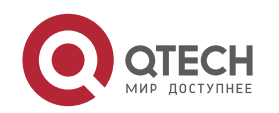

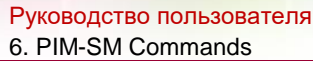

6. PIM-SM Commands 146 Parameter | Description all Sends PIM packets to all sub VLANs. *vid* Sends PIM packets to the specified VLAN.

#### **Defaults**

PIM-SM is disabled on the Super VLAN interface by default.

#### Command Mode

Interface configuration mode

#### **Usage Guide**

In general, a super VLAN includes many sub VLANs. If the PIM-SM protocol is enabled on the interfaces of the super VLAN, PIM-SM multicast packets will be replicated and sent to all sub VLANs. As a result, the traffic may exceed the device capability, causing protocol flapping. The Super VLAN interface is disabled with PIM-SM generally. Use this command to enable PIM-SM on the Super VLAN interface to send PIM packets to all sub VLANs or the specified sub VLAN.

#### **Configuration Examples**

The following example enables PIM-SM on the Super VLAN interface and

sends PIM packets to sub VLAN 200.

```
QTECH# configure terminal QTECH(config)# interface vlan 
100 
QTECH(config-if-vlan 100)# ip pim sparse-mode subvlan 200
```
#### Related Commands

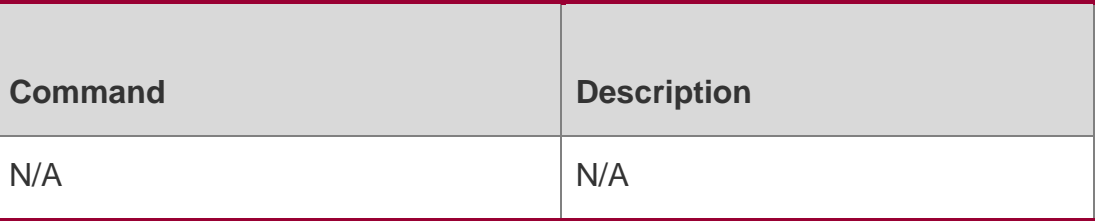

#### **Platform Description**

N/A

# **6.30. ip pim spt-threshold**

Use this command to enable the SPT switching function.

Use the **no** or **default** form of this command to restore the default setting.

# **ip pim spt-threshold** [ **group-list** *access-list* ]

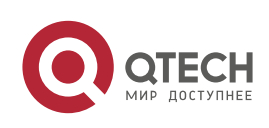

6. PIM-SM Commands 147 **no ip pim spt-threshold** [ **group-list** *access-list* ] **default ip pim spt-threshold** [ **group-list** *access-list* ]

### **Parameter Description**

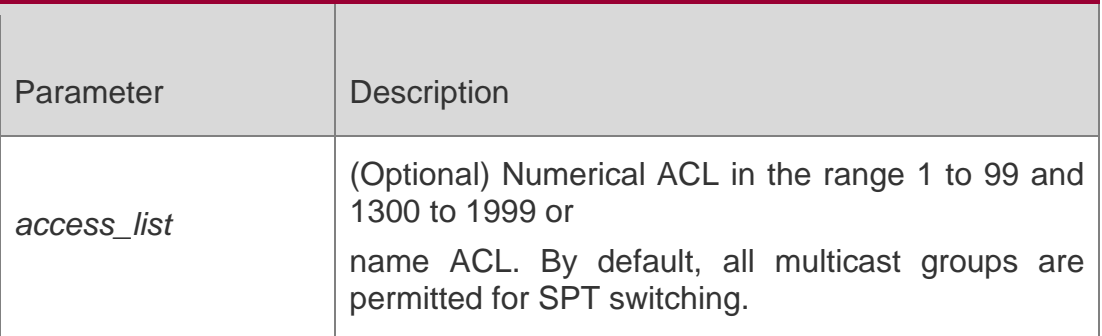

#### **Defaults**

This function is disabled by default.

### Command Mode

Global configuration mode

# **Usage Guide**

This command is used to enable the RP tree-to-SPT tree switching function in a specific multicast group range (using **group-list**) or all multicast groups (not using **group-list**) .

# Configuration Examples

The following example enables the SPT switching function. QTECH(config)# ip pim spt-threshold group-list 12 QTECH(config)# access-list 12 permit 225.1.1.1 0.0.0.255 Related Commands

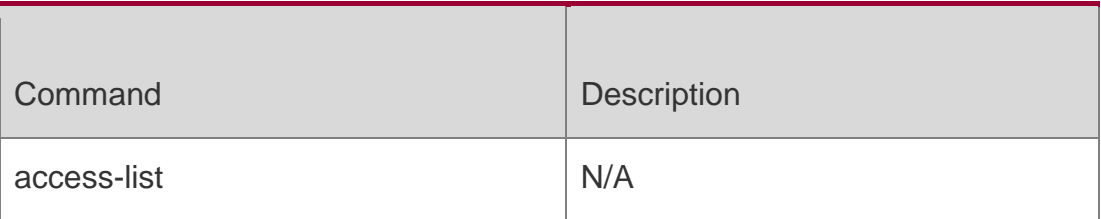

#### **Platform Description**

N/A

# **6.31. ip pim ssm**

Use this command to enable SSM and set the SSM group address range. Use the **no** or **default** form of this command to restore the default setting. **ip pim ssm** { **default** *|* **range**  *access\_list* }

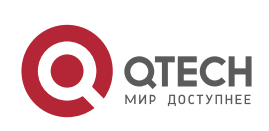

#### Parameter Description

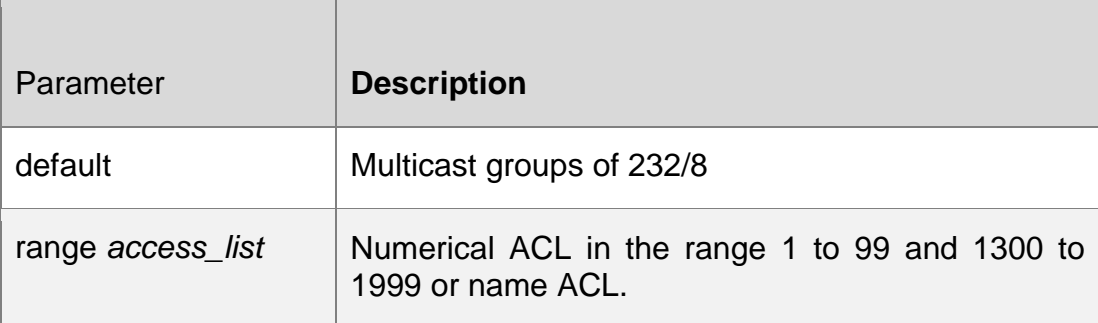

#### **Defaults**

This function is disabled by default.

# **Command Mode**

Global configuration mode

### **Usage Guide**

This command is used to enable PIM-SSM (or in some specific multicast groups).

# **Configuration Examples**

The following command enables SSM and sets the SSM group range to 232/8:

#### QTECH(config)# ip pim ssm default

The following command sets the source-specific multicast with ACL 10. QTECH(config)# ip pim ssm range 10

QTECH(config)# access-list 10 permit 232.0.0.1 0.0.0.255

# Related Commands

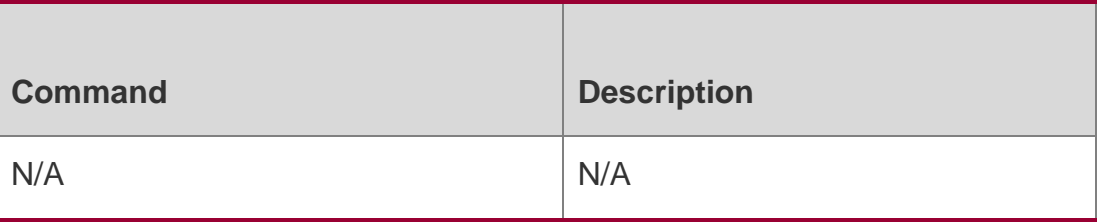

# **Platform Description**

N/A

# **6.32. ip pim triggered-hello-delay**

Use this command to configure Triggered-Hello-Delay time on the interface. Use the **no** or **default** form of this command to restore the default setting. **ip pim triggered-hello-delay** *seconds*

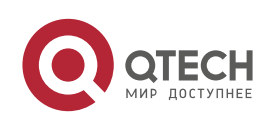

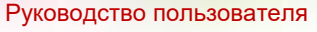

6. PIM-SM Commands 149

no ip pim triggered-hello-delay default ip pim triggered-hello-delay

#### Parameter Description

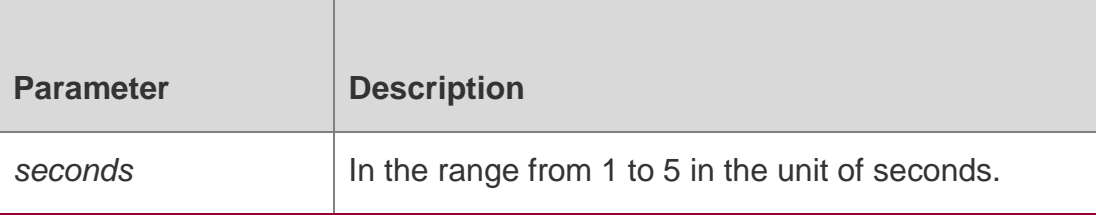

#### **Defaults**

The default is 5 seconds.

#### **Command Mode**

Interface configuration mode

#### **Usage Guide**

Use this command to configure the triggered-hello-delay of the interface. When the interface starts or detects a new neighbor, it uses the trigger-hello-delay to generate random time, and then the interface sends the Hello message in random time.

#### **Configuration Examples**

The following command sets the triggered-hello-delay to 3 seconds.

```
QTECH(config)# interface gi 0/3
```
QTECH(config-if-GigabitEthernet 0/3)# ip pim triggered-hello-delay 3

#### Related Commands

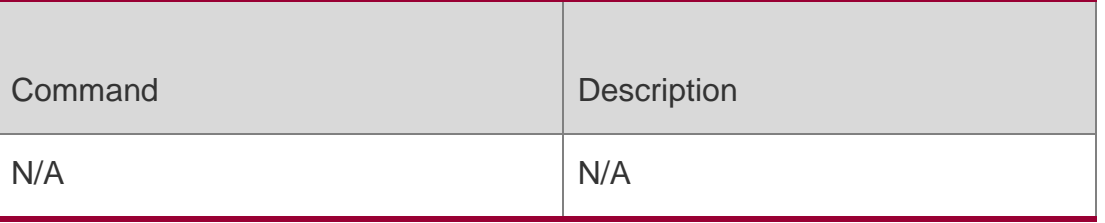

#### **Platform Description**

N/A

# **6.33. show debugging**

Use this command to display the debugging status.

show debugging

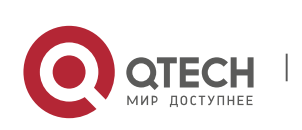

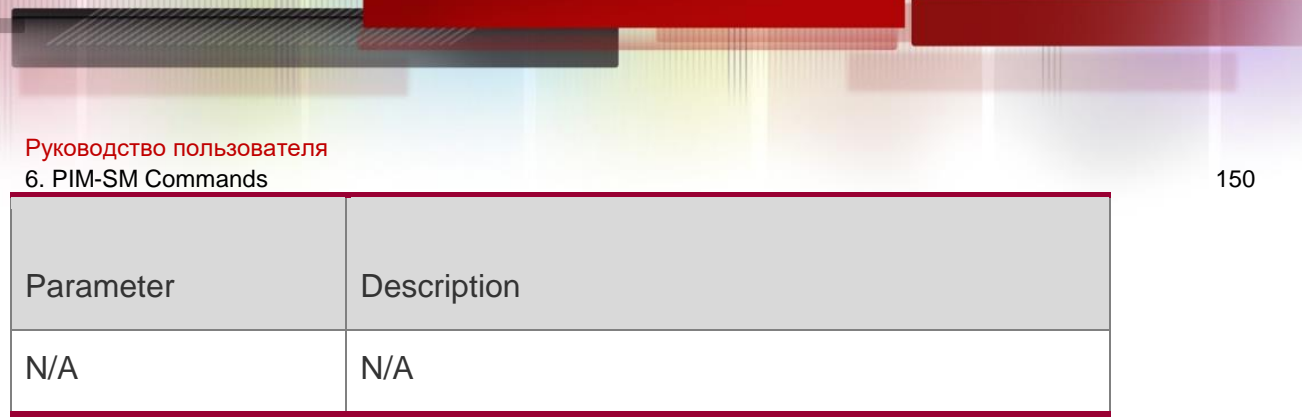

N/A

# **Command Mode**

Privileged EXEC mode/Global configuration mode/Interface configuration mode

# **Usage Guide**

# **Configuration Examples**

The following example displays the debugging status.

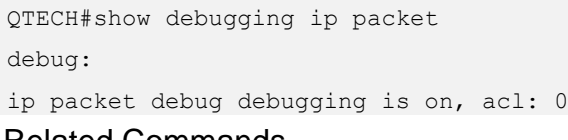

### Related Commands

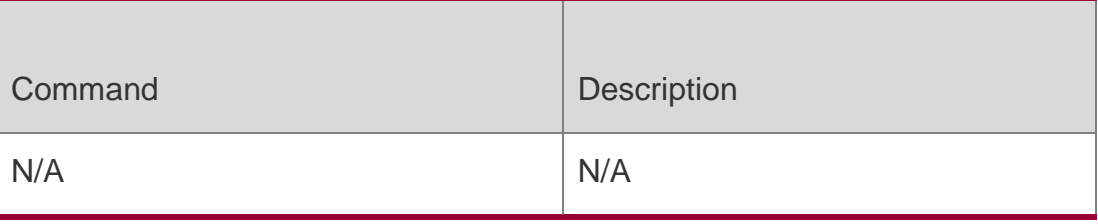

# **Platform Description**

N/A

# **6.34. show ip pim sparse-mode bsr-router**

Use this command to display the BSR information show ip pim sparse-mode bsr-router

# Parameter Description

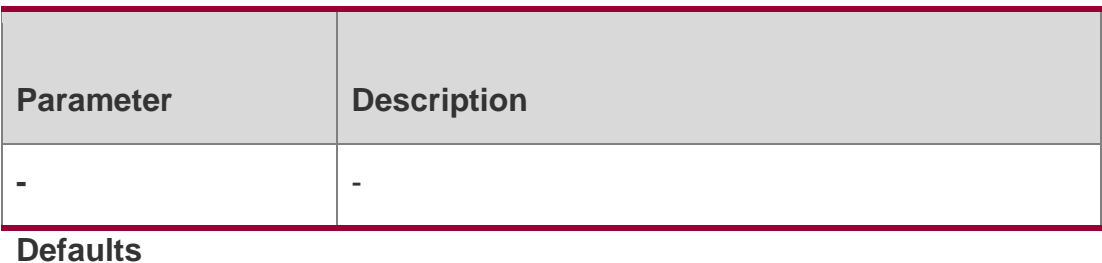

N/A

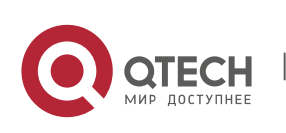

#### Руководство пользователя 6. PIM-SM Commands 151 **Command Mode**

Privileged EXEC mode/Global configuration mode/Interface configuration mode

# **Usage Guide**

# **Configuration Examples**

The following example displays BSR information. QTECH# show ip pim sparse-mode bsr-router PIMv2 Bootstrap information This system is the Bootstrap Router (BSR) BSR address: 192.168.127.1 Uptime: 01d23h14m, BSR Priority: 64, Hash mask length: 10 Next bootstrap message in 00:00:42 Role: Candidate BSR Priority: 64, Hash mask length: 10 State: Elected BSR Candidate RP: 30.30.100.200(GigabitEthernet 0/3) Advertisement interval 60 seconds 00:00:32

#### Related Commands

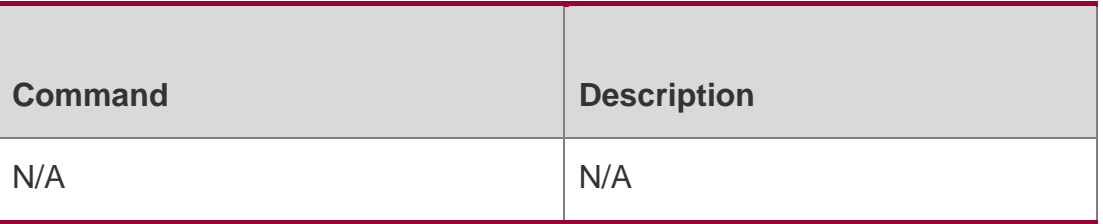

# **Platform Description**

N/A

# **6.35. show ip pim sparse-mode interface**

Use this command to display PIM-SM interface information.

**show ip pim sparse-mode interface** [ *interface-type interface-number* ] [ **detail** ]

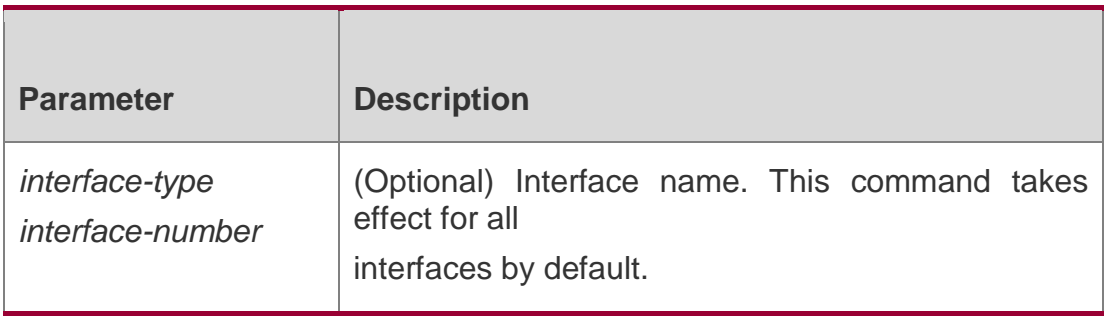

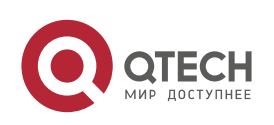

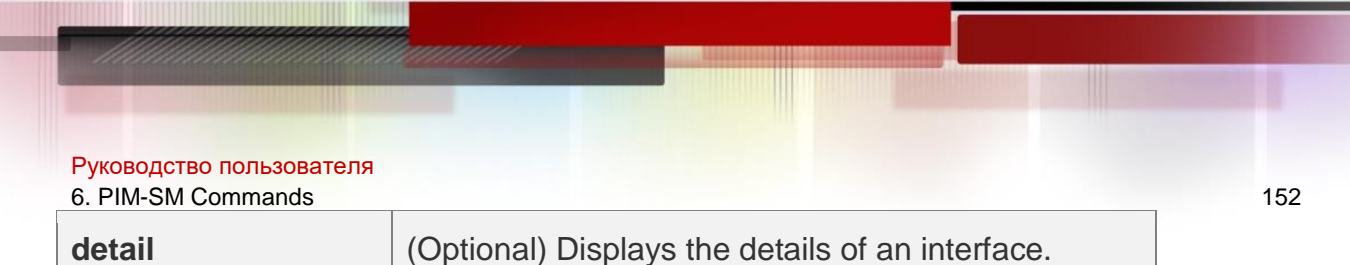

N/A

### **Command Mode**

Privileged EXEC mode/Global configuration mode/Interface configuration mode

### **Usage Guide**

### **Configuration Examples**

#### The following example displays the PIM-SM information on the interface.

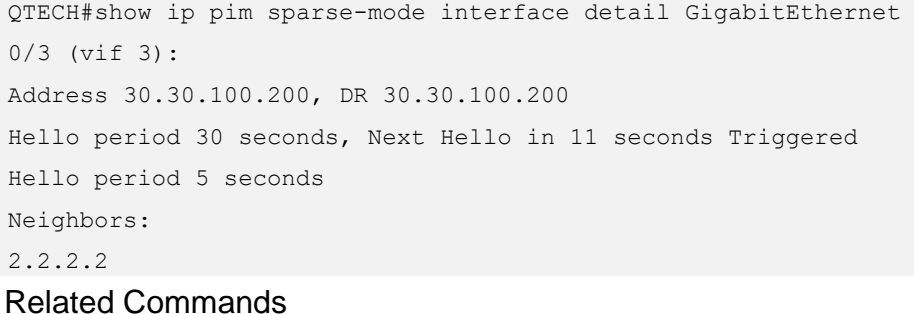

# **Command Description** N/A N/A

#### **Platform Description**

N/A

# **6.36. show ip pim sparse-mode local-members**

Use this command to display the local IGMP information on the PIM-SM interface. show ip pim sparse-mode local-members [ *interface-type interface-number* ]

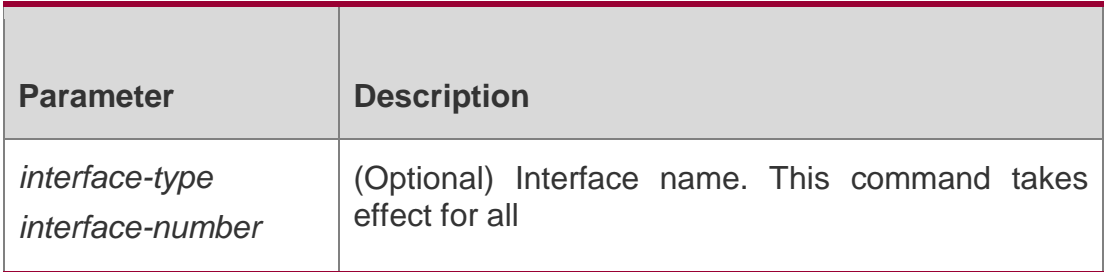

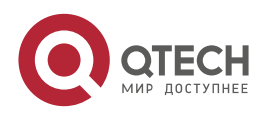

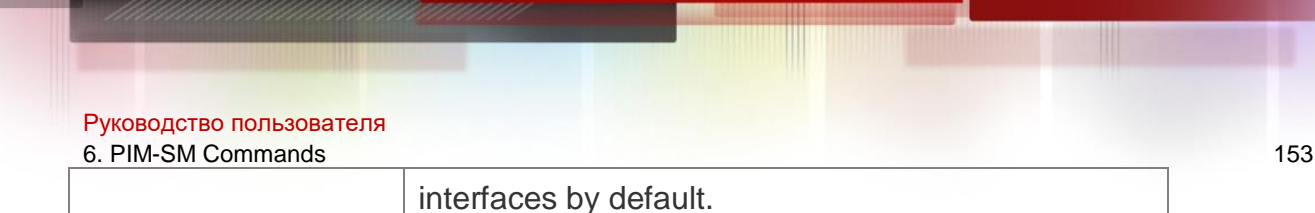

N/A

# **Command Mode**

Privileged EXEC mode/Global configuration mode/Interface configuration mode

### **Usage Guide**

# **Configuration Examples**

The following example displays the local IGMP information on the PIM-SM interface.

```
QTECH (config-if)#sh ip pim sparse-mode local-members PIM Local 
membership information
GigabitEthernet 0/3:
(*, 225.1.1.1) : Include
Loopback 1:
GigabitEthernet 0/5:
```
#### Related Commands

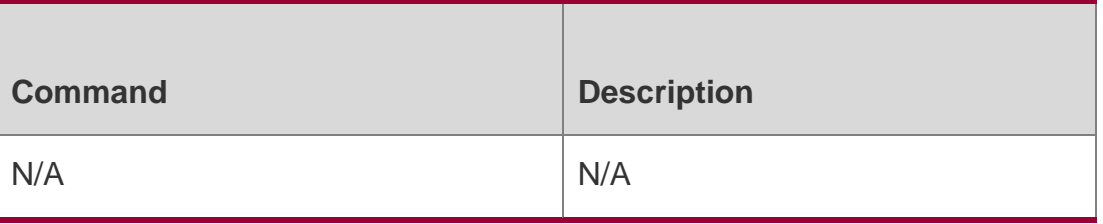

#### Platform Description

N/A

# **6.37. show ip pim sparse-mode mroute**

Use this command to display the PIM-SM routing information.

**show ip pim sparse-mode mroute** [ *group-or-source-address* [ *group-or-sourceaddress* ] ]

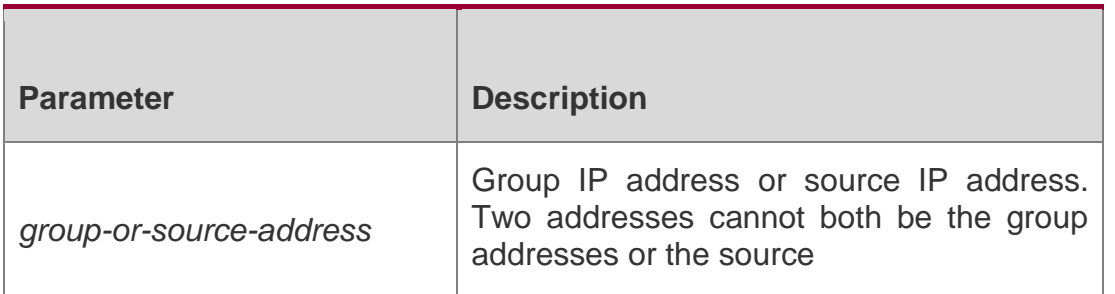

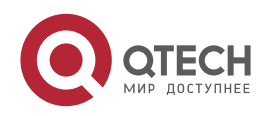

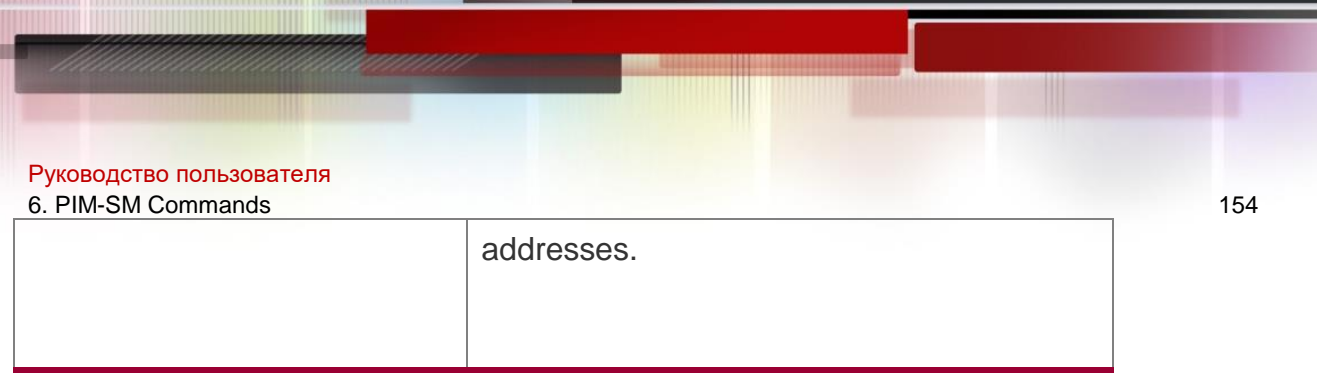

N/A

# **Command Mode**

Privileged EXEC mode/Global configuration mode/Interface configuration mode

### **Usage Guide**

This command is used to display routing information. Only one group IP address, one source IP address or one group IP address-source IP address pair can be configured at a time. You can also specify no group IP address or source IP address.

# **Configuration Examples**

Related Commands

# **Platform Description**

The following example displays the PIM-SM routing information.

# QTECH#show ip pim sparse-mode mroute

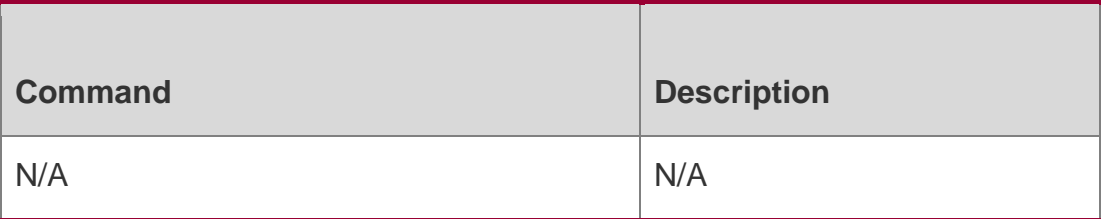

N/A

# **6.38. show ip pim sparse-mode neighbor**

Use this command to display the neighbor information. show ip pim sparse-mode neighbor **[** detail **]**

#### Parameter Description

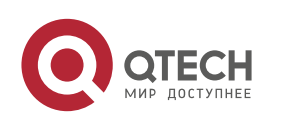

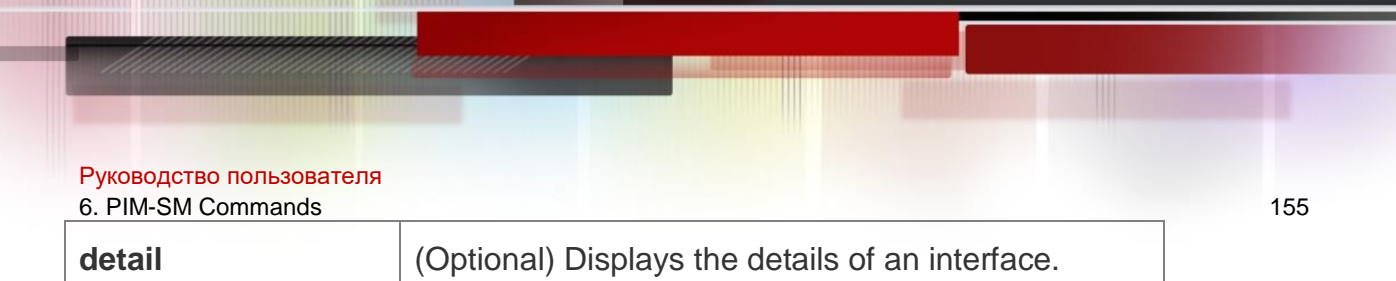

N/A

# **Command Mode**

Privileged EXEC mode/Global configuration mode/Interface configuration mode

### **Usage Guide**

### **Configuration Examples**

The following example displays the neighbor information.

QTECH# show ip pim sparse-mode neighbor

#### Related Commands

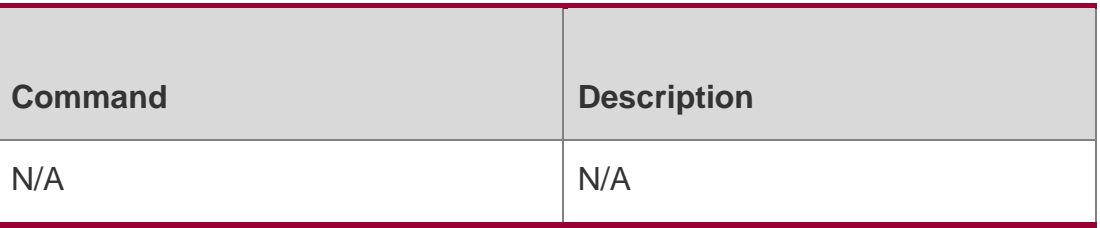

#### **Platform Description**

N/A

# **6.39. show ip pim sparse-mode nexthop**

Use this command to display the next-hop information, including the interface ID, address and metric.

show ip pim sparse-mode nexthop

#### Parameter Description

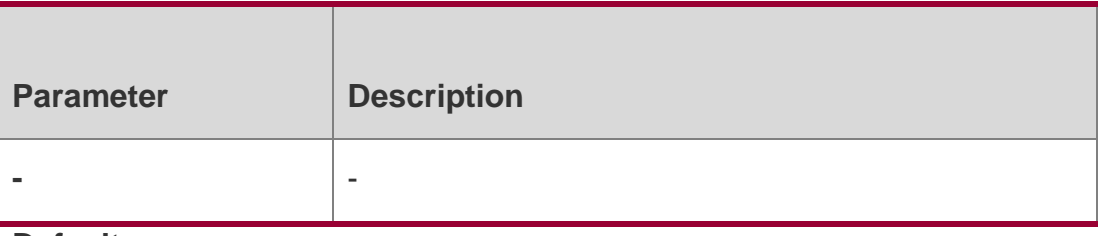

# **Defaults**

N/A

# Command Mode

Privileged EXEC mode/Global configuration mode/Interface configuration mode

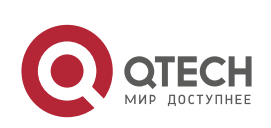

Руководство пользователя 6. PIM-SM Commands 156 **Usage Guide**

N/A

# **Configuration Examples**

#### **Related**

The following example displays the next-hop information. QTECH# show ip pim sparse-mode nexthop

# **Commands**

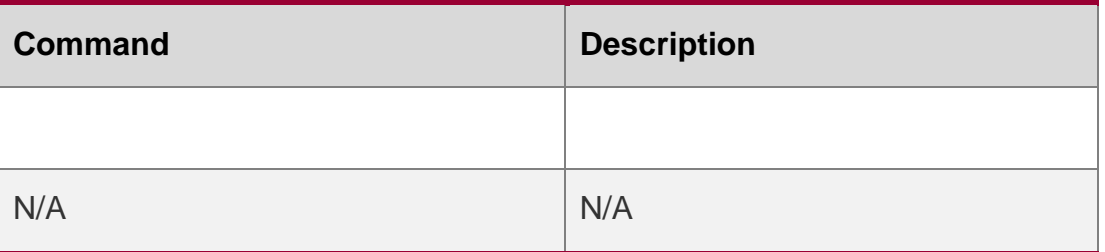

### **Platform Description**

N/A

# **6.40. show ip pim sparse-mode rp mapping**

Use this command to display the information on all RPs and the multicast groups they serve.

show ip pim sparse-mode rp mapping

# Parameter Description

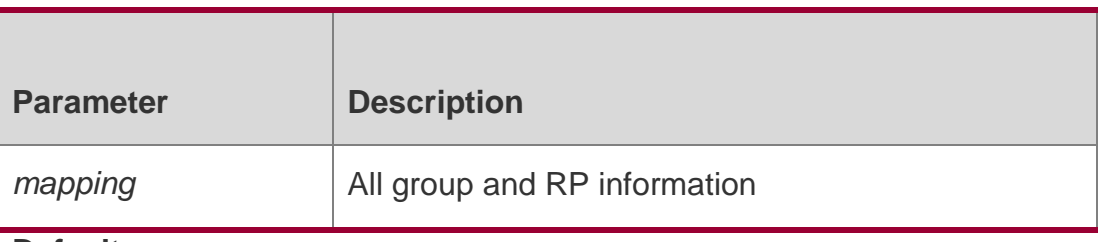

**Defaults** N/A

# **Command Mode**

Privileged EXEC mode/Global configuration mode/Interface configuration mode

# **Usage Guide**

N/A

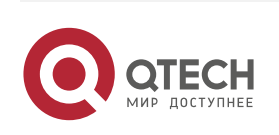

#### Руководство пользователя 6. PIM-SM Commands 157 **Configuration Examples**

The following example displays the information on all RPs and the multicast groups they serve.

```
QTECH# show ip pim sparse-mode rp mapping PIM Group-to-RP 
Mappings
Group(s): 224.0.0.0/4 RP: 
30.30.200.1
Info source: 30.30.200.1, via bootstrap, priority 192 Uptime: 
00:00:51, expires: 00:01:39
RP: 30.30.100.1
Info source: 30.30.200.1, via bootstrap, priority 192 Uptime: 
00:19:14, expires: 00:01:38
Group(s): 224.0.0.0/4, Static RP: 
100.100.100.100
Uptime: 00:45:35
```
#### Related Commands

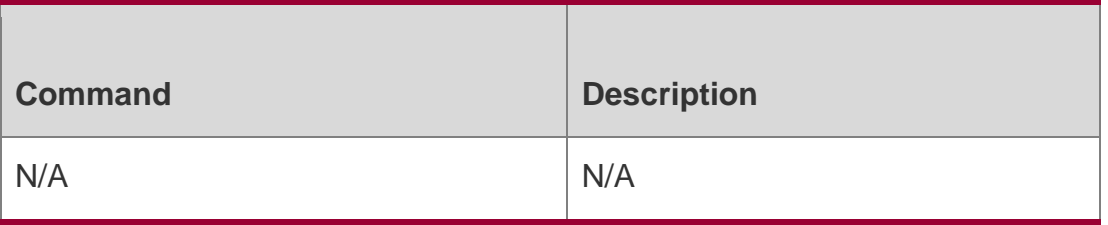

# **Platform Description**

N/A

# **6.41. show ip pim sparse-mode rp-hash**

Use this command to display the RP information corresponding to the group address. **show ip pim sparse-mode rp-hash** *group-address*

#### Parameter Description

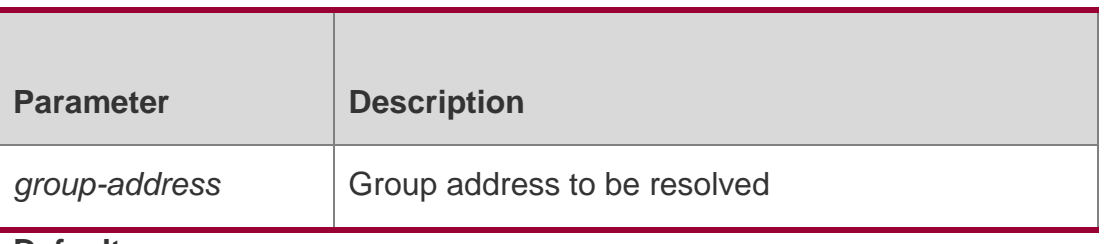

**Defaults** N/A

# **Command Mode**

Privileged EXEC mode/Global configuration mode/Interface configuration mode

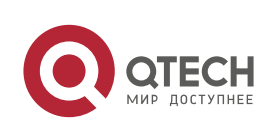

# **Configuration Examples**

The following example displays the RP information corresponding to the group address. QTECH# show ip pim sparse-mode rp-hash 255.1.1.1 RP: 30.30.100.1

Info source: 30.30.100.1, via bootstrap

#### Related Commands

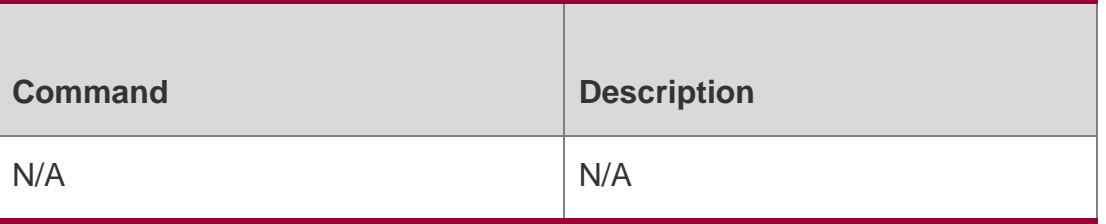

#### **Platform Description**

N/A

# **6.42. show ip pim sparse-mode track**

Use this command to display the number of sent and received PIM packets during the period from the beginning of the statistics till now.

show ip pim sparse-mode track

#### Parameter Description

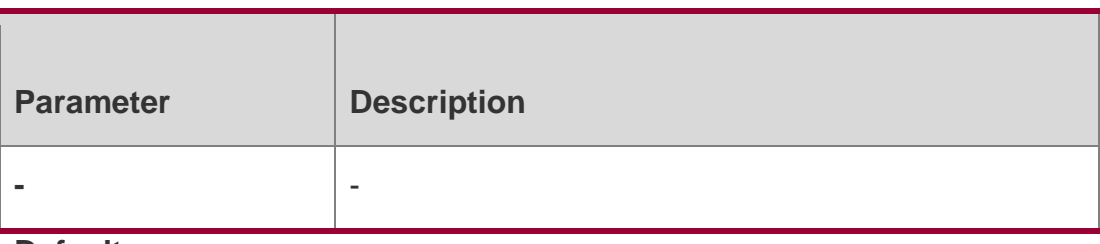

**Defaults**

N/A

#### **Command Mode**

Privileged EXEC mode/Global configuration mode/Interface configuration mode

#### **Usage Guide**

This command is used to display the number of sent and received PIM packets during the period from the beginning of the statistics till now. When the system starts up, it sets the start time of the statistics. The start time of the statistics is reconfigured and the PIM packet counter is cleared on calling the **clear ip pim sparse-mode track** every time.

#### **Configuration Examples**

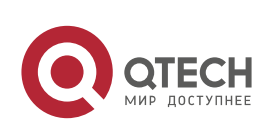

#### Руководство пользователя

6. PIM-SM Commands 159

The following example displays the number of sent and received PIM packets

# during the period from the beginning of the statistics till now.

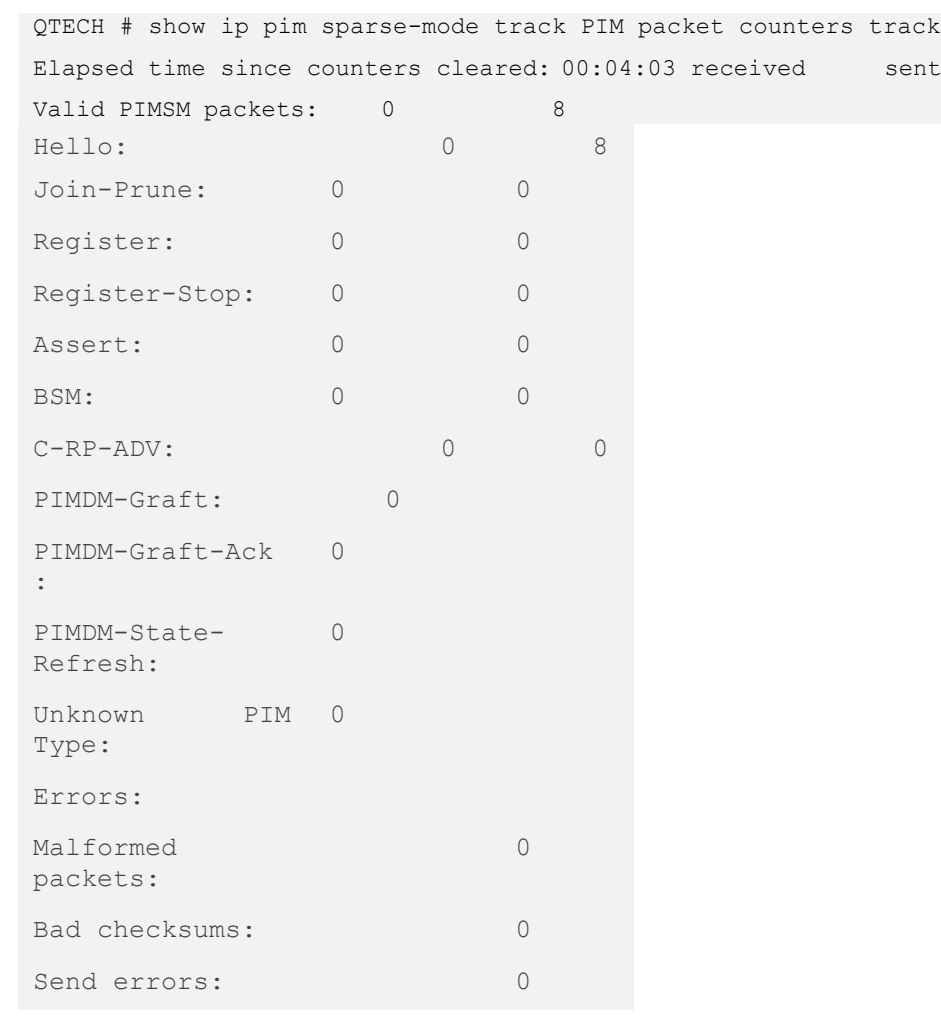

# Related Commands

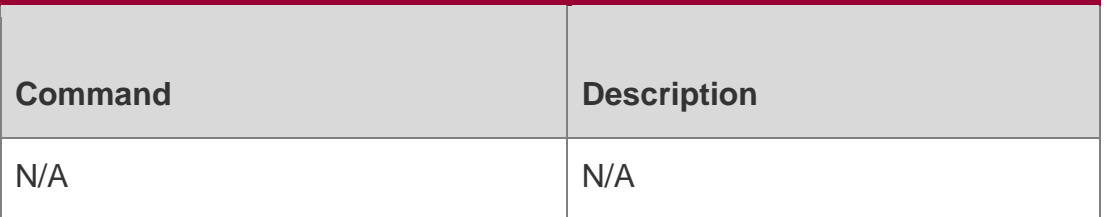

#### **Platform Description**

N/A

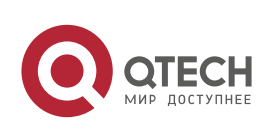

Руководство пользователя 7. PIM-SMv6 Commands 160

# **7.1. clear ipv6 mroute**

Use this command to clear multicast routing entries. **clear ipv6 mroute** {*\* | ipv6\_group\_address* [ *ipv6\_source\_address* ] }

# Parameter Description

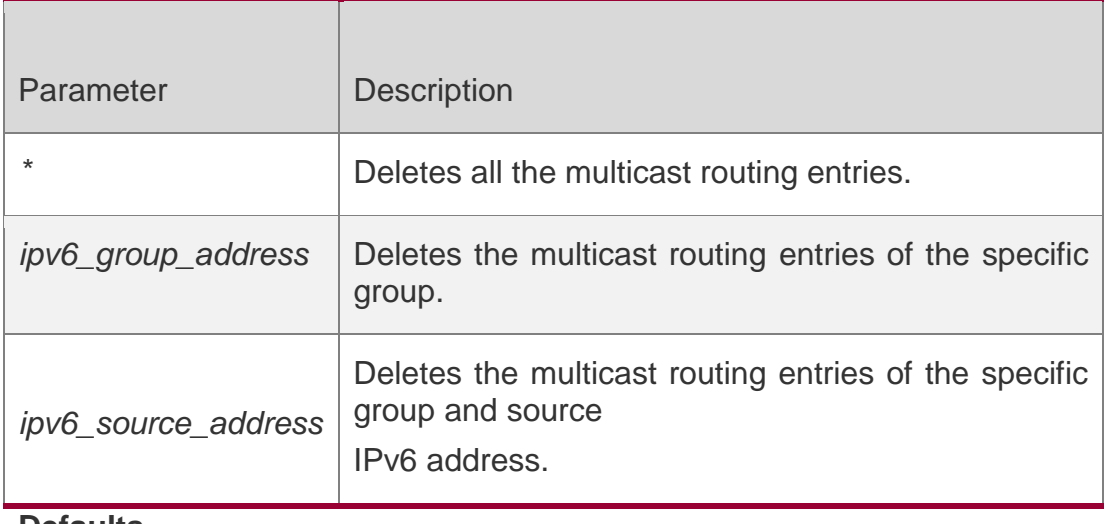

# **Defaults**

N/A

# **Command Mode**

Privileged EXEC mode

# **Usage Guide**

N/A

**Configuration Examples**

# **Related Commands**

# **Platform Description**

The following example clears all the multicast routing entries.

QTECH# clear ipv6 mroute \*

The following example clears the multicast routing entries of the specified group.

# QTECH# clear ipv6 mroute ff66::6666

The following example clears the multicast routing entries of the specified group

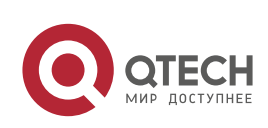

#### Руководство пользователя

7. PIM-SMv6 Commands 161

and source address. QTECH# clear ipv6 mroute ff66::66663333::3333

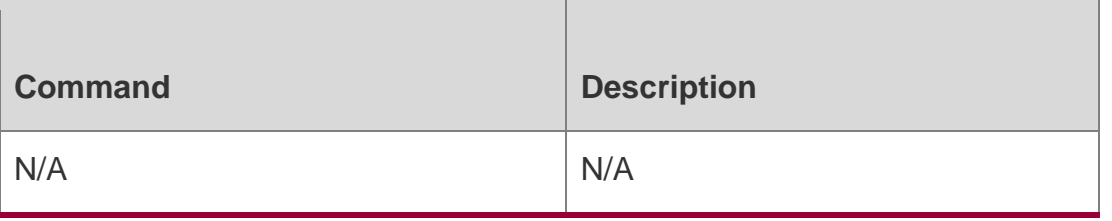

N/A

# **7.2. clear ipv6 mroute statistics**

Use this command to delete the statistics of the multicast routing entries.

**clear ipv6 mroute statistics** {*\* | ipv6\_group\_address* [ *ipv6\_source\_address* ] }

#### Parameter **Description**

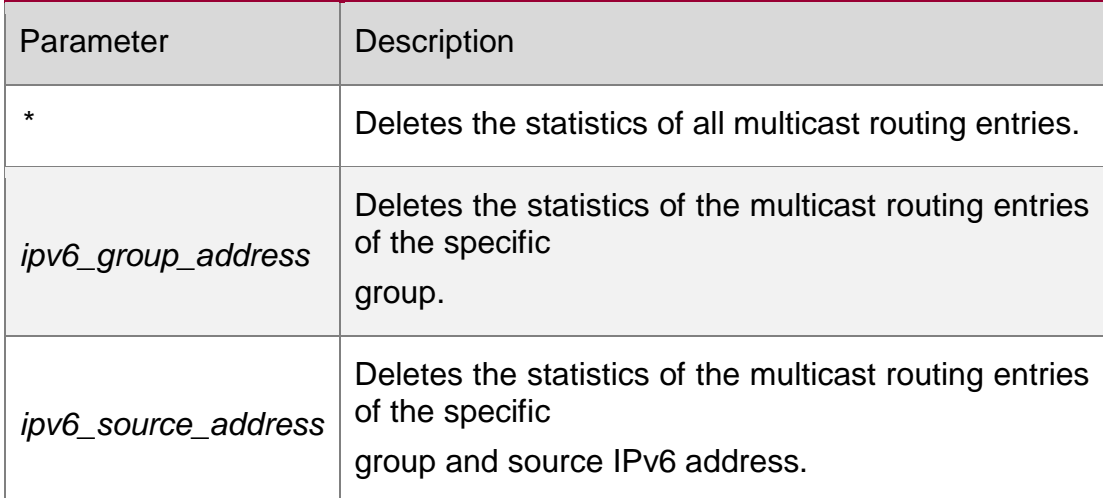

**Defaults**

N/A

#### **Command Mode**

Privileged EXEC mode

#### **Usage Guide**

N/A

# **Configuration Examples**

#### **Related Commands**

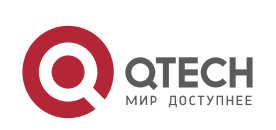

#### Руководство пользователя 7. PIM-SMv6 Commands 162 **Platform Description**

The following example deletes the statistics of the multicast routing entries.

# QTECH# clear ipv6 mroute statistics \*

The following example clears the statistics of the multicast routing entries of the

specified group. QTECH# clear ipv6 mroute statistics ff66::6666

The following example clears the statistics of the multicast routing entries of the specified group and source address.

QTECH# clear ipv6 mroute statistics ff66::66663333::3333

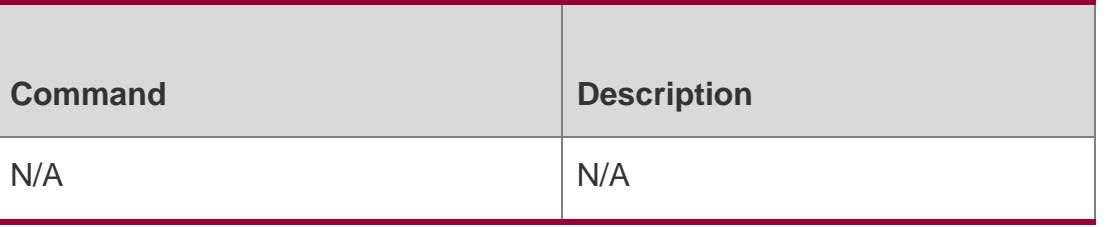

N/A

# **7.3. clear ipv6 pim sparse-mode bsr rp-set \***

Use this command to clears the RP information learnt dynamically.

clear ipv6 pim sparse-mode bsr rp-set \*

# Parameter Description

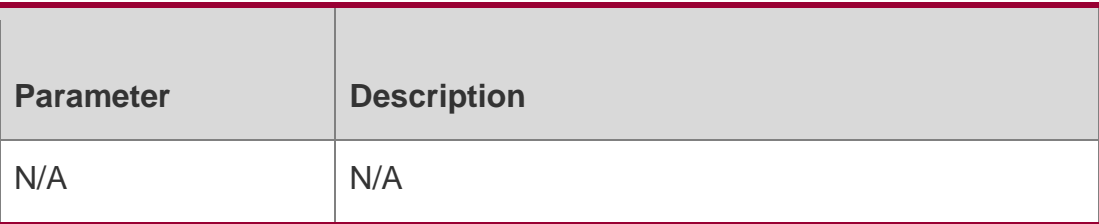

**Defaults** N/A

# **Command Mode**

Privileged EXEC mode

# **Usage Guide**

Only the RP information learnt dynamically can be cleared manually.

# **Configuration Examples**

# **Related Commands**

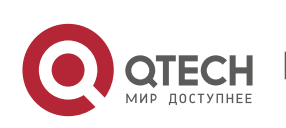

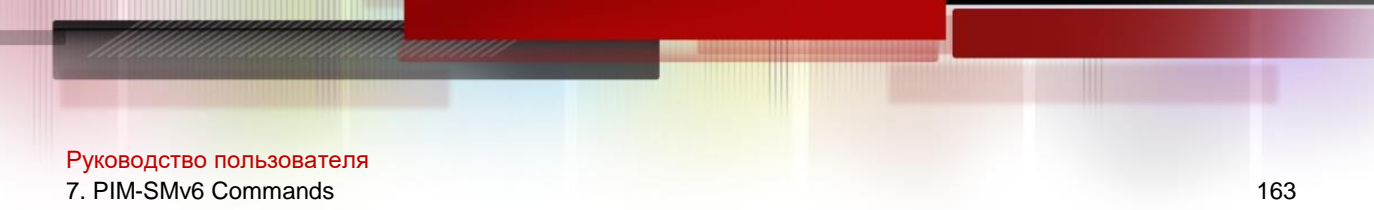

#### **Platform Description**

The following example clears the RP information learnt dynamically.

QTECH# clear ipv6 pim sparse-mode bsr rp-set\*

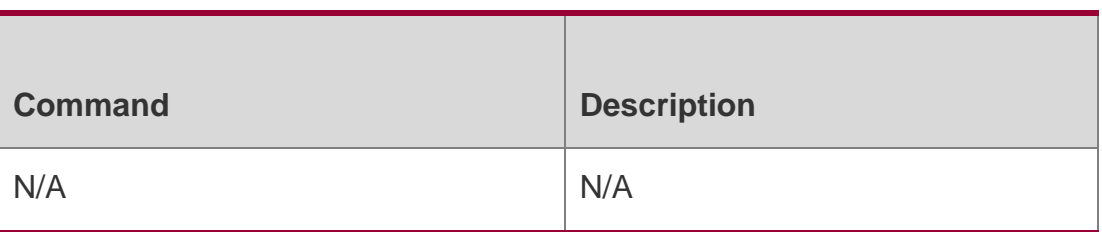

N/A

# **7.4. clear ipv6 pim sparse-mode track**

Use this command to reconfigure the start time of the statistics and clear the PIMv6 packet counter.

clear ipv6 pim sparse-mode track

#### Parameter Description

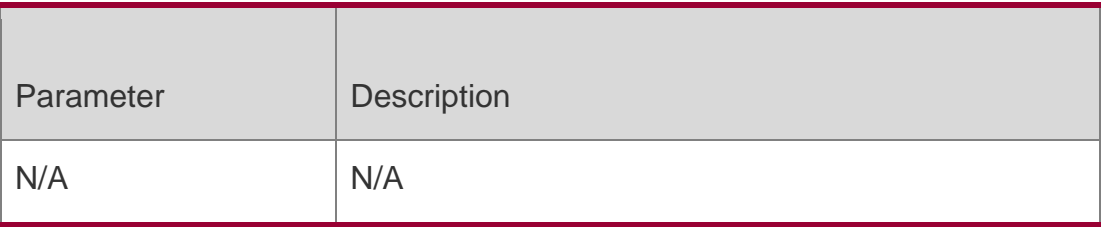

#### **Defaults**

N/A

# **Command Mode**

Privileged EXEC mode

#### **Usage Guide**

N/A

# **Configuration Examples**

# **Related Commands**

#### **Platform Description**

The following example clears the PIMv6 packet counter.

# QTECH# clear ipv6 pim sparse-mode track

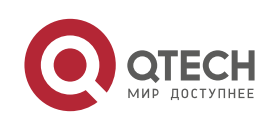

Руководство пользователя

#### 7. PIM-SMv6 Commands 164

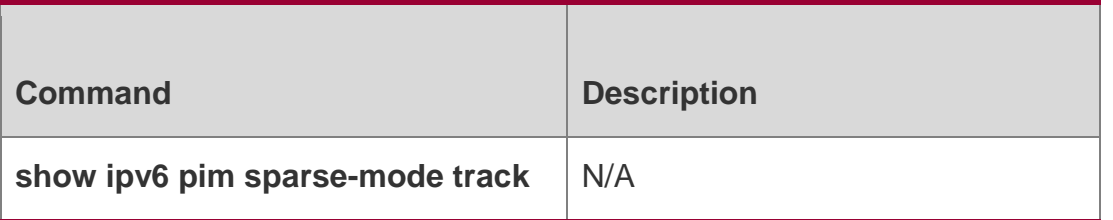

N/A

# **7.5. ipv6 pim accept-bsr list**

Use this command to confine the BSR address range.

Use the **no** or **default** form this command to restore the default setting.

**ipv6 pim accept-bsrr list** *ipv6\_access-list*

no ipv6 pim accept-bsr

# **default ipv6 pim accept-bsr**

### Parameter Description

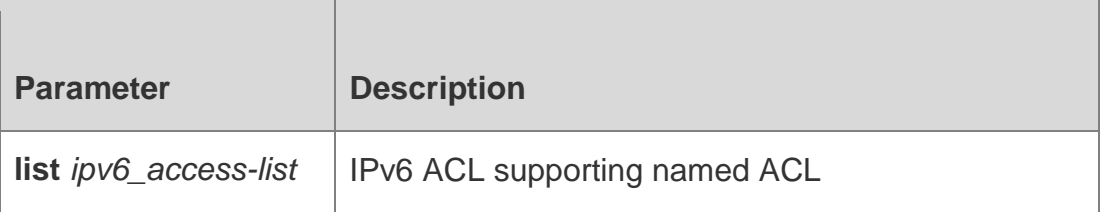

#### **Defaults**

By default, the PIM-SMv6 router receives all external BSM packets.

#### **Command Mode**

Global configuration mode

# **Usage Guide**

N/A

# **Configuration Examples**

# **Related Commands**

# **Platform Description**

The following example confines the BSR address range.

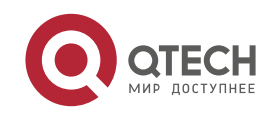

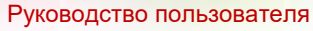

7. PIM-SMv6 Commands 165

QTECH(config)# ipv6 pim accept-bsr listbsr-list

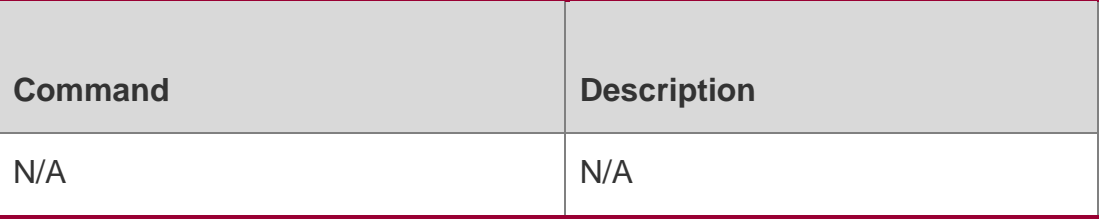

N/A

# **7.6. ipv6 pim accept-crp list**

Use this command to confine the C-RP address range and the multicast group address range it serves.

Use the no or default form of this command to restore the default setting, ipv6 pim acceptcrp list *ipv6\_access-list*

no ipv6 pim accept-crp

default ipv6 pim accept-crp-with-null-group

### Parameter Description

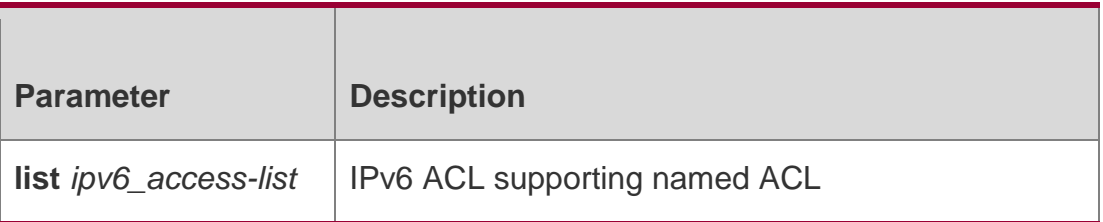

#### **Defaults**

No address is filtered by default.

#### **Command Mode**

Global configuration mode

#### **Usage Guide**

With this command configured on the candidate BSR, when this BSR becomes the electedBSR, it is able to limit the address range of the legal C-RP and the multicast group range it serves.

# **Configuration Examples**

#### **Related Commands**

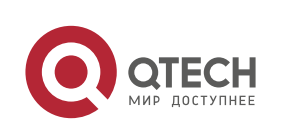

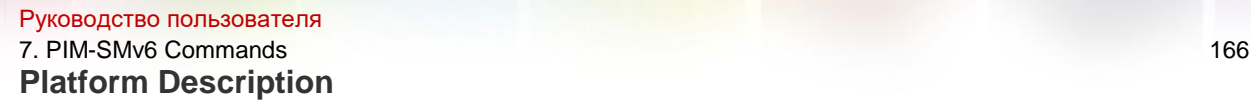

The following example confines the C-RP address range and the multicast

group address range it serves.

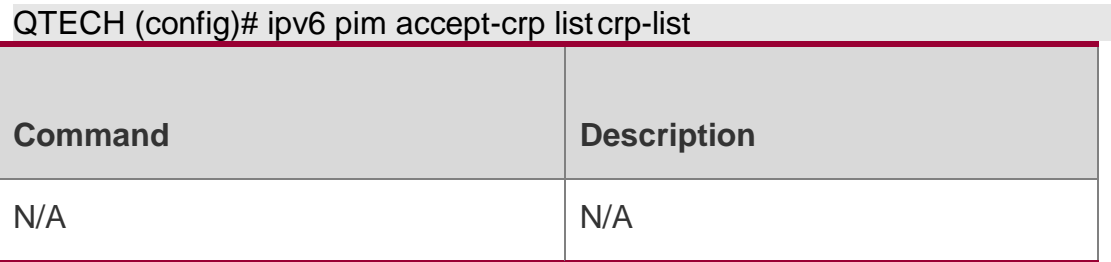

N/A

# **7.7. ipv6 pim accept-crp-with-null-group**

Use this command to receive the C-RP-ADV packets whose prefix-count is 0. Use the **no** or **default** form of this command to restore the default setting. **ipv6 pim accept-crp-with-nullgroup**

no ipv6 pim accept-crp-with-null-group default ipv6 pim accept-crp-with-null-group

Parameter Description

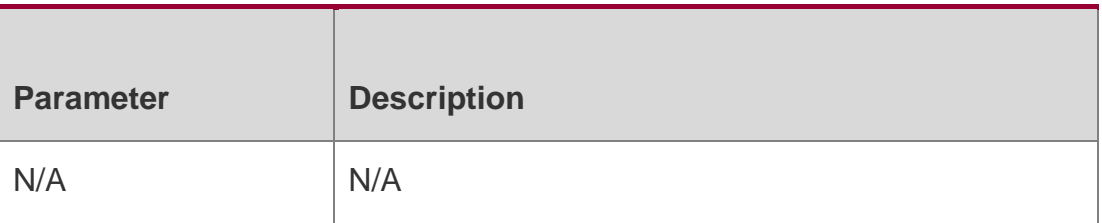

#### **Defaults**

This function is disabled by default.

#### **Command Mode**

Global configuration mode

#### **Usage Guide**

With this command configured on the candidate BSR, when this BSR becomes the elected BSR, it is able to receive the C-RP-ADV packets whose prefix-count is 0, and considers this C-RP supports all groups.

#### **Configuration Examples**

Related Commands

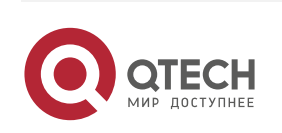

#### Руководство пользователя 7. PIM-SMv6 Commands 167

# Platform Description

The following example receives the C-RP-ADV packets whose prefix-count is 0.

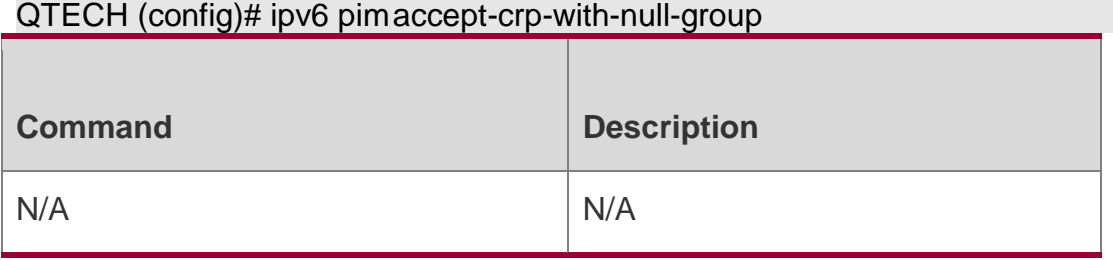

N/A

# **7.8. ipv6 pim accept-register**

Use this command to accept specific register packets at the RP.

Use the **no** or **default** form of this command to restore the default setting.

**ipv6 pim accept-register** { **list** *ipv6\_access-list* [ **route-map** *map-name* ] *|* **route-map**  *map-name*

[**list** *ipv6\_access-list* ] }

no ipv6 pim accept-register default ipv6 pim accept-register

# Parameter Description

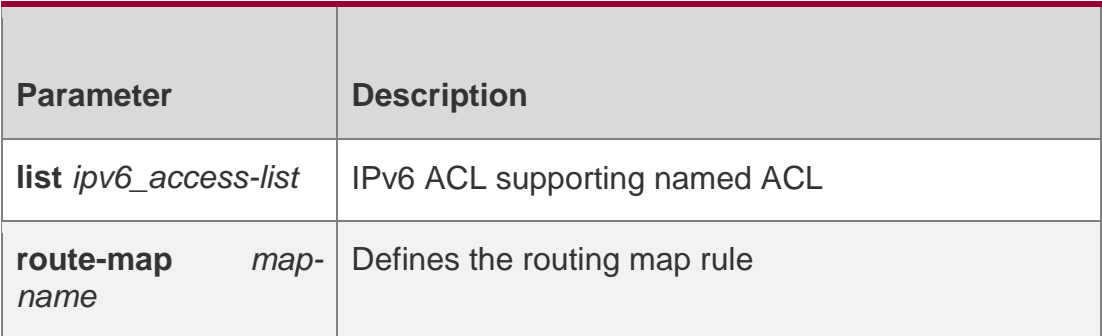

#### **Defaults**

All register packets are received by default.

#### **Command Mode**

Global configuration mode

# **Usage Guide**

This command is used to confine the source IPv6 address of register messages on RP. If the unauthorized register source is received, the RP will return the Register-Stop message immediately.

# **Configuration Examples**

The following example denies register packets of the specified source address at the RP.

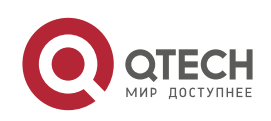

#### Руководство пользователя

```
7. PIM-SMv6 Commands 168
QTECH(config)# ipv6 pim accept-register list register-access-list QTECH(config)# 
ipv6 access-list register-access-list
```

```
QTECH(config-ipv6-acl)# deny ipv6 fe80::2d0:f8ff:fe22:33ad/128 any
```
# **Platform Description**

N/A

# **7.9. ipv6 pim bsr-border**

Use this command to configure the BSR border.

Use the no or default form of this command to restore the default setting.

ipv6 pim bsr-border

no ipv6 pim bsr-border default ipv6 pim bsr-border

# Parameter Description

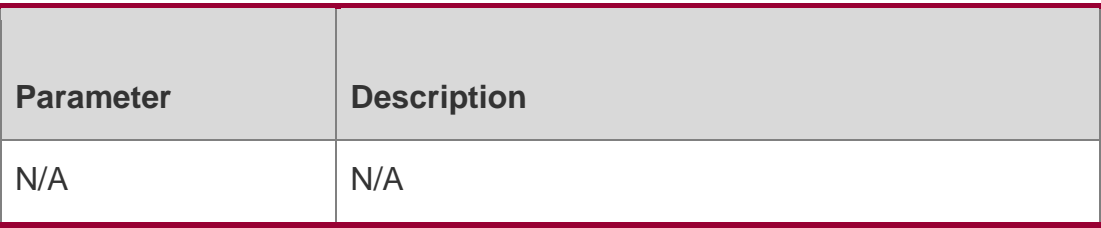

### **Defaults**

No BSR border is configured by default.

# **Command Mode**

Interface configuration mode

# **Usage Guide**

To restrain BSM flooding, configure BSR border on the interface so that the interface drops BSM packets upon receiving them and the BSM packets are not forwarded from this interface.

# Configuration Examples

The following example sets the BSR border on the interface *gi 0/3*.

```
QTECH(config)# interface gi 0/3
QTECH(config-if-GigabitEthernet)# ipv6 pim bsr-border
```
# Related Commands

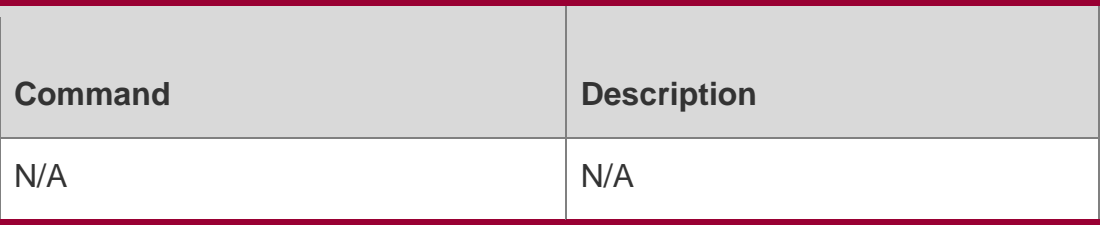

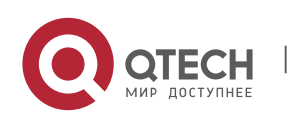

N/A

# **7.10. ipv6 pim bsr-candidate**

Use this command to configure the candidate bootstrap router (C-BSR). Use the **no** or **default** form of this command to restore the default setting.

**ipv6 pim bsr-candidate** *interface-type interface-number* [ *hash-mask-length* [ *priorityvalue* ] ]

no ipv6 pim bsr-candidate default ipv6 pim bsr-candidate

### Parameter Descript**ion**

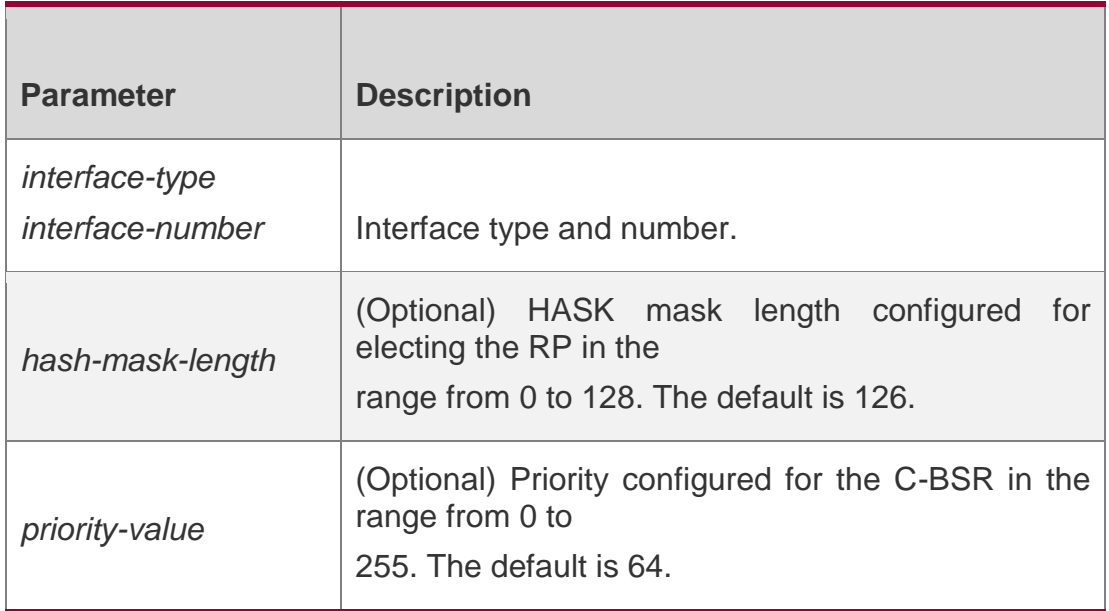

# **Defaults**

No C-BSR is configured by default.

# **Command Mode**

Global configuration mode

# **Usage Guide**

A PIM-SMv6 domain must contain a unique BootStrap Router (BSR). BSR is responsible for collect and issue RP information. A unique recognized BSR is elected among multiple candidate BSRs through the bootstrap packet. Before BSR information is available, C-BSRs consider them to be the BSR, and regularly send bootstrap packets using the multicast address 224.0.0.13 in the PIM-SM

domain. This packet contains the address and priority of the BSR.

This command allows the device to send a bootstrap message to all the PIM neighbors using the assigned BSR address. Each neighbor compares the original BSR address with

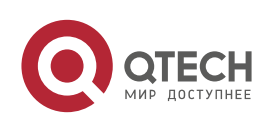

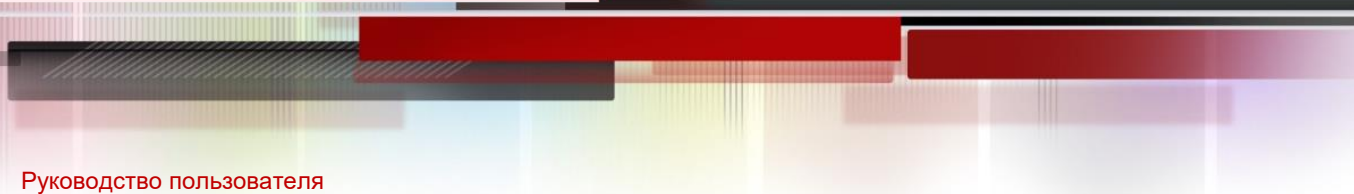

# 7. PIM-SMv6 Commands 170

the address in the received bootstrap message. If the IPv6 address of the received address is equal to or larger than the original address, each neighbor saves this received address as the BSR address. Otherwise, they will discard this message.

The current device considers itself to be BSR until it receives a bootstrap message from another candidate BSR and is notified that it has a higher priority value (or the same priority value, but with a larger IPv6 address).

Configuration Examples

### **Related Commands**

#### **Platform Description**

The following example s configures the C-BSR.

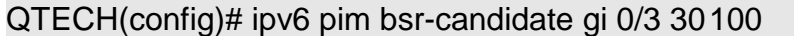

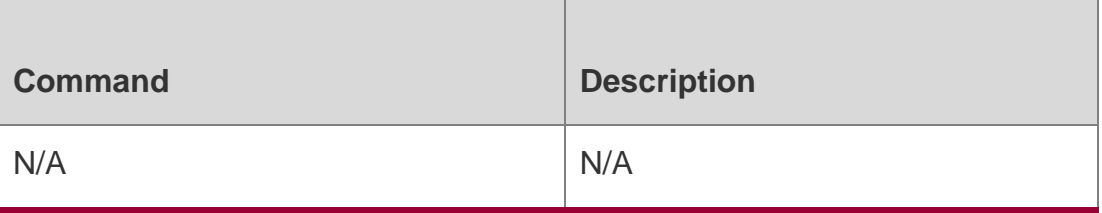

N/A

# **7.11. ipv6 pim dr-priority**

Use this command to configure the DR priority.

Use the **no** or **default** form of this command to restore the default setting.

# **ipv6 pim dr-priority** *priority-value*

no ipv6 pim dr-priority default ipv6 pim dr-priority

#### Parameter Description

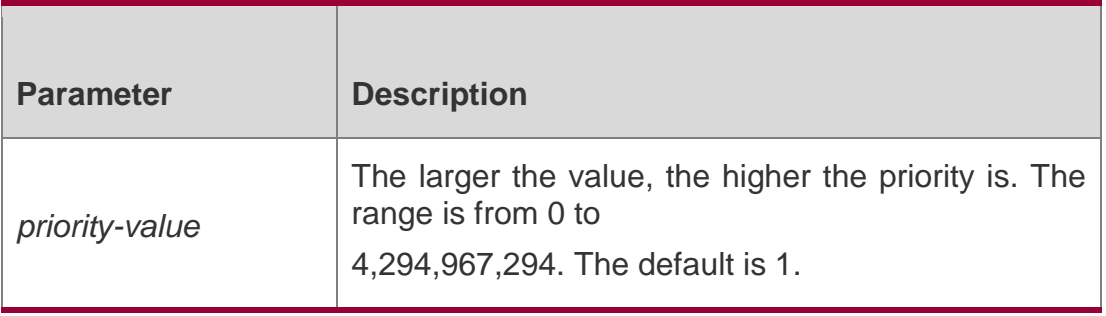

#### **Defaults**

The default is 1.

#### **Command Mode**

Interface configuration mode

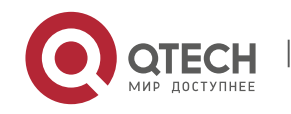

### **Usage Guide**

To select a DR:

- $\cdot$  If the priority parameter of the Hello message is set for the devices in a LAN, the one of the highest priority is elected to be the DR. If several devices have the same priority, the one of the largest IP address is elected to be the DR.
- $\div$  If the priority parameter of the Hello message is not set for the devices in a LAN, the one of the largest IP address is elected to be the DR.

# **Configuration Examples**

The following example configures the DR priority.

QTECH(config)# interface gi 0/3

QTECH(config-if)# ipv6 pim dr-priority 11234

#### Related Commands

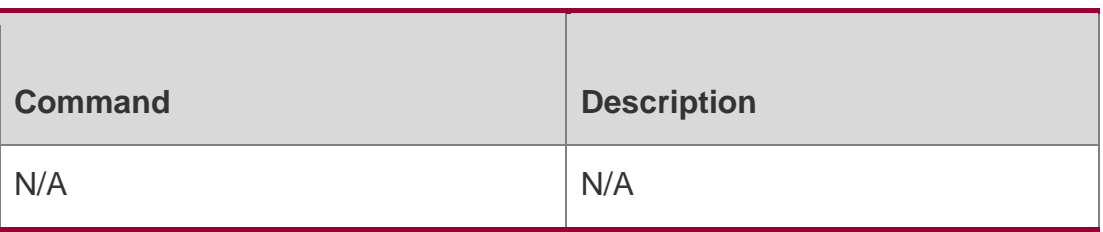

# **Platform Description**

N/A

# **7.12. ipv6 pim ignore-rp-set-priority**

Use this command to ignore the RP priority.

Use the **no** or **default** form of this command to restore the default setting.

ipv6 pim ignore-rp-set-priority

# **no ipv6 pim ignore-rp-set-priority default ipv6 pim ignore-rp-set-priority**

#### Parameter Description

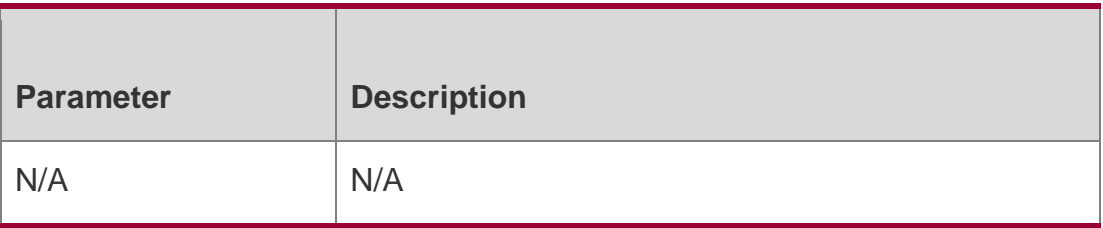

#### **Defaults**

By default, the C-RP with a higher priority is selected.

# **Command Mode**

Global configuration mode

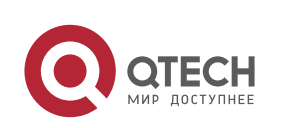

Руководство пользователя 7. PIM-SMv6 Commands 172 **Usage Guide**

N/A

# **Configuration Examples**

#### **Related Commands**

#### **Platform Description**

The following example ignores the RP priority.

QTECH(config-if)# ipv6 pimignore-rp-set-priority

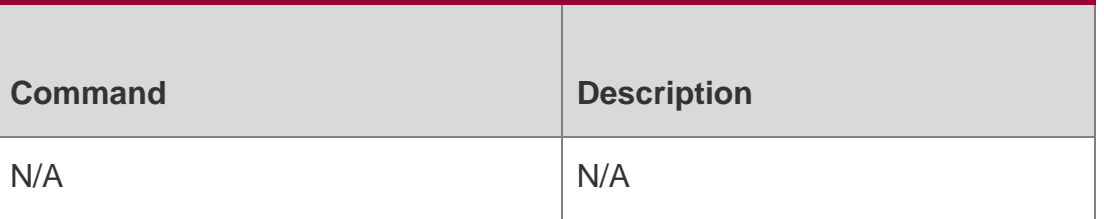

N/A

# **7.13. ipv6 pim jp-timer**

Use this command to set the interval to send the join/prune message. Use the **no** or **default** form of this command to restore the default setting. **ipv6 pim jp-timer** *seconds*

no ipv6 pim jp-timer default ipv6 pim jp-timer

#### Parameter Description

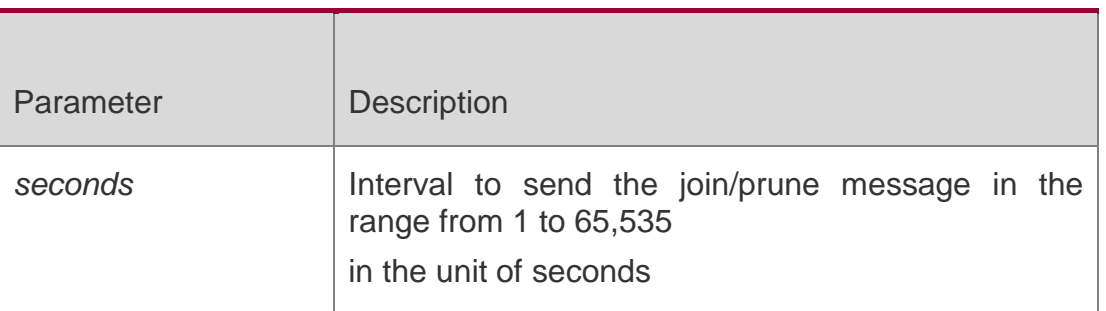

**Defaults**

The default is 60 seconds.

#### **Command Mode**

Global configuration mode

#### **Usage Guide**

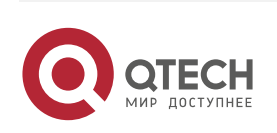

#### Руководство пользователя 7. PIM-SMv6 Commands 173 **Configuration Examples**

The following example sets the interval to send the Join/Prune message to 100 seconds. QTECH# configure terminal

QTECH(config)# ipv6 pim jp-timer 100

#### Related Commands

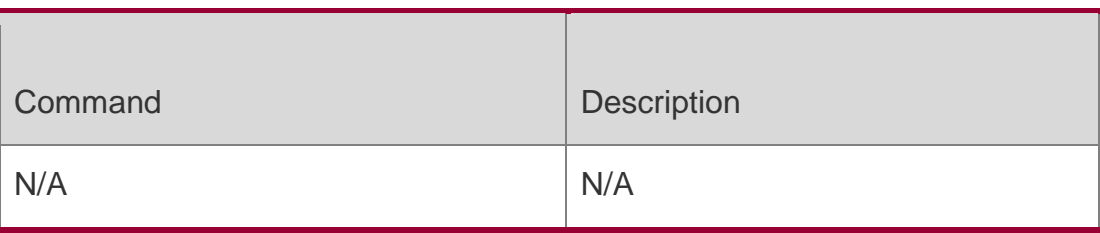

#### **Platform Description**

N/A

# **7.14. ipv6 pim neighbor-filter**

Use this command to confine the neighbor address range.

Use the **no** or **default** form of this command to restore the default setting.

**ipv6 pim neighbor-filter** *ipv6\_access-list*

**no ipv6 pim neighbor-filter** *ipv6\_access-list*

**default ipv6 pim neighbor-filter** *ipv6\_access-list*

# Parameter Description

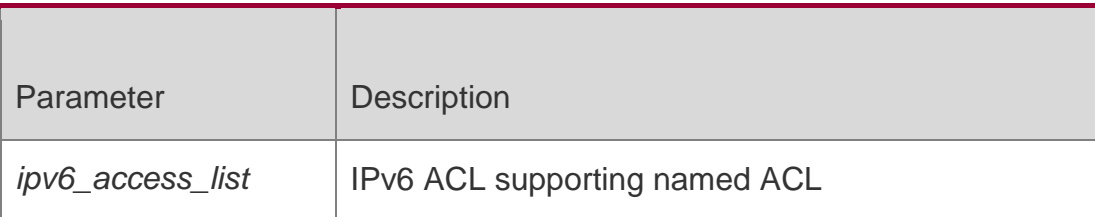

# **Defaults**

This function is disabled by default.

# **Command Mode**

Interface configuration mode

#### **Usage Guide**

Neighbor filtering can enhance the security of a PIM-enabled network and provide neighbor restriction. As long as a neighbor is denied by the access list, PIM-SM will not establish the peering relationship with this neighbor or terminate the established peering relationship with this neighbor.

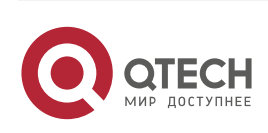

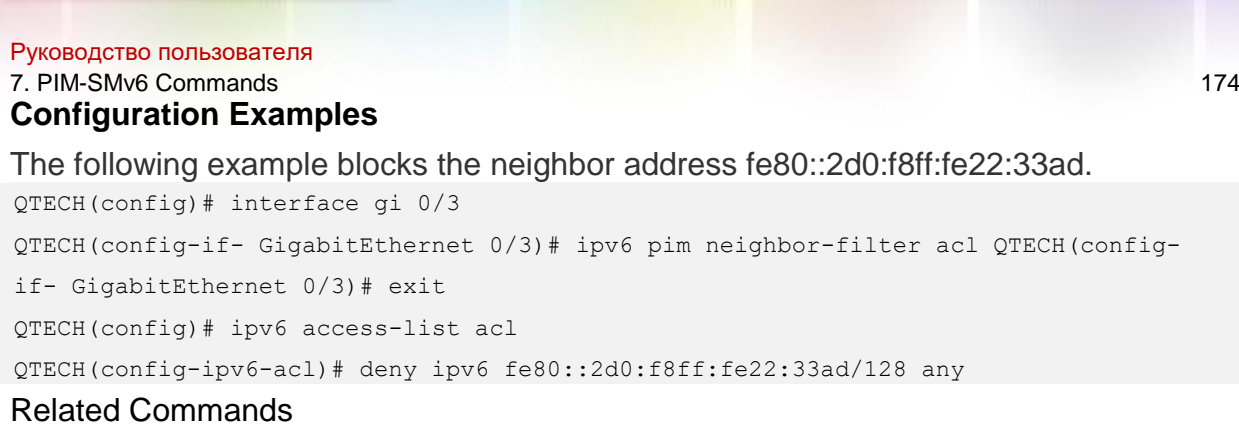

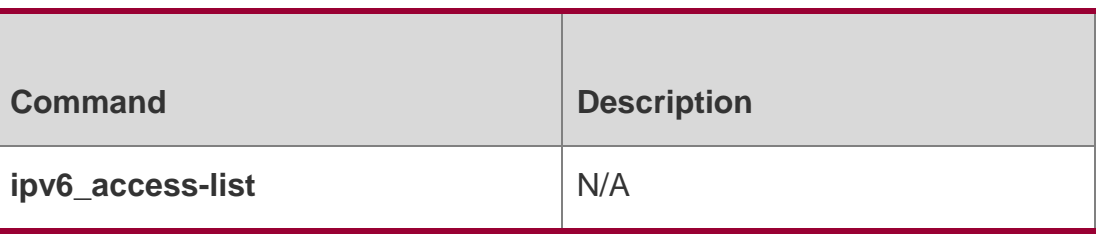

### **Platform Description**

N/A

# **7.15. ipv6 pim neighbor-tracking**

Use this command to disable join restraint on the interface.

Use the **no** or **default** form of this command to restore the default setting.

ipv6 pim neighbor-tracking no ipv6 pim neighbor-tracking

# **default ipv6 pim neighbor-tracking**

# Parameter Description

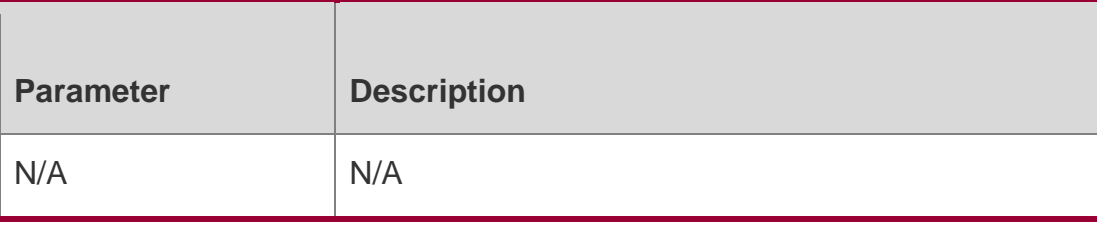

#### **Defaults**

This function is enabled by default.

# **Command Mode**

Interface configuration mode

#### **Usage Guide**

Use this command to disable join restraint on the interface. With join constraint enabled, the interface is constrained not to send its Join message to the upstream neighbor when it receives the Join message that its neighbor sends to the upstream neighbor. On the other hand, with join constrain disabled, the interface will send its Join message to the upstream neighbor when it receives the Join message that its neighbor sends to the upstream

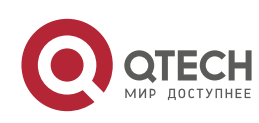

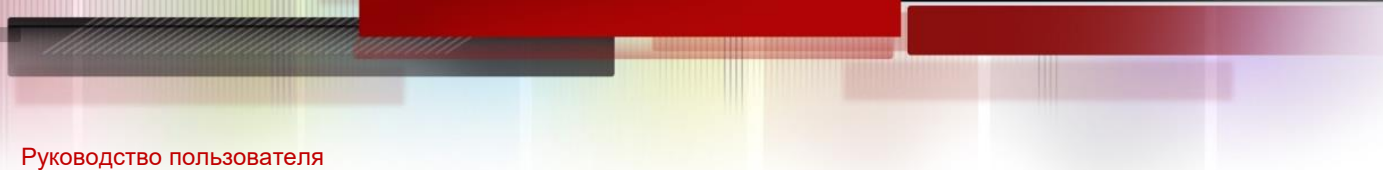

# 7. PIM-SMv6 Commands 175

neighbor. This function allows upstream routers to track how many receivers in downstream in accord with all received Join messages.

# Configuration Examples

The following example disables join restraint on the interface.

QTECH(config)# interface gi 0/3

QTECH(config-if-GigabitEthernet)# ipv6 pim neighbor-tracking

### Related Commands

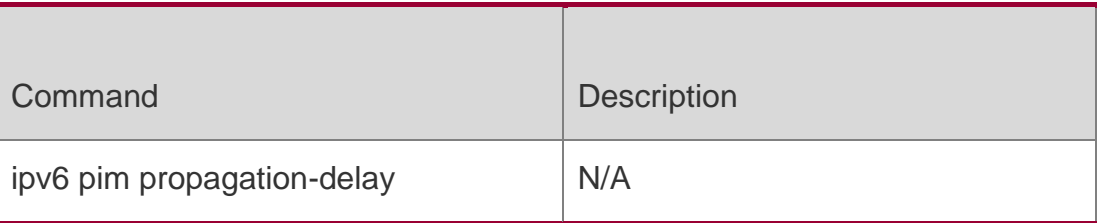

# **Platform Description**

N/A

# **7.16. ipv6 pim override-interval**

Use this command to set the override-interval on the interface.

Use the **no** or **default** form of this command to restore the default setting.

# **ipv6 pim override-interval** *milliseconds*

no ipv6 pim override-interval default ipv6 pim override-interval

# Parameter Description

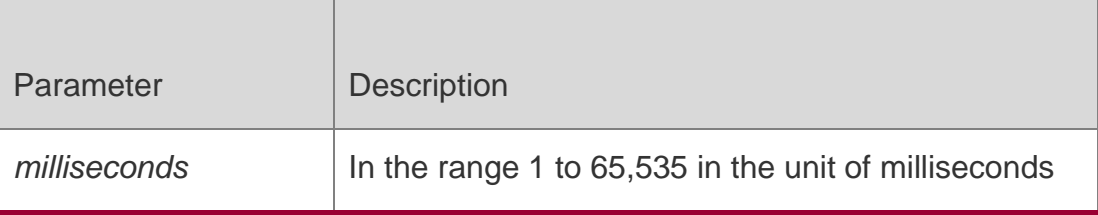

#### **Defaults**

The default is 2,500 milliseconds.

# **Command Mode**

Interface configuration mode

# **Usage Guide**

Use this command to set the override-interval for the interface.

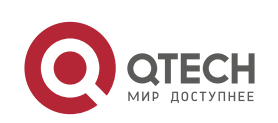

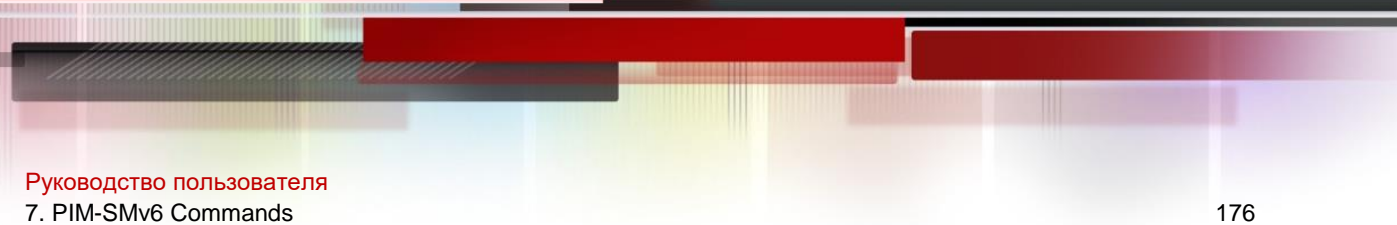

Change of propagation delay or prune delay will influence the override interval of Join/prune message. As specified in the protocol, the override interval of Join/prune message must be less than its hold time or otherwise this will cause temporary interruption.

# **Configuration Examples**

The following example sets the override-interval to 3,000 milliseconds.

QTECH(config)# interface gi 0/3

QTECH(config-if-GigabitEthernet)# ipv6 pim override-interval 3000

#### Related Commands

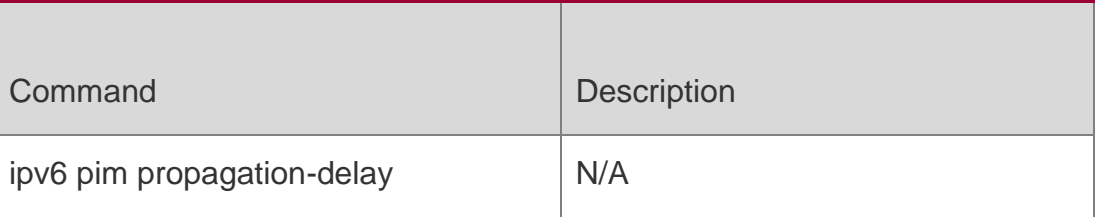

# **Platform Description**

N/A

# **7.17. ipv6 pim probe-interval**

Use this command to set the register probe interval.

Use the **no** or **default** form of this command to restore the default setting.

ipv6 pim probe-interval *seconds* no ipv6 pim probe-interval default ipv6 pim probe-interval

# Parameter Description

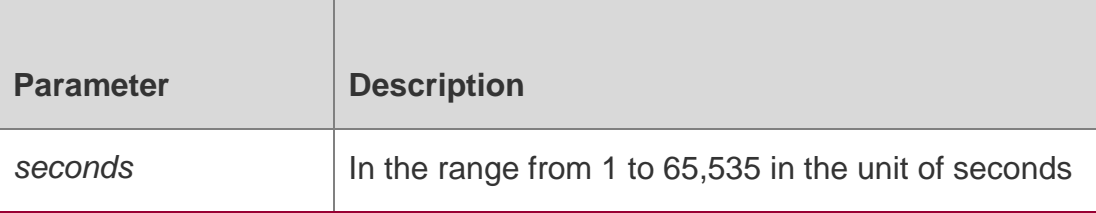

#### **Defaults**

The default is 5 seconds.

# **Command Mode**

Global configuration mode

# **Usage Guide**

Use this command to set the registration probe time. The DR can send the null registration message to the RP in a period before the registration suppression time expires. This period is called probe time of null registration packet.

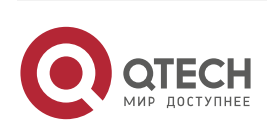

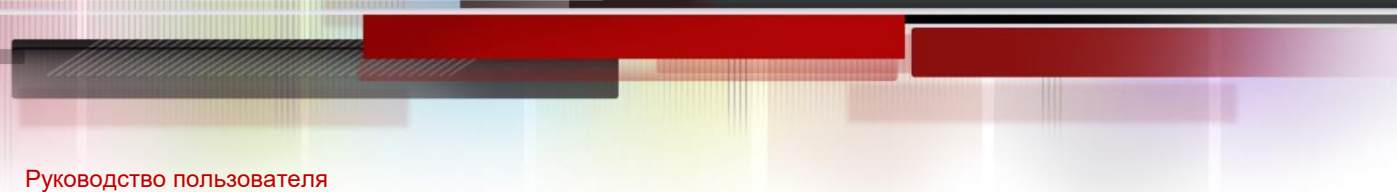

# 7. PIM-SMv6 Commands 177

The probe time must be less than half of registration suppression time. Furthermore, 3\* registration suppression time plus registration probe time should be no more than 65535s or

otherwise the system triggers an alarm.

#### **Configuration Examples**

#### **Related Commands**

#### **Platform Description**

The following example sets the probe time as 6 seconds.

#### QTECH(config)# ipv6 pim probe-interval 6

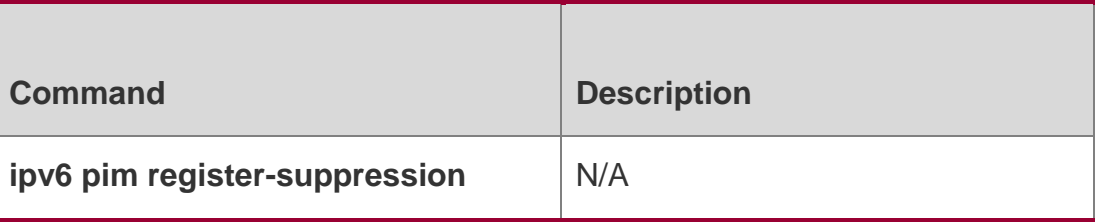

N/A

# **7.18. ipv6 pim propagation-delay**

Use this command to set the propagation-delay on the interface.

Use the **no** or **default** form of this command to restore the default setting.

#### **Parameter Description**

ipv6 pim propagation-delay *milliseconds*

no ipv6 pim propagation-delay default ipv6 pim propagation-delay

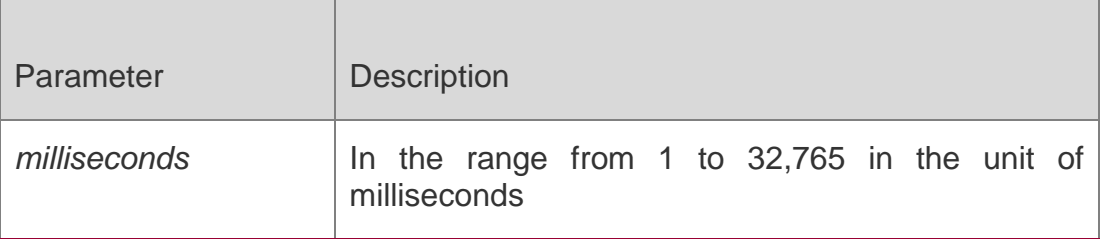

#### **Defaults**

The default is 500 milliseconds.

#### **Command Mode**

Interface configuration mode

#### **Usage Guide**

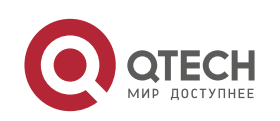

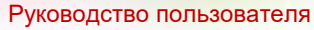

7. PIM-SMv6 Commands 178

Use this command to set the propagation-delay for the interface.

 Change of propagation delay or prune delay will influence the override interval of Join/prune message.

As specified in the protocol, the override interval of Join/prune message must be less

than its hold time or otherwise this will cause temporary interruption.

# **Configuration Examples**

The following example sets the propagation delay to 600 milliseconds.

QTECH(config)# interface gi 0/3

QTECH(config-if-GigabitEthernet 0/3)# ipv6 pim propagation-delay 600

#### Related Commands

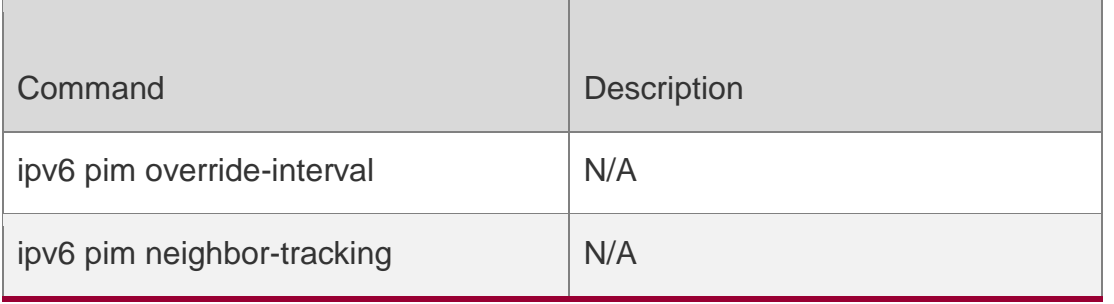

**Platform Description**

N/A

# **7.19. ipv6 pim query-interval**

Use this command to set the interval to send the hellp packets.

Use the **no** or **default** form of this command to restore the default setting.

ipv6 pim query-interval *seconds* no ipv6 pim query-interval default ipv6 pim query-interval

# Parameter Description

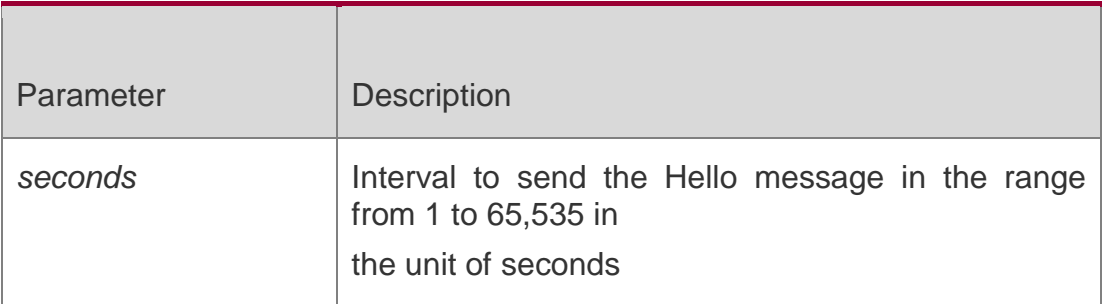

#### **Defaults**

The default is 30.

# **Command Mode**

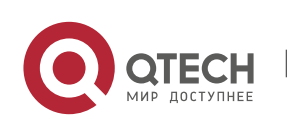

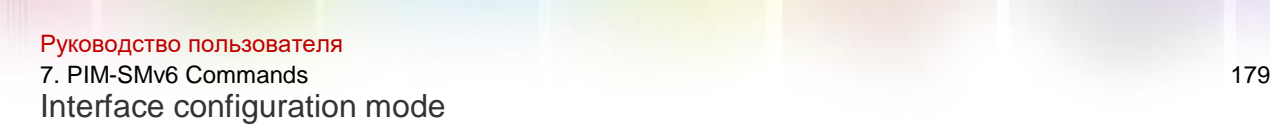

### **Usage Guide**

Upon updating the interval to send the Hello message, the time of holding the Hello message is updated by the following principle: The hold time is updated to be 3.5 times the transmission interval. If the transmission interval\*3.5 is more than 65535, the hold time is updated to 18725.

### **Configuration Examples**

The following example sets the interval to send the hello packets.

QTECH(config)# interface gi 0/3

QTECH(config-if-GigabitEthernet 0/3)# ipv6 pim query-interval 60

#### Related Commands

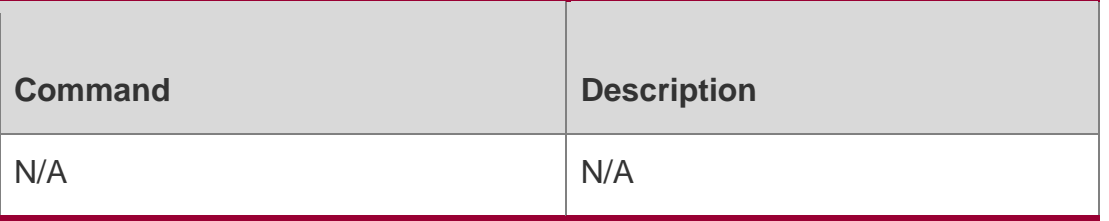

#### **Platform Description**

N/A

# **7.20. ipv6 pim register-checksum-wholepkt**

Use this command to calculate the checksum of the whole register packet. Use the **no** or **default** form of this command to restore the default setting. **ipv6 pim register-checksumwholepkt** [ **group-list** *ipv6\_access-list* ]

**no ipv6 pim register-checksum-wholepkt** [ **group-list** *ipv6\_access-list* ]

**default ipv6 pim register-checksum-wholepkt** [ **group-list** *ipv6\_access-list* ]

#### Parameter Description

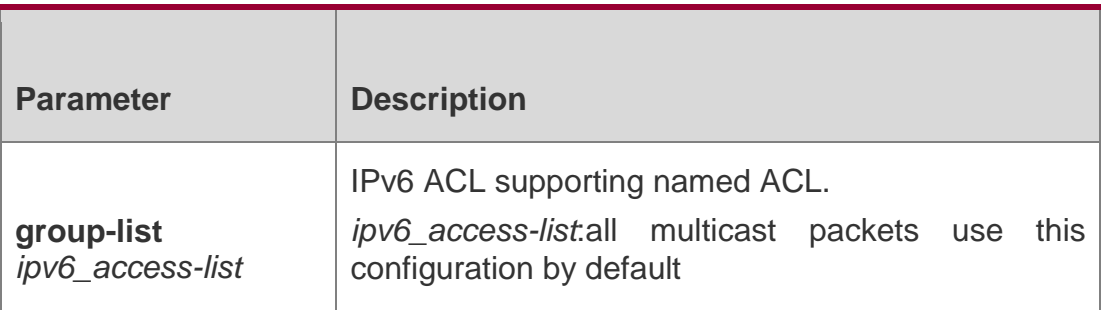

# **Defaults**

By default, the checksum of register messages calculates the head of PIM

message and register message rather than the whole PIM message.

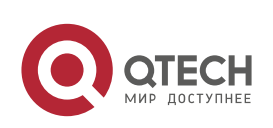

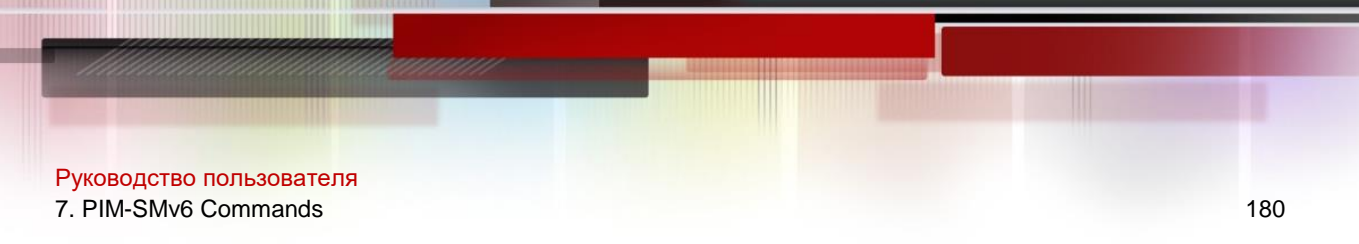

# **Command Mode**

Global configuration mode

#### **Usage Guide**

Some vendors calculate checksum based on the overall registration packets. QTECH Networks introduces this function for the compatibility with these vendors.

### **Configuration Examples**

The following example calculates the checksum of the whole register packet.

QTECH(config)#ipv6 pim register-checksum-wholepktgroup-list

#### Related Commands

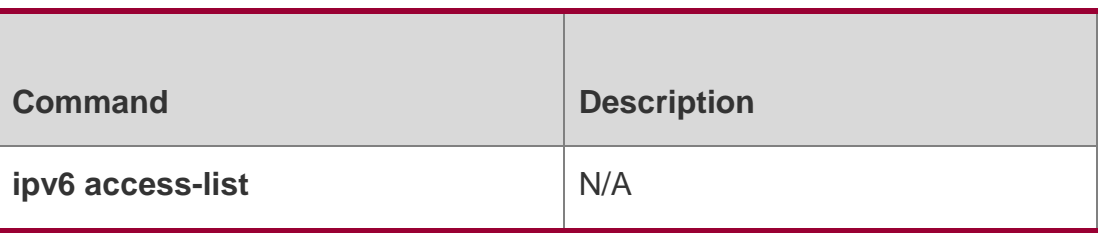

### **Platform Description**

N/A

# **7.21. ipv6 pim register-rate-limit**

Use this command to limit the rate of register packets.

Use the **no** or **default** form of this command to restore the default setting.

ipv6 pim register-rate-limit *rate*

# **no ipv6 pim register-rate-limit default ipv6 pim register-rate-limit**

#### Parameter Description

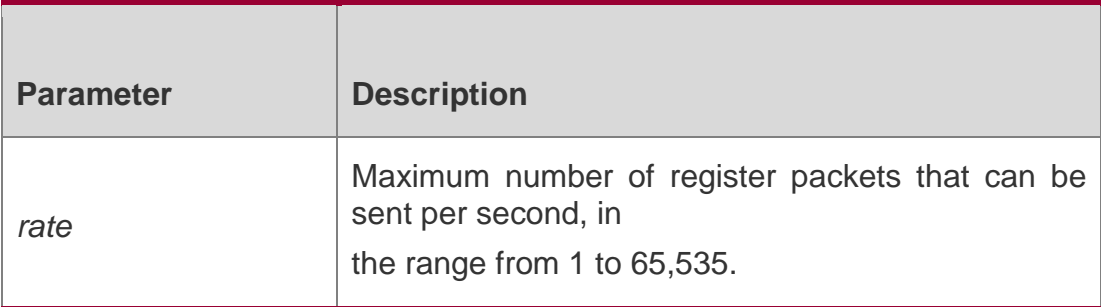

#### **Defaults**

By default, there is no rate limitation on register messages.

# **Command Mode**

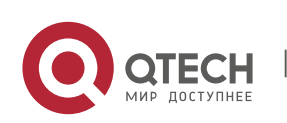
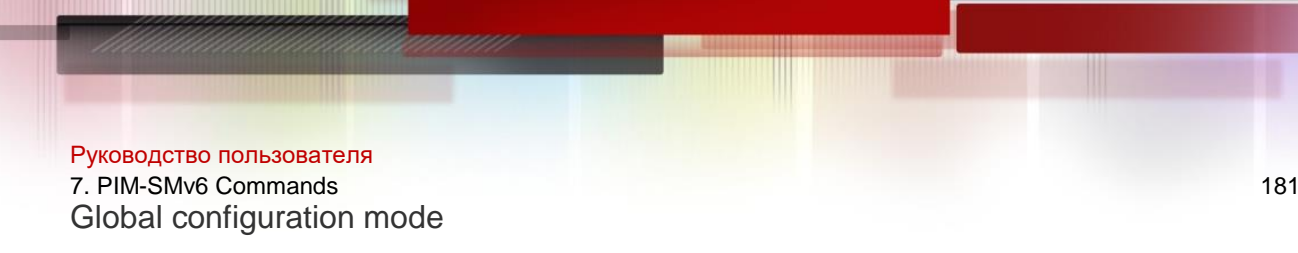

### **Usage Guide**

This command is used to configure speed of transmitting register packet in each (S, G) status, not the speed of transmitting register packets in the system. Using this command will decrease the load of source DR and RP. The register packets can be transmitted at the speed within the limit.

### **Configuration Examples**

### **Related Commands**

### **Platform Description**

The following example limits the rate of register packets.

### QTECH(config)# ipv6 pim register-rate-limit3000

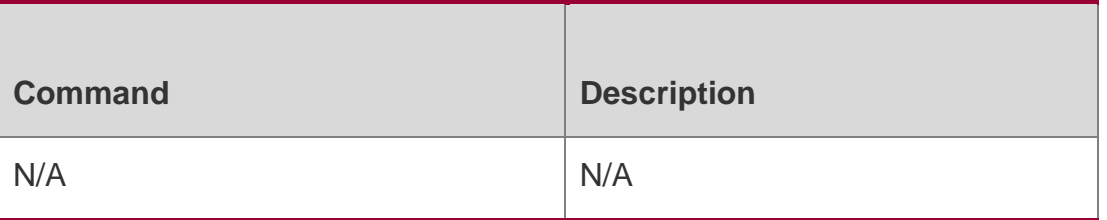

N/A

# **7.22. ipv6 pim register-rp-reachability**

Use this command to check RP reachability before sending register packets**.** Use the **no** or **default** form of this command to restore the default setting. **ipv6 pim register-rpreachability**

no ipv6 pim register-rp-reachability default ipv6 pim register-rp-reachability

#### Parameter Description

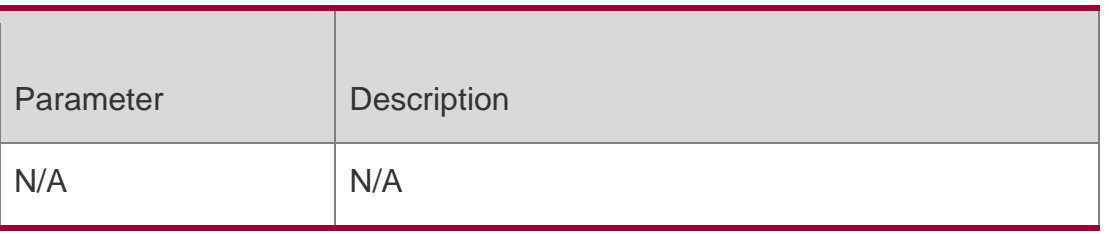

#### **Defaults**

By default, the RP reachability is not checked before sending register packets.

### **Command Mode**

Global configuration mode

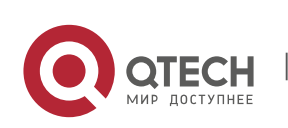

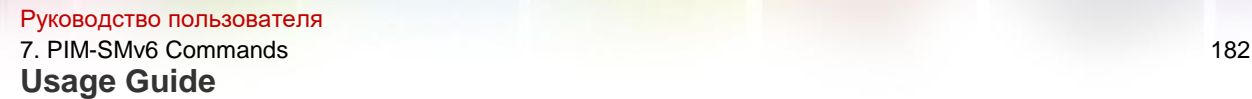

This command is used to check the RP reachability before transmission. If not, register packets are not transmitted.

### **Configuration Examples**

### **Related Commands**

### **Platform Description**

The following example checks the RP reachability before sending register packets.

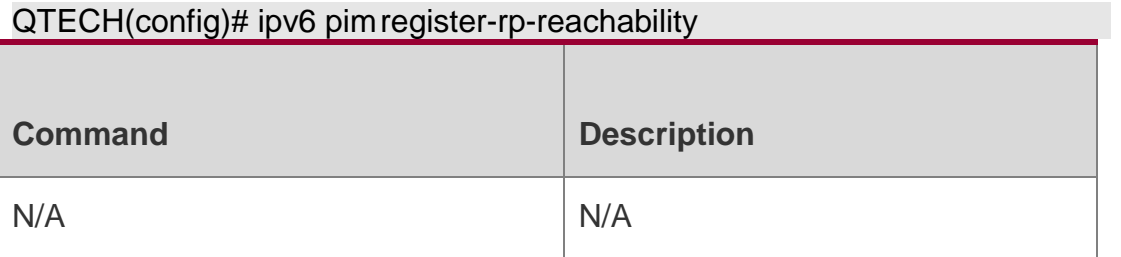

N/A

# **7.23. ipv6 pim register-source**

Use this command to specify the source IPv6 address in the register packets. Use the **no** or **default** form of this command to restore the default setting.

**ipv6 pim register-source** { *ipv6\_local\_address* | *interface-type interface-number* }

no ipv6 pim register-source default ipv6 pim register-source

### Parameter Description

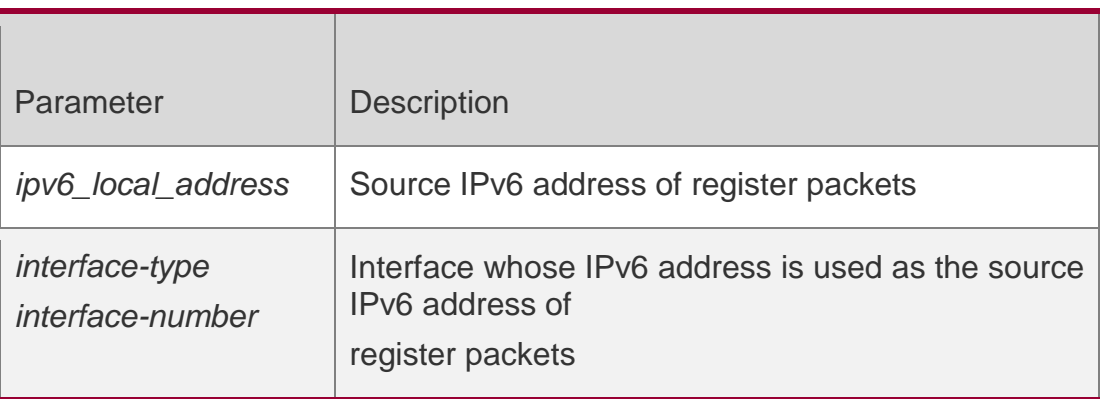

### **Defaults**

By default, the source IPv6 address of register packets is the IPv6 address of the DR interface connecting the multicast source.

### **Command Mode**

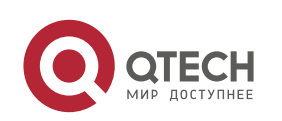

### **Usage Guide**

The source IPv6 address must be reachable. When RP receives the register packet, it transmits Register-Stop packet, using its source IPv6 address as the destination IPv6 address of the Register-Stop packet.

It is not necessary to enable the PIM-SMv6 on the associated interfaces

### **Configuration Examples**

The following example configures the source IPv6 address of register messages.

QTECH(config)# ipv6 pim register-source 3333::3333

QTECH(config)# ipv6 pim register-source gi 0/3

#### Related Commands

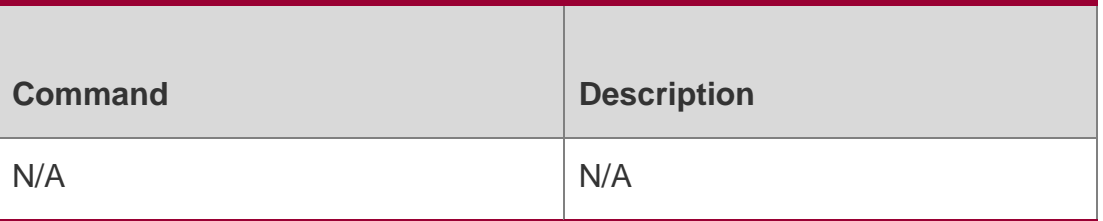

### **Platform Description**

N/A

# **7.24. ipv6 pim register-suppression**

Use this command to set the register suppression time.

Use the **no** or **default** form of this command to restore the default setting.

ipv6 pim register-suppression *seconds* no ipv6 pim register-suppression default ipv6 pim register-suppression

### Parameter Description

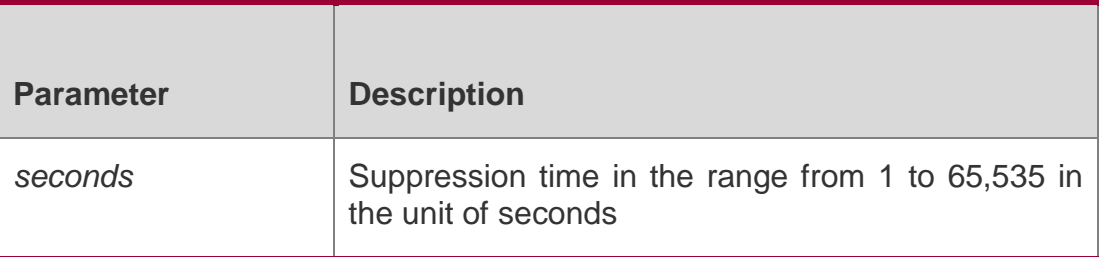

#### **Defaults**

The default is 60 seconds.

### **Command Mode**

Global configuration mode

# **Usage Guide**

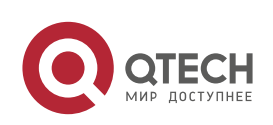

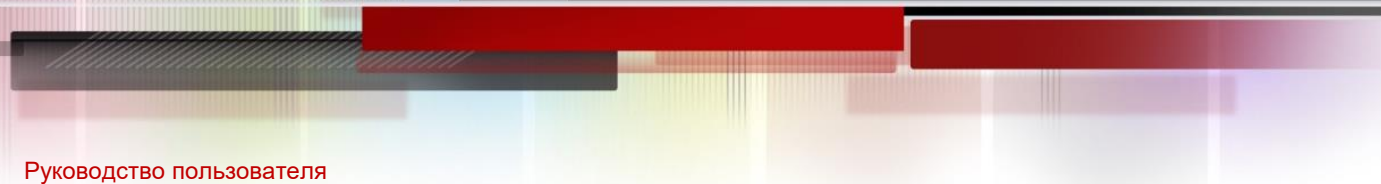

# 7. PIM-SMv6 Commands 184

Executing this command on the DR will change the register packet suppression time configured. if the ipv6 pim rp-register-kat command is not configured, executing this command on RP will modify the period of RP keepalive.

### **Configuration Examples**

### **Related Commands**

### **Platform Description**

The following example sets the register packet suppression time.

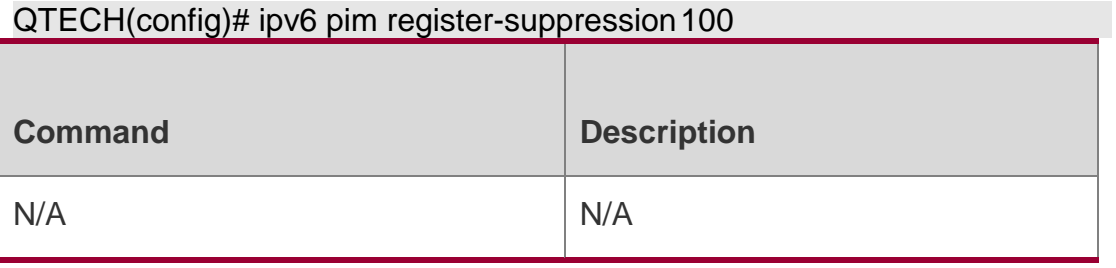

N/A

# **7.25. ipv6 pim rp embedded**

Use this command to enable the embedded RP function.

Use the **no** or **default** form of this command to disable this function.

# **ipv6 pim rp embedded** [ **group-list** *ipv6\_acl\_name* ]

no ipv6 pim rp embedded default ipv6 pim rp embedded

### Parameter Description

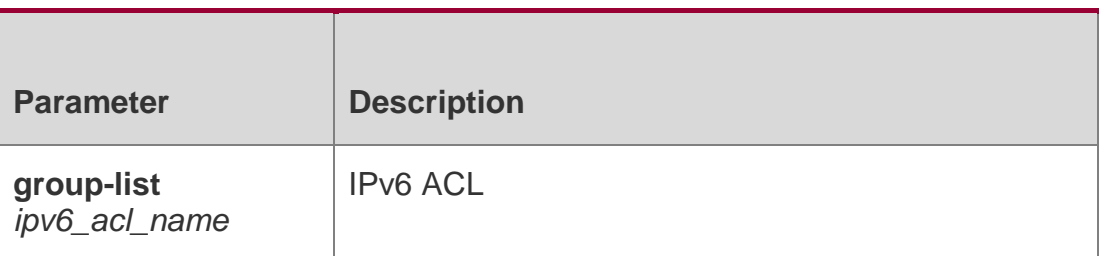

#### **Defaults**

This function is enabled by default.

### **Command Mode**

Global configuration mode

#### **Usage Guide**

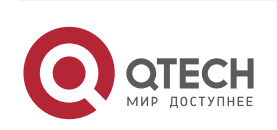

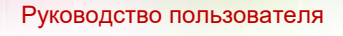

7. PIM-SMv6 Commands 185 This command is used to enable the embedded RP function explicitly and to enable the embedded RP for the IPv6 multicast address of specified embedded RP address.

# **Configuration Examples**

### **Related Commands**

### **Platform Description**

The following example enables the embedded RP for the IPv6 multicast

addresses of all embedded RP addresses.

# QTECH(config)# ipv6 pim rp embedded

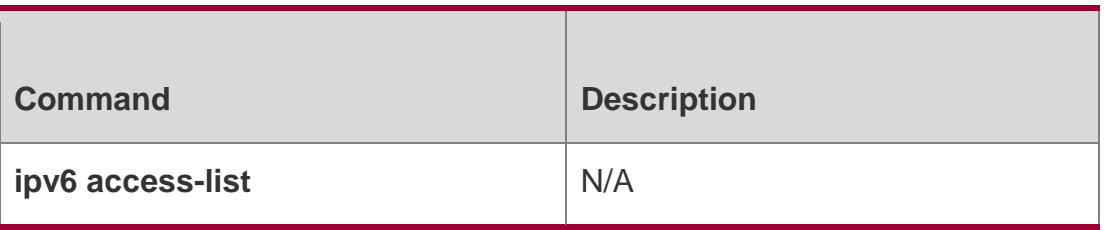

N/A

# **7.26. ipv6 pim rp-address**

Use this command to configure the static RP. Use the **no** or **default** form of this command to restore the default setting. **ipv6 pim rp-address** *ipv6***\_***rp-address* [ *ipv6\_access\_list* ] **no ipv6 pim rp-address** *ipv6\_rp-address* [ *ipv6\_access-list* ] **default ipv6 pim rp-address** *ipv6\_rp-address* [ *ipv6\_access-list* ]

# Parameter Description

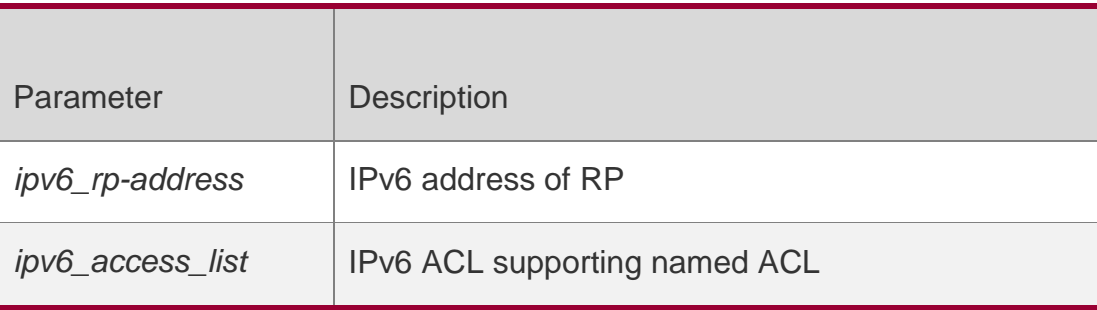

#### **Defaults**

No IPv6 address is configured for the static RP by default.

# **Command Mode**

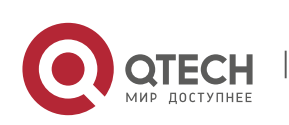

### **Usage Guide**

This system supports the configuration of multicast static RP, as well as the configuration of static RP and BSR mechanisms at the same time. When you use this command, note that:

- $\div$  If both the BSR mechanism and the static RP configuration take effect, the dynamic configuration takes precedence.
- \* You can configure multiple multicast groups (using ACL) or all multicast groups (not using ACL) for the static RP. But a static RP can be configured only once.
- $\cdot$  If there are more than one static RP in a multicast group, the one of the highest IPv6 address is used.
- Only the addresses permitted by ACL are valid multicast groups. By default, all the multicast groups 224/4 are permitted.
- After configuration is performed, the static RP's source IPv6 address is inserted to the group range-based static RP group tree structure. Each group range-based static multicast group maintains the chain list structure of a static RP group. This chain list is sorted in descending order of IPv6 address. When you select a RP from a static RP group, the first entry, namely the one with the largest IPv6 address, will be selected first.

Deleting a static IPv6 address also deletes this address from all the existing static RP groups and selects one from in the existing RP group tree structure as the RP address.

### **Configuration Examples**

The following example configures the RP static address.

QTECH(config)# ipv6 pim rp-address 3333::3333 acl QTECH(config)#

ipv6 access-list acl

QTECH(config)# permit ipv6 any ff66::6666/64

### Related Commands

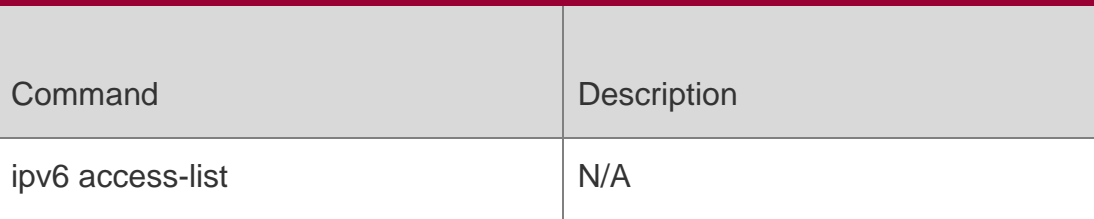

### **Platform Description**

N/A

# **7.27. ipv6 pim rp-candidate**

Use this command to configure the candidate RP (C-RP).

Use the **no** or **default** form of this command to restore the default setting.

**ipv6 pim rp-candidate** *interface-type interface-number* [ **priority** *priority-value* ] [ **interval** *interval-seconds* ] [ **group-list** *ipv6\_access-list* ]

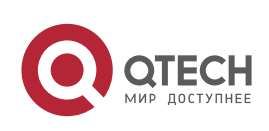

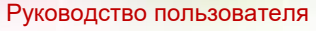

7. PIM-SMv6 Commands 187

**no ipv6 pim rp-candidate** [ *interface-type interface-number* ]

**default ipv6 pim rp-candidate** [ *interface-type interface-number* ]

### Parameter Description

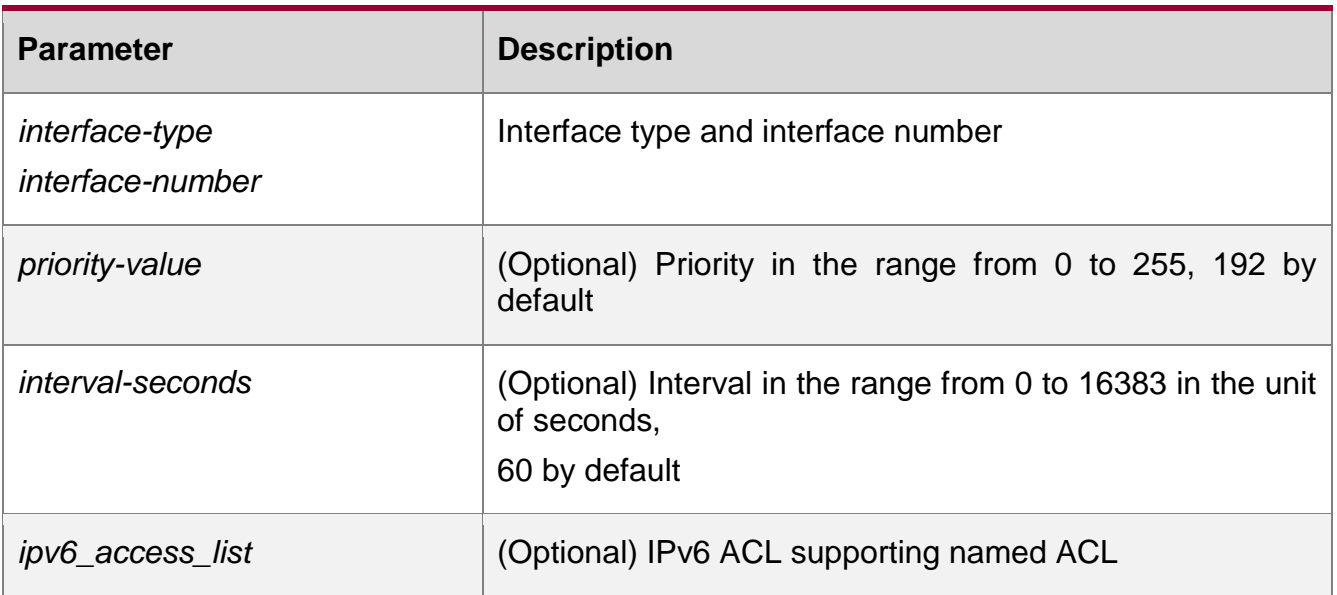

### **Defaults**

N/A

# Command Mode

Global configuration mode

### **Usage Guide**

In the PIM-SMv6 protocol, the shared tree RPT created by the multicast routing uses the Rendezvous Point (RP) as the root node. RP is elected by the candidate RPs. After BSR is elected, all C-RPs sends C-RP messages in the unicast form to BSR regularly, and BSR spreads the messages throughout the PIM domain.

To specify an interface as the candidate RP of a specific group, execute this command with ACL. Note that the group range is calculated only based on the permit rule, not the deny rule.

# **Configuration Examples**

The following example configures the RP candidate. QTECH(config)# ipv6 pim rp-candidate gi 0/3 priority 200 group-list acl interval 40 QTECH(config)# ipv6 access-list acl QTECH(config-ipv6-acl)# permit ipv6 any ff66::6666/64

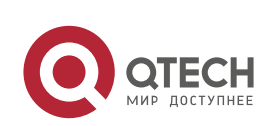

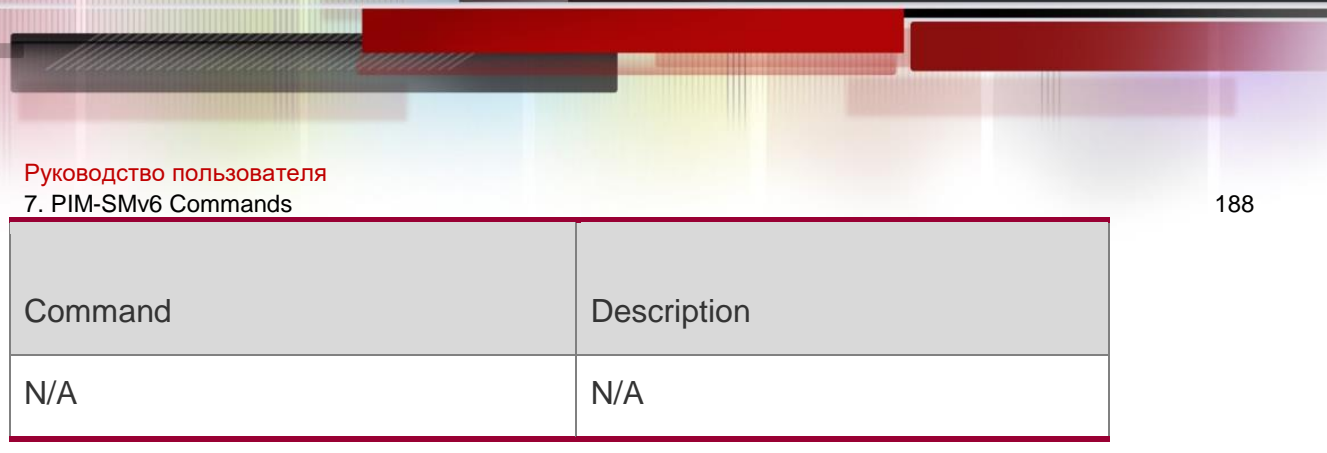

# **Platform Description**

N/A

# **7.28. ipv6 pim rp-register-kat**

Use this command to set the Keepalive Timer (KAT) of a (S, G) entry created by the register packet at the RP.

Use the **no** or **default** form of this command to restore the default setting.

ipv6 pim rp-register-kat *seconds* no ipv6 pim rp-register-kat default ipv6 pim rp-register-kat

Parameter Description

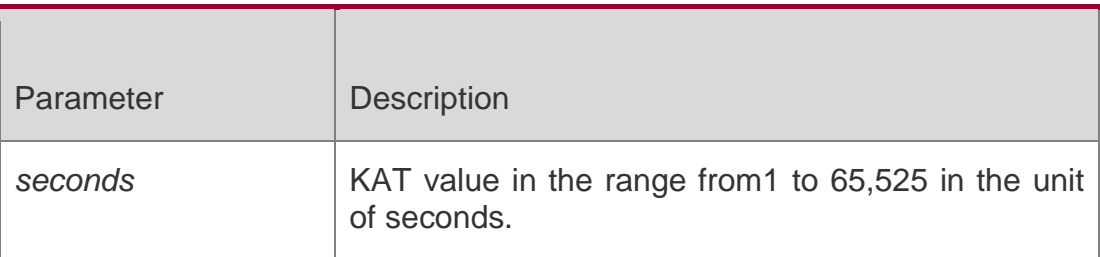

### **Defaults**

The default is equal to the sum of register probe time and three times register suppression time.

# **Command Mode**

Global configuration mode

# **Usage Guide**

The KAT value at the RP should be greater than three times the register suppression time at the source DR. Otherwise, the KAT will end and the entry (S,G) will time out before another register packet is sent, so that multicast stream will break down in a short while.

# **Configuration Examples**

**Related Commands**

# **Platform Description**

The following example configures the KAT interval of RP.

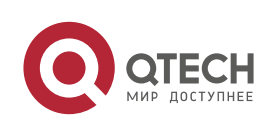

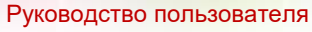

7. PIM-SMv6 Commands 189

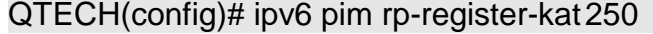

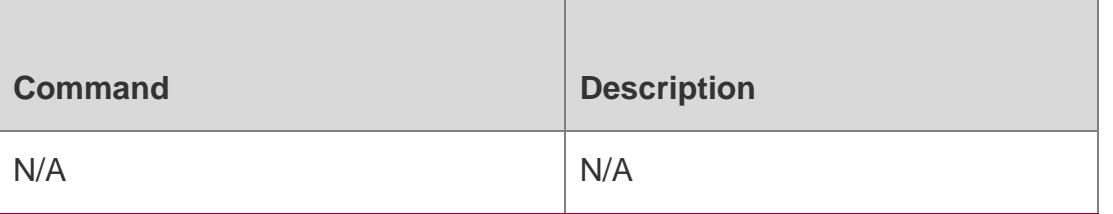

N/A

# **7.29. ipv6 pim sparse-mode**

Use this command to enable PIM-SMv6 on the interface.

Use the **no** or **default** form of this command to restore the default setting.

ipv6 pim sparse-mode no ipv6 pim sparse-mode

# **default ipv6 pim sparse-mode**

### Parameter Description

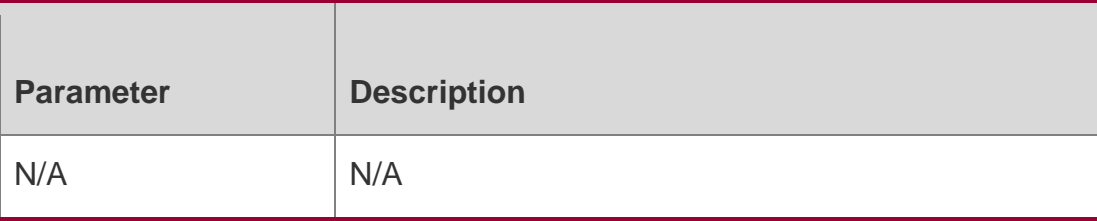

**Defaults** 

This function is disabled by default.

### Command Mode

Interface configuration mode

# **Usage Guide**

This command is used to enable PIM-SMv6 on the interface.

- \* You need to enable multicast routing forwarding in the global configuration mode before enabling PIM-SMv6. Otherwise, multicast packets cannot be forwarded even though you enable PIM-SM.
- During the execution of this command, if the prompt "Failed to enable PIM-SMv6 on <Interface Name>, resource temporarily unavailable, please try again" appears, reexecute this command.
- ❖ IPv6 multicast packets cannot be forwarded through SuperVLAN.

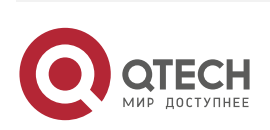

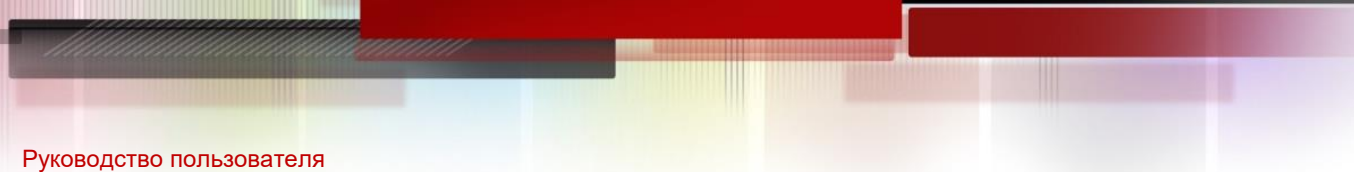

7. PIM-SMv6 Commands 190 During the execution of this command, if the prompt "PIM-SMv6 Configure failed! VIF limit exceeded in NSM!!!" appears; it indicates the allowed configured interface number exceeds the upper limit of the multicast interfaces. In this case, if you still need to enable PIM-SMv6 on the interface, delete the unnecessary PIM-SMv6,or PIM-DMv6 interfaces.

### Configuration Examples

The following example enables PIM-SMv6 on the interface.

QTECH(config)# interface gi 0/3

QTECH(config-if-GigabitEthernet 0/3)# ipv6 pim sparse-mode

### Related Commands

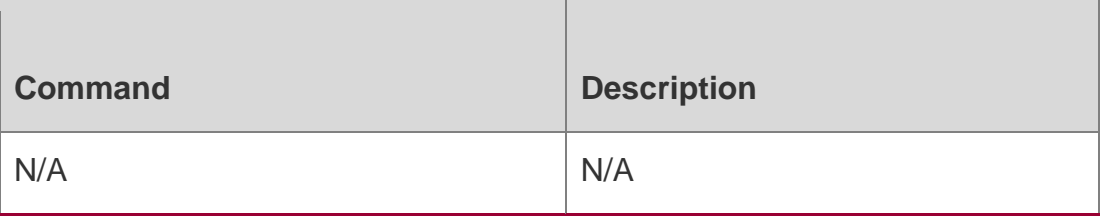

### **Platform Description**

N/A

# **7.30. ipv6 pim sparse-mode passive**

Use this command to enable PIM-SMv6 PASSIVE.

Use the no or default form of this command to restore the default setting.

ipv6 pim sparse-mode passive

# **no ipv6 pim sparse -mode passive default ipv6 pim sparse-mode passive**

Parameter Description

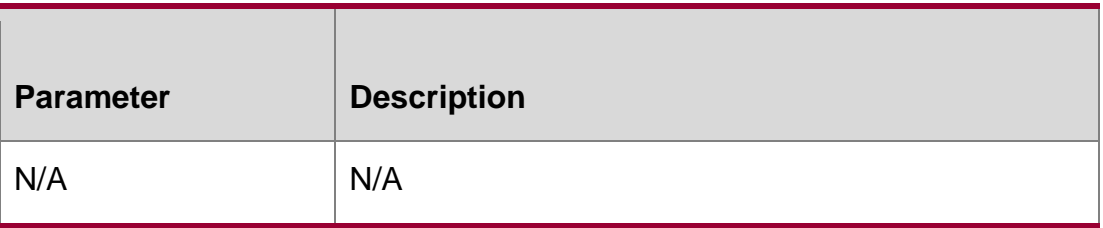

**Defaults** 

PIM-SMv6 PASSIVE is disabled by default.

Command Mode

Interface configuration mode

Usage Guide

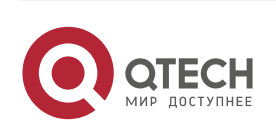

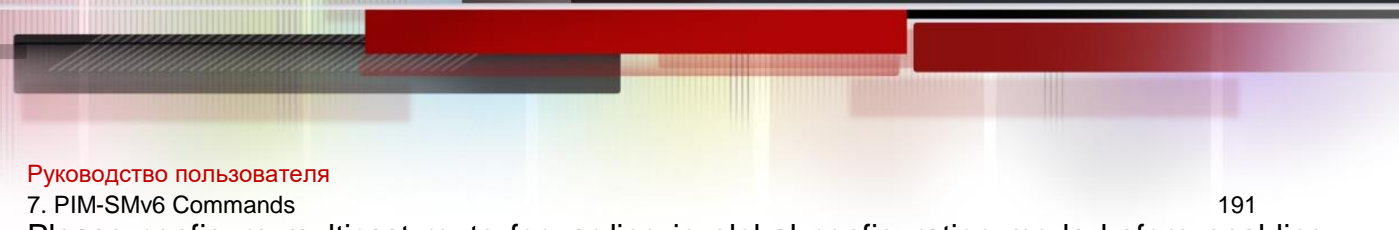

Please configure multicast route forwarding in global configuration mode before enabling PIM-SMv6 PASSIVE.

When PIM-SMv6 PASSIVE is enabled, IGMP is enabled on each interface automatically.

Enabled with PIM-SMv6 PASSIVE, the interface neither receives nor sends PIM packets. Instead, it forwards multicast packets. PIM-SMv6 PASSIVE is generally configured on the device of the stub area, so as to avoid floods of PIM hello packets.

### Configuration Examples

The following example enables PIM-SMv6 PASSIVE on interface GigabitEthernet 0/3.

```
QTECH# configure terminal QTECH(config)#
```

```
interface gi 0/3
```
QTECH(config-if-GigabitEthernet 0/3)# ipv6 pim sparse-mode passive

### Related Commands

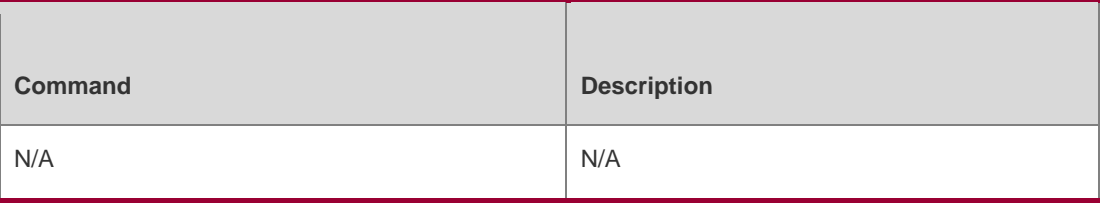

Platform Description

N/A

# **7.31. ipv6 pim sparse-mode subvlan**

Use this command to enable PIM-SMv6 on the Super VLAN interface. Use the **no** or **default** form of this command is to restore the default setting.

ipv6 pim sparse-mode subvlan **[** all **|** *vid* **]** no ipv6 pim sparse-mode subvlan default ipv6 pim sparse-mode subvlan

Parameter Description

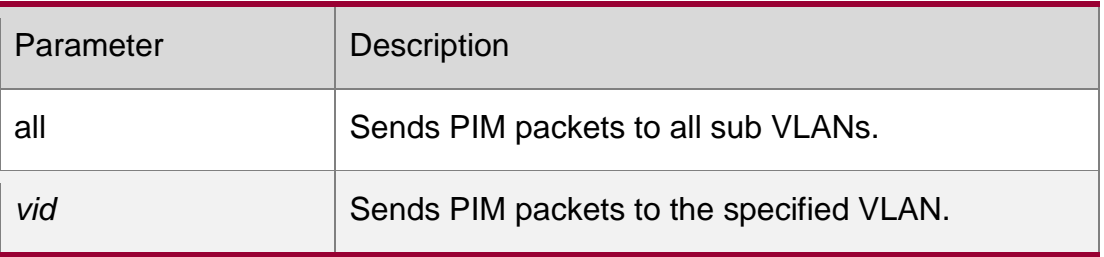

### **Defaults**

PIM-SMv6 is disabled on the Super VLAN interface by default.

# **Command Mode**

Interface configuration mode

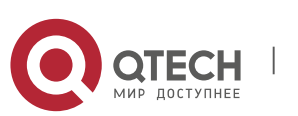

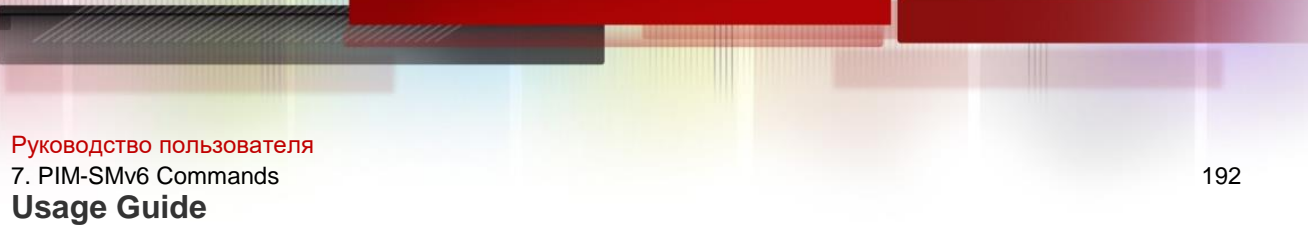

In general, a super VLAN includes many sub VLANs. If the PIM-SMv6 protocol is enabled on the interfaces of the super VLAN, PIM-SMv6 multicast packets will be replicated and sent to all sub VLANs. As a result, the traffic may exceed the device capability, causing protocol flapping. The Super VLAN interface is disabled with PIM-SMv6 generally. Use this command to enable PIM-SMv6 on the Super VLAN interface to send PIM packets to all sub VLANs or the specified sub VLAN.

# **Configuration Examples**

The following example enables PIM-SMv6 on the Super VLAN interface and

sends PIM packets to sub VLAN 200.

```
QTECH# configure terminal QTECH(config)# interface vlan
```
100

QTECH(config-if-vlan 100)# ipv6 pim sparse-mode subvlan 200

### Related Commands

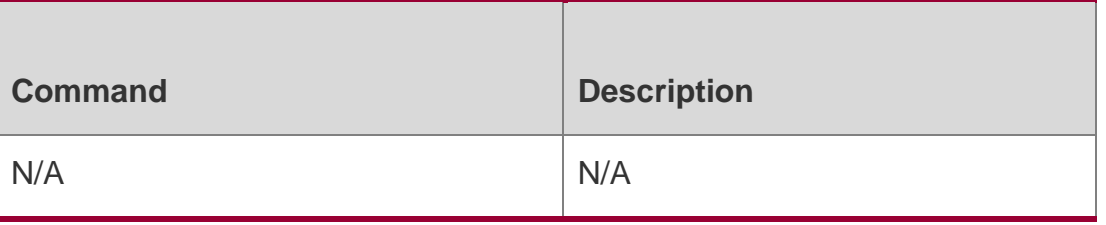

### **Platform Description**

N/A

# **7.32. ipv6 pim spt-threshold**

Use this command to enable SPT switch.

Use the **no** or **default** form of this command to restore the default setting.

**ipv6 pim spt-threshold** [**group-list** *ipv6\_access-list* ]

**no ipv6 pim spt-threshold** [ **group-list** *ipv6\_access-list* ]

**default ipv6 pim spt-threshold** [ **group-list** *ipv6\_access-list* ]

# Parameter Description

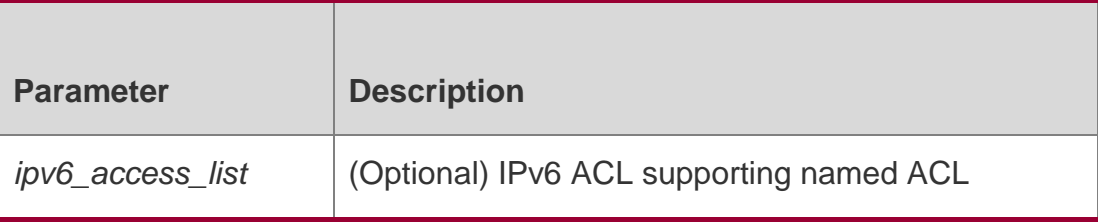

#### **Defaults**

This function is disabled by default.

# **Command Mode**

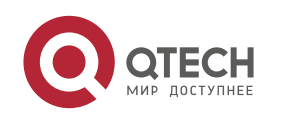

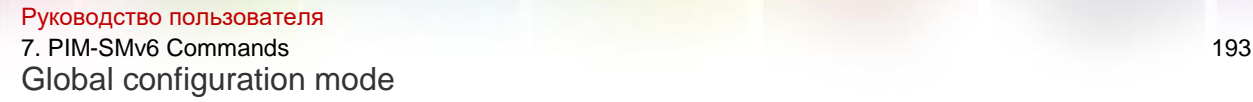

### **Usage Guide**

This command is used to enable the RP tree-to-SPT tree switching function in a specific multicast group range (using group-list) or all multicast groups (not using group-list) .

### **Configuration Examples**

The following example enables the SPT switch.

```
QTECH(config)# ipv6 pim spt-threshold acl QTECH(config)#
```
ipv6 access-list acl

QTECH(config-ipv6-acl)# permit ipv6 fe80::2d0:f8ff:fe22:33ad /128

ff66::6666/64

### Related Commans

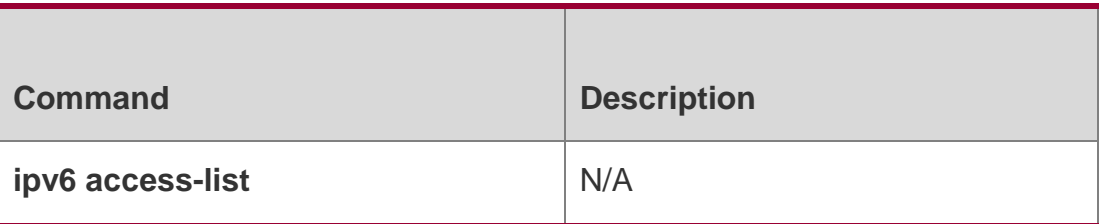

### **Platform Description**

N/A

# **7.33. ipv6 pim ssm**

Use this command to enable SSM and set the SSM group address range. Use the **no** or **default** form of this command to restore the default setting. **ipv6 pim ssm** { **default** *|* **range**  *ipv6\_access-list* }

no ipv6 pim ssm default ipv6 pim ssm

### Parameter Description

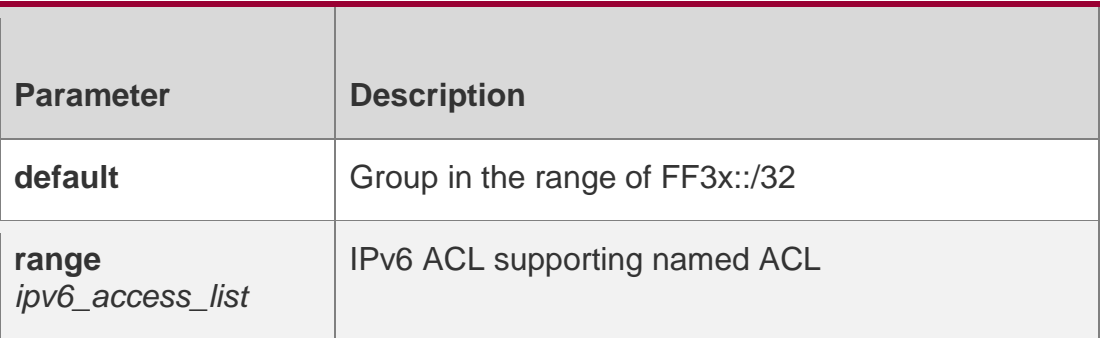

### **Defaults**

This function is disabled by default.

### **Command Mode**

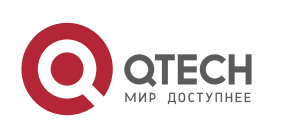

Руководство пользователя 7. PIM-SMv6 Commands 194 Global configuration mode

### **Usage Guide**

This command is used to enable PIM-SSMv6 (or in some specific multicast groups).

# **Configuration Examples**

The following example sets the source-specific multicast of the multicast group range ACL.

QTECH# configure terminal

```
QTECH(config)# ipv6 pim ssm range aclQTECH(config-ipv6-acl)# permit ipv6
```

```
fe80::2d0:f8ff:fe22:33ad /128 ff32::3333/64
```
### Related Commands

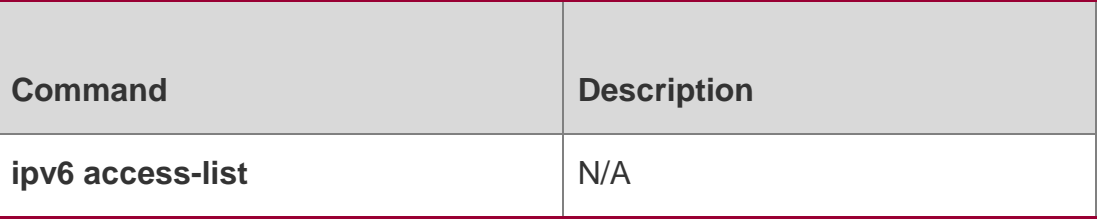

### **Platform Description**

N/A

# **7.34. ipv6 pim static-rp-preferred**

Use this command to configure a higher priority for static RP over the C-RP. Use the **no** or **default** form of this command to restore the default setting.

### **Parameter Description**

**ipv6 pim static-rp-**

**preferred no ipv6 pim**

**static-rp-preferred**

**default ipv6 pim static-rp-preferred**

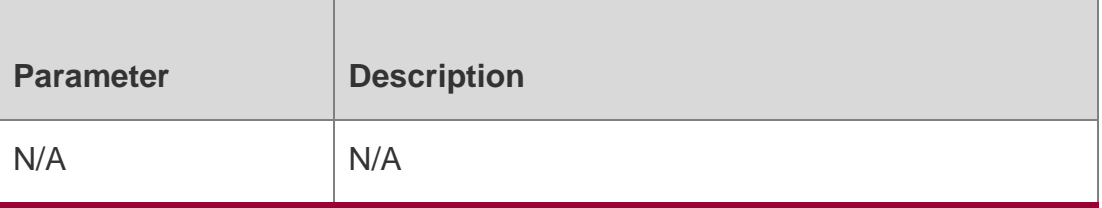

### **Defaults**

By default, the priority of the RP elected through BSR mechanism is high than the one configured statically.

# **Command Mode**

Global configuration mode

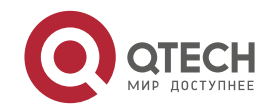

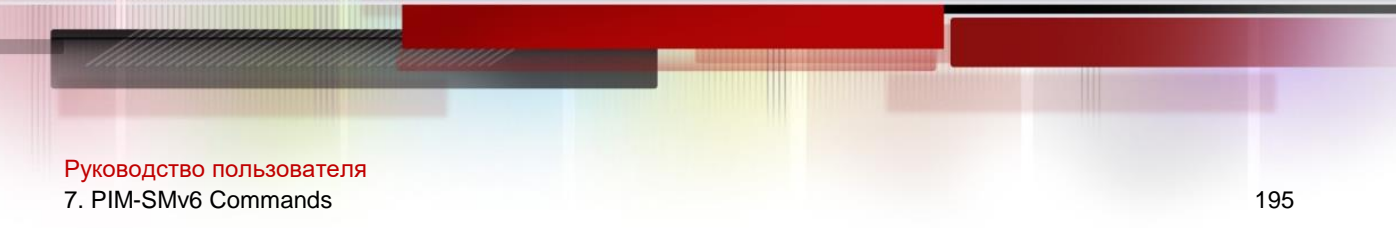

### **Usage Guide**

With this command configured, the priority of the static RP is higher than the one elected through the BSR mechanism.

### **Configuration Examples**

### **Related Commands**

### Platform Description

The following example configures the priority of the static RP is higher than the one elected through the BSR mechanism.

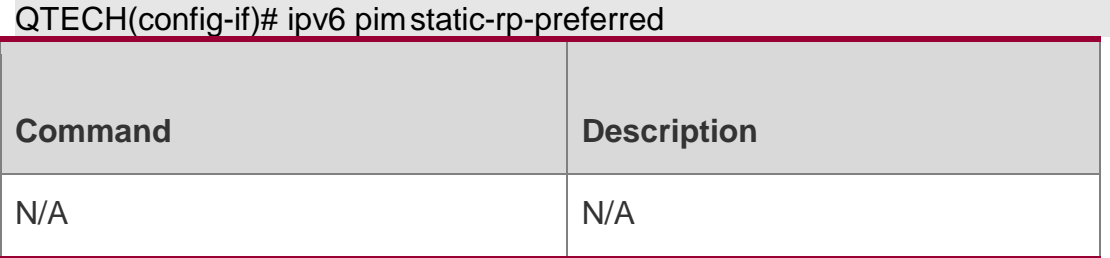

N/A

# **7.35. ipv6 pim triggered-hello-delay**

Use this command to configure Triggered-Hello-Delay time on the interface. Use the **no** or **default** form of this command to restore the default setting. **ipv6 pim triggered-hellodelay** *seconds*

no ipv6 pim triggered-hello-delay default ipv6 pim triggered-hello-delay

Parameter Description

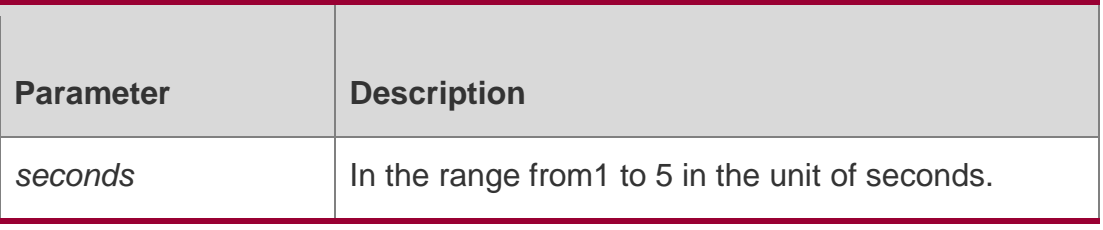

#### **Defaults**

The default is 5 seconds.

# **Command Mode**

Interface configuration mode

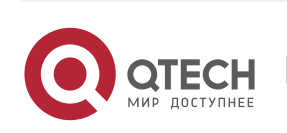

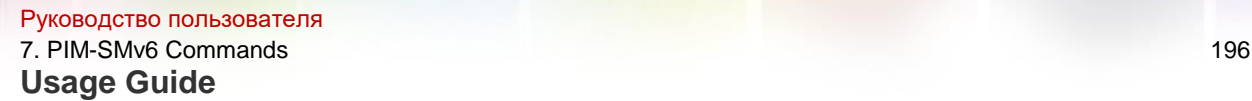

Use this command to configure the triggered-hello-delay of the interface. When the interface starts or detects a new neighbor, it uses the trigger-hello-delay to generate random time, and then the interface sends the Hello message at the random time.

### Configuration Examples

The following example sets the triggered-hello-delay to 3 seconds.

```
QTECH(config)# interface gi 0/3
QTECH(config-if-GigabitEthernet 0/3)# ipv6 pim triggered-hello-delay 3
Related Commands
```
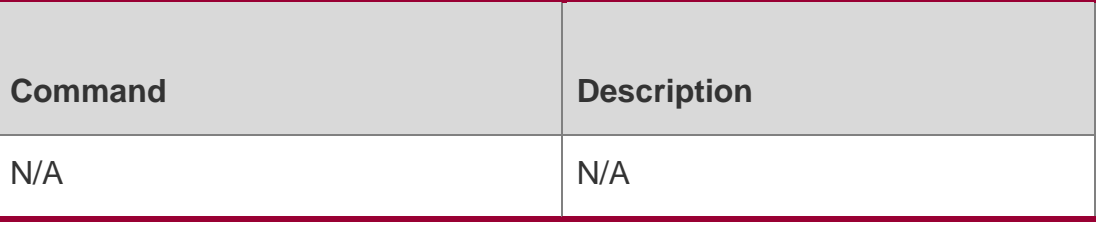

### **Platform Description**

N/A

# **7.36. show debugging**

Use this command to display the debugging status. show debugging

# Parameter Description

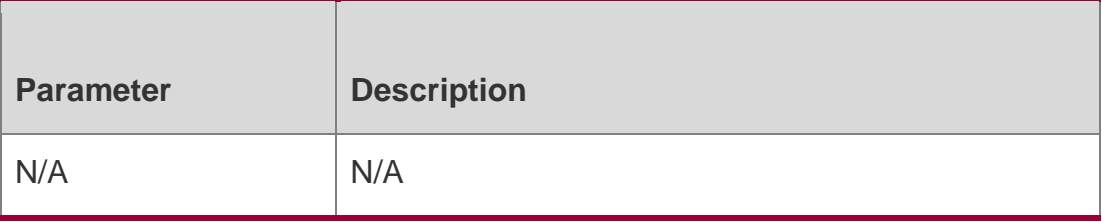

# **Defaults**

N/A

# **Command Mode**

Privileged EXEC mode/Global configuration mode/Interface configuration mode

# **Usage Guide**

N/A

# Configuration Examples

The following example displays the debugging status.

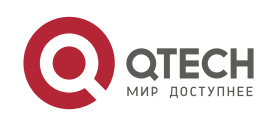

#### Руководство пользователя 7. PIM-SMv6 Commands 197

QTECH # show debugging

PIM-SM Debugging status: PIM packet

debugging is on.

### Related Commands

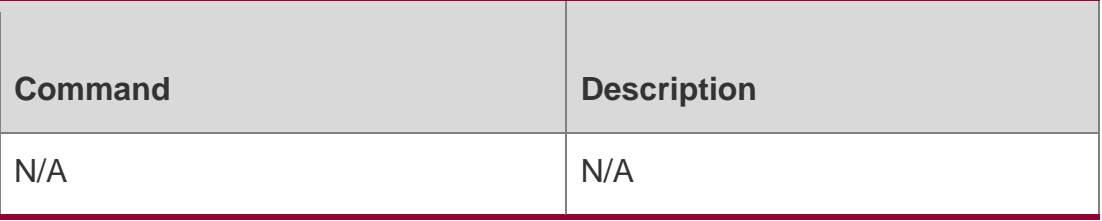

### **Platform Description**

N/A

# **7.37. show ipv6 pim sparse-mode bsr-router**

Use this command to display the BSR information.

show ipv6 pim sparse-mode bsr-router

### Parameter Description

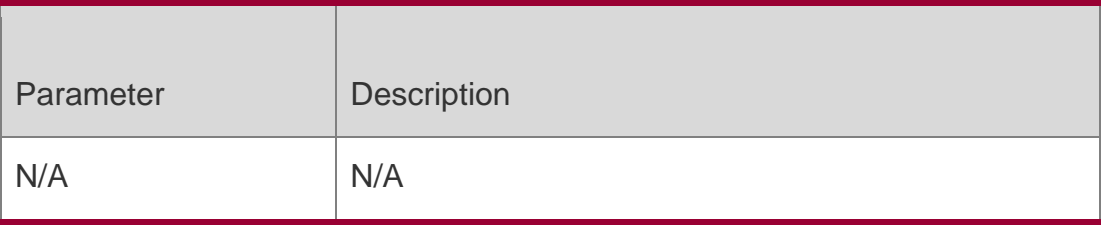

### **Defaults**

### **Command Mode**

Privileged EXEC mode/ global configuration mode / interface configuration mode

### **Usage Guide**

N/A

# **Configuration Examples**

```
The following example displays BSR information.
QTECH# show ipv6 pim sparse-mode bsr-router PIMv2 Bootstrap 
information
This system is the Bootstrap Router (BSR) BSR address: 
3333::8888
Uptime:00:03:31, BSR Priority: 64, Hash mask length: 126 Next bootstrap 
message in 00:00:47
```
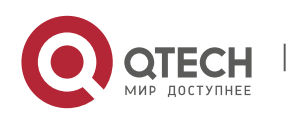

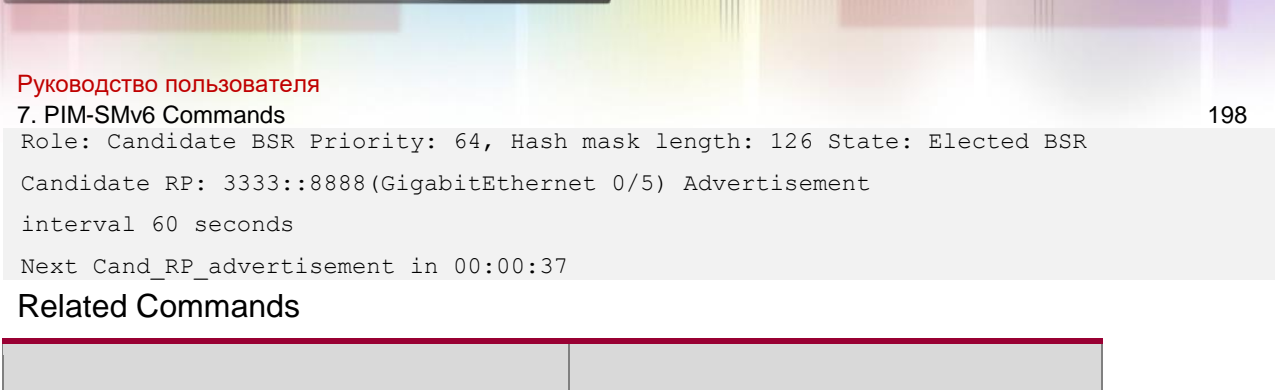

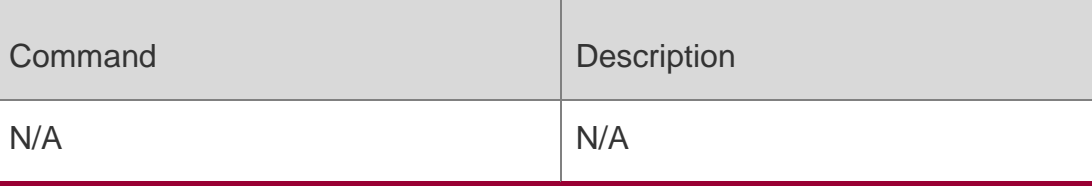

### **Platform Description**

N/A

# **7.38. show ipv6 pim sparse-mode interface**

Use this command to display PIM-SMv6 interface information.

**show ipv6 pim sparse-mode interface** [ *interface-type interface-number* ] [ **detail** ]

# Parameter Description

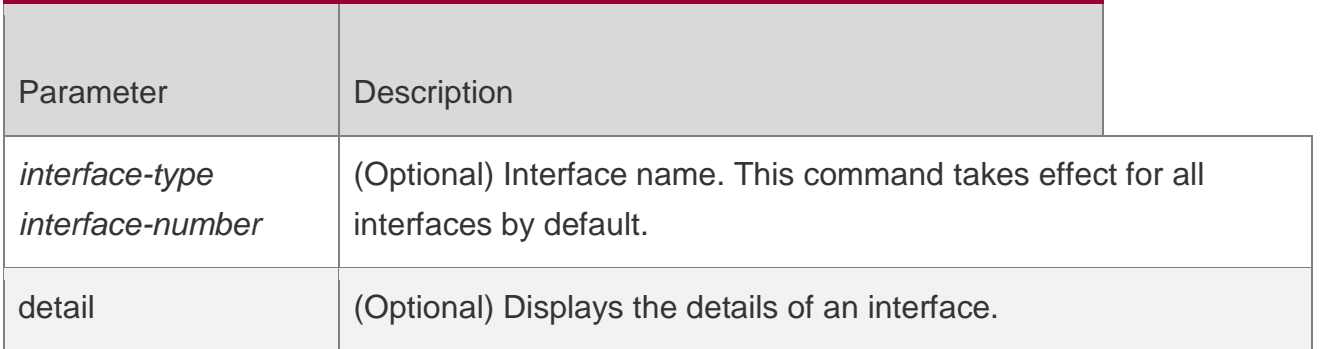

# **Defaults**

N/A

# **Command Mode**

Privileged EXEC mode/Global configuration mode/Interface configuration mode

# **Usage Guide**

N/A

# **Configuration Examples**

The following example displays the PIM-SMv6 interface information. QTECH #show ipv6 pim sparse-mode interface detail GigabitEthernet 0/5 (vif 1):

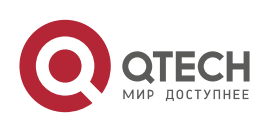

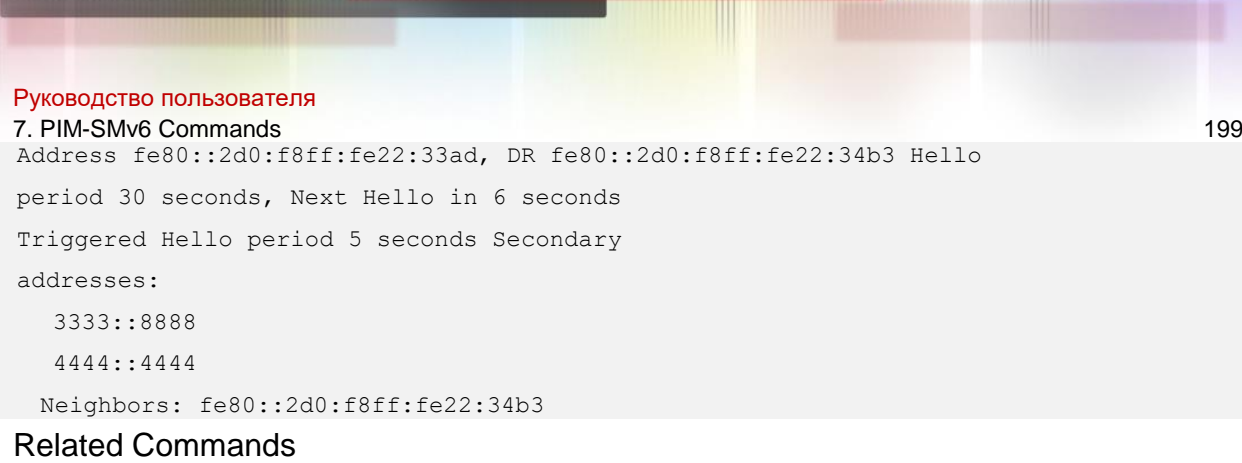

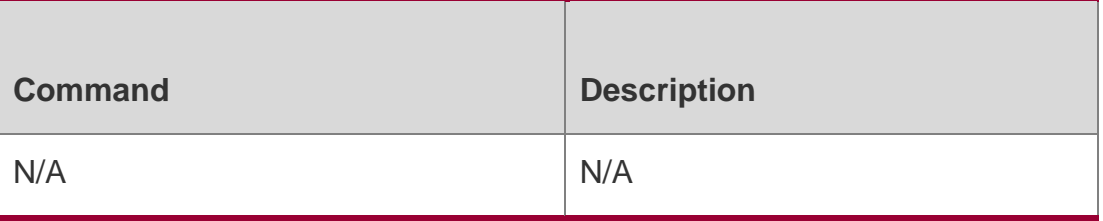

# **Platform Description**

N/A

# **7.39. show ipv6 pim sparse-mode local-members**

Use this command to display the local MLD information on the PIM-SMv6 interface. show ipv6 pim sparse-mode local-members [ *interface-type interface-number* ]

# Parameter Description

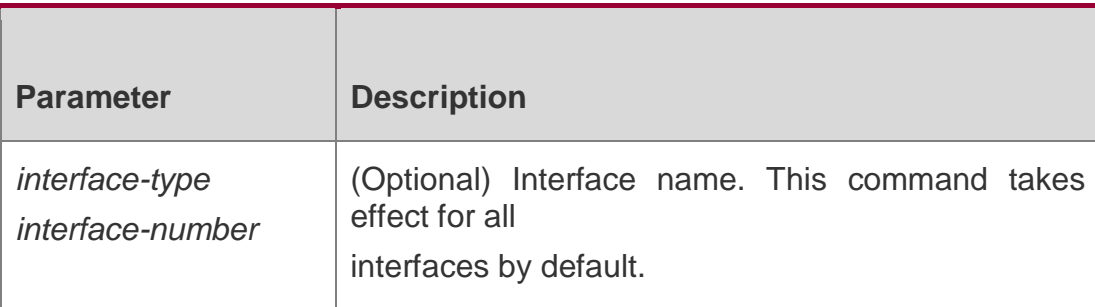

# **Defaults**

N/A

# **Command Mode**

Privileged EXEC mode/Global configuration mode/Interface configuration mode

# **Usage Guide**

N/A

# **Configuration Examples**

The following example displays the local MLD information on the PIM-SMv6 interface. QTECH (config-if)#show ipv6 pim sparse-mode local-members PIM Local

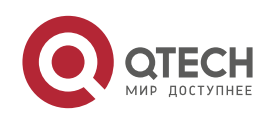

#### Руководство пользователя 7. PIM-SMv6 Commands 200

membership information

GigabitEthernet 0/5:

#### (\*, ff66::6666) : Include

#### Related Commands

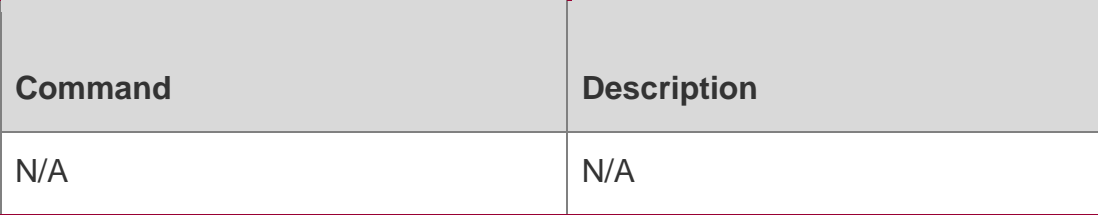

### **Platform Description**

N/A

# **7.40. show ipv6 pim sparse-mode mroute**

Use this command to display the PIM-SMv6 routing information.

**show ipv6 pim sparse-mode mroute** [ *group-or-source-address* [ *group-or-sourceaddress* ] ]

Parameter Description

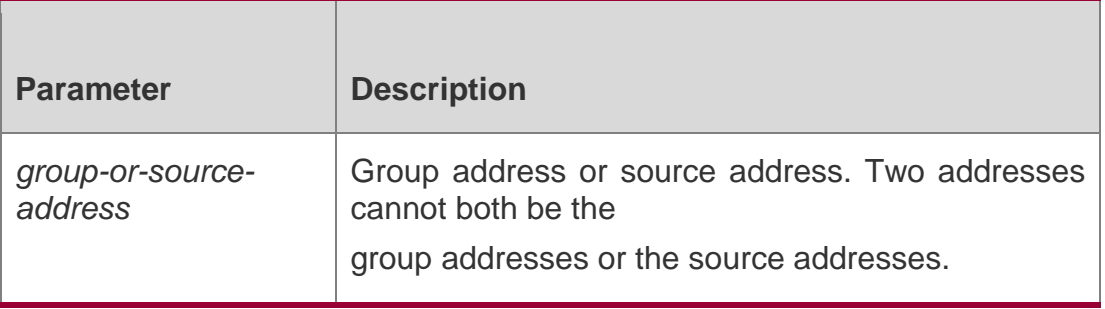

# **Defaults**

N/A

# **Command Mode**

Privileged EXEC mode/Global configuration mode/Interface configuration mode

### **Usage Guide**

This command is used to display route information. Only one group IPv6 address, one source IPv6 address or one group IPv6 address-source IPv6 address pair can be configured at a time. You can also specify no group IP address or source IPv6 address.

# **Configuration Examples**

**Related Commands**

# **Platform Description**

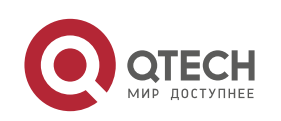

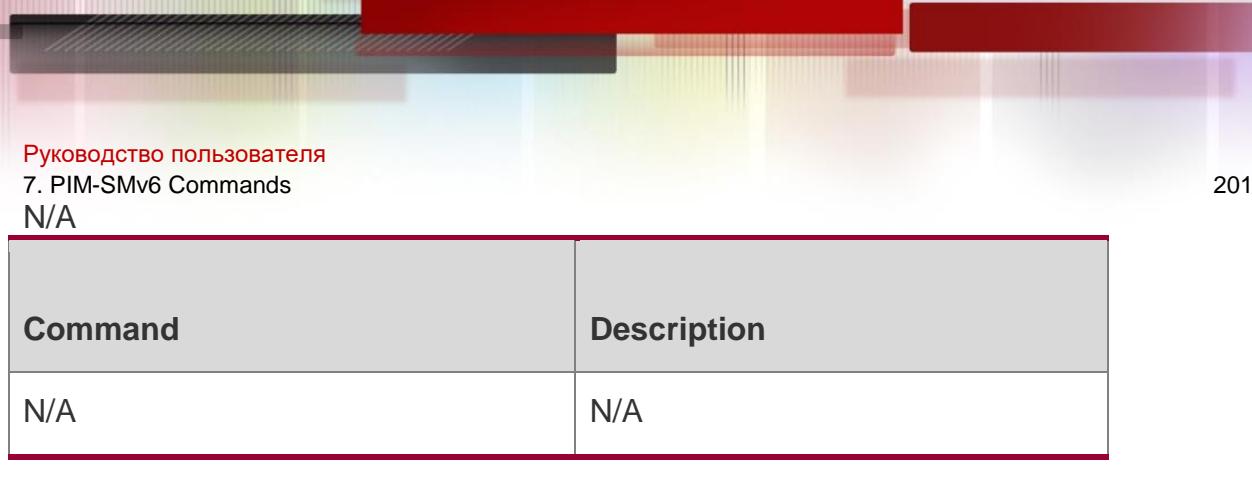

N/A

# **7.41. show ipv6 pim sparse-mode neighbor**

Use this command to display the neighbor information. show ipv6 pim sparse-mode neighbor **[** detail **]**

# Parameter Description

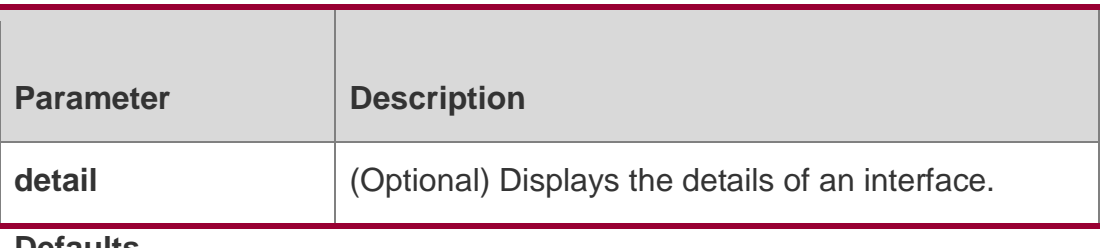

**Defaults**

N/A

# **Command Mode**

Privileged EXEC mode/Global configuration mode/Interface configuration mode

# **Usage Guide**

# **Configuration Examples**

# The following example displays the neighbor information..

```
QTECH# show ipv6 pim sparse-mode neighbor detail Nbr 
fe80::2d0:f8ff:fe22:34b3 (GigabitEthernet 0/5) Expires in 86 
seconds
 Secondary addresses:
  6666::6666
```
# Related Commands

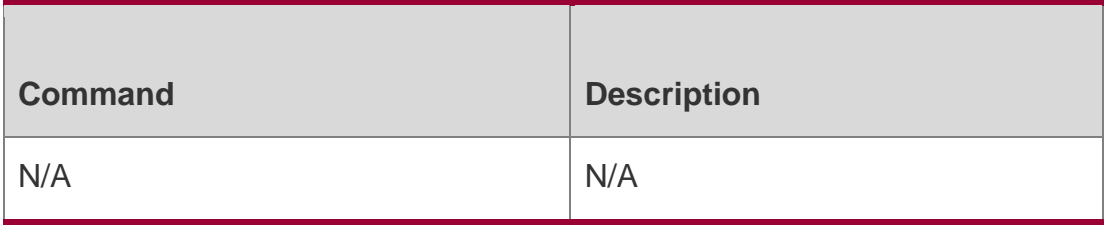

# **Platform Description**

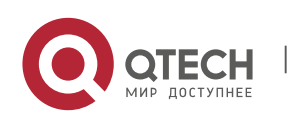

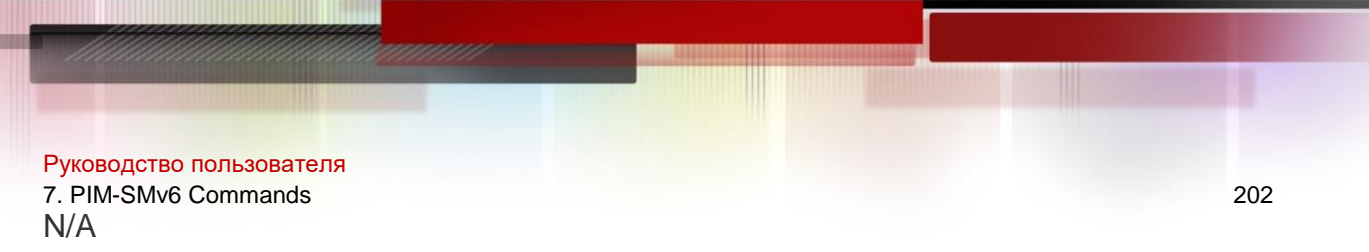

# **7.42. show ipv6 pim sparse-mode nexthop**

Use this command to display the next hop information, including the interface ID, address and metric.

show ipv6 pim sparse-mode nexthop

### Parameter Description

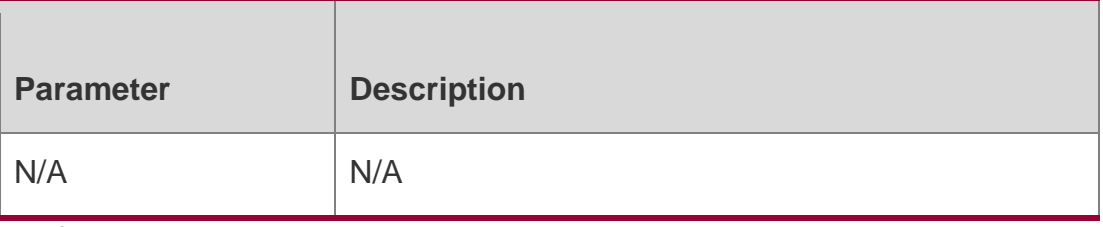

**Defaults**

N/A

# **Command Mode**

Privileged EXEC mode/Global configuration mode/Interface configuration mode

### **Usage Guide**

N/A

**Configuration Examples**

**Related Commands**

### **Platform Description**

N/A

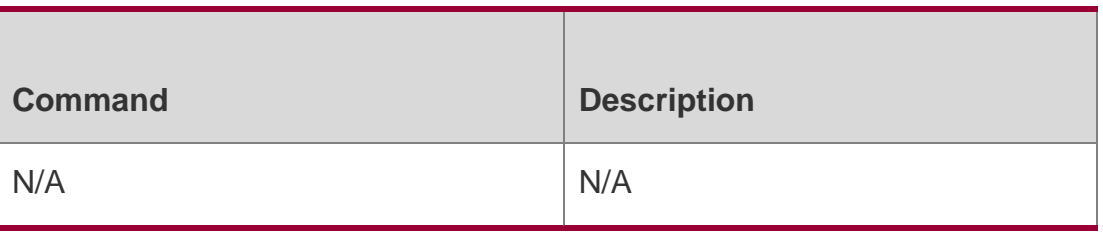

N/A

# **7.43. show ipv6 pim sparse-mode rp mapping**

Use this command to display the information on all RPs and the multicast groups they serve.

show ipv6 pim sparse-mode rp mapping

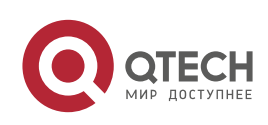

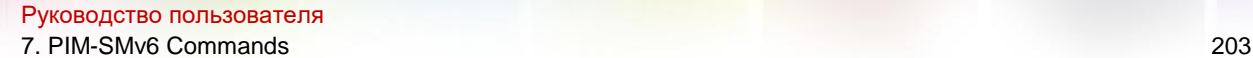

Parameter Description

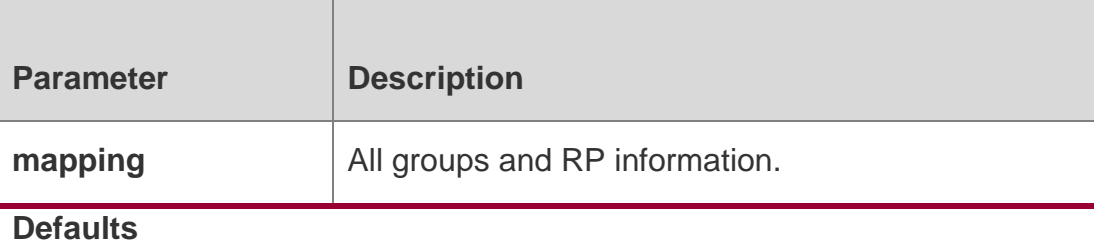

N/A

# **Command Mode**

Privileged EXEC mode/Global configuration mode/Interface configuration mode

# **Usage Guide**

N/A

# **Configuration Examples**

The following example displays the information on all RPs and the multicast groups they serve.

```
QTECH# show ipv6 pim sparse-mode rp mapping PIM Group-
to-RP Mappings
This system is the Bootstrap Router (v2) Group(s):
ff00::/8
 RP: 3333::1
   Info source: 3333::1, via bootstrap, priority 192 Uptime: 
       00:12:40, expires: 00:01:50
```
# Related Commands

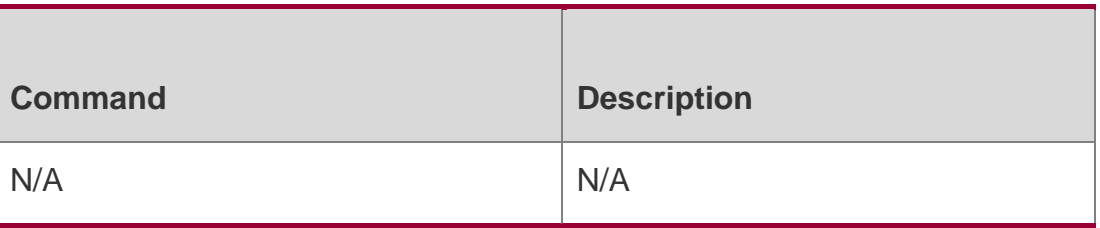

# **Platform Description**

N/A

# **7.44. show ipv6 pim sparse-mode rp-hash**

Use this command to display the RP information corresponding to the group address. **show ipv6 pim sparse-mode rp-hash** *ipv6-group-address*

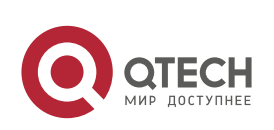

#### Руководство пользователя 7. PIM-SMv6 Commands 204

# Parameter Description

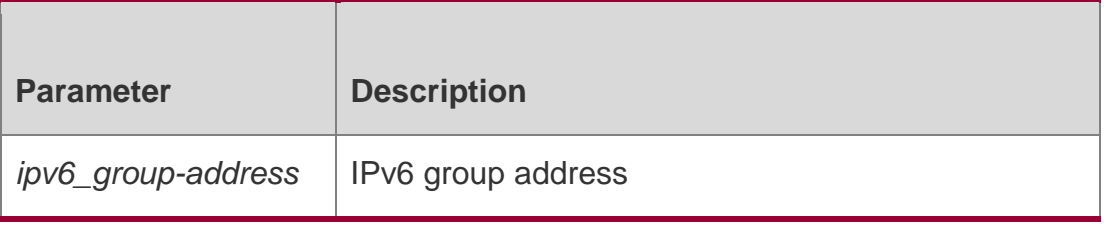

**Defaults**

N/A

# **Command Mode**

Privileged EXEC mode/Global configuration mode/Interface configuration mode

### **Usage Guide**

N/A

# **Configuration Examples**

The following example displays the RP information corresponding to the group address..

QTECH# show ipv6 pim sparse-mode rp-hash ff66::6666 RP: 3333::8888 Info source: 3333::8888, via bootstrap PIMv2 Hash Value 126 RP 3333::8888, via bootstrap, priority 192, hash value 1468234650 Related Commands

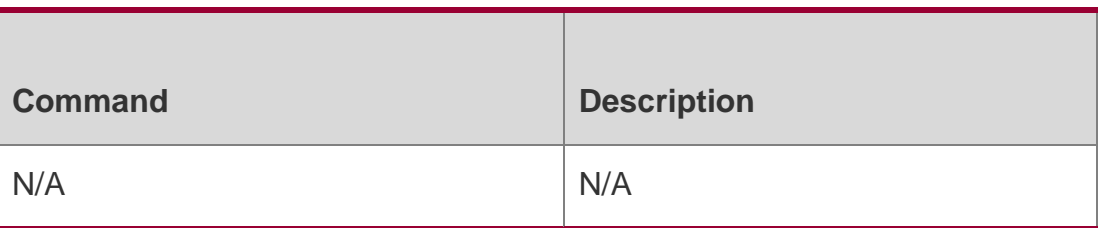

# **Platform Description**

N/A

# **7.45. show ipv6 pim sparse-mode track**

Use this command to display the number of sent and received PIM packets during the period from the beginning of the statistics till now.

show ipv6 pim sparse-mode track

Parameter Description

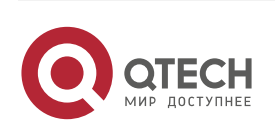

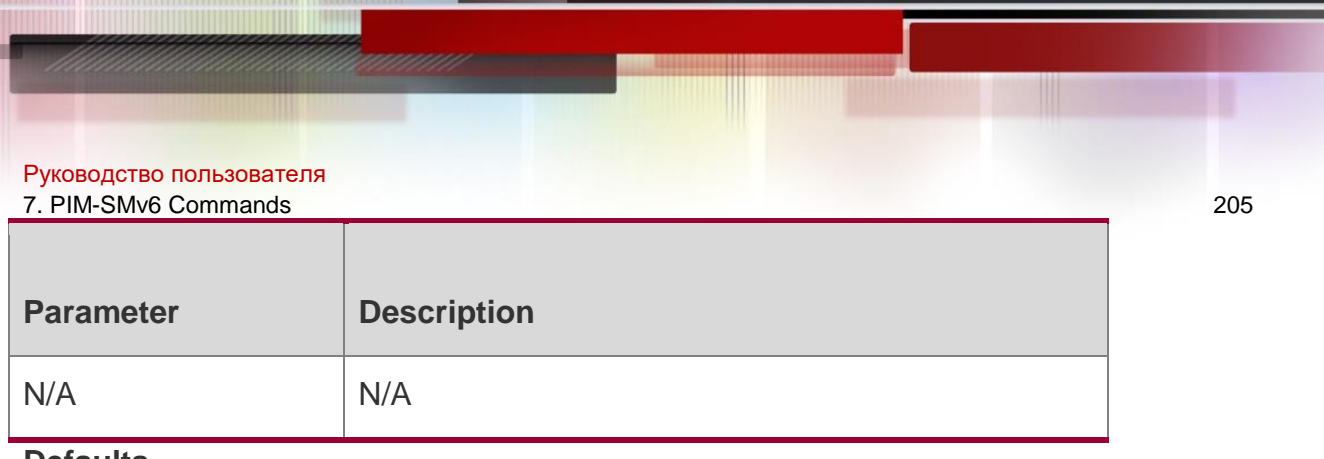

**Defaults** N/A

### Command Mode

Privileged EXEC mode/Global configuration mode/Interface configuration mode

### **Usage Guide**

This command is used to display the number of sent and received PIM packets during the period from the beginning of the statistics till now.. When the system starts up, it sets the start time of the statistics. The start time of the statistics is reconfigured and the PIMv6 packet counter is cleared on calling the clear ipv6 pim sparse-mode track every time.

# **Configuration Examples**

The following example displays the number of sent and received PIM packets

during the period from the beginning of the statistics till now.

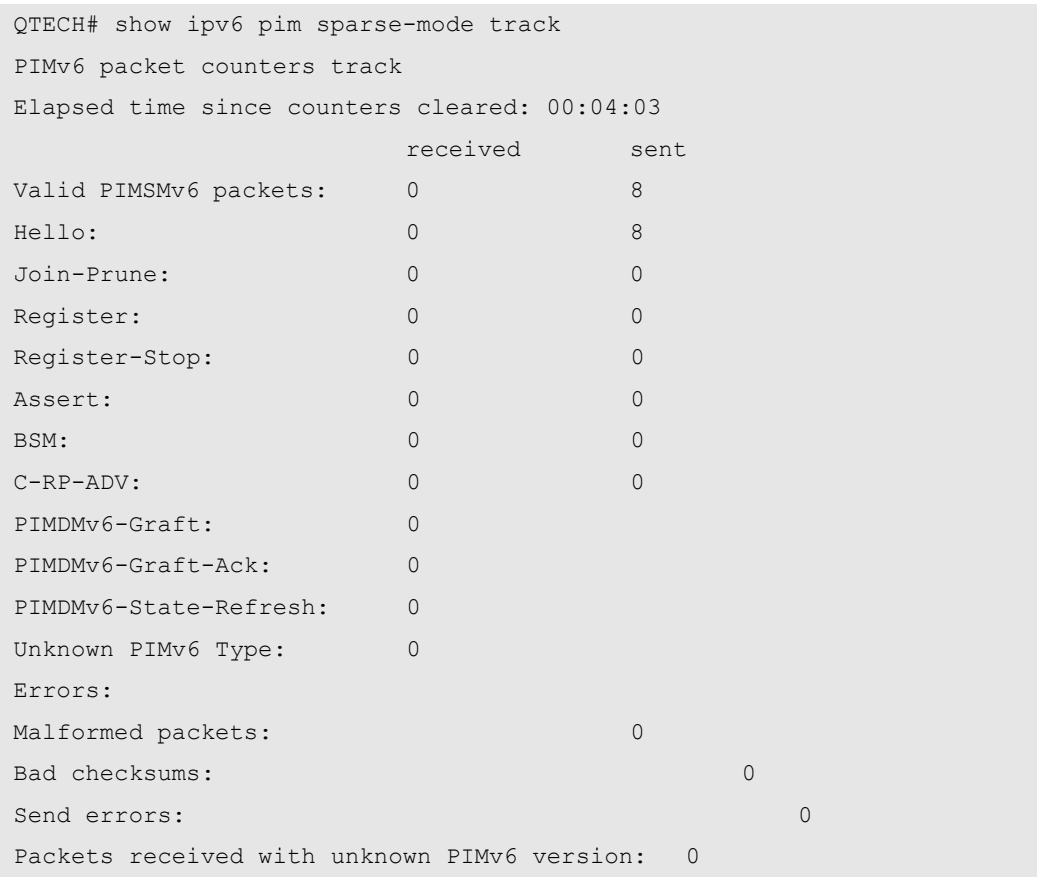

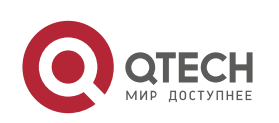

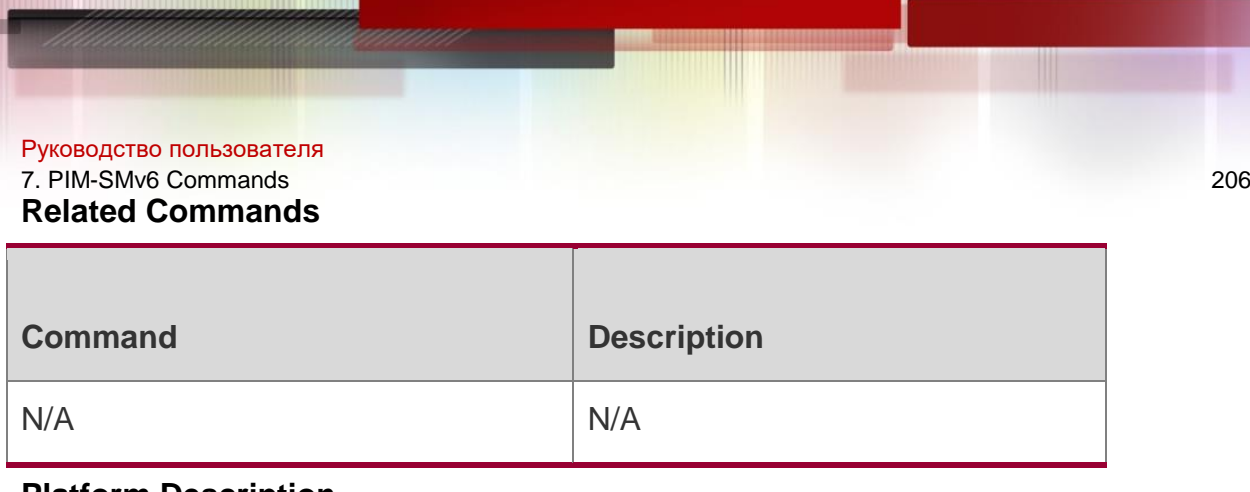

### **Platform Description**

N/A

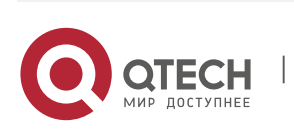

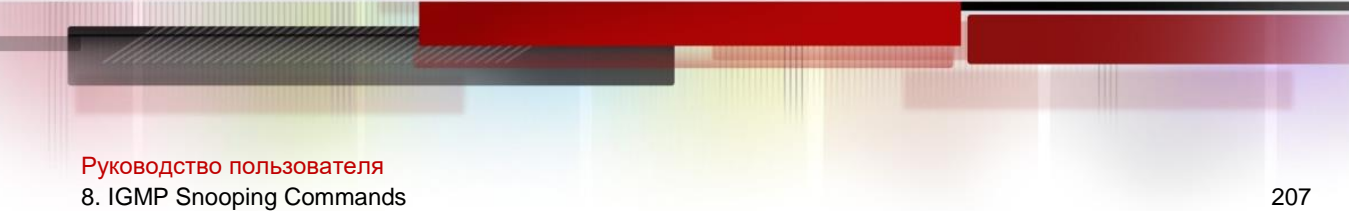

# **8.1. clear ip igmp snooping gda-table**

Use this command to clear the Group Destination Address (GDA) table.

clear ip igmp snooping gda-table

### Parameter Description

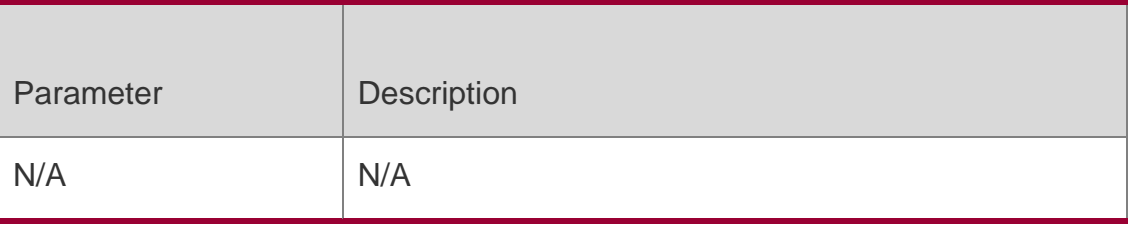

**Defaults** N/A

### **Command Mode**

Privileged EXEC mode

### **Usage Guide**

The IGMP Snooping GDA table contains VLAN IDs (VIDs), group addresses, routing interface (static or dynamic) ID, and member interface ID. Among them, the VID and group address identify a forwarding entry; the static routing interfaces will not age and cannot be deleted by using the **clear ip igmp snooping gda-table** command.

# **Configuration Examples**

The following example clears the Group Destination Address (GDA) table.

QTECH# clear ip igmp snooping gda-table

### **Platform Description**

N/A

# **8.2. clear ip igmp snooping statistics**

Use this command to clear IGMP Snooping statistics.

clear ip igmp snooping statistics

### Parameter Description

Parameter Description

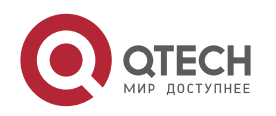

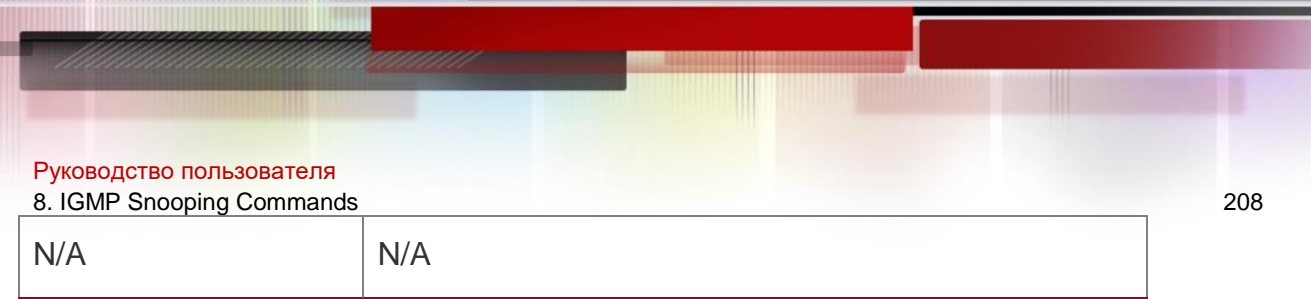

**Defaults**

N/A

# **Command Mode**

Privileged EXEC mode

### **Usage Guide**

This command is used to clear the IGMP Snooping statistics, which can be displayed by using the **show**

**ip igmp snooping statistics** command.

# **Configuration Examples**

The following example clears the IGMP Snooping statistics.

QTECH# clear ip igmp snooping statistics

# **Platform Description**

N/A

# **8.3. deny**

# **Parameter Description**

Use this command to deny the forwarding of the multicast streams in the range specified by the profile.

# **deny**

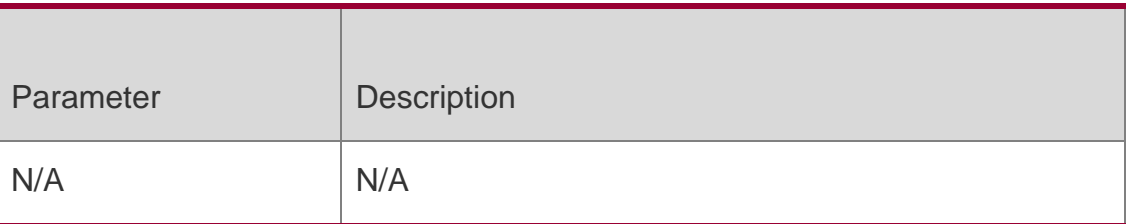

# **Defaults**

The forwarding of the multicast streams in the range specified by the profile is denied.

# **Command Mode**

Profile configuration mode

# **Usage Guide**

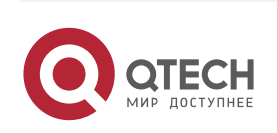

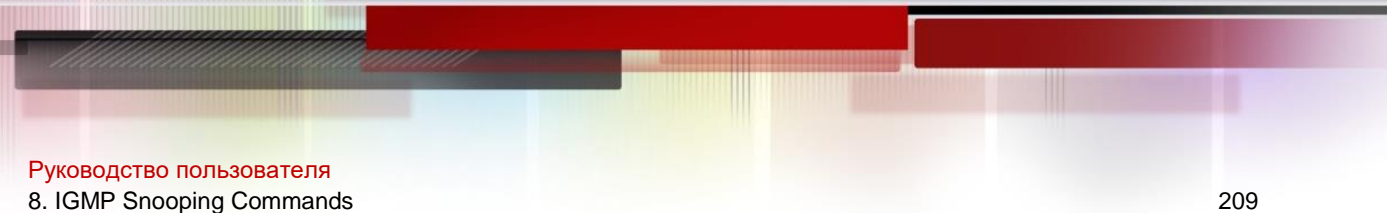

First, configure the multicast range using the range command in the profile configuration mode. In addition, the profile must be applied to the interface in order to make the profile configuration take effect.

# **Configuration Examples**

The following is an example of deny the forwarding of the multicast stream 224.2.2.2 to 224.2.2.244.

QTECH(config)# ip igmp profile 1 QTECH(config-profile)# range *224.2.2.2 224.2.2.244* QTECH(config-profile)# deny

### **Platform Description**

N/A

# **8.4. ip igmp profile**

Use this command to create a profile and enter the IGMP profile configuration mode. Use the **no** or **default** form of this command to restore the default setting.

**ip igmp profile** *profile-number*

**no ip igmp profile** *profile-number*

**default ip igmp profile** *profile-number*

Parameter Description

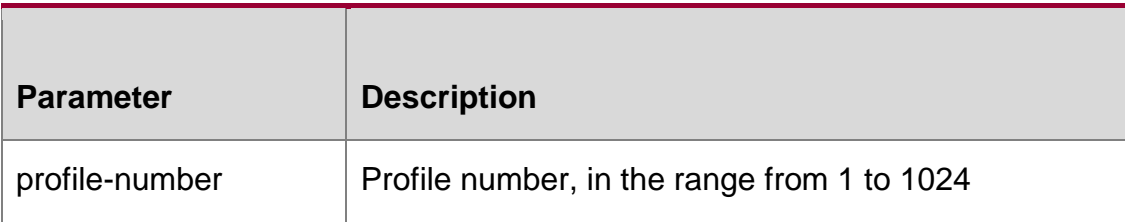

### **Defaults**

No profile is created by default.

# **Command Mode**

Global configuration mode

# **Usage Guide**

The profile is a filter to permit/deny specified groups in the following steps:

- Use the **ip igmp profile** command to create a profile and enter profile configuration mode.
- Use the **range** command to define a profile range.
- Use the **permit** command to permit this profile in the filtering, or use the **deny**  command to deny this profile in the filtering.
- If the **deny** command is used without any profile specified, all profiles in the profile are permitted.

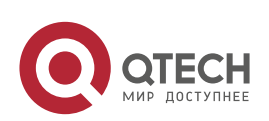

Руководство пользователя

8. IGMP Snooping Commands 210 If the **permit** command is used without any profile specified, all profiles in the profile are denied.

# **Configuration Examples**

The following example creates and permits profile 1 with addresses from 224.2.2.2 to 224.2.2.244.

QTECH(config)# ip igmp profile 1 QTECH(config-profile)# range 224.2.2.2 224.2.2.244 QTECH(config-profile)# permit

# **Platform Description**

N/A

# **8.5. ip igmp snooping**

Use this command to enable IGMP snooping and enter the IVGL mode.

ip igmp snooping ivgl

Use this command to enable IGMP snooping and enter the SVGL mode.

ip igmp snooping svgl

Use this command to enable IGMP snooping and enter the IVGL-SVGL mode.

ip igmp snooping ivgl-svgl

Use the **no** or **default** command to restore the default setting.

no ip igmp snooping default ip igmp snooping

# Parameter Description

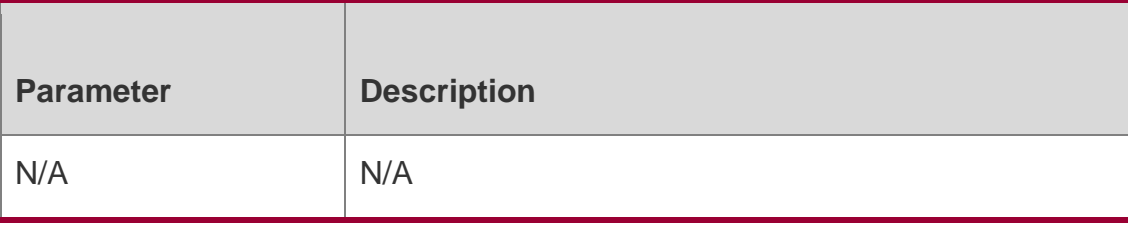

### **Defaults**

IGMP Snooping is disabled by default.

# **Command Mode**

### Global configuration mode

**Usage Full IVGL (Independent VLAN Group Learning):** In this mode, the multicast flows in different VLANs are independent. A host can only request multicast flows to the router interface in the same VLAN. Upon receiving the multicast flow in any VLAN, the switch forwards the flow to the member port in

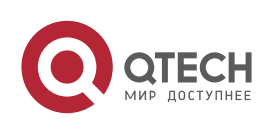

Руководство пользователя 8. IGMP Snooping Commands 211

the same VLAN.

**SVGL (Shared VLAN Group Learning):** In this mode, the hosts in  $\Box$ different VLANs share the

same multicast flow. A host can request multicast flows across VLANs. By designating a Shared

VLAN, you can only forward the multicast flows received in this Shared VLAN to other member

ports in different VLANs. In the SVGL mode, IGMP Profile must be used to divide the multicast

address range, within which the multicast flow can be forwarded across VLANs. By default, all

group range is not within the SVGL range and all multicast flows are dropped. As shown in

Figure-3:

**IVGL-SVGL mode:** also known as promiscuous mode. In this mode, the  $\Box$ IVGL mode and the SVGL

mode can co-exist. Use IGMP Profile to divide a set of multicast address range to the SVGL, within

which the member port of the multicast forwarding entry can be forwarded across VLANs and

without which the member ports are forwarded in the same VLAN.

For wireless products, only IVGL mode is supported. Use the **ip igmp**   $\Box$ **snooping** command to

enable IGMP Snooping in global configuration mode, and use the **igmp snooping** command in AP

configuration mode.

SVGL mode and IVGL-SVGL mode conflict with the IP multicast  $\mathbf{\mathbf{A}}$  function.

PIM Snooping must depend on either IVGL or IVGL-SVGL mode of IGMP Snooping. Use **no ip igmp snooping** command to disable IGMP Snooping after PIM Snooping is disabled.

#### **Configuration Examples**

QTECH(config)# ip igmp snooping ivgl

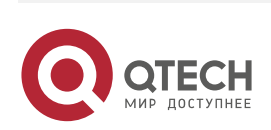

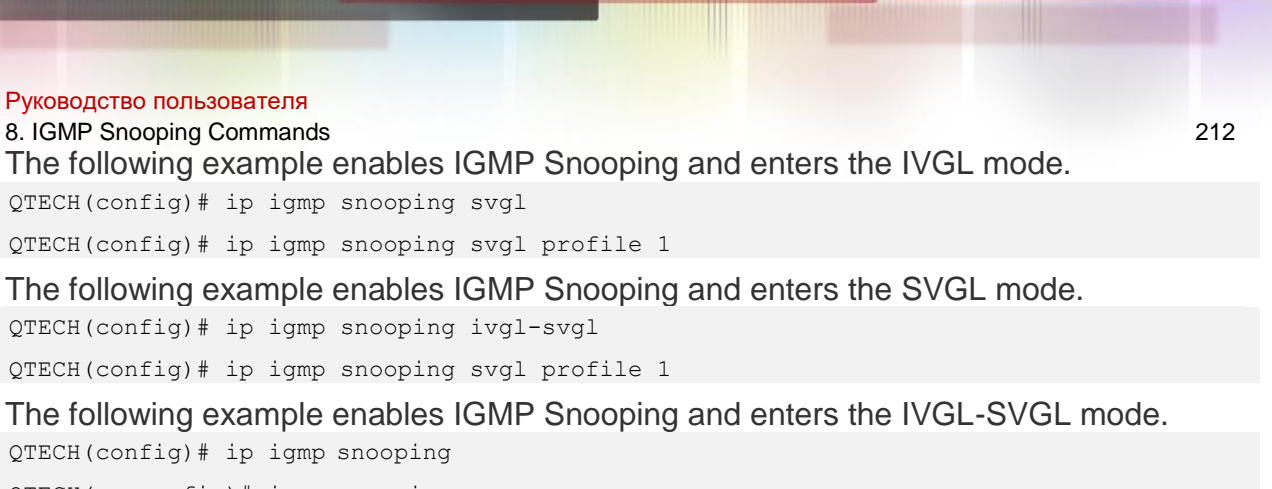

QTECH(ap-config)# igmp snooping

The following example enables IGMP Snooping on APs.

# **Platform Description**

N/A

# **8.6. ip igmp snooping dyn-mr-aging-time**

Use this command to set the aging time of a dynamic routing interface. Use the **no** or **default** form of this command to restore the default setting. **ip igmp snooping dyn-mraging-time** *seconds*

no ip igmp snooping dyn-mr-aging-time default ip igmp snooping dyn-mr-aging-time

### Parameter Description

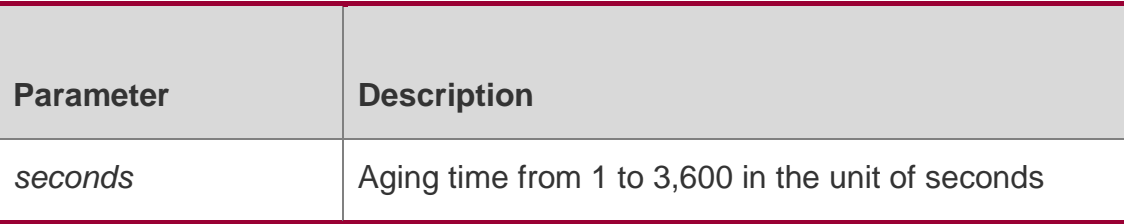

#### **Defaults**

The default is 300 seconds.

### **Command Mode**

Global configuration mode

### **Usage Guide**

If a dynamic routing interface does not receive IGMP query packets or PIM hello packets before aged, this interface will be deleted.

When the dynamic routing interface learning function is enabled, this command sets the aging time of the routing interface. If the aging time is set too short, the routes may be added and deleted frequently.

# **Configuration Examples**

The following example sets the aging time of the routing interface that the switch

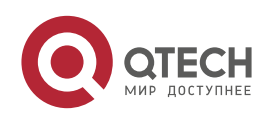

Руководство пользователя 8. IGMP Snooping Commands 213 learns dynamically to 100 seconds.

QTECH(config)# ip igmp snooping dyn-mr-aging-time100

# **Platform Description**

N/A

# **8.7. ip igmp snooping fast-leave enable**

Use this command to enable the fast leave function.

Use the **no** or **default** form of this command to restore the default setting.

ip igmp snooping fast-leave enable no ip igmp snooping fast-leave enable

# **default ip igmp snooping fast-leave enable**

### Parameter Description

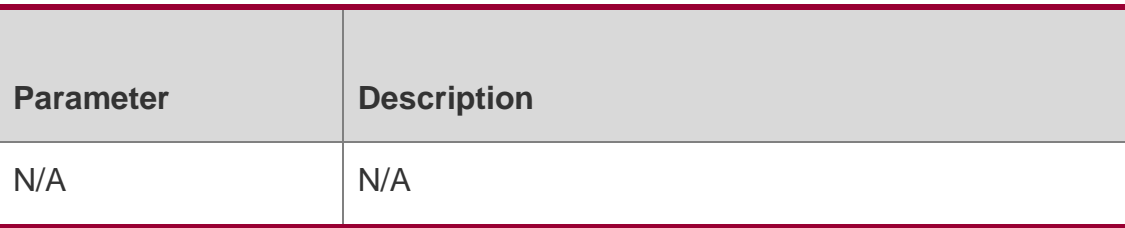

### **Defaults**

This function is disabled by default.

# **Command Mode**

Global configuration mode

# **Usage Guide**

After you execute this command to enable the fast-leave function, the system will remove the corresponding multicast group on the corresponding interface upon the receipt of the IGMP leave message.

Subsequently, when the system receives a specific group query packet, the system does not forward it to the corresponding interface. Leave packets refer to the IGMPv2 leave packets. The fast leave function applies to scenarios in which one interface is connected to only one host. This function saves bandwidth and resources.

# **Configuration Examples**

The following example enables the fast leave function.

### QTECH(config)# ip igmp snoopingfast-leave

# **Platform Description**

N/A

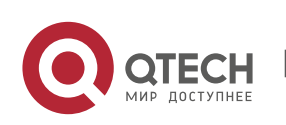

Руководство пользователя

8. IGMP Snooping Commands 214

# **8.8. ip igmp snooping filter**

Use this command to specify the profile for ports.

Use the **no** or **default** form of this command to restore the default setting.

### **ip igmp snooping filter** *profile-number* **no ip igmp snooping filter** *profile-number*  **default ip igmp snooping filter**

Use this command to specify the profile for VLANs.

Use the **no** or **default** form of this command to restore the default setting.

**ip igmp snooping vlan** *vlan-id* **filter** *profile-number*

no ip igmp snooping vlan *vlan-id* filter default ip igmp snooping vlan *vlan-id* filter

### Parameter Description

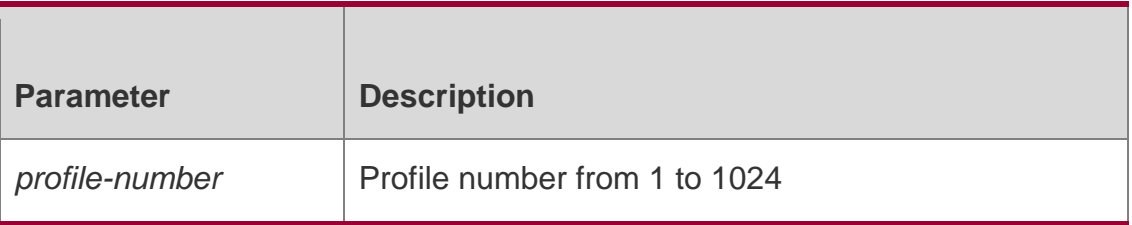

### **Defaults**

This function is disabled by default.

### **Command Mode**

Global configuration mode/Interface configuration mode

### **Usage Guide**

A specific profile must be created before association.

# **Configuration Examples**

The following example specifies profile 1 for interface fastEthernet 0/1.

QTECH(config)# interface fastEthernet0/1

# QTECH(config-if)# ip igmp snooping filter1

### **Platform Description**

N/A

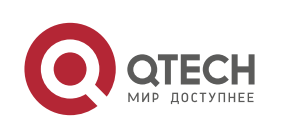

Руководство пользователя

8. IGMP Snooping Commands 215

### **8.9. ip igmp snooping host-aging-time**

Use this command to configure the aging time of IGMP dynamic ports. Use the **no** or **default** form of this command to restore the default setting. **ip igmp snooping host-agingtime** *seconds*

no ip igmp snooping host-aging-time default ip igmp snooping host-aging-time

### Parameter Description

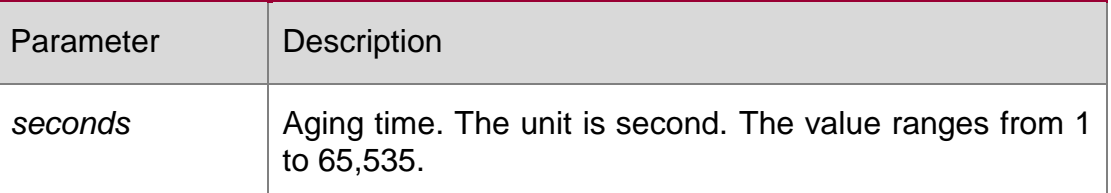

#### **Defaults**

The default is 260 seconds.

### **Command Mode**

Global configuration mode

### **Usage Guide**

The aging time of a dynamic port is set by the system when the port receives an IGMP packet from the host for joining a certain IP multicast group.

When such an IGMP packet is received, the system resets the aging timer for the port. The duration of this timer is determined by **host-aging-time**. If the timer expires, the system determines that there is no host in this port for receiving multicast packets. The multicast device removes the port from the IGMP Snooping group. After the **ip igmp snooping hostaging-time** command is executed, the aging time will be determined by **host-aging-time**. This command takes effect only after the system receives the next IGMP packet. This command does not change the current aging time.

### **Configuration Examples**

**Related Commands**

#### **Platform Description**

The following example sets the aging time to 30 seconds.

### QTECH(config)# ip igmp snooping host-aging-time30

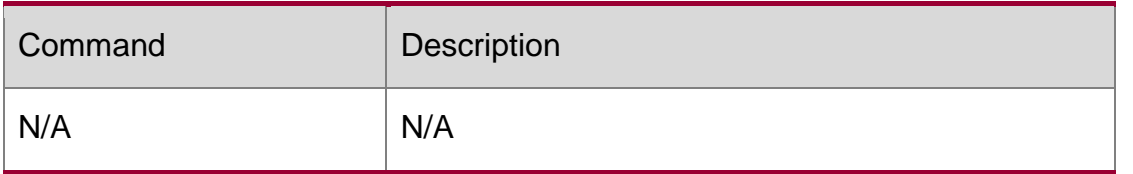

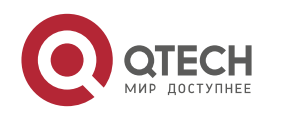

Руководство пользователя 8. IGMP Snooping Commands 216 N/A

# **8.10. ip igmp snooping l2-entry-limit**

Use this command to set the maximum number of multicast groups. Use the **no** or **default** form of this command to restore the default setting.

# **Parameter Description**

**ip igmp snooping l2-entry-limit** *number* 

**no ip igmp snooping l2-entry-limit** 

**default ip igmp snooping l2-entry-limit**

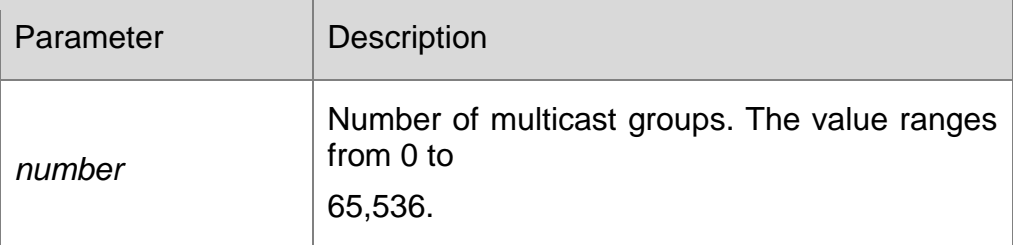

# **Defaults**

The default is 65,536.

# **Command Mode**

Global configuration mode

# **Usage Guide**

The maximum number of multicast groups includes the multicast groups in all ports of all VLANs (including dynamic and static multicast groups). When the number of multicast groups reaches the limit, learning new group records and configuring new static multicast group ports are not allowed.

# **Configuration Examples**

# **Related Commands**

The following example sets the maximum number of multicast groups to 2000.

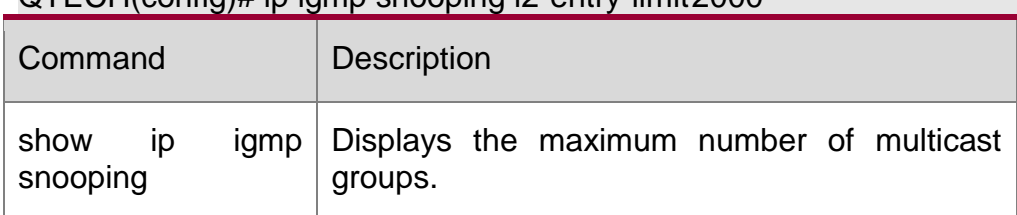

# **Platform Description**

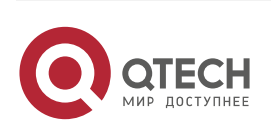

QTECH(config)# ip igmp snooping l2-entry-limit2000
Руководство пользователя 8. IGMP Snooping Commands 217 N/A

# **8.11. ip igmp snooping limit-ipmc**

Use this command to add a multicast source IP address check entry. Use the **no** or **default** form of this command is used to delete a source IP checklist entry. **ip igmp snooping limit-ipmc vlan** *vid* **address** *gaddress* **server** *saddress* **no ip igmp snooping limit-ipmc vlan** *vid* **address** *gaddress* default ip igmp snooping limit-ipmc vlan *vid* address *gaddress*

### Parameter Description

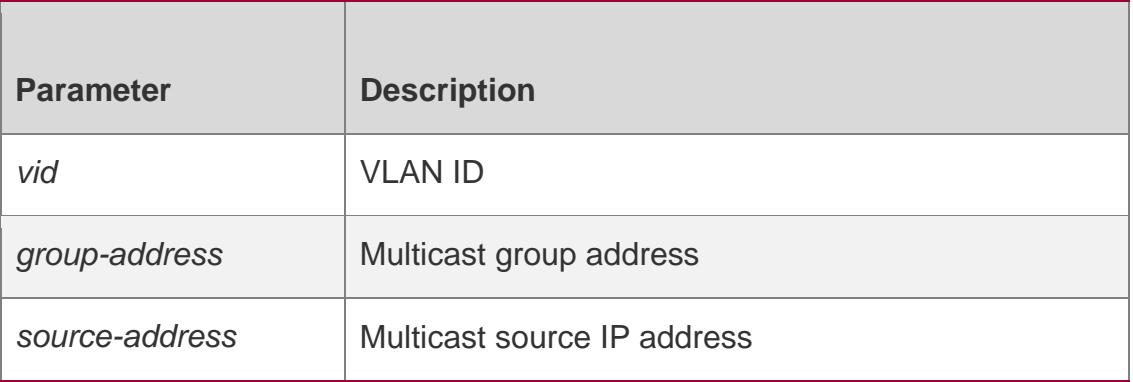

### **Defaults**

Only source IP address check is enabled by default.

### **Command Mode**

Global configuration mode

### **Usage Guide**

This command is used to filter the multicast packets. With it enabled, all multicast

packets from illegal IP addresses will be discarded.

Source IP address check and multicast routing function cannot be enabled meanwhile.

Configuration steps:

- 1. Enable source IP address check and specify the source IP address.
- 2. (Optional) Specify the multicast group address and source IP address for a specific VLAN.

# **Configuration Examples**

The following example enables source address check to receive multicast

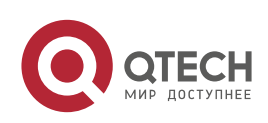

Руководство пользователя 8. IGMP Snooping Commands 218 packets only from 192.168.1.10 and allows packets into VLAN 2013 and VLAN

104 from (192.168.1.10 , 229.1.1.1).

QTECH# configure terminal QTECH(config)# ip igmp snooping source-check default-server 192.168.1.10 QTECH(config)# ip igmp snooping limit-ipmc vlan 203 address 229.1.1.1 server 192.168.1.10 QTECH(config)# ip igmp snooping limit-ipmc vlan 204 address 229.1.1.1 server 192.168.1.10 QTECH(config)# end

# **Platform Description**

N/A

# **8.12. ip igmp snooping max-groups**

Use this command to configure the maximum number of groups that can be added dynamically to this interface.

Use the **no** or **default** form of this command to restore the default setting.

ip igmp snooping max-groups *number* no ip igmp snooping max-groups default ip igmp snooping max-groups

### Parameter Description

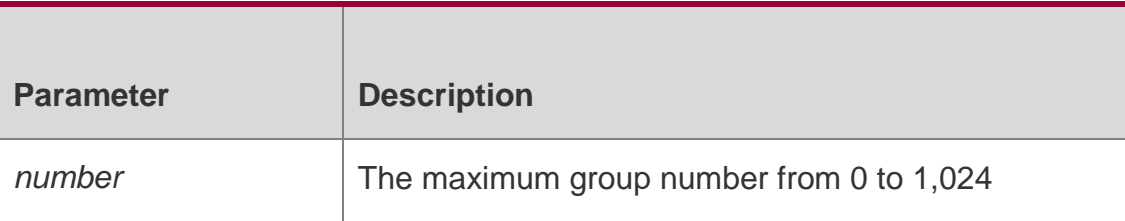

### **Defaults**

No maximum group number is configured by default.

# **Command Mode**

Interface configuration mode

# **Usage Guide**

If a maximum number of multicast groups are configured, the device will no longer receive and process IGMP Report messages when the number of multicast groups on this interface is beyond the range.

# **Configuration Examples**

The following example configures the maximum number of multicast groups

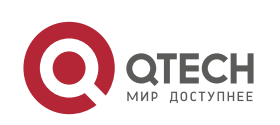

8. IGMP Snooping Commands 219

to 100 on the megabit interface 0/1:

QTECH(config)# interface Ethernet 0/1

```
QTECH(config-if)# ip igmp snooping max-group 100
```
### **Platform Description**

N/A

# **8.13. ip igmp snooping mrouter learn pim-dvmrp**

Use this command to configure a device to listen to the IGMP Query/Dvmrp or PIM Help packets dynamically in order to automatically identify a routing interface

Use the **no** form of this command to disable the dynamic learning. Use the **default** form of this command to restore the default setting. **ip igmp snooping** [ **vlan** *vid* ] **mrouter learn pim-dvmrp**

no ip igmp snooping **[** vlan *vid* **]** mrouter learn pim-dvmrp default ip igmp snooping **[** vlan *vid* **]** mrouter learn pim-dvmrp

Parameter Description

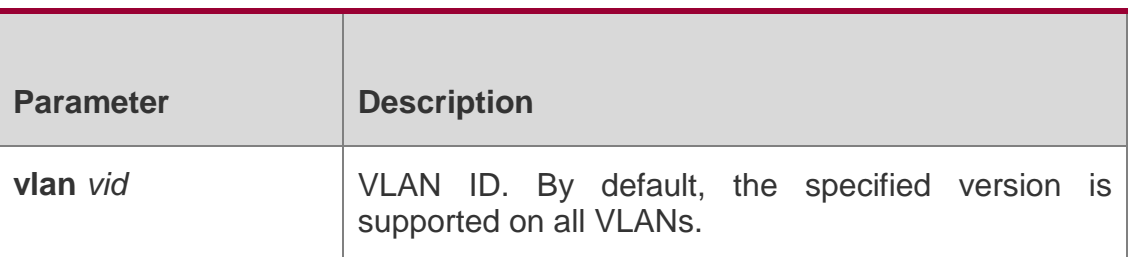

### **Defaults**

This function is enabled by default.

### **Command Mode**

Global configuration mode

### **Usage Guide**

Routing interface is a port through which a multicast device (with IGMP Snooping enabled) is directly connected to a multicast neighbouring device (with multicast routing protocols enabled).

By default, the dynamic routing interface learning function is enabled. You can use the no form of this command to disable this function and clear all routing interfaces learnt dynamically. With dynamic routing interface learning function disabled globally, the function of all vlans will be disabled. Beside, with this function enabled globally, if the function of specified vlan is disabled, the dynamic routing interface learning function of the corresponding vlan is disabled. When the source port check function is enabled, only the multicast flow enters from the routing interface is legal and it is forwarded to the registered interface by the multicast equipment, the multicast flow from the non routing interface is considered to be the illegal and is discarded. With the source port check function enabled, the dynamic routing interface learning function will improve the application flexibility of IGMP snooping.

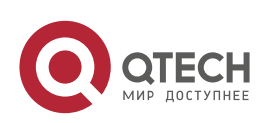

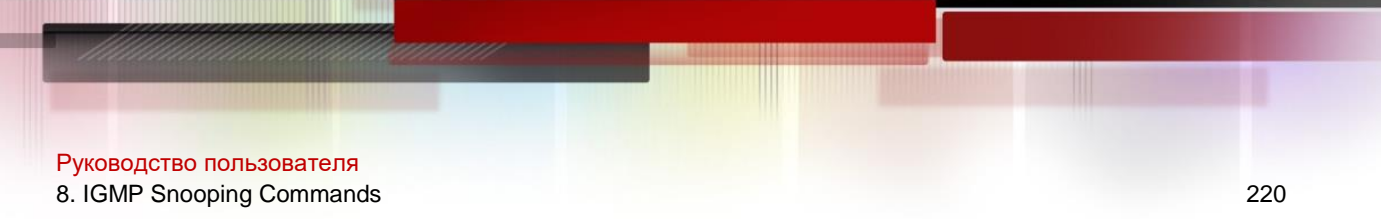

### **Configuration Examples**

The following example enables the dynamic routing interface learning function on VLAN 1. QTECH(config)# no ip igmp snooping mrouter learn pim-dvmrp

QTECH(config)# ip igmp snooping vlan 1 mrouter learn pim-dvmrp

#### **Platform Description**

N/A

# **8.14. ip igmp snooping preview**

Use this command to allow the user to preview the specific multicast streams when the user doesn't have access to such multicast streams.

Use **no** or **default** form of this command to disable multicast preview.

**ip igmp snooping preview** *profile-number*

no ip igmp snooping preview default ip igmp snooping preview

### Parameter Description

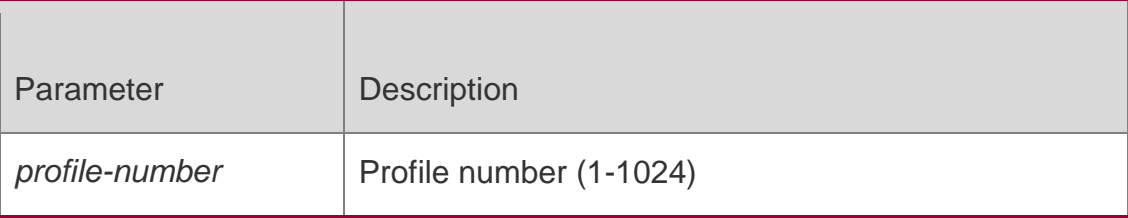

#### **Defaults**

This function is disabled by default.

### **Command Mode**

Global configuration mode

### **Usage Guide**

Apply the IGMP Profile to a multicast preview function. When the user doesn't have access to the multicast streams (namely the user might be filtered by IGMP Snooping filter), it can allow the user to preview partial contents. This function shall be used in conjunction with IGMP Snooping filter or multicast control in order to realize effective multicast preview.

### **Configuration Examples**

The following example associates the profile 2 to the Ethernet 0/1 and associates

multicast preview with profile 1.

### **Platform Description**

N/A

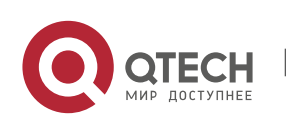

8. IGMP Snooping Commands 221

### **8.15. ip igmp snooping preview interval**

Use this command to configure the interval that allows the user to preview the specific multicast streams when the user doesn't have access to such multicast streams.

Use **no** or **default** form of this command to restore the default setting.

ip igmp snooping preview interval *seconds* no ip igmp snooping preview interval defaut ip igmp snooping preview interval

### Parameter Description

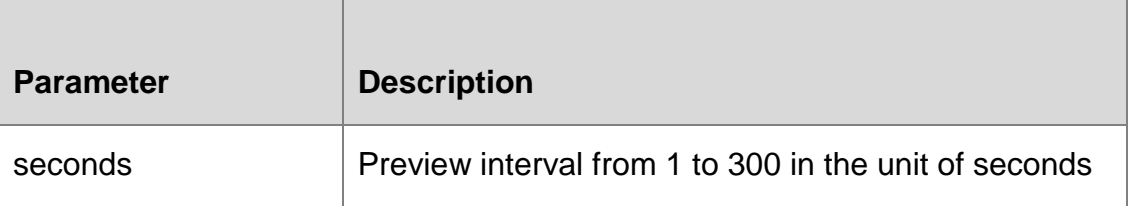

### **Defaults**

The default is 60 seconds.

### **Command Mode**

Global configuration mode

### **Usage Guide N/A**

### **Configuration Examples**

The following example sets the multicast preview interval as 100 seconds on the 100M port of 0/1:

QTECH(config)# ip igmp snooping preview 1

QTECH(config)# ip igmp snooping preview interval 100

### **Platform Description**

N/A

# **8.16. ip igmp snooping querier**

Use this command to enable the IGMP querier.

Use no or default form of this command to restore the default setting.

ip igmp snooping [ vlan *vid* ] querier no ip igmp snooping [ vlan *vid* ] querier

default ip igmp snooping [ vlan *vid* ] querier

### Parameter Description

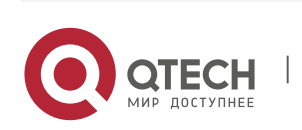

Руководство пользователя 8. IGMP Snooping Commands 222

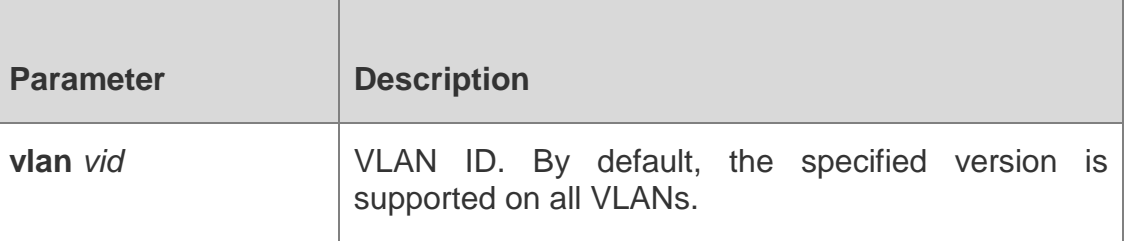

#### **Defaults**

This function is disabled by default.

### **Command Mode**

Global configuration mode

### **Usage Guide**

After globally enabling the IGMP querier, you must enable the IGMP querier function in VLAN to activate this function.

If the IGMP querier function is disabled globally, the IGMP querier will be disabled in all VI AN<sub>S</sub>

### **Configuration Examples**

The following example enables the IGMP querier function in VLAN 2.

QTECH(config)# ip igmp snooping querier

QTECH(config)# ip igmp snooping vlan 2 querier

### **Platform Description**

N/A

# **8.17. ip igmp snooping querier address**

Use this command to specify a source IP address for IGMP querier.

Use **no** or **default** form of this command to remove the source IP address configured.

**ip igmp snooping** [ **vlan** *vid* ] **querier address** *a.b.c.d* **no ip igmp snooping** [ **vlan** *vid* ] **querier address default ip igmp snooping** [ **vlan** *vid* ] **querier address**

### Parameter Description

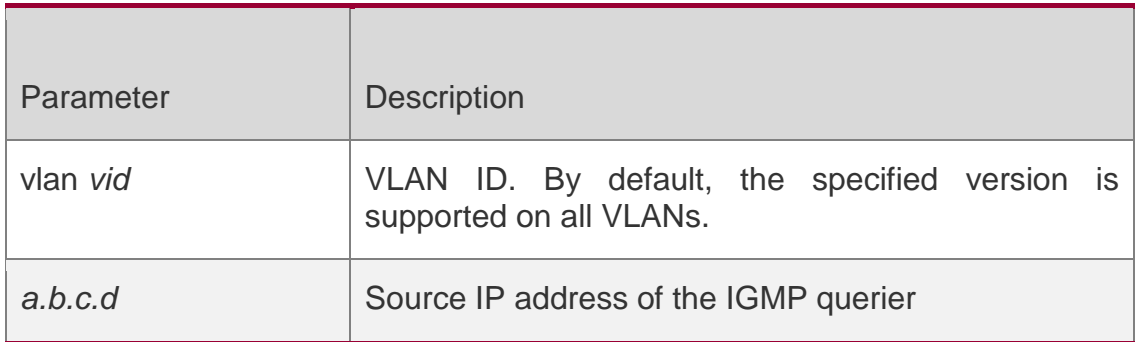

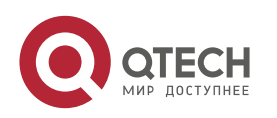

Руководство пользователя 8. IGMP Snooping Commands 223 **Defaults** N/A

### **Command Mode**

Global configuration mode

### **Usage Guide**

After enabling IGMP querier, you msut configure a source IP address for the IGMP querier to activate this function..

If the IGMP querier source IP has been specified in VLAN, the source IP configured in the relevant VLAN will be used first.

### **Configuration Examples**

The following example specifies the source IP of the IGMP querier as 1.1.1.1 on

the device. QTECH(config)# ip igmp snooping querieraddress 1.1.1.1 The

following example specifies the source IP of the IGMP querier as 1.1.1.1 in VLAN

3.

QTECH(config)# ip igmp snooping vlan 3 querier address 1.1.1.1

Platform Description

# **8.18. ip igmp snooping querier max-response-time**

Use this command to configure the maximum response time of the IGMP querier. Use **no**  or **default** form of this command to restore to the default setting.

ip igmp snooping **[** vlan *vid* **]** querier max-response-time *seconds* no ip igmp snooping **[** vlan *vid* **]** querier max-response-time default ip igmp snooping **[** vlan *vid* **]** querier maxresponse-time

Parameter Description

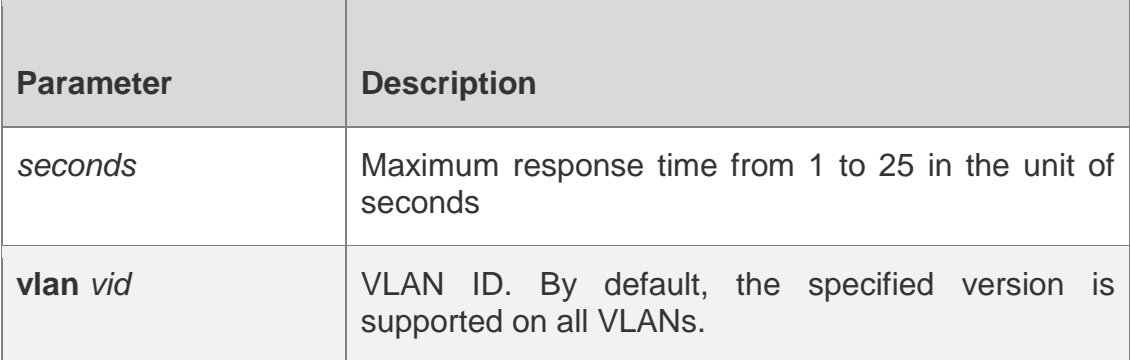

### **Defaults**

The default is 10 seconds.

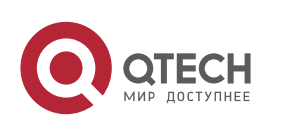

Руководство пользователя 8. IGMP Snooping Commands 224

### **Command Mode**

Global configuration mode

### **Usage Guide**

By default, the maximum response time is 10 seconds. If the maximum response time has been specified in the corresponding VLAN, the value specified in VLAN will be used first.

### **Configuration Examples**

The following example specifies the maximum response time of the IGMP querier

on the device.

### QTECH(config)# ip igmp snooping queriermax-response-time 15

The following example specifies the maximum response time of the IGMP querier

in VLAN 3.

QTECH(config)# ip igmp snooping vlan 3 querier max-response-time15

### **Platform Description**

N/A

# **8.19. ip igmp snooping querier query-interval**

Use this command to specify the interval for IGMP querier to send query packets. Use **no**  or **default** form of this command to restore the default setting.

ip igmp snooping **[** vlan *vid* **]** querier query-interval *seconds* no ip igmp snooping **[** vlan *vid* **]** querier query-interval default ip igmp snooping **[** vlan *vid* **]** querier query-interval

#### Parameter Description

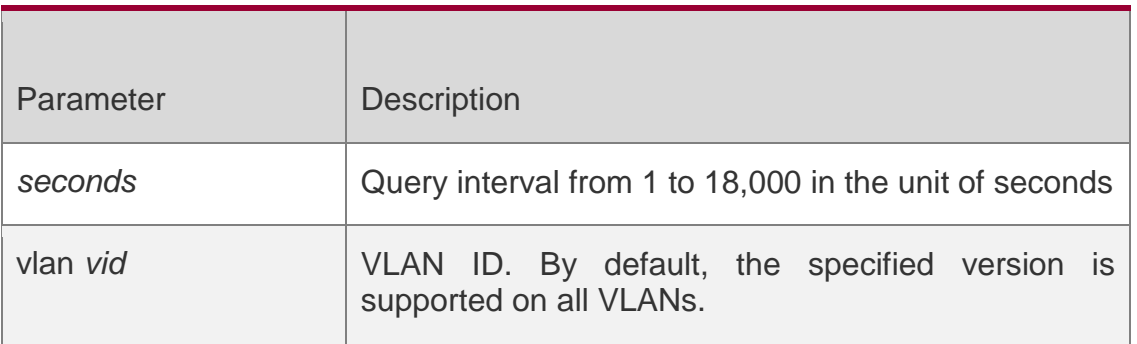

#### **Defaults**

The default is 60 seconds.

### **Command Mode**

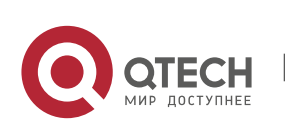

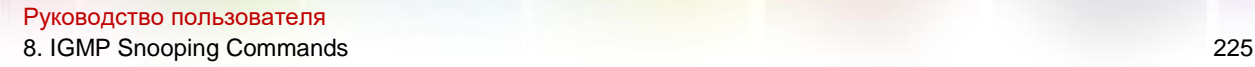

Global configuration mode

### **Usage Guide**

If the query interval has been configured in the corresponding VLAN, the value specified in VLAN will be used first.

### **Configuration Examples**

The following example configures the query interval on the device.

QTECH(config)# ip igmp snooping querier query-interval100

The following example configures the query interval in VLAN 3.

QTECH(config)# ip igmp snooping vlan 3 querier query-interval100

### **Platform**

N/A

### **Description**

# **8.20. ip igmp snooping querier timer expiry**

Use this command to specify the expiration timer for non-querier. Use **no** form of this command to restore the default setting.

**ip igmp snooping** [ **vlan** *vid* ] **querier timer expiry** *seconds* **ip igmp snooping** [ **vlan** *vid* ] **querier timer expiry** *seconds* **default ip igmp snooping** [ **vlan** *vid* ] **querier timer expiry**

### Parameter Description

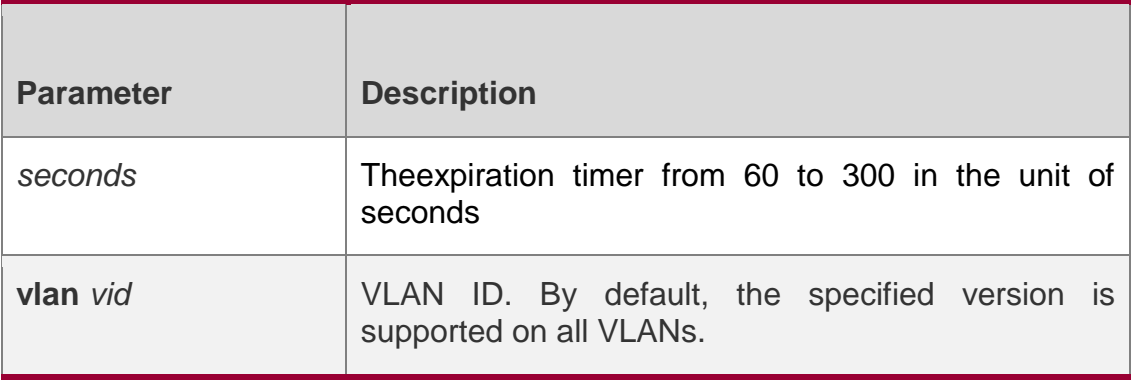

**Defaults** The default is 125 seconds. **Command Mode**

### **Global configuration mode**

**Usage Guide**

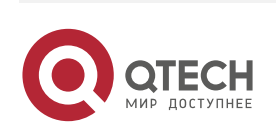

8. IGMP Snooping Commands 226 After globally enabling IGMP querier, if the device is elected as a non-querier, execute this command to change the expiration timer for non-querier.

If expiration timer has been configured in the corresponding VLAN, the value specified in VLAN will be used first.

### **Configuration Examples**

The following example configures the non-querier expiration timer on the device.

### QTECH(config)# ip igmp snooping querier timer expiry60

The following example configures the non-querier expiration timer in VLAN 3.

QTECH(config)# ip igmp snooping vlan 3 querier timer expiry60

### **Platform Description**

N/A

# **8.21. ip igmp snooping querier version**

Use the following commands to specify IGMP Snooping querier version.

ip igmp snooping **[** vlan *vid* **]** querier version 1 ip igmp snooping **[** vlan *vid* **]** querier version 2 ip igmp snooping **[** vlan *vid* **]** querier version 3

Use **no** or **default** form of this command to restore to the default setting.

no ip igmp snooping **[** vlan *vid* **]** querier version default ip igmp snooping **[** vlan *vid* **]** querier version

### Parameter Description

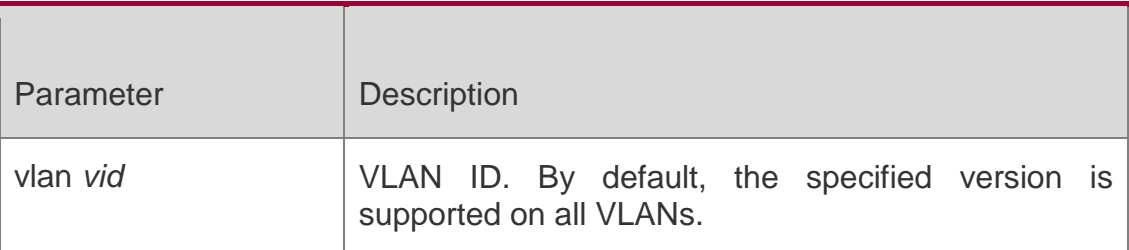

#### **Defaults**

The default version is IGMPv2.

### **Command Mode**

Global configuration mode

### **Usage Guide**

If an IGMP querier version has been configured in a VLAN, the version specified in the VLAN will be used first.

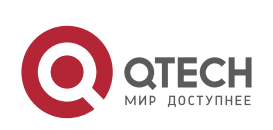

The following example configures IGMP querier version on the device.

QTECH(config)# ip igmp snooping querier version1

### **Platform Description**

N/A

# **8.22. ip igmp snooping query-max-response-time**

Use this command to specify the time for the switch to wait for the member join message after receiving the **query** message.

Use the **no** or **default** form of this command to restore the default setting.

ip igmp snooping query-max-response-time *seconds* no ip igmp snooping query-maxresposne-time default ip igmp snooping query-max-response-time

### Parameter Description

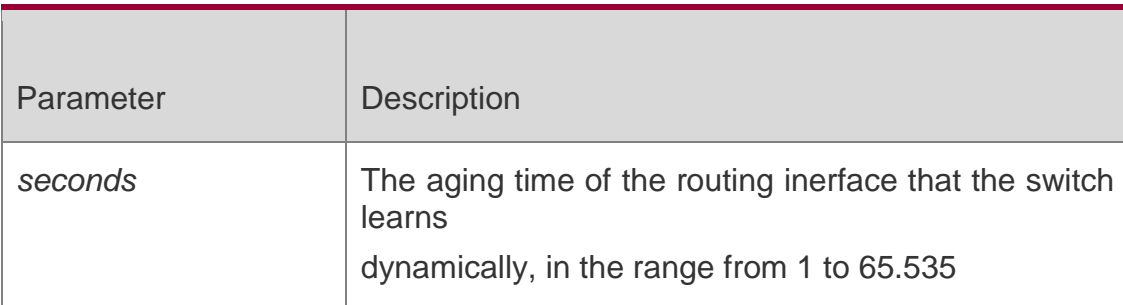

### **Defaults**

The default is 10 seconds.

### **Command Mode**

Global configuration mode

### **Usage Guide**

You can specify the time for the switch to wait for the member join message after receiving the query message. If the switch does not receive the member join message in the specified time, it considers that the member has left and then deletes the member.

This command lets you adjust the waiting time after receiving the query message. This command takes effect only after the switch receives the next member join message. This command does not change the current wait time.

### **Configuration Examples**

The following examples sets the aging time of the routing interface that the switch

learns dynamically to 100 seconds.

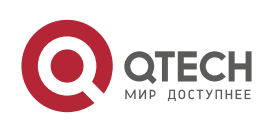

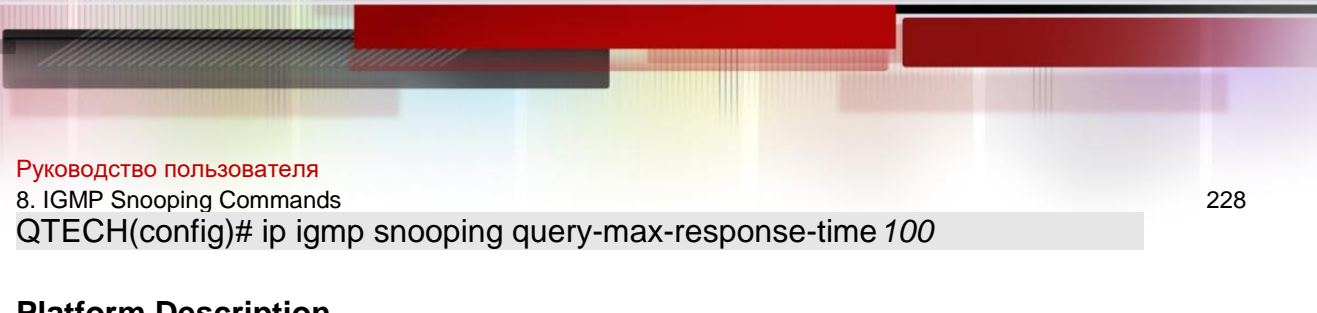

### **Platform Description**

N/A

# **8.23. ip igmp snooping source-check default-server**

Use this command to enable the source IP address check to permit one or several IPMC flows from the server of the specified IP address.

Use the **no** or **default** form of this command is used to restore the default setting.

#### **ip igmp snooping source-check default-server** *source-address*

no ip igmp snooping source-check default ip igmp snooping source-check

#### Parameter Description

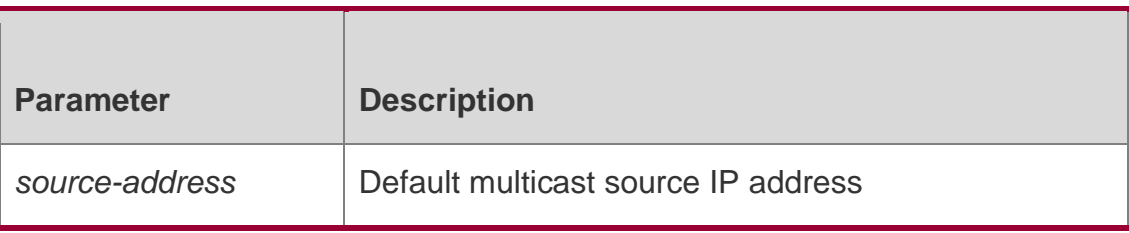

#### **Defaults**

This function is disabled by default.

### **Command Mode**

Global configuration mode

### **Usage Guide**

The source IP address check function takes effect globally. Once it is enabled, only the IPMC streams from the specified IP address are permitted.

Source IP address check and IP multicast function cannot work meanwhile.

The device allows users to configure the source IP address of all IPMC streams, called default multicast server. The default server must be set as long as the source IP address check function is enabled.

### **Configuration Examples**

The following example enables the multicast source IP address check function. QTECH# configure terminal QTECH(config)# ip igmp snooping source-check default-server 192.168.1.10 QTECH(config)# ip igmp snooping limit-ipmc vlan 203 address 229.1.1.1 server

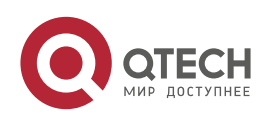

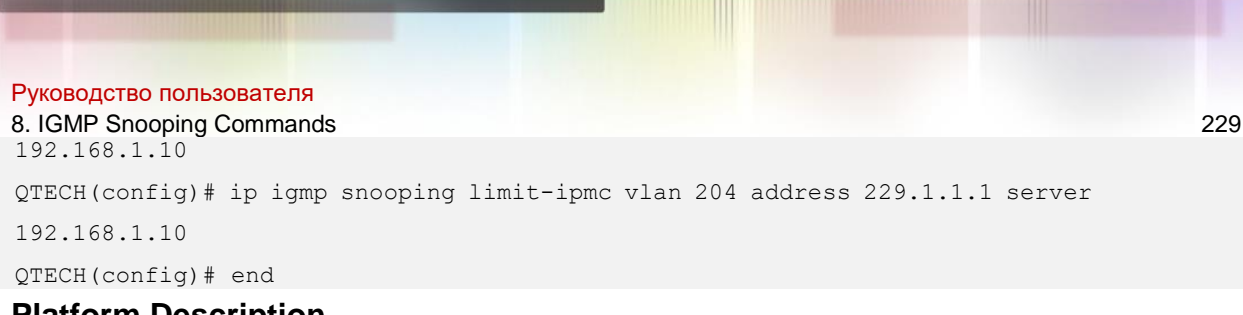

### **Platform Description**

N/A

# **8.24. ip igmp snooping source-check port**

Use this command to enable the source port check function of IGMP Snooping. Use the **no**  or **default** form of this command to restore the default setting.

ip igmp snooping source-check port no ip igmp snooping source-check port

### **default ip igmp snooping source-check port**

Parameter Description

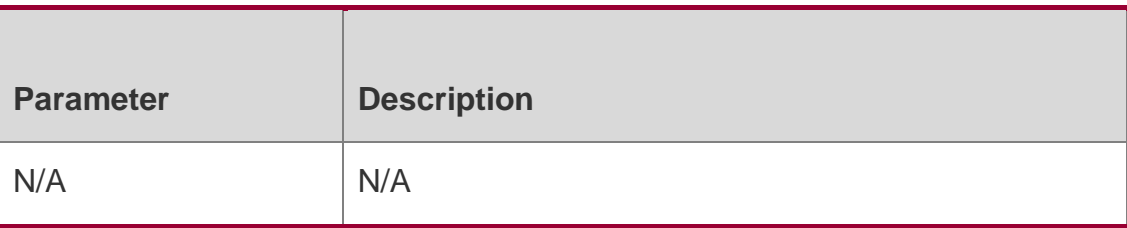

### **Defaults**

This function is disabled by default.

### **Command Mode**

Global configuration mode

### **Usage Guide**

The source port check function is used to permit one or several IPMC flows from the mroute port. When it is enabled, only the IPMC streams from the specified port are permitted. When it is disabled, all the IPMC streams are permitted and forwarded.

### **Configuration Examples**

The following example enables the source port check function of IGMP Snooping. QTECH(config)# ip igmp snooping source-checkport

### **Platform Description**

N/A

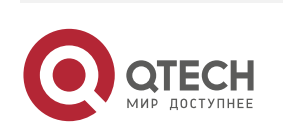

8. IGMP Snooping Commands 230

### **8.25. ip igmp snooping suppression enable**

Use this command to enable IGMP snooping suppression.

Use the **no** or **default** form of this command to restore the default setting.

ip igmp snooping suppression enable

### **no ip igmp snooping suppression enable default ip igmp snooping suppression enable**

#### Parameter Description

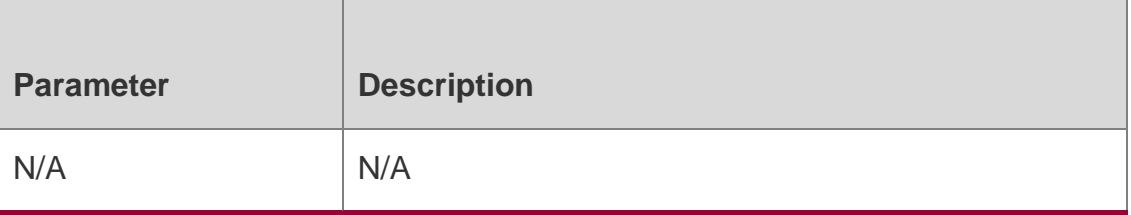

#### **Defaults**

This function is disabled by default.

### **Command Mode**

Global configuration mode

### **Usage Guide**

When this function is enabled, IGMP Snooping only forwards the first report from a specific VLAN or group, and suppresses the following reports to constrain traffic in the networks.

This function is only supported on IGMPv1 and IGMPv2 reports.

### **Configuration Examples**

The following example enables IGMP snooping suppression on the device.

QTECH(config)# ip igmp snooping suppressionenable

### **Platform Description**

N/A

# **8.26. ip igmp snooping svgl profile**

Use this command to specify the multicast group address range applied in the SVGL/IVGL-SVGL mode. Use the **no** or **default** form of this command to restore the default setting.

**ip igmp snooping svgl profile** *profile-number*

no ip igmp snooping svgl profile default ip igmp snooping svgl profile

### Parameter Description

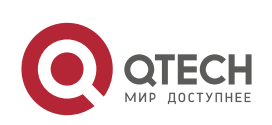

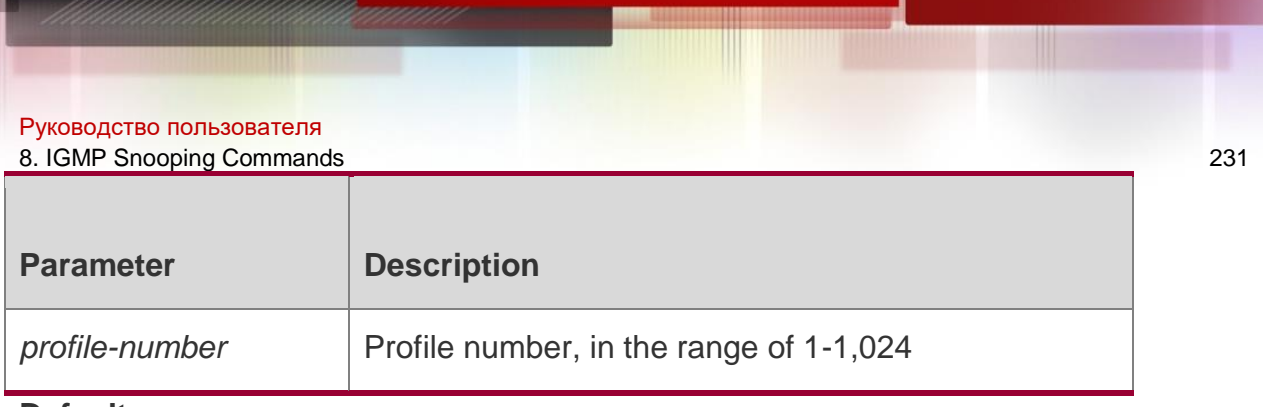

**Defaults** No profile is associated.

### **Command Mode**

Global configuration mode

### **Usage Guide**

When the IGMP Snooping works in the SVGL and IVGL-SVGL mode, a profile shall be associated to specify the multicast group address range applied in the SVGL or IVGL-SVGL mode. That is to say, the member ports of the multicast forwarding entry can be forwarded across the VLANs while the member ports of the multicast forwarding entry in the other multicast address range must belong to the same VLAN.

### **Configuration Examples**

The following example specifies the profile 2 applied in SVGL mode.

QTECH(config)# ip igmp snooping svgl profile2

### **Platform Description**

N/A

# **8.27. ip igmp snooping svgl subvlan**

Use this command to specify the subvlan of multicast VLAN.

### **Parameter Description**

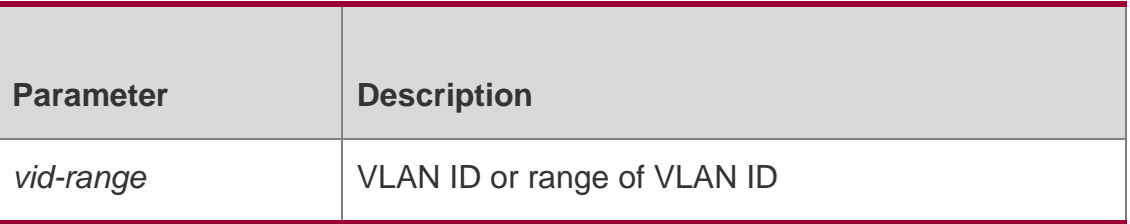

Use the **no** or **default** form of this command to restore the default setting.

**ip igmp snooping svgl subvlan** [*vid-range*]

**no ip igmp snooping svgl subvlan** [*vid-range*]

**default ip igmp snooping svgl subvlan** [ *vid-range* ]

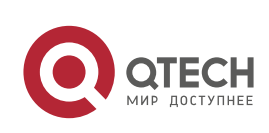

Руководство пользователя 8. IGMP Snooping Commands 232 **Defaults**

By default, all VLANs except shared VLANs serve as its sub VLANs.

### **Command Mode**

Global configuration mode

### **Usage Guide**

This command only takes effect in SVGL and IVGL-SVGL mode.

### **Configuration Examples**

The following example specifies VLAN 3 as the shared VLAN and VLAN 2,

VLAN 5 to 7 as the sub VLANs.

QTECH(config)# ip igmp snooping svgl vlan 3 QTECH(config)# ip igmp snooping svgl subvlan 2,5-7

# **Platform Description**

### N/A

# **8.28. ip igmp snooping svgl vlan**

Use this command to specify the shared VLAN in SVGL mode. Use the no form of this command to restore the default setting. ip igmp snooping svgl vlan *vid* no ip igmp snooping svgl vlan default ip igmp snooping svgl vlan

### Parameter Description

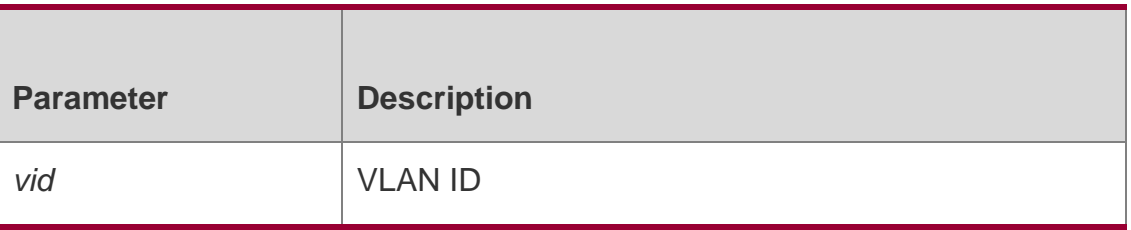

**Defaults**

By default , the shared VLAN is VLAN 1.

### **Command Mode**

Global configuration mode

### **Usage Guide**

This command only works in the SVGL and IVGL-SVGL mode.

### **Configuration**

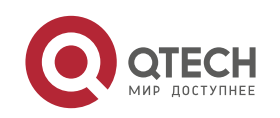

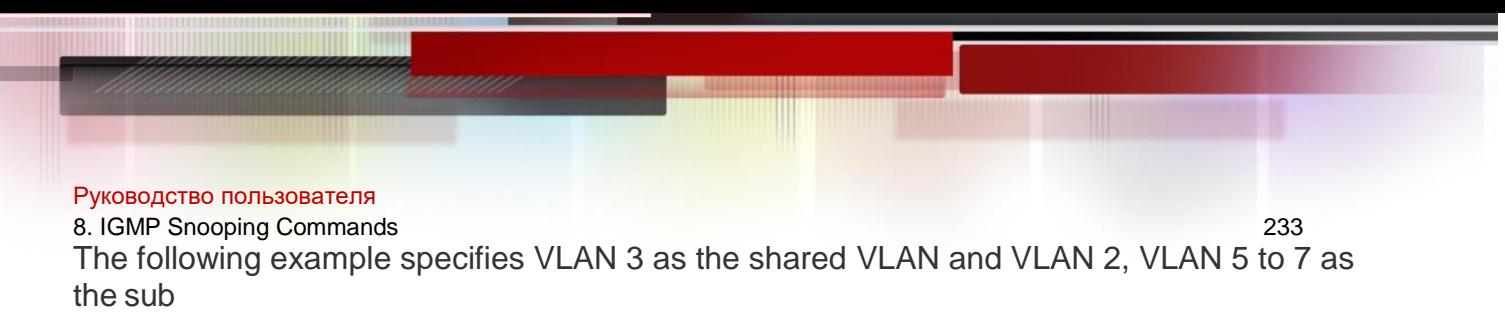

### **Examples**

VLANs. QTECH(config)# ip igmp snooping svgl vlan 3 QTECH(config)# ip igmp snooping svgl subvlan 2,5-7

### **Platform Description**

N/A

# **8.29. ip igmp snooping tunnel**

Use this command to enable 802.1Q tunneling (QinQ) support for IGMP Snooping. Use the **no** or **default** form of this command to restore the default setting.

ip igmp snooping tunnel no ip igmp snooping tunnel

### **default ip igmp snooping tunnel**

Parameter Description

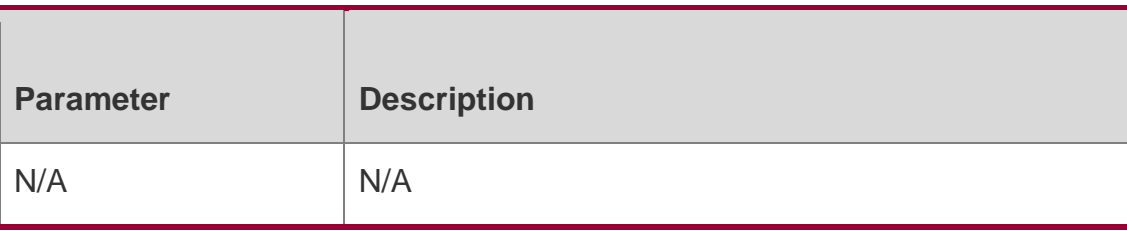

#### **Defaults**

This function is disabled.

### **Command Mode**

Global configuration mode

### **Usage Guide**

After IGMP Snooping is enabled and dot1q-tunnel port is configured on the device, IGMP packets received from dot1q-tunnel port will be handled in two ways:

- First: QinQ transmits IGMP packets transparently. Create multicast entries in the VLAN to which the IGMP packets belong, and forward IGMP packets in the VLAN.
- For example: It is assumed that IGMP Snooping has been enabled on the device; Port A is a dot1q-tunnel port; the default VLAN of Port A is VLAN 1, and packets from VLAN 1 and VLAN 10 are allowed by Port A. When multicast requests of VLAN 10 are sent to port A, IGMP Snooping will create the multicast entry of VLAN 10 and forward the multicast requests to the router port of VLAN 10.
- Second: Create multicast entries in the default VLAN to which the dot1q-tunnel ports belong, and forward multicast packets in the default VLAN of dot1q-tunnel port after inserting the VLAN Tag of the default VLAN of dot1q-tunnel port.

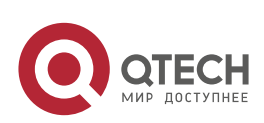

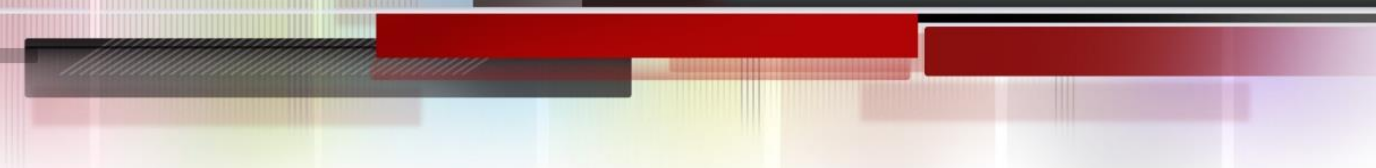

#### Руководство пользователя 8. IGMP Snooping Commands 234

- For example: It is assumed that IGMP Snooping has been enabled on the device; Port A is a dot1q-tunnel port; the default VLAN of port A is VLAN 1, and packets from VLAN 1 and VLAN 10 are allowed Port A. When multicast requests of VLAN 10 are sent to Port A, IGMP Snooping will create the multicast entry of VLAN 1 and insert the VLAN Tag of VLAN 1 into multicast requests before forwarding the multicast requests to the router port of VLAN 1.
- By default, the second way is used.

### **Configuration**

The following example enables QinQ support for IGMP Snooping.

### **Examples**

QTECH(config)# ip igmp snooping tunnel

**Platform Description**

N/A

# **8.30. ip igmp snooping vlan**

Use this command to enable the IGMP Snooping in the specified VLAN and enter IVGL mode. Use the **no** form of this command is used to disable the IGMP Snooping.

Use the **default** form of this command to restore the default setting.

ip igmp snooping vlan *vid*

**no ip igmp snooping vlan** *vid*

**default ip igmp snooping vlan** *vid*

### Parameter Description

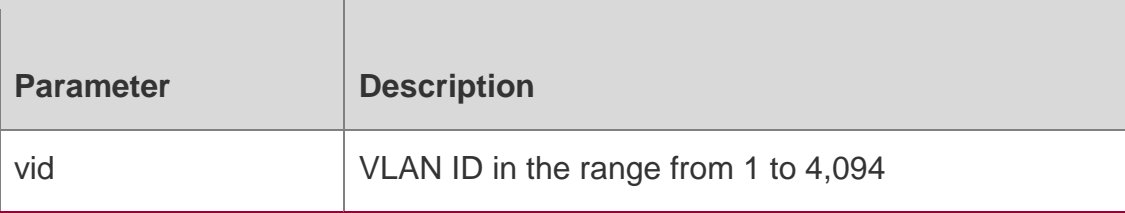

### **Defaults**

IGMP Snooping is disabled by default.

### **Command Mode**

Global configuration mode

### **Usage Guide**

Use this command to enable or disable the IGMP snooping on the specified vlan.

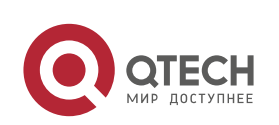

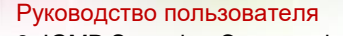

8. IGMP Snooping Commands 235 The PIM Snooping in the specified VLAN works only when IGMP Snooping is configured. To disable PIM Snooping, you must disable IGMP Snooping in the VLAN first, or disabling will fail and be prompted.

### **Configuration Examples**

The following example enters IVGL mode and disables the IGMP Snooping in the VLAN 2. QTECH(config)# ip igmp snooping ivgl

QTECH(config)# no ip igmp snooping vlan 2

### **Platform Description**

N/A

# **8.31. ip igmp snooping vlan mrouter interface**

Use this command to configure a static routing interface.

Use the **no** form of this command to delete a static routing interface. Use the **default** form of this command to restore the default setting.

**ip igmp snooping vlan** *vid* **mrouter interface** *interface-type interface-number* **no ip igmp snooping vlan** *vid* **mrouter interface** *interface-type interface-number*

default ip igmp snooping vlan *vid* mrouter interface *interface-type interface-number*

### Parameter Description

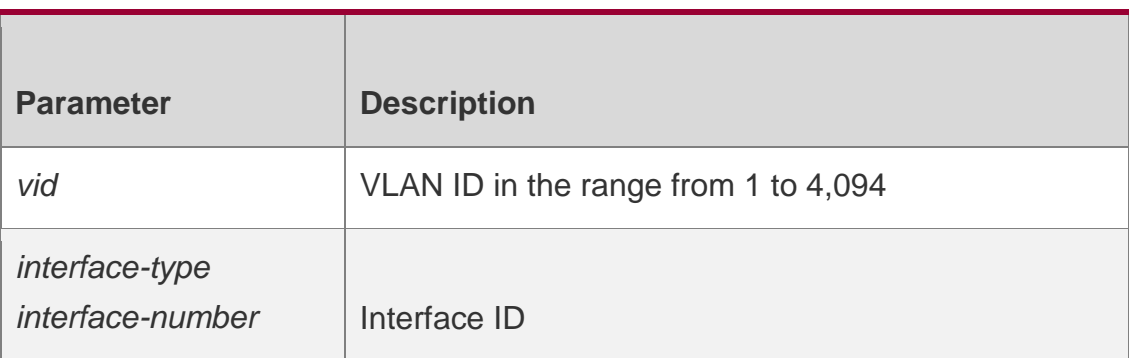

### **Defaults**

No static routing interface is configured by default.

### **Command Mode**

Global configuration mode

### **Usage Guide**

A dynamic routing interface is learned dynamically through IGMP Snooping. A static routing interface is configured by using this command and cannot age.

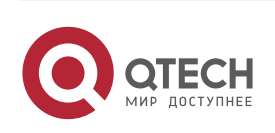

#### 8. IGMP Snooping Commands 236

When an interface is configured as a static routing interface, all multicast streams received on this interface will be forwarded.

When the source port check function is enabled, only the multicast flows from the routing interface are forwarded, and other flows will be discarded.

### **Configuration Examples**

The following example configures a static routing interface.

QTECH(config)# ip igmp snooping vlan *1* mrout erinterface fastEthernet*0/1*

### **Platform Description**

N/A

### **8.32. ip igmp snooping vlan static interface**

Use this command to configure a static member interface of a multicast group.

Use the **no** form of this command to delete a static member interface from a multicast group. Use the **default** form of this command to restore the default setting.

**ip igmp snooping vlan** *vid* **static** *group-address* **interface** *interface-type interface-number*

**no ip igmp snooping vlan** *vid* **static** *group-address* **interface** *interface-type interfacenumber*

**default ip igmp snooping vlan** *vid* **static** *group-address* **interface** *interface-type interfacenumber*

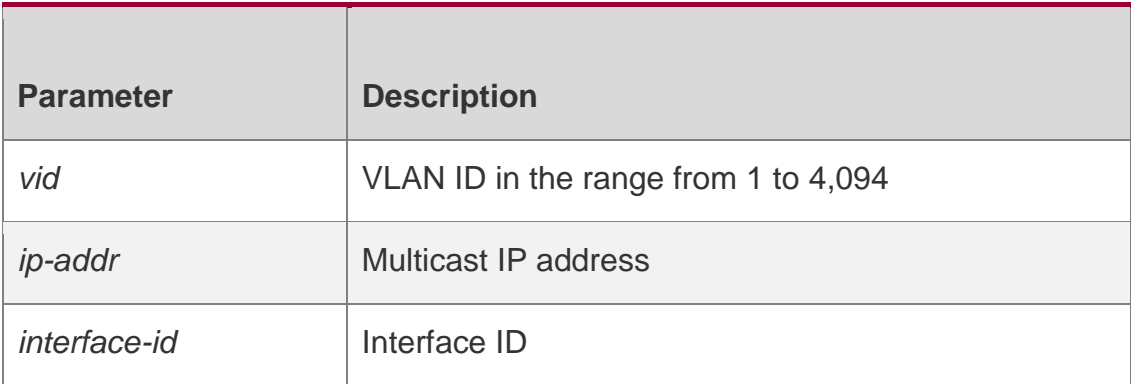

### Parameter Description

#### **Defaults**

No static member interface of any multicast group is configured by default.

### **Command Mode**

Global configuration mode

### **Usage Guide**

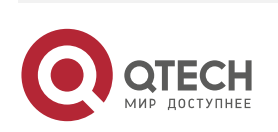

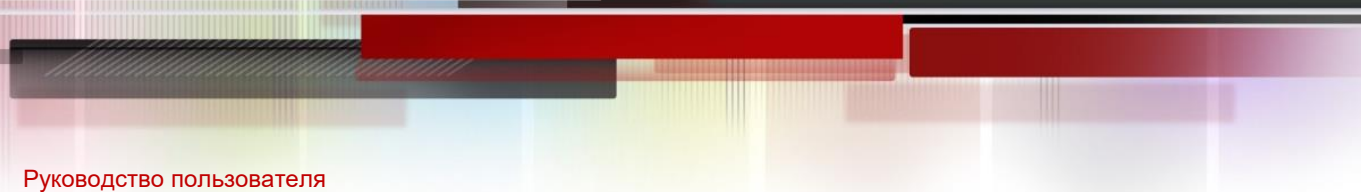

# 8. IGMP Snooping Commands 237

The IGMP Snooping GDA table contains VLAN IDs (VIDs), group addresses, routing interface (static or dynamic) ID, and member interface ID. Among them, the VID and group address identify a forwarding entry; the static routing interfaces will not age and cannot be deleted by using the **clear ip igmp snooping gda-table** command.

### **Configuration Examples**

QTECH(config)# ip igmp snooping vlan 1 static 224.1.1.1 interface

GigabitEthernet 0/1

The following example configures a static member interface for the multicast group 224.1.1.1.

### **Platform Description**

N/A

# **8.33. permit**

Use this command to permit the multicast forwarding for specified ranges of a specified profile.

permit

### Parameter Description

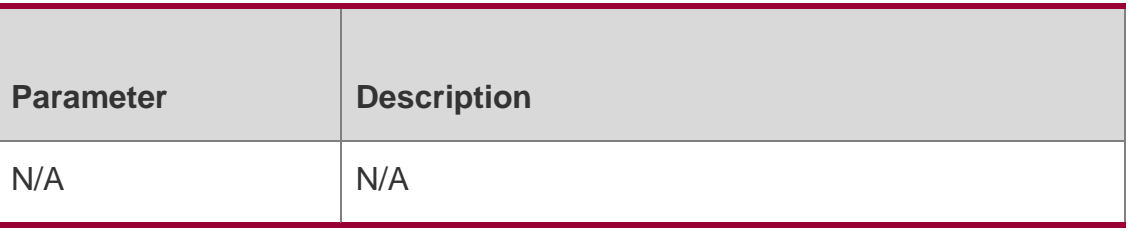

### **Defaults**

The forwarding of the multicast streams in the range specified by the profile is denied.

### **Command Mode**

Profile configuration mode

### **Usage Guide**

A profile is used to filter a group of multicast packets, so as to assist other features.

Configuration steps:

- 1. Use the **ip igmp profile** command to create a profile and enter profile configuration mode.
- 2. Use the **range** command to define a range for the profile.
- 3. Use the **permit** command to permit the multicast forwarding for the profile.

### **Configuration Examples**

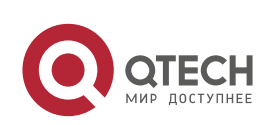

8. IGMP Snooping Commands 238 The following example permits the forwarding of the multicast streams from

224.2.2.2 to 224.2.2.244 of profile 1.

QTECH(config)# ip igmp profile 1 QTECH(config-profile)# range 224.2.2.2 224.2.2.244 QTECH(config-profile)# permit

### **Platform Description**

N/A

# **8.34. range**

# **Parameter Description**

Use this command to define a range for a specific profile.

Use the **no** form of the command to remove the range from the profile.

**range** *low-ip-address* [*high-ip-address*]

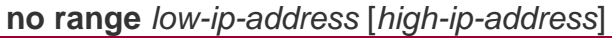

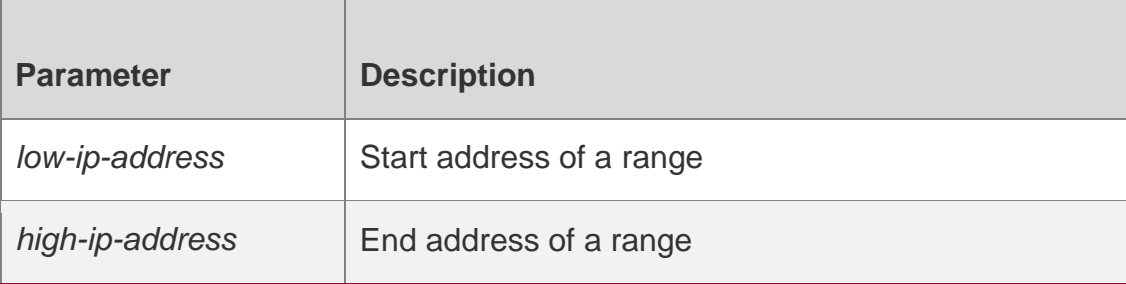

### **Defaults**

No range is defined for a profile by default.

# **Command Mode**

Profile configuration mode

### **Usage Guide**

A profile is used to filter a group of multicast packets, so as to assist other features. Configuration steps:

- 3. Use the **ip igmp profile** command to create a profile and enter profile configuration mode.
- 4. Use the **range** command to define a range for the profile.
- 5. Use the **permit** command to permit the multicast forwarding for the profile.

# **Configuration Examples**

The following is an example of allowingpermits the forwarding of the multicast streams from 224.2.2.2 to 224.2.2.244: of profile 1.

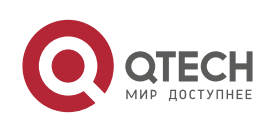

```
8. IGMP Snooping Commands 239
QTECH(config)# ip igmp profile 1
QTECH(config-profile)# range 224.2.2.2 224.2.2.244224.2.2.2
QTECH(config-profile)# permit
```
### **Platform Description**

N/A

# **8.35. show ip igmp profile**

Use this command to display the profile information. **show ip igmp profile** *profile-number*

### Parameter Description

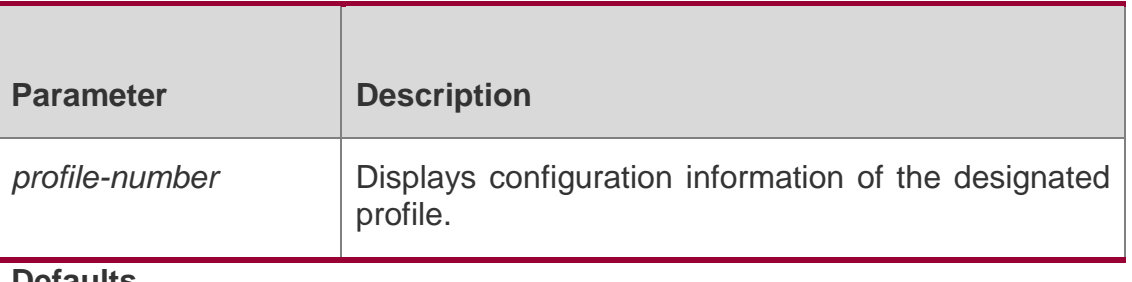

**Defaults**

N/A

### **Command Mode**

Privileged EXEC mode

### **Usage Guide**

Use this command to display the profile information.

# **Configuration Examples**

The following example displays the profile information. QTECH(config-if)# show ip igmp profile Profile 1 Permit range 224.0.1.0, 239.255.255.255

# **8.36. show ip igmp snooping**

Use this command to display related information of IGMP Snooping.

**show ip igmp snooping** [**gda-table** | **interfaces** *interface-type interface-number* | **mdevice***|* **statistics**

[**vlan** *vlan-id*] *|* **querier** [ **detail | vlan** *vid* ] *|* **user-info** ]

Par ameter Description

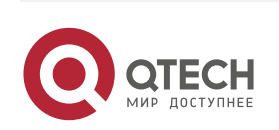

#### Руководство пользователя 8. IGMP Snooping Commands 240

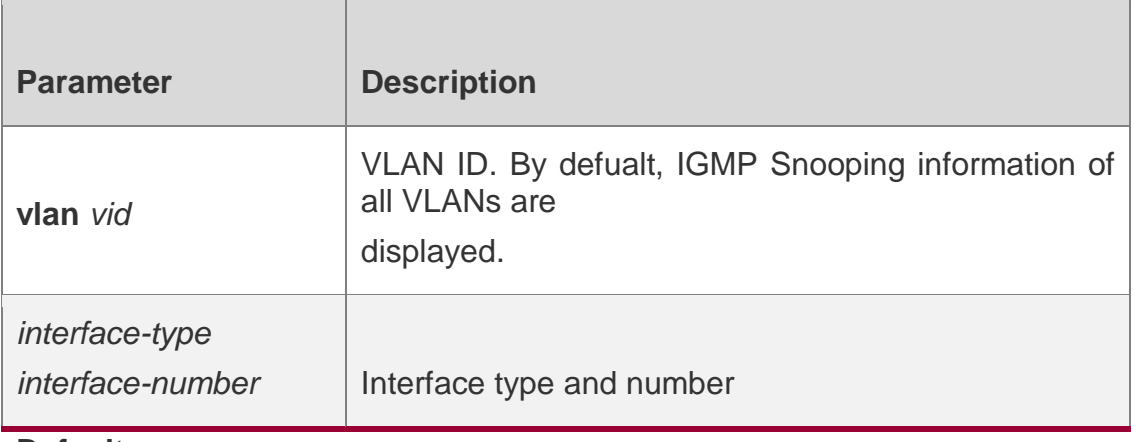

### **Defaults**

N/A

### **Command Mode**

Privileged EXEC mode

#### **Usage Guide**

N/A

### **Configuration Examples**

The following example displays global IGMP Snooping information.

QTECH#show ip igmp snooping IGMP Snooping running mode: IVGL IGMP Snooping L2-entry-limit: 65536 Source port check: Disable Source ip check: Disable IGMP Fast-Leave: Disable IGMP Report suppress: Disable IGMP Global Querier: Disable IGMP Preview: Disable IGMP Tunnel: Disable IGMP Snooping version: 2 IGMP Snooping version: 2IGMP Preview group aging time : 60(Seconds) Dynamic Mroute Aging Time : 300(Seconds) Dynamic Host Aging Time : 260(Seconds) QTECH#show ip igmp snooping vlan 1 IGMP Snooping running mode: IVGL IGMP Snooping L2-entry-limit: 65536 Global IGMPv2 Fast-Leave :Disable Global multicast router learning mode :Enable Query Max Response Time: 10 (Seconds) Dynamic Mroute Aging Time : 300(Seconds) Dynamic Host Aging Time : 260(Seconds)

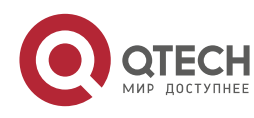

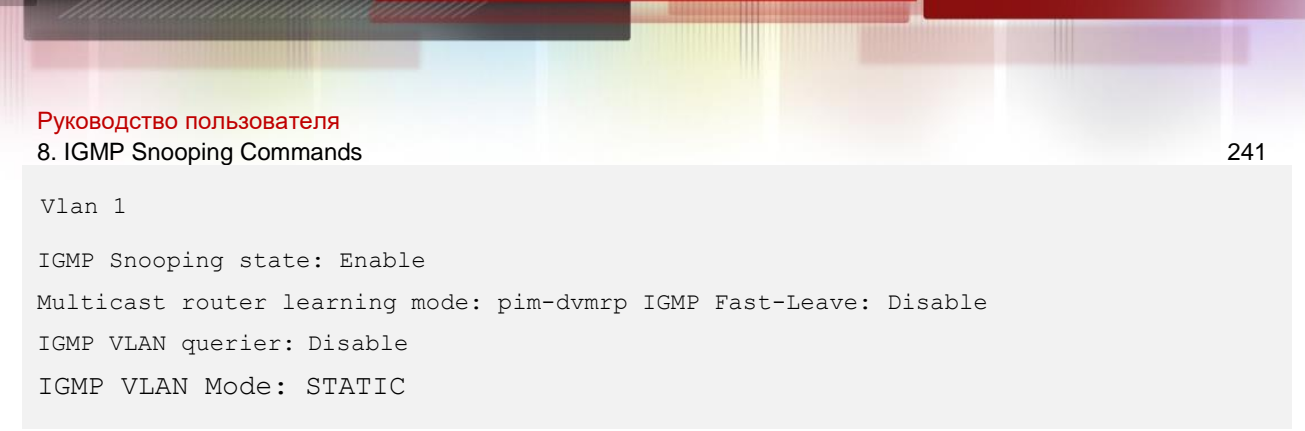

The following example displays VLAN1 IGMP Snooping information.

### **Platform Description**

N/A

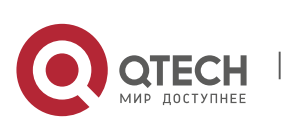

9. MLD Snooping Commands 242

# **9. MLD SNOOPING COMMANDS**

# **9.1. clear ipv6 mld snooping gda-table**

Use this command to clear the forwarding table information learned dynamically. clear ipv6 mld snooping gda-table

### Parameter Description

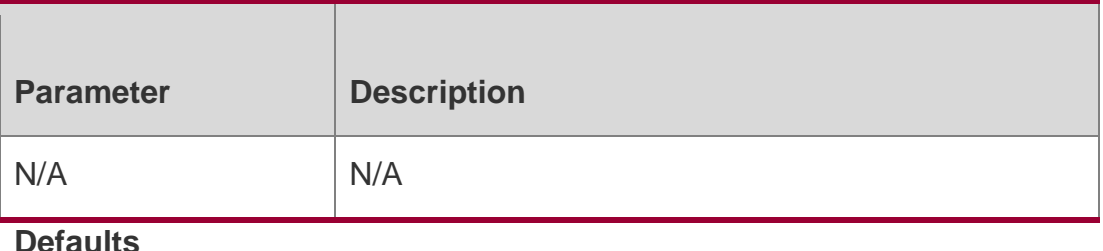

N/A

### **Command Mode**

Privileged EXEC mode

### **Usage Guide**

Use this command to clear the forwarding table information learned dynamically.

### **Configuration Examples**

### **Related Commands**

### **Platform Description**

The following example clears the forwarding table information learned dynamically:

### QTECH# clear ipv6 mld snooping gda-table

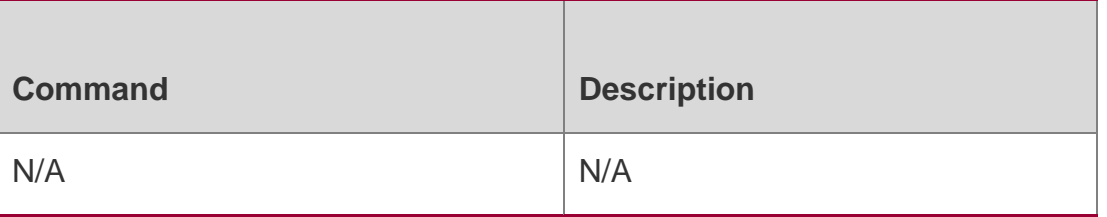

N/A

# **9.2. clear ipv6 mld snooping statistics**

Use this command to clear the MLD Snooping statistics, including the entry number, the entry volume, the number of various received packets, the group information and the interface information of the corresponding group.

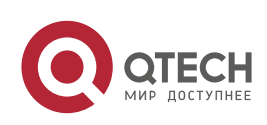

Руководство пользователя 9. MLD Snooping Commands 243 clear ipv6 mld snooping statistics

#### Parameter Description

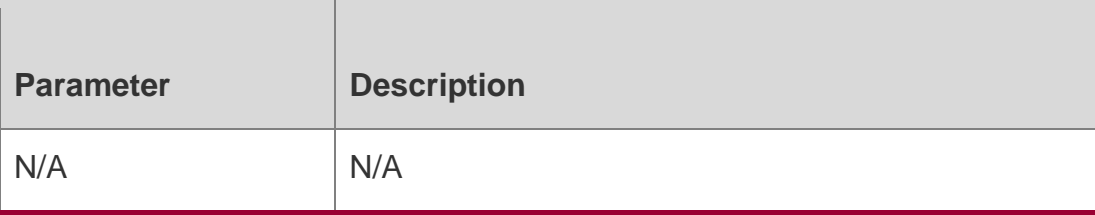

### **Defaults**

N/A

### **Command Mode**

Privileged EXEC mode

### **Usage Guide**

Use the **show ipv6 mld snooping statistics** command to verify the configuration.

### **Configuration Examples**

### **Related Commands**

### **Platform Description**

The following example clears the MLD Snooping statistics.

# QTECH# clear ipv6 mld snoopingstatistics **Command Description** N/A N/A

N/A

# **9.3. deny**

# **Parameter Description**

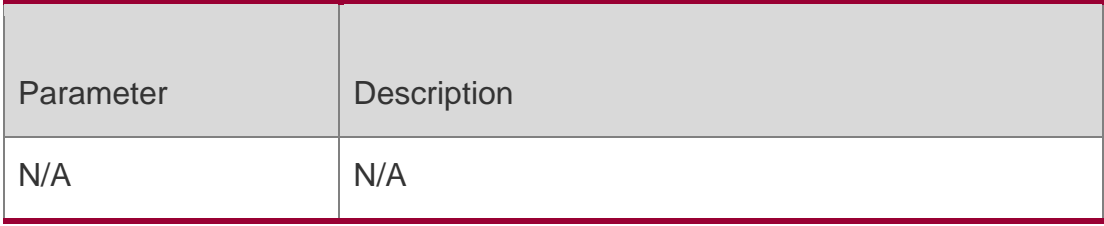

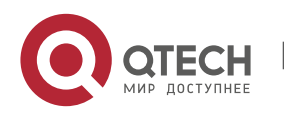

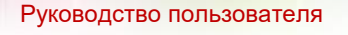

9. MLD Snooping Commands 244 Use this command to prevent the multicast flow profile within the specified

range from being forwarded in the profile configuration mode.

# **deny**

### **Defaults**

The default profile action is **deny**.

### **Command Mode**

Profile configuration mode

### **Usage Guide**

Profile is a kind of group "filter" that can be referred to by other functions.

Configuration Steps:

Use the **ipv6mld profile** command to create a profile and enter the profile mode.

Use the **range** command to define a group.

Use the **permit** command to allow this group to pass the filtering; Use the **deny** command to filter the packets of this group. The default command is **deny**.

# **Configuration Examples**

```
QTECH(config)# ipv6 mld profile 1 QTECH(config-profile)# range 
FF15::1 FF15::100
QTECH(config-profile)# deny
```
The following example prevents the multicast flow profile within the range from

FF15::1 to FF15::100 from being forwarded.

### **Related Commands**

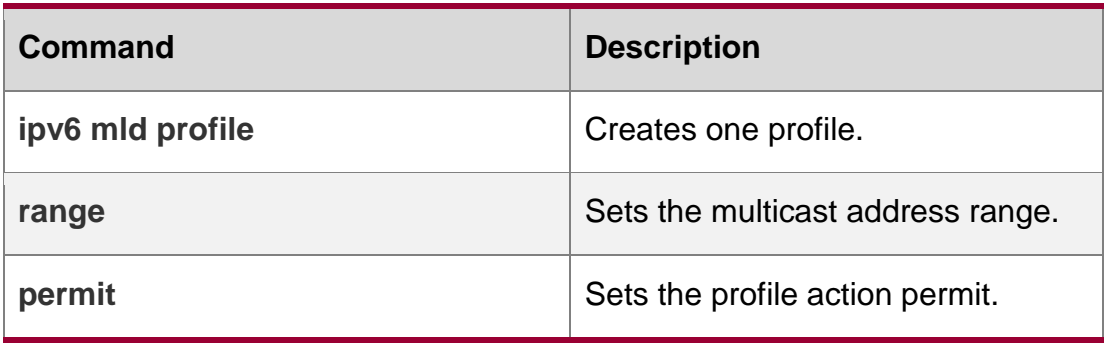

**Platform Description**

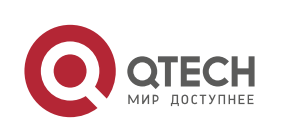

Руководство пользователя 9. MLD Snooping Commands 245 N/A

# **9.4. ipv6 mld profile**

Use the following command to create a profile. Use the no or default form of this command to delete a profile. ipv6 mld profile *profile-number* no ipv6 mld profile *profile-number* default ipv6 mld profile *profile-number*

### Parameter Description

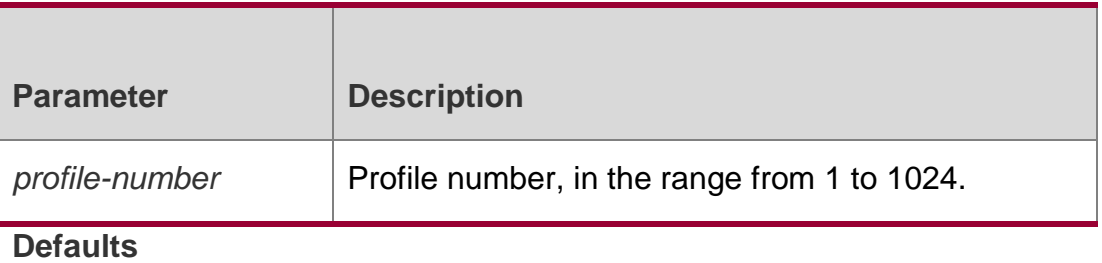

N/A

### **Command Mode**

Global configuration mode

### **Usage Guide**

Profile is a kind of group "filter" that can be referred to by other functions.

Configuration Steps:

- 1. Use the **ipv6mld profile** command to create a profile and enter the profile mode.
- 2. Use the **range** command to define a group.
- 3. Use the **permit** command to allow this group to pass the
- filtering; Use the **deny** command to filter the packets of this

group. The default command is **deny**.

# **Configuration Examples**

The following example creates profile 1 and allows the packets sent by devices with MAC address ranging from FF15::1 to FF15::100 to pass the filtering.

```
QTECH(config)#ipv6 mld profile 1
QTECH(config-profile)#range FF15::1 FF15::100 QTECH(config-profile)#permit
```
### Related Commands

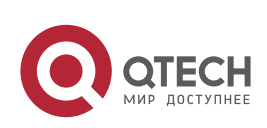

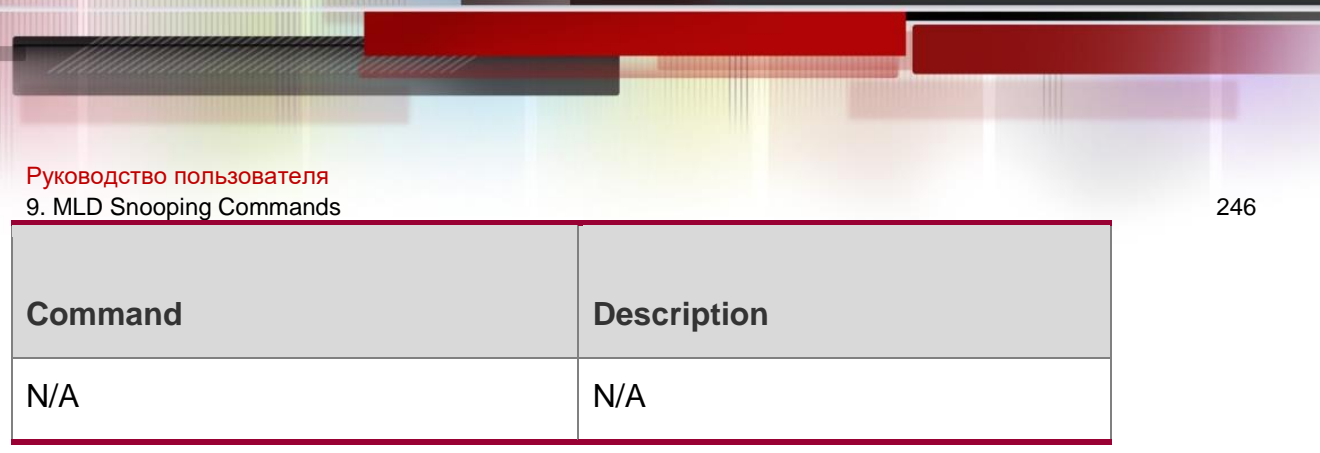

# **Platform Description**

N/A

# **9.5. ipv6 mld snooping**

Use this command to enable MLD Snooping and specify IVGL/SVGL/IVGL-SVGL mode. Use the no or default form of this command to restore the default setting. ipv6 mld snooping {ivgl | svgl | ivgl-svgl} no ipv6 mld snooping [ivgl | svgl | ivgl-svgl] default ipv6 mld snooping [ivgl | svgl | ivgl-svgl]

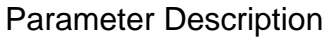

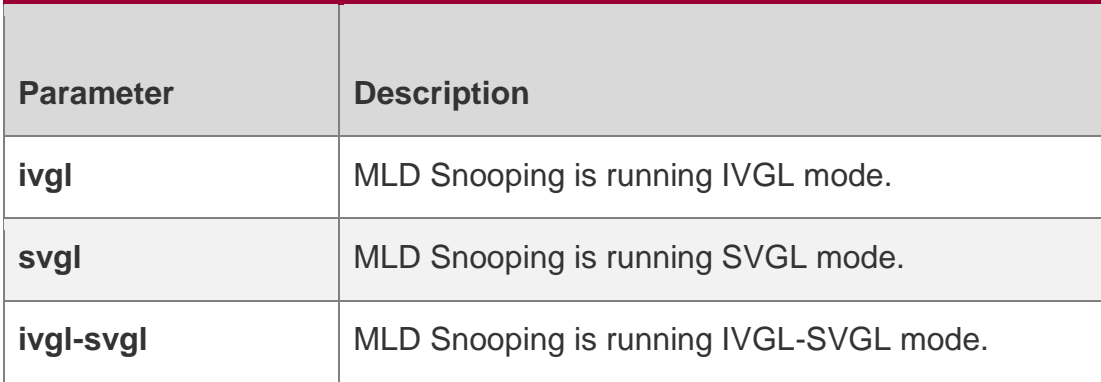

# **Defaults**

This function is disabled by default.

# **Command Mode**

Global configuration mode

# **Usage Guide**

In IVGL mode, multicast flow in each VLAN is independent. The host only requests multicast flow from the routing interface within the same VLAN. The device forwards the multicastflow from any VLAN to the member port within the same VLAN.

\* In SVGL mode, multicast flow is shared among VLANs. The host can request multicast flow across VLANs. Shared VLAN (VLAN 1 by default) should be specified. Only multicast flow from Shared VLAN can be forwarded to all member ports within the group address range, which may belong to different VLANs. Profile is used to

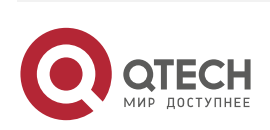

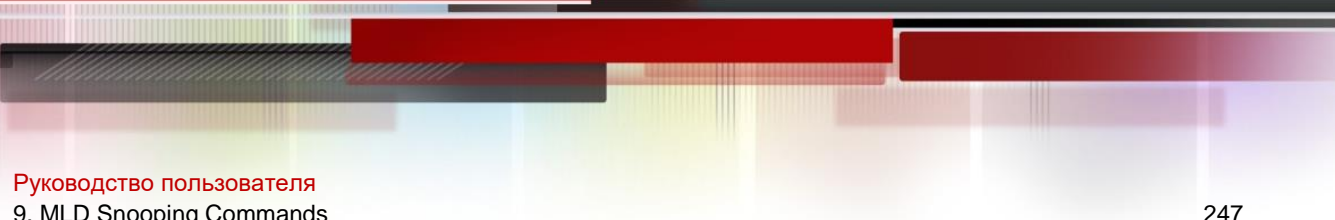

specify a group range for SVGL. Only multicast flow within this range can be forwarded across VLANs. The other multicast flow is discarded.

- In IVGL-SVGL mode, Profile is used to specify a group range for SVGL. Multicast flow within this range is in SVGL mode and the other multicast flow is in IVGL mode.
- ❖ IPv6 multicast packets cannot be forwarded through SuperVLAN.

### **Configuration Examples**

The following example enables MLD Snooping IVGL mode.

### QTECH(config)# ipv6 igmp snooping ivgl

The following example enables MLD Snooping SVGL mode and specifies the

shared VLAN and SVGL group range as VLAN1 and profile1 respectively.

QTECH(config)# ipv6 igmp snooping svgl QTECH(config)# ipv6 igmp snooping svgl profile 1

### Related Commands

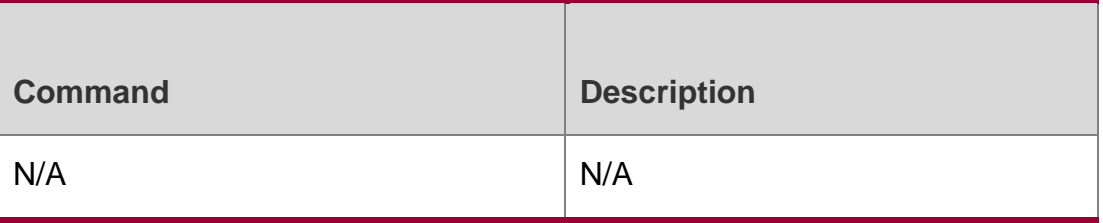

**Platform** N/A

### **Description**

# **9.6. ipv6 mld snooping dyn-mr-aging-time**

Use this command to set the aging time of the dynamic multicast route port. Use the **no** or **default** form of this command to restore the default setting. **ipv6 mld snooping dyn-mraging-time** *second*

no ipv6 mld snooping dyn-mr-aging-time default ipv6 mld snooping dyn-mr-aging-time

### Parameter Description

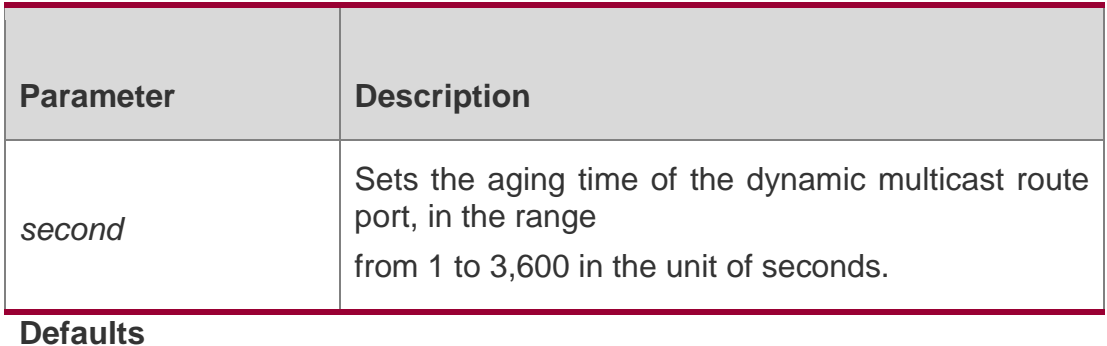

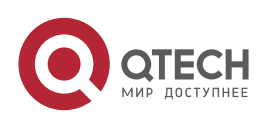

Руководство пользователя 9. MLD Snooping Commands 248 The default is 300 seconds.

### **Command Mode**

Global configuration mode.

**Usage Guide** The switch will remove the dynamic multicast router interface from the router interface list if it fails to receive the MLD general group query packets or the ipv6 PIM Hello packets within the aging timeout on this interface. Use this command to change the aging time of the routing ports learned dynamically. If the aging time is too short, routing ports will be added and deleted frequently.

By default, the dynamic learning of routing ports is enabled. If learning fails, use the **show run** command to check whether this function is enabled.

### **Configuration Examples**

#### **Related Commands**

#### **Platform Description**

The following example sets the aging time of the dynamic multicast routing port to 100 seconds.

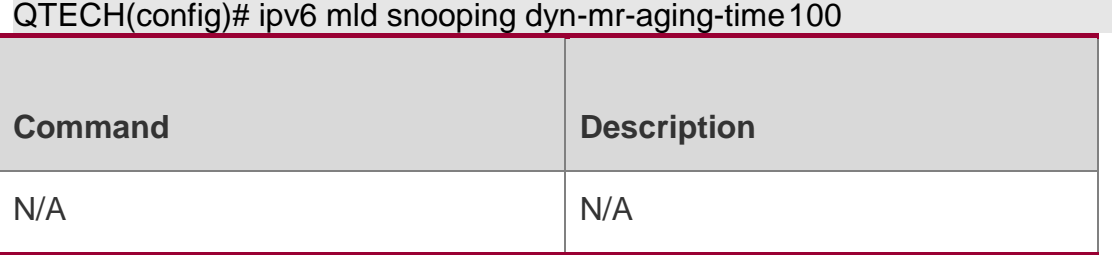

N/A

# **9.7. ipv6 mld snooping fast-leave enable**

Use this command to enable the MLD Snooping fast-leave function.

Use the **no** or **default** form of this command to restore the default setting.

### **Parameter Description**

ipv6 mld snooping fast-leave enable

no ipv6 mld snooping fast-leave enable default ipv6 mld snooping fast-leave enable

### **Defaults**

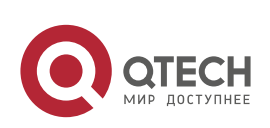

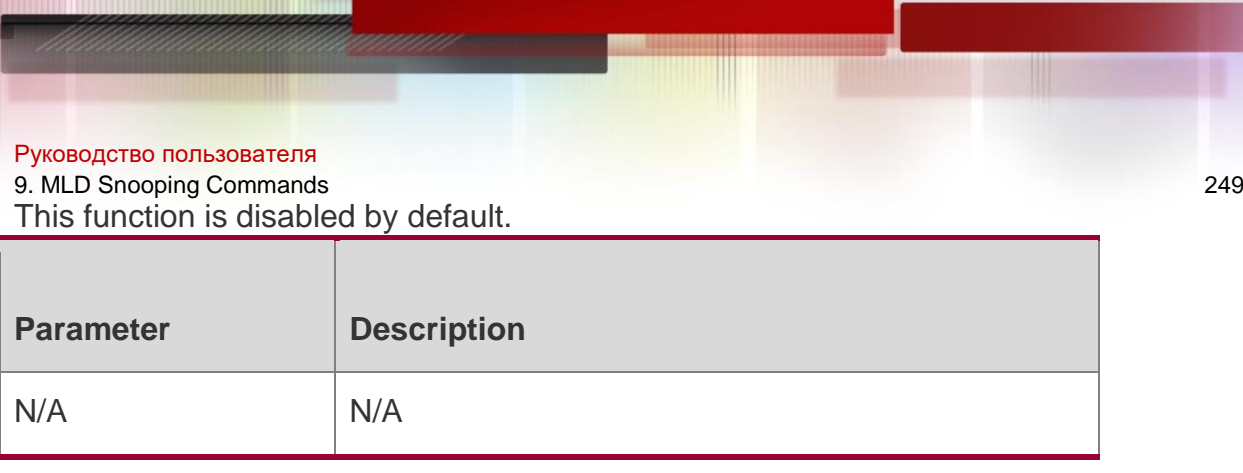

### **Command Mode**

Global configuration mode.

### **Usage Guide**

The interface fast leave is that when IPv6 MLD Leave packets sent from the host are received on an interface, the interface is removed form the outgoing interface list of the corresponding forwarding entry. Then, the switch will not forward the received IPv6 MLD specific group query packets to the interface.If there is only one receiver connected with the interface, enable the interface fast leave function to save the bandwidth and resources.

### **Configuration Examples**

### **Related Commands**

### **Platform Description**

The following example enables mld snooping fast-leave.

### QTECH(config)# ipv6 mld snoopingfast-leave

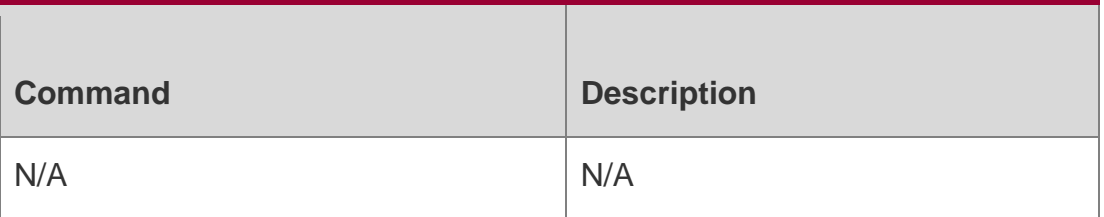

N/A

# **9.8. ipv6 mld snooping filter**

Use this command to filter the specific multicast flows.

Use the **no** or **default** form of this command to restore the default setting.

### **ipv6 mld snooping filter** *profile-number*

no ipv6 mld snooping filter default ipv6 mld snooping filter

### Parameter Description

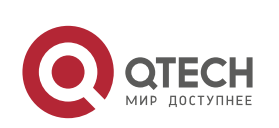

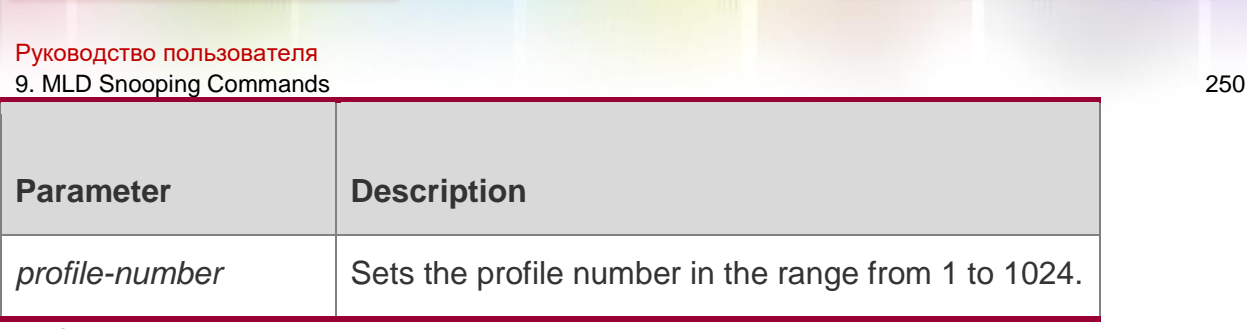

#### **Defaults**

This function is disabled by default.

#### **Command Mode**

Interface configuration mode

#### **Usage Guide**

You can configure an MLD Profile on an interface. If the MLD Report packets are received on the interface, the layer-2 device will determine whether the multicast address to be joined the interface is within the allowed range of the MLD Profile. The specified profile must be created before using this command.

### **Configuration Examples**

The following example associates profile1 with the interface GigabitEthernet 0/1.

```
QTECH(config)# interface GigabitEthernet 0/1
QTECH(config-if-GigabitEthernet 0/1)# ipv6 mld snooping filter 1
```
#### Related Commands

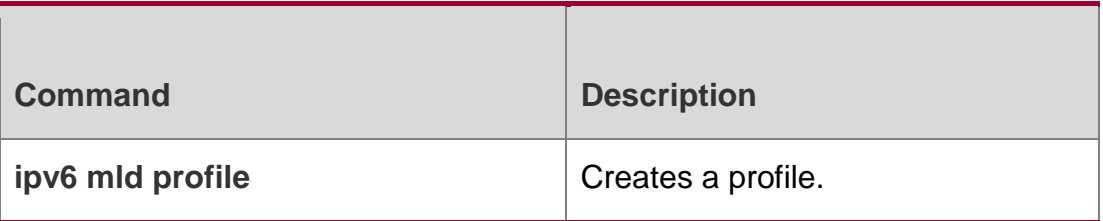

#### **Platform Description**

N/A

# **9.9. ipv6 mld snooping host-aging-time**

Use this command to set the aging time of the dynamic member port. Use the **no** form of this command to cancel this configuration.

Use the **default** form of this command to restore the default setting.

ipv6 mld snooping host-aging-time *seconds* no ipv6 mld snooping host-aging-time default ipv6 mld snooping host-aging-time

Parameter Description

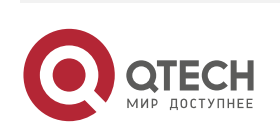

#### Руководство пользователя 9. MLD Snooping Commands 251

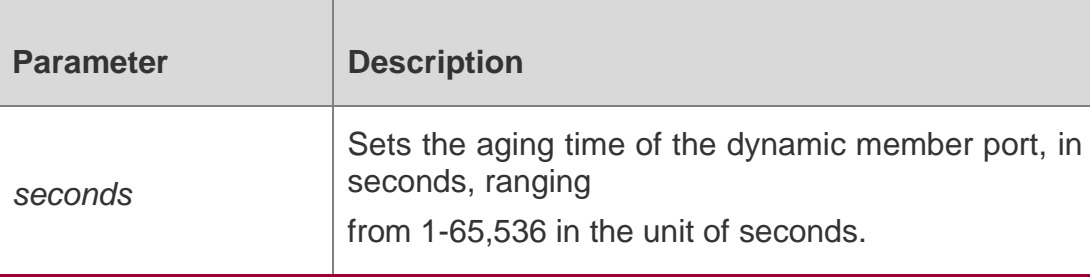

### **Defaults**

The default aging time of the dynamic member port is 260 seconds.

### **Command Mode**

Global configuration mode

### **Usage Guide**

The switch will remove the dynamic multicast router interface from the router interface list if it fails to receive the MLD general group query packets or the IPv6 PIM Hello packets within the aging timeout on this interface.

When the MLD Snooping is enabled, the port that receives the MLD Report packet will learn to be a dynamic member port. The default aging time of such dynamic member port is 260 seconds. You can use this command to adjust the aging time. This configuration takes effect after the port receives the the next Report packet. The aging time of the dynamic member port should be longer than the query interval.

# **Configuration Examples**

### **Related Commands**

# **Platform Description**

The following example sets the aging time of the dynamic member port to 30 seconds: QTECH(config)# ipv6 mld snooping host-aging-time30

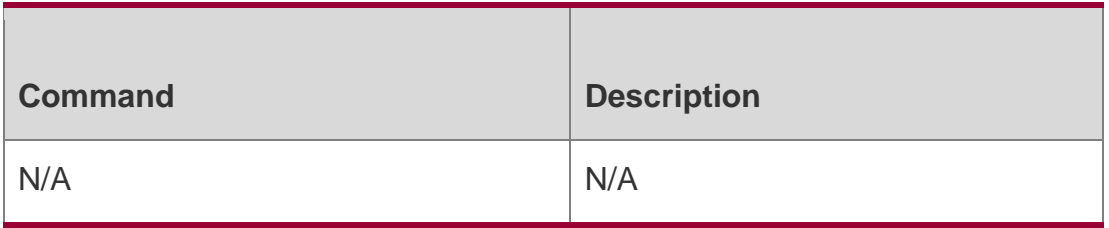

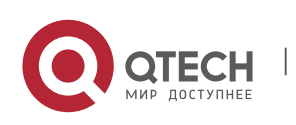

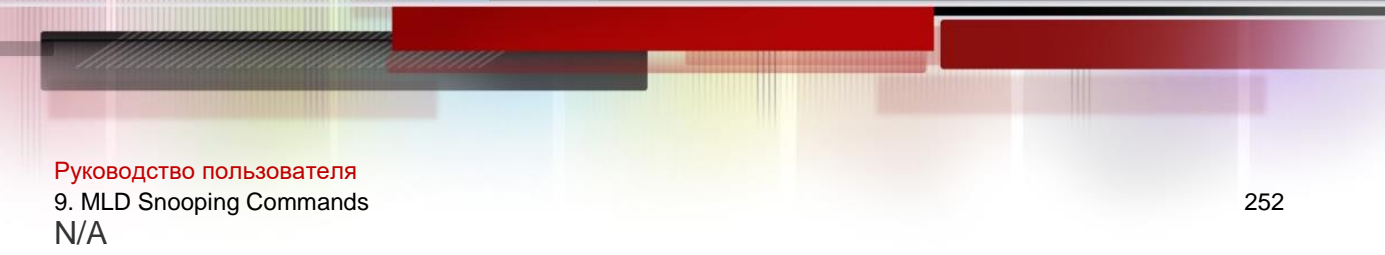

# **9.10. ipv6 mld snooping max-groups**

Use this command to set the maximum group allowed to join the interface dynamically. Use the no or default form of this command to restore the default setting.

ipv6 mld snooping max-groups *number* no ipv6 mld snooping max-groups default ipv6 mld snooping max-groups

### Parameter Description

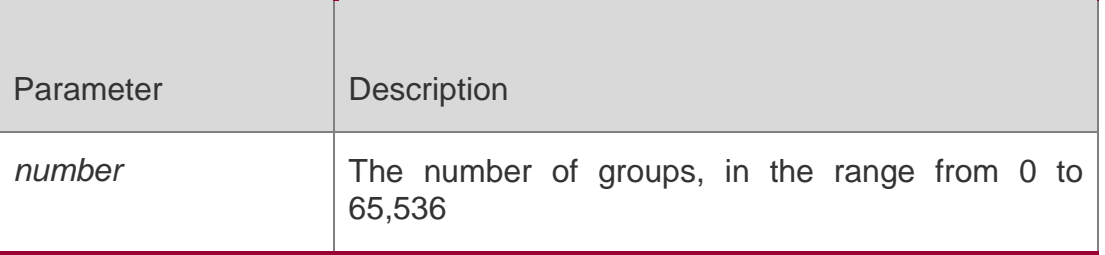

#### **Defaults**

The default is 65,536.

### **Command Mode**

Interface configuration mode

### **Usage Guide**

With this command configured, when the group number exceeds the specified range on the interface, the switch will not receive and deal with the MLD Report packets.

The multicast groups are counted based on VLANs of an interface. If the interface has 3 VLANs, the counting result is 3 instead of 1 when an FF15::100 multicast request is received by all the VLAN.

### **Configuration Examples**

The following example sets the maximum 100 multicast group on the interface GigabitEthernet 0/1.

QTECH(config)# interface gigabitEthernet 0/1 QTECH(config-if-GigabitEthernet 0/1)# ipv6 mld snooping max-groups 100

#### Related Commands

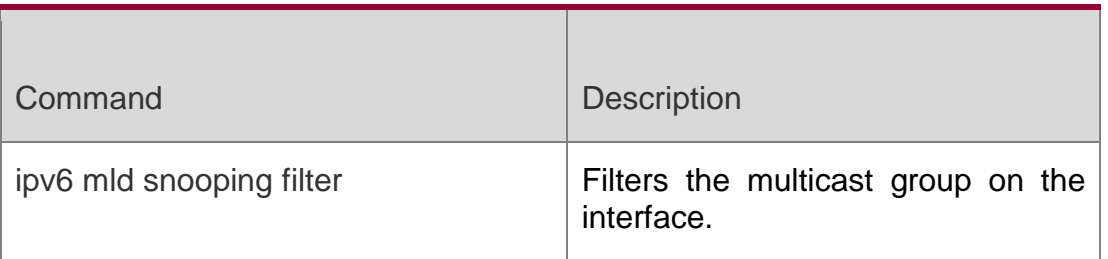

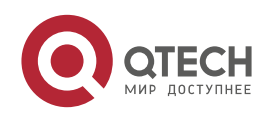
### N/A

## **9.11. Ipv6 mld snooping mrouter learn**

Use this command to enable the switch to dynamically learn MLD query or PIM packets to identify the mrouter interface automatically.

Use the **no** form of this command to disable this function.

Use the **default** form of this command to restore the default setting.

ipv6 mld snooping **[** vlan *vid* **]** mrouter learn no ipv6 mld snooping **[** vlan *vid* **]** mrouter learn **default ipv6 mld snooping** [ **vlan** *vid* ] **mrouter learn**

## Parameter Description

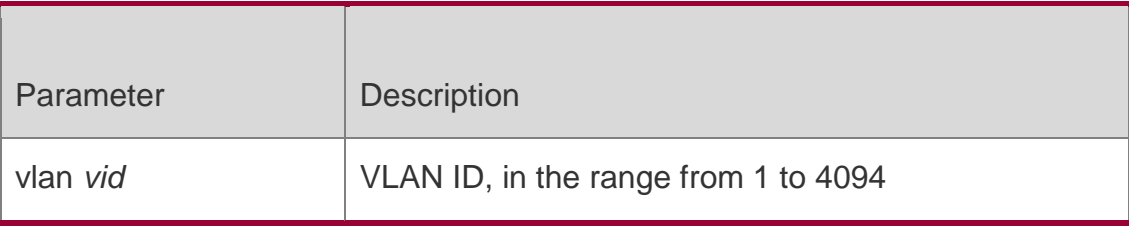

## **Defaults**

This function is enabled by default.

## **Command Mode**

Global configuration mode

## **Usage Guide**

The routing interface is the interface of the multicast device connected with the peer device. By default, the dynamically learned routing interface is enabled on the layer-2 multicast device. Use the **no** option to disable this function and clear all dynamically-learned routing interfaces.

With the source port check enabled, only the multicast flow through the mroute interface are valid and forwarded to the registered interface on the layer-2 multicast device. Those multicast flow

through the non-mroute interface are invalid and will be discarded.

## **Configuration Examples**

The following example enables the dynamic multicast routing port learning function for VI AN<sub>1</sub>

QTECH(config)# no ipv6 mld snooping mrouter learn QTECH(config)# ipv6 mld snooping vlan 1 mrouter learn

## **Related Commands**

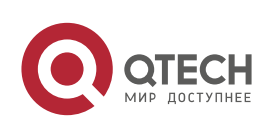

Руководство пользователя 9. MLD Snooping Commands 254 N/A

## **9.12. ipv6 mld snooping query-max-response-time**

Use this command to set t the maximum response time of the MLD general query packet. Use the **no** or **default** form of this command to restore the default setting.

ipv6 mld snooping query-max-response-time *seconds*

## **no ipv6 mld snooping query-max-response-time**

## **default ipv6 mld snooping query-max-response-time**

## Parameter Description

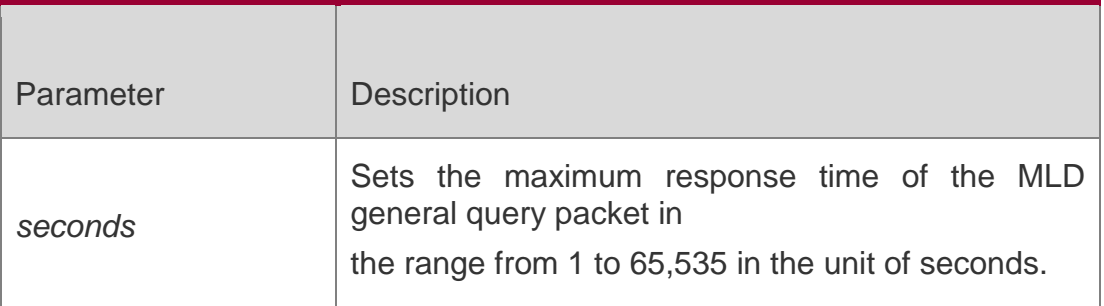

## **Defaults**

The default is 10 seconds.

## **Command Mode**

Global configuration mode

## **Usage Guide**

Upon receiving the MLD general query packets, the Layer-2 multicast device updates the aging timer of all member ports. The time of the timer is the longest response value. When the timer value decreases to 0, it indicates that there is no member receiving the multicast flow on the interface, and the Layer-2 device removes this interface from the MLD Snooping forwarding list.

Upon receiving the MLD specific group query packets, the Layer-2 multicast device enables the aging timer of all member ports in this specific group. The time of the timer is the longest response value. When the timer value decreases to 0, it indicates that there is no member receiving the multicast flow on the interface, and the Layer-2 device removes this interface from the MLD Snooping forwarding list.

For the source query packets of the MLD specific group, the timer is not updated.

The configured maximum response time is effective after another query packet is received.

## **Configuration Examples**

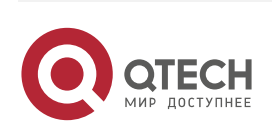

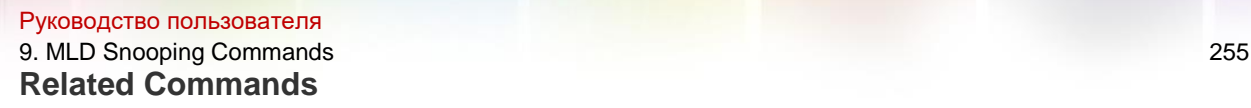

## **Platform Description**

The following example sets the maximum response time of the MLD general query packet to 100 seconds.

QTECH(config)# ipv6 mld snooping query-max-response-time100

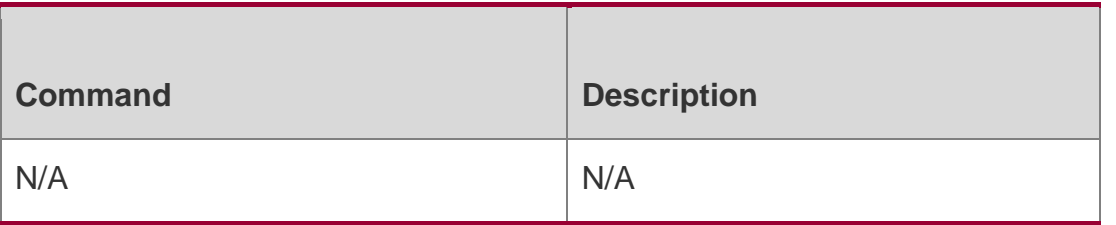

N/A

## **9.13. ipv6 mld snooping source-check port**

Use this command to enable the MLD source-check port.

Use the no or default form of this command to restore the default setting.

ipv6 mld snooping source-check port

no ipv6 mld snooping source-check port default ipv6 mld snooping source-check port

## Parameter Description

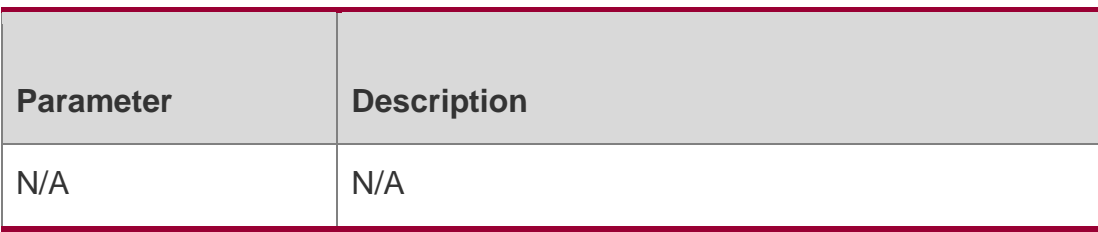

## **Defaults**

The source-check port is disabled by default.

## **Command Mode**

Global configuration mode

## **Usage Guide**

The MLD Snooping source port check function is to limit the MLD multicast flow through the interace strictly. With the source port check disabled, all video flow are illegal and forwarded to the registered member port according to the MLD Snooping forwarding list. With the MLD Snooping source port check enabled, only the mulitcast flow through the mroute interface is legal and forwarded to the registered interface by the layer-2 multicast device; and the multicast flow through the non-mroute interface are illegal and discarded.

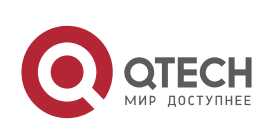

#### Руководство пользователя

9. MLD Snooping Commands 256 This command is used to enabled the source port check globally. Once this function is enabld, all multicast flow must come from the mroute interface, or they'll be discarded.

## **Configuration Examples**

## **Related Commands**

## **Platform Description**

The following example enables MLD Snooping source-check port.

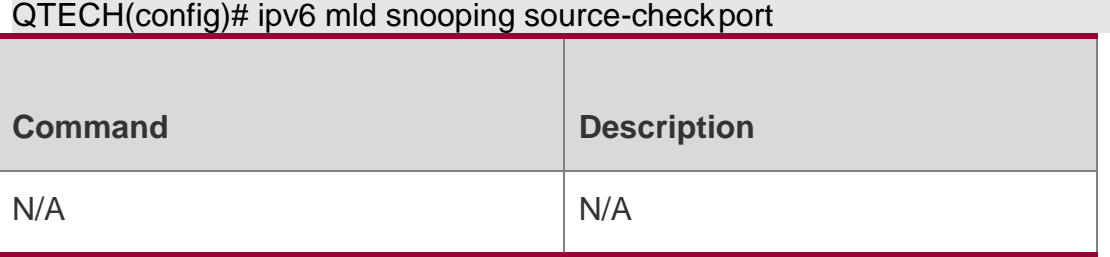

N/A

## **9.14. ipv6 mld snooping suppression enable**

Use this command to enable the MLD Snooping suppression.

Use the **no** or **default** form of this command to restore the default setting.

ipv6 mld snooping suppression enable no ipv6 mld snooping suppression enable

## **default ipv6 mld snooping suppression enable**

## Parameter Description

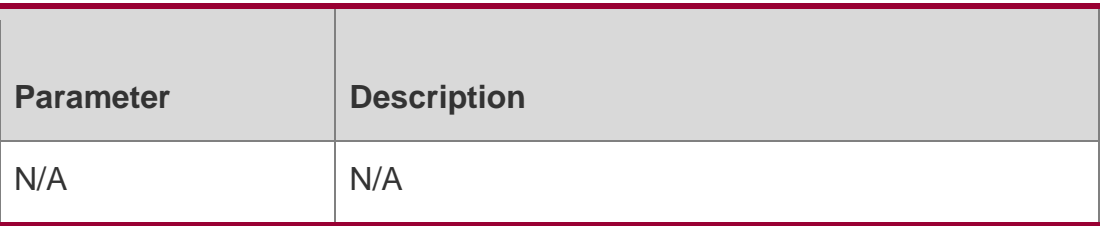

## **Defaults**

The MLD Snooping suppression function is disabled by default.

## **Command Mode**

Global configuration mode.

**Usage Guide** 

## **Configuration Examples**

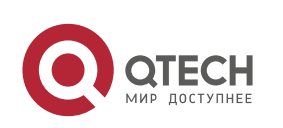

Руководство пользователя 9. MLD Snooping Commands 257

## **Related Commands**

## **Platform Description**

The following example enables MLD Snooping suppression.

## QTECH(config)# ipv6 mld snooping suppressionenable

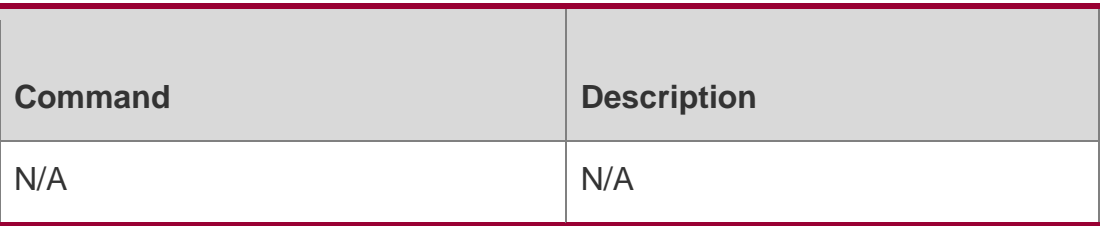

N/A

## **9.15. ipv6 mld snooping svgl profile**

Use this command to specify the group address range to be in the SVGL mode. Use the **no**  or **default** form of this command to restore the default setting.

## **ipv6 mld snooping svgl profile** *profile-number*

no ipv6 mld snooping svgl profile default ipv6 mld snooping svgl profile

## Parameter Description

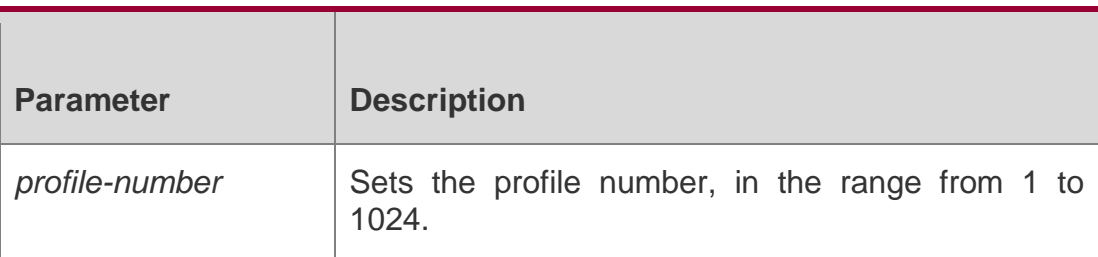

#### **Defaults**

No profiles are associated with SVGL by default.

## **Command Mode**

Global configuration mode

## **Usage Guide**

With the SVGL mode or IVGL-SVGL mode configured for the MLD Snooping working mode, a profile shall be associated with the IVGL for the purpose of specifying the group address range in the SVGL mode. That is to say, the member port of the multicast forwarding entry can be forwarded across the VLANs, while the member ports of the corresponding multicast forwarding entries within other multicast address range must belong to the same VLAN. By default, no profile is associated, which means that apply no multicast group in the SVGL mode.

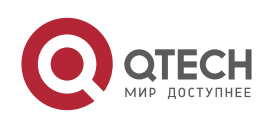

#### Руководство пользователя 9. MLD Snooping Commands 258 **Configuration Examples**

The following example specifies the SVGL mode application range as the

profie 2 group address range.

## **Related Commands**

## **Platform Description**

QTECH(config)# ipv6 mld snooping svgl profile2

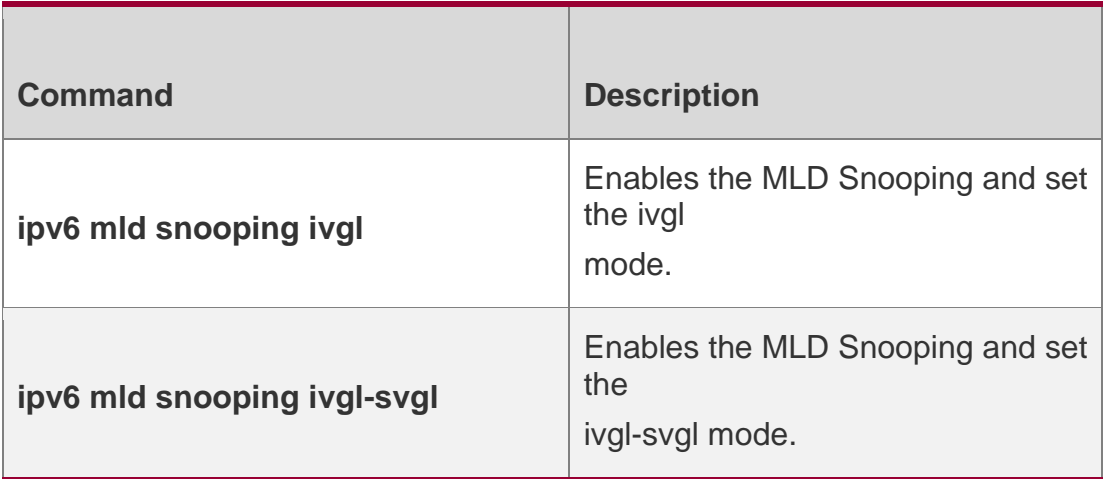

N/A

## **9.16. ipv6 mld snooping svgl vlan**

Use this command to specify the shared VLAN in MLD Snooping SVGL mode. Use the **no**  or **default** form of this command to restore the default setting. **ipv6 mld snooping svgl vlan** *vid*

no ipv6 mld snooping svgl vlan default ipv6 mld snooping svgl vlan

## Parameter Description

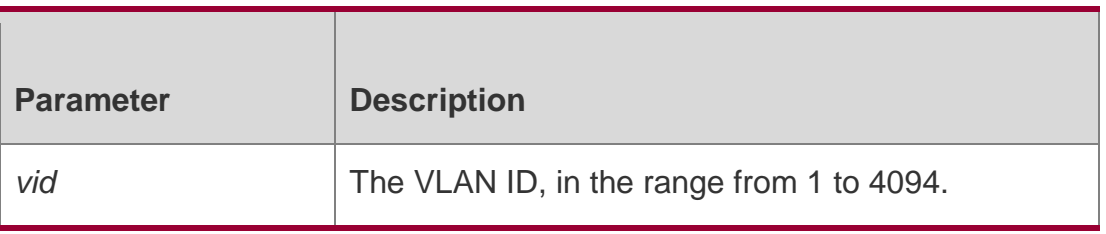

**Defaults**

The default is 1.

## **Command Mode**

Global configuration mode

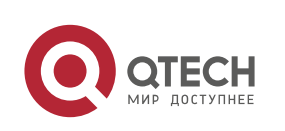

Руководство пользователя 9. MLD Snooping Commands 259 **Usage Guide**

This command is used to specify the SVGL shared VLAN if MLD Snooping is running in SVGL or IVGL-SVGL mode.

## **Configuration Examples**

**Related Commands**

## **Platform Description**

The following example sets the shared VLAN in MLD Snooping SVGL mode to 5. QTECH(config)# ipv6 mld snooping svgl vlan 5

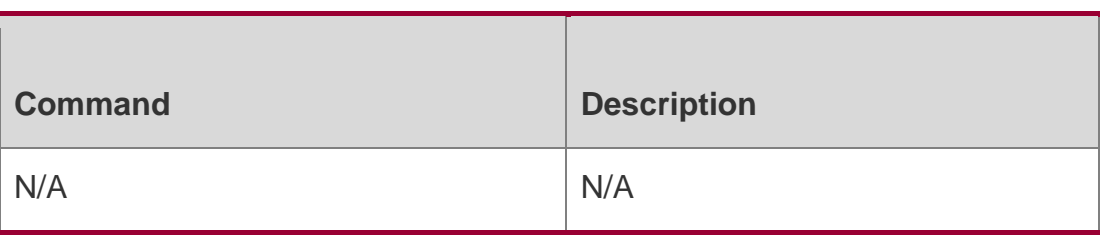

N/A

## **9.17. ipv6 mld snooping vlan**

Use this command to enable the MLD Snooping function for the specified VLAN. Use the **no** form of this command to disable this function.

Use the **default** form of this command to restore the default setting.

ipv6 mld snooping vlan *vid*

**no ipv6 mld snooping vlan** *vid*

**default ipv6 mld snooping vlan** *vid*

## Parameter Description

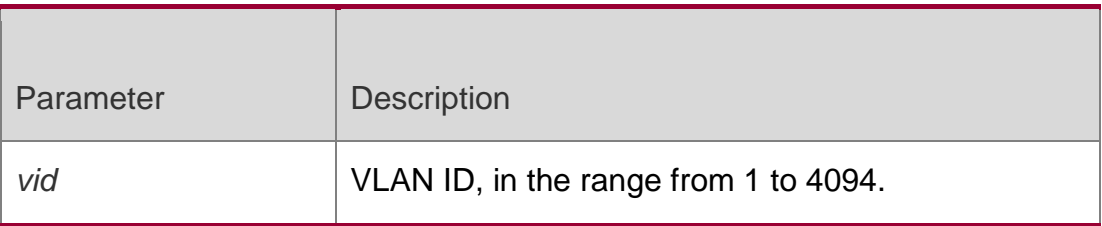

## **Defaults**

The MLD Snooping function is enabled by default.

## **Command Mode**

Global configuration mode

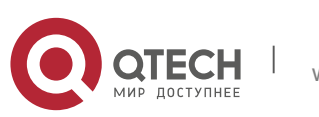

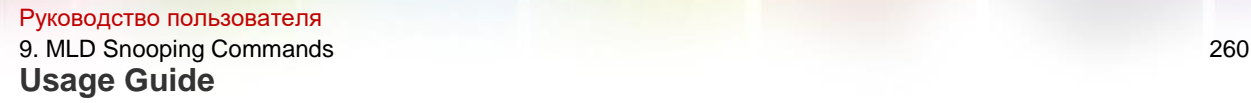

By default, the MLD Snooping is enabled in all VLANs. You can disable the MLD Snooping for the specified VLAN.

## **Configuration Examples**

The following example disables the MLD Snooping function in VLAN 2 in IVGL mode. QTECH(config)# ipv6 mld snooping ivgl QTECH(config)# no ipv6 mld snooping vlan 2

## Related Commands

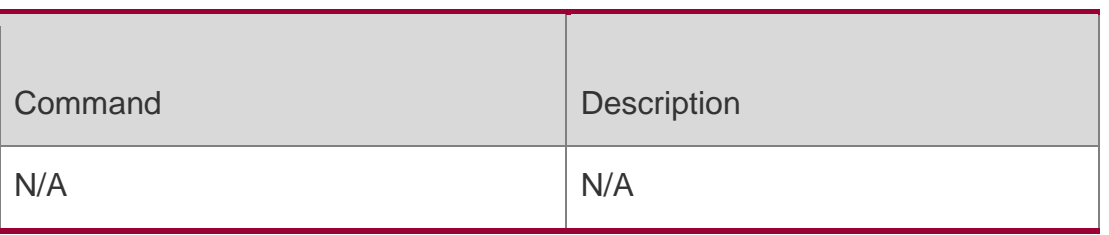

## **Platform Description**

N/A

## **9.18. ipv6 mld snooping vlan mrouter interface**

Use this command to set the static mrouter interface.

Use the **no** or **default** form of this command to restore the default setting.

**ipv6 mld snooping vlan** *vid* **mrouter interface** *interface-type interface-number* **no ipv6 mld snooping vlan** *vid* **mrouter interface** *interface-type interface-number*

**default ipv6 mld snooping vlan** *vid* **mrouter interface** *interface-type interface-number*

## Parameter Description

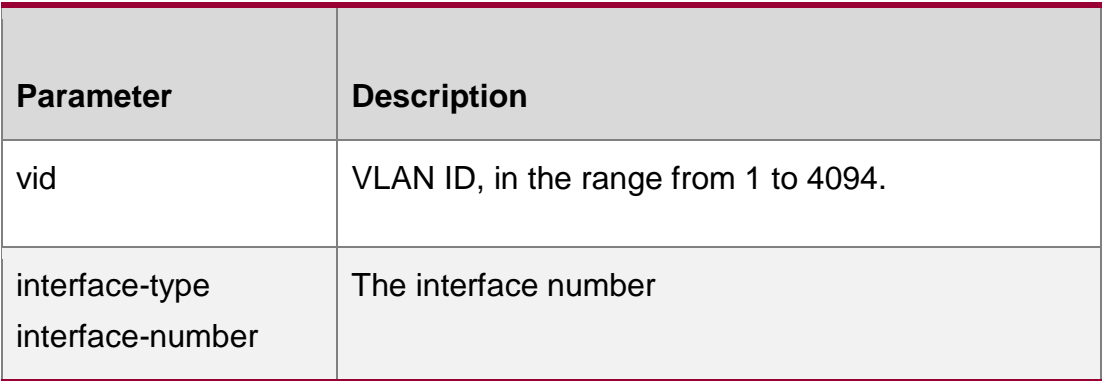

## **Defaults**

No static mrouter interface is configured by default.

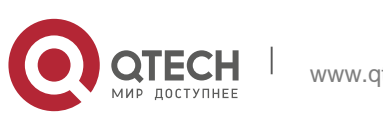

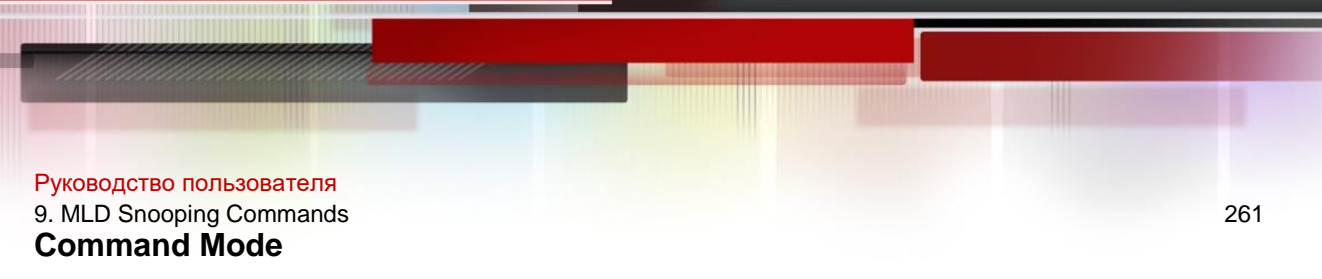

Global configuration mode

## **Usage Guide**

Use this command to set the static mrouter interface for the purpose that all IPv6 multicast data received on the switch can be forwarded. With the source port check function enabled, only the multicast flow through the mroute interface can be forwarded.

## **Configuration Examples**

#### **Related Commands**

## **Platform Description**

The following example sets a multicast routing port.

#### QTECH(config)# ipv6 mld snooping vlan 1 mrouter interface gigabitEthernet 0/1

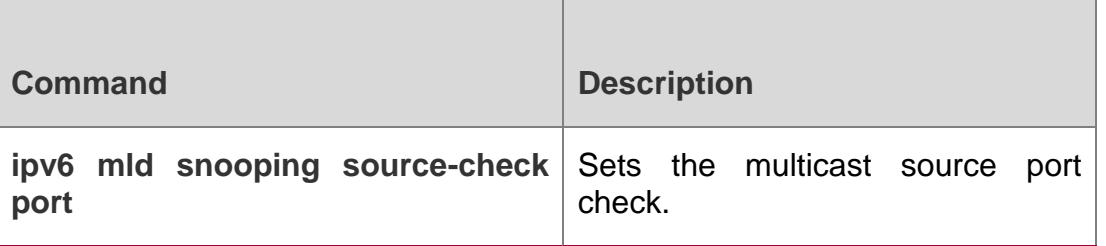

N/A

## **9.19. ipv6 mld snooping vlan static interface**

Use this command to set a static member port to receive the multicast flow for the purpose of preventing the port from being influenced by the MLD Report packets with the MLD Snooping enabled.

Uses the no form of this command to restore the default setting.

ipv6 mld snooping vlan *vid* static *group-address* interface *interface-type interface-number*

no ipv6 mld snooping vlan *vid* static *group-address* interface *interface-type interfacenumber*

## Parameter Description

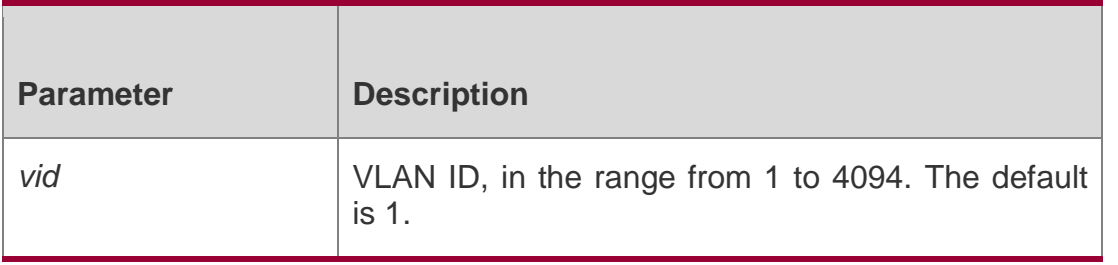

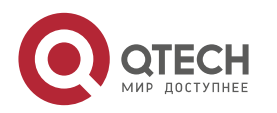

#### Руководство пользователя 9. MLD Snooping Commands 262

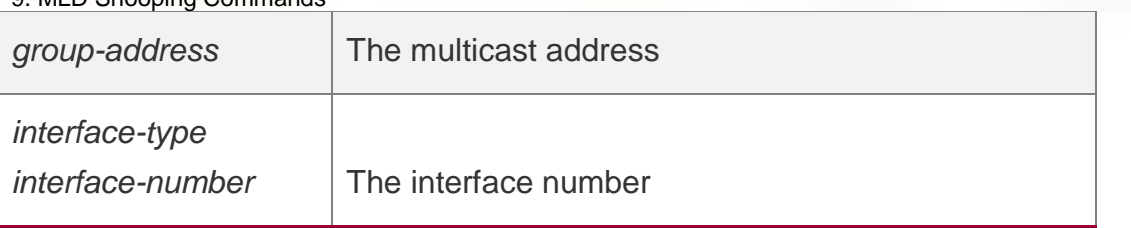

## **Defaults**

No static member port is configured by default.

## **Command Mode**

Global configuration mode

## **Usage Guide**

Use this command to set the interface as the member port of multiple static multicast addresses.

## **Configuration Examples**

The following example sets the interface gigabitEthernet 0/1 as the static member port of the FF88::1 group.

## Related Commands

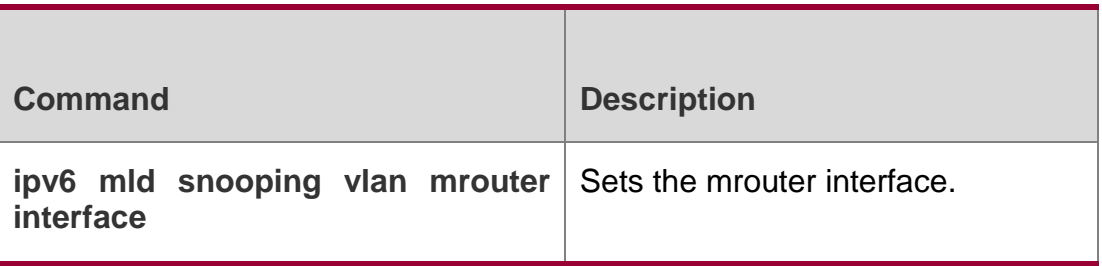

## **Platform Description**

N/A

## **9.20. permit**

Use this command to allow the multicast flow profile within the specified range in the profile configuration mode.

permit

## Parameter Description

**Parameter Description** 

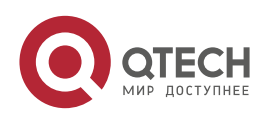

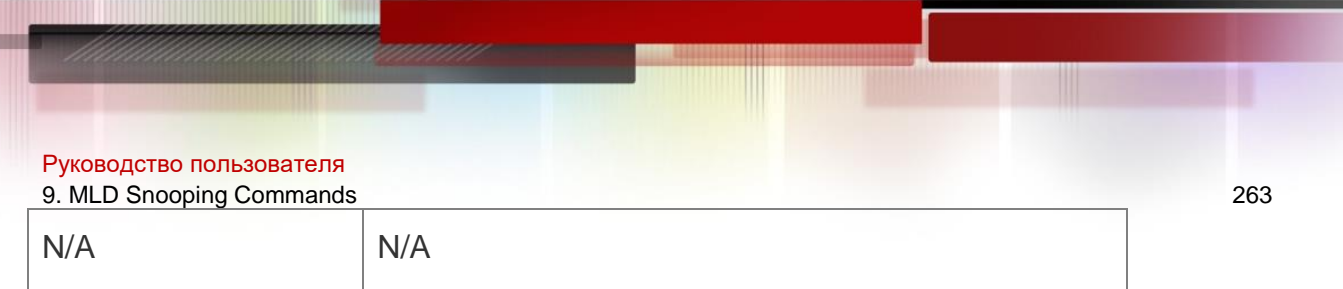

## **Defaults**

The default profile action is **deny**.

## **Command Mode**

Profile configuration mode

## **Usage Guide**

Before configuring this command, use the **range** command to set the multicast range first.

## **Configuration Examples**

The following example allows the multicast flow profile within the range from

FF15::1 to FF15::100 to be forwarded only.

```
QTECH(config)# ipv6 mld snooping profile 1 QTECH(config-profile)# range FF15::1 
FF15::100
QTECH(config-profile)# permit
```
## Related Commands

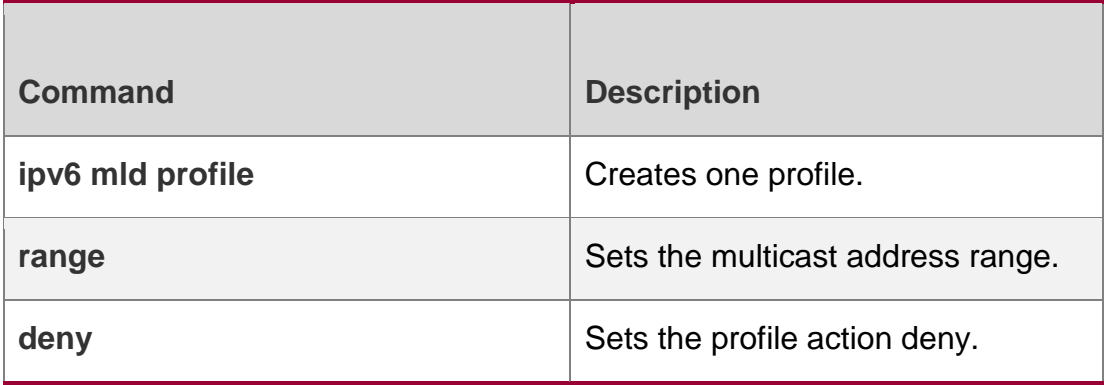

## **Platform Description**

N/A

## **9.21. range**

## **Parameter Description**

Use this command to specify the profile multicast flow range, which can be one single multicast address, or can be the multicast address within the specified range when configuring a profile in the profile configuration mode.

**range** *low-ipv6-address* [ *high-ip-address* ]

Parameter | Description

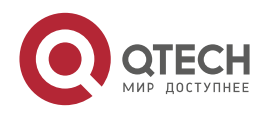

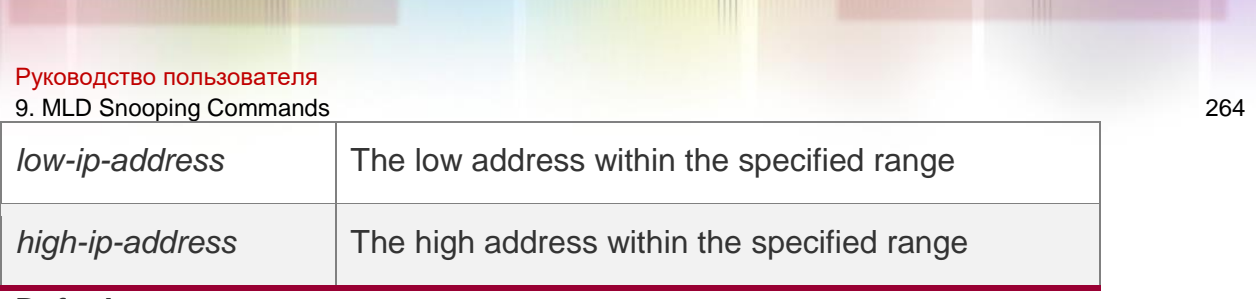

### **Defaults**

No range is defined by default.

## **Command Mode**

Profile configuration mode

## **Usage Guide**

The value of low-ipv6-address shall be smaller than the one of high-ipv6-address. With the address range configured, an action shall be specified, and the default profile action is deny.

## **Configuration Examples**

he following example creates the multicast flow profile within the range from FF15::1 to FF15::100.

QTECH(config)# ipv6 mld snooping profile 1 QTECH(config-profile)# range FF15::1 FF15::100 QTECH(config-profile)# permit

#### Related Commands

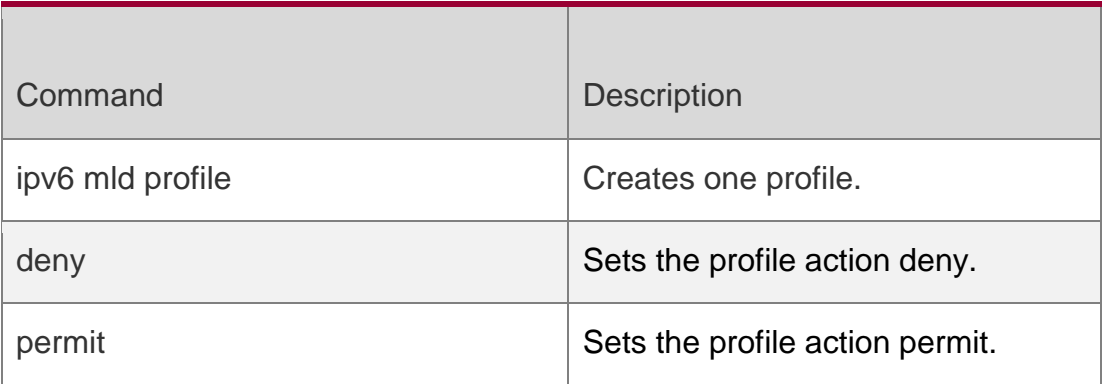

## **Platform Description**

N/A

## **9.22. show ipv6 mld profile**

Use this command to display the related MLD profile configuration. **show ipv6 mld profile** *profile-number*

## Parameter Description

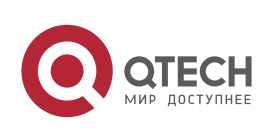

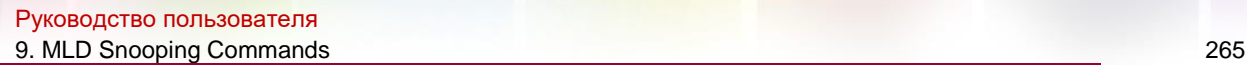

Parameter | Description *profile-number* | Profile number in the range from 1 to 1024

## **Defaults**

N/A

## **Command Mode**

## **Privileged EXEC**

mode/Global configuration mode/Interface configuration mode

## **Usage Guide**

Use this command to display the related MLD profile configuration.

## **Configuration Examples**

The following example displays the MLD profile configuration.

```
QTECH# show ipv6 mld profile ipv6 mld profile 1
permit
range FF15::1 FF15::100
ipv6 mld profile
deny
range FF88::1 FF88::100
```
## Related Commands

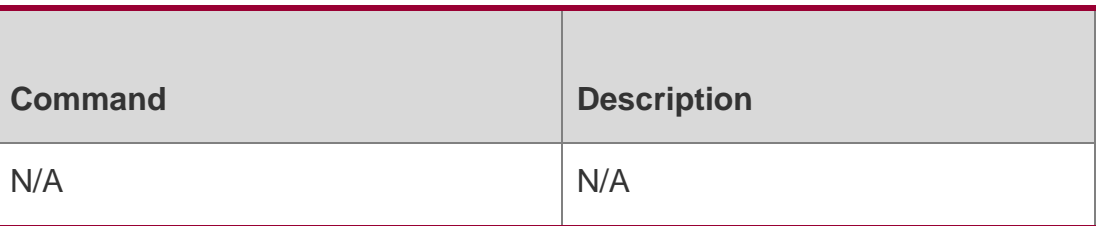

## **Platform Description**

N/A

## **9.23. show ipv6 mld snooping**

Use this command to display the related MLD Snooping information.

show ipv6 mld snooping [gda-table | interfaces *interface-type interface-number* | mrouter |statistics [vlan *vid*] | vlan *vid*]

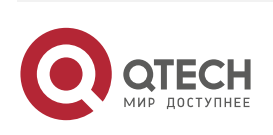

## Руководство пользователя

9. MLD Snooping Commands 266 Parameter Description

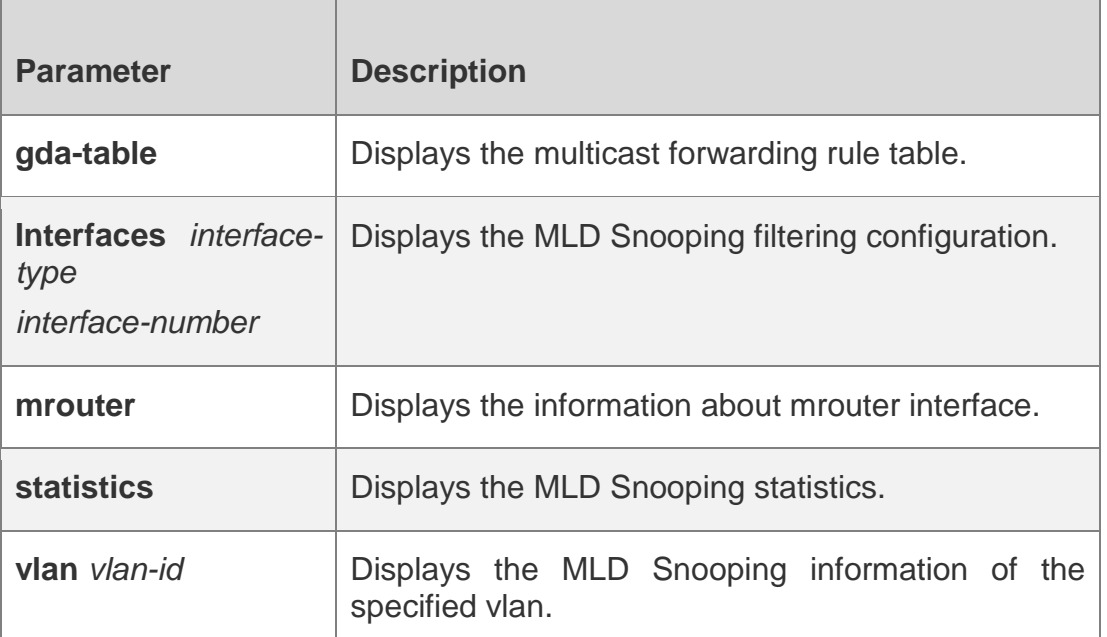

## **Defaults**

N/A

## **Command Mode**

Privileged EXEC mode/Global configuration mode/Interface configuration mode

## **Usage Guide**

Use this command to display the related MLD Snooping information.

## **Configuration Examples**

## The following example displays the MLD Snooping configurations.

In IVGL mode:

QTECH#show ipv6 mld snooping MLD-snooping mode: IVGL Source port check: Disable MLD Fast-Leave: Disable MLD Report suppress: Disable Query Max Response Time: 10 (Seconds) Dynamic Mroute Aging Time: 300(Seconds) Dynamic Host Aging Time: 260(Seconds) vlan 1

MLD Snooping state: Enabled Multicast router learning mode: Enable MLD Fast-Leave: Enabled MLD VLAN Mode: STATIC

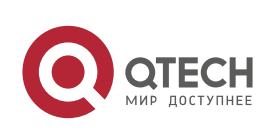

www.qtech.ru

Руководство пользователя 9. MLD Snooping Commands 267 In SVGL mode: QTECH#show ipv6 mld snooping MLD-snooping mode: SVGL SVGL vlan: 1 SVGL profile number: 1 Source port check: Disable MLD Fast-Leave: Disable MLD Report suppress: Disable Query Max Respone Time: 10 (Seconds) Dynamic Mroute Aging Time: 300(Seconds) Dynamic Host Aging Time: 260(Seconds) In IVGL-SVGL mode: QTECH#show ipv6 mld snooping MLD-snooping mode: IVGL-SVGL SVGL vlan: 1 SVGL profile number: 1 Source port check: Disable MLD Fast-Leave: Disable MLD Report suppress: Disable Query Max Respone Time: 10 (Seconds) Dynamic Mroute Aging Time: 300(Seconds) Dynamic Host Aging Time: 260(Seconds) vlan 1

MLD Snooping state: Enabled Multicast router learning mode: Enable MLD Fast-Leave: Enabled MLD VLAN Mode: STATIC

## Related Commands

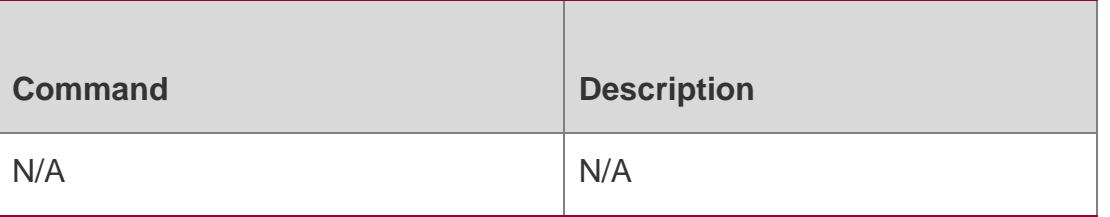

## **Platform Description**

N/A

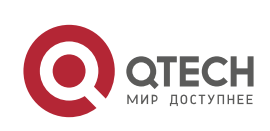

Руководство пользователя 10. MSDP Commands 268

## **10.1. clear ip msdp peer**

Use this command to clear specific MSDP peer. This will clear the connection to the MSDP peer and then reestablish the connection to MDSP peer. The statistics of MSDP peer will be cleared at the same time. **clear ip msdp peer** *peer-address*

## Parameter Description

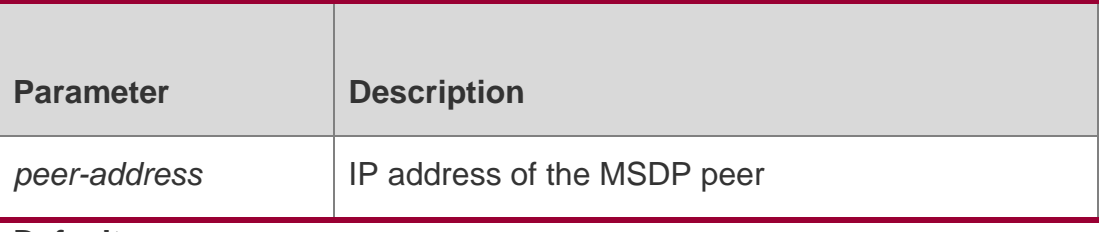

**Defaults** N/A

## **Command Mode**

Privileged EXEC mode

## **Usage Guide**

This command is used to clear the TCP connection to the specified MSDP peer and clear all the MSDP peer statistics.

## **Configuration Examples**

## **Related Commands**

## **Platform Description**

The following example clears MDSP peer of 218.14.5.23.

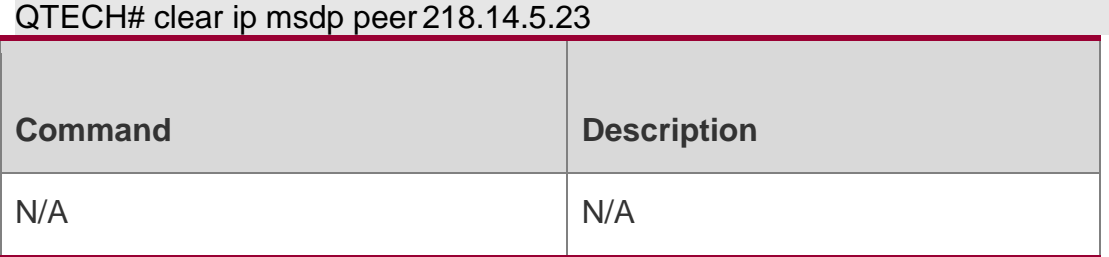

This command is supported only on L3 devices.

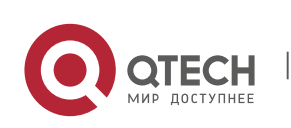

Руководство пользователя

#### 10. MSDP Commands 269 **10.2. clear ip msdp sa-cache**

Use this command to clear SA cache entries.

**clear ip msdp sa-cache** [ *group-address* ]

### Parameter Description

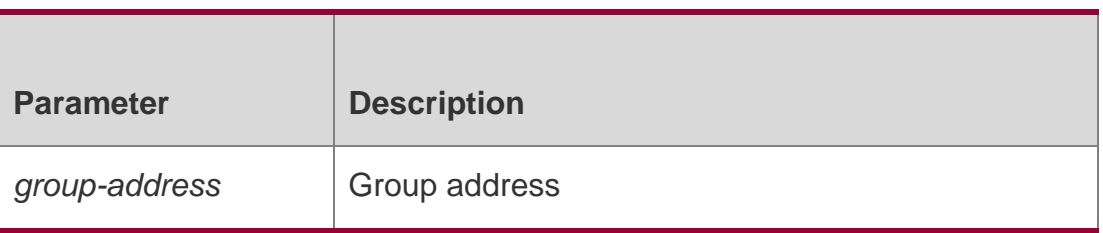

**Defaults** N/A

## **Command Mode**

Privileged EXEC mode

## **Usage Guide**

Use this command to clear the SA cache entries learned from MSDP peer. If no multicast group address is specified, all SA cache entries will be cleared.

After SA cache entries are cleared, the MSDP device will need to relearn SA messages.

## **Configuration Examples**

**Related Commands**

#### **Platform Description**

The following example clears the SA cache entries with the multicast group 224.1.1.1.

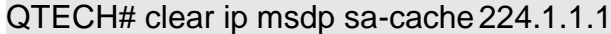

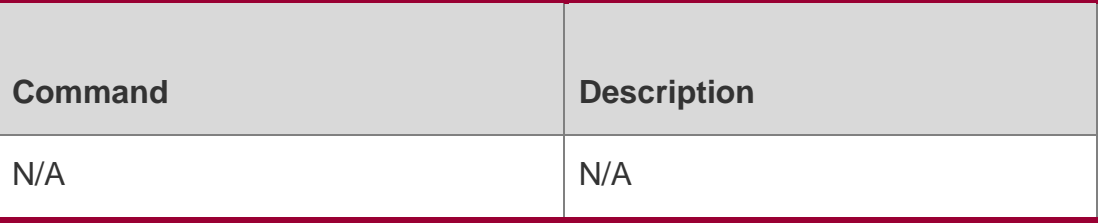

This command is supported only on L3 devices.

## **10.3. clear ip msdp statistics**

Use this command to clear the statistics of MSDP peers without resetting the TCP sessions.

## **clear ip msdp statistics** [ *peer-address* ]

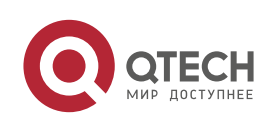

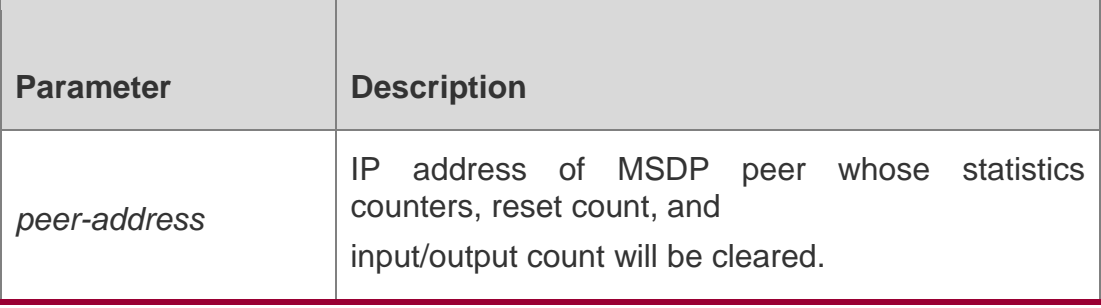

**Defaults**

N/A

## **Command Mode**

Privileged EXEC mode

#### **Usage Guide**

Use this command to clear the statistics of MSDP peers and view the new statistics of MSDP peers. This command can clear the statistics of one or more MDSP peers without resetting the MSDP peer.

## **Configuration Examples**

## **Related Commands**

The following example clears the statistics of the MSDP peer with IP address being 61.83.1.52.

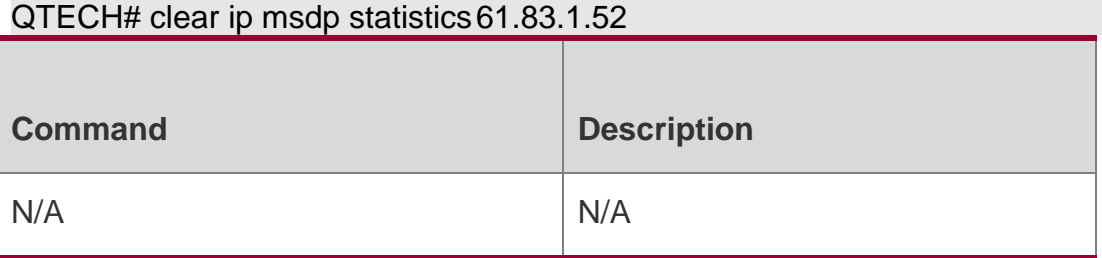

## **Platform**

This command is supported only on L3 devices.

## **Description**

## **10.4. ip msdp default-peer**

Use this command to define a default MSDP peer.

Use **no** or **default** form of this command to restore the default setting.

**ip msdp default-peer** *peer-address* [ **prefix-list** *prefix-list-name* ]

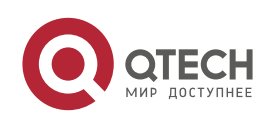

### **Parameter Description**

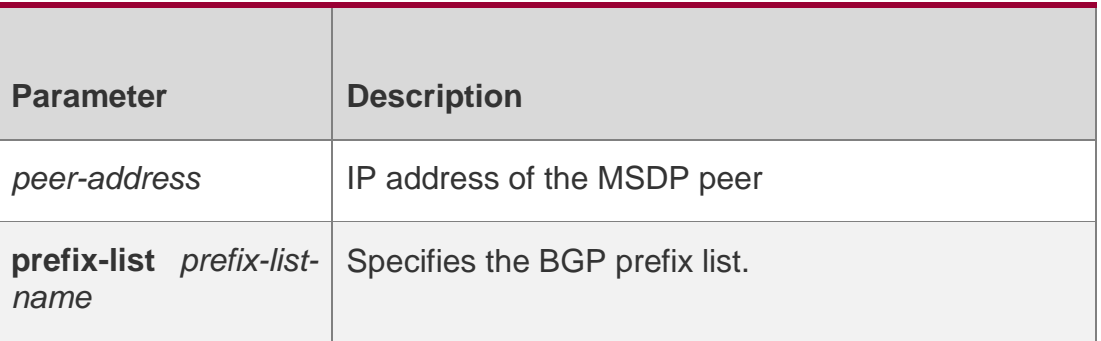

#### **Defaults**

By default, no default MSDP peer is configured.

#### **Command Mode**

Global configuration mode

#### **Usage Guide**

The RPF-Peer calculation rule for the specified RP address may leads the loss of RPF-Peer information, which causes that the SA messages are dropped directly without the Peer-RPF check. With a default peer configured, the SA messages are ensured to pass the Peer-RFP check, so that the local host could accept the SA messages to learn the multicast source information carried by the SA messages.

If "prefix-list prefix-list-name" is not specified, all SA messages from the default MSDP peer will be accepted.

If "prefix-list prefix-list-name" is specified, only the SA messages from the RP specified by prefix-list prefix-list-name will be accepted.

If "prefix-list prefix-list-name" is specified but the prefix list is not configured, all SA messages from this default MSDP peer will be accepted.

## **Configuration Examples**

The following example configures 172.16.33.1 as the default peer.

```
QTECH(config)# ip msdp peer 172.16.33.1
```

```
QTECH(config)# ip msdp peer 172.16.34.2 QTECH(config)# ip msdp default-peer 
172.16.33.1
```
## Related Commands

**Command Description** 

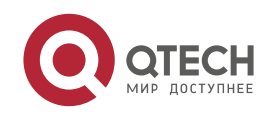

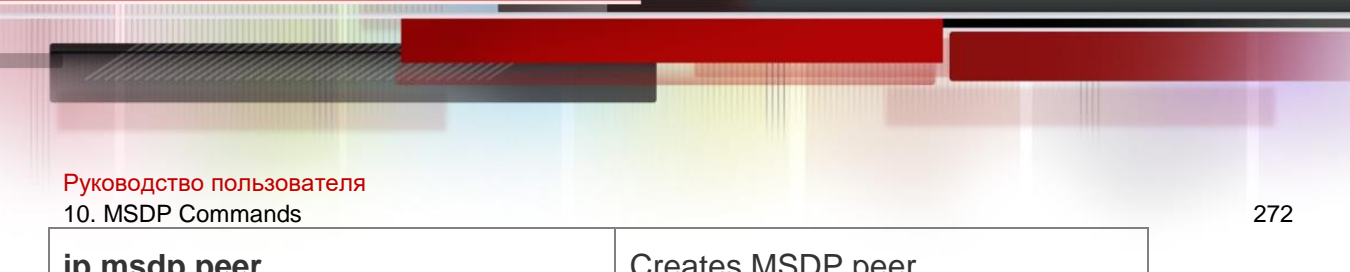

## **Platform Description**

This command is supported only on layer-3 device.

## **10.5. ip msdp description**

Use this command to add descriptive information for MSDP peer.

Use **no** or **default** form of this command to restore the default setting.

**ip msdp description** *peer-address text*

**no ip msdp description** *peer-address*

**default ip msdp description** *peer-address*

## Parameter Description

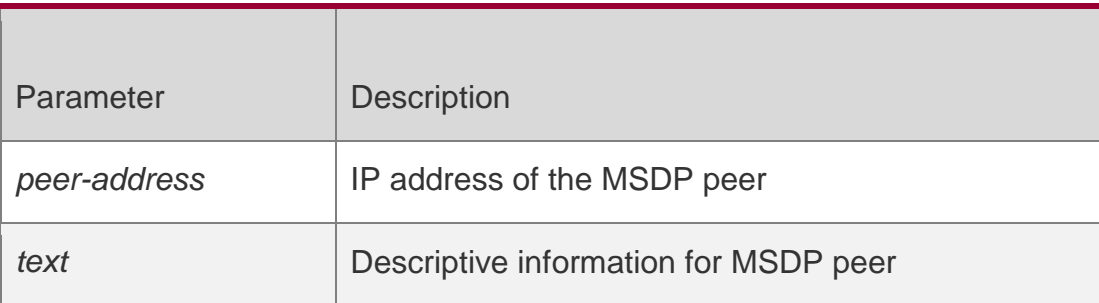

#### **Defaults**

No descriptive information is configured for MSDP peer.

## **Command Mode**

Global configuration mode

## **Usage Guide**

The administrator can configure descriptive information for MSDP peers in order to identify them conveniently.

If the descriptive information A is specified for an MSDP peer, A is displayed. If no descriptive information is specified, "No description" is displayed.

## **Configuration Examples**

## **Related Commands**

## **Platform Description**

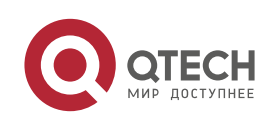

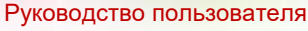

## 10. MSDP Commands 273

The following example configures the descriptive information for peer 172.17.1.2 as "customer-a".

QTECH(config)# ip msdp description 172.171.1.2customer-a

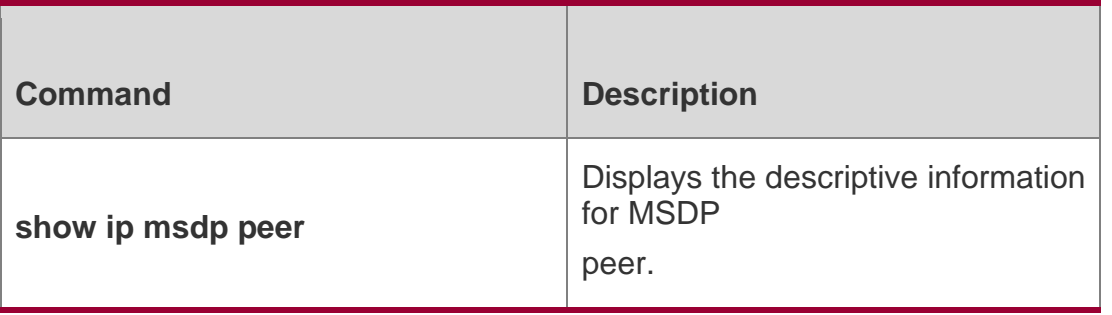

This command is supported only on L3 devices.

## **10.6. ip msdp filter-sa-request**

Use this command to filter the SA request messages sent from MSDP peer. Use the **no** or **default** form of this command to restore the default setting. **ip msdp filter-sa-request**  *peer-address* [ **list** *access-list* ]

## **no ip msdp filter-sa-request** *peer-address*

**default ip msdp filter-sa-request** *peer-address*

## **Parameter Description**

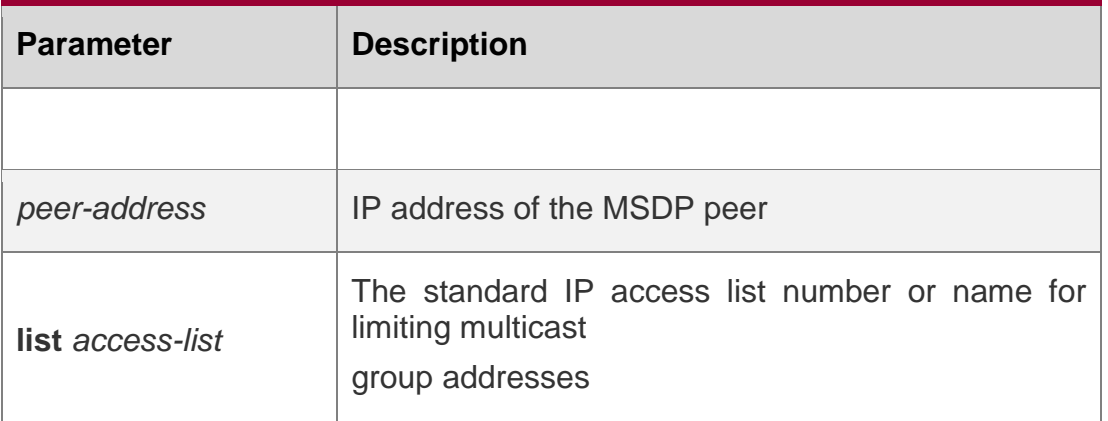

## **Defaults**

All SA request messages from MSDP peer will be accepted and replied.

## **Command Mode**

Global configuration mode

## **Usage Guide**

Use this command to control which SA request messages will be accepted and replied. If no access list is specified, all SA request messages will be ignored.

If a null access list is specified, all SA request messages will be ignored.

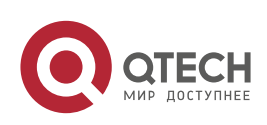

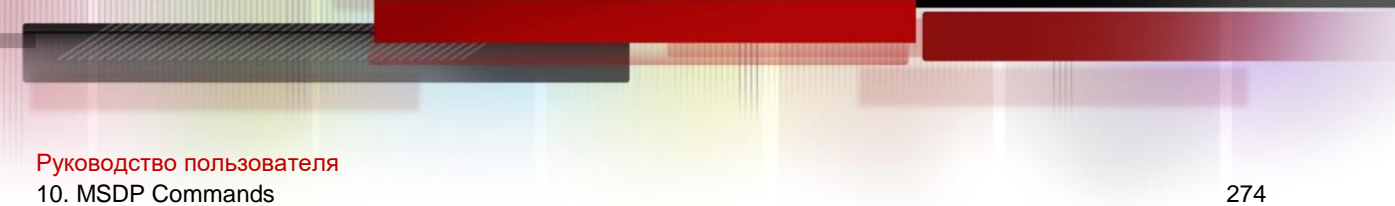

If an access list is specified, only the SA request messages from the multicast group permitted by the access list will be accepted, and other messages will be ignored.

## **Configuration Examples**

The following example configures to filter SA request messages from peer

172.16.223.1 and only accept SA request messages with group address

falling within 224.0.1.0-224.0.1.255.

QTECH(config)# ip msdp filter-sa-request *172.16.223.1* list *1* QTECH(config)# access-list *1* permit *224.0.1.1 0.0.0.255*

## Related Commands

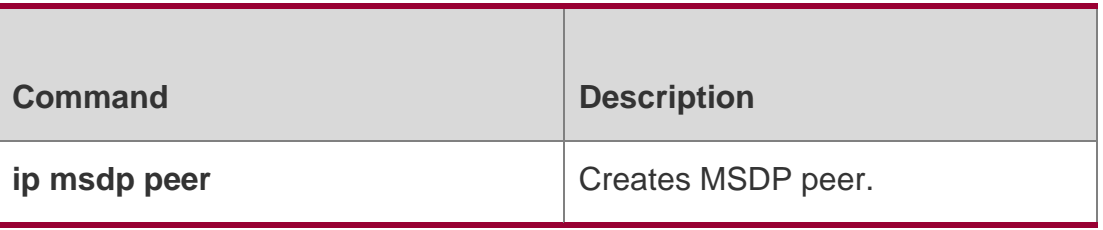

## **Platform Description**

This command is supported only on L3 devices.

## **10.7. ip msdp mesh-group**

Use this command to configure a MSDP peer to be a member of a mesh group. Use the **no**  form of this command to remove the configuration.

Use the **default** form of this command to restore the default settings.

**ip msdp mesh-group** *mesh-name peer-address*

**no ip msdp mesh-group** *mesh-name peer-address*

**default ip msdp mesh-group** *mesh-name peer-address*

## Parameter Description

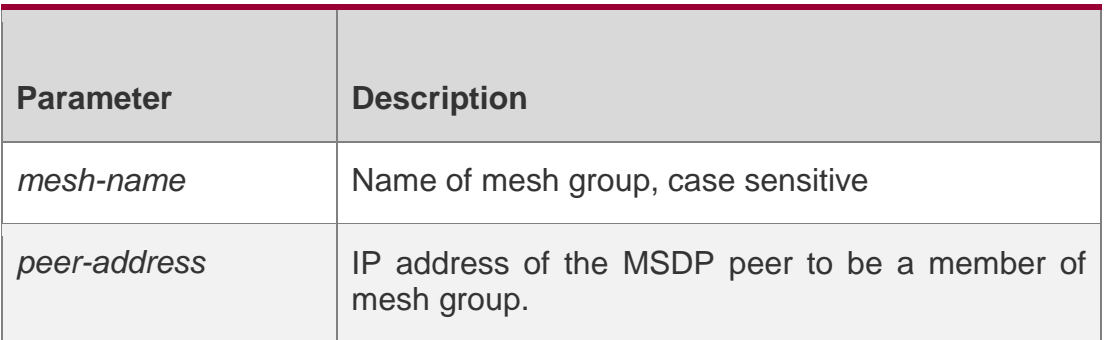

## **Defaults**

No mesh group will be created, and MSDP peers do not belong to any mesh group.

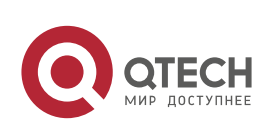

Global configuration mode

### **Usage Guide**

All MSDP peers in the mesh group shall be fully meshed, namely MSDP peer relationship hasbeen established between every two members in the mesh group.

The SA received by one member of the mesh group won't be forwarded to other members in the same mesh group, thus reducing SA flooding and simplify Peer-RPF forwarding.

#### **Configuration Examples**

#### **Related Commands**

#### **Platform Description**

The following example configures MSDP peer at address 192.168.1.3 to be a member of the mesh group named "msdp-mesh".

#### QTECH(config)# **ip msdp mesh-group** *msdp-mesh192.168.1.3*

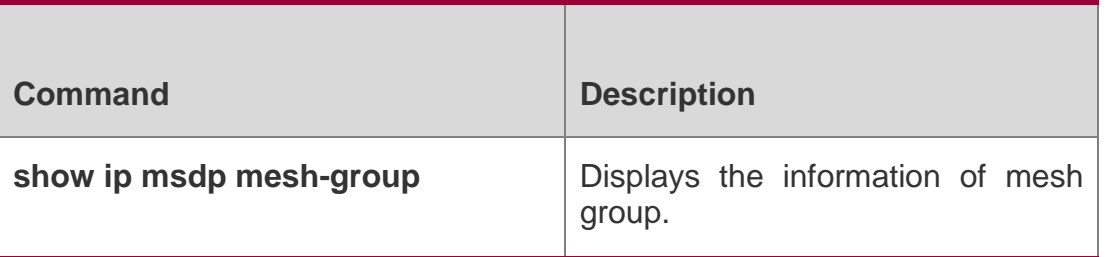

This command is supported only on L3 devices.

## **10.8. ip msdp originator-id**

Use this command to allow a speaker that originates a SA message to use the IP address of the interface as the originator address in the SA message.

Use the **no** form of this command to remove this configuration.

Use the **default** form of this command to restore the default setting.

**ip msdp originator-id** *interface-type interface-number*

no ip msdp originator-id default ip msdp originator-id

www.qtech.ru

#### Parameter Description

**Parameter Description** 

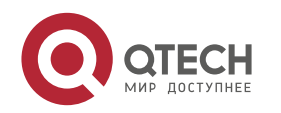

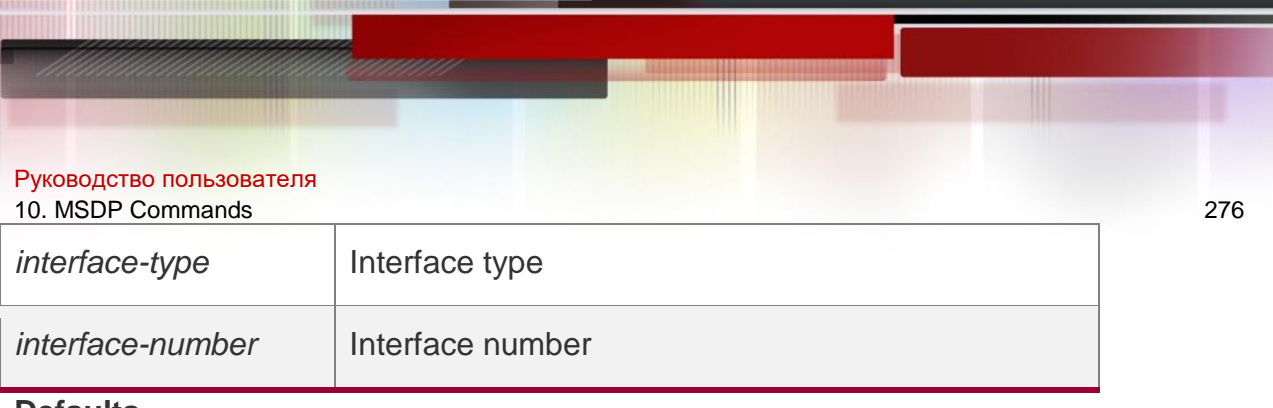

**Defaults**

By default, the originator address in SA messages will be the RP address configured by PIM.

QTECH(config)# ipv6 mld snooping vlan 1 static FF88::1 interface

gigabitEthernet 0/1

Global configuration mode

## **Usage Guide**

The master IP address of this interface will be used as the originator address in the SA messages. If no IP address is configured for this interface, or the interface is shut down, then the originator address in the SA messages won't use the master IP address of this interface, but use the RP address configured by PIM.

Under certain circumstances, you may expect to change the originator address in SA messages, such as during Anycast-RP deployment. By this time, you can use this command to modify the originator address in SA messages.

QTECH(config)# ipv6 mld snooping vlan 1 static FF88::1 interface gigabitEthernet 0/1

## **Related Commands**

## **Platform Description**

The following example uses the IP address of Loopback0 as the RP address in SA messages.

QTECH(config)# ip msdp originator-idloopback0

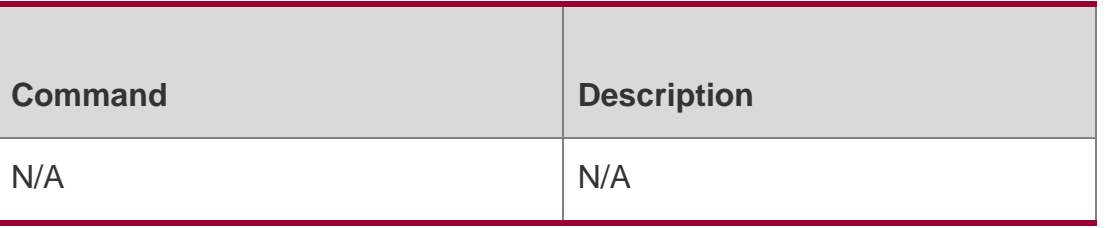

This command is supported only on L3 devices.

## **10.9. ip msdp password**

Use this command to enable MD5 encryption of the TCP connection between MSDP peers. Use the **no** or **default** form of this command to restore the default setting.

**ip msdp password peer** *peer-address* [ *encryption-type* ] *string*

**no ip msdp password peer** *peer-address*

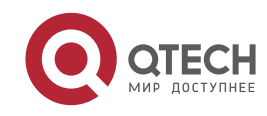

## **default ip msdp password peer** *peer-address*

## Parameter Description

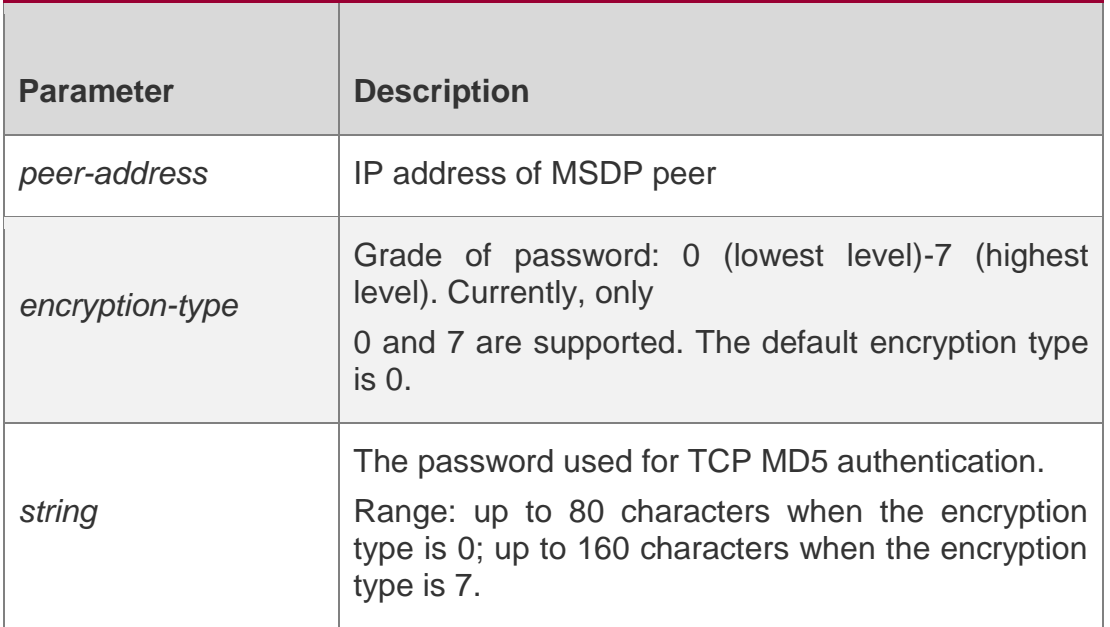

## **Defaults**

MD5 encryption of the TCP connection between MSDP peers is disabled.

## **Command Mode**

Global configuration mode

## **Usage Guide**

When it is needed to authenticate the MSDP peers, you can enable MD5 encryption of TCP connection between MSDP peers. In such a case, two interconnected MSDP peers must be configured with MD5 authentication with same password, or else the connection will fail.

If the password is configured or changed, the local MSDP device won't terminate the current session, but will try to use the new password to maintain the current session until timeout.

If you have configure the password locally for the MSDP peer but no password is configured on MSDP, the following warning message will be displayed on the console:

%TCP-6-BADAUTH: MD5 digest NOT expected but found (200.200.200.6,

39996)->(200.200.200.16, 639)

If different MD5 passwords are configured between MSDP peers, the following warning message will be displayed on the console:

%TCP-6-BADAUTH: MD5 digest failed for (200.200.200.6, 12302)->(200.200.200.16, 639)

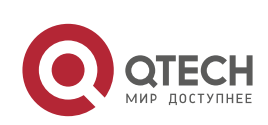

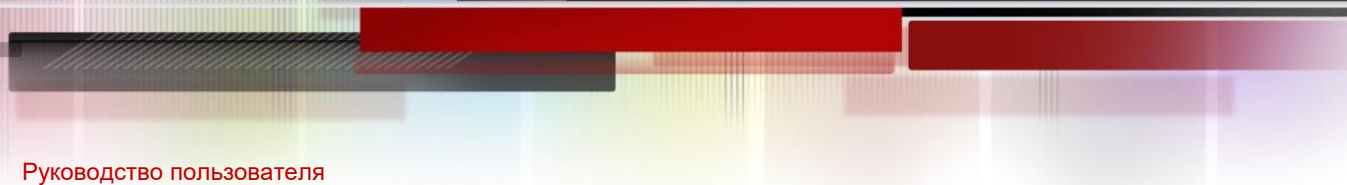

#### 10. MSDP Commands 278

If the encryption type is 0, the encryption key for TCP is the string entered in the console. That is, this type of encryption is supported when QTECH Networks MSDP devices communicates with those from other vendors. Thus, this encryption type is recommended for mutual communication between devices from different vendors.

If the encryption type is 7, the entered encryption key must be even and not less than 4.

Different from type 0, the encryption key is not the string entered in the console. Instead, it is a new string computed by QTECH-defined algorithm. In addition, our algorithm is different from other private vendor-specific algorithms. Therefore, this encryption type is supported only when QTECH Networks devices are mutually connected.

## **Configuration Examples**

## **Related Commands**

## **Platform Description**

The following example configures the MD5 password of "test" for the MSDP peer of 10.32.43.144.

Ruijie(config)# **ip msdp password peer** *10.32.43.144 0 test*

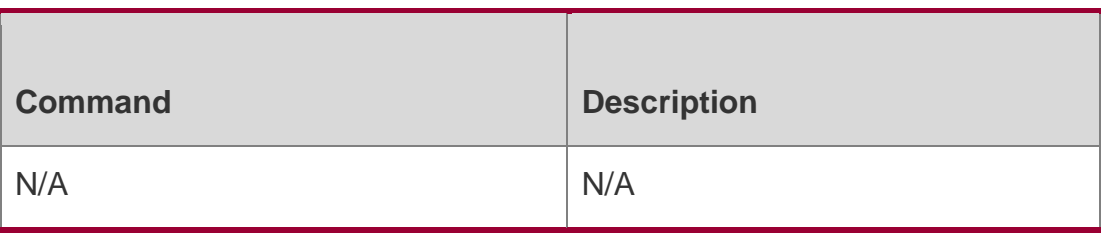

This command is supported only on L3 devices.

## **10.10. ip msdp peer connect-source**

Use this command to create MSDP peer.

Use **no** or **default** form of this command to remove MSDP peer.

**ip msdp peer** *peer-address* **connect-source** *interface-type interface-number*

**no ip msdp peer** *peer-address*

**default ip msdp peer** *peer-address*

#### Parameter Description

Parameter Description

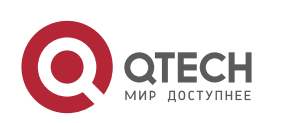

Руководство пользователя 10. MSDP Commands 279

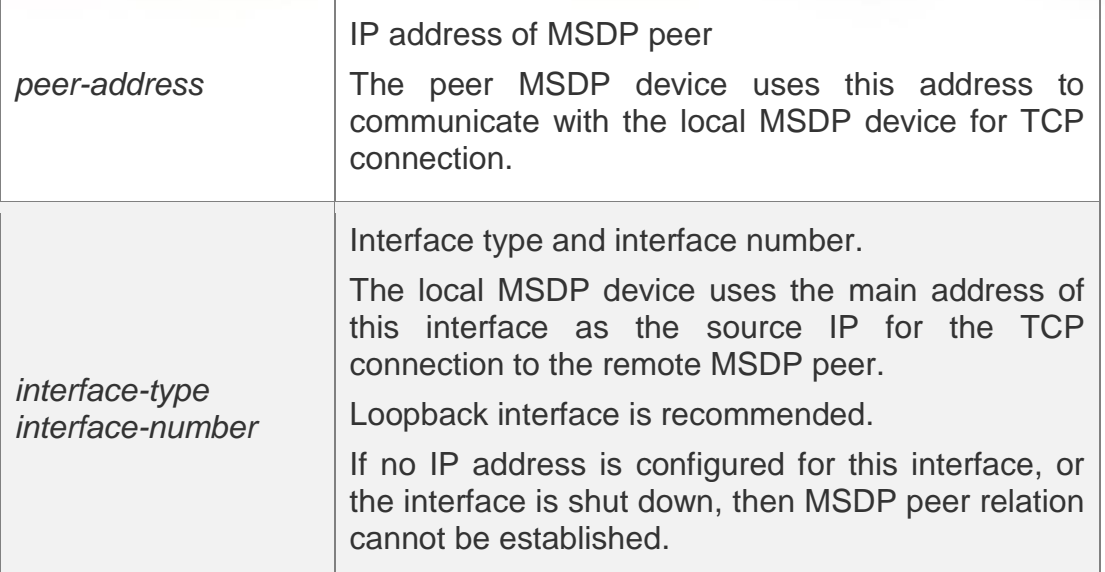

## **Defaults**

No MSDP peer is created.

## **Command Mode**

Global configuration mode

#### **Usage Guide**

To enable MSDP, MSDP peer must be created.

## **Configuration Examples**

## **Related Commands**

## **Platform Description**

The following example configures the main address of interface loopback 0 as

the source address for establishing MSDP peer relation with 192.168.5.1.

## QTECH(config)# ip msdp peer 192.168.5.1 connect-source loopback0

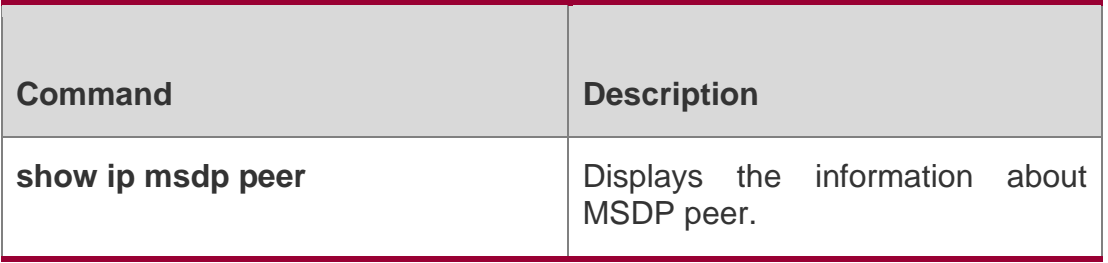

This command is supported only on L3 devices.

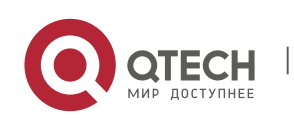

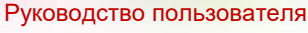

10. MSDP Commands 280

## **10.11. ip msdp redistribute**

Use this command to configure which (S, G) entries from the multicast routing table can be advertised to MSDP peers.

Use the **no** form of this command to remove this configuration.

Use the **default** form of this command to restore the default settings. **ip msdp redistribute**  [ **list** *access-list-name* ] [ **route-map** *route-map* ] **no ip msdp redistribute**

default ip msdp redistribute

## Parameter Description

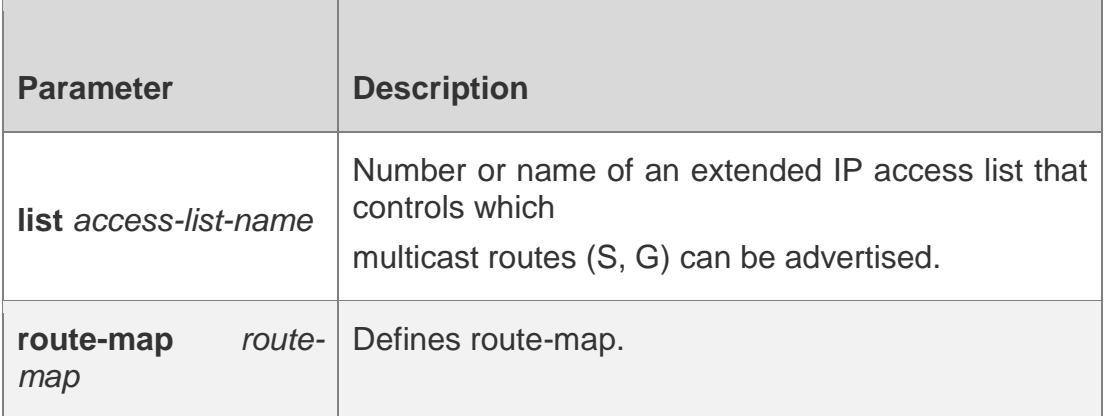

## **Defaults**

All multicast sources (S, G) registered on the local RP will be advertised.

## **Command Mode**

Global configuration mode

## **Usage Guide**

After redistribution filtering is configured, the (S, G) information from the local

AS or the other AS can be added to the MSDP only through redistribution

filtering.

If "**list** *access-list-name*" is specified, only those matched multicast routes (S, G) will be advertised. If "**route-map** *map-name"* is specified, only multicast routes (S, G) matching the criteria given in "map-name" will be advertised.

If two keywords are specified, then multicast routes (S, G) matching all conditions will be advertised. If the "**ip msdp redistribute**" command is configured with no keywords, no multicast sources will be advertised.

## **Configuration Examples**

The following example configures to only advertise multicast routes with

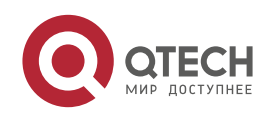

Руководство пользователя 10. MSDP Commands 281 multicast source being 200.200.200.0/24 and group address being 225.1.1.0/24.

```
Router(config)# ip msdp redistribute list 100
Router(config)# ip access-list extended 100
Router(config-ext-nacl)# permit ip 200.200.200.0 0.0.0.255 225.1.1.0
0.0.0.255
```
## Related Commands

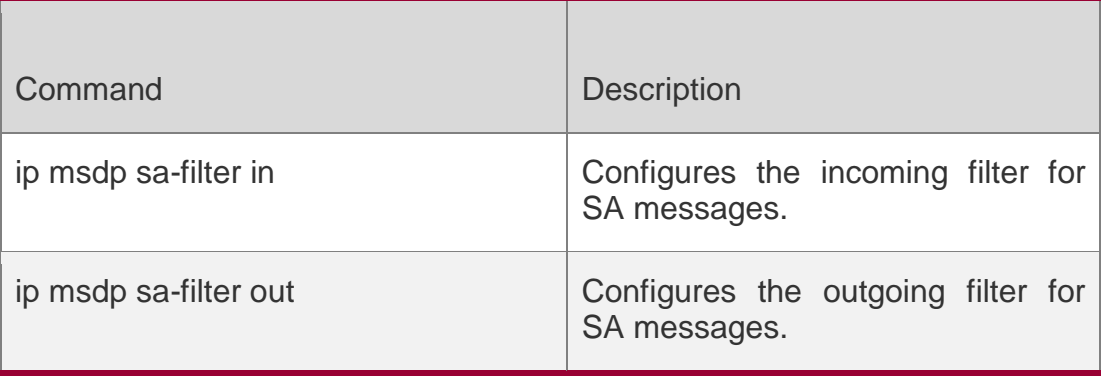

## **Platform Description**

This command is supported only on L3 devices.

## **10.12. ip msdp sa-filter in**

Use this command to configure an incoming filter for SA messages.

Use the **no** or **default** form of this command to remove the incoming filter.

**ip msdp sa-filter in** *peer-address* [ **list** *access-list* ] [ **route–map** *route-map* ] [ **rp-list** *rpaccess-list* ] [ **rp-route-map** *rp-route-map* ]

**no ip msdp sa-filter in** *peer-address*

**default ip msdp sa-filter in** *peer-address*

## Parameter Description

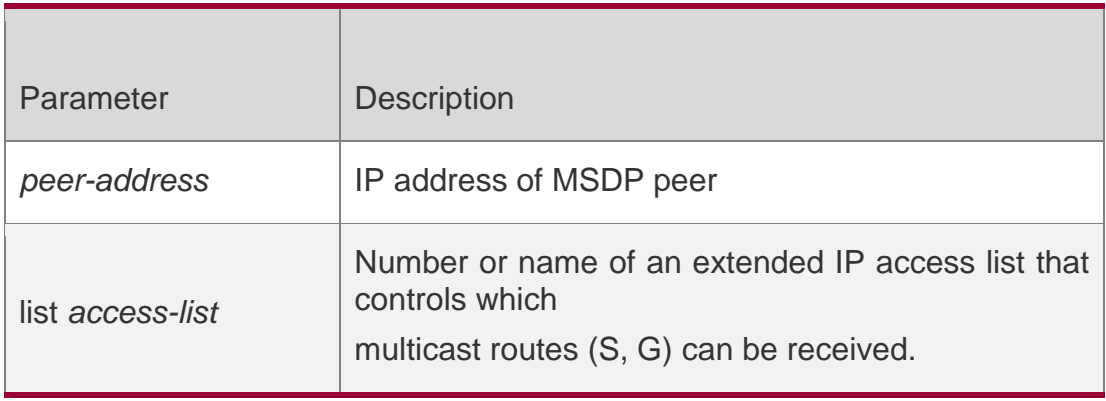

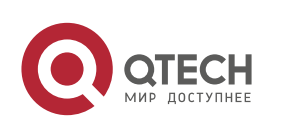

Руководство пользователя 10. MSDP Commands 282

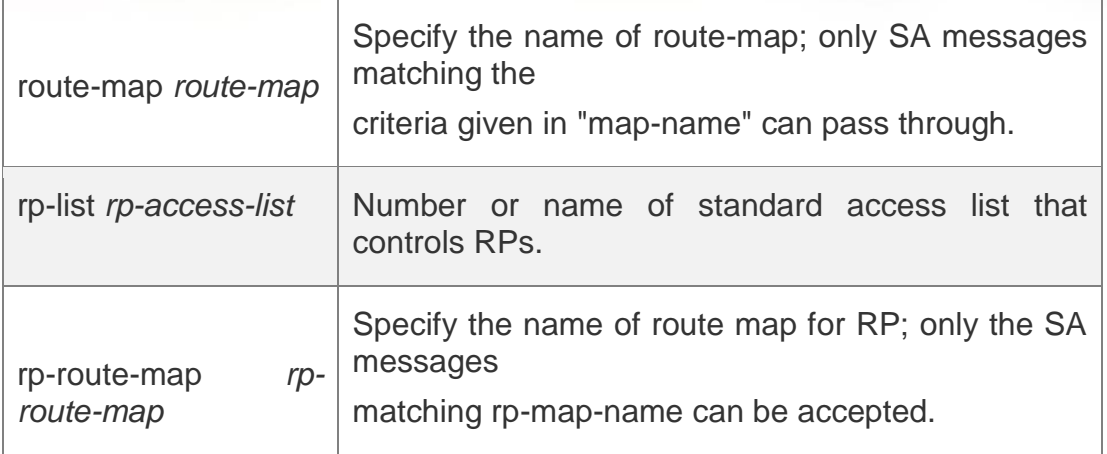

#### **Defaults**

All incoming SA messages will be accepted without filtering.

## **Command Mode**

Global configuration mode

## **Usage Guide**

If the command is configured, but no access list or route map is specified, all incoming SA messages will be filtered.

If only the **list** keyword or the **route-map** keyword is used, the multicast source (S, G) in SA messages matching the criteria corresponding to this keyword will be accepted.

If only the **rp-list** keyword or the **rp-route-map** keyword is used, the SA message will be accepted if the RP address carried in SA message matches the criteria corresponding to this keyword.

If two or more keywords of **list, route-map, rp-list** and **rp-route-map** are used, the SA message will be accepted if any multicast source (S, G) in SA message meet the criteria corresponding to all keywords.

## **Configuration Examples**

The following example configures that all SA messages from the peer of 10.234.1.43 will be filtered.

QTECH(config)# ip msdp peer 10.234.1.43 QTECH(config)# ip msdp sa-filter in 10.234.1.43

## Related Commands

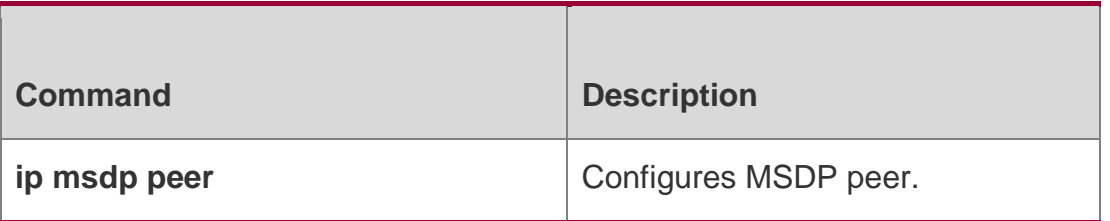

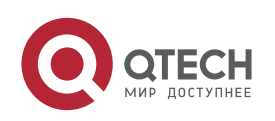

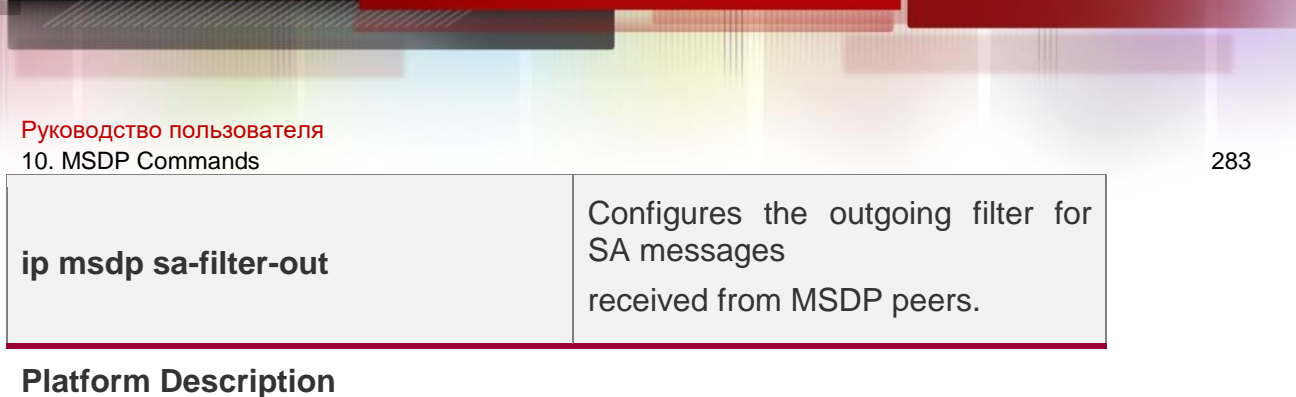

This command is supported only on L3 devices.

## **10.13. ip msdp sa-filter out**

Use this command to configure an outgoing filter for SA messages.

Use the **no** or **default** form of this command to remove the outgoing filter.

**ip msdp sa-filter out** *peer-address* [ **list** *access-list* ] [ **route–map** *route-map* ] [ **rp-list**

*rp-access-list* ] [ **rp-route-map** *rp-route-map* ] **no ip msdp sa-filter out** *peer-address*  **default ip msdp sa-filter out** *peer-address*

## Parameter Description

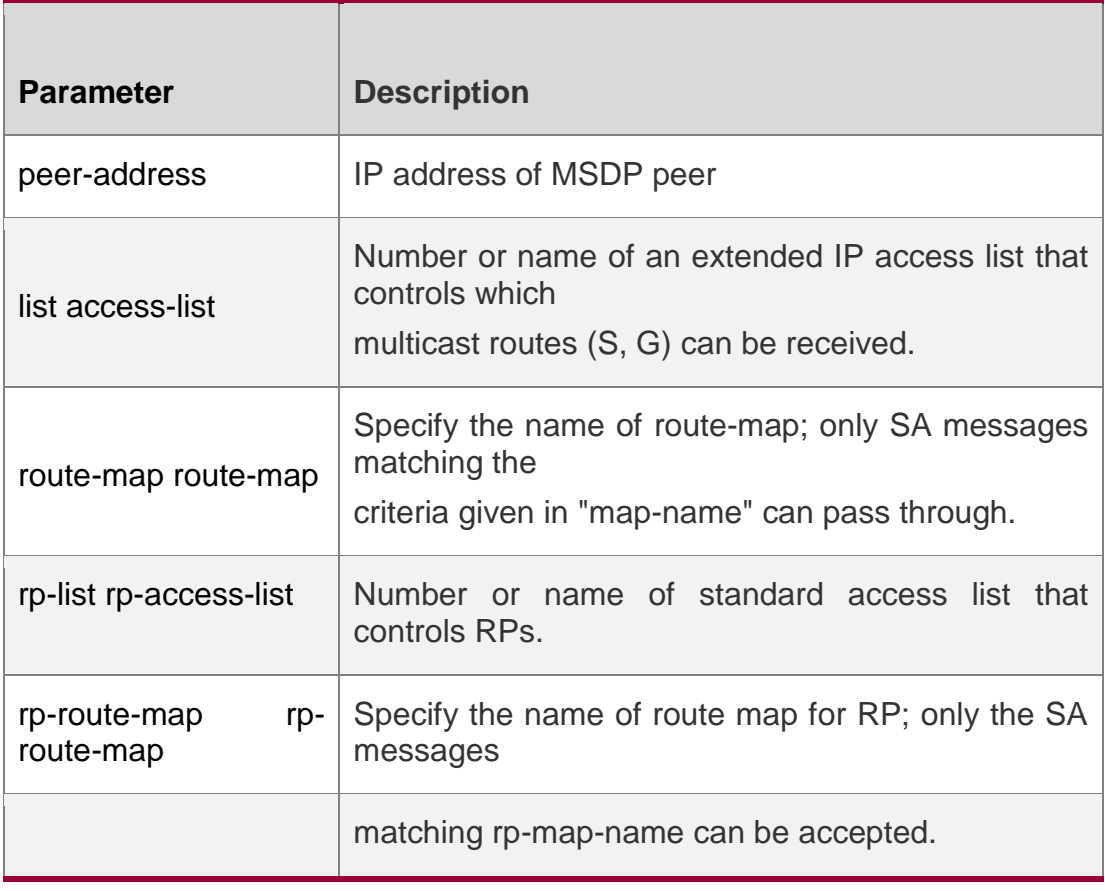

## **Defaults**

All SA messages received will be forwarded to the MSDP peer.

## **Command Mode**

Global configuration mode

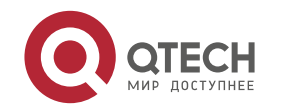

## **Usage Guide**

If the command is configured, but no access list or route map is specified, all SA messages won't be forwarded to this MSDP peer.

If only one keyword of **list, route-map, rp-list** and **rp-route-map** is used, the multicast source pair (S, G) will be forwarded to this MSDP peer if the criteria corresponding to this keyword are met.

If two or more keywords of **list, route-map, rp-list** and **rp-route-map** are used, the (S, G) pair will only be forwarded to this MSDP peer if criteria corresponding to all keywords are met.

## **Configuration Examples**

The following example allows only multicast sources that pass access list 100

to be forwarded to the peer of 10.234.1.43.

```
QTECH(config)# ip msdp peer 10.234.1.43
QTECH(config)# ip msdp sa-filter out 10.234.1.43 list 100
QTECH(config)# access-list 100 permit ip 10.211.0.0 0.0.255.255 224.12.0.0
0.0.255.255
```
## Related Commands

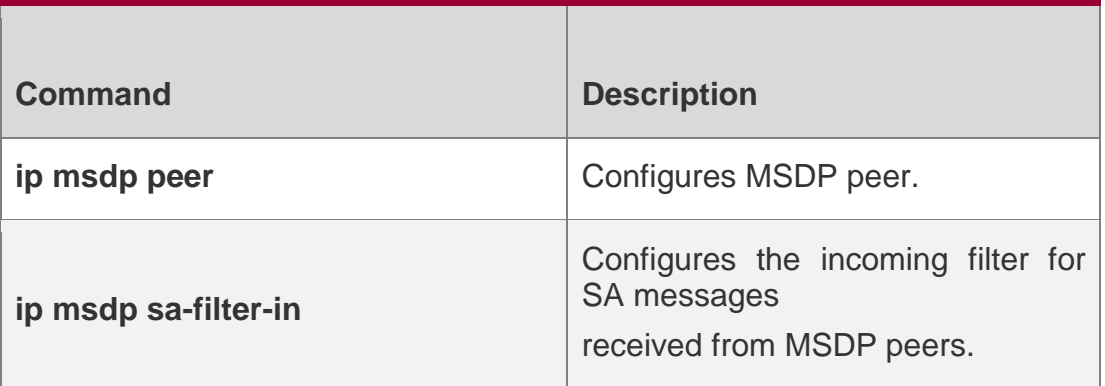

## **Platform Description**

This command is supported only on L3 devices.

## **10.14. ip msdp sa-limit**

Use this command to configure the allowable maximum number of Source-Active (SA) cache entries from a MSDP peer.

Use the **no** or **default** form of this command to restore the default settings.

**ip msdp sa-limit** *peer-address sa-limit* **no ip msdp sa-limit** *peer-address* **default ip msdp sa-limit** *peer-address*

Parameter Description

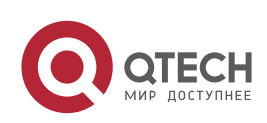

#### Руководство пользователя 10. MSDP Commands 285

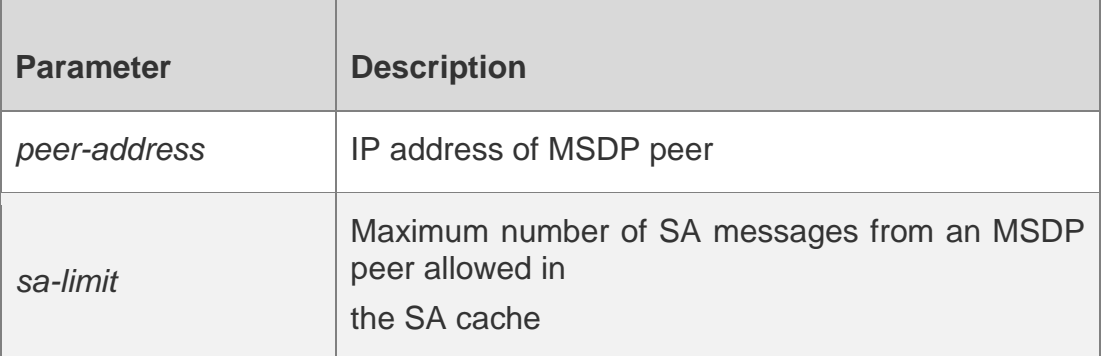

#### **Defaults**

The maximum number of SA messages from an MSDP peer allowed in the SA cache is not limited.

#### **Command Mode**

Global configuration mode

#### **Usage Guide**

It is suggested to configure this command on all MSDP peers to prevent SA flooding attacks from MSDP peers.

When the local device has learned A (quantity) SA entries from an MSDP peer, and A is greater than B (the SA limit), the SA entries from this peer will not be cleared at once. Instead, the aging mechanism (no more than 135 seconds) will lower A to B. That is, this command is not effective immediately. It aims to saving effective multicast information best to raise networking productivity. If you want to clear the SA entries in such case, use the **clear ip msdp sa-cache** command.

## **Configuration Examples**

## **Related Commands**

## **Platform Description**

The following example configures the SA message limit to 100 for the MSDP

peer with IP address being 172.16.3.1.

## QTECH(config)# **ip msdp sa-limit** *172.16.3.1100*

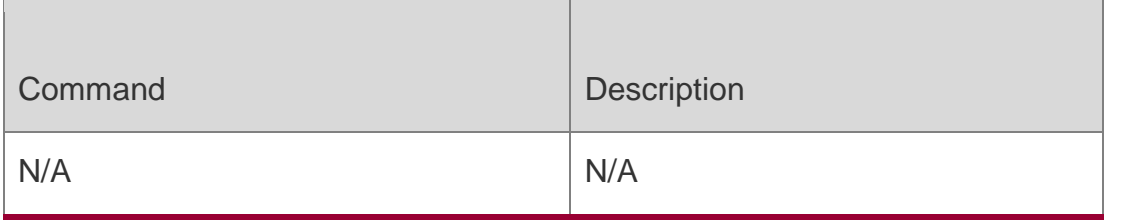

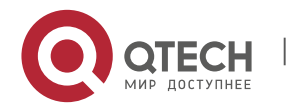

# **10.15. ip msdp shutdown**

Use this command to shut down the connection to MSDP peer.

Use the **no** or **default** form of this command to restore the default settings.

**ip msdp shutdown** *peer-address*

**no ip msdp shutdown** *peer-address*

**default ip msdp shutdown** *peer-address*

## Parameter Description

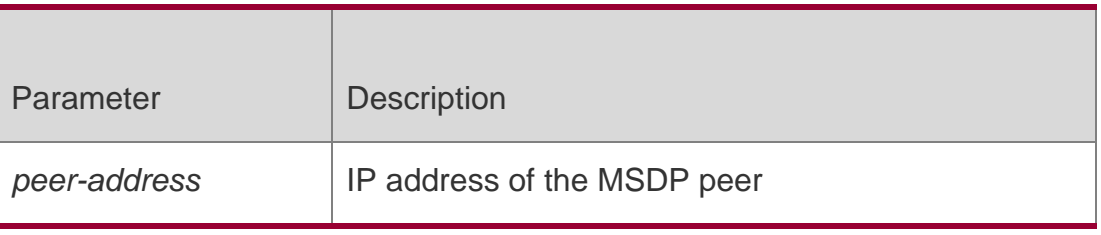

## **Defaults**

The connection to peer is not shut down.

## **Command Mode**

Global configuration mode

## **Usage Guide**

Only the TCP connection to the specified MSDP peer will be shut down. Neither the MSDP peer nor its configurations will be cleared.

## **Configuration Examples**

## **Related Commands**

## **Platform Description**

The following example shuts down the MSDP peer at IP address 192.168.7.20.

## QTECH(config)# **ip msdp shutdown***192.168.7.20*

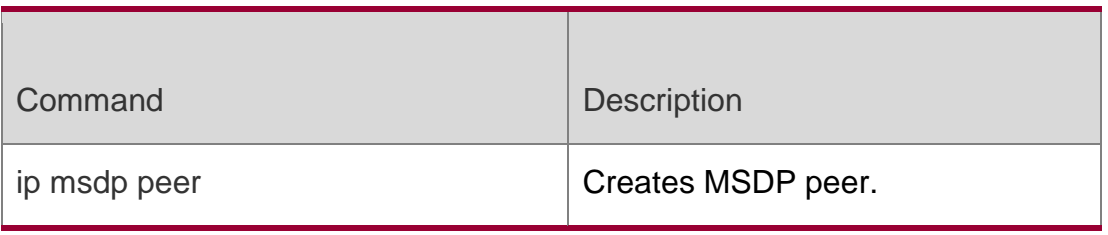

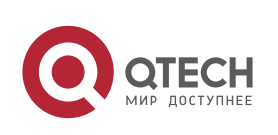

## **10.16. ip msdp timer**

Use this command to configure the interval for timer re-connection.

Use the **no** or **default** form of this command to restore the default settings. ip msdp timer *interval* no ip msdp time default ip msdp timer

## Parameter Description

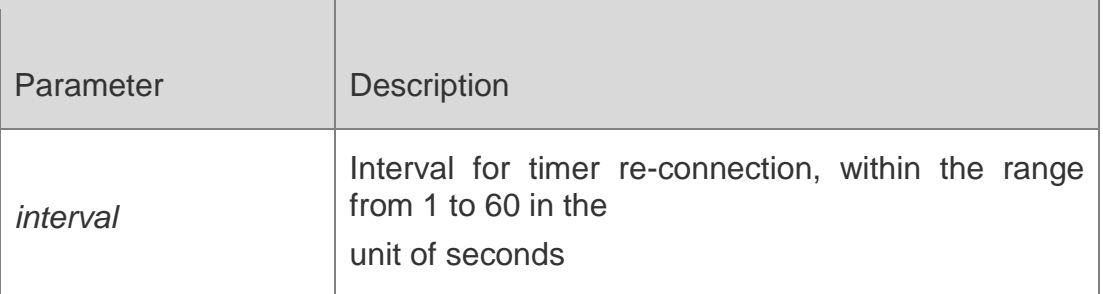

## **Defaults**

The default interval is 30 seconds.

## **Command Mode**

Global configuration mode

## **Usage Guide**

By default, the interval for timer re-connection is 30 seconds, that is, the peer in active end can initiate only one TCP connection within 30 seconds. In certain applications, the interval is expected to be decreased in order to accelerate convergence of MSDP peering relation.

## **Configuration Examples**

## **Related Commands**

## **Platform Description**

The following example sets the interval for timer re-connection to 20 seconds.

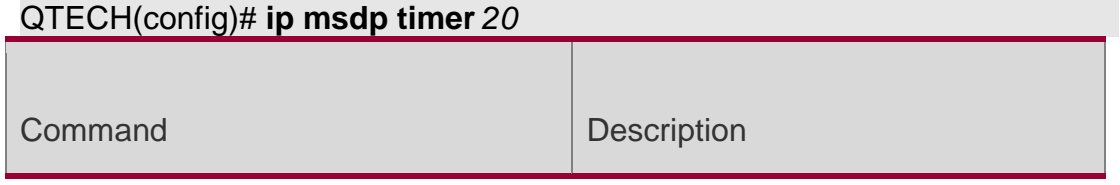

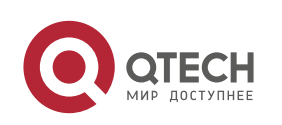

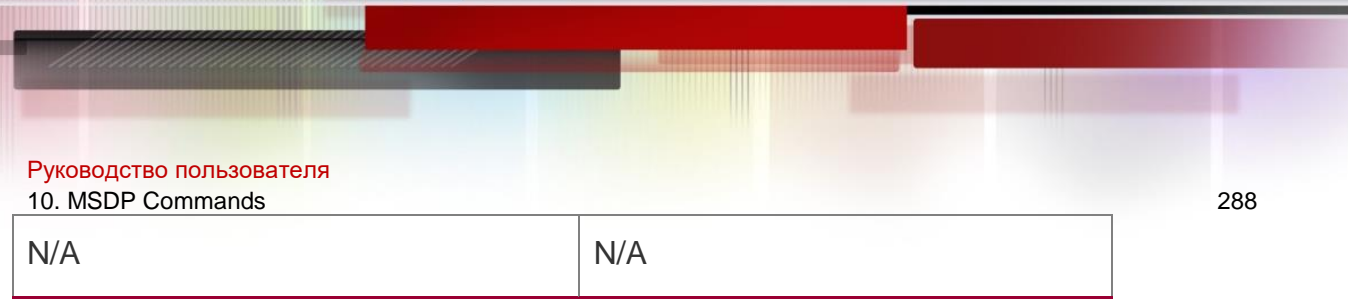

This command is supported only on L3 devices.

## **10.17. ip msdp ttl-threshold**

Use this command to limit the TTL value of multicast data packets carried in SA messages in order to limit the transmission of multicast packets.

Use the **no** or **default** form of this command to restore to the default settings.

**ip msdp ttl-threshold** *peer-address ttl-value* **no ip msdp ttl-threshold** *peer-address*  **default ip msdp ttl-threshold** *peer-address*

Parameter Description

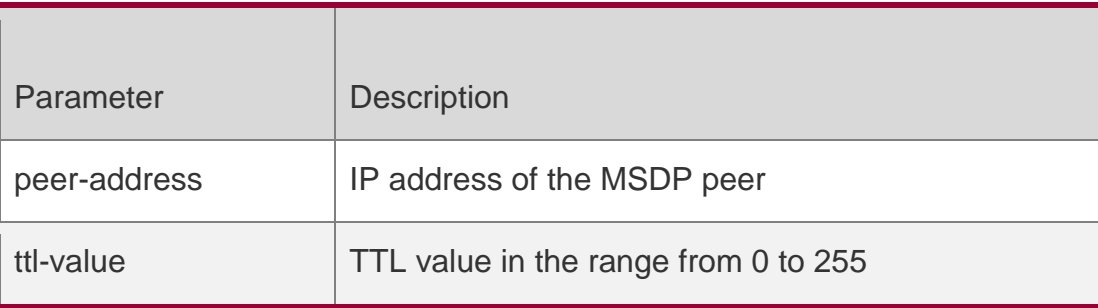

## **Defaults**

TTL threshold is 0 by default.

## **Command Mode**

Global configuration mode

## **Usage Guide**

This command limits multicast data packets which are sent in dataencapsulated SA messages. Only multicast packets with an IP-header TTL greater than or equal to the ttl-value will be sent to the MSDP peer. If the TTL value of multicast data is less than the threshold configured, then the multicast data will be separated from SA messages and discarded, and the SA messages without multicast data will be sent to the MSDP peer.

This command only limits the transmission of multicast data in SA messages without compromising the transmission of multicast sources in SA messages

## **Configuration Examples**

## **Related Commands**

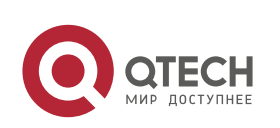
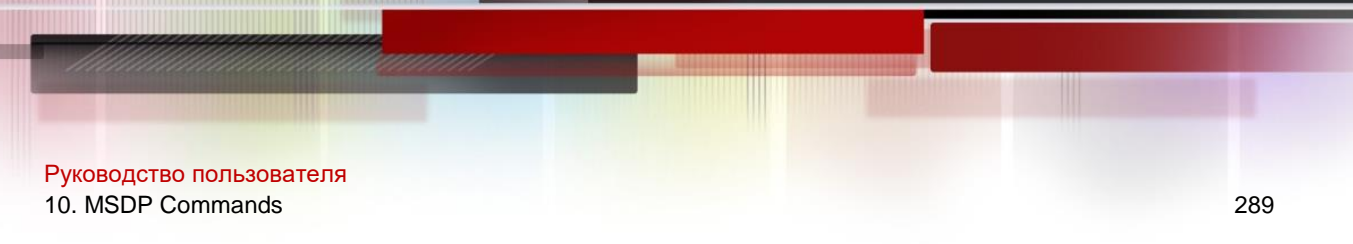

#### **Platform Description**

The following example configures the TTL threshold for peer at IP address 192.168.10.1 to 8 hops:

#### QTECH(config)# **ip msdp ttl-threshold** *192.168.10.18*

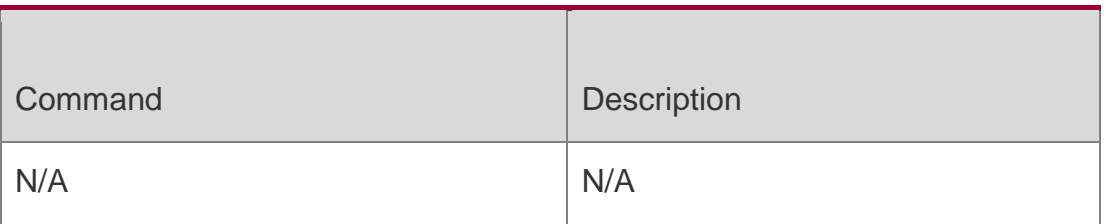

This command is supported only on L3 devices.

# **10.18. ip msdp peer-limit**

Use this command to set the upper limit of MSDP peers.

Use the **no** form of this command to remove the configuration.

Use the **default** form of this command to restore the default settings.

**ip msdp peer-limit** *peer-limit*

## **Parameter Description**

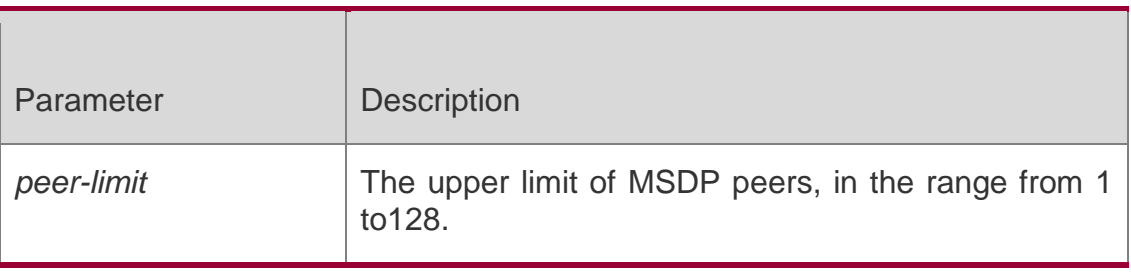

**no ip msdp peer-limit** 

**default ip msdp peer-**

**limit**

## **Defaults**

The default is 64.

## **Command Mode**

Global configuration mode

## **Usage Guide**

This command is used to set the upper limit of MSDP peers. If the number of

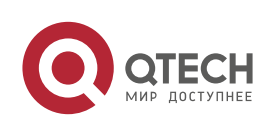

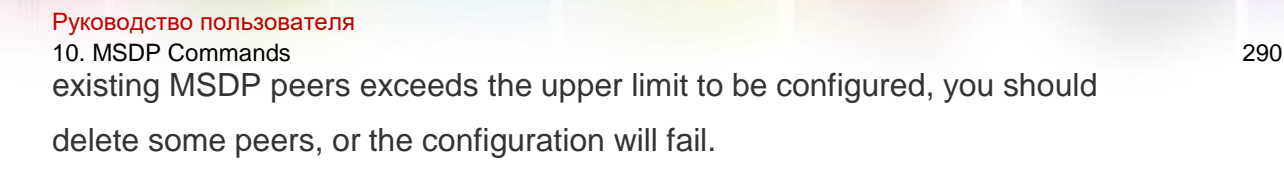

## **Configuration Examples**

The following example sets the upper limit of MSDP peers to 128. QTECH(config)# ip msdp peer-limit 128

## **Platform Description**

This command is supported only on L3 devices.

# **10.19. ip msdp global-sa-limit**

Use this command to configure the maximum SA cache. Use the **no** form of this command to remove the configuration. Use the **default** form of this command to restore the default settings. **ip msdp global-sa-limit** *sa-limit* **no ip msdp global-sa-limit** *sa-limit* default ip msdp global-sa-limit *sa-limit*

#### Parameter Description

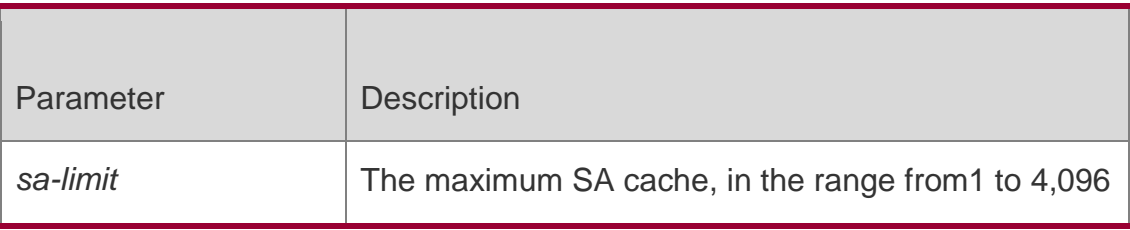

#### **Defaults**

The default SA cache is 1,024.

#### **Сommand Mode**

Global configuration mode

#### **Usage Guide**

This command is used to set the maximum SA cache. It's recommended to configure it at the beginning of startup.

When MSDP is running, the increase in maximum SA cache has no influence upon the previously learned entries; the decrease in maximum SA cache will clear all entries learned before and start caching again.

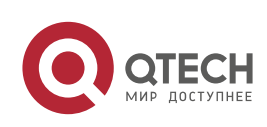

#### Руководство пользователя 10. MSDP Commands 291 **Configuration Examples**

The following example sets the maximum SA cache to 4,096.

QTECH(config)# ip msdp global-sa-limit 4096

## **Platform Description**

This command is supported only on L3 devices.

# **10.20. show ip msdp count**

Use this command to display the number of sources and groups originated in

SA messages and the number of SA messages from an MSDP peer in the SA

cache.

**show ip msdp count** [ *as-number* ]

## Parameter Description

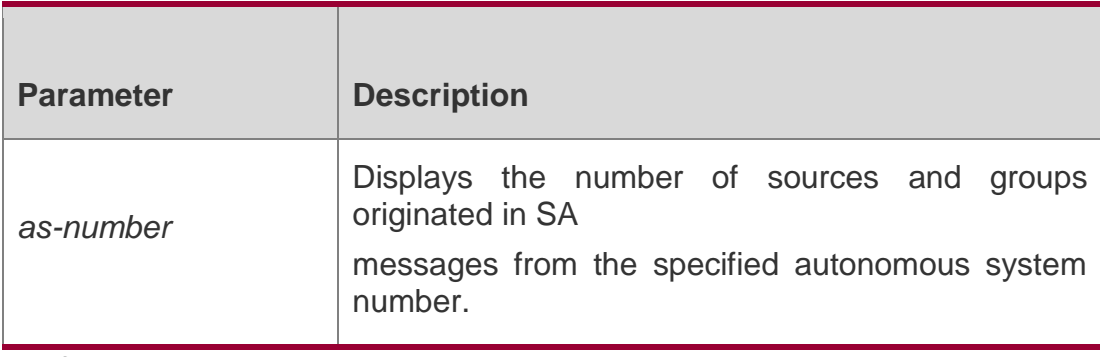

**Defaults**

N/A

# **Command Mode**

Privileged EXEC mode/Global configuration mode/Interface configuration mode

## **Usage Guide**

N/A

## Configuration Examples

QTECH# sh ip msdp count SA State per Peer Counters, <Peer>: <# SA learned> 1.1.1.2 : 0 100.100.100.14 : 0 100.100.100.15 : 0 100.100.100.200: 0 200.200.200.2 : 2 200.200.200.3 : 0 200.200.200.6 : 0 200.200.200.13 : 0 200.200.200.66 : 0 SA State per ASN Counters, <asn>: <# sources>/<# groups> Total entries: 2

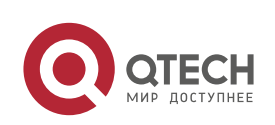

Руководство пользователя 10. MSDP Commands 292

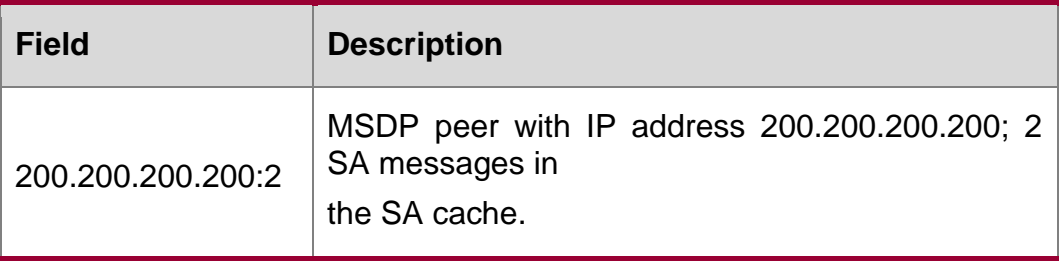

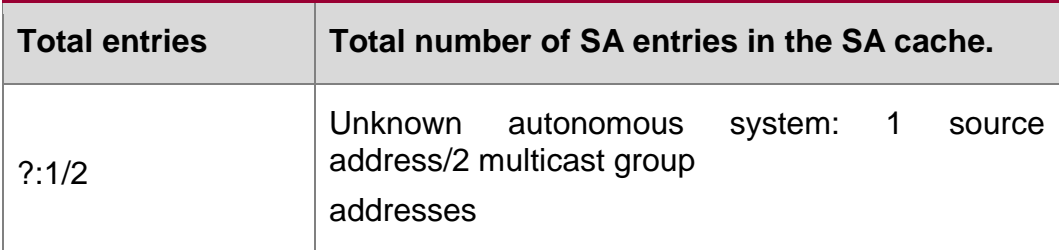

#### Related Commands

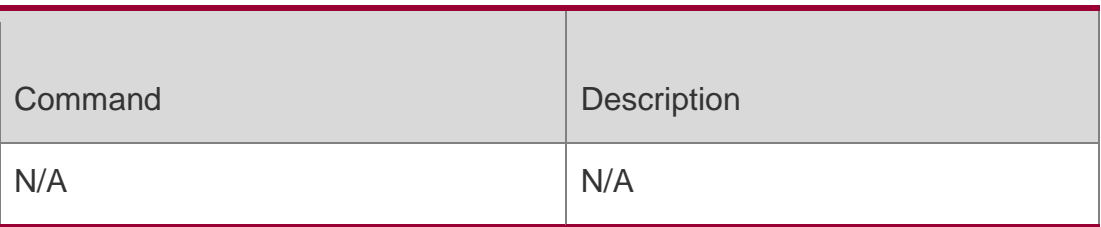

## **Platform Description**

This command is supported only on L3 devices.

# **10.21. show ip msdp mesh-group**

Use this command to display the information of mesh group. show ip msdp mesh-group

## Parameter Description

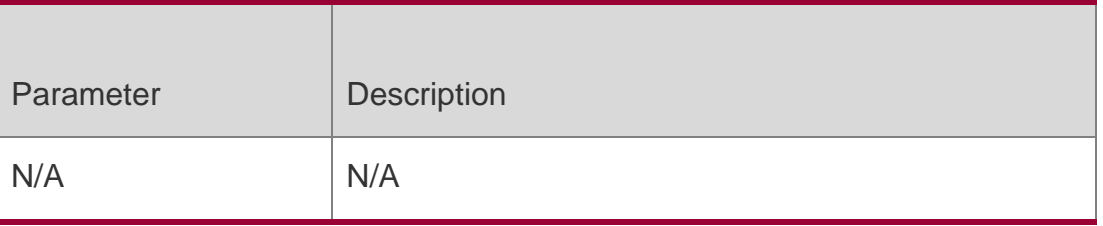

# **Defaults**

N/A

## **Command Mode**

Privileged EXEC mode/Global configuration mode/Interface configuration mode

# **Usage Guide**

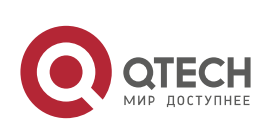

Руководство пользователя 10. MSDP Commands 293 N/A

## Configuration Examples

```
QTECH# sh ip msdp mesh-group
MSDP peers in each Mesh-group,<Mesh-group name>:<# peers> msdp-mesh
1.1.1.2
1.1.1.3
```
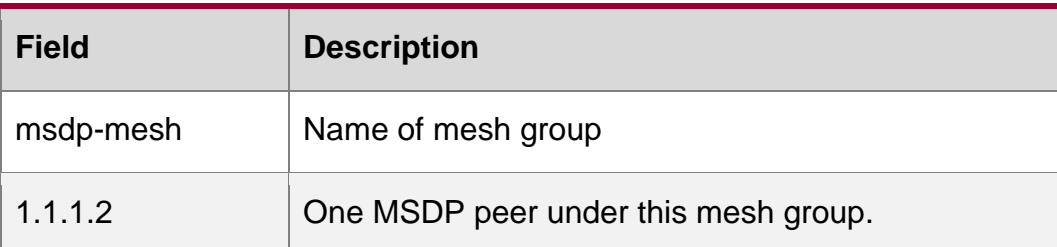

Related Commands

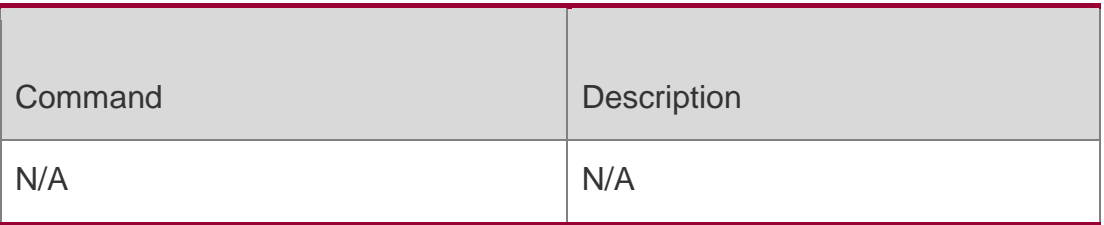

## **Platform Description**

This command is supported only on L3 devices.

# **10.22. show ip msdp peer**

Use this command to display detailed information about the MSDP peer. **show ip msdp peer** [ *peer-address* ]

#### Parameter Description

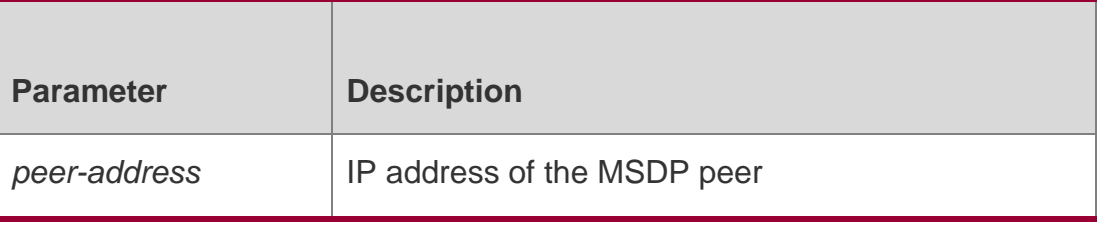

# **Defaults**

N/A

## **Command Mode**

Privileged EXEC mode/Global configuration mode/Interface configuration mode

# **Usage Guide**

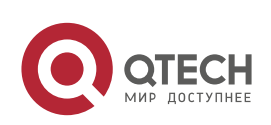

## Configuration Examples

QTECH#show ip msdp peer 20.0.0.1 MSDP PEER 20.0.0.1 (No description), AS unknown Connection status: State: Listen, Resets: 1, Connection source: GigabitEthernet 0/1 (20.0.0.2) Uptime(Downtime): 00:00:25, Message sent/received: 13/19 Input messages discarded: 0 Connection and counters cleared 00:13:25 ago Local Address of connection:

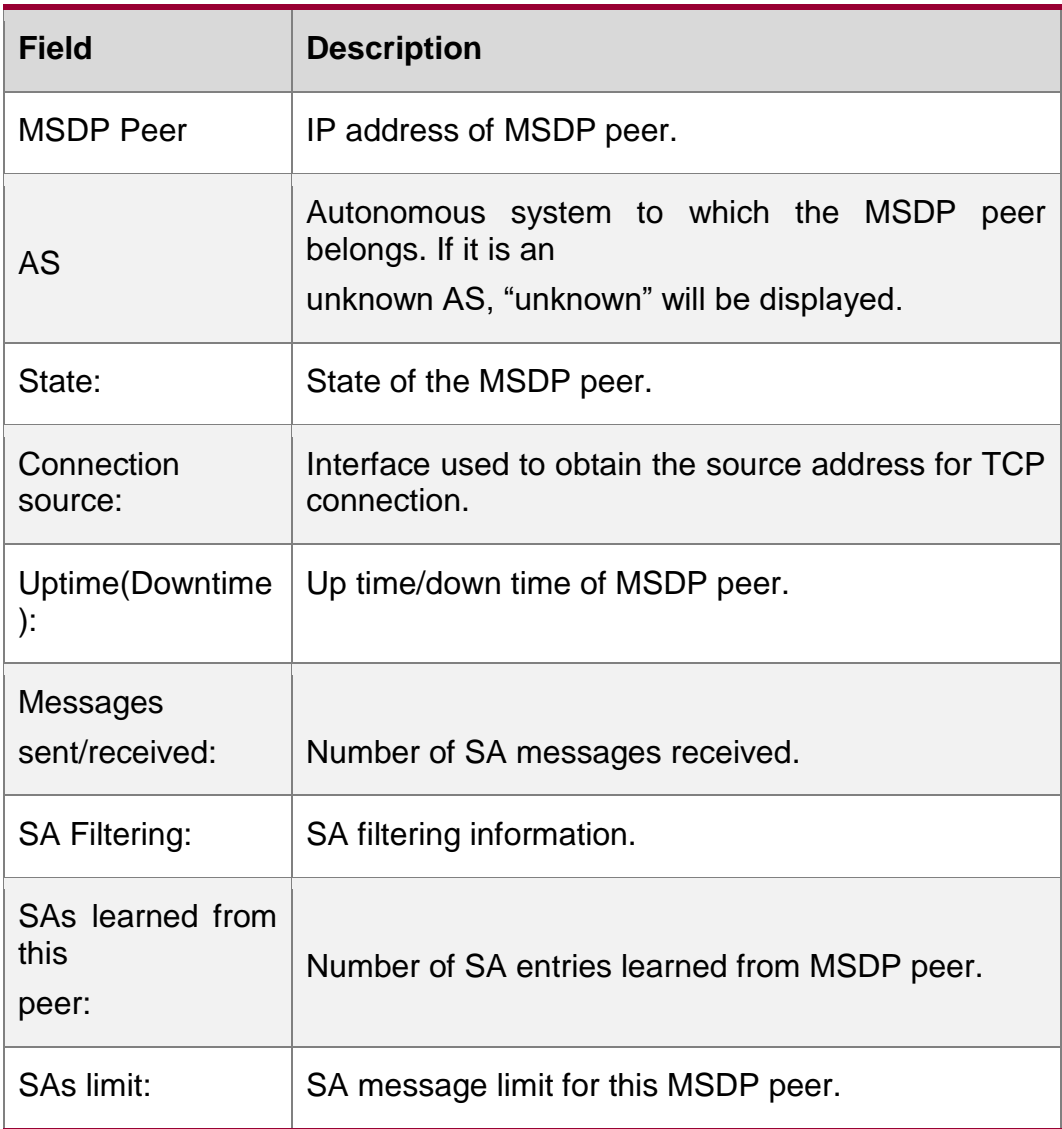

#### Related Commands

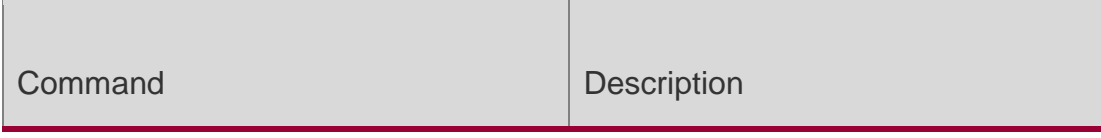

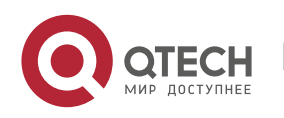

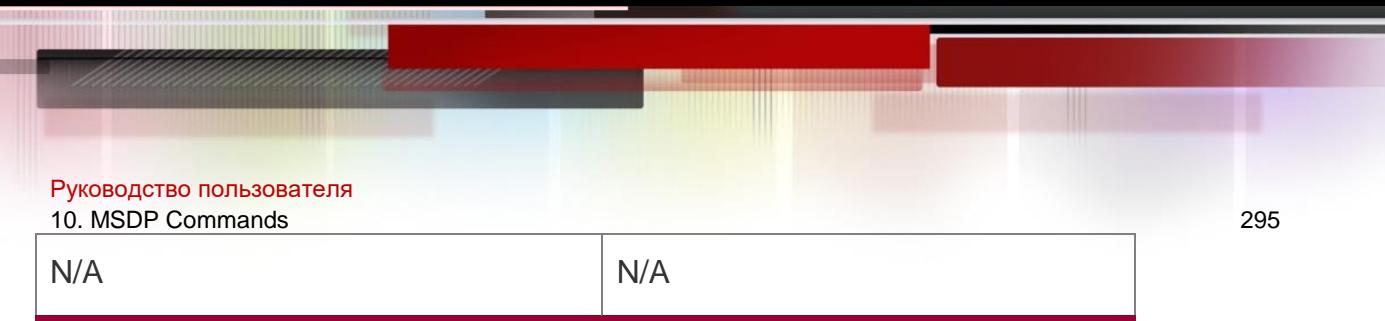

## **Platform Description**

This command is supported only on L3 devices.

# **10.23. show ip msdp rpf-peer**

Use this command to display the information about MSDP RPF peer

corresponding to the specified originator address.

**show ip msdp rpf-peer** *ip-address*

#### Parameter Description

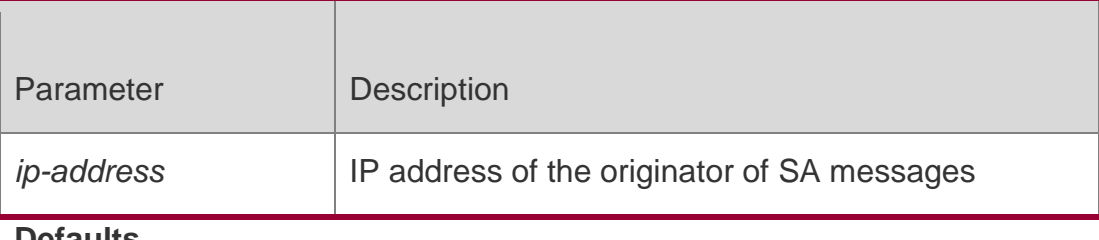

#### **Defaults**

N/A

## **Command Mode**

Privileged EXEC mode/Global configuration mode/Interface configuration mode

## **Usage Guide**

N/A

## **Configuration Examples**

The following example displays the rpf-peer information of RP at address 1.1.1.1: QTECH# sh ip msdp rpf-peer *1.1.1.1* RPF peer information for 1.1.1.1 RPF peer: 200.200.200.2 RPF rule: Peer is only active peer RPF route/mask: Not-used RPF type: Not-used

## Related Commands

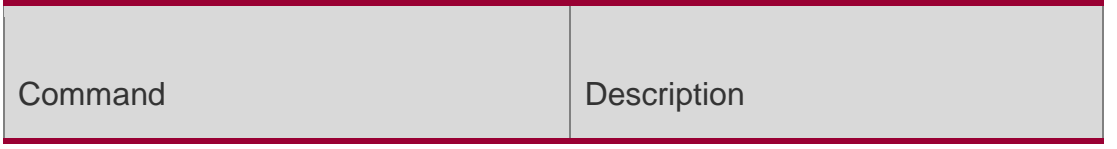

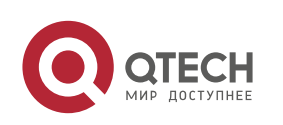

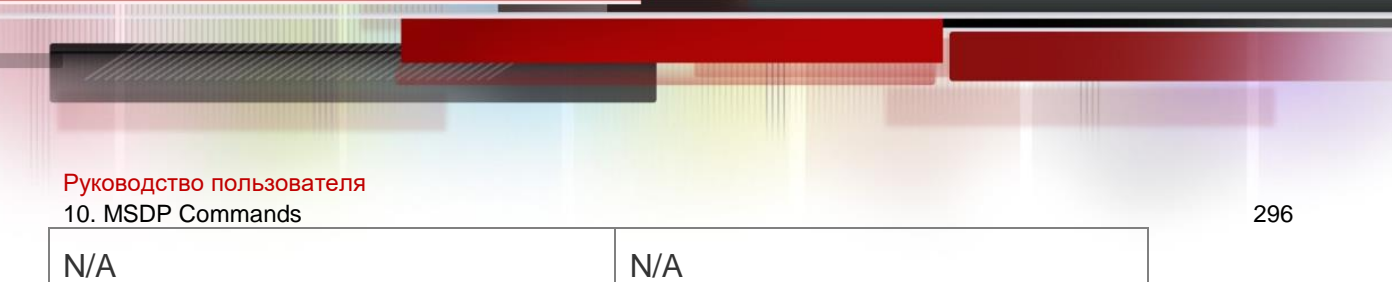

## **Platform Description**

his command is only supported on L3 devices.

# **10.24. show ip msdp sa-cache**

Use this command to display (S, G) state learned.

**show ip msdp sa-cache** [ *group-address | source-address* ] [ *group-*

*address | source-address* ] [ *as-number* ]

#### Parameter Description

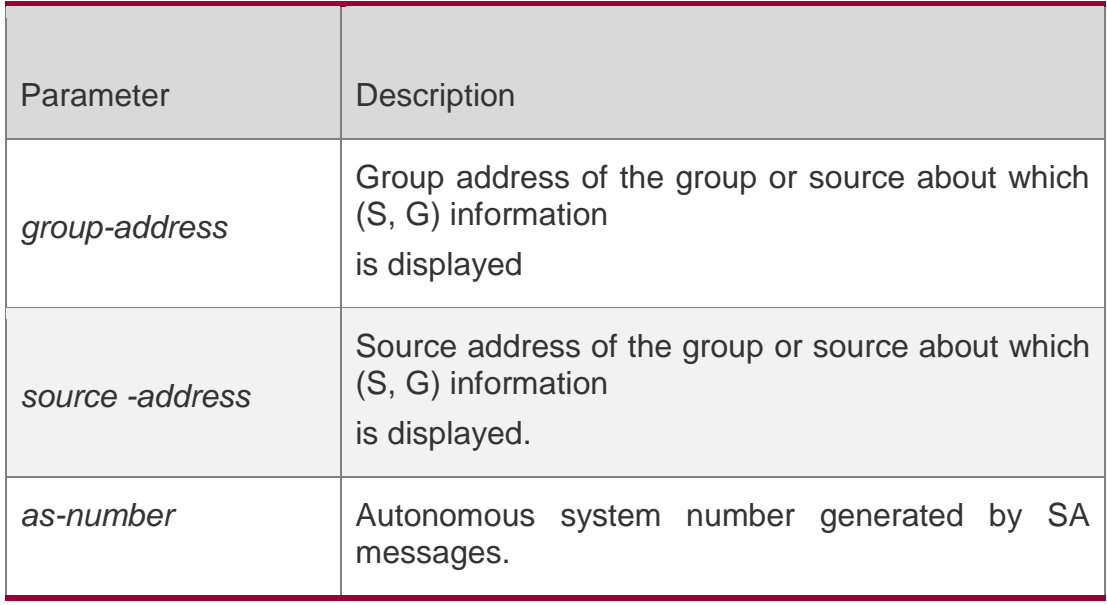

#### **Defaults**

N/A

#### **Command Mode**

Privileged EXEC mode/Global configuration mode/Interface configuration mode

#### **Usage Guide**

N/A

#### **Configuration Examples**

The following example displays (S, G) state learned.

QTECH# sh ip msdp sa-cache MSDP Source-Active Cache: 2 entries MSDP Source-Active Cache: 2 entries

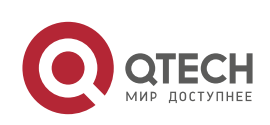

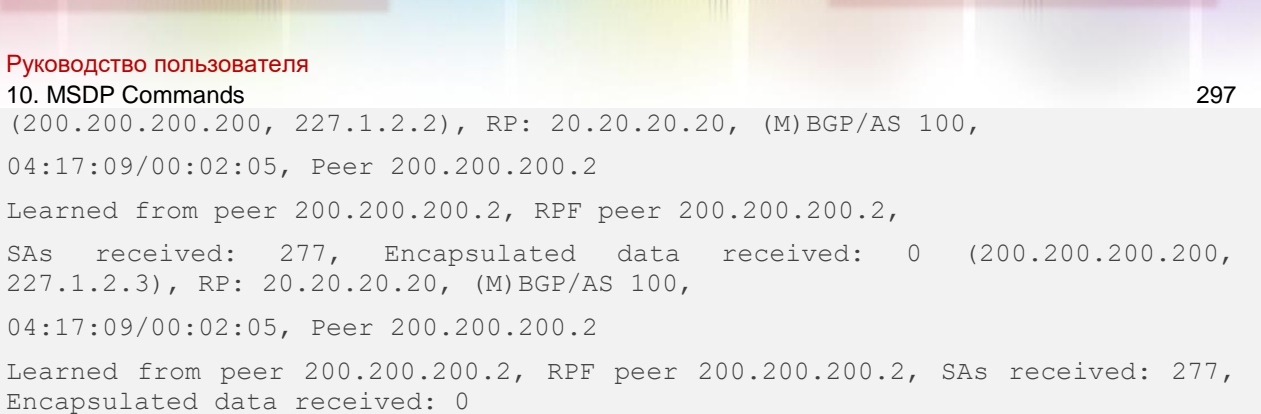

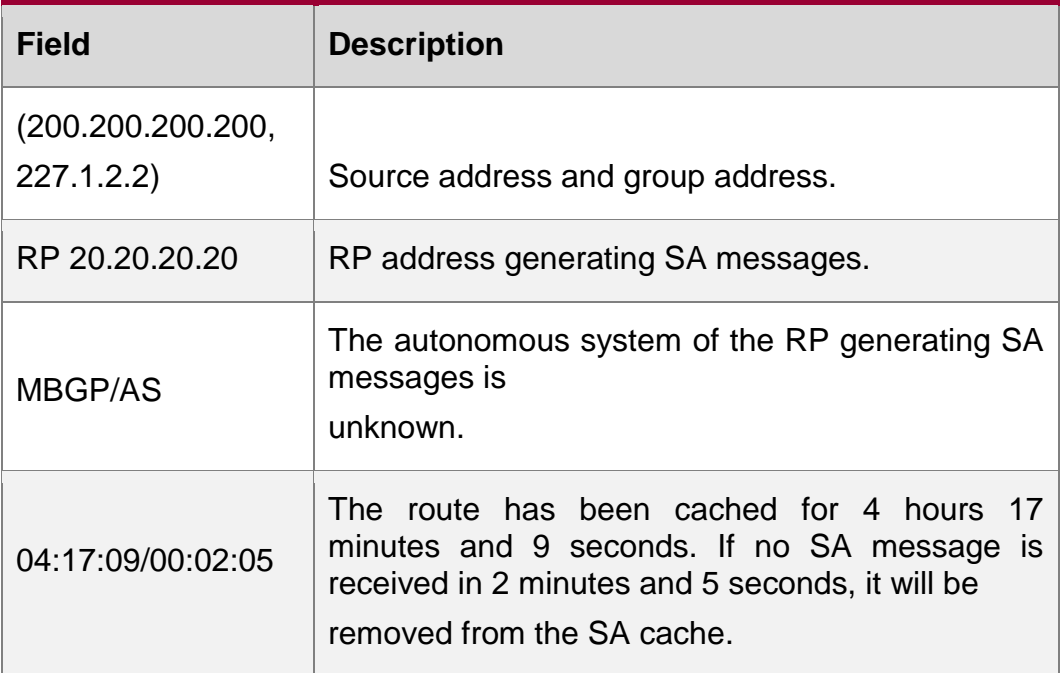

## Related Commands

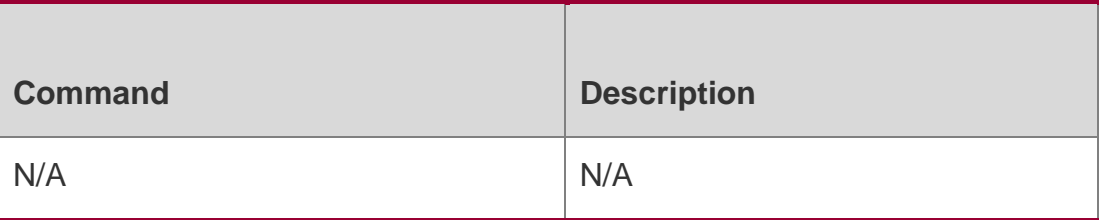

## **Platform Description**

This command is only supported on L3 devices.

# **10.25. show ip msdp sa-originated**

Use this command to display the (S, G) information to be sent by the local

device. The (S, G) information has passed redistribution filtering.

show ip msdp sa-originated

# Parameter Description

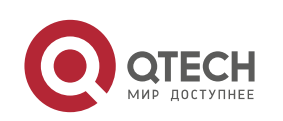

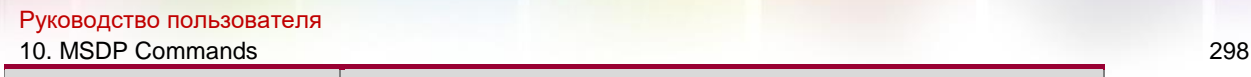

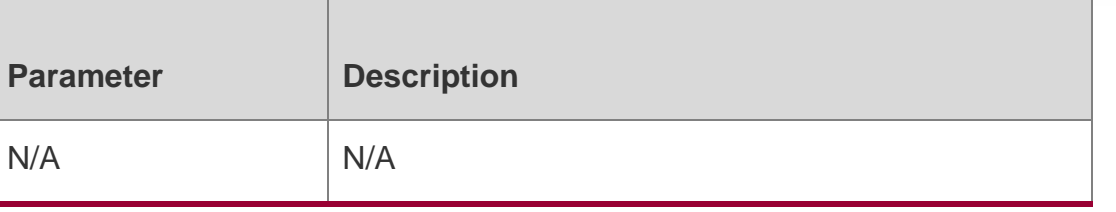

#### **Defaults**

N/A

## **Command Mode**

Privileged EXEC mode/Global configuration mode/Interface configuration mode

# **Usage Guide**

This command can be used to display the (S, G) information sent by the local device that is the RP in PIM-SM with the multicast source (S, G) registered and is configured with MSDP peer.

(S, G) information displayed has passed redistribution filtering, but, whether the information can be sent to the MSDP peer requires the results of egress filtering for the information.

# **Configuration Examples**

The following is sample output of "show ip msdp sa-originated" command. QTECH# sh ip msdp sa-originated

MSDP Source-Active Originated: 5 entries (192.168.23.78, 225.0.0.1), RP: 192.168.23.249 (192.168.23.79, 225.0.0.2), RP: 192.168.23.249 (192.168.23.80, 225.0.0.3), RP: 192.168.23.249 (192.168.23.81, 225.0.0.4), RP: 192.168.23.249 (192.168.23.82, 225.0.0.5), RP: 192.168.23.249

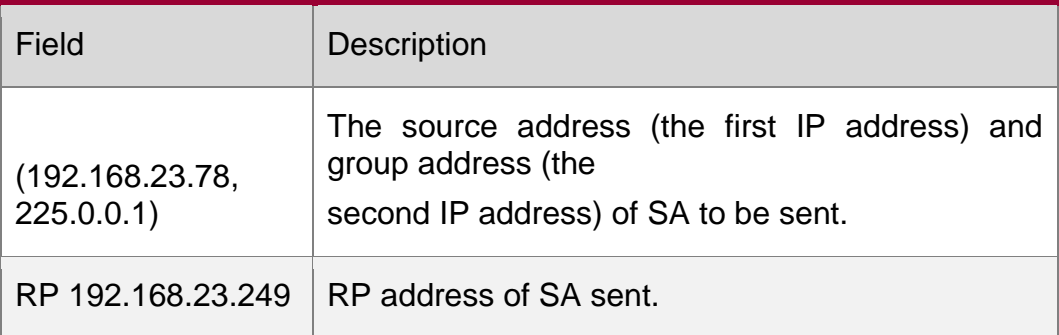

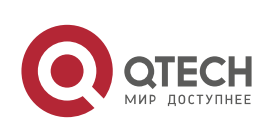

Руководство пользователя 10. MSDP Commands 299 Related Commands

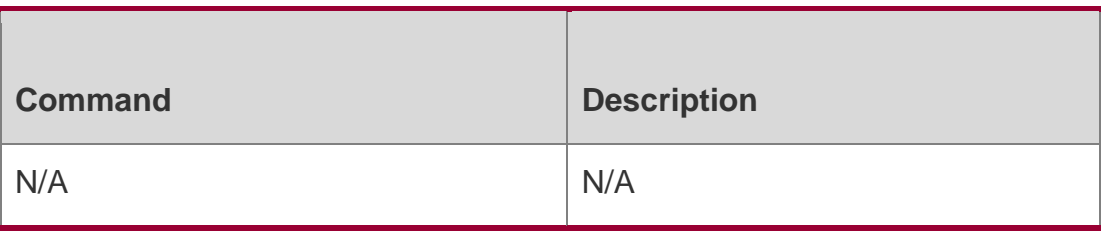

#### **Platform Description**

This command is only supported on L3 devices.

# **10.26. show ip msdp summary**

Use this command to display the summary information about all MSDP peers. show ip msdp summary

#### Parameter Description

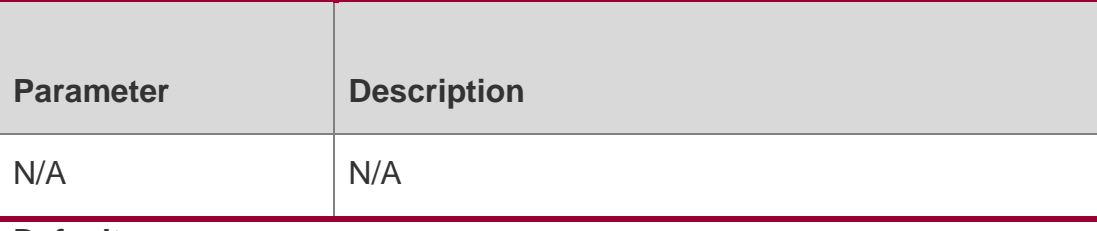

**Defaults**

N/A

## **Command Mode**

Privileged EXEC mode/Global configuration mode/Interface configuration mode

## **Usage Guide**

If the local device configured with MSDP peers is the PIM-SM Rendezvous Point (RP) and multicast sources (S,G) registers in the RP, the command will display: (S,G) to Send

The displayed (S,G) have gone through redistribution filtering (command: **ip msdp redistribute**). However, whether these (S,G) will be delivered to MSDP peers successfully relies on the outgoing filter (command: **ip msdp sa-filter out**).

## **Configuration Examples**

The following example displays the summary information about all MSDP peers.

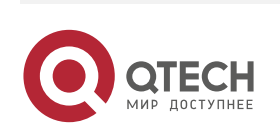

Руководство пользователя 10. MSDP Commi<sup>peer-A</sup> and the state of the state of the state of the state of the state of the state of the state of the state of the state of the state of the state of the state of the state of the state of the state of QTECH# sh ip msdp summary

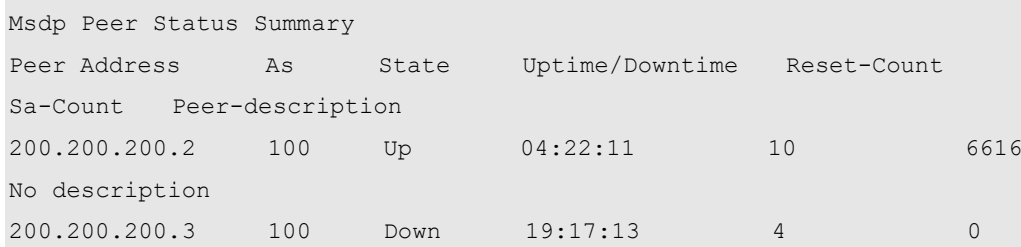

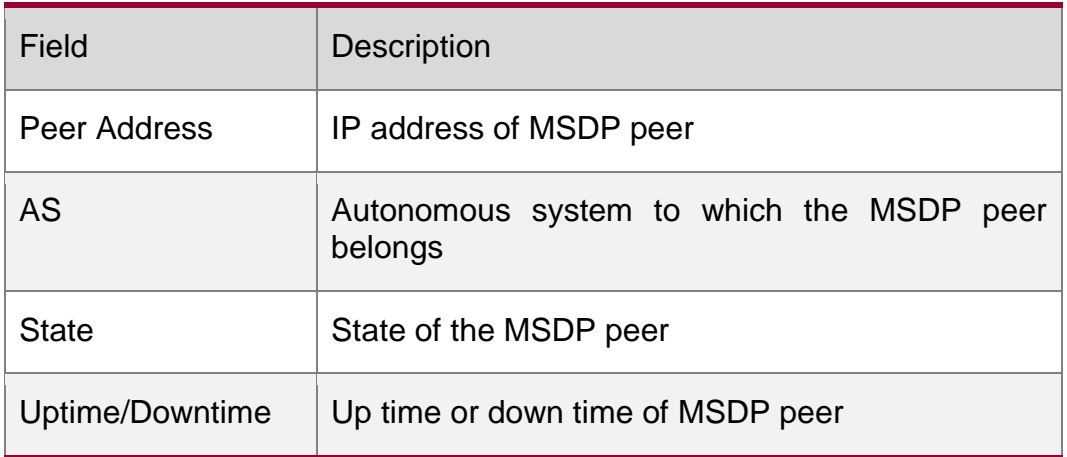

## Related Commands

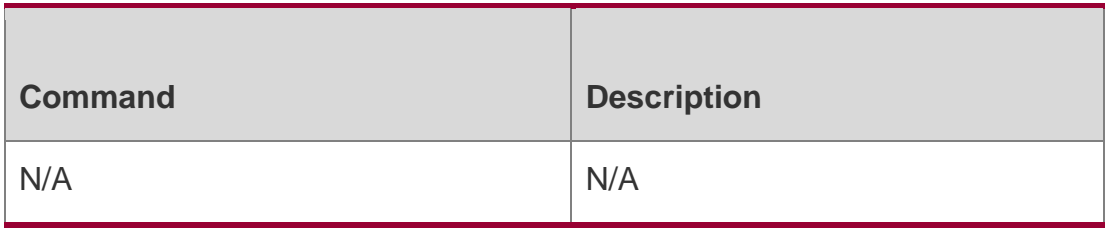

# **Platform Description**

This command is only supported on L3 devices.

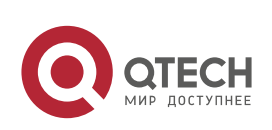